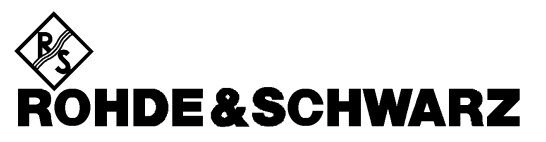

Test and Measurement Division

**Operating Manual**

# **AUDIO ANALYZER R&S UPL/UPL16/UPL66**

**DC to 110 kHz**

**1078.2008.06/16/66**

**Software version UPL 3.00**

Volume 2 Operating manual consists of 2 volumes

Printed in the Federal Republic of Germany

Dear Customer,

The Audio Analyzer R&S UPL is abbreviated as UPL.

### **Tabbed Divider Overview**

#### **Contents**

**Data Sheets**

**Safety Instructions Certificate of quality EU Certificate of Conformity List of R & S Representatives**

**VOLUME 1**

**Tabbed Divider**

- **1 Chapter 1: Preparation for Use**
- **2 Chapter 2: Manual Operation**
- **3 Index**

### **VOLUME 2**

#### **Contents**

**Tabbed Divider**

- **4 Chapter 3: Remote Control**
- **5 Chapter 4: Maintenance**
- **6 Annex A UPL Default Setup**
- **7 Index**

#### **Contents**

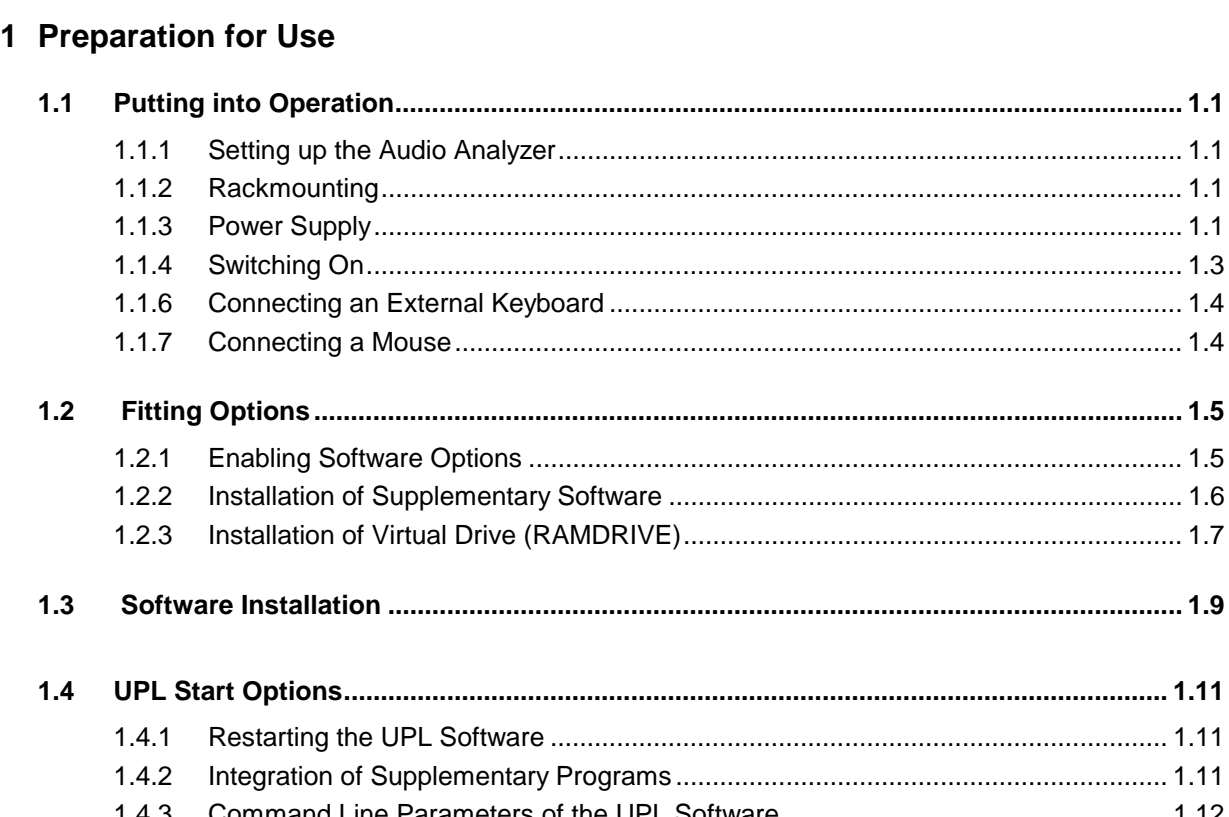

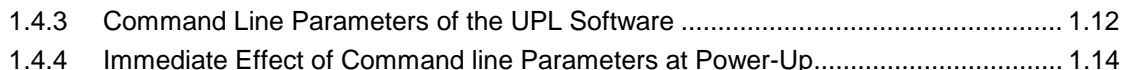

### 2 Manual Operation

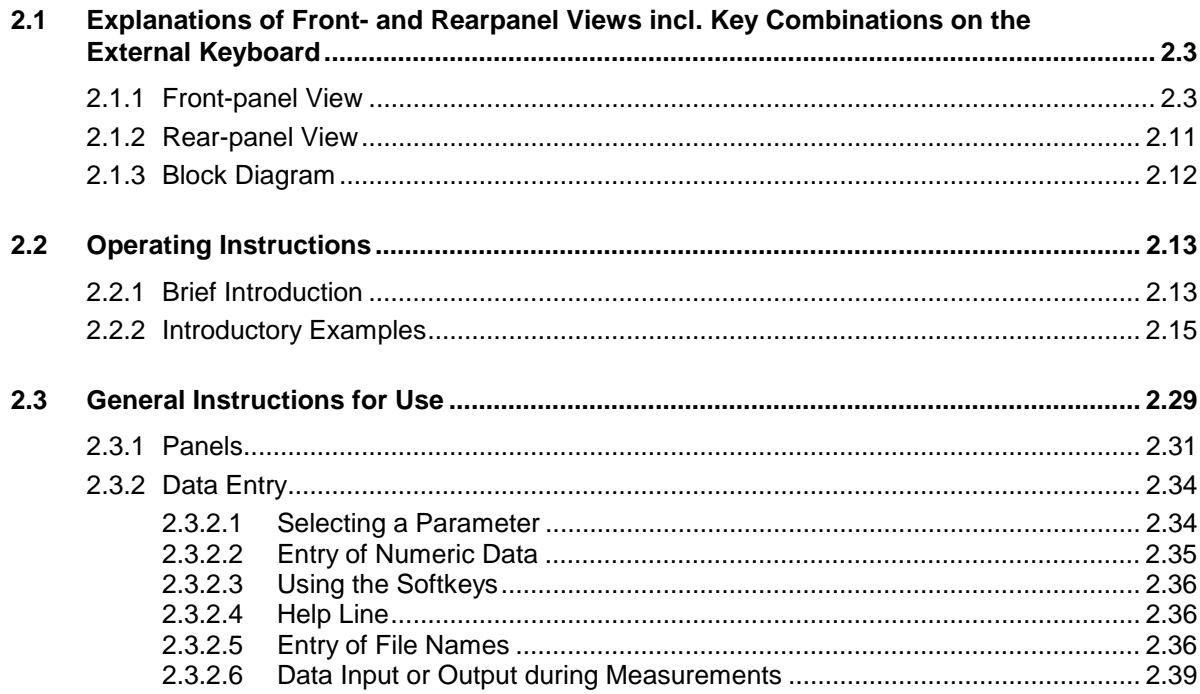

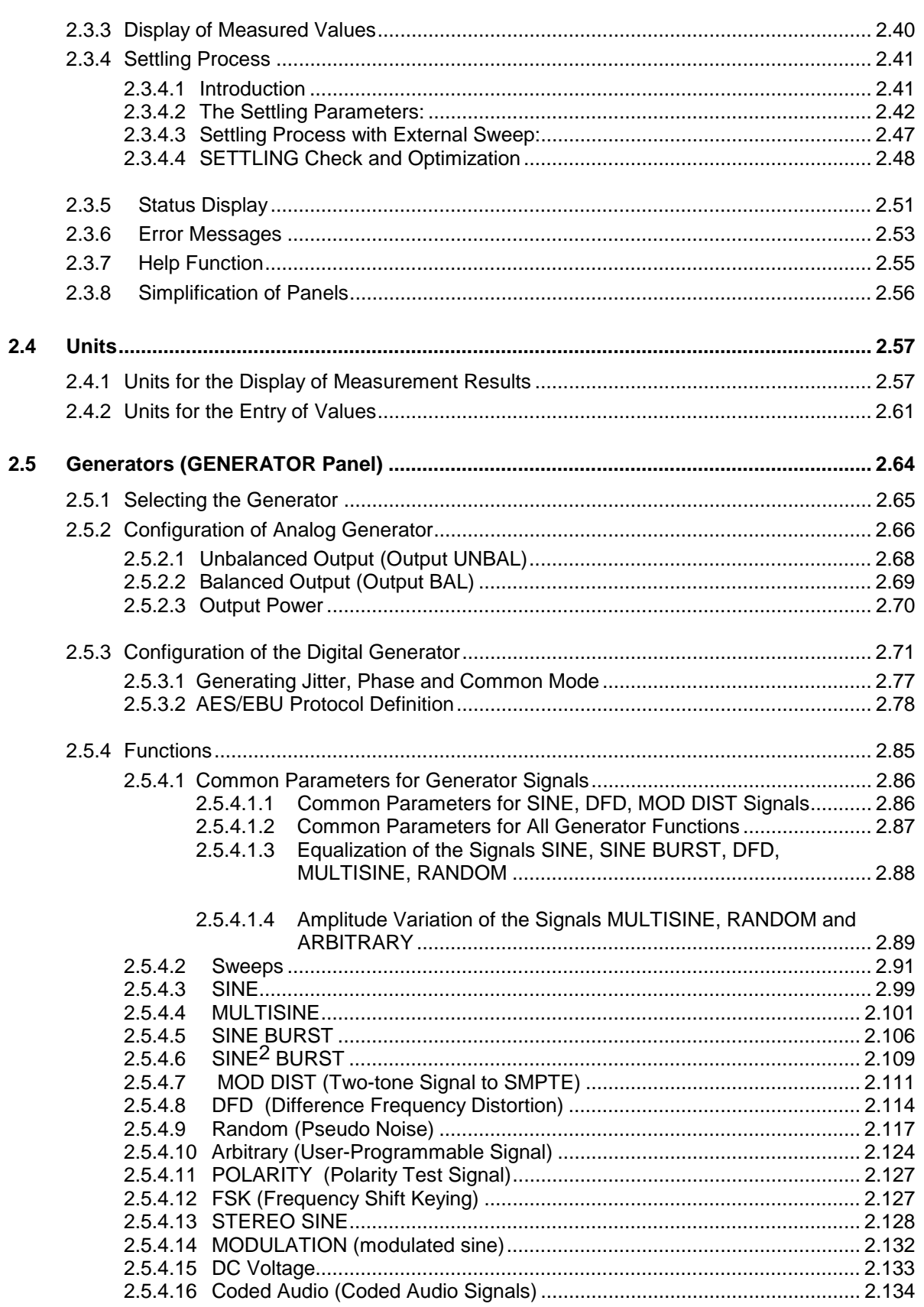

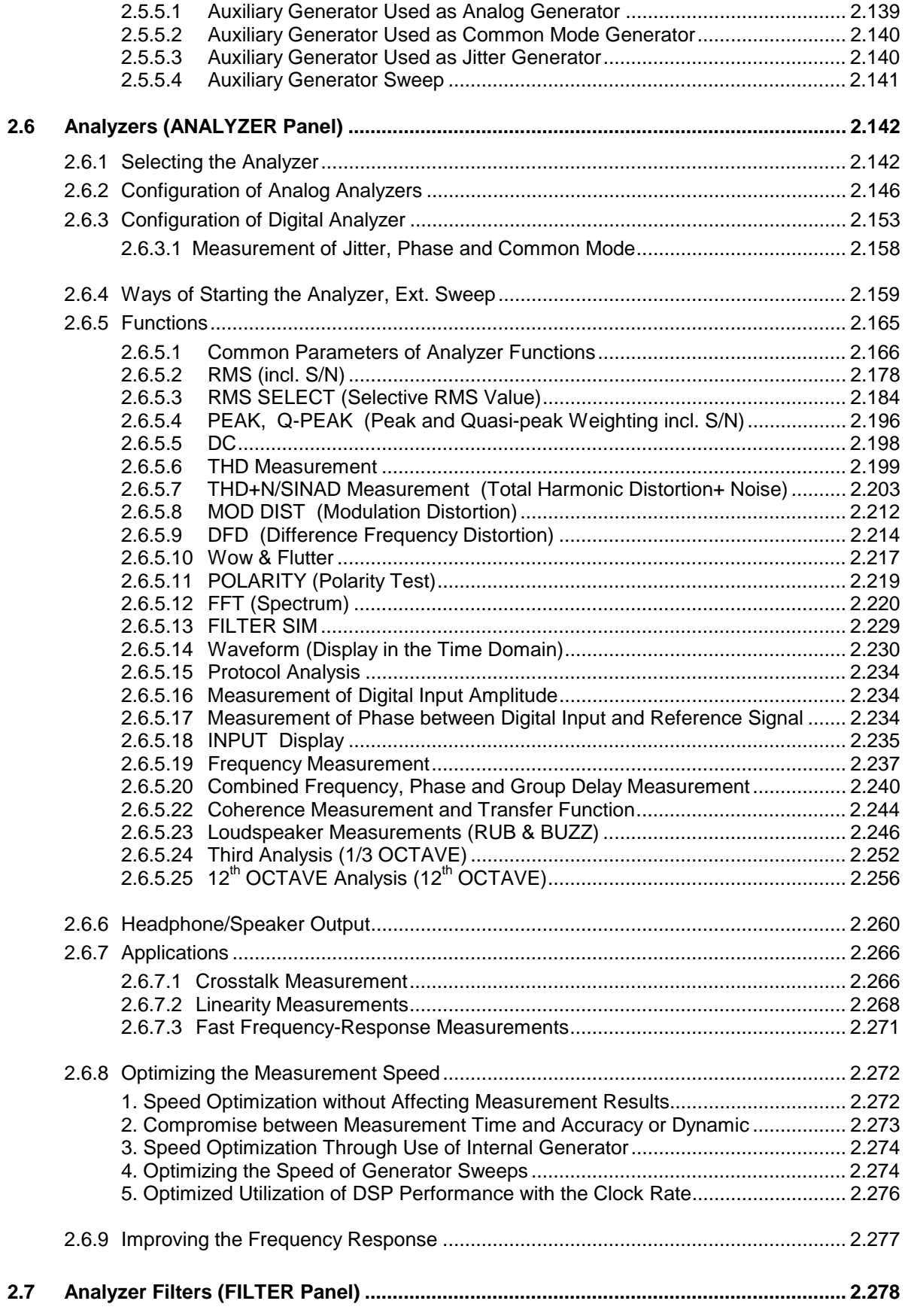

2.5.5 Auxiliary Generator.................................................................................................... 2.138

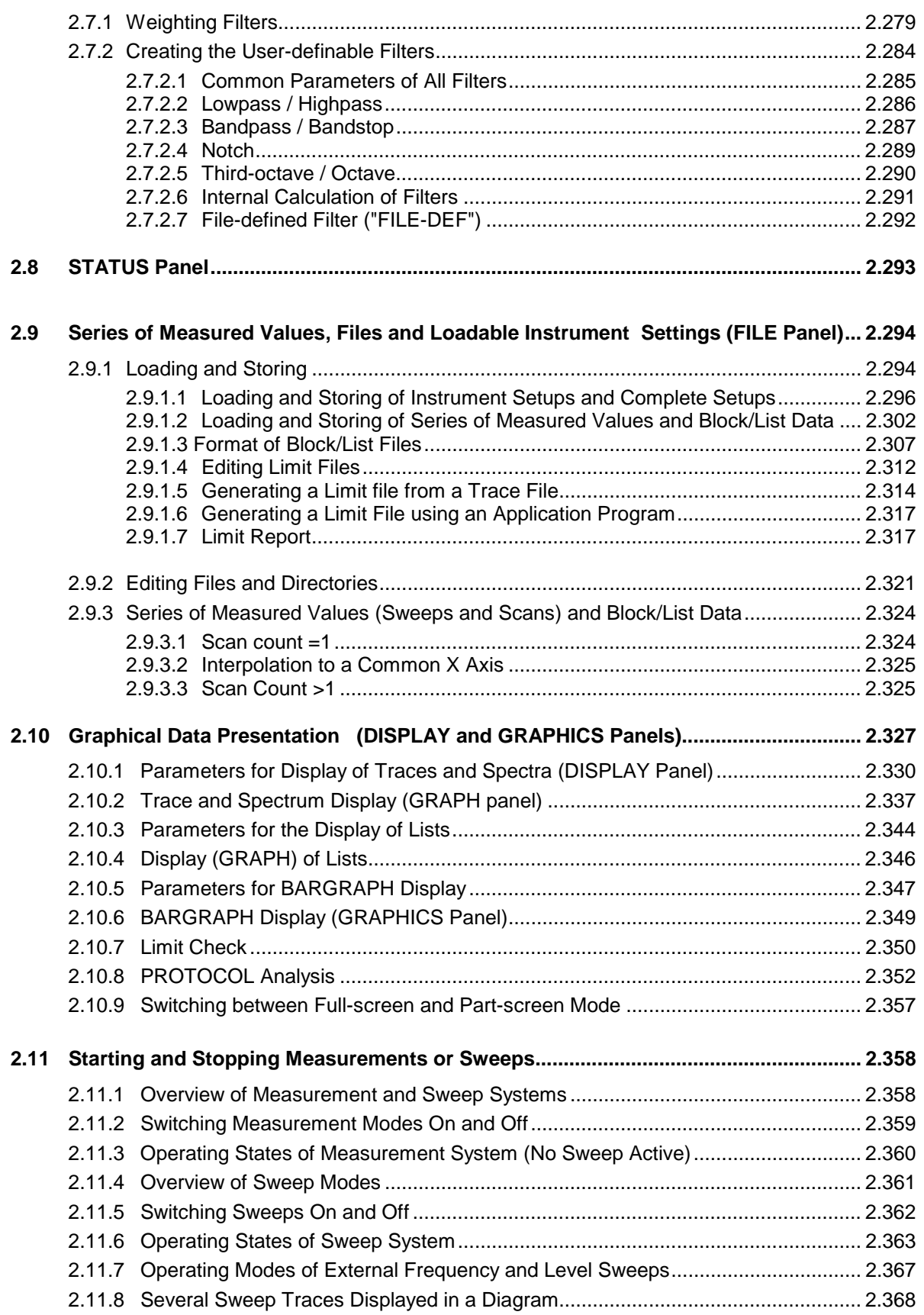

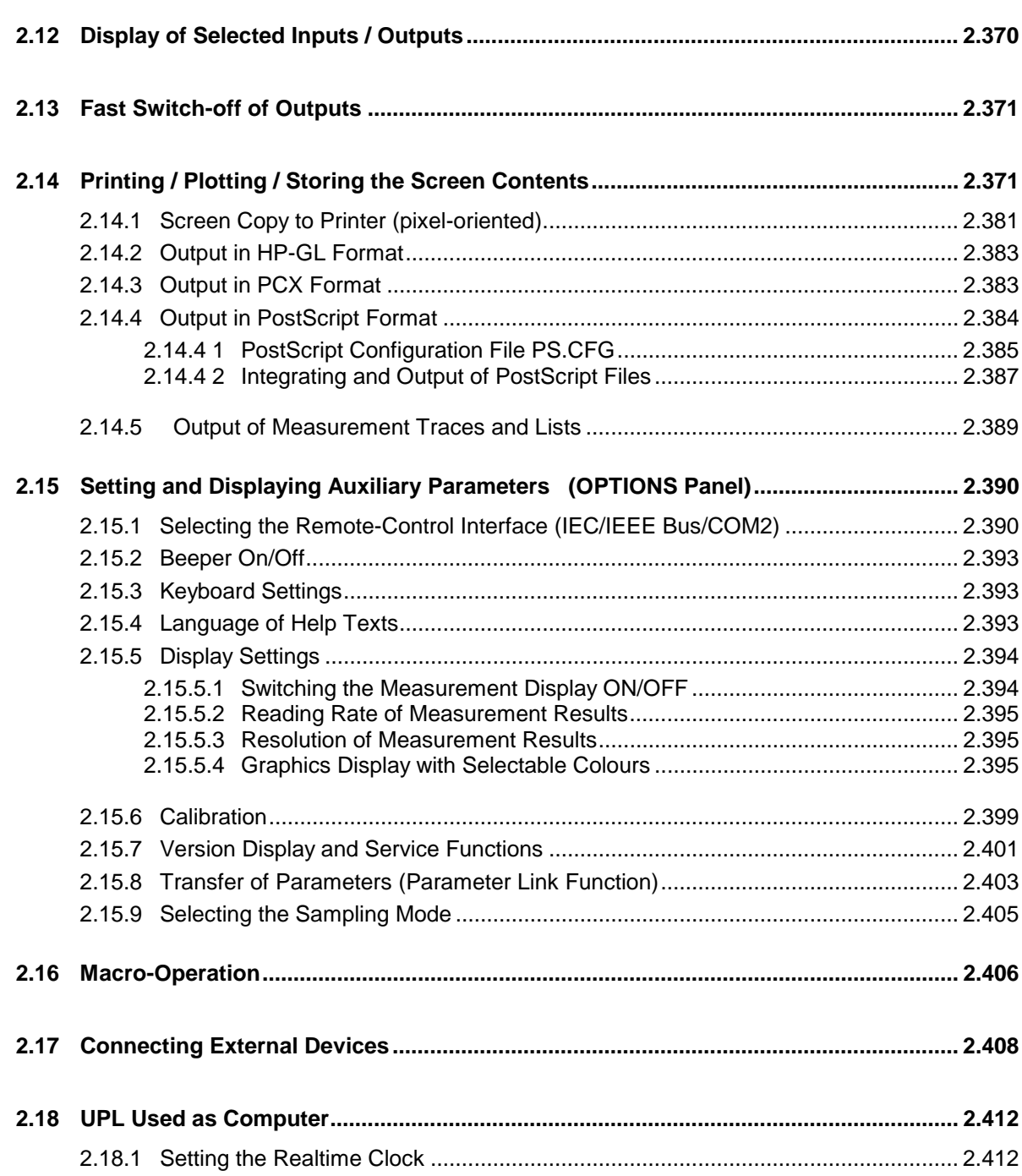

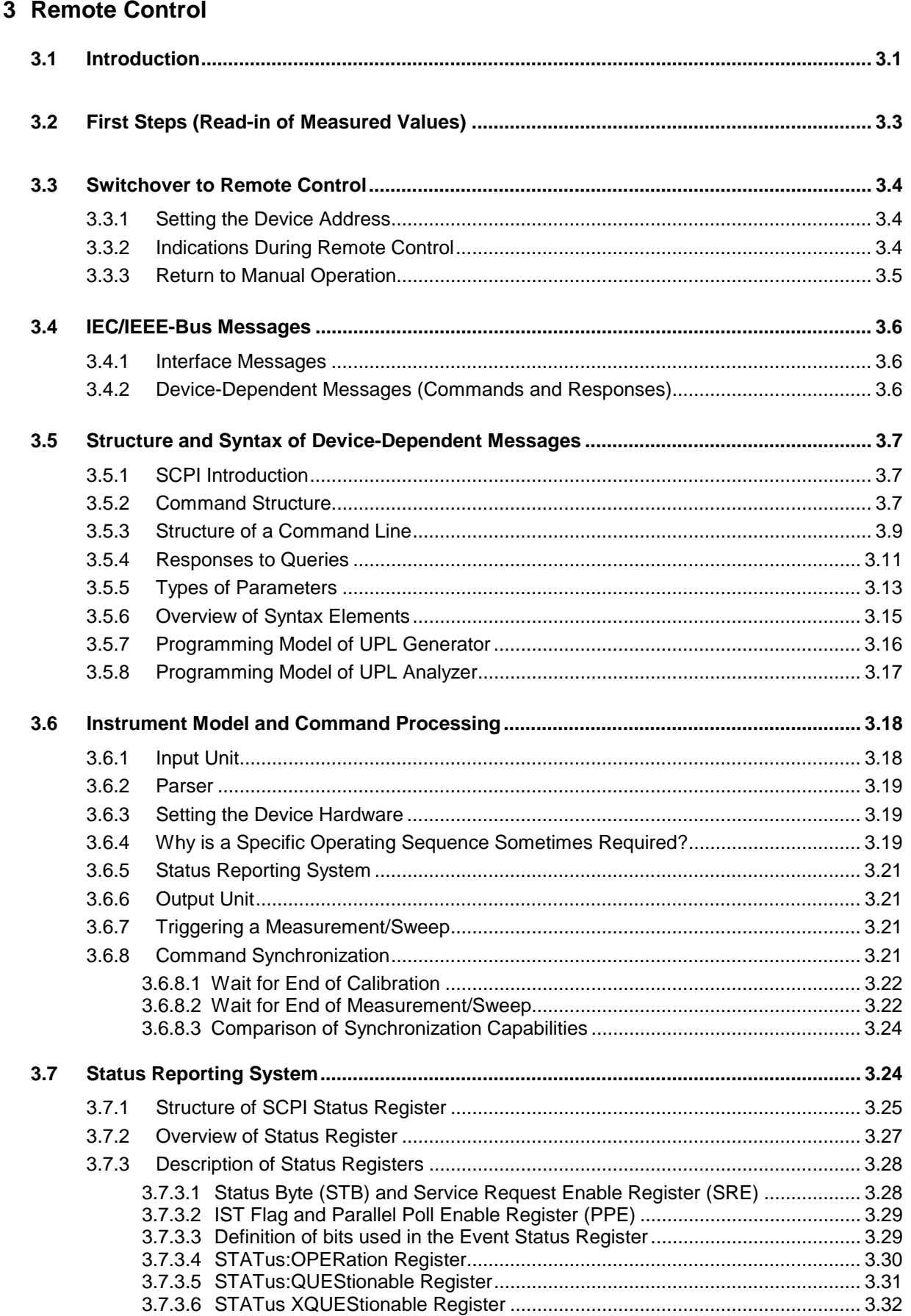

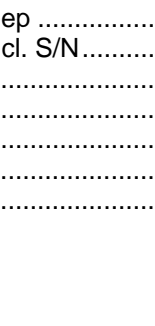

 $E-10$ 

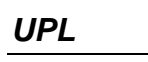

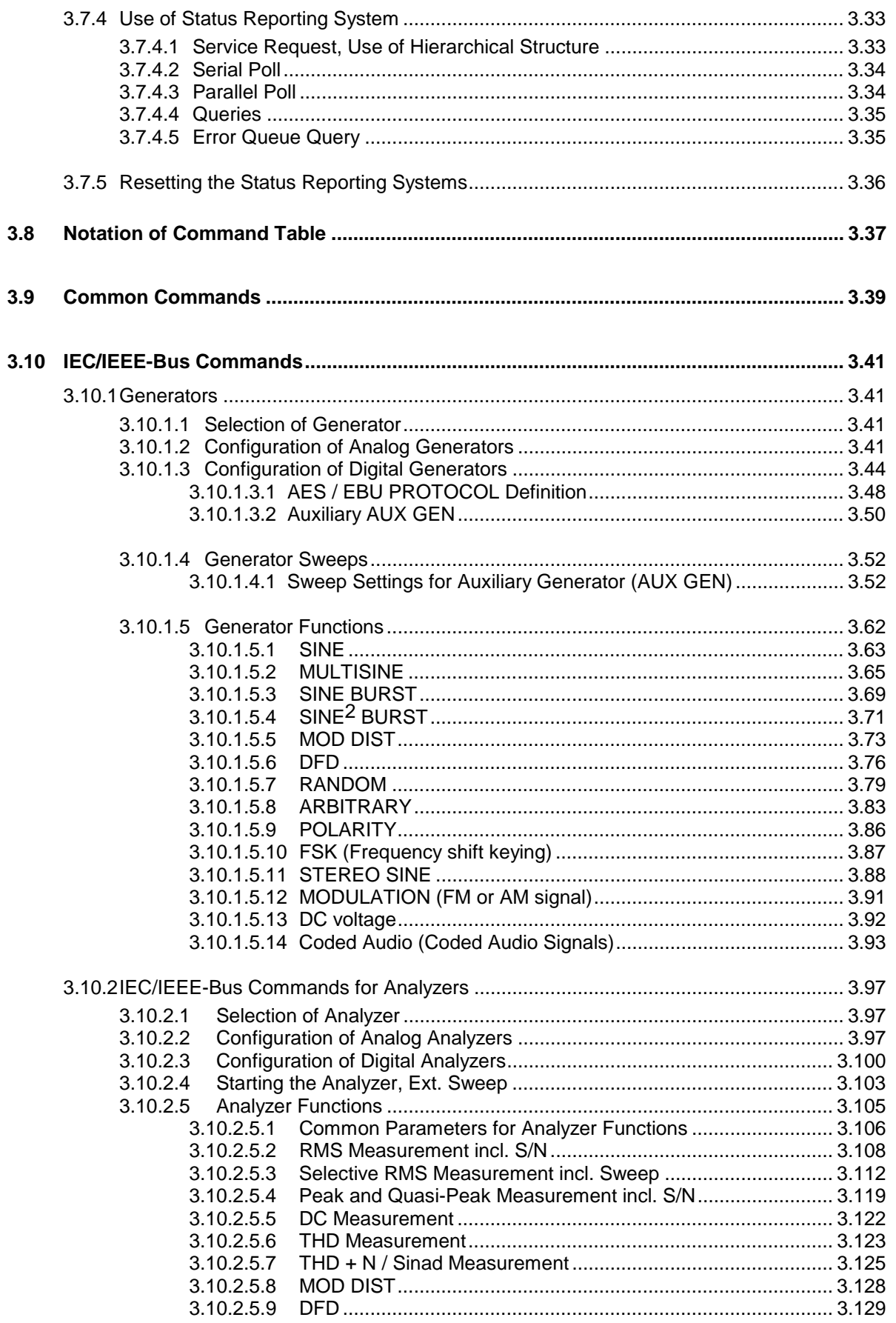

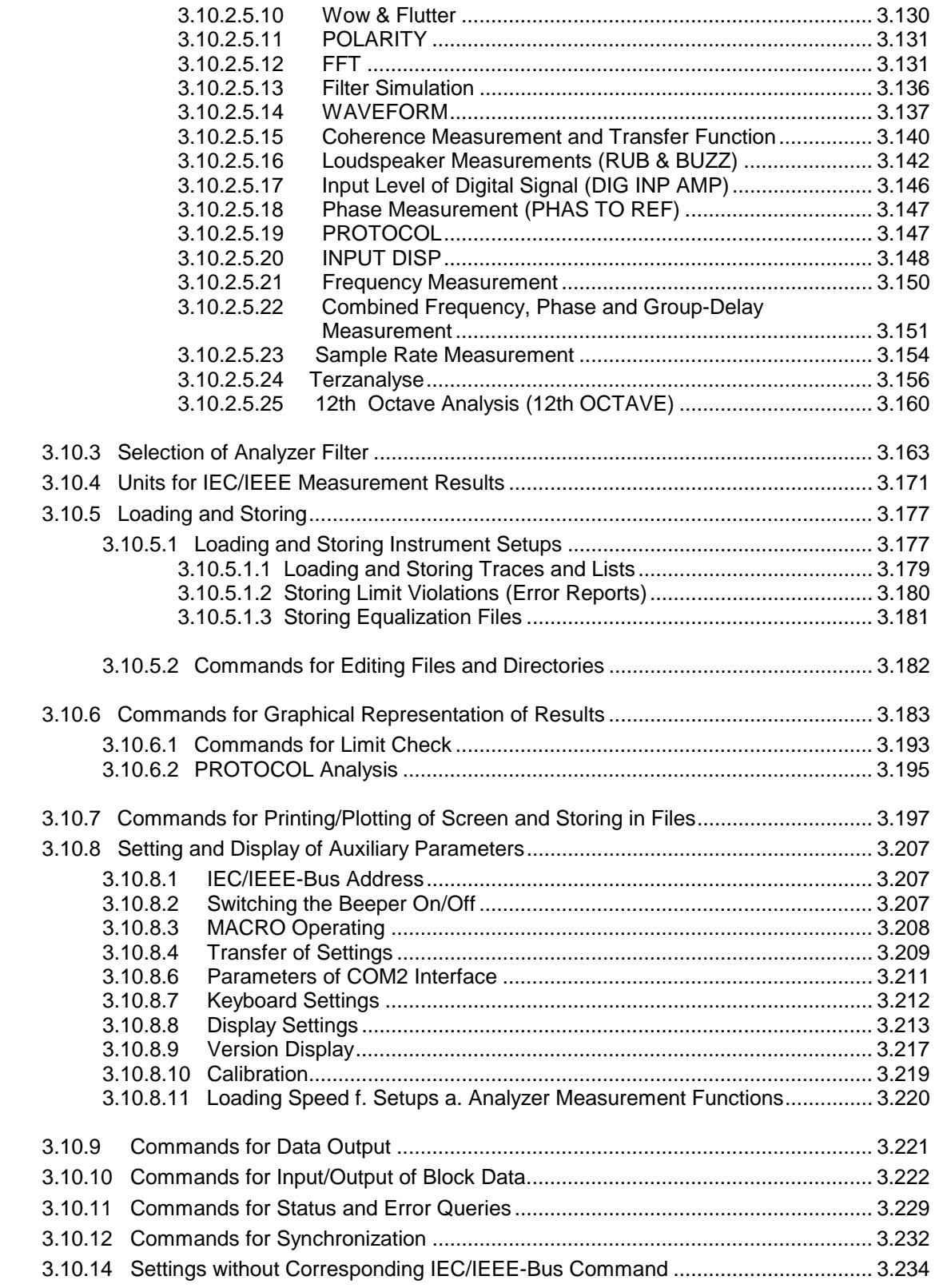

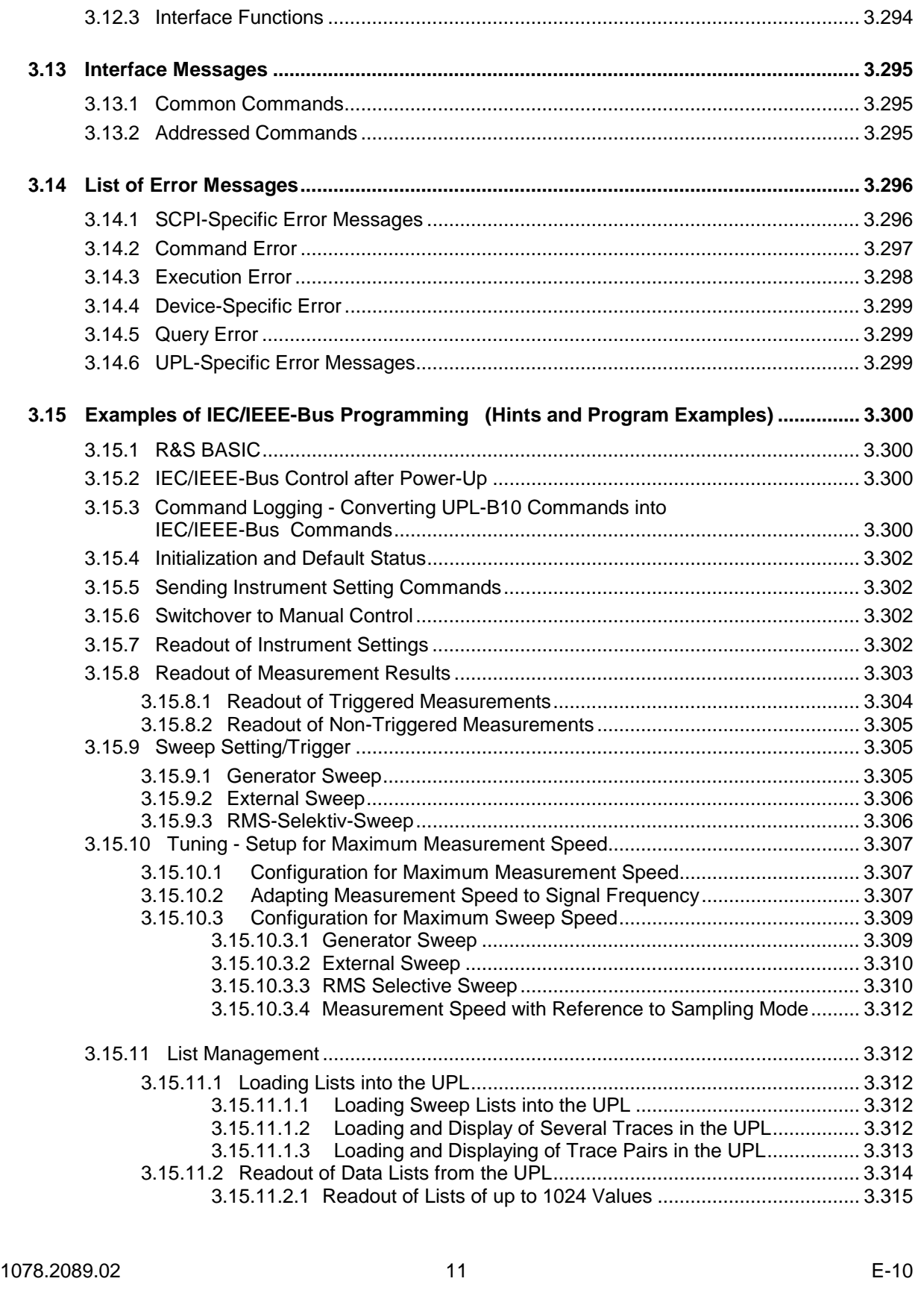

**3.11 Alphabetical List of IEC/IEEE-Bus Commands............................................................... 3.235 3.12 IEC/IEEE-Bus Interface...................................................................................................... 3.293**

3.12.1 Interface Characteristics......................................................................................... 3.293 3.12.2 Bus Lines ................................................................................................................ 3.293

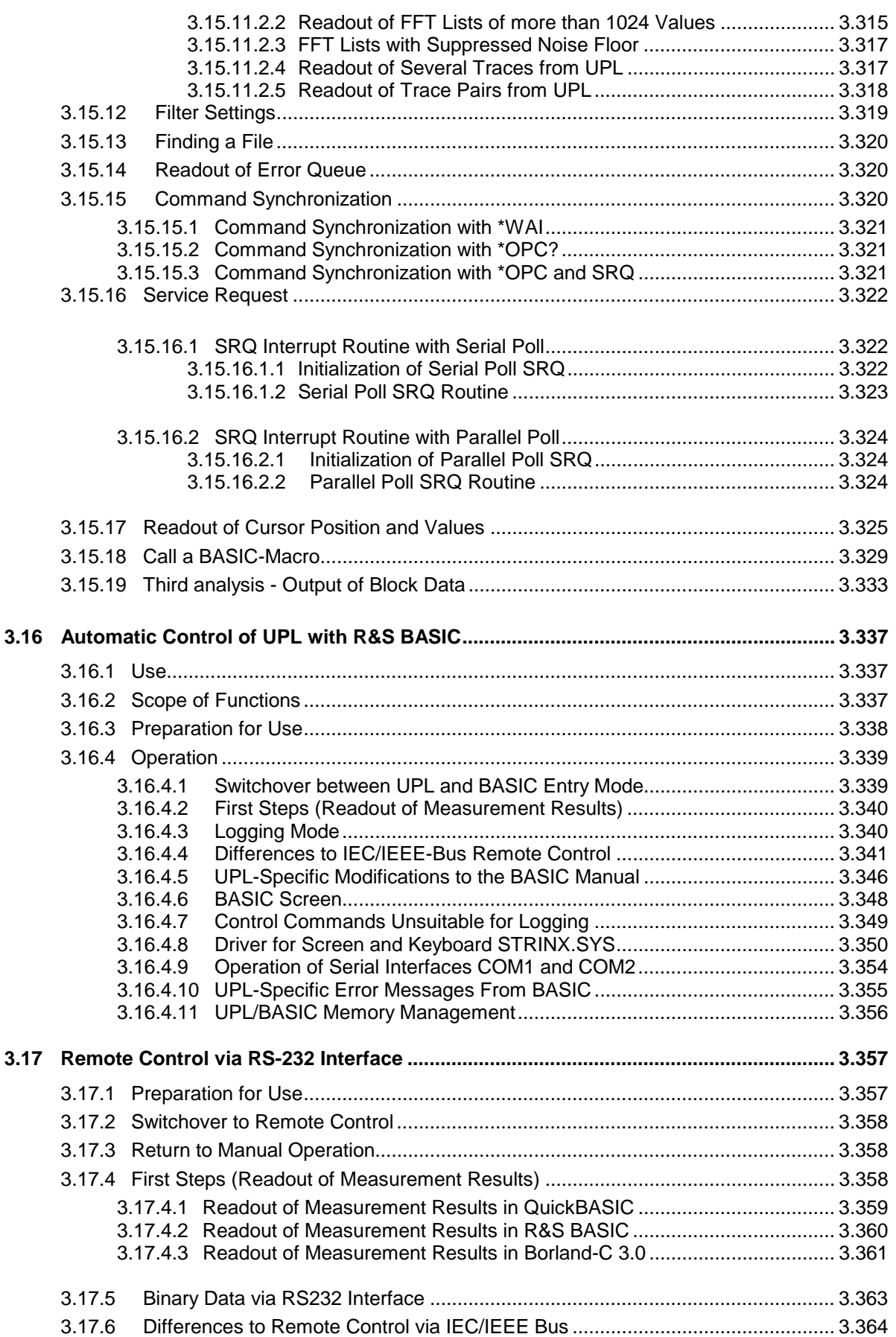

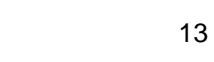

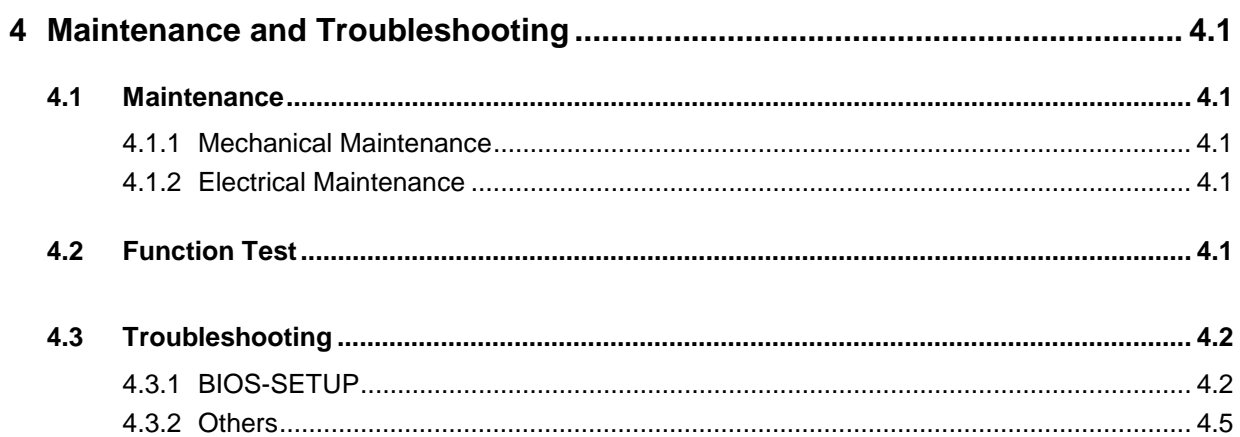

### 5 UPL Default Setup

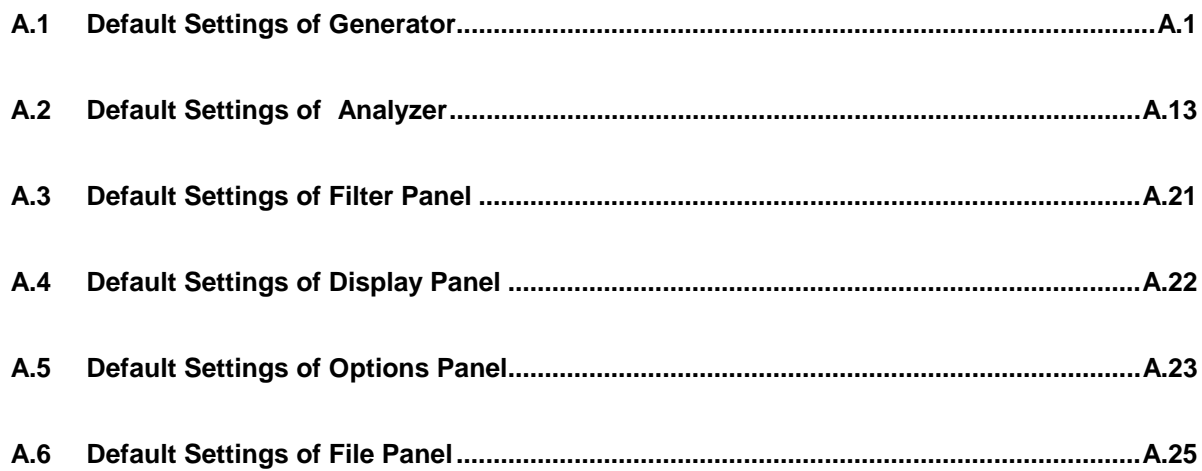

### 6 Index

#### $\rightarrow$  Verso Filler Page  $\rightarrow$  -

#### **IEC/IEEE-Bus Commands**

Selection of Generator · Configuration of Analog Generators • Configuration of Digital Generators • Generator Sweeps  $\cdot$  Generator Functions

#### **IEC/IEEE-Bus Commands for Analyzers**

Selection of Analyzer · Configuration of Analog Analyzers · Configuration of Digital Analyzers • Starting the Analyzer, Ext. Sweep  $\cdot$  Analyzer Functions

**Selection of Analyzer Filter**

**Units for IEC/IEEE Measurement Results**

**Loading and Storing** Loading and Storing Instrument Setups • Loading and Storing Traces and Lists

**Commands for Graphical Representation of Results**

**Commands for Printing/Plotting of Screen and Storing in Files**

**Setting and Display of Auxiliary Parameters** IEC/IEEE-Bus Address • Keyboard Settings • Tastatureinstellungen • Setting and Switching Off the Displays • Version Display •Calibration •Transfer of Settings • Parameters of COM2 Interface • Loading Speed for Setups and Analyzer Measurement Functions

**Commands for Data Output Commands for Input/Output of Block Data Commands for Status and Error Queries Commands for Synchronization Settings without Corresponding IEC/IEEE-Bus Command**

**Alphabetical List of IEC/IEEE-Bus Commands**

## **3 Remote Control**

### **3.1 Introduction**

- UPL may be equipped with option UPL-B4 permitting remote control via an IEC/IEEE-bus interface to IEC 625.1/IEEE 488.2 standard and an
- RS-232 interface at the COM2 port.

In addition, UPL may be equipped with option UPL-B10 permitting sequence control for automatic measurements.

#### **Note:**

The sections below mainly describe remote control via the IEC/IEEE-bus interface but most of them also applies to **remote control via the RS-232 interface** and the **Universal Sequence Controller UPL-B10.** If this is not the case reference will be made to the applicable section.

#### **Note:**

If the remote-control option UPL-B4 was not originally ordered with the UPL, it may be obtained via the local sales engineer (for Order No. see data sheet). After entering an enable code as described in the supplied instructions, the IEC/IEEE-bus option and the RS-232 interface are ready for use without any additional hardware installations being required.

#### **Note:**

**If the remote control option UPL-B4 is not enabled, UPL should not be connected to other instruments via the IEC/IEEE bus as in this case problem-free operation cannot be guaranteed.**

The connectors for the IEC/IEEE-bus and the RS-232 interface (COM2) are located at the rear of the instrument. They allow a controller to be connected for remote control. The instrument supports SCPI version 1993.0 (Standard Commands for Programmable Instruments). The SCPI standard is based on standard IEEE 488.2 and aims at the standardization of device-specific commands, error handling and status registers (see section 3.5.1 SCPI Introduction).

#### **Note:**

In the IEC/IEEE-bus command lists given below, all commands confirmed or approved by the SCPI committee are written in normal characters. Other innovative commands or commands required for general measurements are in italics and in the form and style as specified by SCPI (not part of SCPI definition).

This section assumes a basic knowledge of IEC/IEEE-bus programming and controller operation. A description of the interface commands is to be obtained from the relevant manuals.

The requirements of the SCPI standard placed on command syntax, error handling and configuration of status registers are explained in detail in the respective sections. Tables provide a fast overview of the bit assignment in the status registers. The tables are supplemented by a comprehensive description of the status registers. For detailed program examples of the main functions see **3.15 Examples of IEC/IEEE-Bus Programming**.

All program examples for IEC/IEEE-bus control are written in R&S BASIC, likewise all program examples in the UPL software in the paths

C:\UPL\IEC EXAM\EXAM1.BAS ff and C:\UPL\B10 EXAM\EXAM1.BAS ff.

Examples C:\UPL\IEC EXAM\EXAM1.BAS ff can be directly run on a controller using a suitable IEC/IEEE-bus card and R&S BASIC. Files with the extension .SAC are setup files required by the program examples for setting the UPL. Files with the extension .TXT provide the program code of the examples as an ASCII file and can be accessed by any editor.

Examples C:\UPL\B10 EXAM\EXAM1.BAS ff can be run on an UPL using the Universal Sequence Controller UPL-B10. Meaning of files with the extensions .SAC and .TXT as described above.

### **3.2 First Steps (Read-in of Measured Values)**

The short and simple operating sequence below permits rapid setup of the instrument and of its basic functions.

A condition is, however, that the **IEC/IEEE-bus address**, which is factory-set to **20**, **is not changed**.

Program example:

Triggering 10 measurement results and display on the screen.

1. Interconnect instrument and controller using the IEC/IEEE-bus cable.

2. Write the following program on the controller and start it with RUN (F2):

```
10 IEC TERM 10: ' Controller expects LF as a delimiter of an UPL reply 20 IEC TIME 5000: 'Controller waits max. 5 s for a reply from
                                         'Controller waits max. 5 s for a reply from
30 ' UPL before sending an IEC/IEEE-bus timeout
40 IEC OUT 20,"*RST": ' UPL default setup
45 IEC OUT 20, "INP:TYPE GEN2": 'Internal connection to generator channel 2<br>50 IEC OUT 20, "*CLS": ' Resets IEC/IEEE-bus status register
                                                     Resets IEC/IEEE-bus status register
60 FOR I = 1 TO 10
70 IEC OUT 20, "INIT:CONT OFF; *WAI": ' Triggers a single measurement<br>80 IEC OUT 20, "SENS:DATA?": ' Requests a measurement result
                                                            Requests a measurement result
90 IEC IN 20, M$: 'S' CHA CHARGE THE MEASUREM CHARGE THE MEASUREMENT CHARGE THE MEASUREMENT OF MEASUREMENT OF MEASUREMENT OF MEASUREMENT OF MEASUREMENT OF MEASUREMENT OF MEASUREMENT OF MEASUREMENT OF MEASUREMENT OF MEASURE
100 PRINT M$: 'Output of measurement result
110 NEXT I
120 END
```
As a result of the default setup with \*RST (see annex A UPL Default Setup in the UPL manual), the UPL generator produces a 1-kHz sinewave signal with a level of 0.5 V.

Command INP:TYPE GEN2 establishes an internal connection between generator channel 2 and analyzer channel 1 so that no cabling of outputs and inputs is required for this first test. The UPL analyzer carries out 10 RMS measurement, indicates the measurement results in the display and outputs them continuously on the controller display.

#### **Note:**

A measurement result must be triggered before it can be displayed on the screen (line 70). The settled result available after triggering can be requested (line 80), read-in (line 90) and output to the controller display (line 100).

3. Press the [LOCAL] key on the front panel to return to manual operation.

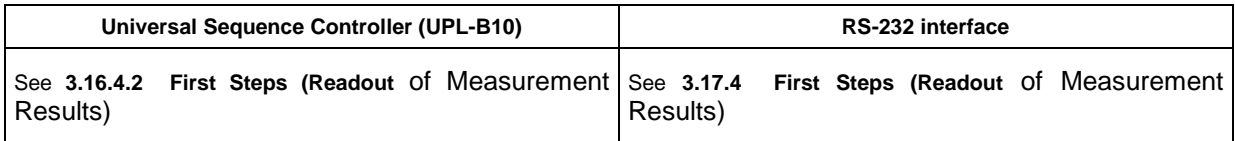

After power-on, the instrument is always in the manual operating state (LOCAL state) and can be operated from the front panel or the keyboard. It is switched to remote control (REMOTE state shown by REMOTE caption in the screen center) as soon as it receives an addressed command from a controller.

If the UPL has been set to the manual status from REMOTE with the LOCAL key, then each command via

- **R&S BASIC** switches the UPL to the REMOTE status, because R&S BASIC sends each command in addressed form to the UPL. If the
- **NI GPIB device driver** is used, the first IEC/IEEE command should be send addressed. This addressing for board-specific programming is for example the command ibcmd (board address, 20, 1) or for device-specific programming the **repeat addressing** setting in the NI GPIB device  $\text{diver} - \text{or } \text{ibloc}(0)$  before the first IEC/IEEE command. If the UPL in the LOCAL state is sent a non-addressed command, the latter will be carried out but the screen will show the old manual settings and not the expected empty screen with the REMOTE caption.

During remote control, operation from the front panel is disabled. The instrument remains in the remote state until it is reset to manual operation via the front panel or the IEC/IEEE bus (see section 3.3.3 Return to Manual Operation). Switching from manual operation to remote control and vice versa has no effect on the instrument setup.

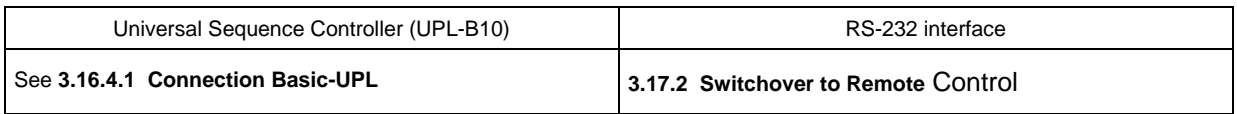

### **3.3.1 Setting the Device Address**

The IEC/IEEE-bus address of the instrument is factory-set to 20. It can be changed manually under UPL IECadr in the OPTIONS panel or via the IEC/IEEE bus.

**Manually:** Enter the required address under **UPL IECadr** in the OPTIONS panel.

#### **Via IEC/IEEE bus:**

```
IECOUT 20,"SYST:COMM:GPIB:ADDR 30":' Set new address 30
HOLD 500:' Wait approx. 500 ms before new commands are effected
```
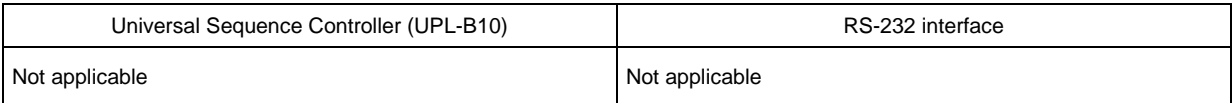

#### **3.3.2 Indications During Remote Control**

- The remote-control status is signalled by the word REMOTE in the display center and by the REM LED on the UPL front panel.
- Measurement results (active) are indicated in the upper part of the display.
- Error messages occurring during IEC/IEEE-bus control are displayed in plain text in the lower part of the UPL display (see also section **3.14 List of Error Messages**).

#### **3.3.3 Return to Manual Operation**

Return to manual control can be made from the front panel or via the IEC/IEEE bus.

**Manual:** Press the [LOCAL] key, the REM LED goes out.

Prior to the switchover, command processing must be completed as otherwise remote control is immediately switched on again.

#### **Note: LLO state (Local Lockout):**

The [LOCAL] key can be locked by the universal command LLO in order to prevent inadvertent switchover:

#### **R&S-BASIC:** R&S BASIC command IECLLO

#### **NI-GPIB-Treiber:**

NI command SendLLO(0)

This state can be cancelled only by switching the "REN" line of the IEC/IEEE bus from 0 to 1:

#### **R&S-BASIC:**

R&S BASIC commands IECNREN, followed by IECREN.

#### **NI-GPIB-Treiber:**

NI commands ibsre $(0,0)$ ; followed by ibsre $(0,1)$ ;.

#### **Via IEC/IEEE bus: R&S-BASIC:**

 **:** IECGTL :

IECLAD 20:' Sets device to manual operation

#### **NI-GPIB-Treiber:**

ibloc (0);

To switch UPL from LOCAL state to REMOTE state, see 3.3 Switchover to Remote Control

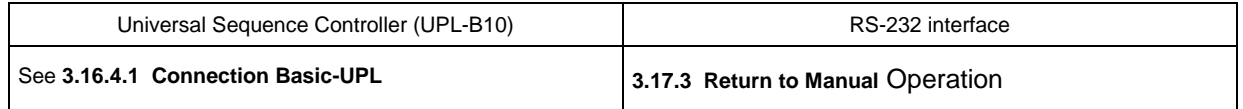

### **3.4 IEC/IEEE-Bus Messages**

The messages transmitted on the data lines of the IEC/IEEE bus can be subdivided into two groups:

- **interface messages** and
- **device-dependent messages**

#### **3.4.1 Interface Messages**

Interface messages are transmitted on the data lines of the IEC/IEEE bus, with the control line "ATN" being active. They are used for communication between the controller and the instrument and can only be sent by a controller with controller function on the IEC/IEEE bus.

There are two groups of interface messages:

- **common commands** and
- **addressed commands**

See 3.13.1, Universal Commands and 3.13.2, Addressed Commands

Common commands affect all devices connected to the IEC/IEEE bus without any addressing being required, whereas addressed commands only affect devices addressed as a listener. The relevant interface messages for the UPL are listed in annex A.

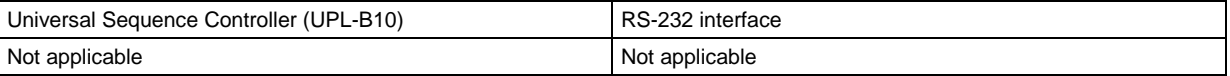

### **3.4.2 Device-Dependent Messages (Commands and Responses)**

The device-dependent messages are transmitted on the data lines of the IEC/IEEE bus, with the control line ATN being not active. The ASCII code is used for data transmission. Device-dependent messages are differentiated according to the direction in which they are sent via the IEC/IEEE bus:

• **Commands** are messages sent by the controller to the UPL. They control the device functions and request information.

The commands are subdivided according to two criteria:

**1**. According to the effect they have on the device:

- **Setting commands** cause device settings to be made, e.g. the resetting of the UPL or the setting of the output level to 1 Volt.
- **Queries cause data to be provided for output via the** IEC/IEEE bus, eg for device identification or query of the active input.

**2**. According to their definition in the IEEE 488.2 standard:

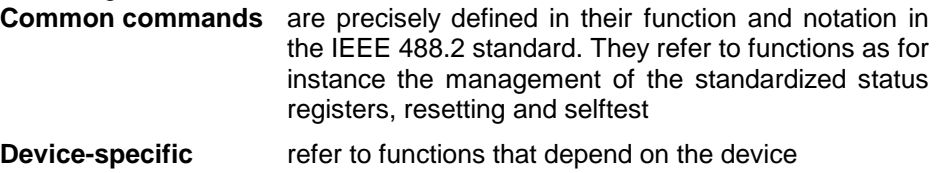

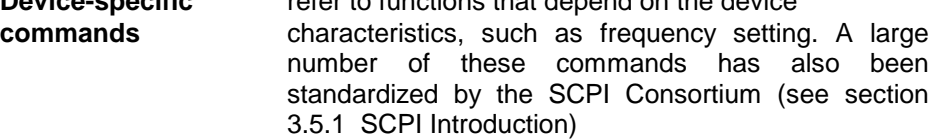

• **Responses** are messages sent by the UPL to the controller following a query. They may contain results, device settings or information on the device status (see section 3.5.4 Responses to Queries).

The section below describes structure and syntax of device-dependent messages. As from section **3.10 IEC-bus Commands** onwards, the commands are listed independent of their function, described in brief and listed in alphabetical order.

### **3.5 Structure and Syntax of Device-Dependent Messages**

### **3.5.1 SCPI Introduction**

SCPI (Standard Commands for Programmable Instruments) describes a standardized command set for the programming of instruments regardless of the type of instrument or manufacturer. The goal of the SCPI Consortium is to standardize device-specific commands to a large extent. For this purpose an instrument model has been developed which defines identical functions within an instrument or of different instruments. Command systems have been generated and assigned to these functions so that it is possible to address identical functions by the same commands. The command systems have a hierarchical structure. Fig. 3-1 shows this tree structure, using a detail from the SOURce command system for controlling the signal sources of the instrument. The other examples of syntax and structure of the commands are taken from this command system.

SCPI is based on the IEEE 488.2 standard, ie it uses the same syntax elements as well as the "common commands" defined therein. The syntax of the responses is partly subjected to stricter rules than laid down in the IEEE 488.2 standard).

### **3.5.2 Command Structure**

The commands consist of a so-called header and usually one or several parameters. Header and parameters are separated by a "white space" (ASCII code 0 to 9, 11 to 32 decimal, eg space). The headers may be composed of several keywords. The query form is generated by appending a question mark directly to the header.

**Common Commands** Common commands consist of a header preceded by an asterisk "\*" and one or several parameters.

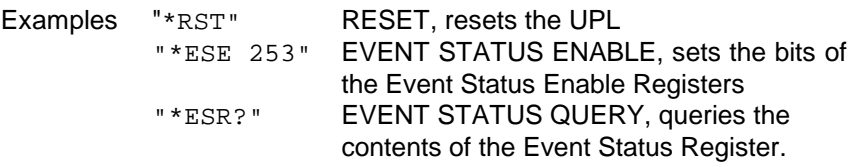

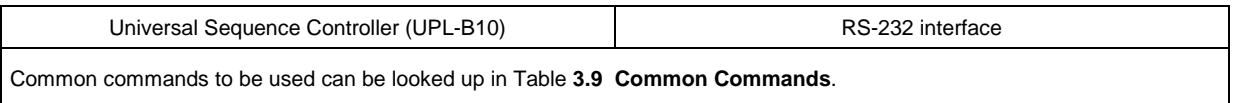

#### **Device-specific commands**

Hierarchy Device-specific commands have a hierarchical structure (see Fig. 3-1). The various levels are represented by compound headers. Headers of the highest level (root level) have one keyword only. This keyword stands fro a whole command system.

> Example: SENSe This keyword denotes the command system SENSe (see section 3.5.7 Programming Model of UPL Generator)

> For lower-level commands the full path has to be specified, starting with the highest level in the left-most position. The individual keywords are separated by a colon ":".

Example: "SENSe:FUNCtion:SETTling:MODE EXPonential" (exponential settling of function test results)

This command is at the fourth level of the SENSe system. It selects the function settling mode.

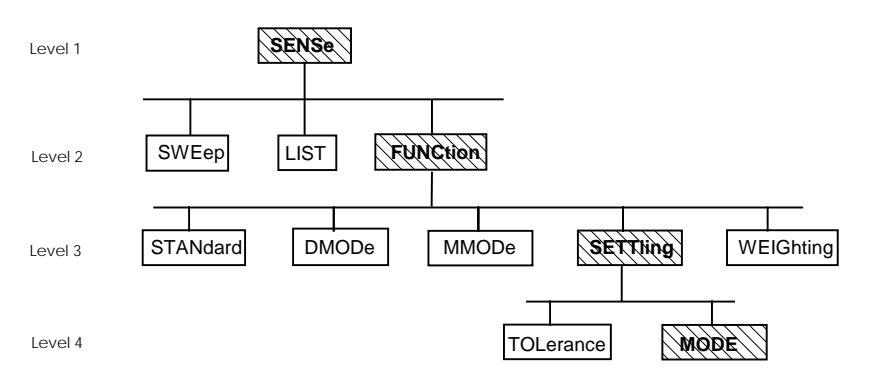

Fig. 3-1 Tree structure of SCPI command system, SENSe being shown as an example

**Optional keywords:** Some command systems permit certain keywords to be optionally inserted into the header or omitted. In the manual these keywords are marked by square brackets. For reasons of compatibility with the SCPI standard, the instrument must be able to recognize the full command length. Some of the commands become considerably shorter when the optional keywords are omitted. Example: "DISPlay[:WINDow]:TEXT[:DATA] 'String'" The following command has the same effect: "DISPlay:TEXT 'String'" (text in graphic display)

**Long and short form:** The keywords have a long and a short form. The short form or the long form can be entered, other abbreviations are not permissible Example: "STATus:QUEStionable:ENABle 1"

The following command has the same effect: "STAT:QUES:ENAB 1" (0 bit of Status Questionable Register enabled)

#### **Note:**

The short form uses uppercase characters, the long form gives the whole keyword. Uppercase and lowercase letters are used for identification in the manual, the UPL itself does not differentiate between uppercase and lowercase characters.

**Parameter:** The parameter must be separated from the header by a "white space". If a command contains several parameters, they have to be separated by a comma ",". Some of the queries permit the parameters MINimum and MAXimum to be entered. For a description of the various types of parameter see section 3.5.5 Types of Parameters.

Example: "SENSe:FREQuency:STARt? **MAX**imum"

**Response**: 21641.8

(query requesting the maximum value for starting a frequency sweep) **Numeric suffix:** If a device has several identical functions or features, eg inputs, the desired function can be selected by a suffix added to the command. Example: "SENSe**2**:Voltage:REFerence 1V"

(reference value for a relative INPUT peak measurement)

**Note:** Entries without suffix are interpreted like entries with suffix 1

#### **3.5.3 Structure of a Command Line**

**The UPL can process IEC/IEEE-bus commands containing up to 240 characters. If this length is exceeded, an error message is output.**

A command line may take up more than one line on the controller display. The end of a line is determined by a delimiter.

#### **Delimiters for a command set to the UPL:**

A command line to the UPL may contain one or several commands. It is terminated by a <New Line> (ASCII code, 10 decimal) or <EOI> (EOI line active) together with the last useful character of the command line or by <New Line>. Since a <Carriage Return> character (ASCII code, 13 decimal) as a filler before the delimiter has no effect, the combination <Carriage Return><New Line> is permissible.

#### **Example for generating the various delimiter combinations:**

**<Carriage Return>+<New Line>+<EOI>** (default setting of IEC/IEEE-bus controller): 10 IECEOI

20 IECOUT 20,"XYZ" If no **';'** is sent at the line end, <CR><NL> is added. **<New Line>+<EOI>:** 10 IECEOI 20 IECOUT 20, "XYZ" + CHR\$(10);<br><sup>20</sup> Provides that no <CR><NL> is added. <EOI> 10 IECEOI 20 IECOUT 20, "XYZ"**;**  $\cdot$  **:**  $\cdot$  **:**  $\cdot$  **:**  $\cdot$  **:**  $\cdot$  ensures that no <CR><NL> is added. **<New Line>:** 10 IECNEOI 20 IECOUT 20, "XYZ" + CHR\$(10);<br><sup>2</sup>: ensures that no <CR><NL> is added. **<Carriage Return>+<New Line>:** 10 IECNEOI 20 IECOUT 20, "XYZ" **If no <sup>2</sup>;'** is sent at the line end, <CR><NL> is added.

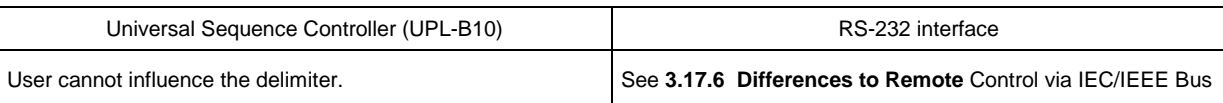

#### **Sequencing of commands:**

#### **Commands may be lined up unless they exceed 240 characters in length.**

Several commands in a command line are separated by a semicolon "**;**". If the next command belongs to a different system, the semicolon is followed by a colon "**:**"

Example:

IECOUT 20,"SOUR:FREQ:STAR 20Hz**;:**SYST:BEEP:STAT ON" (switches on beeper for error messages)

This command line contains two commands. The first command belongs to the SOURce system and is used to set the start frequency for a generator sweep. The second command is part of SYSTem and switches on an acoustic alarm in the case of errors.

If the successive commands belong to the same system and therefore have one or several common levels, the command line may be shortened. The second command following the semicolon then starts at the level that is below the common levels (see also Fig. 3-1). The colon after the semicolon has to be omitted.

#### Example:

IECOUT 20,"SOUR:FREQ:STAR 20Hz**;:**SYST:BEEP:STAT ON" (Start- and stop command for sweep)

This command line is shown in full length and contains two commands separated by a semicolon. Both commands belong to the SOURce command system, FREQency subsystem, ie they have two common levels.

In the shortened command line the second command starts at the level below SOURce:FREQ. The colon after the semicolon has to be omitted.

The abbreviated form of the command line is:

IECOUT 20,"SOURce:FREQ:STAR;STOP 15kHz"

A new command line always begins with the complete path.

Example: IECOUT 20,"SOUR:FREQ:START 20Hz" IECOUT 20,"SOUR:FREQ:STOP 15 kHz (Start- and stop command for sweep)

When common commands starting with an asterisk '\*' are linked in a command string, they are preceded by a semicolon '**;**' and not by '**;:**' as is the case with linked UPL commands.

Example: IECOUT 20,"INIT**;**\*WAI;:SENS:DATA1?"

 ↑ (triggers measurement, selects result of function measurement on channel 1 and sends next command only after completion of the measurement!)

#### **3.5.4 Responses to Queries**

#### **Delimiters of responses sent by the UPL:**

All responses sent by the UPL to the IEC/IEEE-bus controller are terminated by <New Line> (ASCII code, 10 decimal) and <EOI> (EOI line active). With the aid of the IECTERM command, the IEC/IEEEbus controller can be set to various delimiters, but only the setting

**IECTERM 10** is useful.

- IECTERM 10 causes the IEC/IEEE-bus controller to respond to the delimiter <New Line>. With
- IECTERM 1 (EOI only) ), the response string from the UPL displayed on the monitor of the IEC/IEEEbus controller is followed by an empty line, as <New Line> before <EOI> is interpreted as part of the response string.
- IECTERM 0 (<Carriage Return>+<New Line>), the response string from the UPL displayed on the monitor of the IEC/IEEE-bus controller will again be followed by an empty line, as the <Carriage Return> is interpreted as part of the response string and changed into a line feed command by the IEC/IEEE-bus controller.

All other settings cause a TIMEOUT.

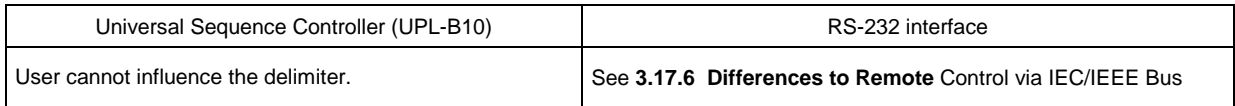

#### **Possible queries**

Unless explicitly specified otherwise, a query is defined for each setting command. The query is generated by appending a question mark to the associated setting command. Some of the SCPI rules imposed on the query responses are stricter than those of the IEEE 488.2 standard:

1. The requested parameter is sent without header.

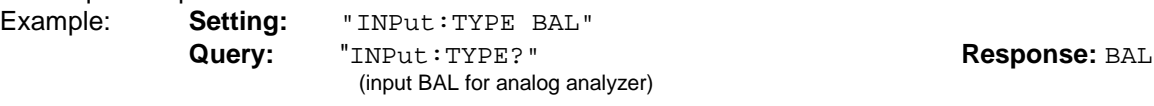

2. Maximum and minimum values requested by the character data MAXimum and MINimum are returned as numeric values

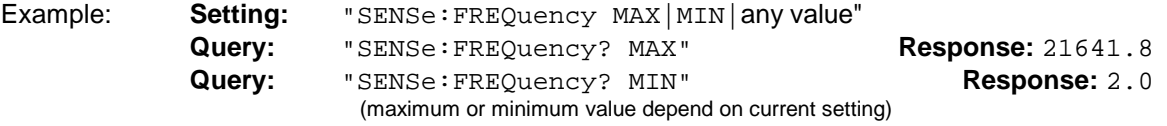

3. Numeric values with floating decimal point are output in the same unit as entered.

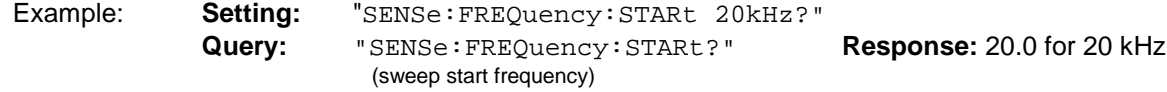

4. Integral values are returned as such. Example: **Setting:** "INST:NSEL 1" **Query:** "INST:NSEL?" **Response:** 1

5. Text (character data) are returned in short form (see sections 3.5.1 and 3.5.4). Example: **Setting:** "OUTPut:TYPE BALanced"

(25-kHz analog generator)

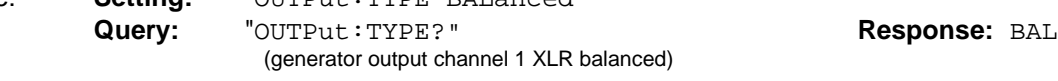

- 6. Character strings are output in the same way as they are input, ie the simple and double quotation marks are also output (see section 3.5.6 Overview of Syntax Elements).
	-
	- Example: **Setting:** "MMEMory:STORe:STATe 2,'LASTSAVE.SCO'" **Query:** "MMEMory:STORe:STATe? 2" **Response:** 'LASTSAVE.SCO' (storage of UPL setting under 'LASTSAVE.SCO'
- 7. Data blocks are output as ASCII characters or in binary form depending on the IEC/IEEE-bus commands FORM ASC and FORM REAL. Example:

Five floating-point values in the form of a trace are available after a sweep.

#### **Setting:** "**FORM ASC**"

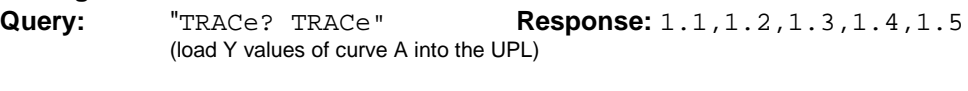

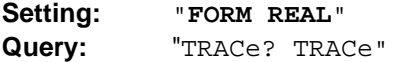

The **response** is sent as a binary data stream. Floating-point values are 4 bytes long and output in the IEEE format (LSB first):

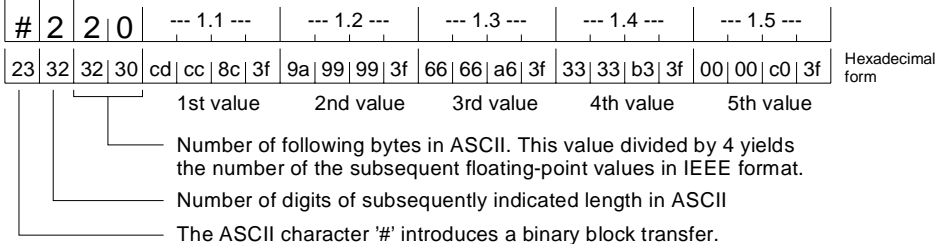

To receive the binary data stream in its full length, set **EOI** (in R&S-BASIC: **IEC TERM 1)** in the controller program and not LF (0Ah = 10d) (in R&S-BASIC: IEC TERM 10) as would normally be set for the reception of ASCII strings. This is to avoid the binary data stream being interrupted if the bit combination 0Ah occurs.

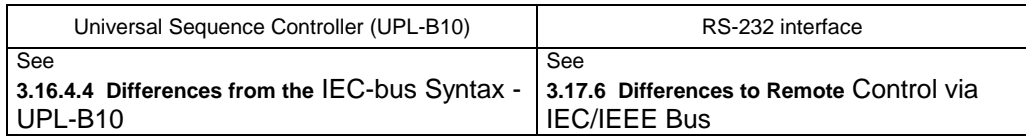

#### **3.5.5 Types of Parameters**

Most commands require the specification of a parameter. The parameters must be separated from the header by a "white space" (ASCII code, 0 to 9, 11 to 32 decimal, generally a blank). Parameters may be specified as numeric values, Boolean parameters, character data, character strings and block data. The type of parameter required for the specific command as well as the permitted range of values are described together with the commands (see section **3.10 IEC-bus Commands**).

**Numeric values** Numeric values may be entered in any customary form, ie with sign, decimal point and exponent. If the values exceed the resolution of the UPL, they will be rounded off. The number including the exponent may comprise up to 20 characters. The number of digits of mantissa and exponent is only limited by this condition. The exponent is denoted by an "E" or "e". The exponent alone must not be used. Physical quantities may be stated with the unit. Permissible prefixes for the unit (also called engineering) are M (Mega), K (Kilo), m (milli) and u (micro). The units for which these prefixes may be used can be seen from the tables in section **2.4 Units** in the UPL manual. With no unit stated, the basic unit is assumed (see section **3.10 IEC-bus Commands** column Basic unit of UPL manual).

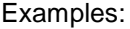

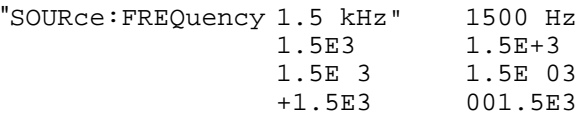

#### **Special**

**numeric values** The parameters MINimum, MAXimum, UP and DOWN are interpreted as special numeric values.

MIN/MAX MINimum and MAXimum denote the minimum and maximum value. Upon a query the numeric value will be returned.

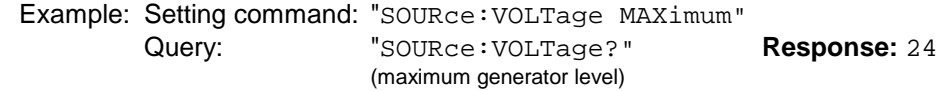

UP/DOWN UP increments, DOWN decrements the current numeric value by 0.001%.

NAN **N**ot **A N**umber represents the value 9,91E37, is only sent as a device response and denotes missing or illegal values.

**Boolean parameter** Boolean parameters represent two states. The on state (true condition) is represented by ON, the off state (false condition) by OFF.

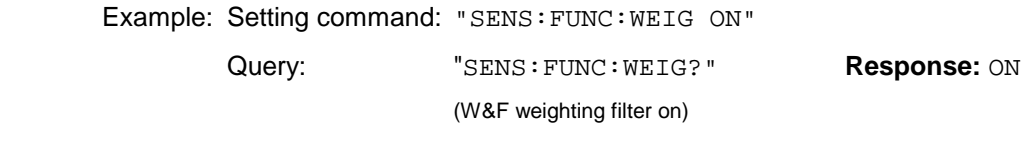

**Character data** Character data follow the syntax rules for keywords, ie they also have a short and a long form. Like any other parameter, they must be separated from the header by a 'white space'. A query returns the short form of the character data.

> Example: Setting command: "DISPlay:MODE COLB" Query: "DISPlay:MODE?" **Response:** COLB (Coloured representation on internal and external display)

**Character string** According to SCPI strings must always be given in single or double quotation marks. Normally single quotes are used as the double quotes are used for identifying the total IEC/IEEE-bus command as a string.

> Example: "MMEMory:DELete **'**C:\UPL\USER\MYSETUP.SCO**'**" (clearing of specified file)

**Data strings** Numeric values are to be separated by commas, decimal digits by a '**.**'.

Example: "TRAC LIST1**,** 100.0**,**1000.0**,**5000.0**,**15000.0" (setting the X values in a graphics display) "SOUR: LIST: FREQ 1.1, 1.2, 1.3, 1.4, 1.5" (setting the frequencies for a frequency sweep)

Whether the data strings start with a comma or a blank depends on the command and is defined by SCPI.

#### **3.5.6 Overview of Syntax Elements**

The following list provides an overview of the syntax elements..

**:** The colon separates the keywords of a command. In a command line, the colon following a semicolon identifies the highest command level.

The semicolon separates two commands in a command line. It does not change the path.

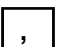

**;**

The comma separates several parameters of a command.

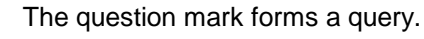

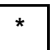

**?**

The asterisk identifies a common command.

**"**

Quotation marks denote the beginning of a character string and terminate it.

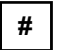

The double cross denotes the beginning of block data.

A "white space" (ASCII code 0 to 9, 11 to 32 decimal, eg space) separates header and parameter.

. Decimal point of numeric values.

Programming Model of UPL Generator **3.5.7 Programming Model of UPL Generator**  $3.5.7$ 

UPL

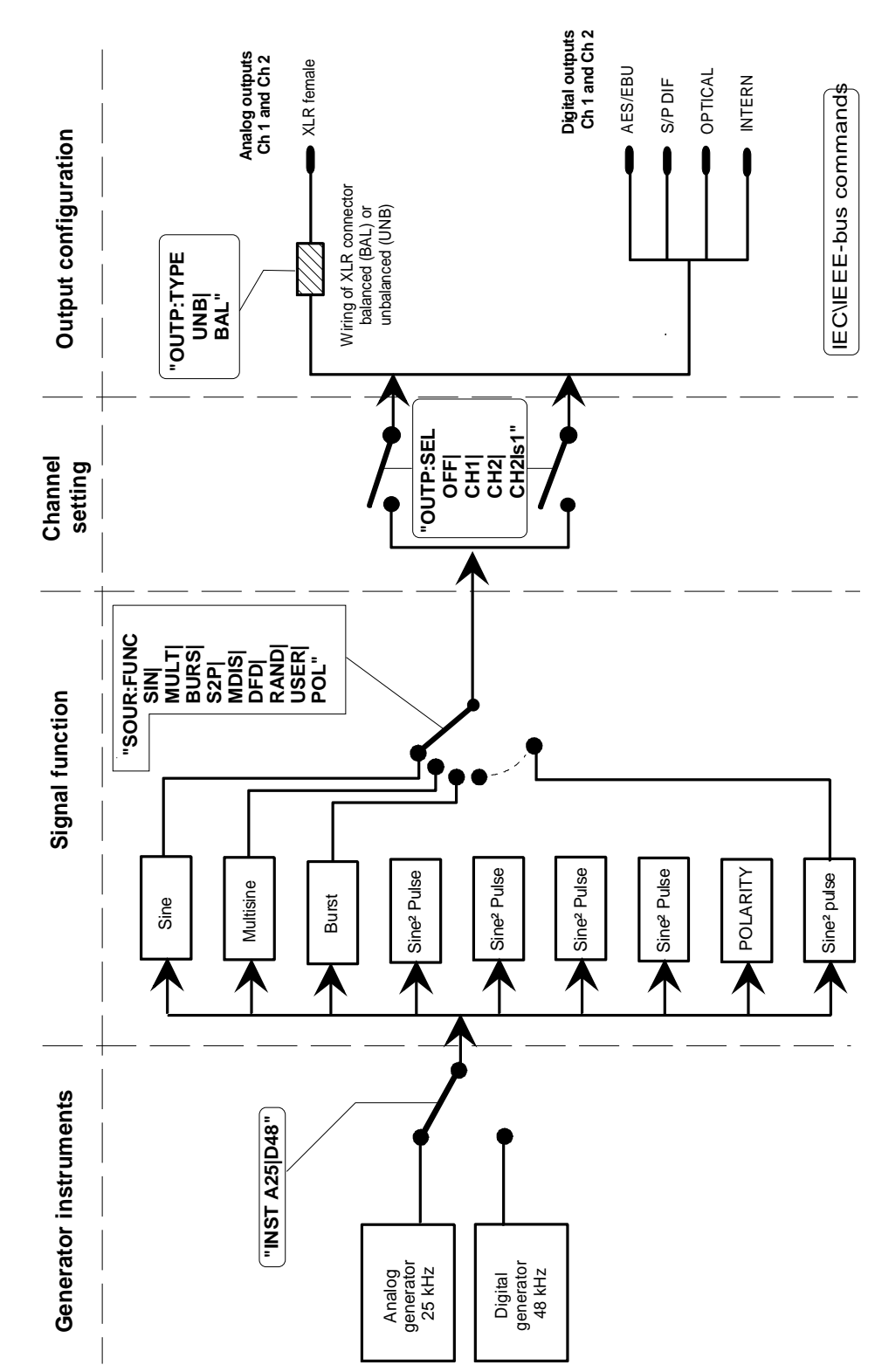

Instruments and signal functions of UPL generator Fig. 3-2 Instruments and signal functions of UPL generatorFig. 3-2  $E-10$ 

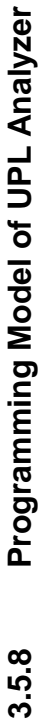

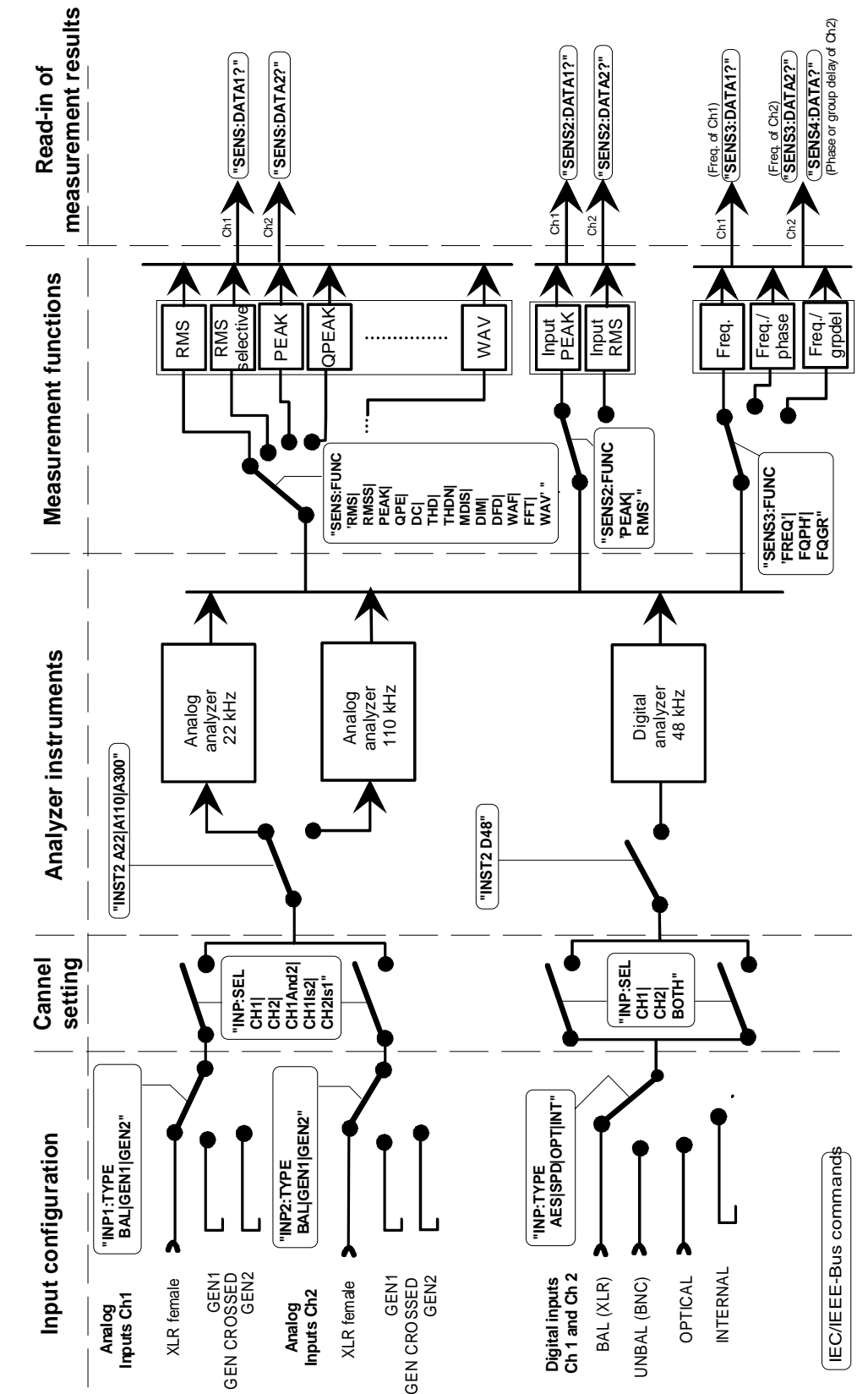

Fig. 3-3 Instruments and measurement functions of UPL analyzer

Fig. 3-3

Instruments and measurement functions of UPL analyzer

### **3.6 Instrument Model and Command Processing**

The instrument model shown in the following figure has been configured under the aspect of processing IEC/IEEE-bus commands. The individual components operate independently of each other and simultaneously. They communicate with each other by means of so-called messages.

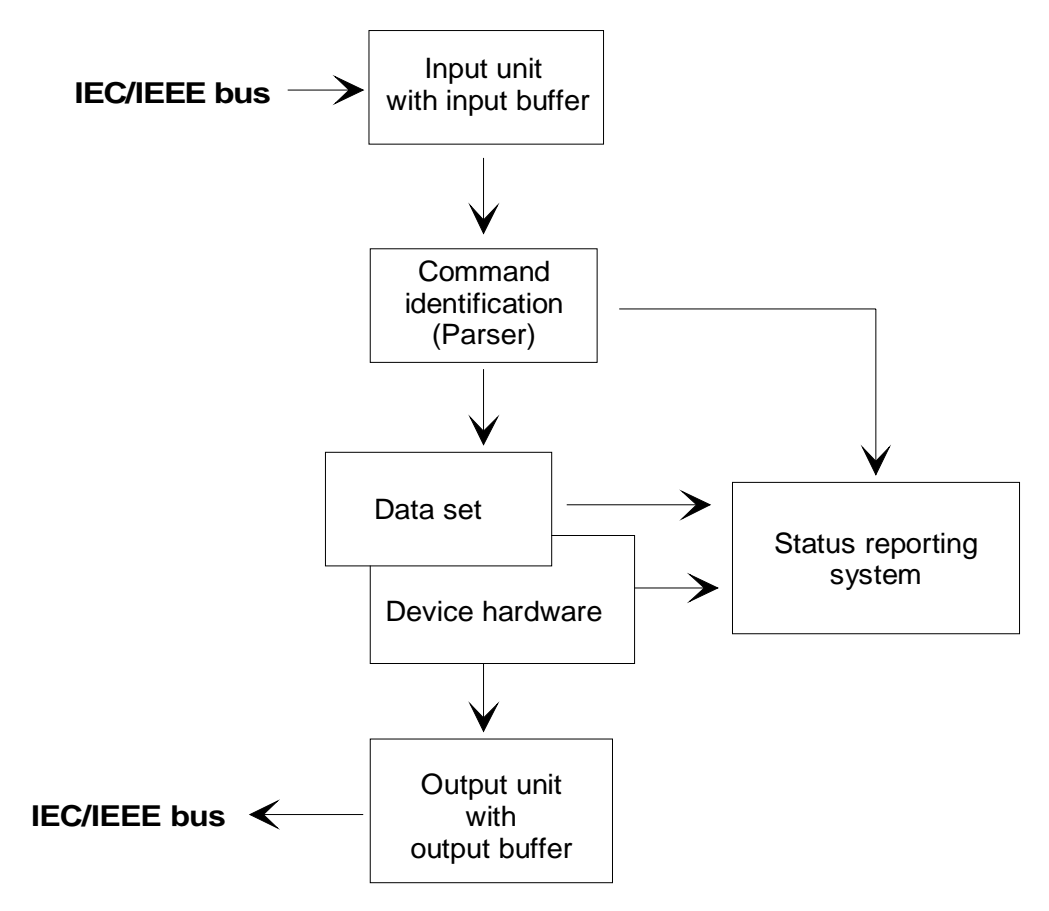

Fig. 3-4 Instrument model with remote control via IEC/IEEE-bus

### **3.6.1 Input Unit**

The input unit receives the commands in the form of characters from the IEC/IEEE bus and collects them in the input buffer. The input buffer has a capacity of 1024 characters. As soon as the input buffer is full or receives the interface message DCL, transfer on the IEC/IEEE bus is stopped and the received data are sent to the parser where the commands are checked for syntax and semantic errors and the hardware is set in the sequence in which the commands arrived. Data transfer on the IEC/IEEE bus is then continued. However, if the buffer is not yet full when a terminator is received, the input unit can receive the next command while the previous command is identified and executed. Reception of a DCL clears the the input buffer.

#### **3.6.2 Parser**

The parser (to parse = grammatically analyze) analyzes the data received from the input unit proceeding in the order in which the data are received. A GET (Group Execute Trigger), for example, is only processed when the previously received commands are executed. A DCL command will be given priority. Each command identified as correct will immediately be executed and causes a hardware setting.

Syntax and semantic errors are recognized and passed on to the status reporting system. The remaining part of a command line after the syntax error will be further analyzed as far as possible and processed.

While the parser is setting the hardware, the input unit can collect new commands in the input buffer. This means that further commands can already be processed while settings are being made in the hardware ("overlapping execution").

#### **3.6.3 Setting the Device Hardware**

The term "device hardware" refers to that part of the UPL which performs the instrument function proper: signal generation, measurements, etc. This does not include the controller.

An IEC/IEEE-bus command line which may contain several setting commands is sent to the parser, which checks the IEC/IEEE-bus commands for syntax and semantic errors. If a command is identified as correct, a check is made with the aid of the current settings whether the command is permissible. Permissible commands are taken over into the UPL data set (corresponds to hardware settings) and the device hardware is set. If it turns out that the command is illegal because of the existing settings, as for example a generator level of 20 V on the unbalanced outputs, an "execution error" message is sent to the status reporting system and no new settings will be made in the device hardware for this command. Subsequent commands which prove to be permissible are executed as described in the following section.

This strictly hierarchical sequence ensures that at no time illegal device states will be set.

#### **3.6.4 Why is a Specific Operating Sequence Sometimes Required?**

• Each IEC/IEEE-bus command received by the UPL is immediately checked whether it is permissible. This check can only be carried out if the UPL knows which instrument or function the command is intended for, ie if the addressed instrument or command has been activated **before.**

#### **Example1:**

Selecting an input impedance of 600 Ohm is permissible for the balanced input, not for the unbalanced one.

If this check and the respective error messages were to be omitted, measurements would be carried out with incorrect instrument settings or would not be possible at all and the user would not even know about it.

#### **Example2:**

Setting: generator, unbalanced outputs. Remote programming of 20 V generator level. This is not possible, however, as the balanced output allows only 12 V to be set.

- **–** Should the UPL accept this incorrect setting without signalling an error because the user might afterwards select unbalanced outputs which can handle 20 V.
- **–** What will happen when this subsequent selection is not made?
- **–** Should the incorrect voltage be output?
- **–** Or, should an error message be output when the switchover is not performed?
- **–** And **when** should this error be signalled?
These conflicts can be avoided by observing the required operating sequence!

• Since similar menu items of different instruments or functions are addressed with the same command in remote control, they can only be distinguished by a reference to the currently used instrument or function.

### **Example:**

Command "INPut:SELect CH1" may be used for all 3 analyzer units.

To provide the possibility for presetting also parameters of non-active functions, information on the instrument or function to be addressed would have to be added to each IEC/IEEE-bus command. Thus the internal address management of UPL commands would have to be carried out by the IEC/IEEE-bus programmer. This would make programming unnecessarily difficult and the number of commands would increase by many times. The UPL uses approx. 6000 menu items which would then have to be "called up" separately by the user.

• An important operational feature of the UPL is its capability to note the settings for the individual generator and analyzer functions and to restore all required parameters when one of these functions is selected.

This eliminates the need to reset each parameter when a new function is selected.

### **Example:**

Settings: Generator, MOD DIST function with frequencies 400 Hz and 7 kHz.

Switchover to DFD function

The frequency pair 11 and 12 kHz, which was set when the DFD function was used last, is automatically reset.

This function of the UPL is also available for operation via IEC/IEEE bus, ie even in the case of remote control a function switchover triggers an **automatic** reset of all pertaining parameters. This is a much quicker and more reliable than a reset of each parameter every time by the user via IEC/IEEE bus.

If settings for non-active instruments would be permissible as well, this automatic function could no longer be used, as in this case already set parameters would also be overwritten.

• As the same internal data sets are used for manual and remote control (combined manual and remote control should be possible), the same method of internal parameter processing can only be allowed for the two modes. Since automatic parameter restoration is indispensable for manual control, it must also be used in the case of remote operation.

To relieve the user from having to pay attention to such not so obvious conditions, the following applies for manual and remote control of the UPL:

Any setting that is not permissible cannot become effective in the UPL

This has sometimes the disadvantage that a certain sequence has to be observed even in the case of remote-control. However, this is more than compensated for by the fact that setting errors are immediately signalled.

### **Note:**

The command logging capability offered by the Universal Sequence Controller for UPL, option UPL-B10, minimized the risk of incorrect settings (see 3.15.3 Command Logging - Converting B10 into IEC/IEEE-Bus Commands)

# **3.6.5 Status Reporting System**

The status reporting system collects information on the device status and makes it available to the output unit on request. Structure and function are described in detail in section **3.7 Status Reporting System**.

# **3.6.6 Output Unit**

The output unit collects the information requested by the controller. It processes such information in line with the SCPI rules and makes it available in the 1024-character output buffer. If the requested information is longer it will be made available in blocks in a way that is not noticeable to the controller. If the UPL is addressed as a talker and the output buffer does not contain any data or expect data from the data set management, the output unit sends the error message "Query UNTERMINATED" to the status reporting system. No data will be sent on the IEC/IEEE bus and the controller waits for the set time limit. This procedure is prescribed by SCPI.

# **3.6.7 Triggering a Measurement/Sweep**

A measurement or a sweep can be triggered in three different ways:

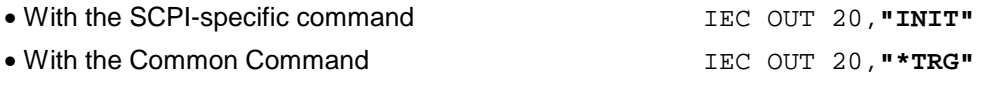

• With the addressed command "**G**roup **E**xecute **T**rigger" IEC LAD 20: **IEC GET**

The three trigger modes take about the same execution time.

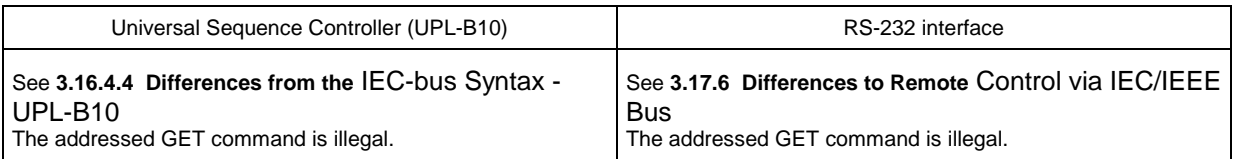

Another three commands are available for waiting for a triggered measurement result. They are described in section 3.6.8.3 Comparison of Synchronization Capabilities. The synchronization command **"\*WAI"** is used in the program examples below and in 3.15.15.1 Command Synchronization with \*WAI for demonstrating the three trigger modes for a single measurement.

# **3.6.8 Command Synchronization**

There are two events in the UPL, which have to be waited for before the next command can be executed to make sure that subsequent commands meet clear conditions:

- End of a calibration
- End of a measurement (measurement result ready to be fetched)

Through programming, the controller can be forced to wait for the end of a calibration or measurement (see table 3-2 Comparison of synchronization capabilities). Commands "\*OPC", "\*OPC?" or "\*WAI" are used to ensure that a calibration or measurement is completed before a new command is sent (see section 3.6.8.3 Comparison of Synchronization Capabilities).

In the examples below synchronization by means of the \*WAI command is described.

## **3.6.8.1 Wait for End of Calibration**

Wait for the calibration to be completed before sending the next setting command:

```
When analog analyzer instruments are called up with commands
IECOUT 20,"INSTrument2 A22;*WAI"
IECOUT 20,"INSTrument2 A110;*WAI"
```
with calibration switched on in the current setup ("CALibrate: ZERO: AUTO ON") or upon loading a setup with commands

```
IECOUT 20,"MMEMory:LOAD:STATe 0, 'filename';*WAI" 
           (current setup)
IECOUT 20,"MMEMory:LOAD:STATe 2, 'filename';*WAI" 
           (complete setup)
IECOUT 20,"*RST;*WAI"
           (default setup)
```
with calibration switched on in the setup to be loaded ("CALibrate: ZERO: AUTO ON") or after calling up a calibration with commands

```
IECOUT 20,"CALibrate:LDG:AUTO ONCE;*WAI" or "CALibrate LDG;*WAI"
IECOUT 20,"CALibrate:ZERO:AUTO ON;*WAI" or "CALibrate AUTO;*WAI"
IECOUT 20,"CALibrate:ZERO:AUTO ONCE;*WAI" or "CALibrate DCC;*WAI"
```
Without this forced synchronization, a subsequent generator or analyzer setting command would trigger a new calibration procedure.

## **3.6.8.2 Wait for End of Measurement/Sweep**

#### **Note:**

In the explanations below the term measurement result denotes either a single measurement result or a sequence of results obtained in a single sweep.

A measurement or a sweep can be triggered by means of INIT , \*TRG or GET (see section 3.6.8.2 Wait for End of Measurement/Sweep). INIT will be used in the examples below.

With IEC/IEEE-bus commands assuming a settled measurement result, synchronization with \*WAI, \*OPC? or \*OPC must be effected by means of an SRQ. The use of the three synchronization methods is described in section 3.6.8.3 Comparison of Synchronization Capabilities. \*WAI will be used in the examples below.

The effect of the various combinations of measurement or sweep trigger with a synchronization command is described in the table below.

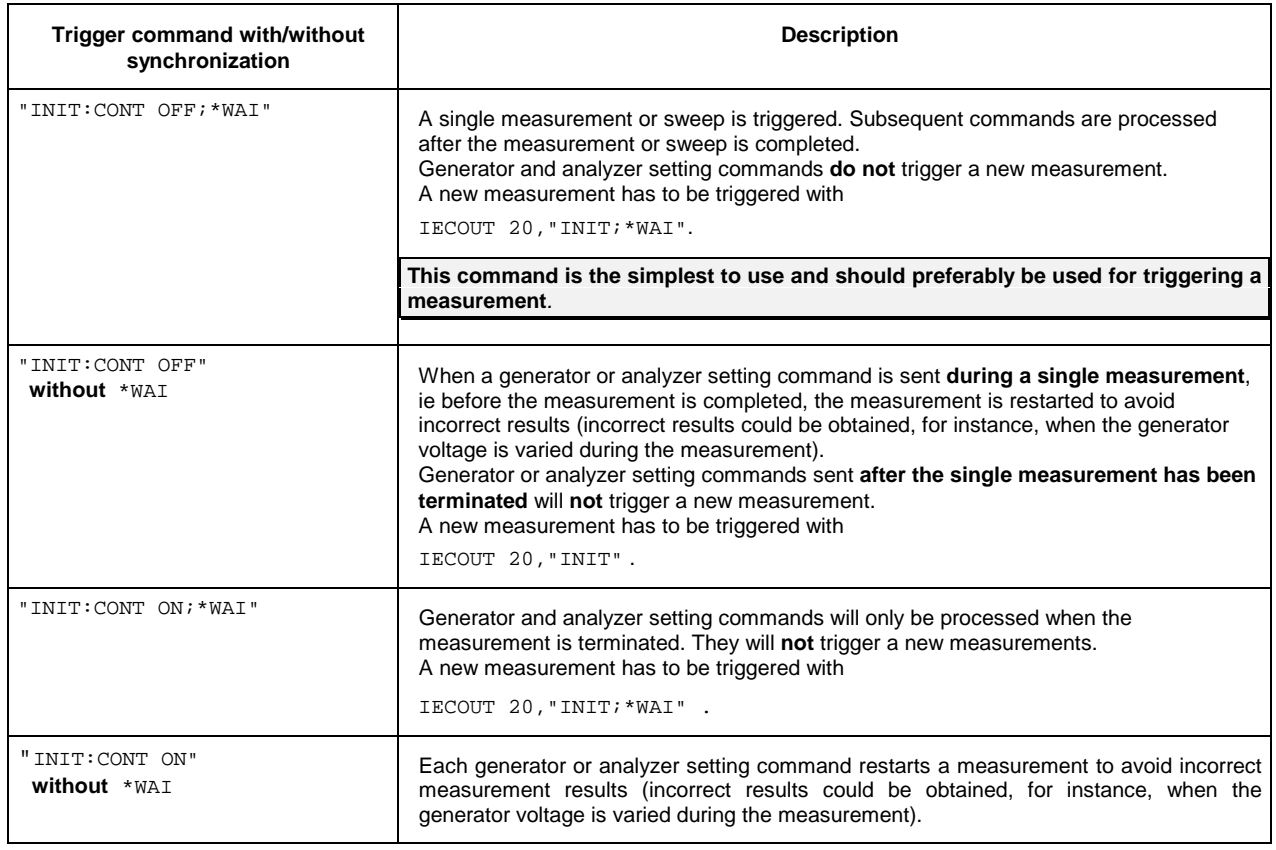

### Table 3-1 Trigger command with/without synchronization

### **Note:**

A synchronization of commands other than analyzer, generator, INIT, status loading or calibration commands is ineffective and should be avoided considering that synchronization commands are .

## **3.6.8.3 Comparison of Synchronization Capabilities**

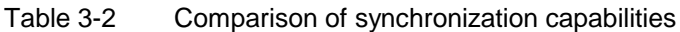

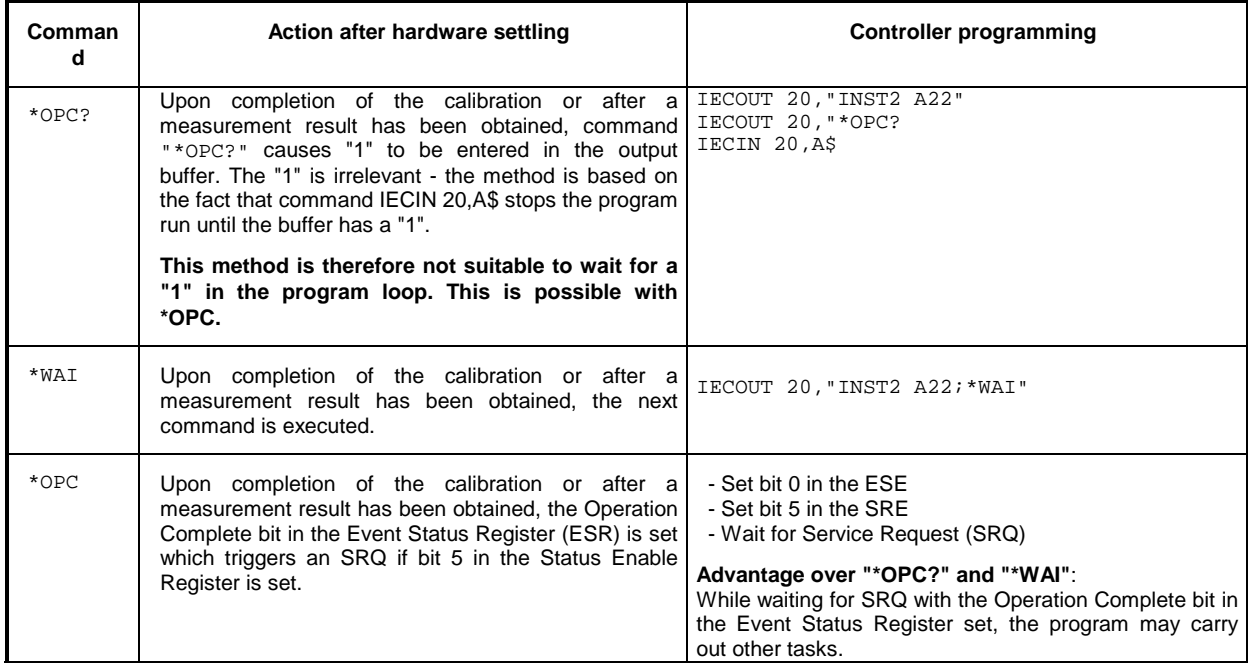

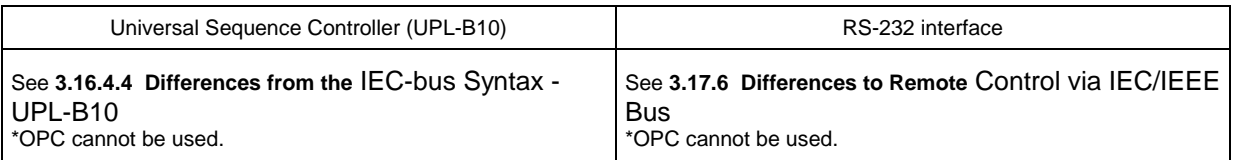

Detailed examples for command synchronization are given in section 3.15.15 Command Synchronization

# **3.7 Status Reporting System**

The status reporting system (see Fig. 3-6, Overview of Status Register) stores all information on the current operating status of the UPL, eg AUTORANGE being performed, and on errors. Such information is stored in the status registers and in the error queue. The contents of the status registers and of the error queue can be queried via the IEC/IEEE bus.

The information is hierarchically structured. The topmost level is formed by the Status Byte Register (STB) defined by IEEE 488.2 and the associated mask register Service Request Enable (SRE). The STB receives its information from the Standard Event Status Register (ESR) also defined in IEEE 488.2 and the associated mask register Standard Event Status Enable (ESE) as well as from the SCPIdefined STATus:OPERation and STATus:QUEStionable registers and the UPL-specific register STATus:XQUEstionable, which contain detailed information on the UPL.

The status reporting system also includes the IST flag (Individual STatus) and the Parallel Poll Enable Register (PPE) assigned to it. The IST flag, just as SRQ, combines the complete device status in a single bit. The PPE for the IST flag has an analog function like the SRE has for the Service Request.

# **3.7.1 Structure of SCPI Status Register**

The STATus:OPERation Register and the STATus:QUEStionable Register (see section 3.7.3.4 STATus:OPERation Register and) consists of five registers of 16 bits each with different functions (See Fig. 3-5). The individual bits are independent of each other, ie each hardware status is assigned a bit number which is the same for all five registers. Bit 5 of the STATus OPERation Registers, for instance, is assigned in all five registers to the hardware status "wait for trigger". Bit 15 (the most significant bit) is set to zero in all registers. Thus the contents of the registers can be processed by the controller as a positive integer.

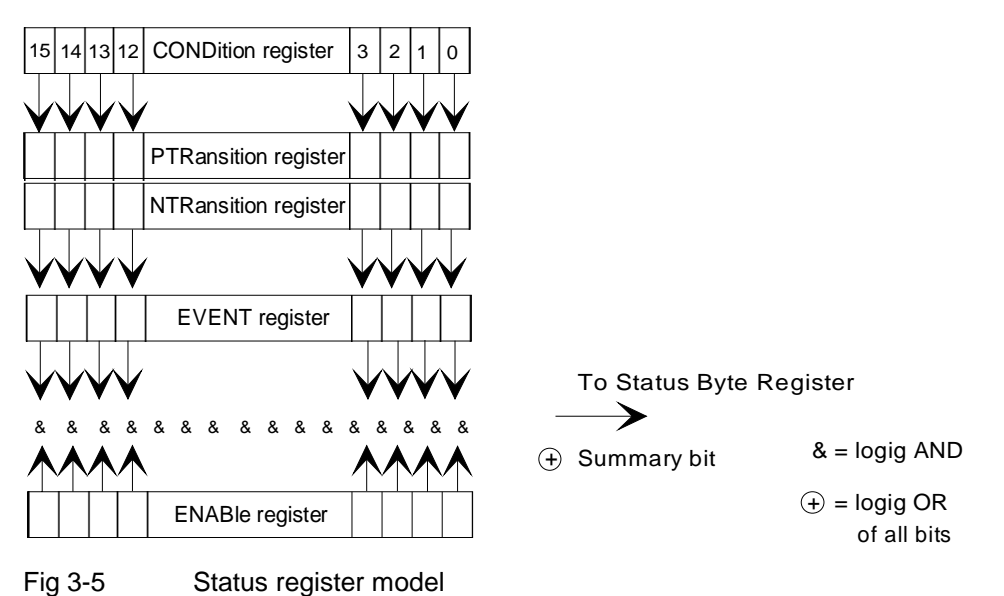

**CONDition register** The CONDition register is directly written to by the hardware or the summary bit of the next lower register. Its contents reflects the current device status. This register can only be read, but neither written to nor cleared. After an SRQ has been caused by an entry in one of the status registers, reading the CONDition register does **not** trigger another SRQ. Further SRQs are only possible when the EVENT register of the status register is read.

### **Reading the register does not change its contents.**

**PTRansition register** The Positive TRansition register acts as a transition filter. Upon transition of a bit of the CONDition register from 0 to 1, the associated PTR bit decides whether the EVENt bit will be set to 1 PTR bit  $= 1$ : the EVENt bit is set. PTR bit  $= 0$ : the EVENt bit is not set. This register can be written and read. **Reading the register does not change its contents.**

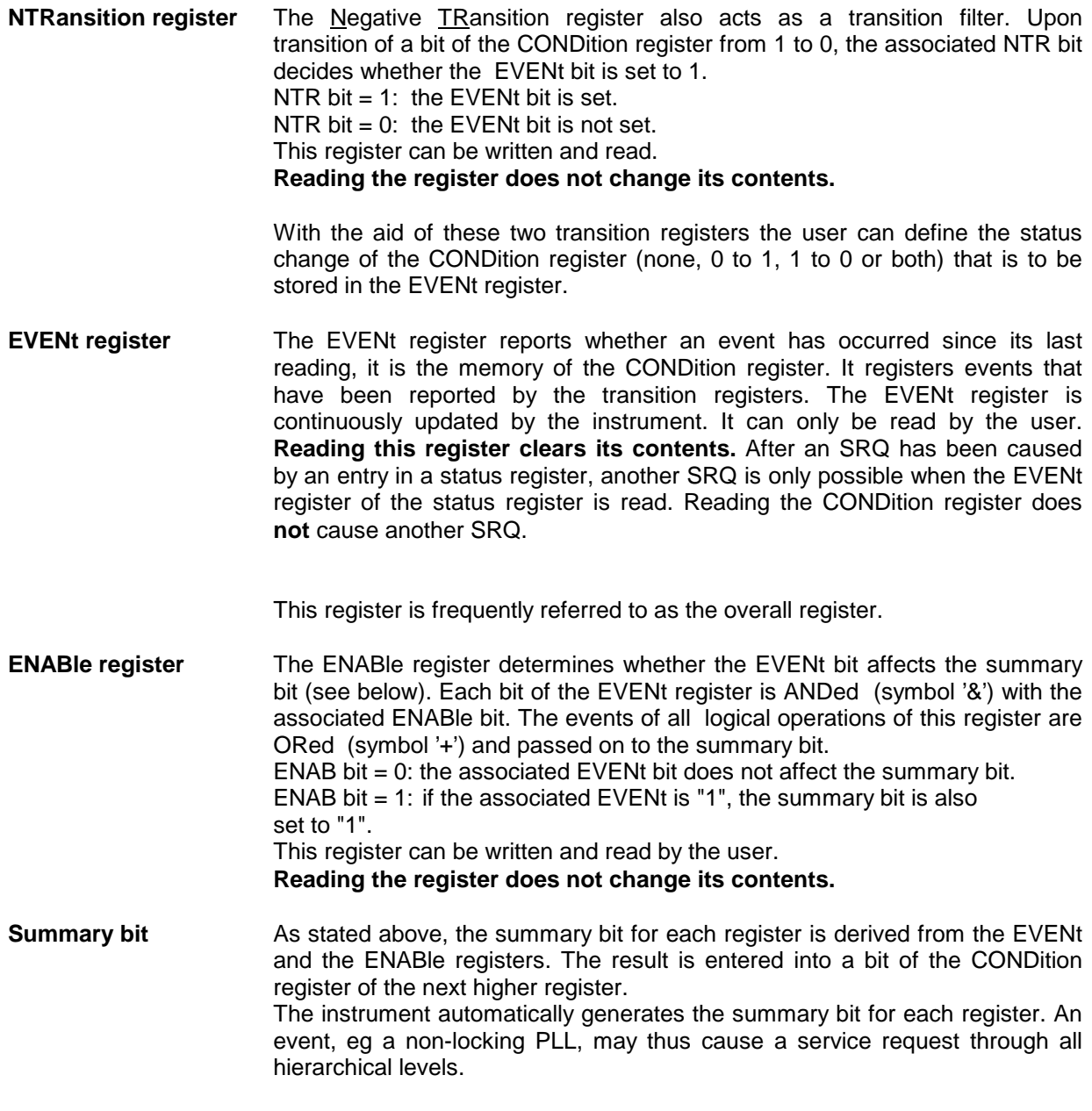

**Note:**

The Service Request Enable Register SRE defined in IEEE 488.2 may be considered as the ENABle register of the STB provided that the STB is configured in conformance with SCPI. Accordingly, the ESE may be considered as the ENABLe register of the ESR.

# **3.7.2 Overview of Status Register**

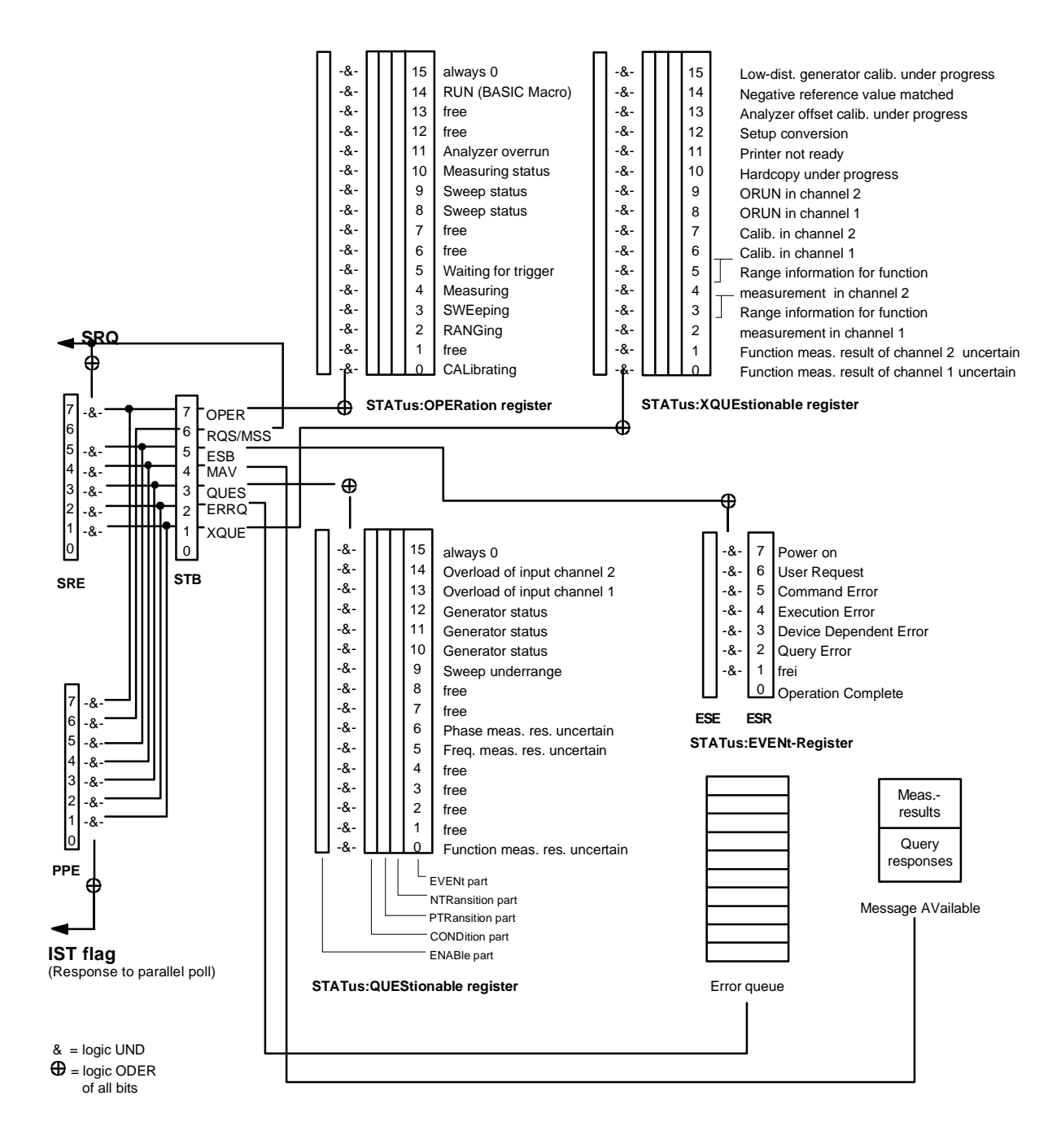

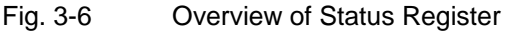

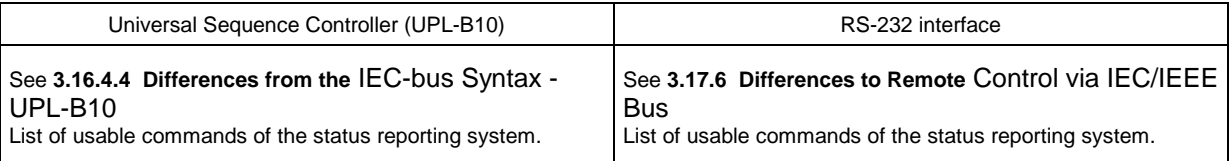

# **3.7.3 Description of Status Registers**

## **3.7.3.1 Status Byte (STB) and Service Request Enable Register (SRE)**

The STB is already defined in IEEE 488.2. It provides a rough overview of the UPL status, collecting information from the lower-level registers. It is comparable with the CONDition register of a SCPI-defined register and is at the highest level of the SCPI hierarchy. Its special feature is that bit 6 acts as the summary bit of all other bits of the Status Byte Register.

The Status Byte Register is read out by the query \*STB? or a Serial Poll .

The SRE is associated with the STB. The function of the SRE corresponds to that of the ENABle register of the SCPI registers. Each bit of the STB is assigned a bit in the SRE. Bit 6 of the SRE is ignored. If a bit is set in the SRE and the associated bit in the STB changes from 0 to 1, a Service Request (SRQ) will be generated on the IEC/IEEE bus, which triggers an interrupt in the controller configured for this purpose, and can be further processed by the controller.

The SRE can be set by the command \*SRE and read out by the query \*SRE?.

### **Its contents are not set to zero during reading**.

If the EVENt part of a status register is read, the associated bit in the status byte register is deleted (eg STAT:OPER:EVEN? deletes the OPER bit (d7) in the OPERation register).

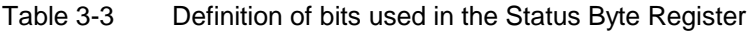

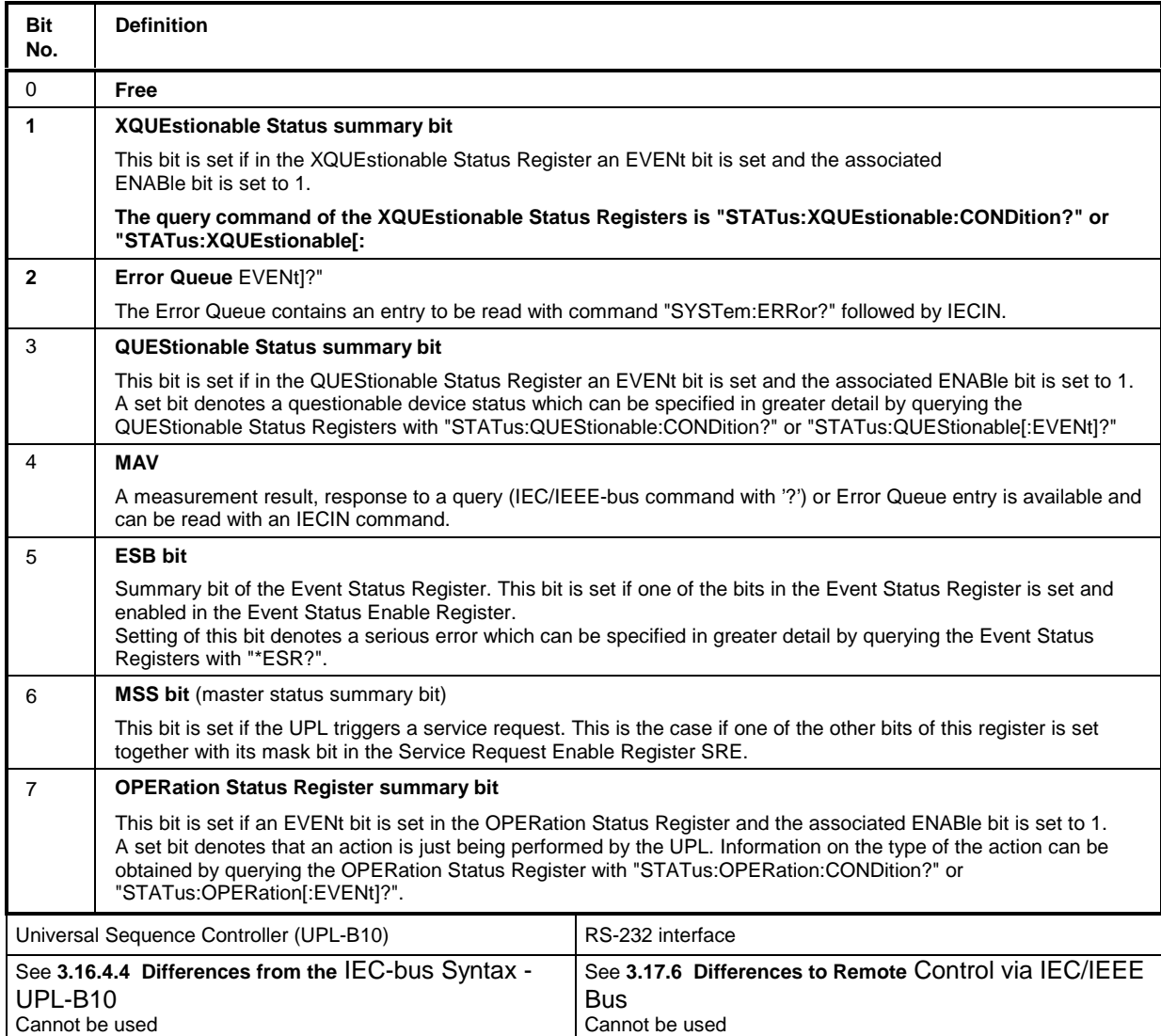

## **3.7.3.2 IST Flag and Parallel Poll Enable Register (PPE)**

Similar to the SRQ, the IST flag (**I**ndividual **St**atus Flag) combines the complete status information in a single bit. It can be queried by a parallel poll (see section 3.7.4.3 Parallel Poll, and 3.15.16.1 SRQ Interrupt Routine with Serial Poll or with "\*IST?".

The Parallel Poll Enable Register (PPE) determines which bits of the STB affect the IST flag. The bits of the STB are ANDed with the corresponding bits of the PPE, bit 6 - in contrast to the SRE - being used too. The IST flag is obtained by ORing all results together. The PPE can be set by the command \*PRE and read by the query \*PRE?.

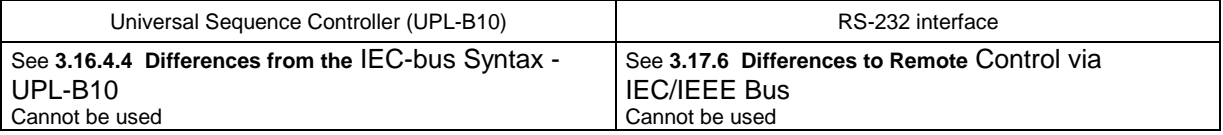

## **3.7.3.3 Definition of bits used in the Event Status Register**

 The ESR is already defined in the IEEE 488.2 standard. It is comparable to the EVENt register of an SCPI register. The Event Status Register can be read out by the query \*ESR?. The ESE forms the associated ENABle register. It can be set by the command \*ESE and read out by

the query \*ESE?.

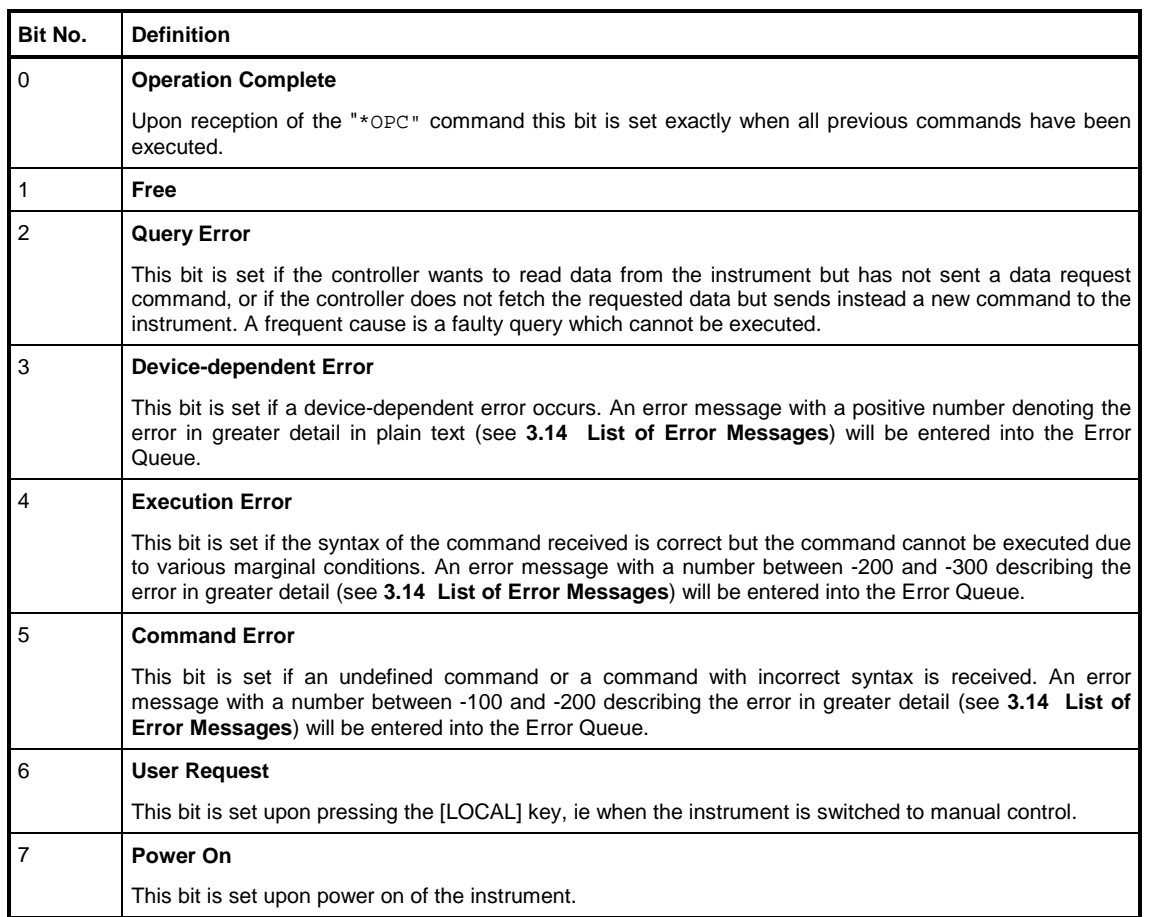

Table 3-4 Definition of bits used in the Event Status Register

# **3.7.3.4 STATus:OPERation Register**

The CONDition part of this register contains information on the operations currently performed by the UPL and the EVENt part on the operations performed by the UPL since the last readout of the register. The register can be read by the commands

"STATus:OPERation:CONDition?" or

"STATus:OPERation[:EVENt]?".

### Table 3-5 Definition of bits used in the STATus:OPERation register

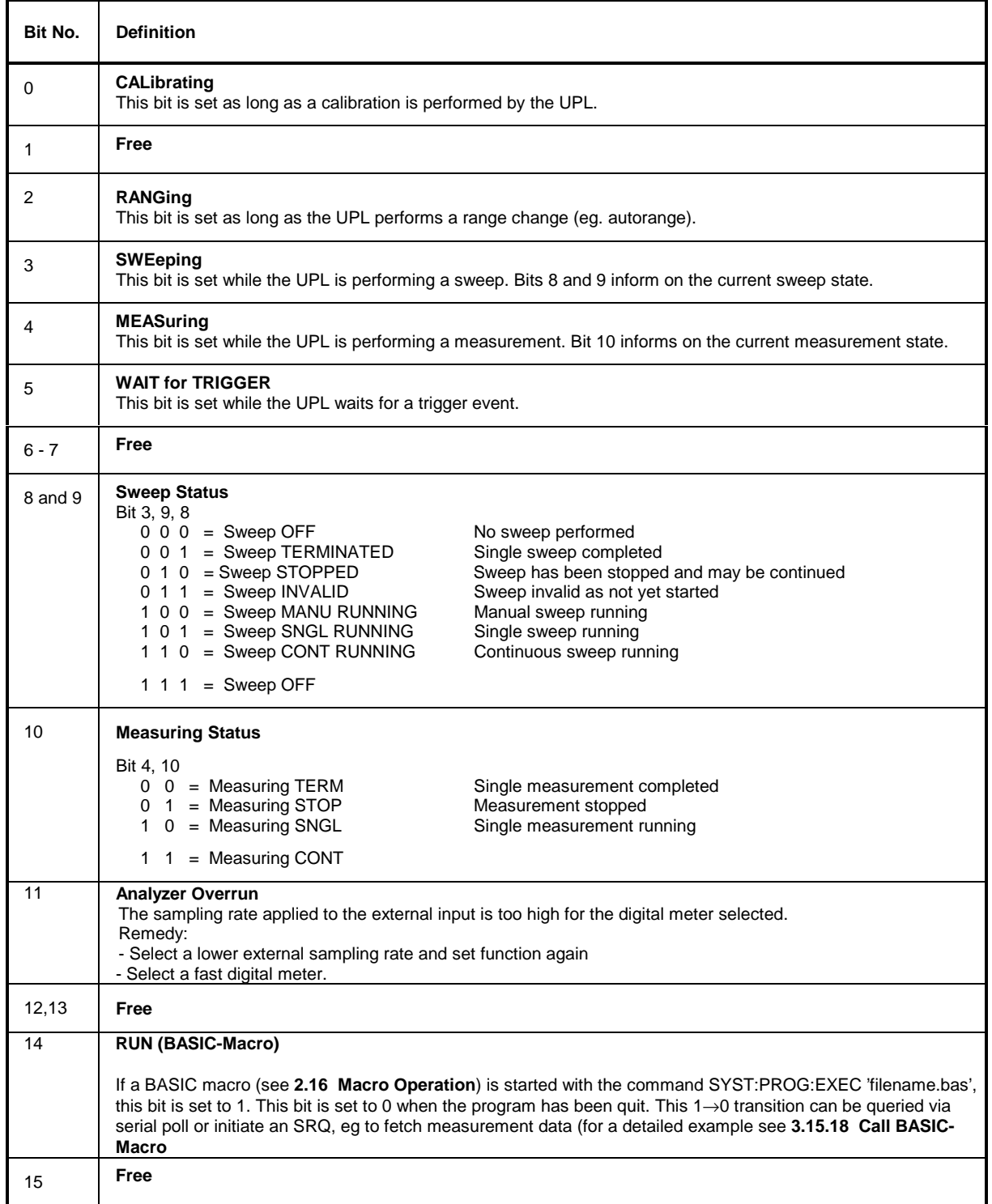

## **3.7.3.5 STATus:QUEStionable Register**

This register contains information on questionable device states. These may for instance occur if the UPL is operated out of specifications. The register can be read by the commands "STATus:QUEStionable:CONDition?" or "STATus:QUEStionable[:EVENt]?".

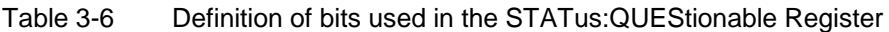

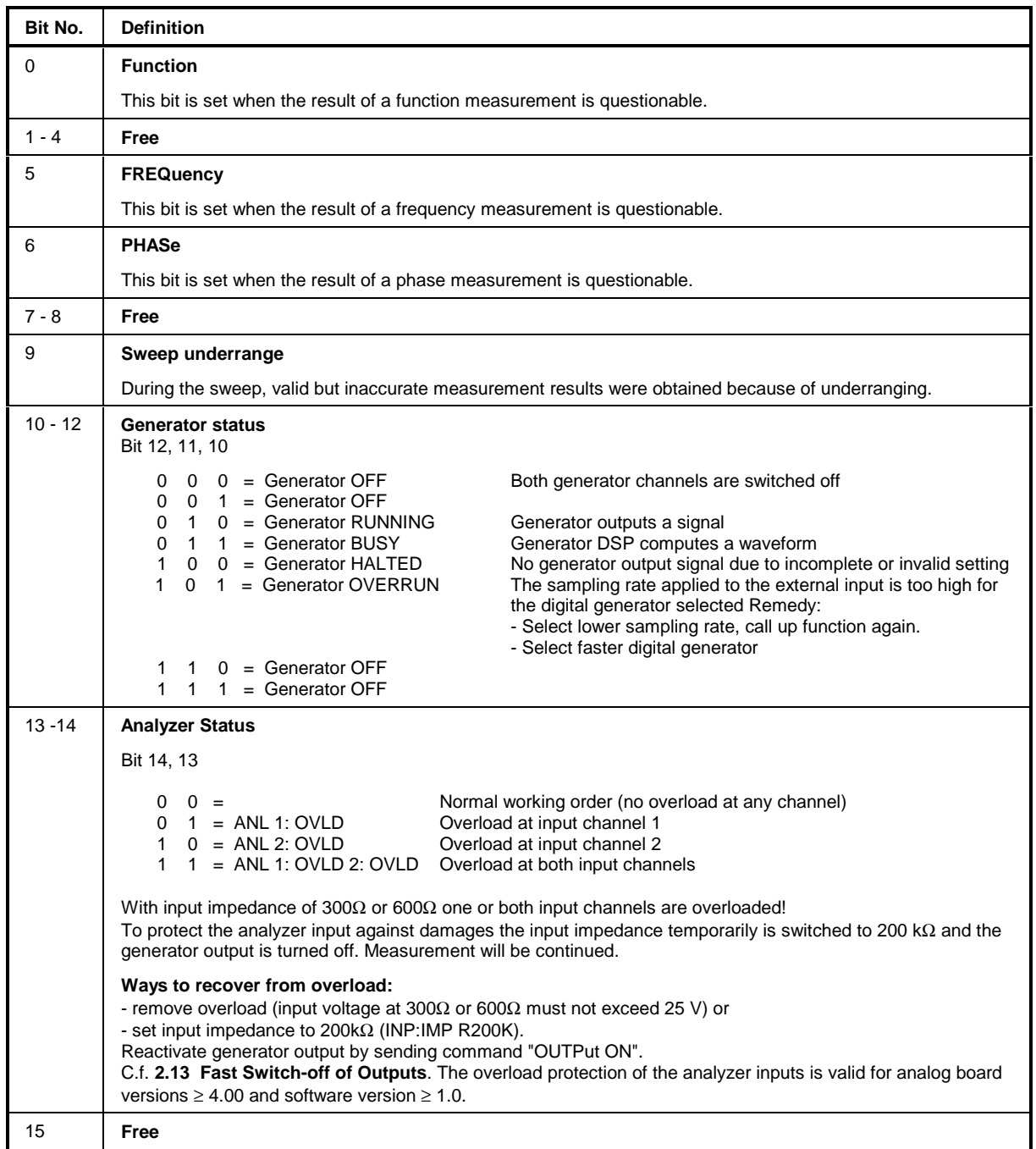

٦

## **3.7.3.6 STATus XQUEStionable Register**

 $\mathbf{r}$ 

┱

This register contains additional information for the Status Operation Register and information on rarely occurring states. It can be read by the queries "STATus:XQUEStionable :CONDition?" or "STATus:XQUEStionable[:EVENt]?".

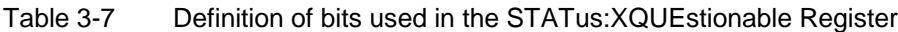

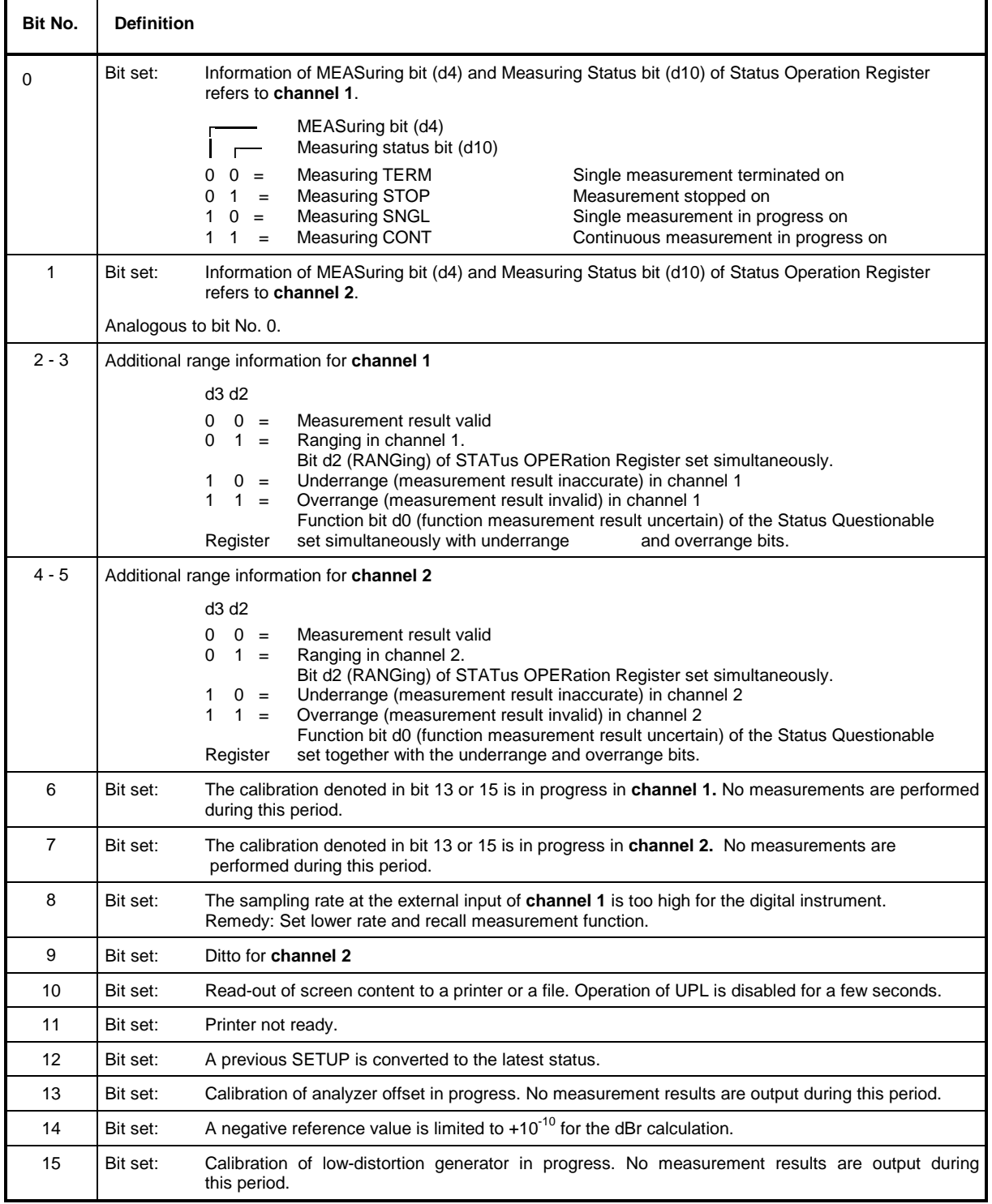

# **3.7.4 Use of Status Reporting System**

For an efficient use of the status reporting system, the information contained therein has to be transferred to the controller and further processed. There are various methods which are described in the following. Detailed program examples are given in **3.15 Examples of IEC/IEEE-Bus Programming**.

### **3.7.4.1 Service Request, Use of Hierarchical Structure**

Under certain conditions, the UPL may send a service request (SRQ) to the controller. This service request usually causes an interrupt at the controller to which the controller program can respond by a suitable action. As shown in Fig. 3-6 (Section 3.7.2 Overview of Status Register), a SRQ will always be triggered if one or several of the bits 3, 5 or 7 have been set in the Status Byte Register and enabled in the SRE. Each of these bits combines the information from a further status register. By setting the ENABle registers of the status registers accordingly, any bit in any status register will be able to trigger a SRQ. To utilize the possibilities of the service request, all bits in the enable registers SRE and ESE should be set to "1".

Examples:

(see also Fig 3-6 , Section 3.7.2 Overview of Status Register ):

Use command "\*OPC" for generating an SRQ. While waiting for the SRQ, the program may perform other tasks.

- Setting bit 0 (Operation Complete) in the ESE
- Setting bit 5 (ESB) in the SRE

Upon completion of the settings, the UPL generates an SRQ.

Indicating the end of a sweep by an SRQ via bit 3 in the STATus OPERation Register. While waiting for the SRQ the program may perform other tasks.

- Setting bit 7 (summary bit of STATus:OPERation Register) in the SRE
- Setting bit 3 (Sweep Terminated) in the STATus:OPERation:ENABle Register.
- Setting bit 3 in the STATus:OPERation:NTRansition to ensure that the transition of sweeping bit 3 from 1 to 0 (Sweep-Terminated) is also stored in the EVENt register. Calling up the \*CLS command causes all bits of the NTRansition and PTRansition to be set to 1 so that any bit change is recorded. Enabling the desired enable bit, in this case bit 3, will normally be sufficient.

After having completed the sweep, the UPL generates an SRQ.

The SRQ is thus the only way for the UPL to become active of its own. A controller program should set the UPL so that a service request will be generated in case of malfunctions. The program should suitably respond to the service request. A detailed example of a service request routine is given in section 3.15.15 Command Synchronization.

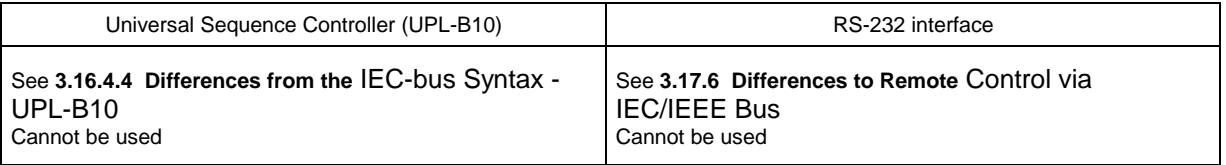

## **3.7.4.2 Serial Poll**

Serial Poll is mainly used for obtaining a quick overview of the status of several devices connected to the IEC/IEEE bus

In the case of a Serial Poll, the status byte of a device can be queried with

IECOUT 20,"\*STB?" IEC IN 20,A%

However, querying the status byte is normally implemented by interface messages (see annex A, Interface Messages) which means that a single byte is set to the hardware.

The R&S BASIC command for the execution of a Serial Poll is

IEC SPL 20,A%

It is much quicker than the Common Command "\*STB?".

The serial poll method has already been defined in the IEEE 488.1 standard and used to be the only standard method for querying the status byte of several devices. This method also works with instruments which neither conform to SCPI nor to IEEE 488.2.

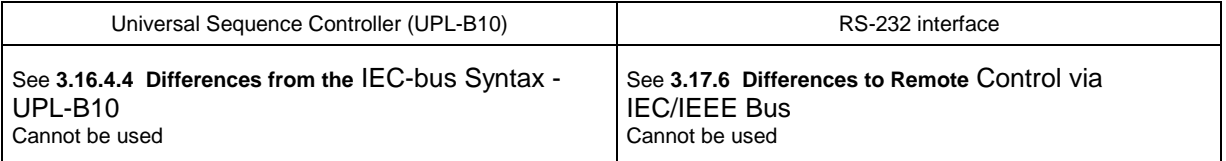

### **3.7.4.3 Parallel Poll**

In the parallel poll mode up to eight devices are simultaneously requested by a command from the controller to transmit 1 bit of information on the assigned data line, ie to pull the assigned data line to logic 0 or 1. Similar to the SRE register which defines the conditions under which an SRQ will be generated, there is a Parallel Poll Enable Register (PPE), which is also ANDed bit by bit with the STB – taking into account bit 6. The result is ORed and is then returned (may be inverted) as a reply to a parallel poll of the controller. The result can also be read out without parallel poll by the query \*IST.

The UPL must first be set for the parallel poll using the R&S BASIC command IEC PCON. Example:

IECPCON 20,1,6: UPL identifies itself by a 1 on line 6.

This command assigns a data line to the device on which it sends an SRQ. The parallel poll itself is made by IEC PPL Pp%.

The parallel poll mode is mainly used to find out quickly which of the devices connected to the IEC/IEEE bus has caused an SRQ. For this purpose SRE and PPE must be set to the same value. A detailed example of parallel poll is given in section 3.15.16.1.2 Serial Poll SRQ Routine.

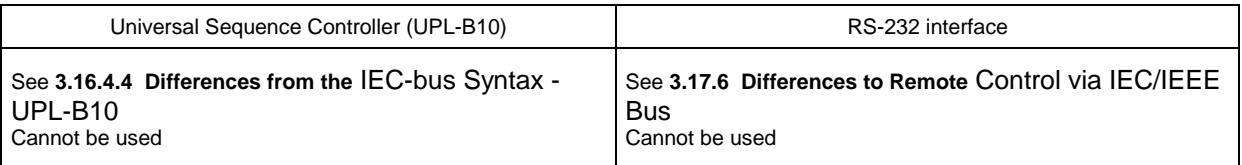

## **3.7.4.4 Queries**

Each individual register of a status register can be read out by queries. The individual queries are given in the detailed description of the registers in Section 3.7.3 Description of Status Registers. The queries always return a number representing the bit pattern of the queried register. This number is evaluated by the controller program.

Queries are mainly used after a SRQ to obtain detailed information on the cause for the SRQ.

## **3.7.4.5 Error Queue Query**

- Each error condition in the instrument causes an entry in the error queue. The entries in the error queue are detailed error messages in plain text which can be read out via IEC/IEEE bus by the query SYSTem:ERRor?. Each query SYSTem:ERRor? returns an entry from the error queue. If there are no more error messages in the error queue, **0 = "No error"** is returned by the instrument
- The error queue should be queried in the controller program after each SRQ since the queue entries provide a more precise description of the error cause than the status registers. In particular in the test phase of a controller program the error queue should be queried at regular intervals since it also registers faulty commands from the controller to the UPL.

**Note:**

In addition to an entry in the Error Queue, each error causes a plain-text message to be output on the UPL display so that the IEC/IEEE-bus control program can be checked in the REMOTE control mode without reading out the Error Queue.

# **3.7.5 Resetting the Status Reporting Systems**

Table 3-8 contains the various commands and events causing a reset of the status reporting system. None of the commands, with the exception of \*RST affects the functional device setting. In particular DCL does not clear the device settings.

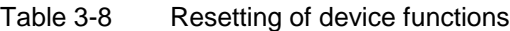

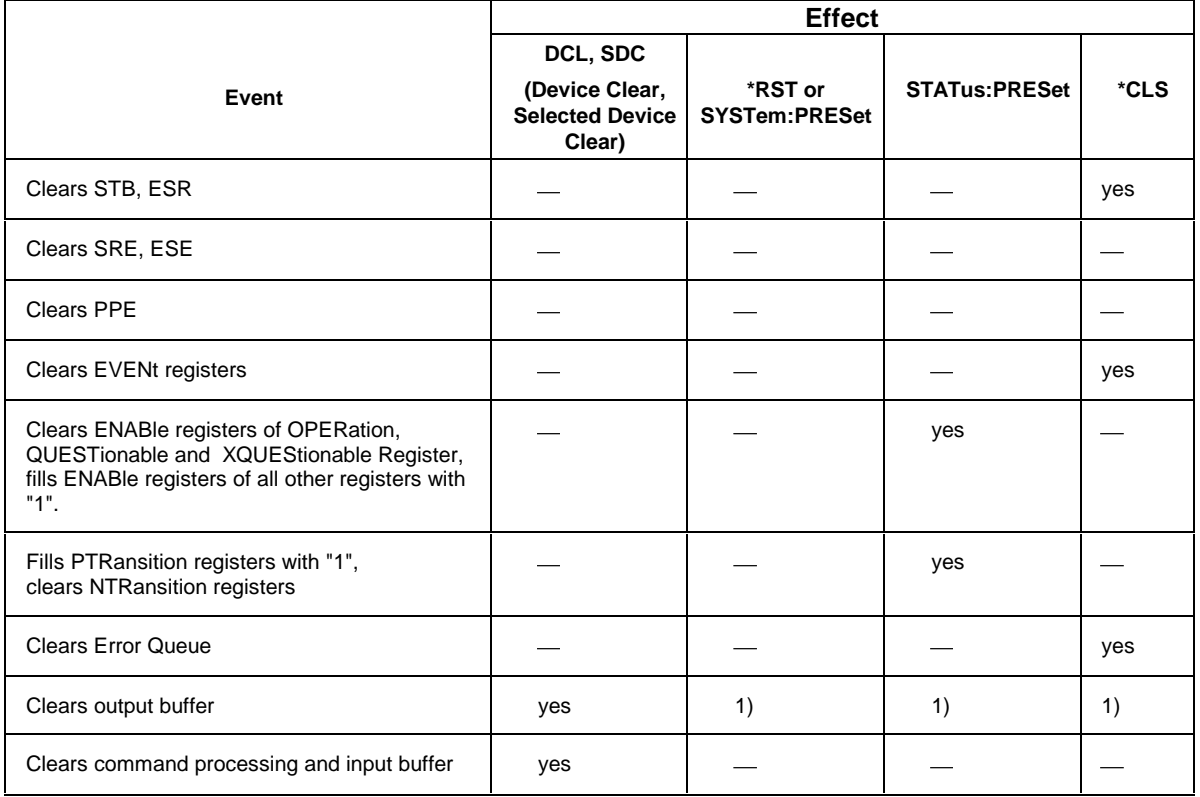

1) Any command that is the first one in a command line clears the output buffer.

# **3.8 Notation of Command Table**

All commands implemented in the UPL according to the command system are tabulated and described in detail in section **3.10 IEC-bus Commands**. The notation is in line with the SCPI standard provided the committee has defined a command for the required function.

**Command table in section** 3.10 IEC-bus Commands

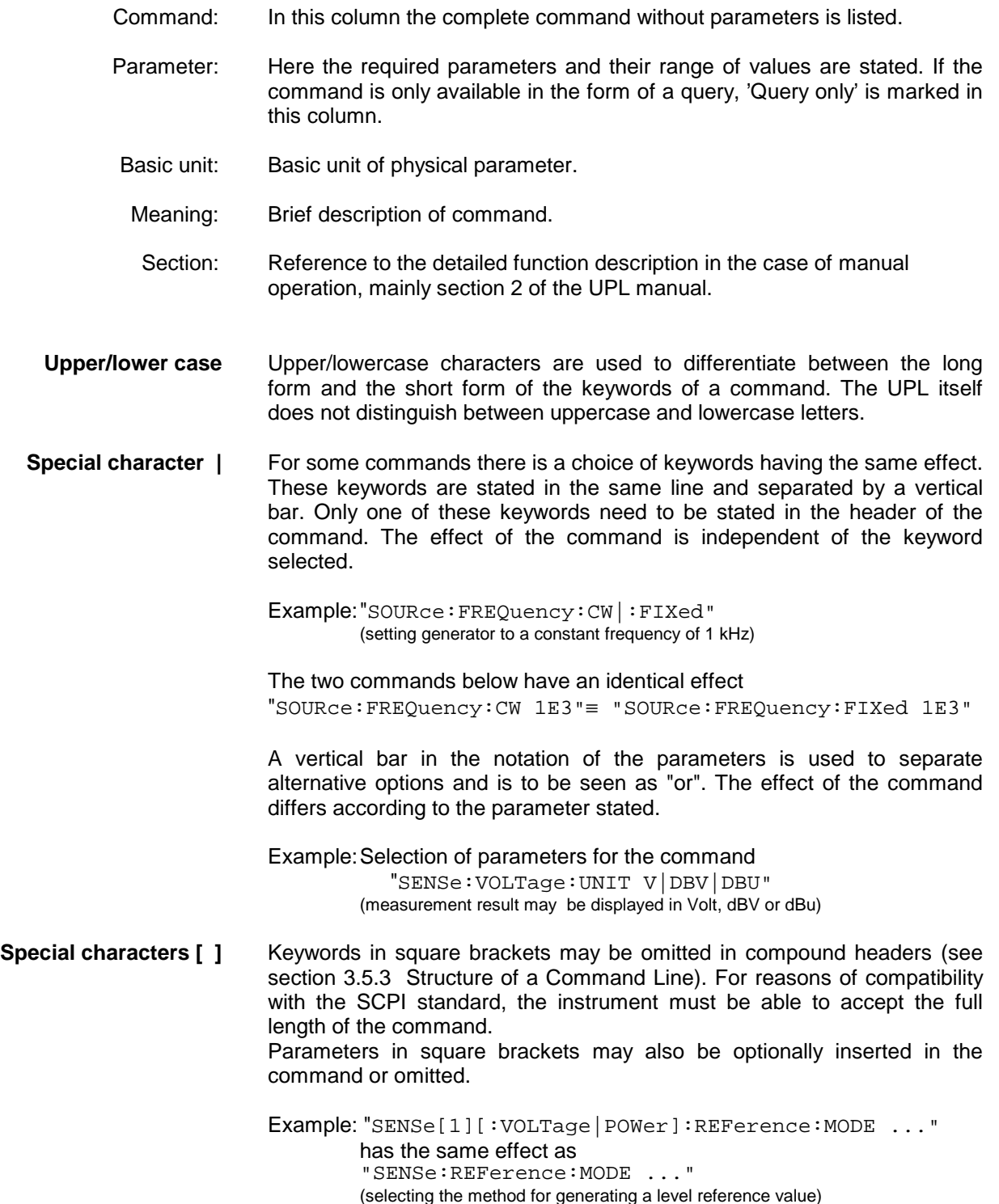

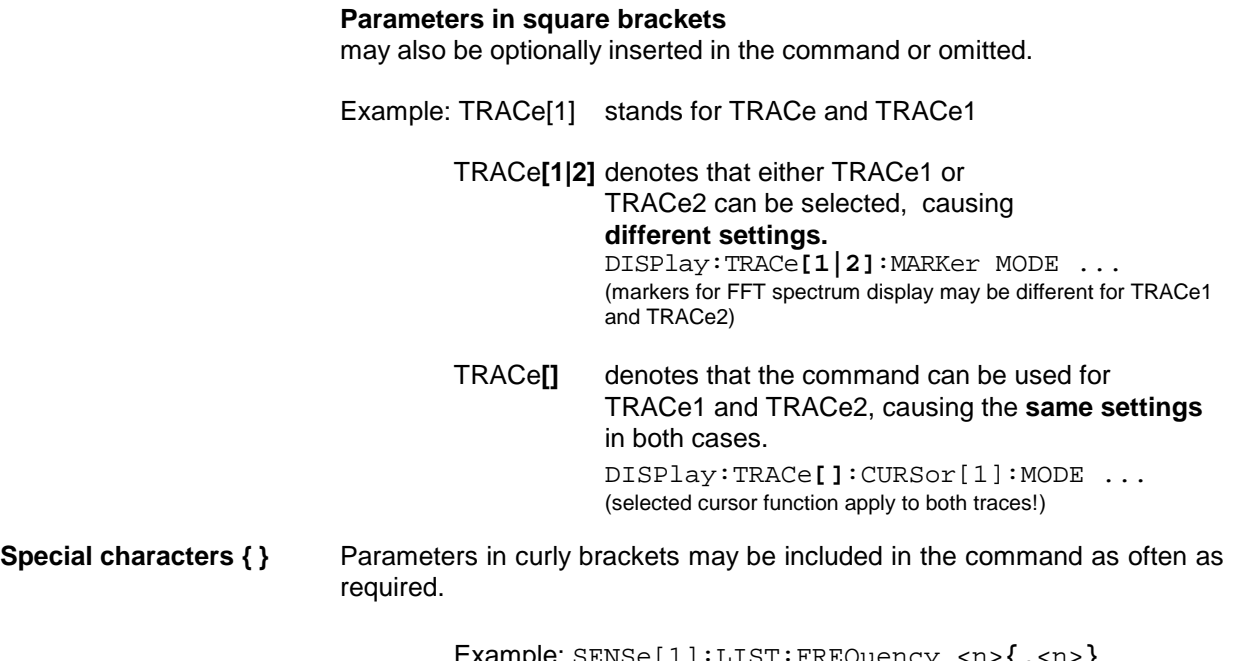

Example: SENSe[1]:LIST:FREQuency <n>**{**,<n>**}** (frequencies of an RMS-selective sweep)

# **3.9 Common Commands**

The common commands are based on the IEEE 488.2 (IEC 625.2) standard. A specific command has the same effect in different instruments. The headers of these commands consist of an asterisk "\*" followed by three letters. Many common commands refer to the status reporting system described in detail in section **3.15 Examples of IEC/IEEE-Bus Programming**.

| Command | <b>Brief description</b>                                                                                                    | <b>Parameter / Notes</b>       | Universal<br><b>Sequence</b><br><b>Controller</b><br><b>UPL-B10</b> | RS-232 interface |
|---------|----------------------------------------------------------------------------------------------------|--------------------------------|---------------------------------------------------------------------|------------------|
| *CLS    | Resets status byte                                                                                                    | no query                       | Not usable                                                          | Not usable       |
| *ESE    | Sets Event Status Enable Register                                                                                                    | 0 to 255                       | Not usable                                                          | Not usable       |
| *ESR?   | Readout of content of Event Status<br>Register                                                                                                    | query only                     | Usable                                                              | Usable           |
| *IDN?   | Identification query                                                                                                    | ROHDE&SCHWARZ, UPL,<br>0, 2.xx | Usable                                                              | Usable           |
| *IST?   | Query for content of IST flag                                                                                                    | query only                     | Not usable                                                          | Not usable       |
| *OPC    | Synchronization command                                                                                                    |                                | Usable                                                              | Usable           |
| $*$ PCB | Address for passing back the IEC/IEEE-<br>bus control                                                                                                    | 0 to 30, no query              | Not usable                                                          | Not usable       |
| *PRE    | Sets Parallel Poll Enable Register                                                                                                    | 0 to 255                       | Not usable                                                          | Not usable       |
| *RST    | Resets the device to a defined default<br>state. The parameter link (see 2.15.8<br>Transfer of Parameters (Parameter<br>Link Function)) is disabled to maintain<br>default setting described<br>the<br>in<br>Appendix A UPL Default Setup | no query                       | Usable                                                              | Usable           |
| *SRE    | Sets Service Request Enable Register                                                                                                    | 0 to 255                       | Not usable                                                          | Not usable       |
| *STB?   | Query for content of Status Byte                                                                                                    | query only                     | Not usable                                                          | Not usable       |
| *TRG    | Triggers measurement                                                                                                    | no query                       | Usable                                                              | Usable           |
| *TST?   | <b>UPL</b> selftest                                                                                                    | query only                     | Usable                                                              | Usable           |
| *WAI    | Synchronization command                                                                                                    |                                | Usable                                                              | Usable           |

Table 3-9 Common Commands

### **\*CLS**

**CLEAR STATUS** sets the status byte (STB), the Standard Event Register (ESR) and the EVENt part of the QUEStionable, OPERation and of the XQUEstionable Register to zero. The command has no effect on the mask and transition parts of the register. The output buffer is cleared.

### **\*ESE 0 to 255**

**EVENT STATUS ENABLE** sets the Event Status Enable Register to the defined value. The query \*ESE? returns the content of the Event Status Enable Registers in decimal form.

### **\*ESR?**

**EVENT STATUS ENABLE** returns the contents of the Event Status Enable Register in decimal form (0 to 255) and clears the register.

### **\*IDN?**

**IDENTIFICATION QUERY** for identification of the instrument.

The response is for example: "Rohde&Schwarz, UPL, 0, 2.xx"

UPL = instrument designation:  $0 =$  serial number,  $2$ .xx = firmware version

### **\*IST?**

**INDIVIDUAL STATUS QUERY** returns the contents of the IST flag in decimal form (0 | 1).

The IST flag is the status bit sent during a Parallel Poll (see section 3.7.3.2 IST Flag and Parallel Poll Enable Register (PPE)).

### **\*OPC**

**OPERATION COMPLETE** sets bit 0 in the Event Status Register if all preceding commands have been executed. This bit may be used to assert a Service Request (see section 3.6.8.3 Comparison of Synchronization Capabilities, 3.7.3.3 Event Status Reg. (ESR), Event Status Enable Reg. (ESE), and section 3.15.15.3 Command Synchronization with \*OPC and SRQ

### **\*OPC?**

**OPERATION COMPLETE QUERY** places an ASCII character "1" in the output buffer as soon as all preceding commands have been executed (see 3.6.8.3 Comparison of Synchronization Capabilities and section 3.15.15.3 Command Synchronization with \*OPC and SRQ.

### **\*PCB 0 to 30**

**PASS CONTROL BACK** notifies the address of the controller to which the IEC/IEEE-bus control is to returned.

### **\*PRE 0 to 255**

**PARALLEL POLL REGISTER ENABLE** sets the Parallel Poll Enable Register to the defined value. The query \*PRE? returns the contents of the Parallel Poll Enable Registers in decimal form

### **\*RST**

**RESET** sets the UPL to a defined default state. The parameter-Link (see 2.15.8 Transfer of Parameters (Parameter Link Function)) is switched off to ensure that the default state as described in Annex A UPL Default Setup is maintained after a change of instrument or function.

### **\*SRE 0...255**

**SERVICE REQUEST ENABLE** sets the Service Request Enable Register to the defined value. Bit 6 (MSS mask bit) remains 0. This command determines the conditions under which a Service Request will be asserted. The query \*SRE? outputs the contents of the Service Request Enable Registers in decimal form.

Bit 6 is always 0.

### **\*STB?**

**READ STATUS BYTE QUERY** outputs the contents of the status byte in decimal form.

### **Its contents are not set to zero during reading.**

If the EVENt part of a status register is read, the associated bit in the status byte register is deleted (eg STAT:OPER:EVEN? deletes the OPER bit (d7) in the OPERation register).

### **\*TRG**

**TRIGGER** starts all actions waiting for a trigger event.

See sections 3.6.7 Triggering a Measurement/Sweep; 3.6.8.2 Wait for End of Measurement/Sweep and section 3.15.8.1 Readout of Triggered Measurements.

### **\*TST?**

**SELF TEST QUERY** causes a brief selftest of the UPL and outputs an error code in decimal form ('0' for ok., '1' for error)

### **\*WAI**

**WAIT-to-CONTINUE** allows processing of commands only after all preceding commands have been executed, all signals settled and current measurements are terminated (see sections 3.6.8.2 Wait for End of Measurement/Sweep, 3.6.8.3 Comparison of Synchronization Capabilities, and section 3.15.15.1 Command Synchronization with \*WAI.

# **3.10 IEC/IEEE-Bus Commands**

**3.10.1 Generators**

# **3.10.1.1 Selection of Generator**

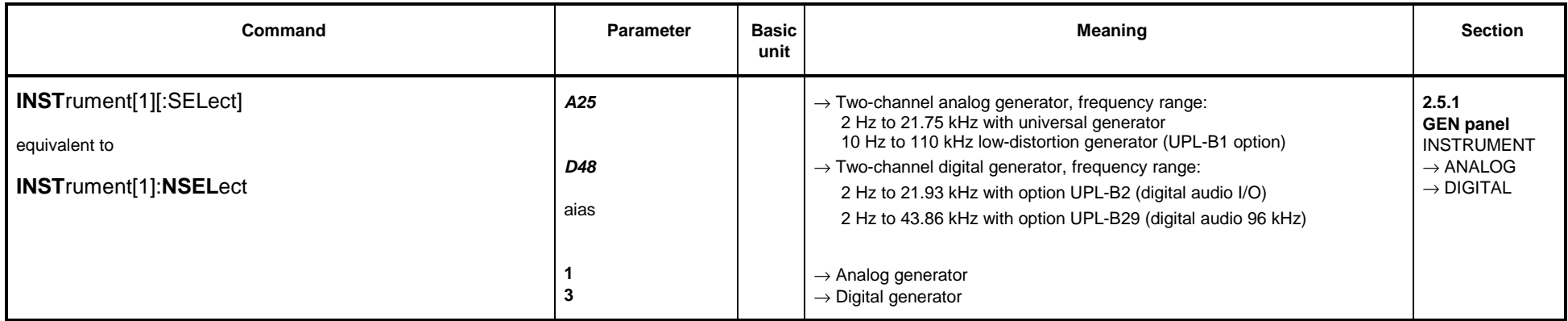

# **3.10.1.2 Configuration of Analog Generators**

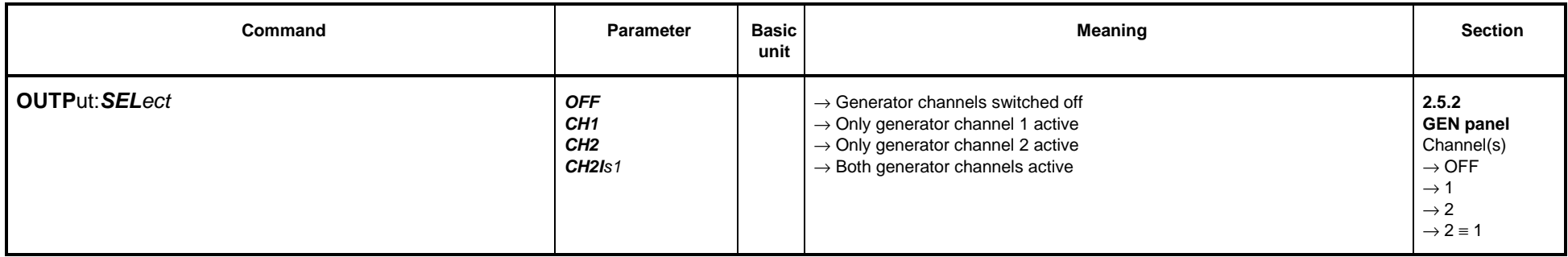

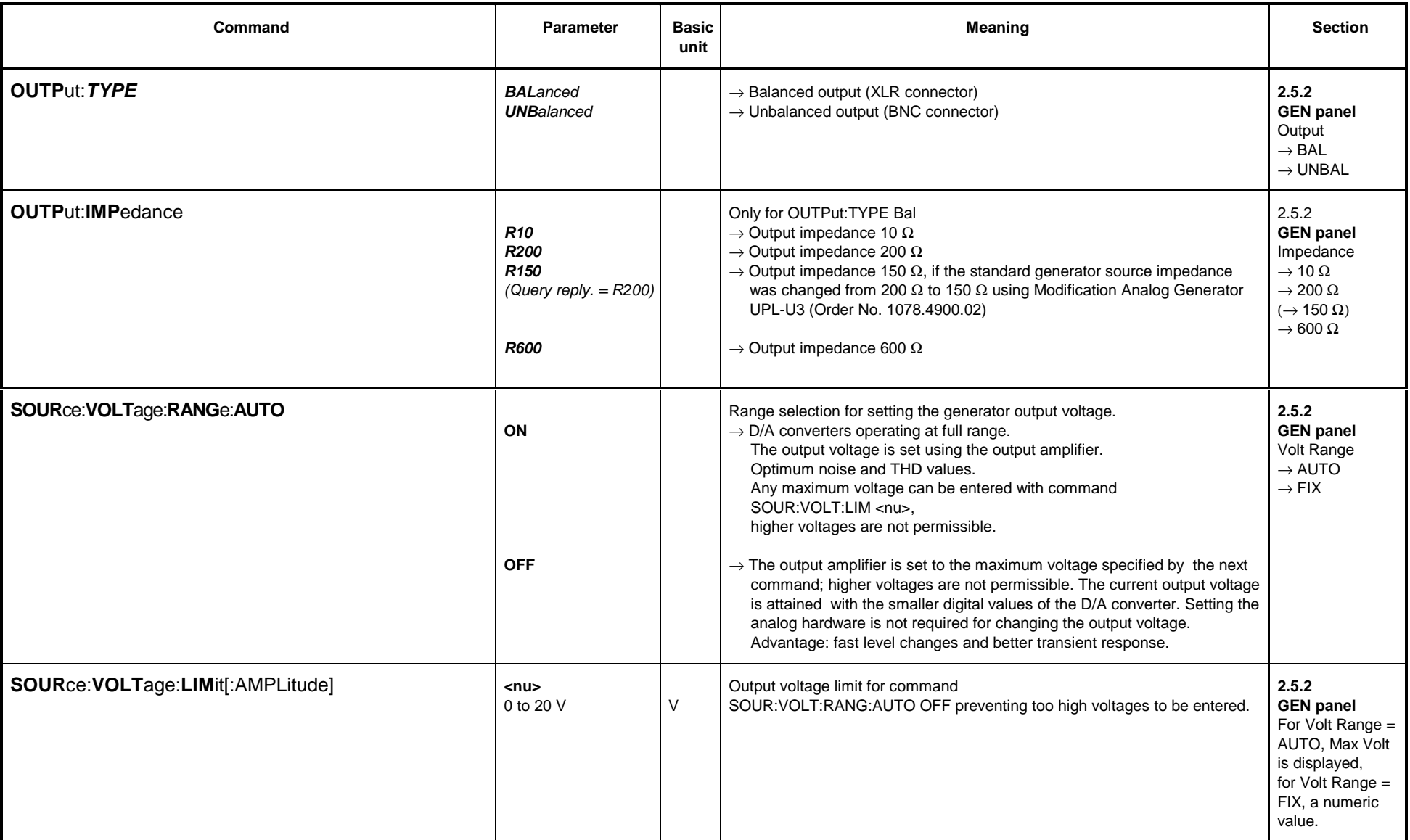

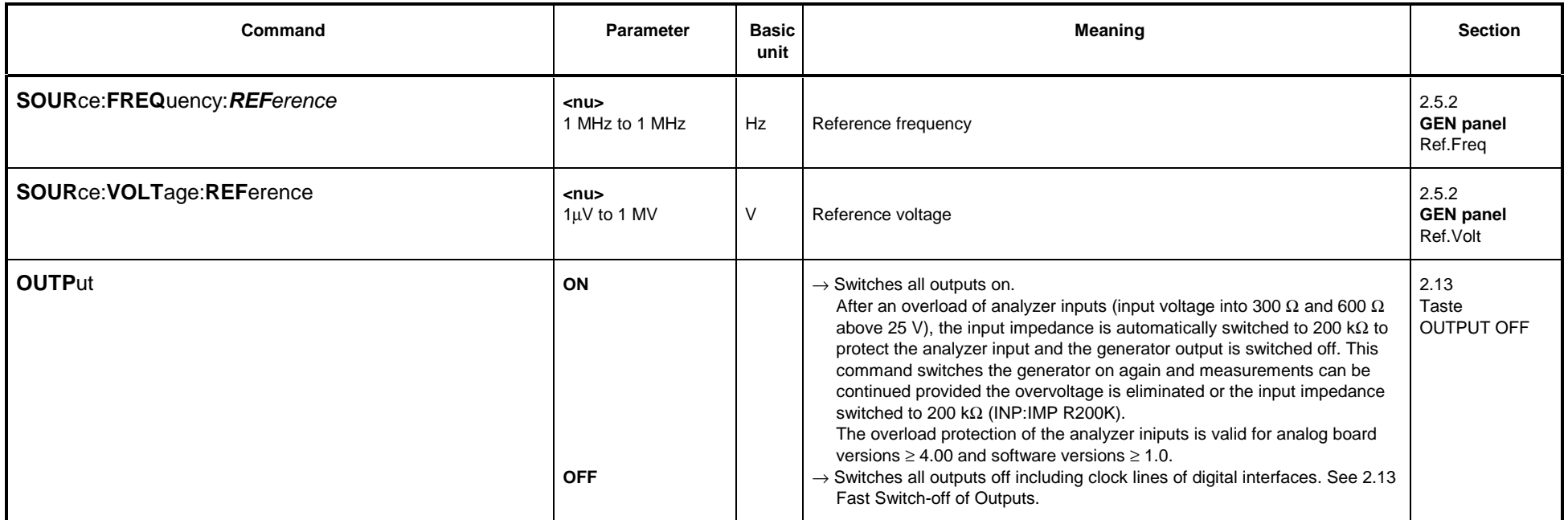

# **3.10.1.3 Configuration of Digital Generators**

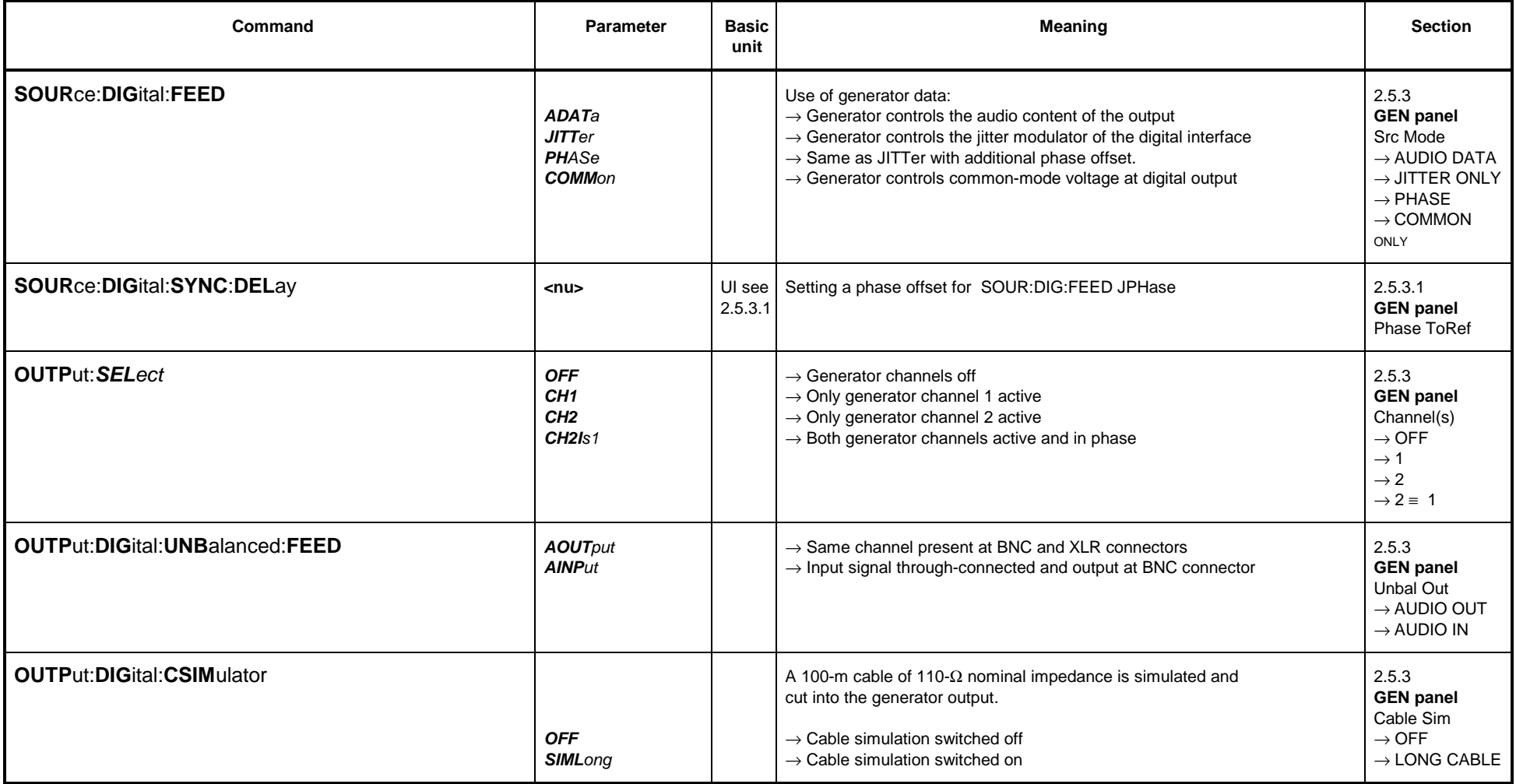

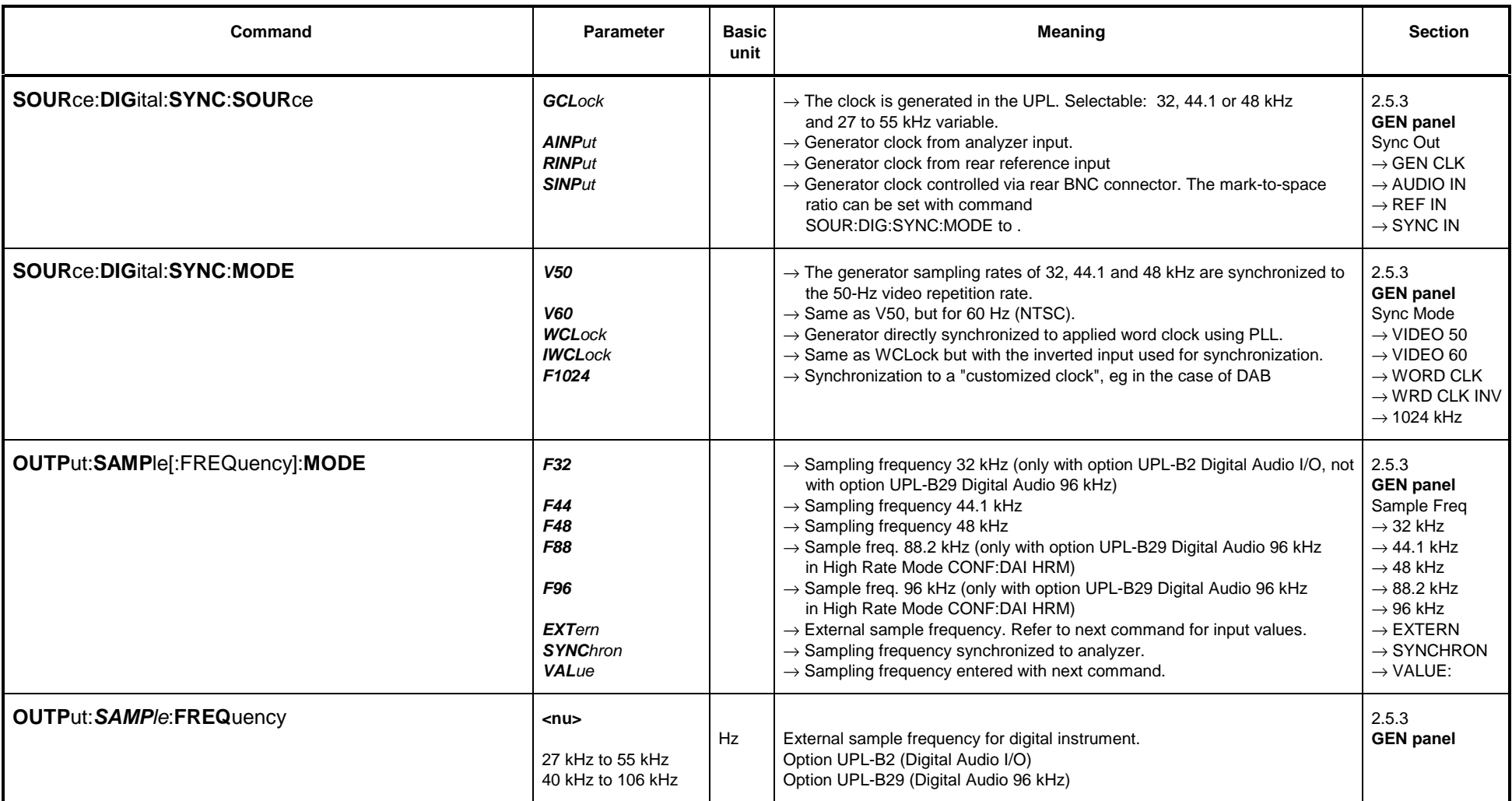

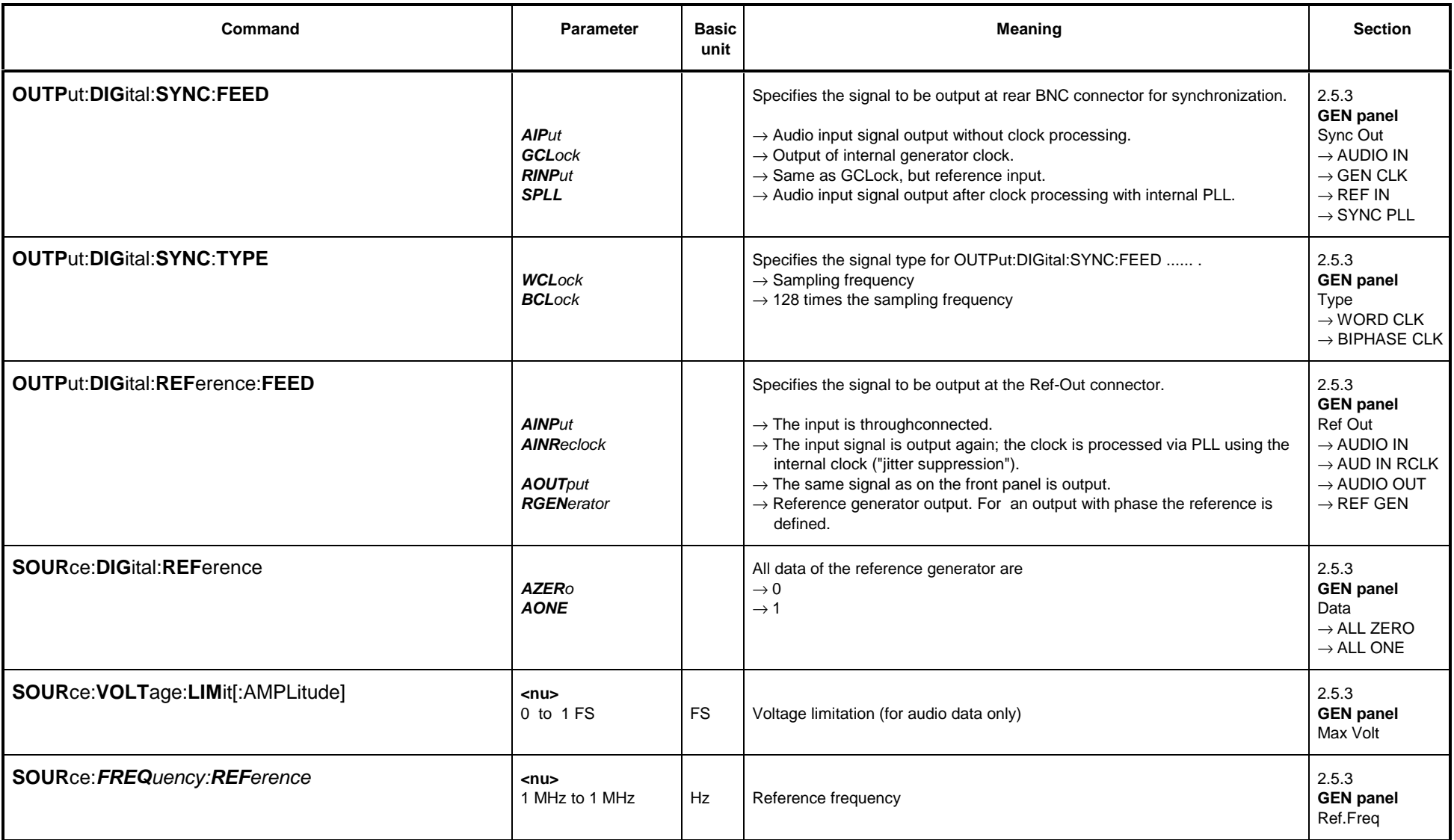

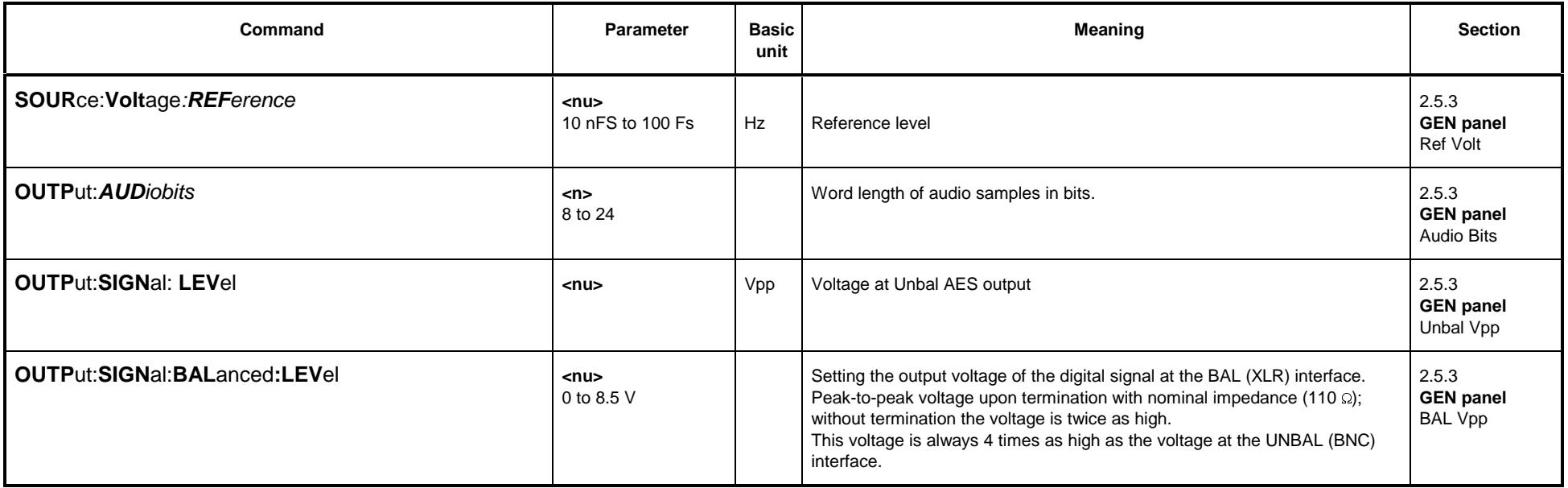

# **3.10.1.3.1 AES / EBU PROTOCOL Definition**

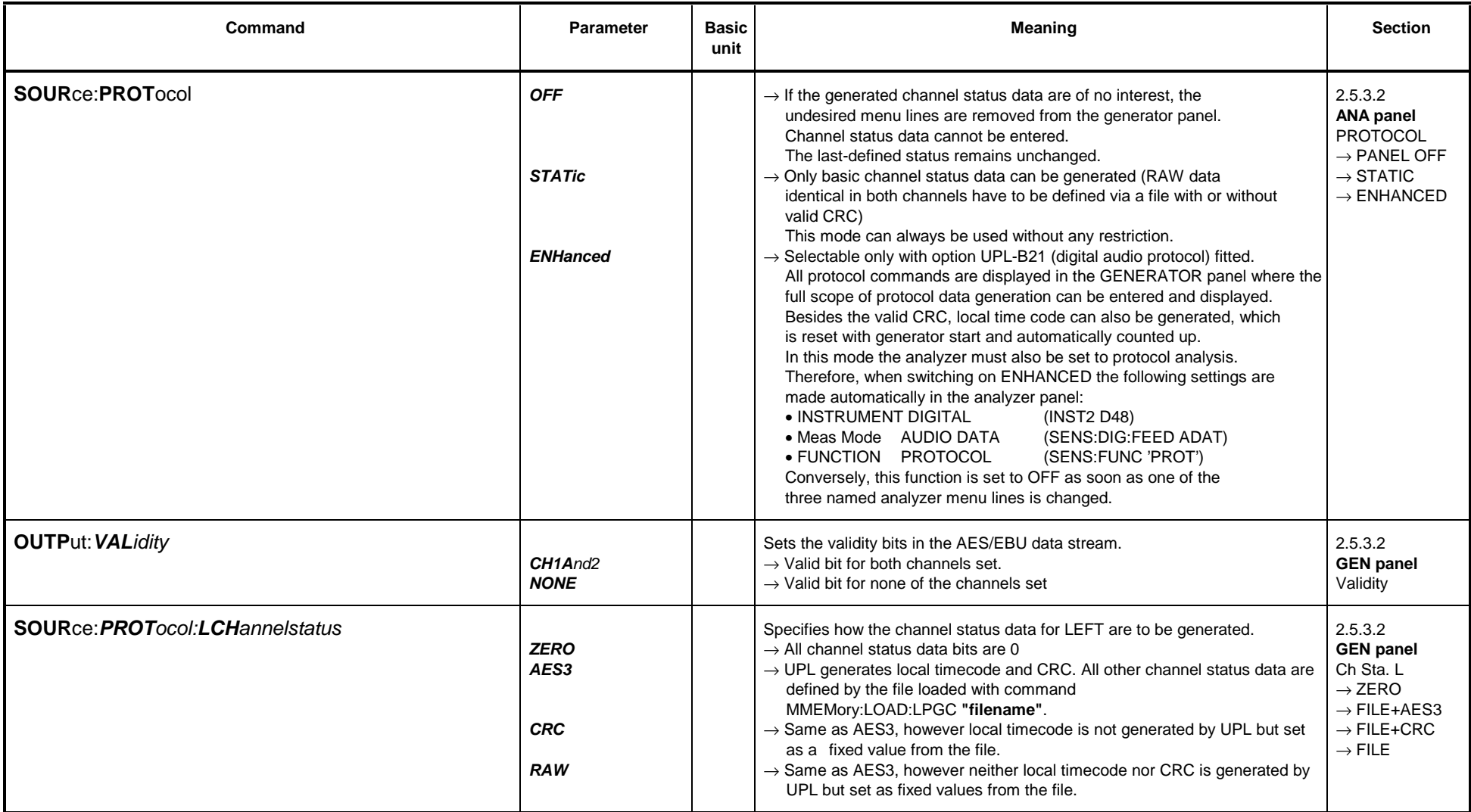

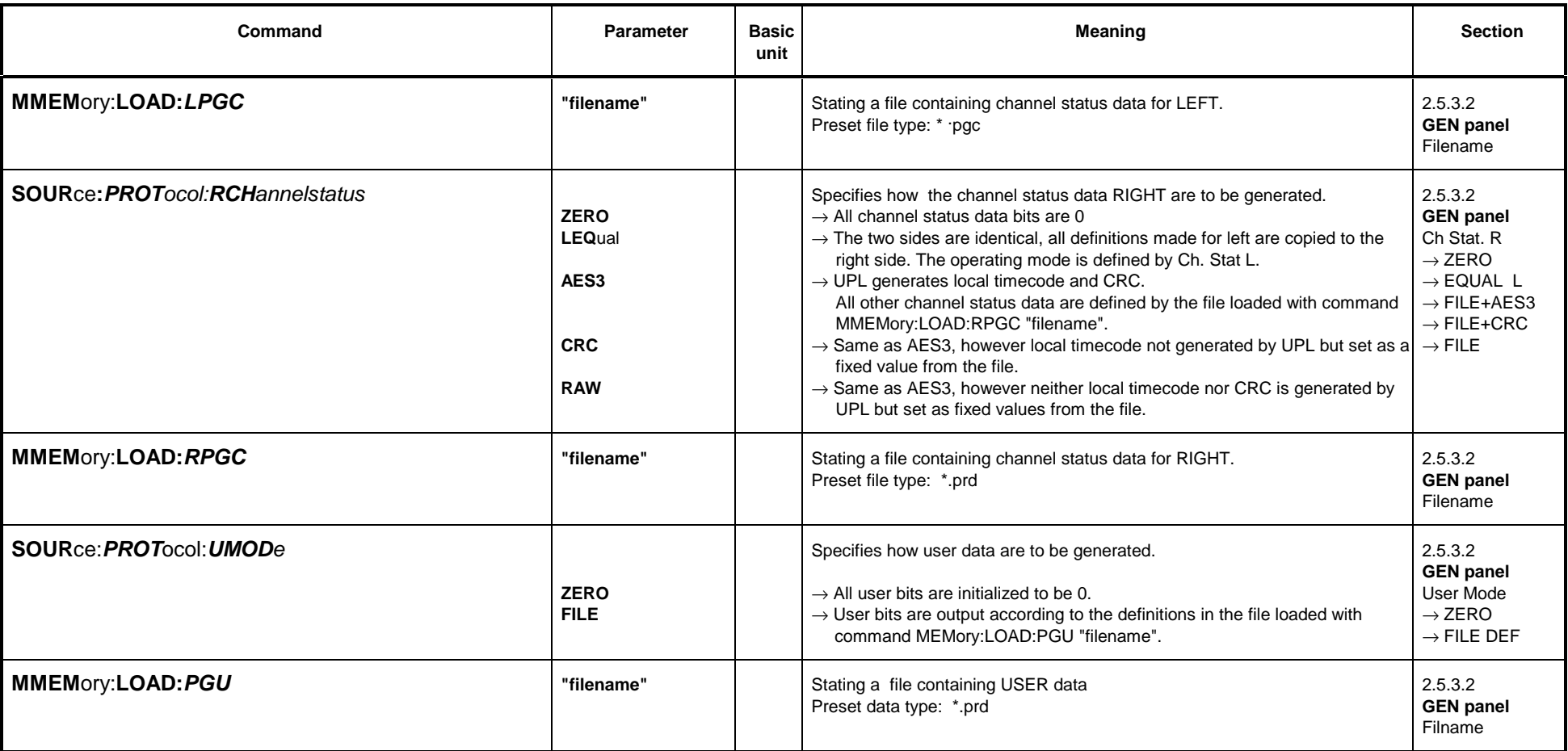

# **3.10.1.3.2 Auxiliary AUX GEN**

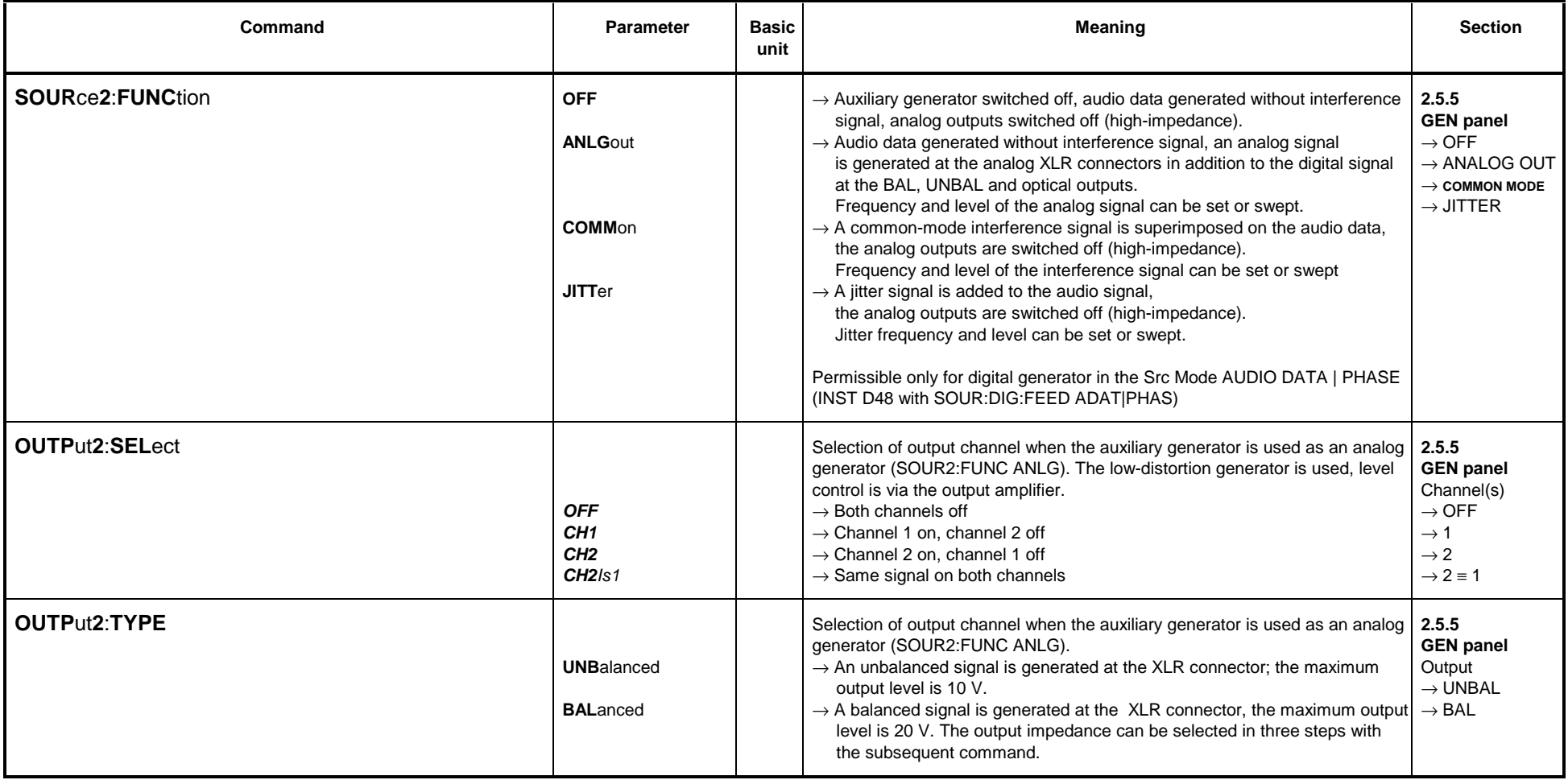

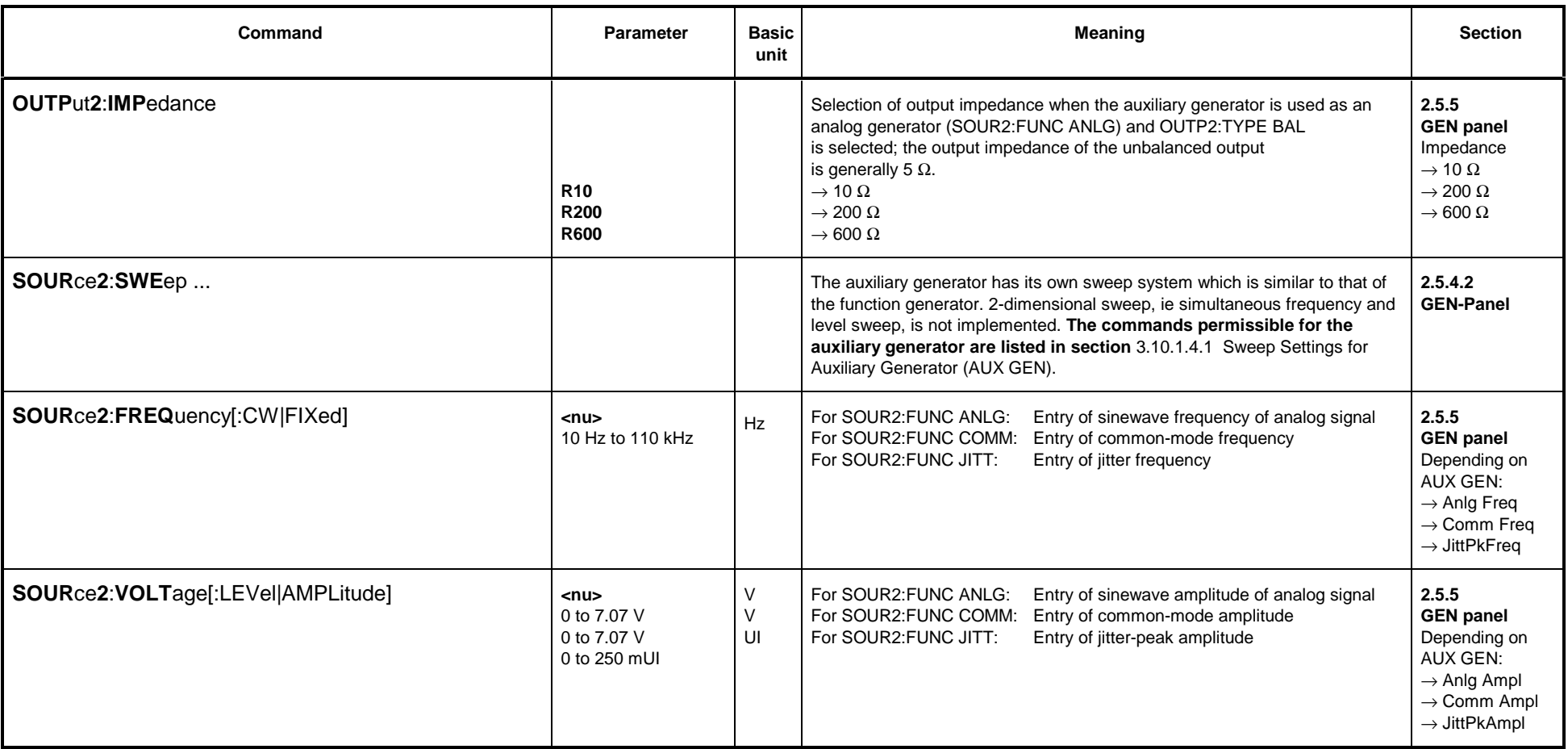

# **3.10.1.4 Generator Sweeps**

# **3.10.1.4.1 Sweep Settings for Auxiliary Generator (AUX GEN)**

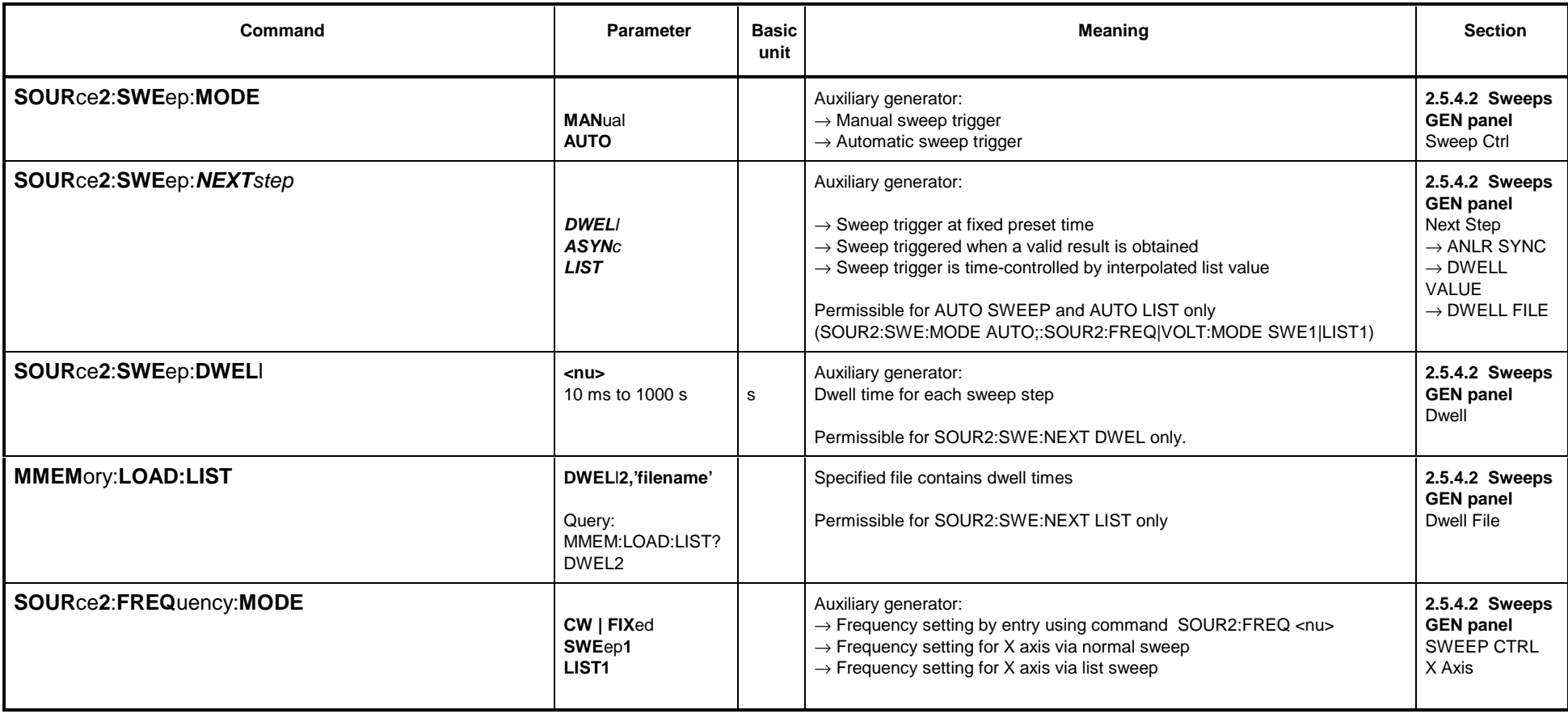

**UPL**

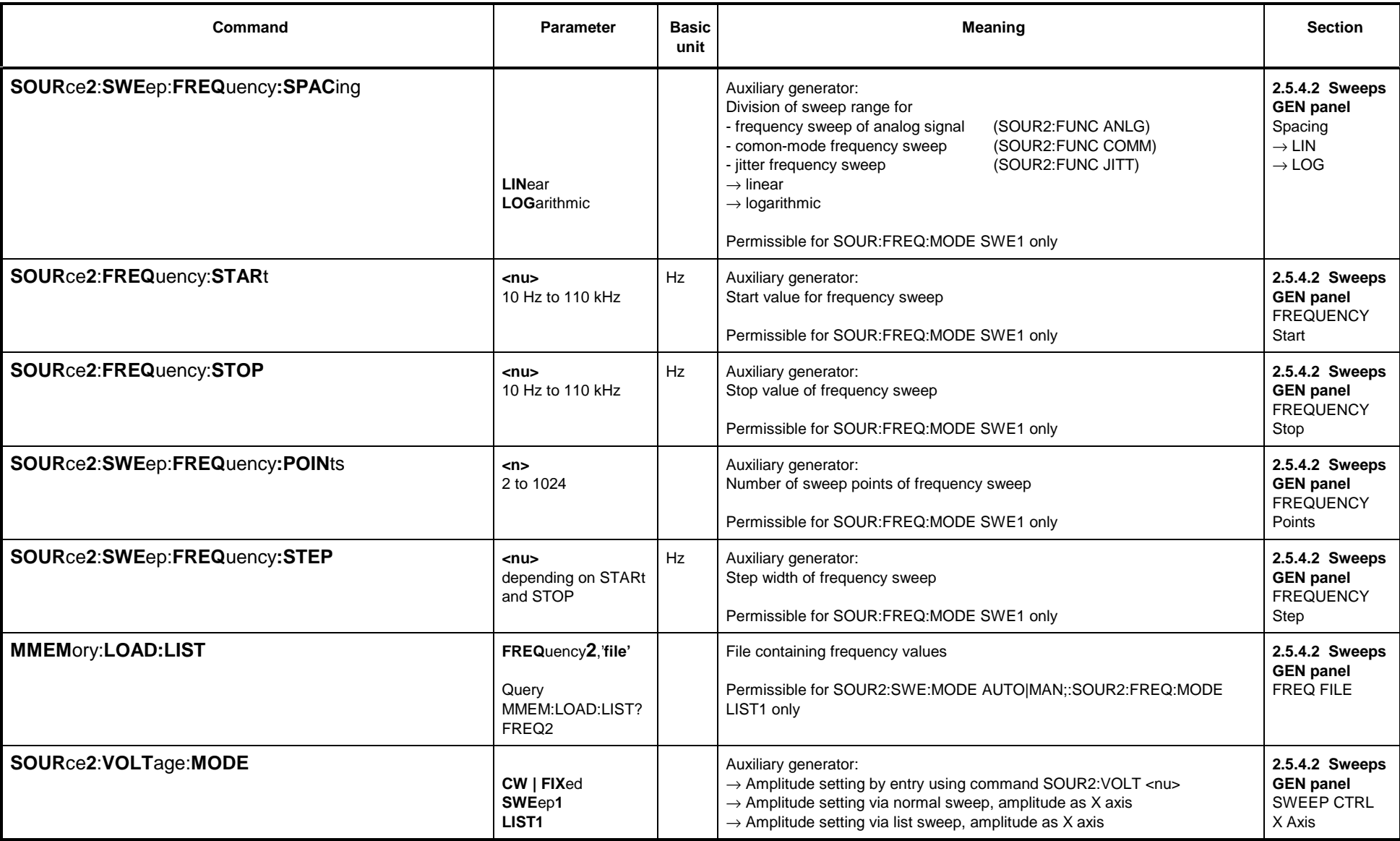

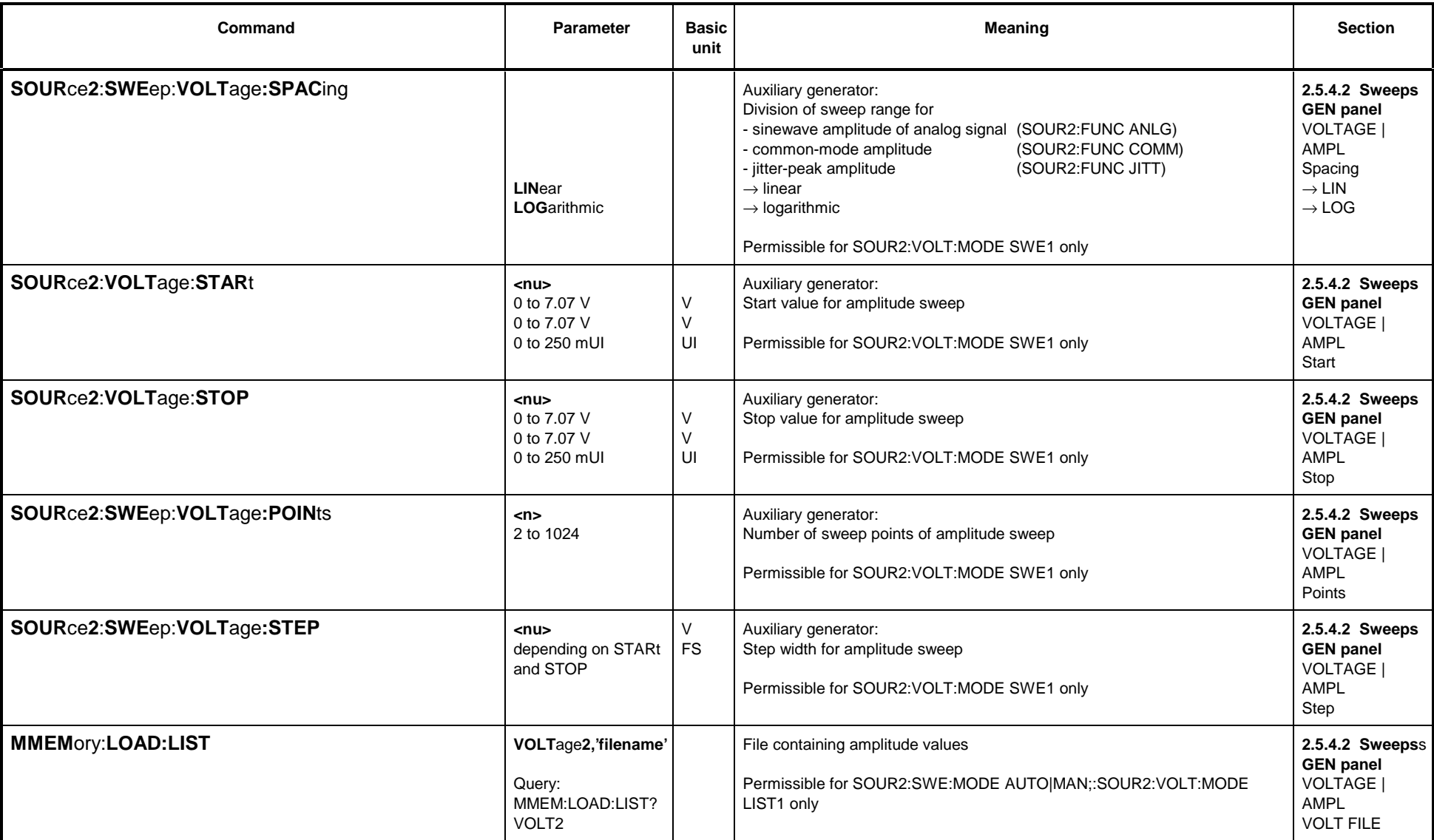

## **3.10.1.4.2 Sweep Settings for Generator Functions SINusoid, STEReo, BURSt, S2Pulse, MDISt, DFD and DC**

- With a SINusoid, STEReo or DC sweep the sinusoidal frequency and/or the level is swept.
- With a BURSt and S2Pulse sweep the burst frequency and/or the level is swept, likewise Ontime and/or interval (see next section).
- With a MDISt sweep the upper frequency and/or the total voltage is swept.
- With a DFD sweep the center frequency and/or the total voltage is swept.

See 3.10.1.4.4 Which parameters can be swept?

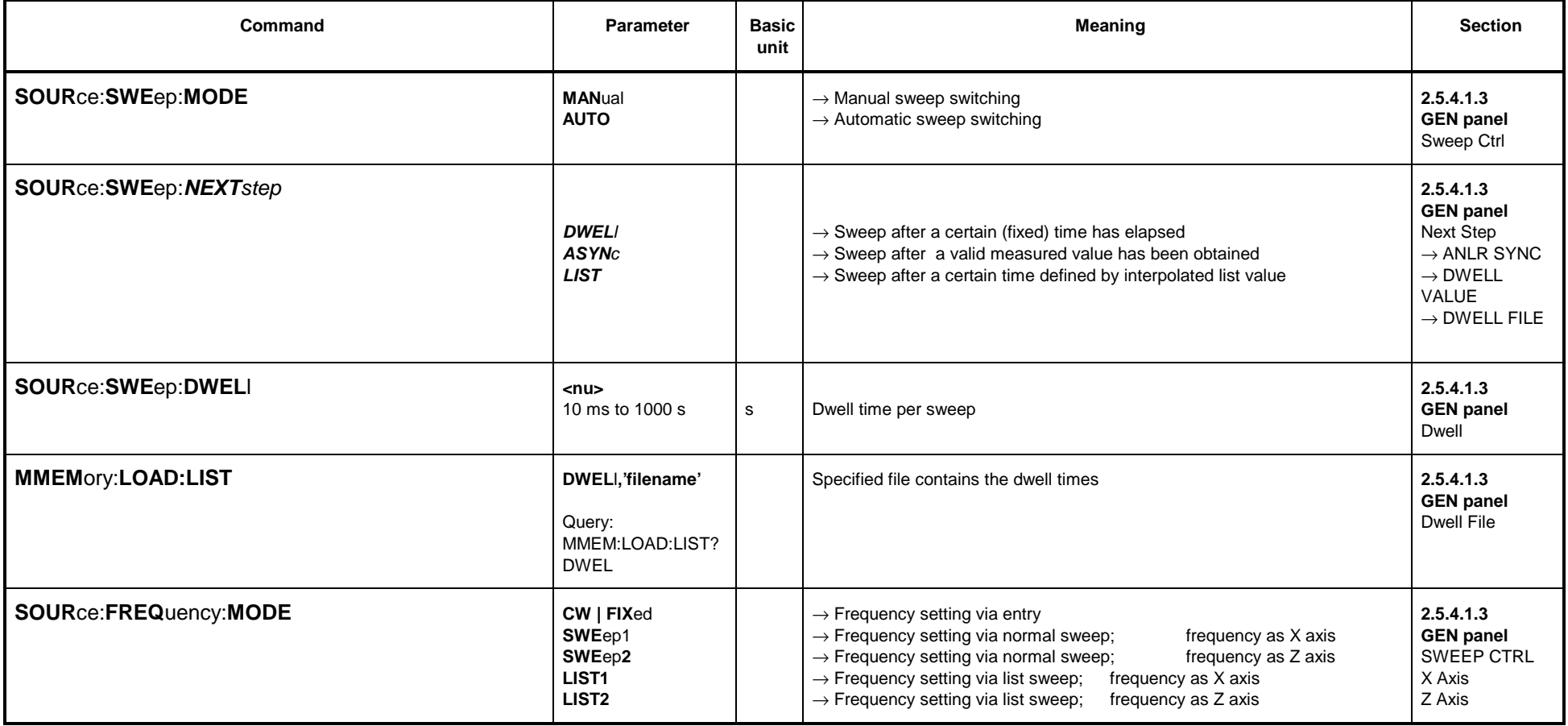

## **UPL**
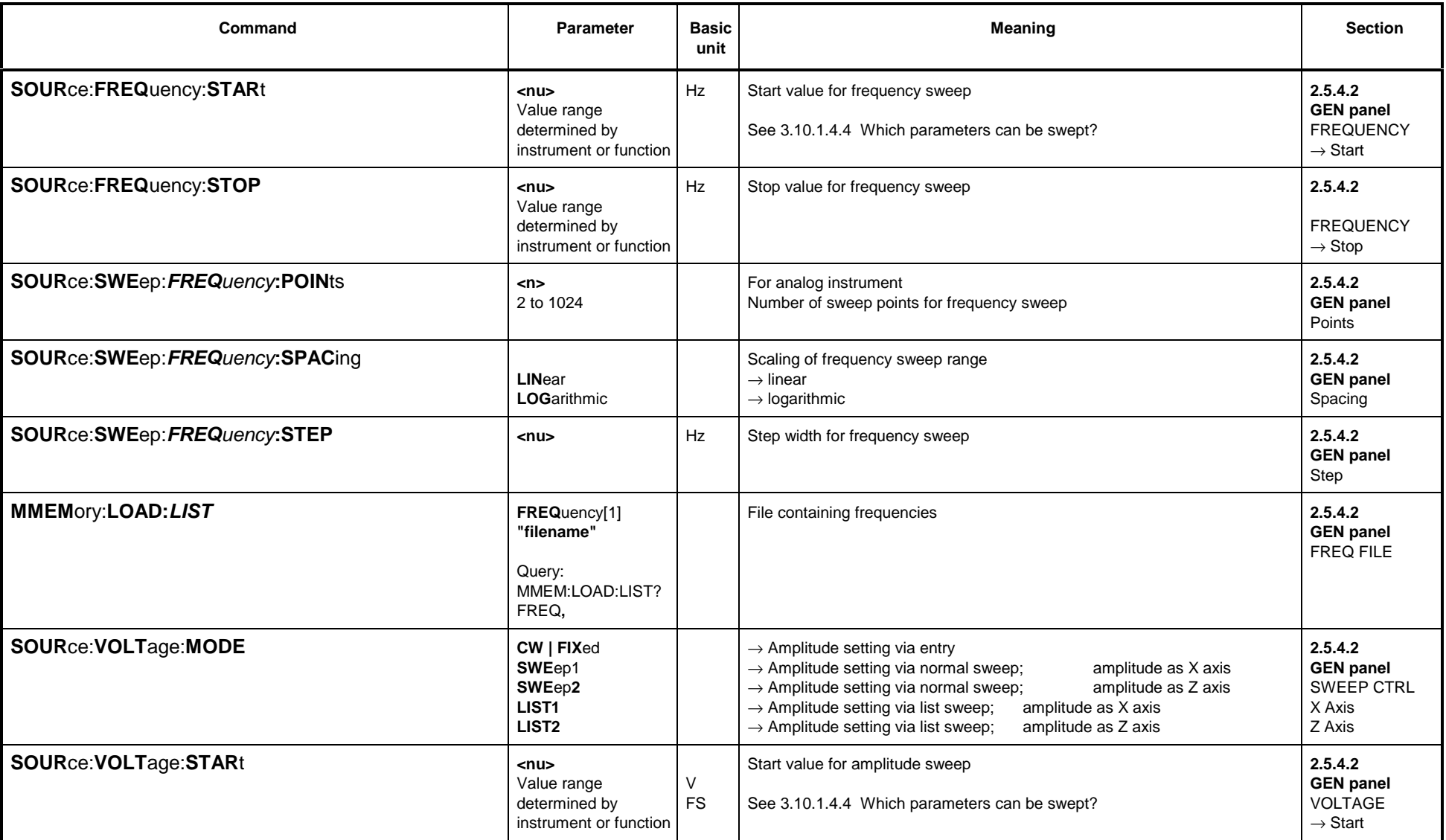

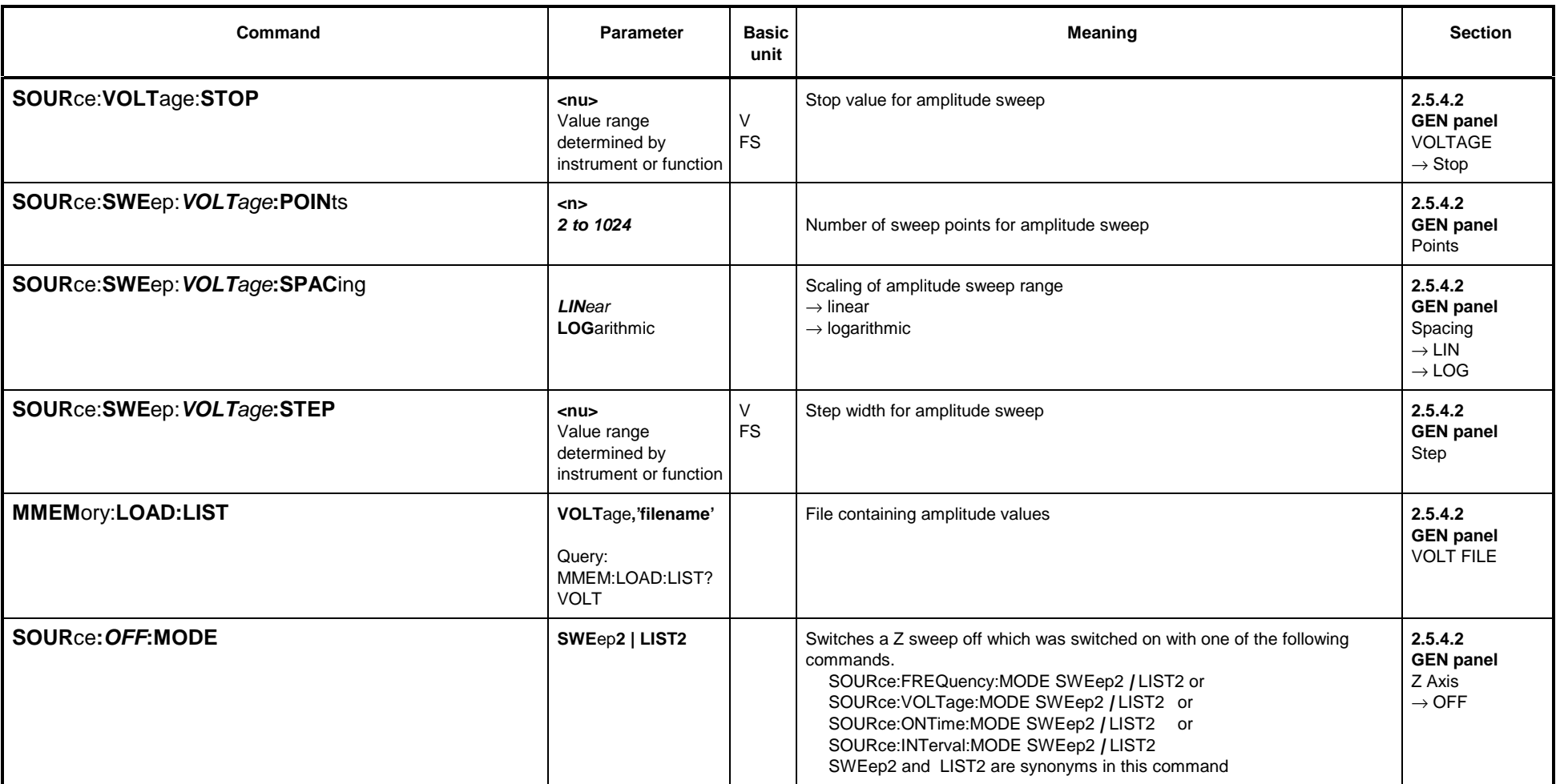

**Note:** Max. 2 sweep parameters can be selected not to equal CW (= FIXed). Combining SWEep and LIST is not permissible. Likewise, assignment of the same selection point (eg SWEep1) to different sweep parameters is not permissible; the selection made most recently is valid, the other sweep parameters are set to FIXed.

A normal sweep (or list sweep) is possible only when exactly 1 sweep parameter is set to SWEep1 (or LIST1). The sweep system is switched off when all sweep parameters are set to CW (=FIXed). Value range for "STARt", "STOP": values are specified in the functions section.

## **3.10.1.4.3 Sweep Settings for Generator Functions BURSt and S2Pulse**

Sweep settings same as with SINusoid, but for BURSt and S2Pulse **Ontime** and **Interval** may be swept in addition see 3.10.1.4.4 Which parameters can be swept?:

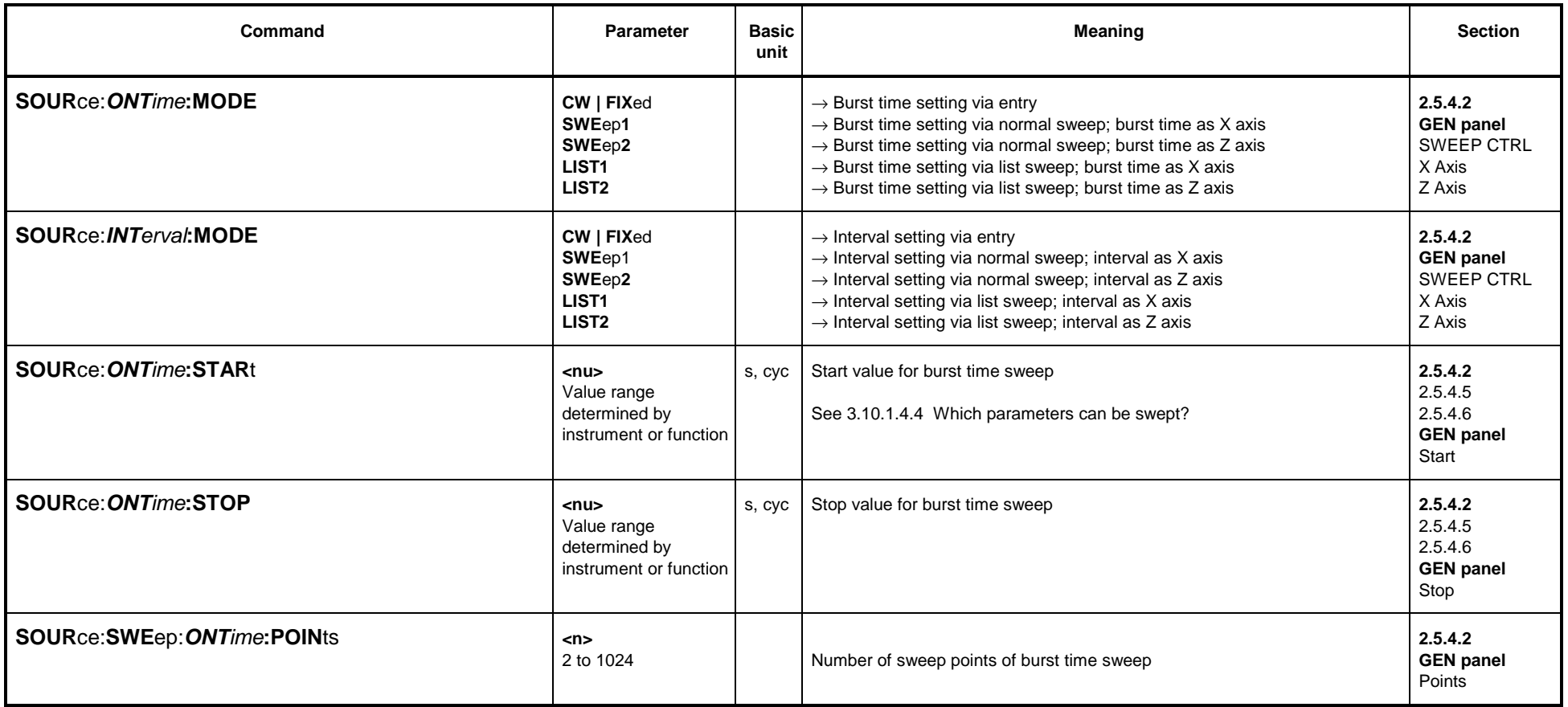

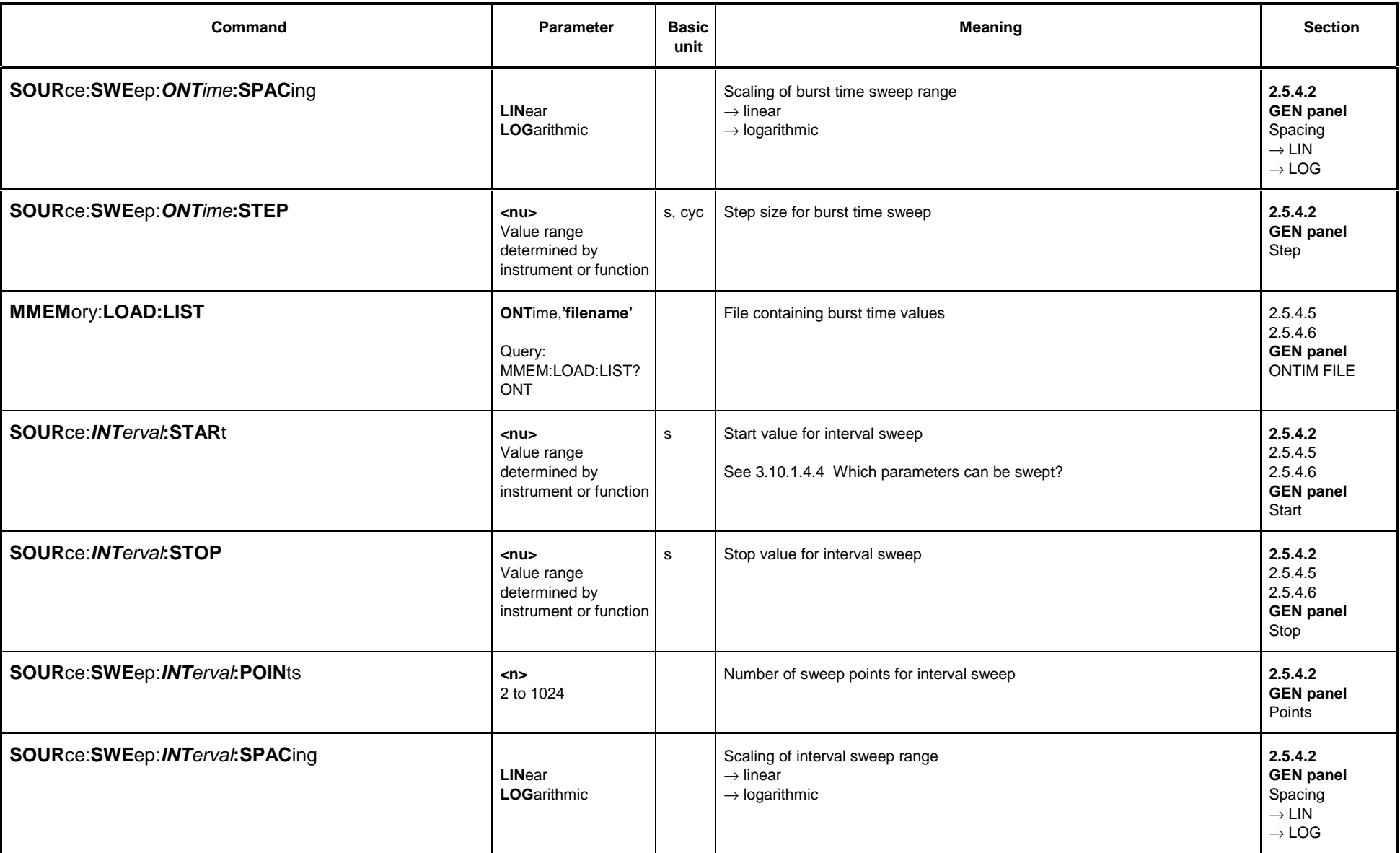

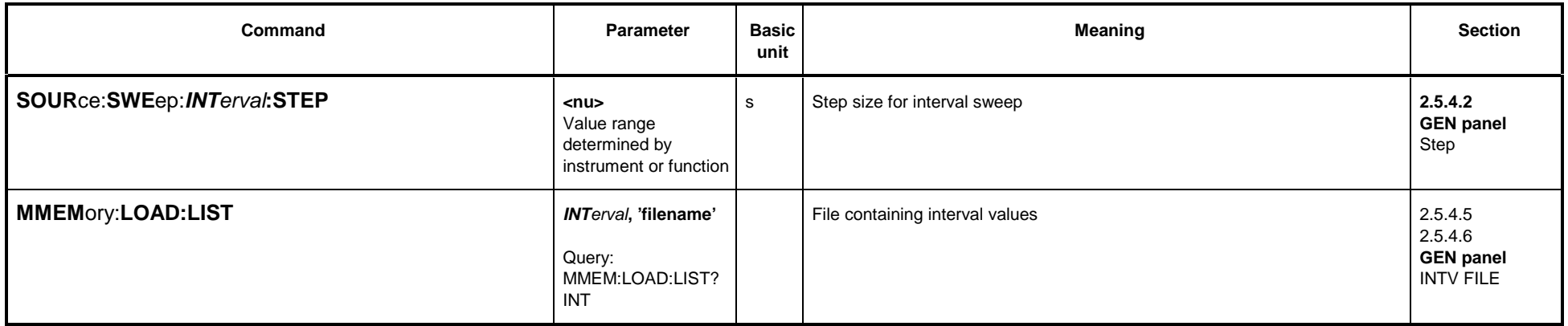

## **3.10.1.4.4 Which parameters can be swept?**

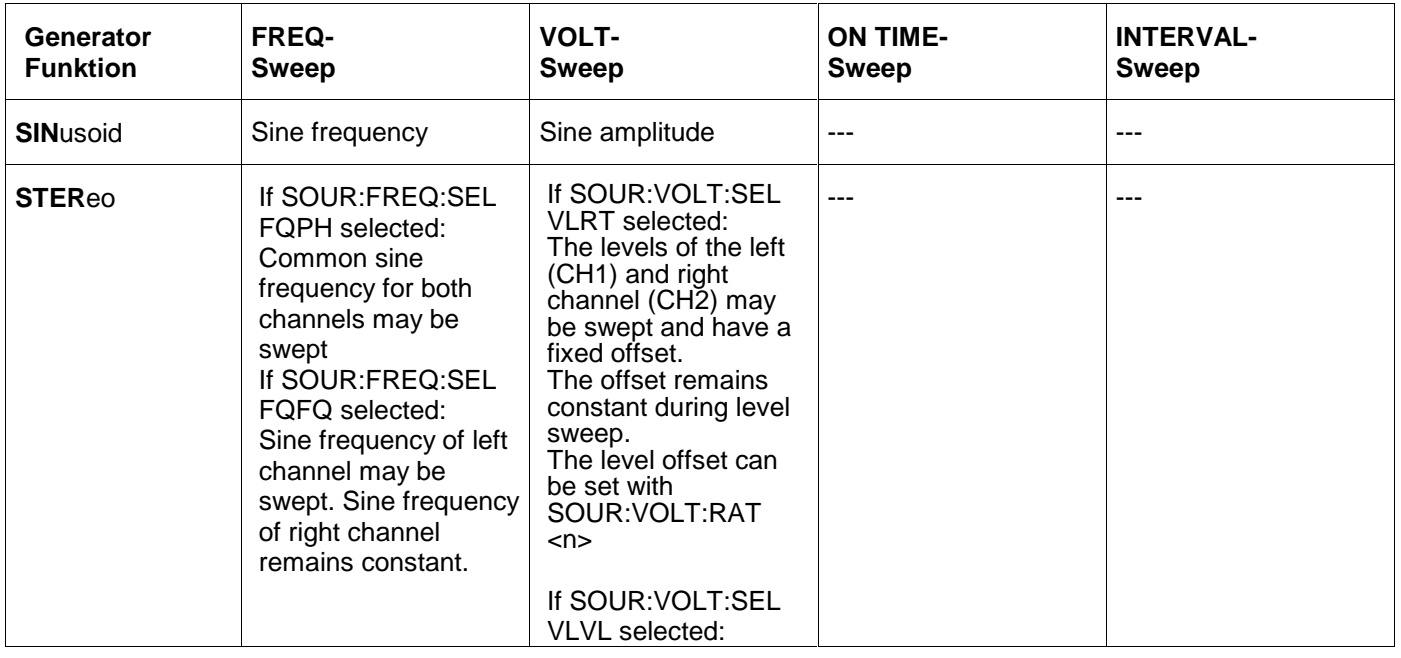

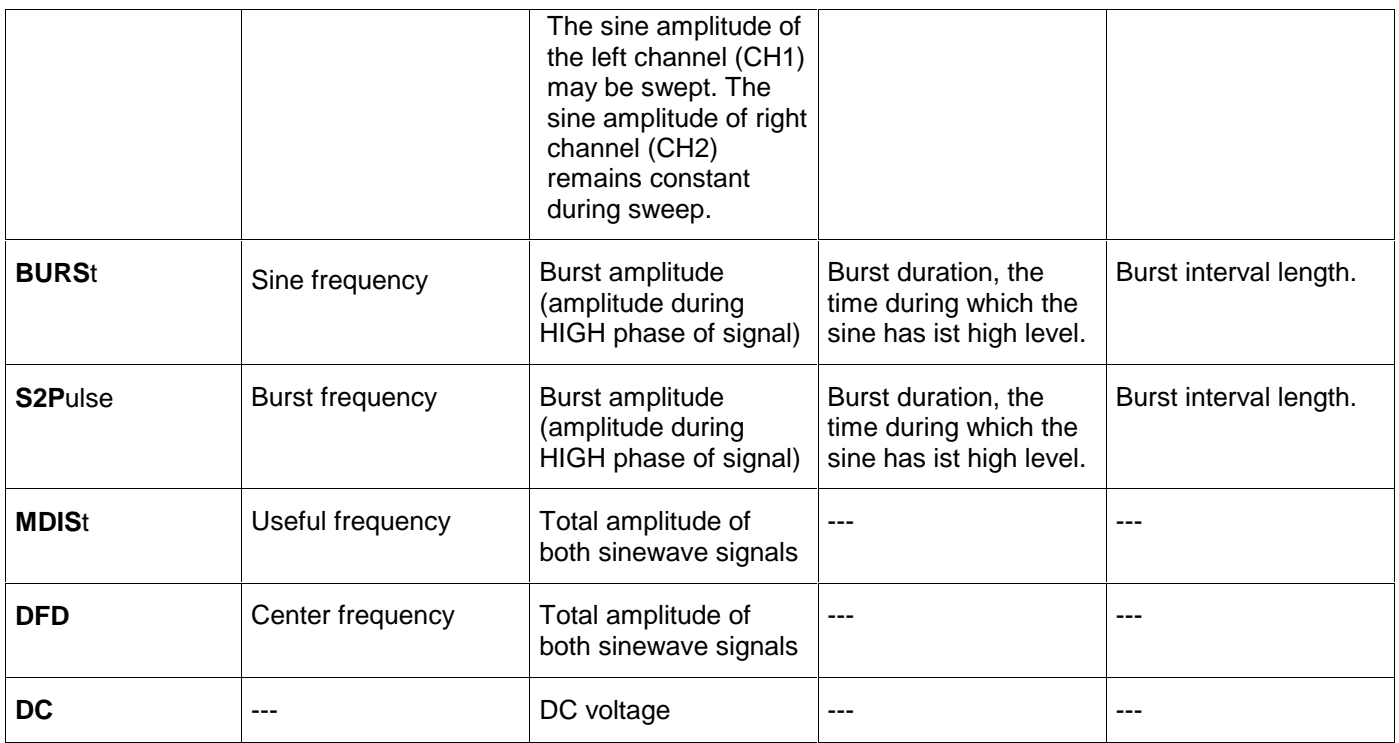

#### **3.10.1.5 Generator Functions**

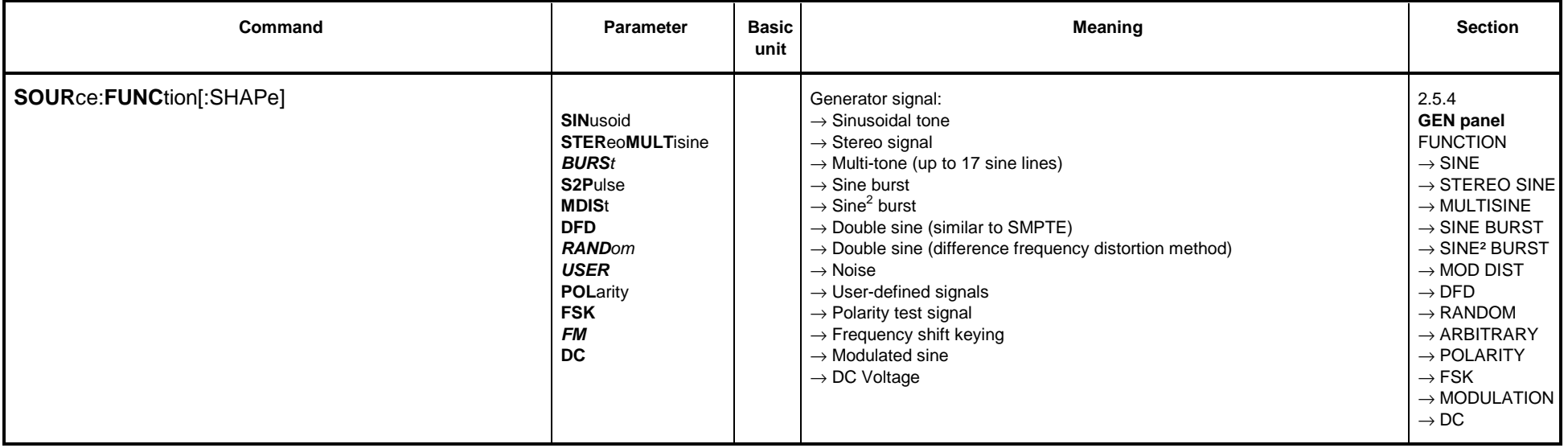

#### **3.10.1.5.1 SINE**

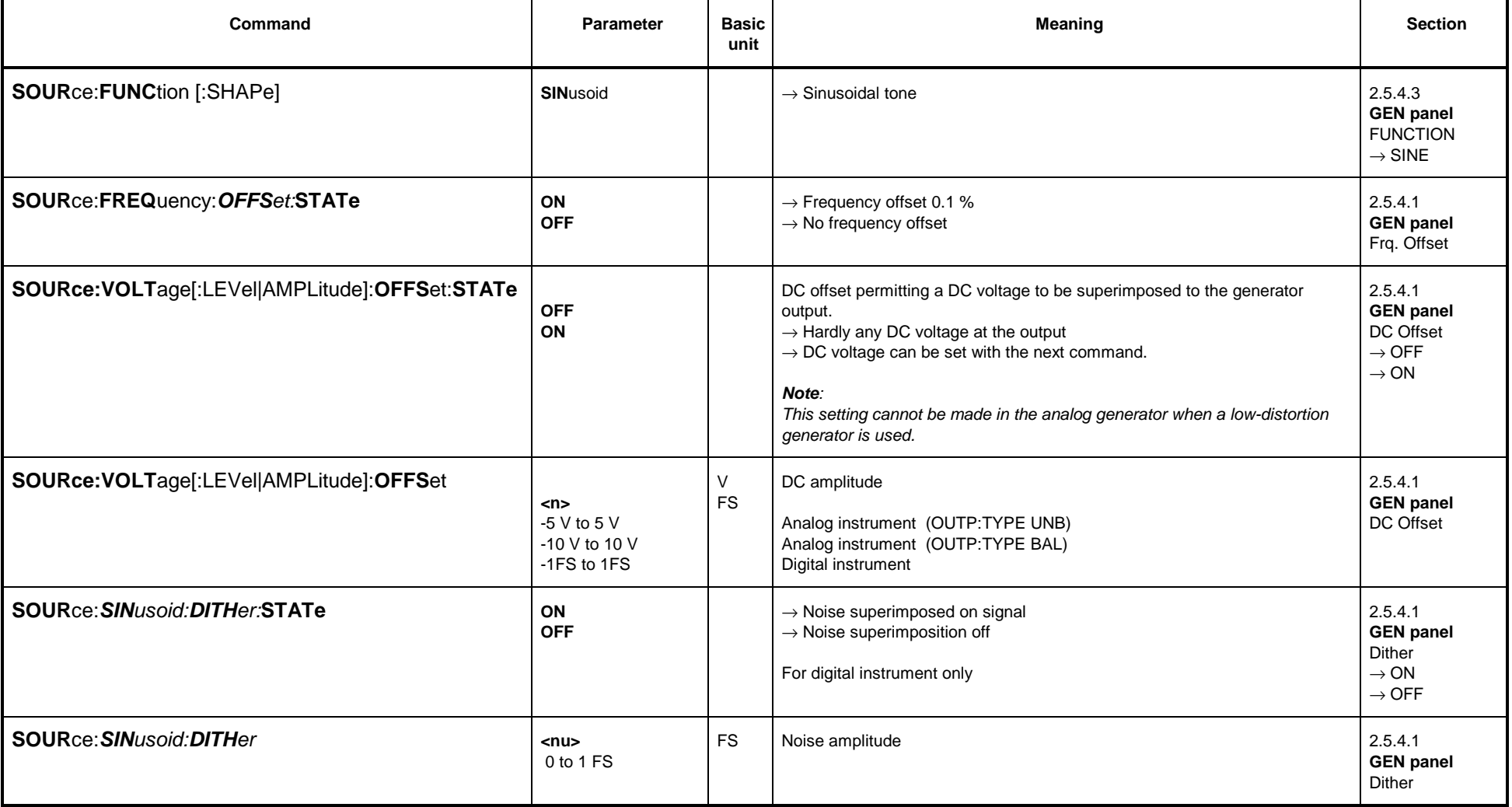

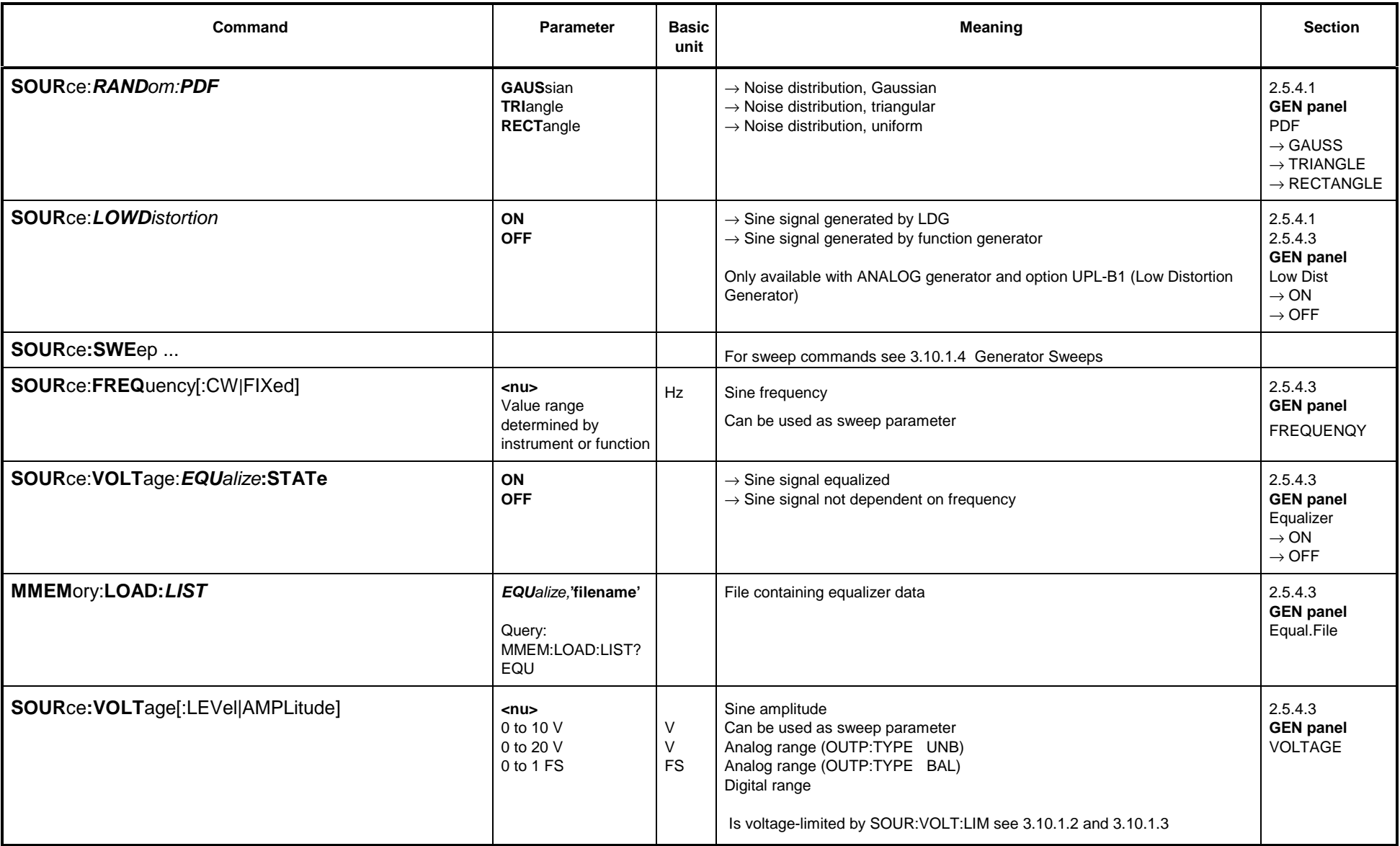

## **3.10.1.5.2 MULTISINE**

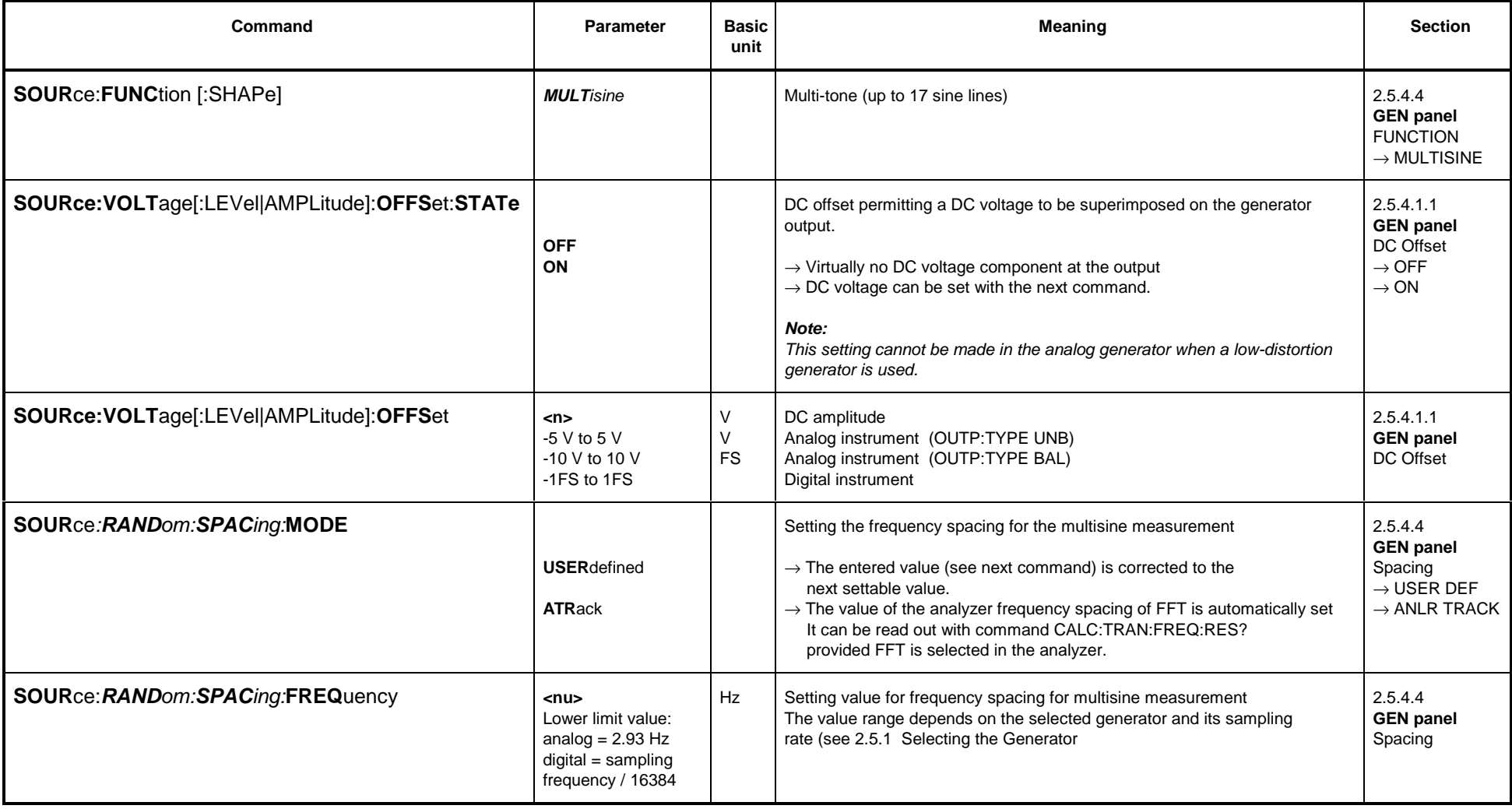

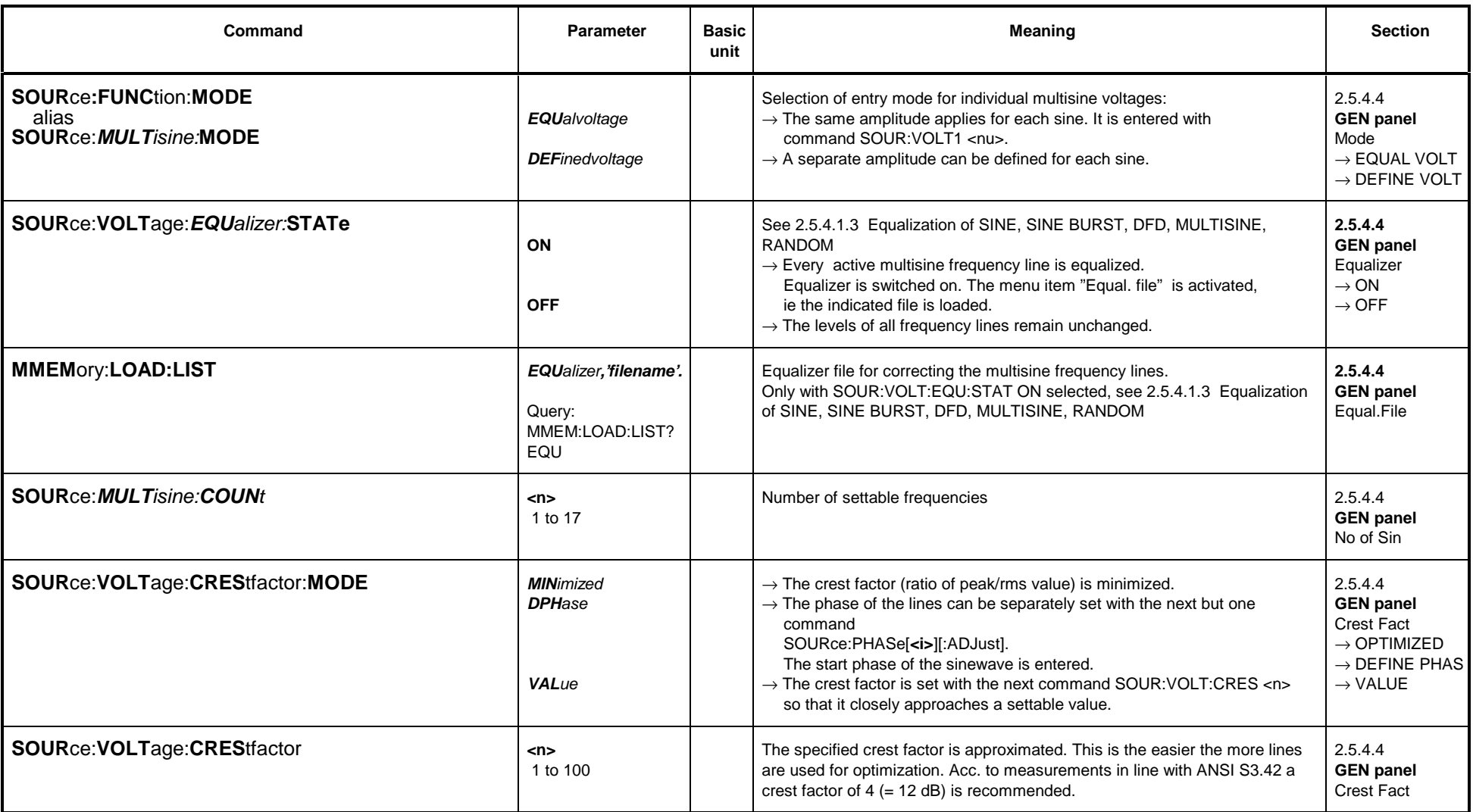

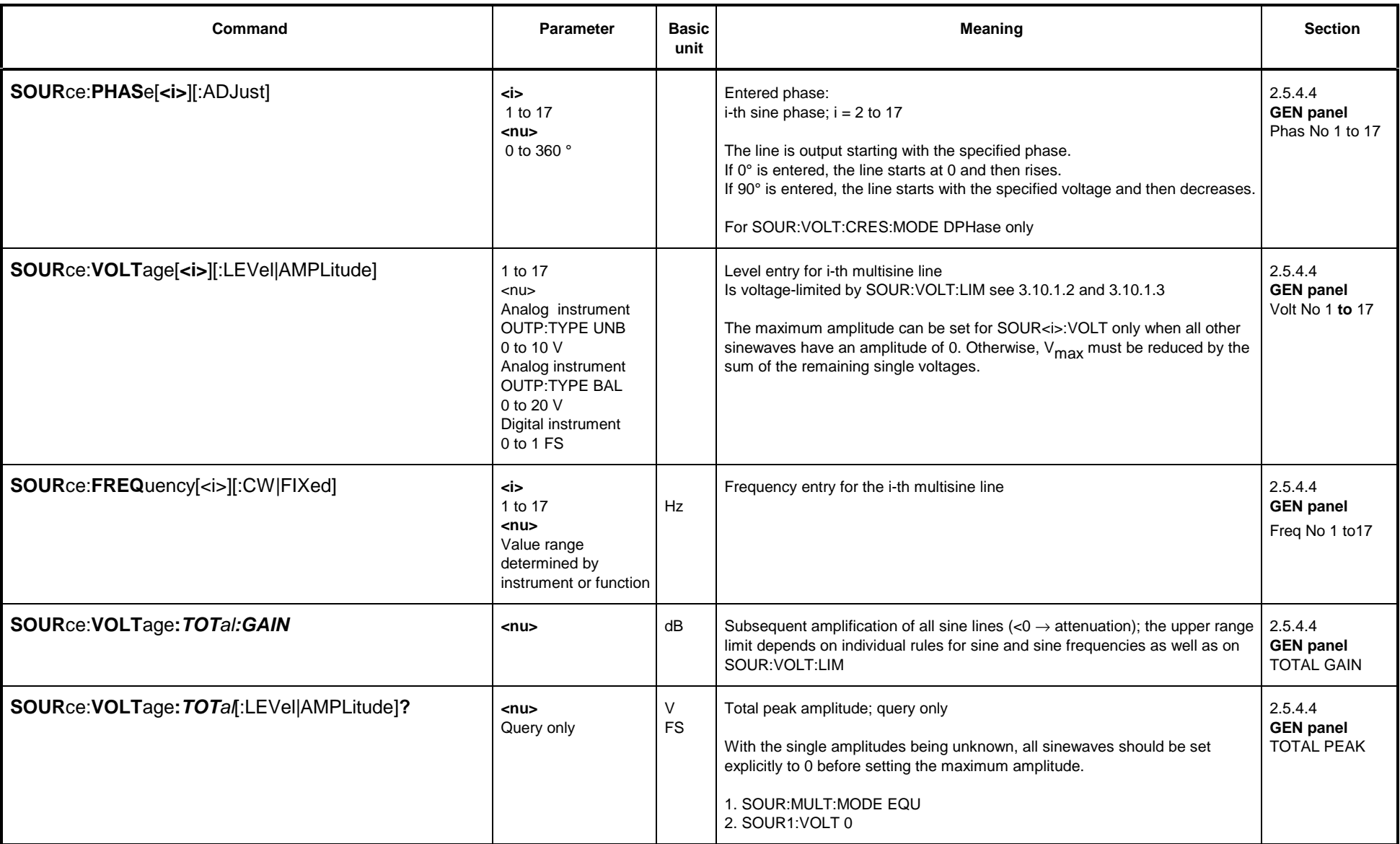

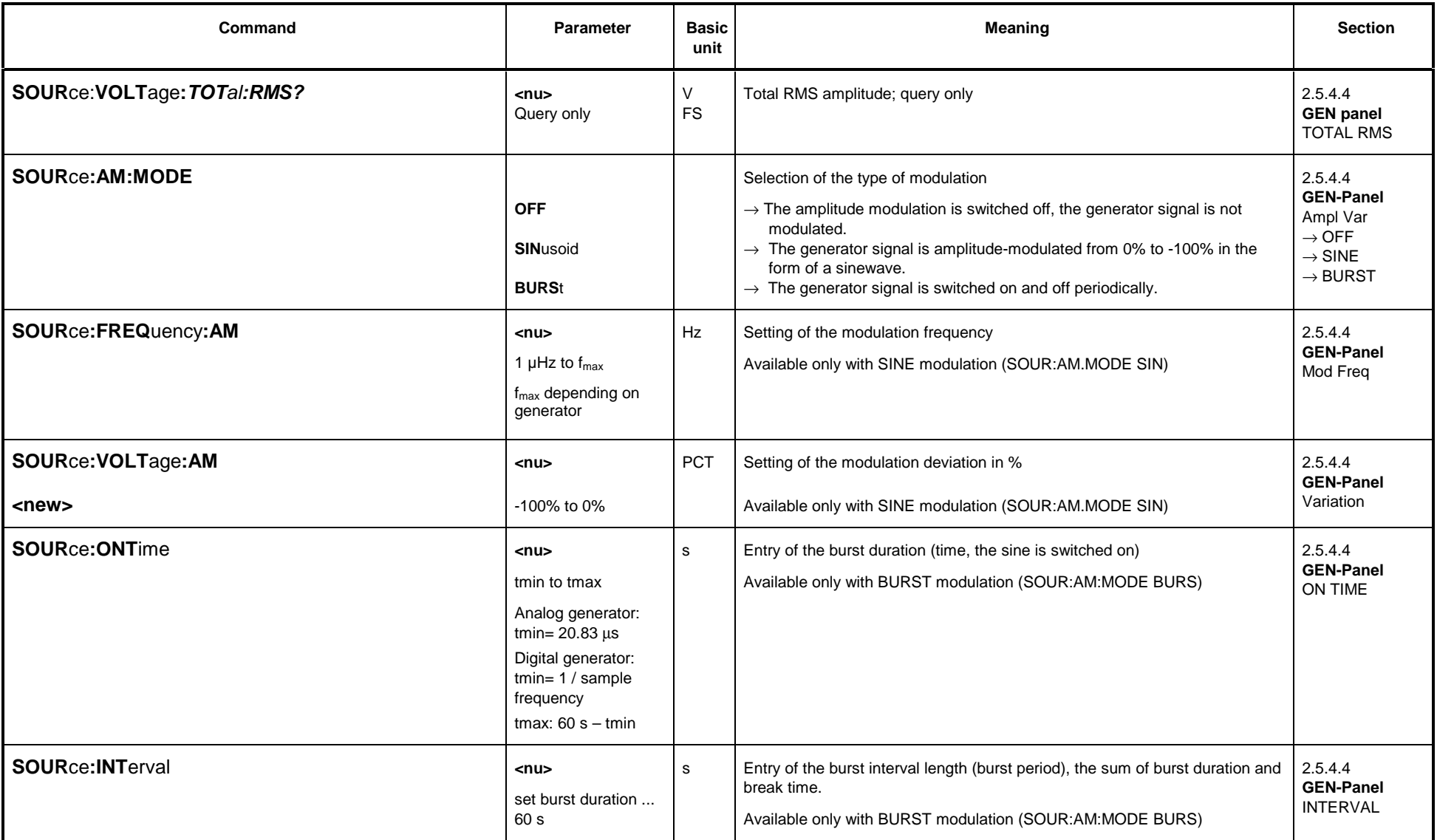

### **3.10.1.5.3 SINE BURST**

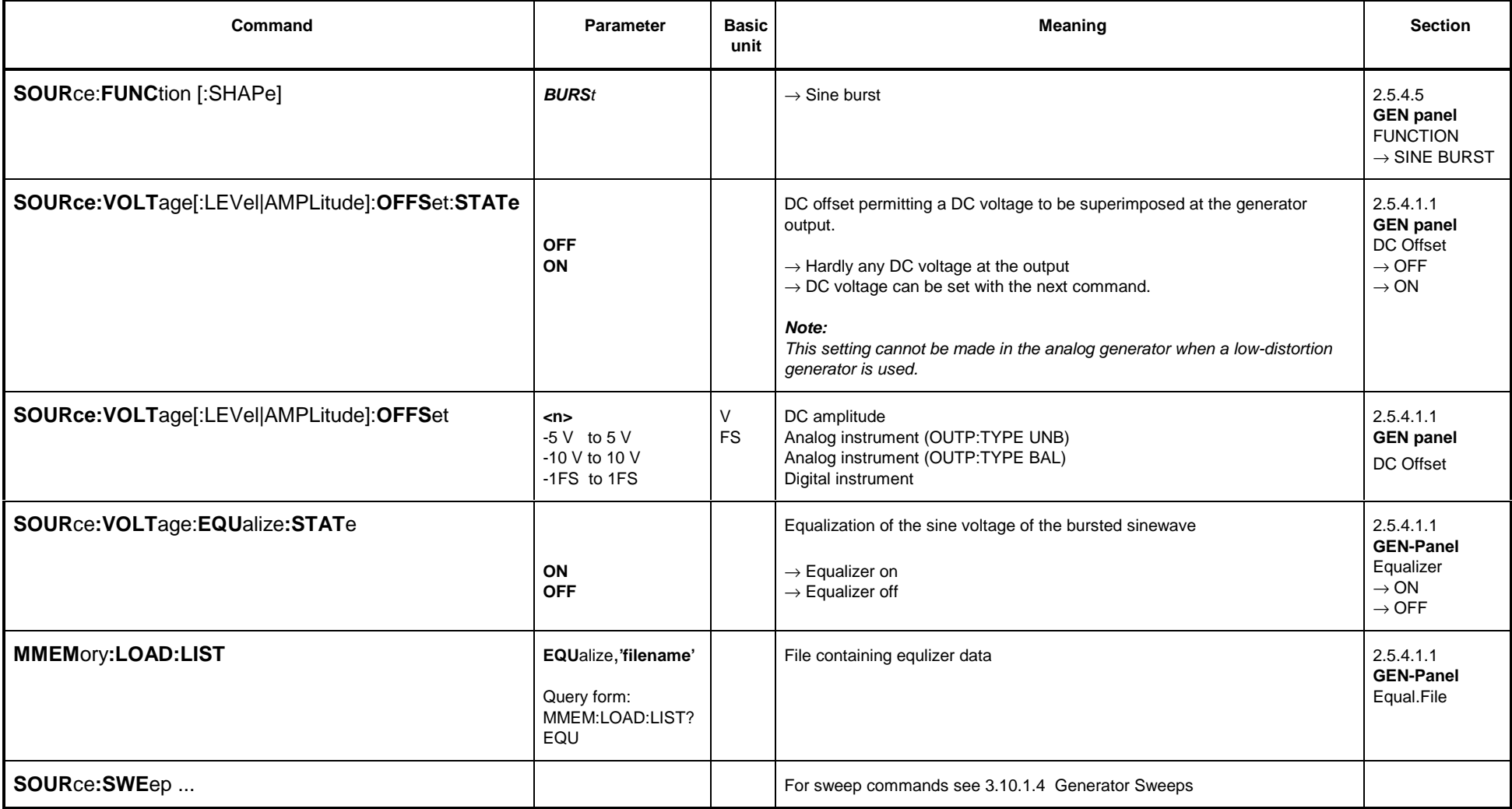

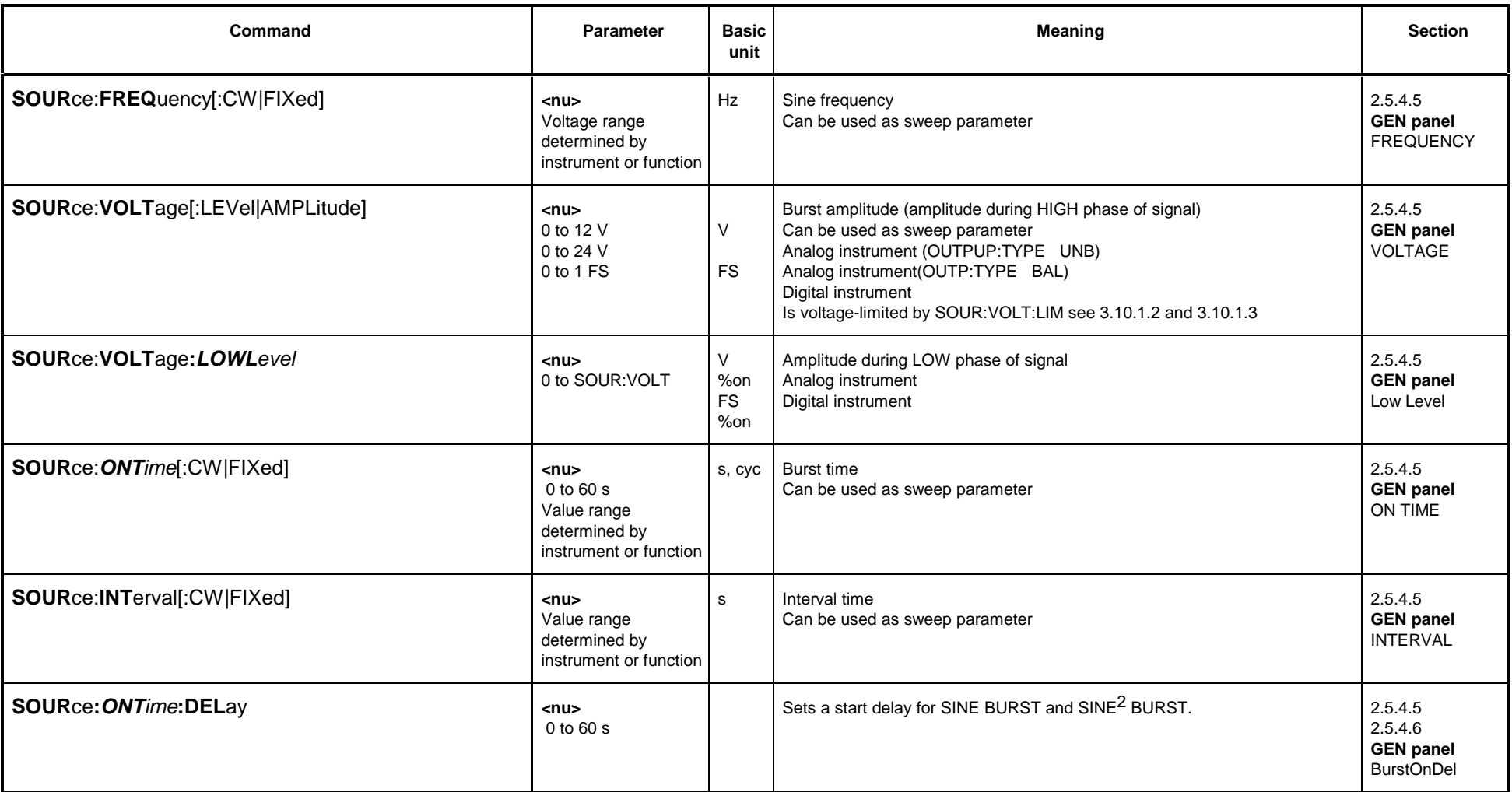

**Note**: Clock rate and f<sub>max</sub> depend on generator (see 2.5.1 Selecting the Generator).

**Caution:**

"SOUR:VOLT" is voltage-limited by SCPI command "SOUR:VOLT:LIM"

## **3.10.1.5.4 SINE2 BURST**

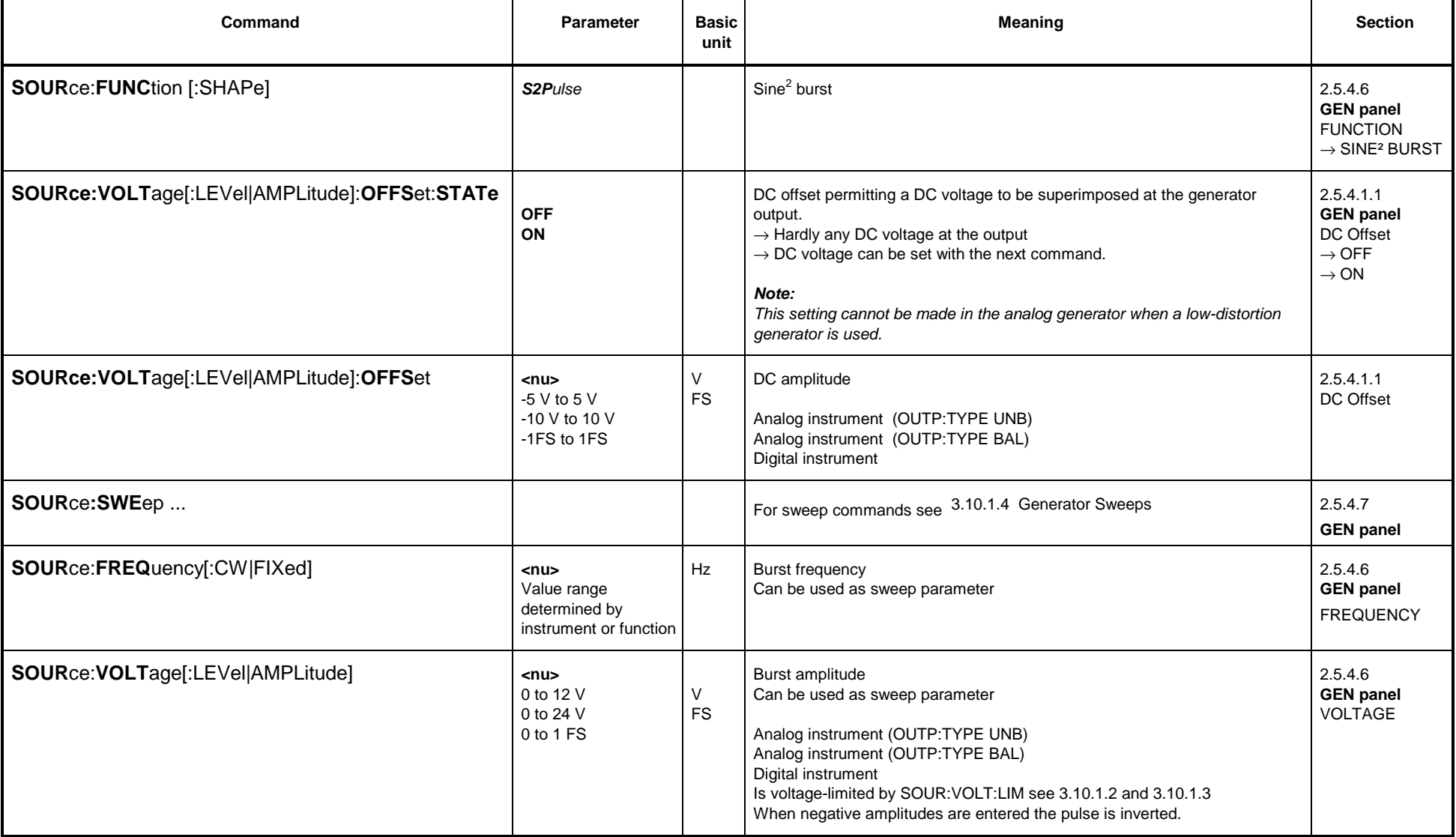

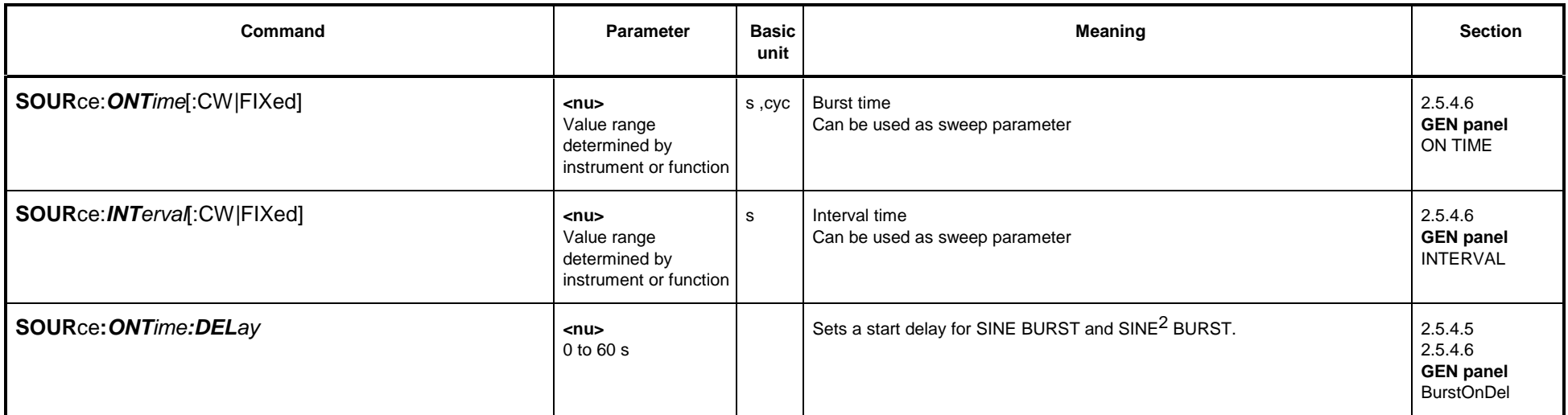

#### **3.10.1.5.5 MOD DIST**

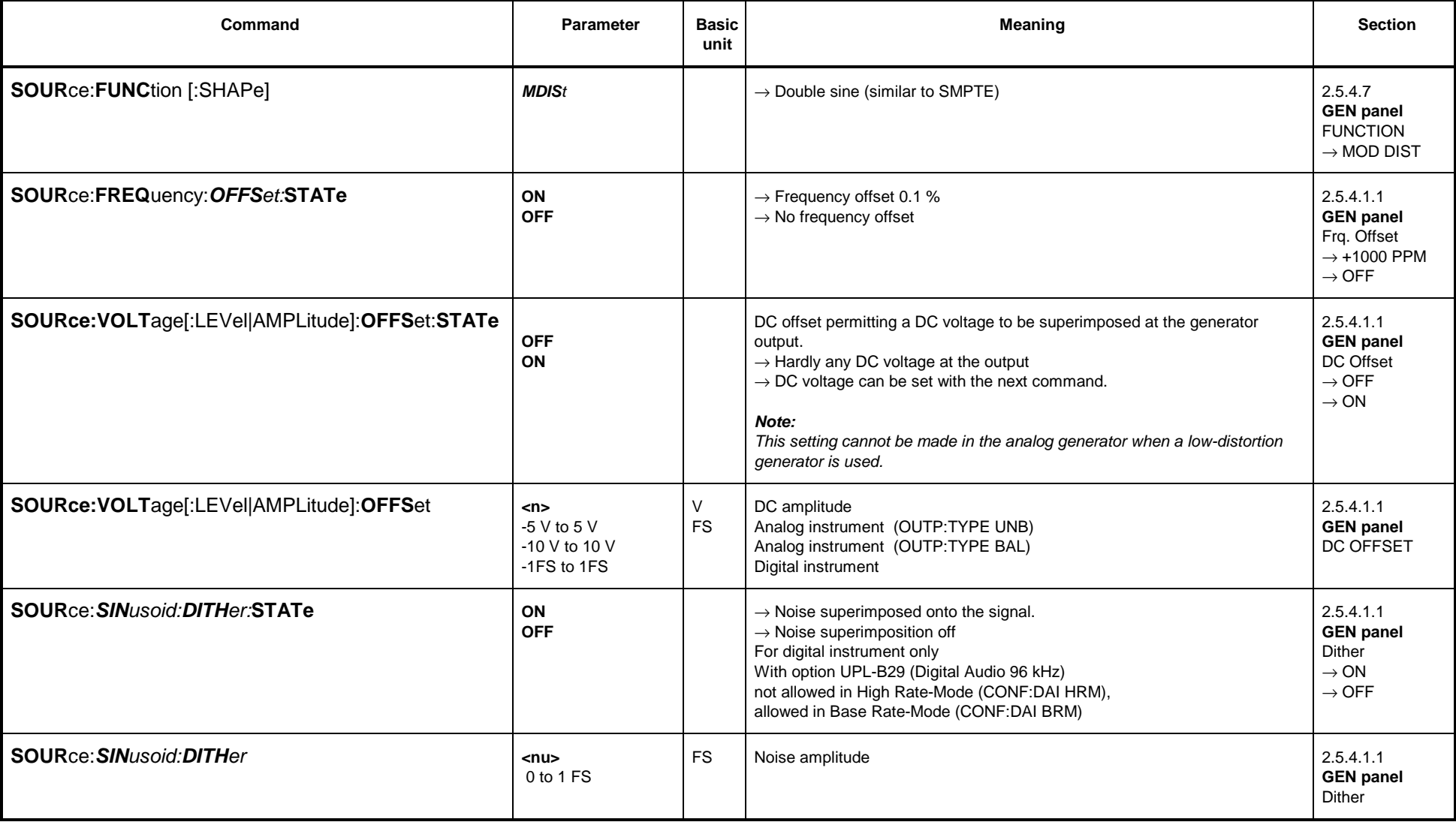

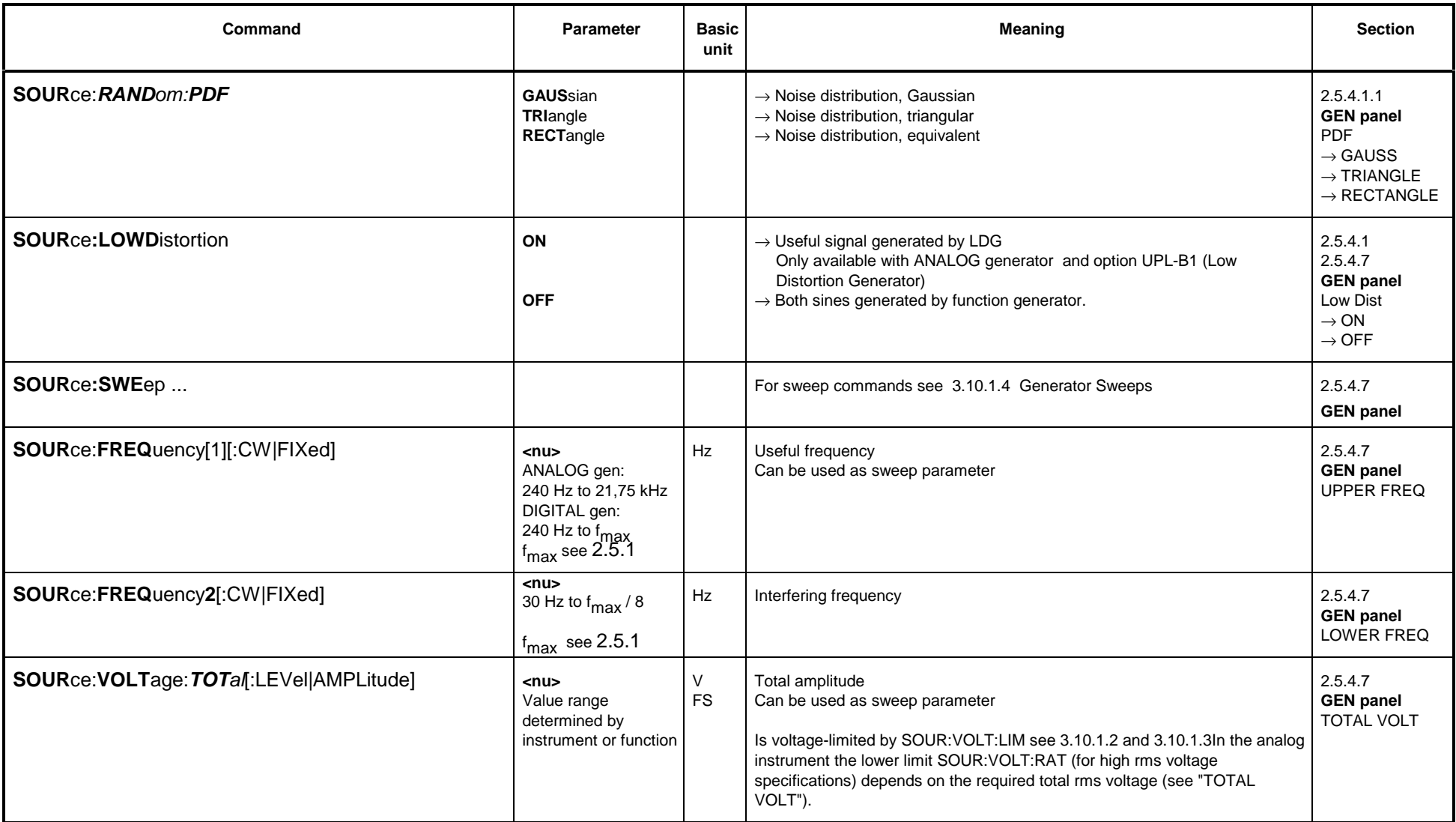

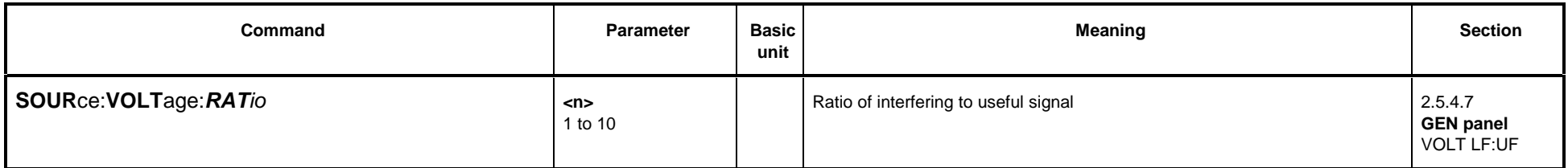

#### **3.10.1.5.6 DFD**

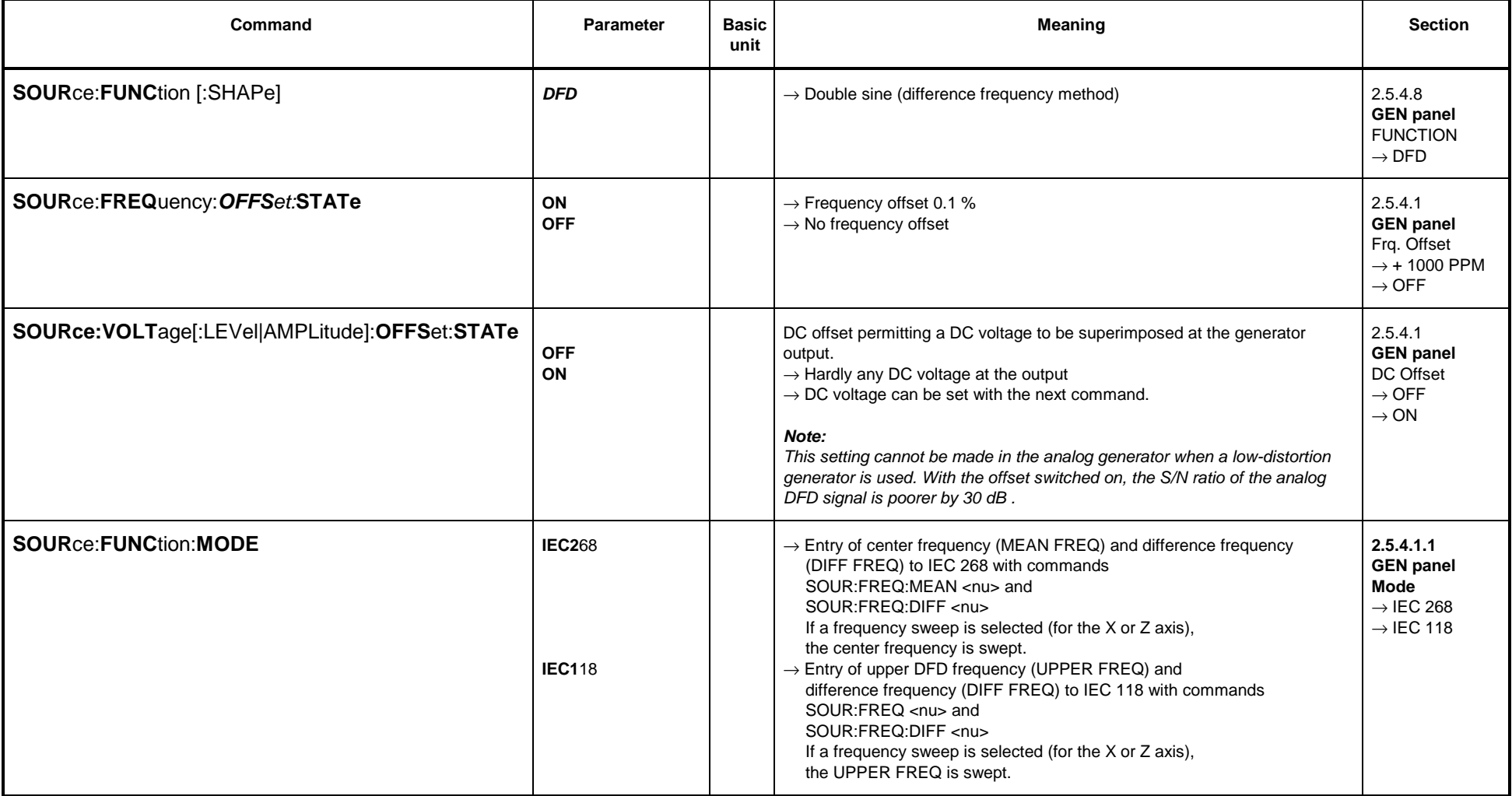

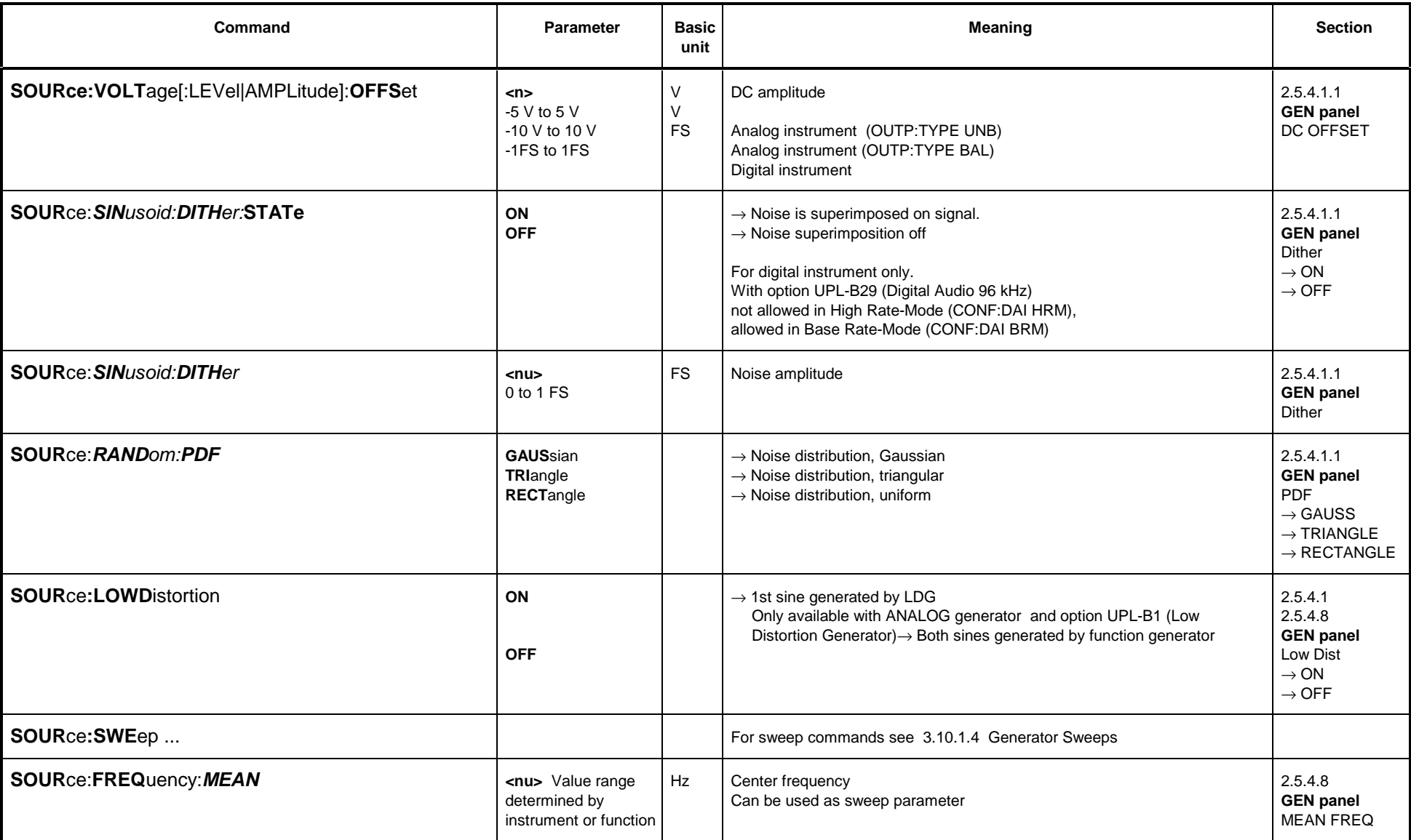

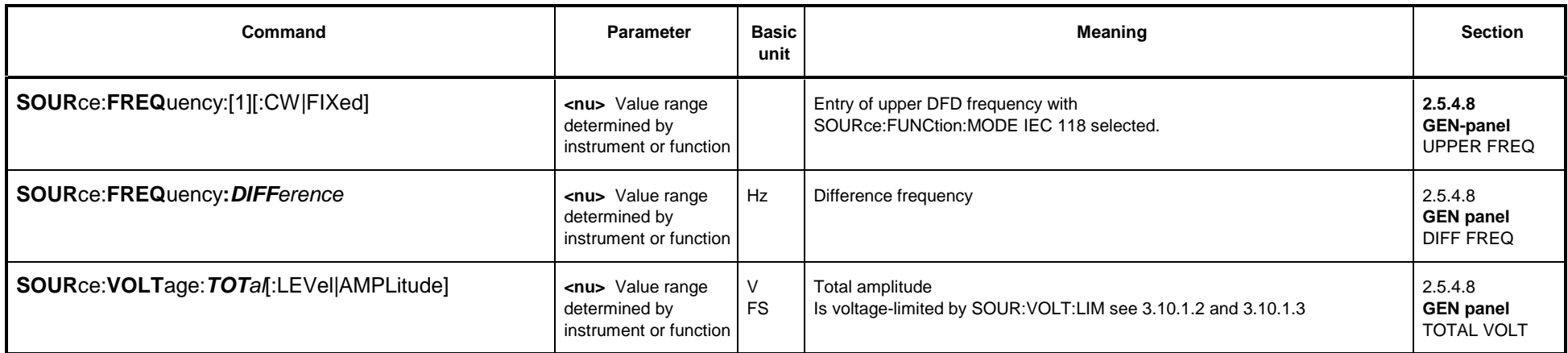

## **3.10.1.5.7 RANDOM**

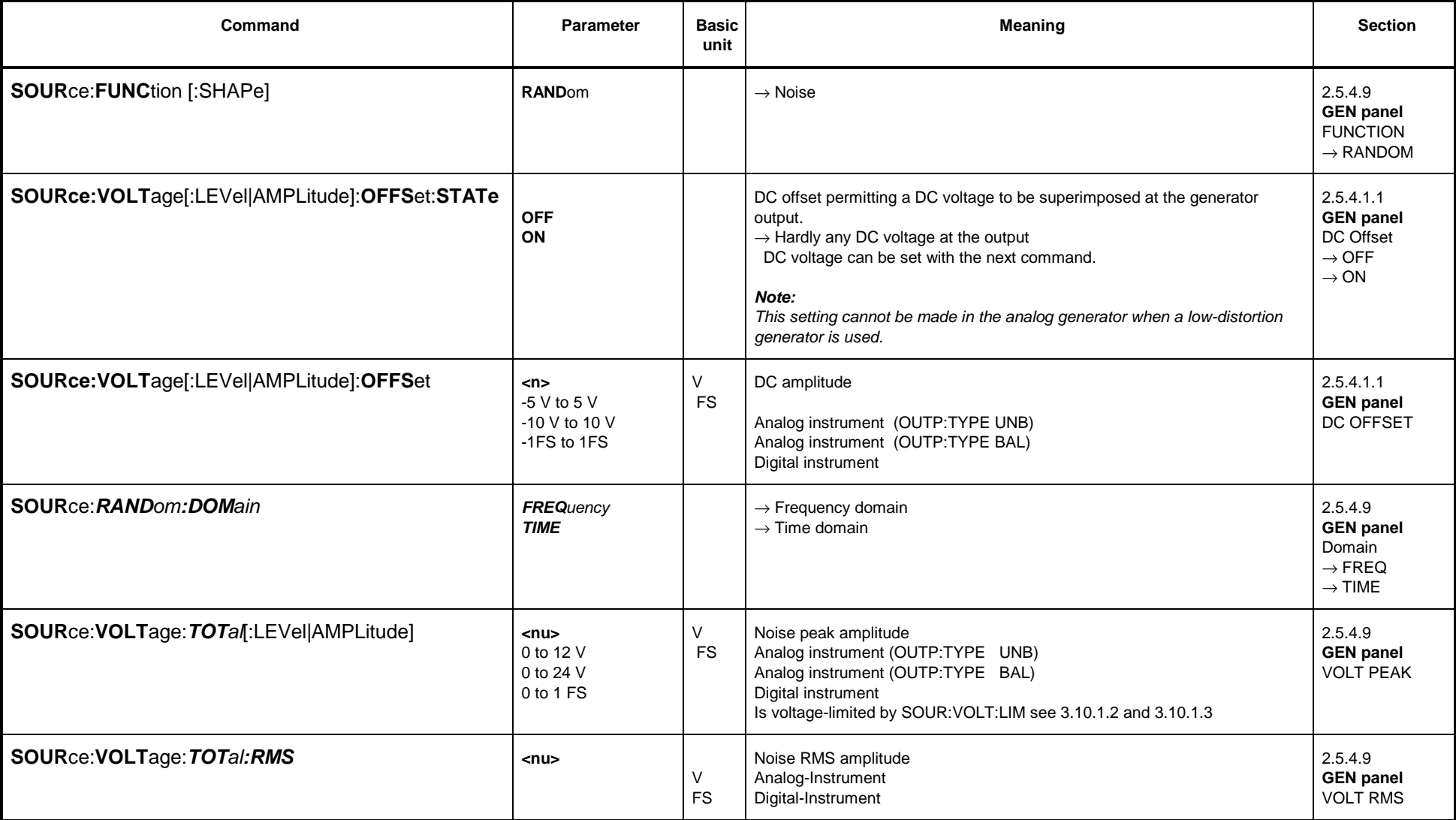

## **Further commands for frequency domain only (SOUR:RAND:DOM FREQ):**

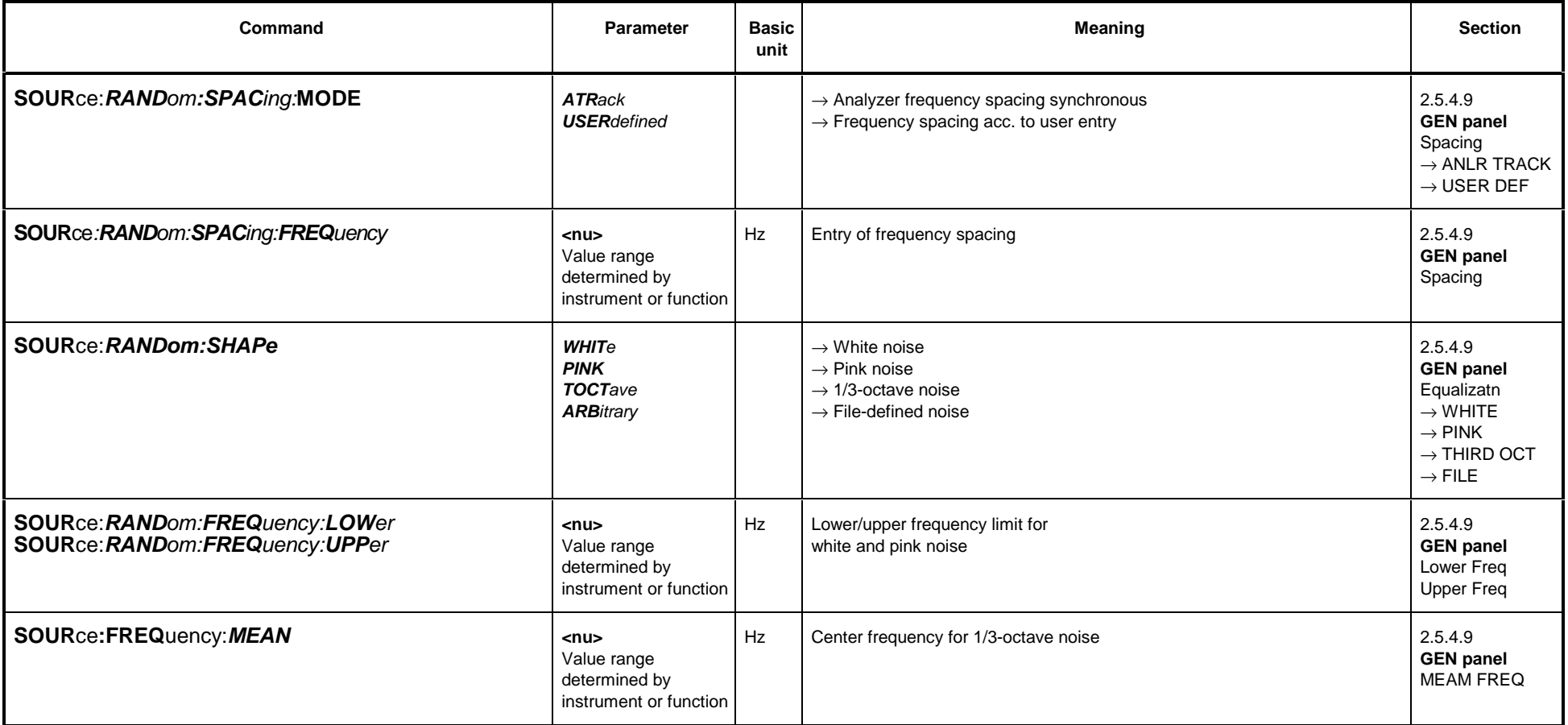

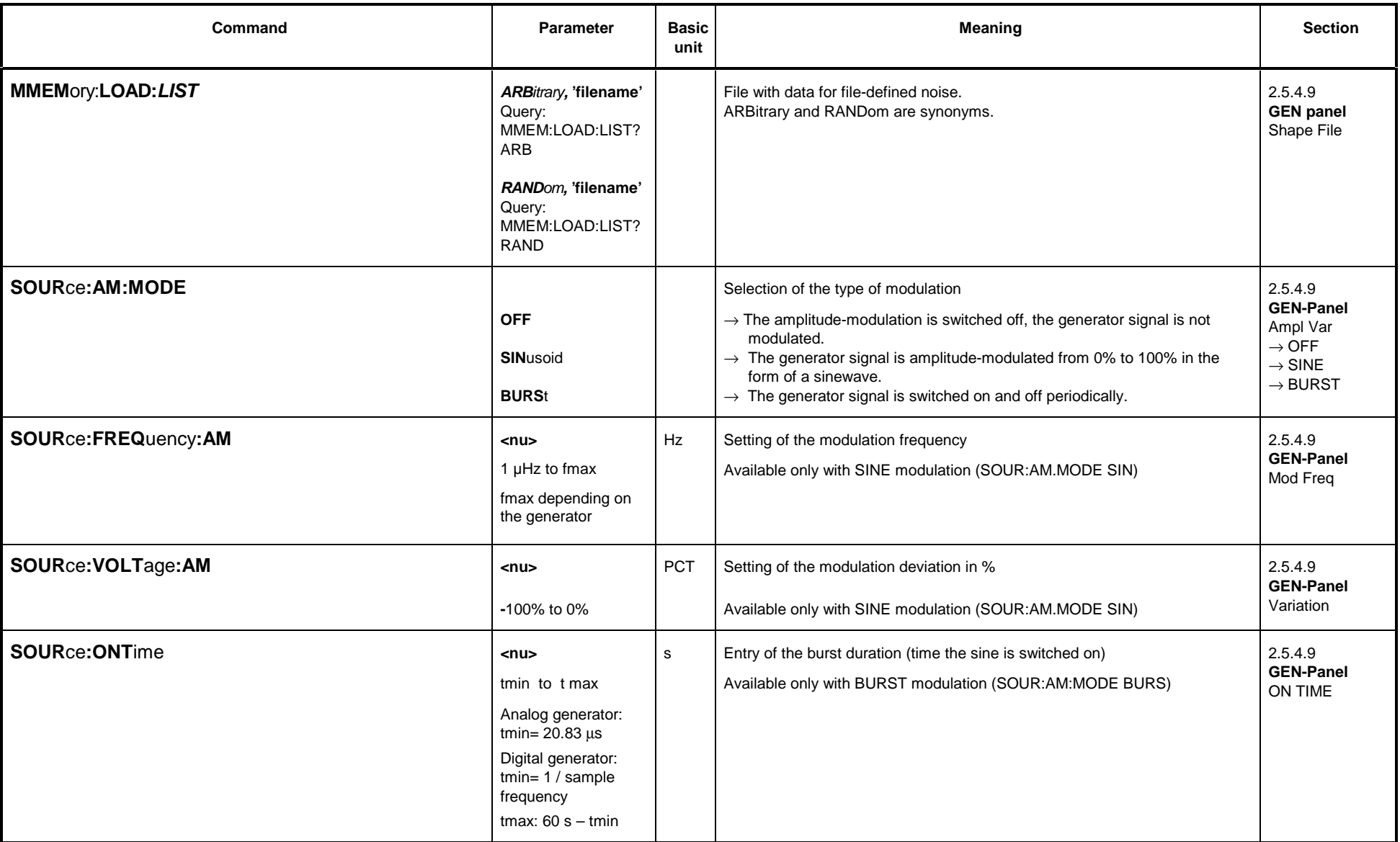

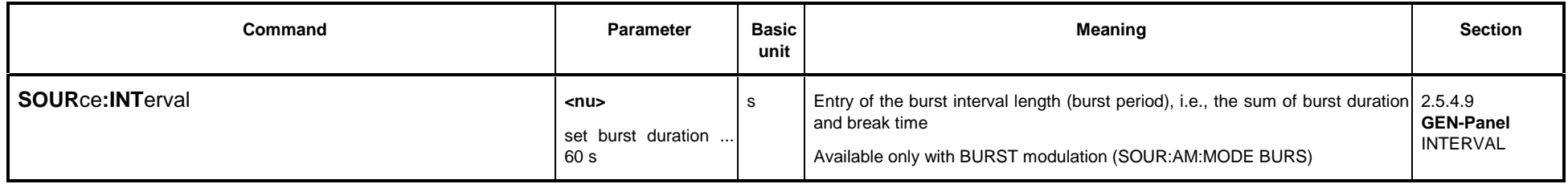

## **Further commands for time domain only (SOUR:RAND:DOM TIME):**

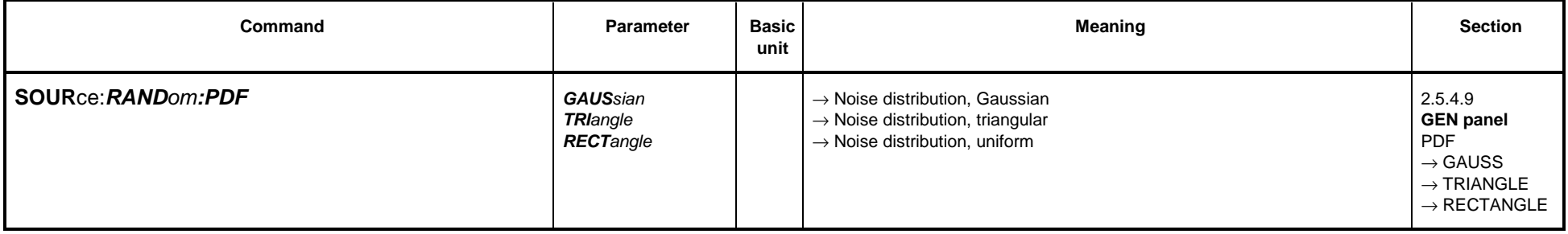

### **3.10.1.5.8 ARBITRARY**

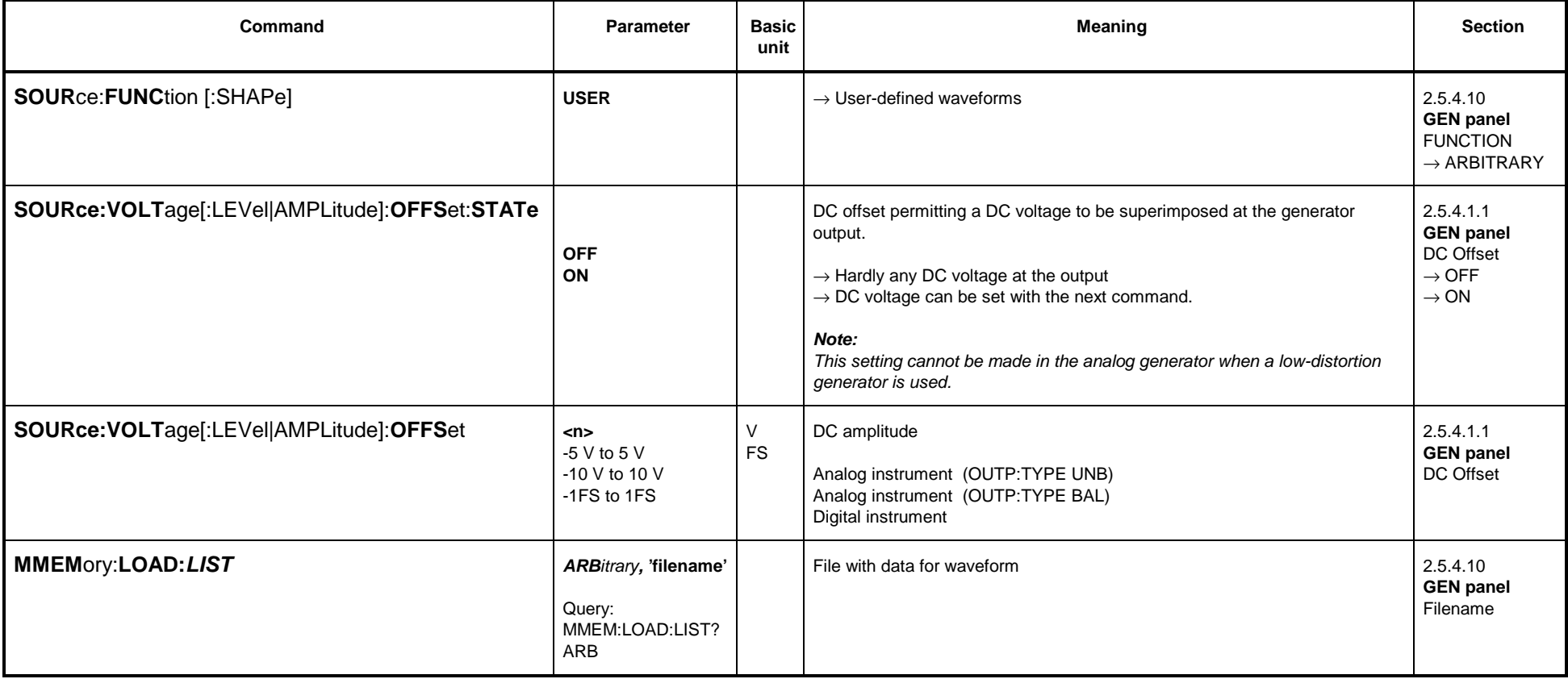

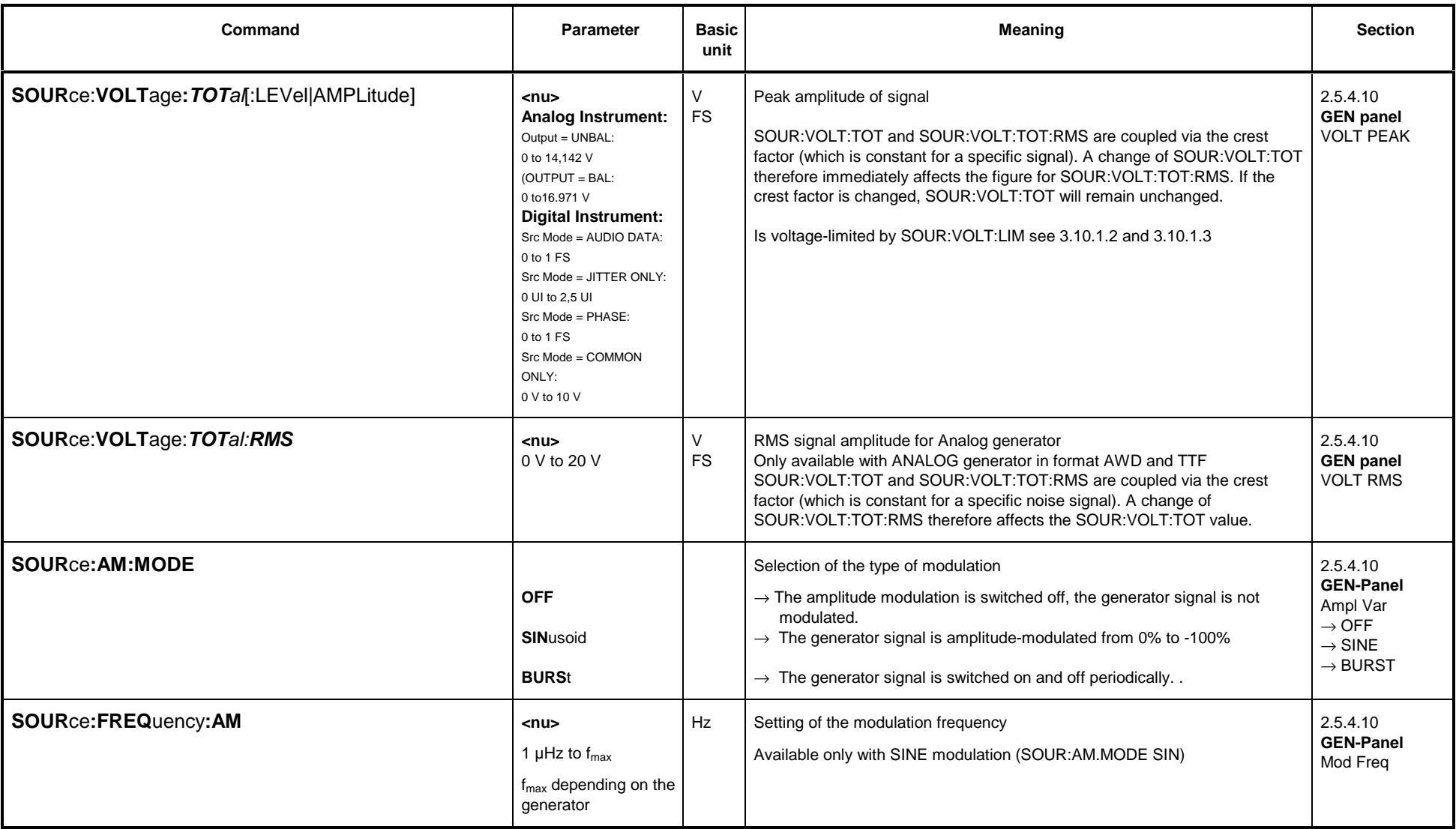

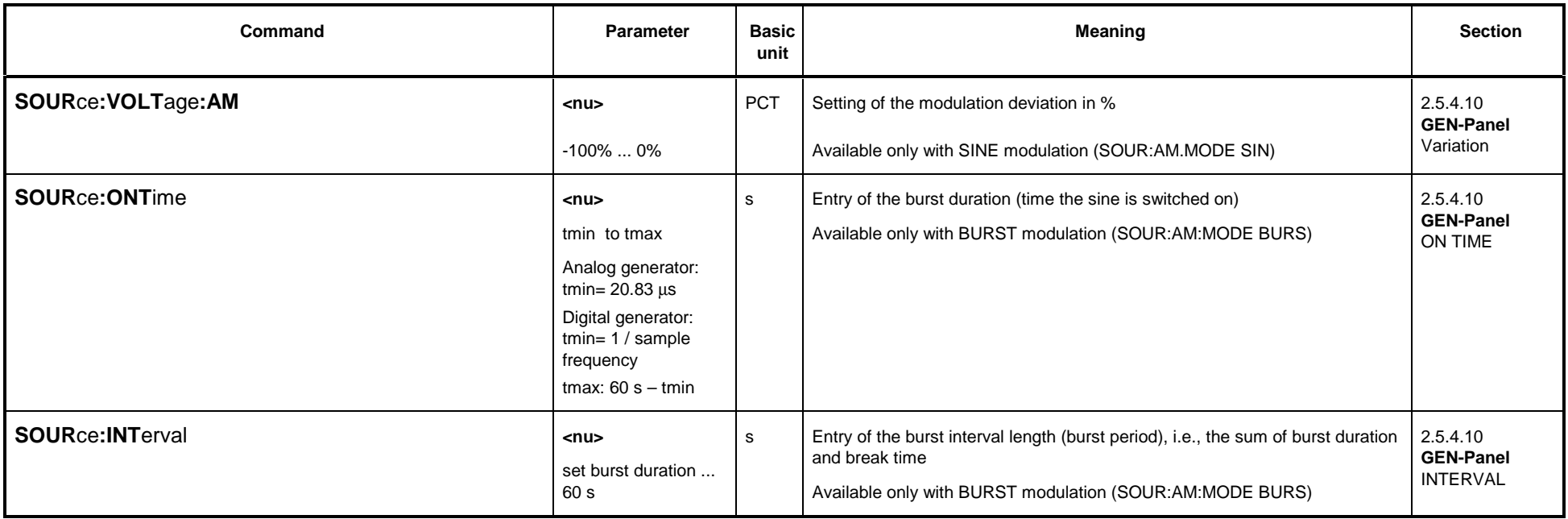

## **3.10.1.5.9 POLARITY**

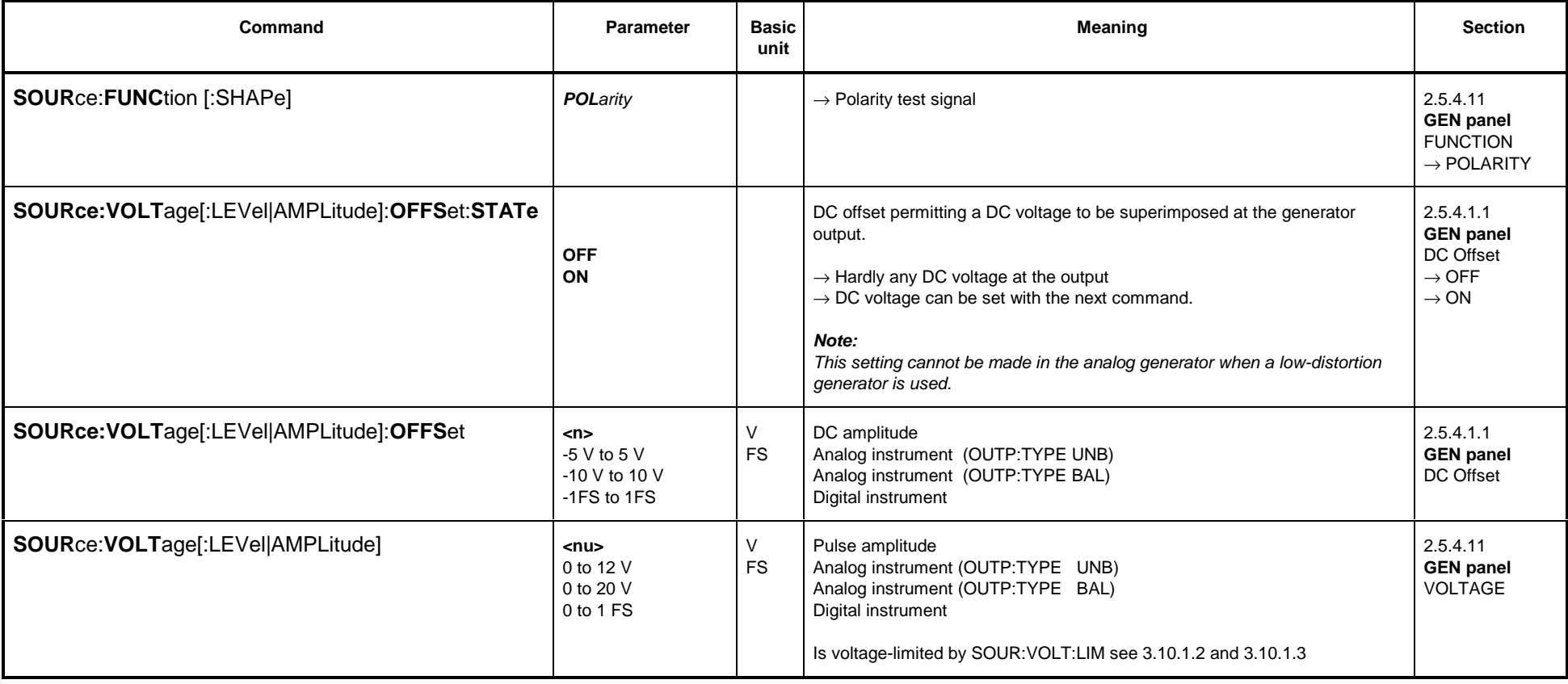

## **3.10.1.5.10 FSK (Frequency shift keying)**

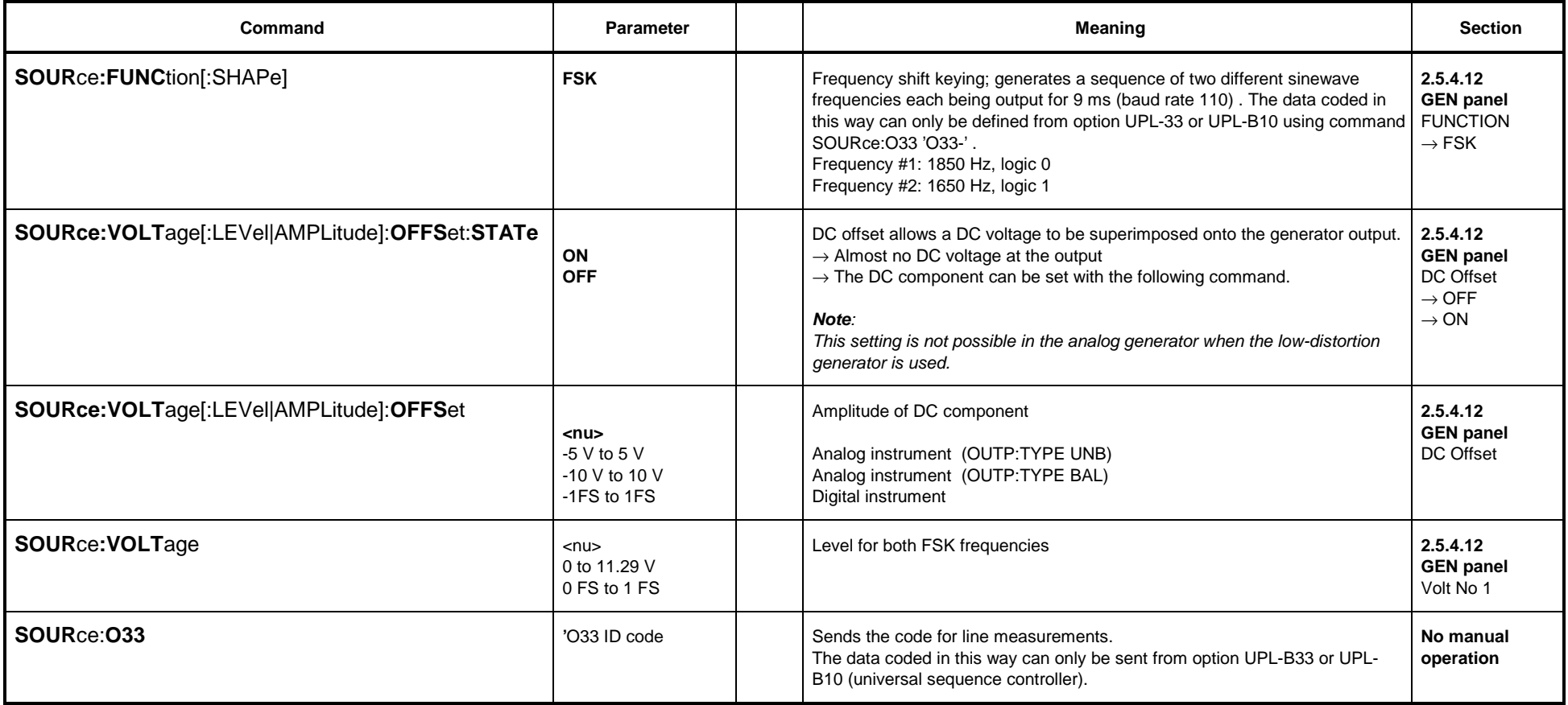

## **3.10.1.5.11 STEREO SINE**

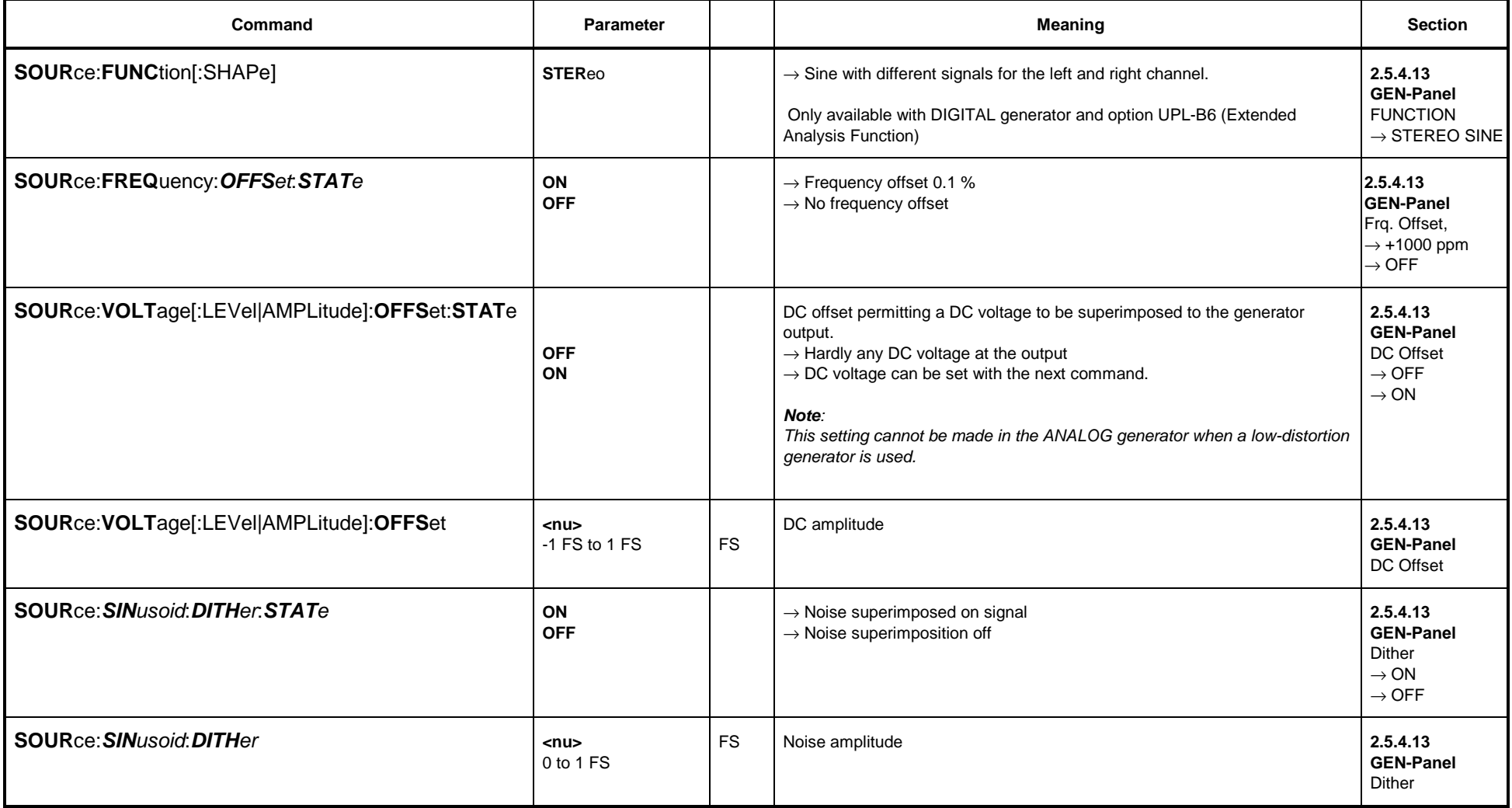

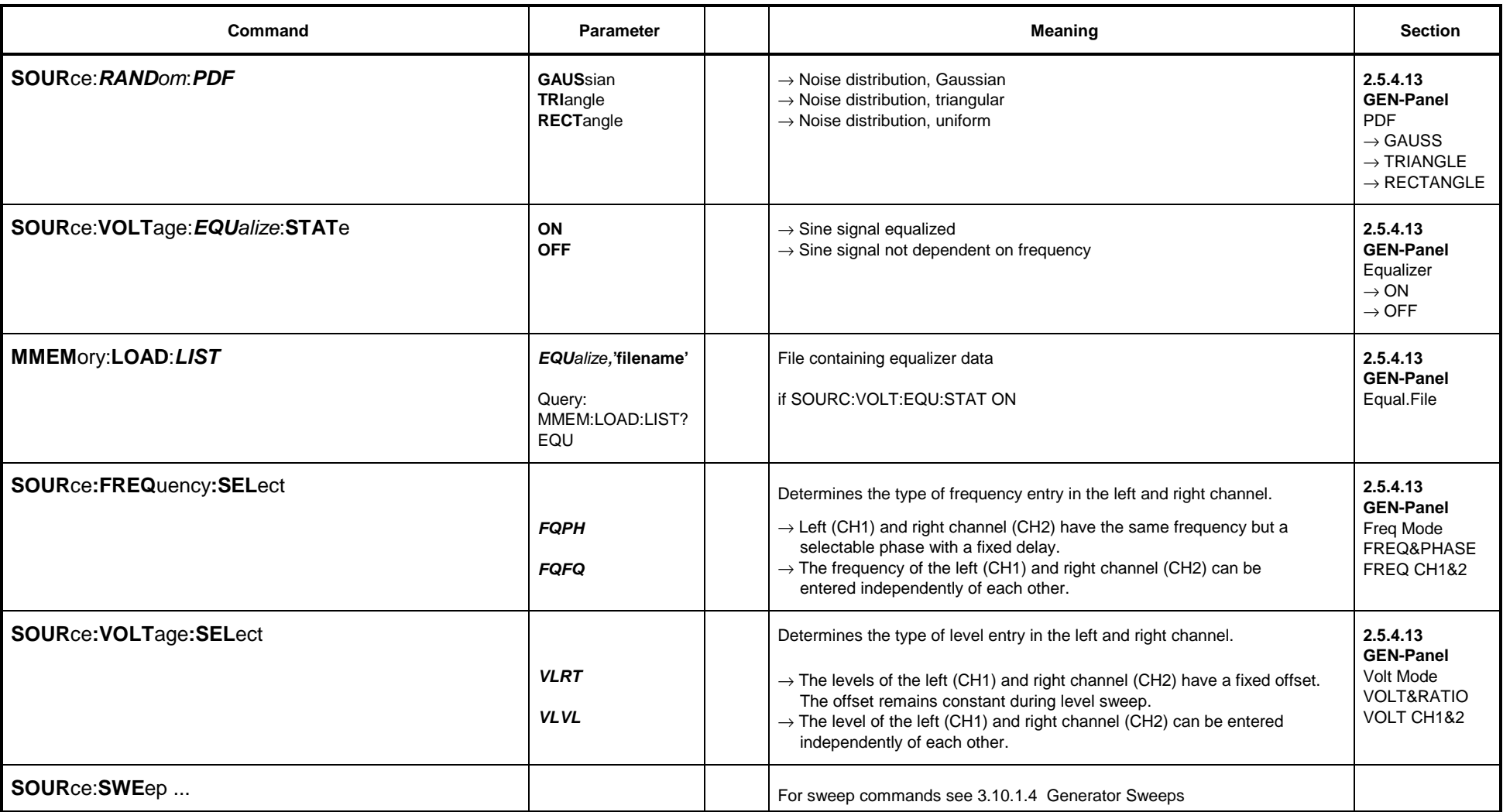

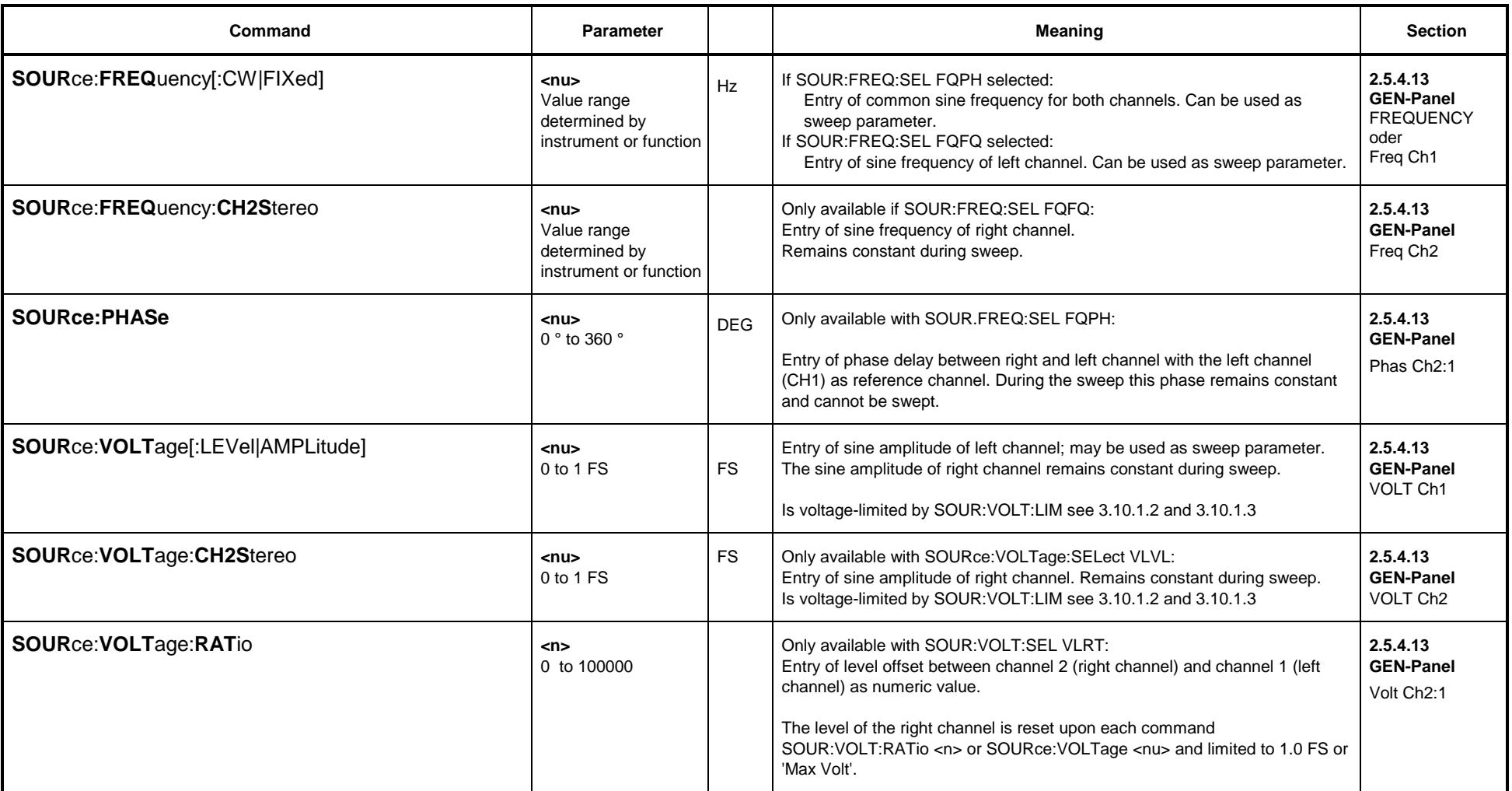

# **3.10.1.5.12 MODULATION (FM or AM signal)**

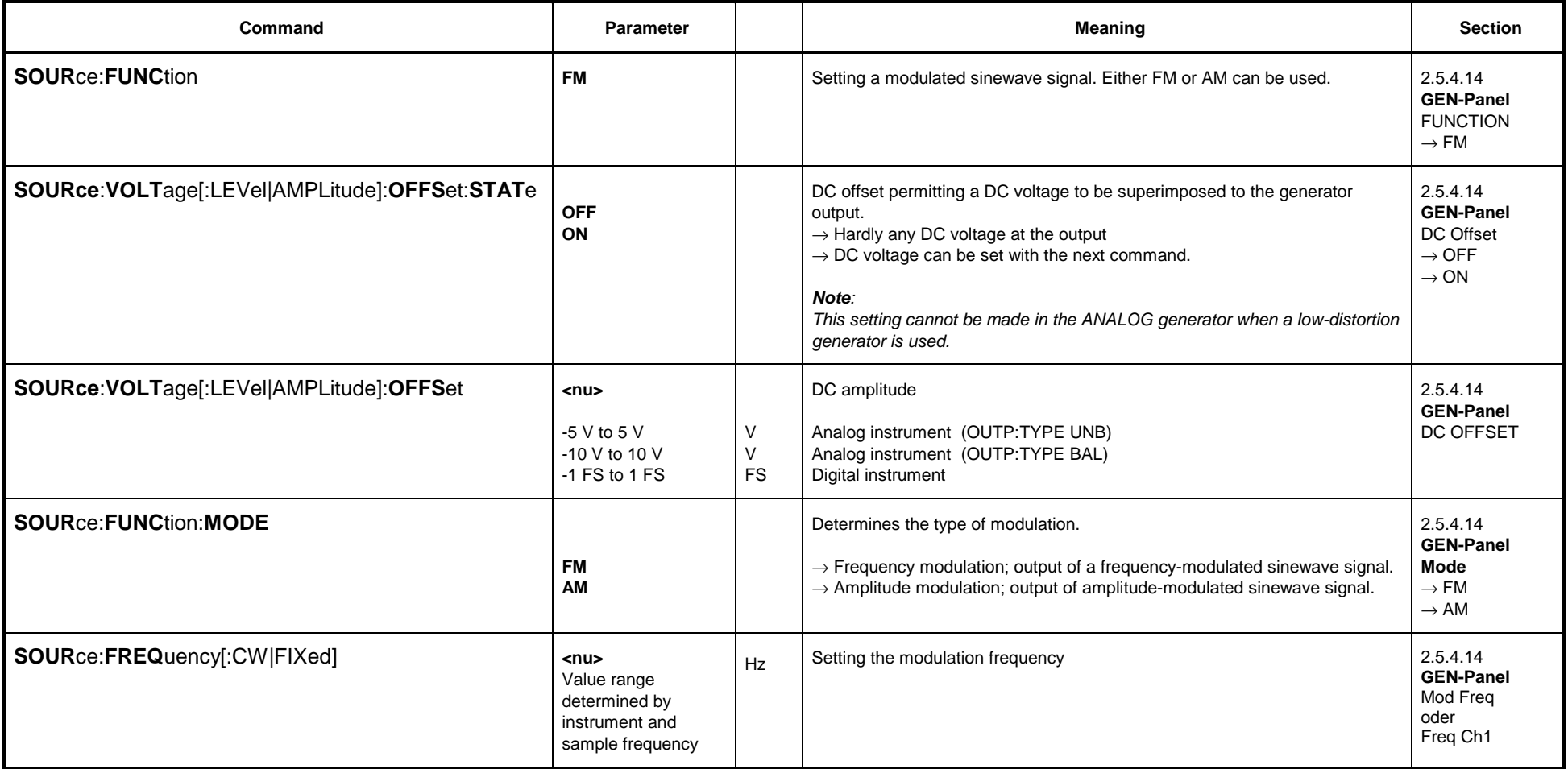
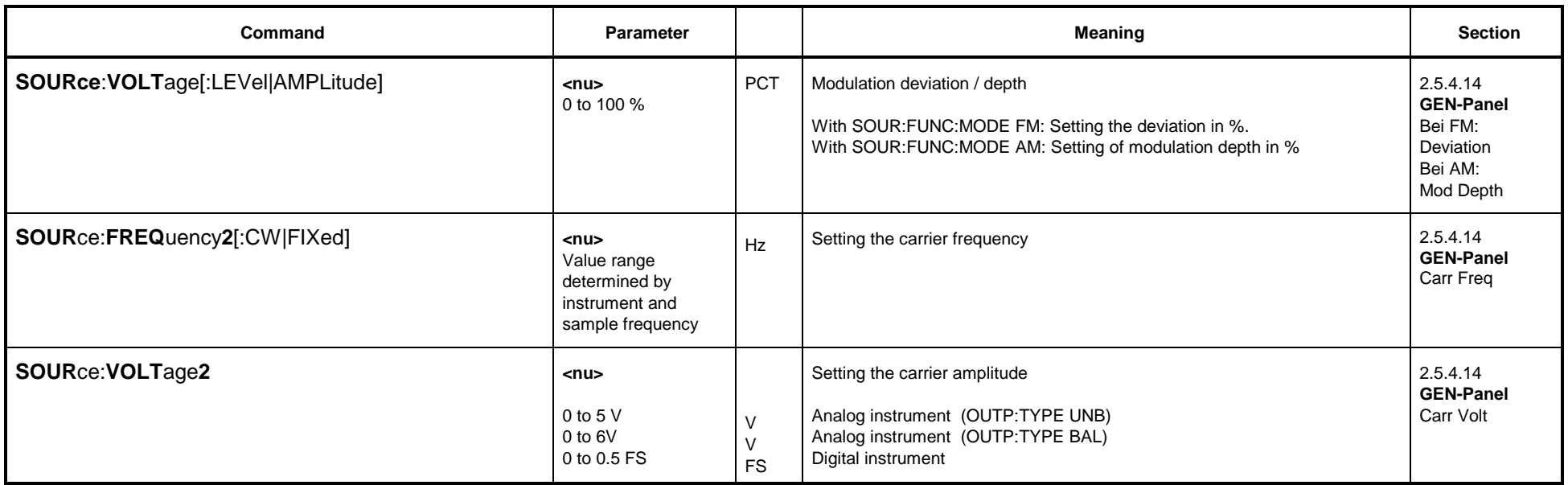

# **3.10.1.5.13 DC voltage**

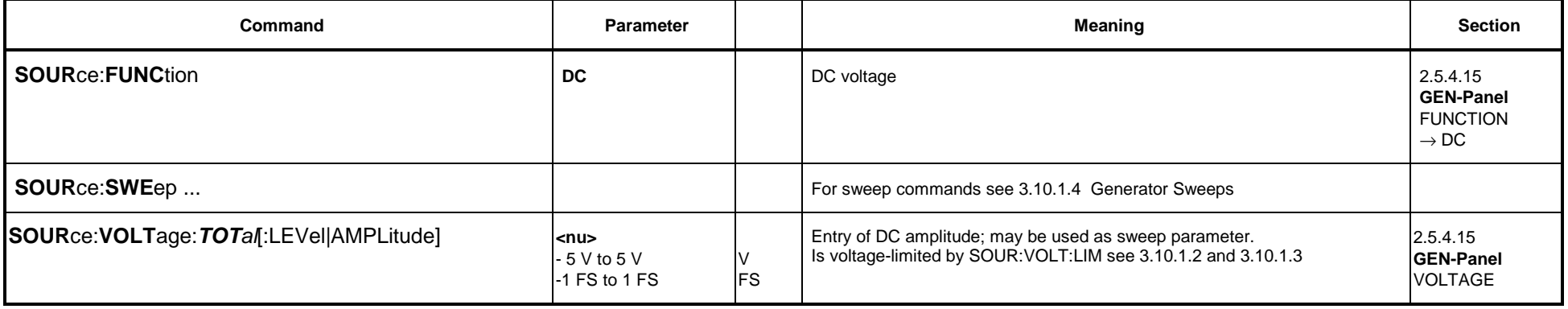

# **3.10.1.5.14 Coded Audio (Coded Audio Signals)**

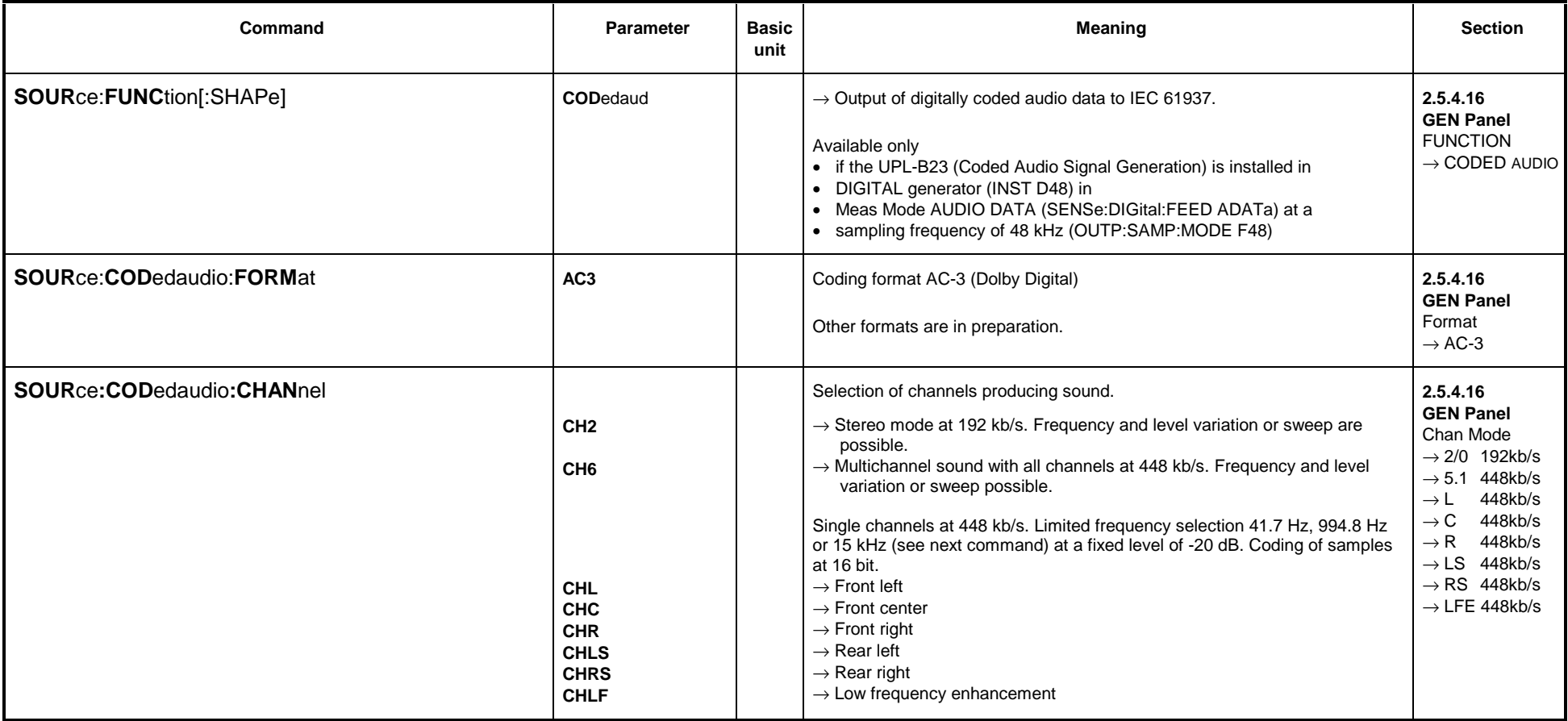

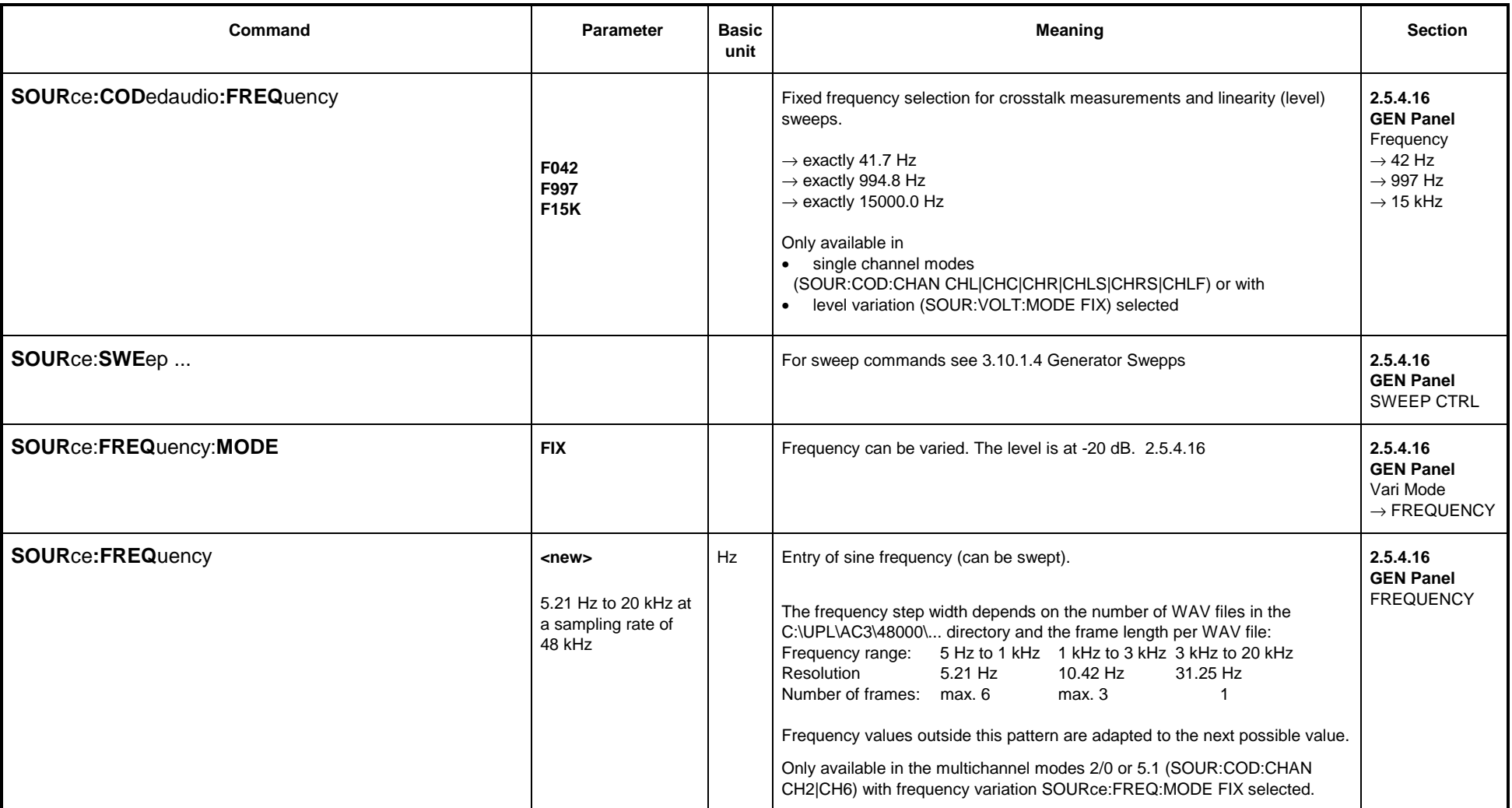

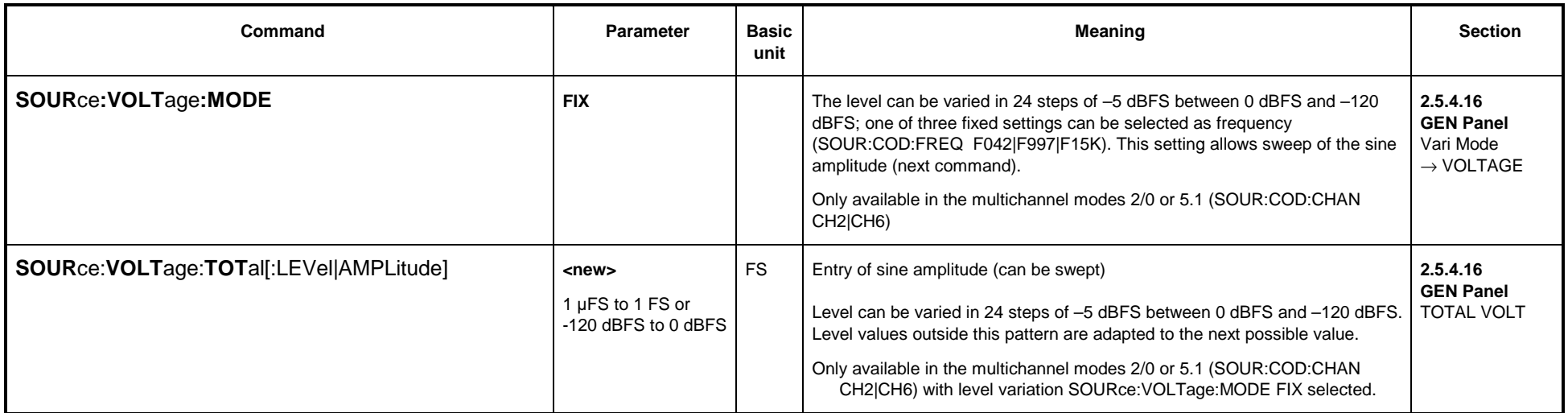

### **3.10.2 IEC/IEEE-Bus Commands for Analyzers**

#### **3.10.2.1 Selection of Analyzer**

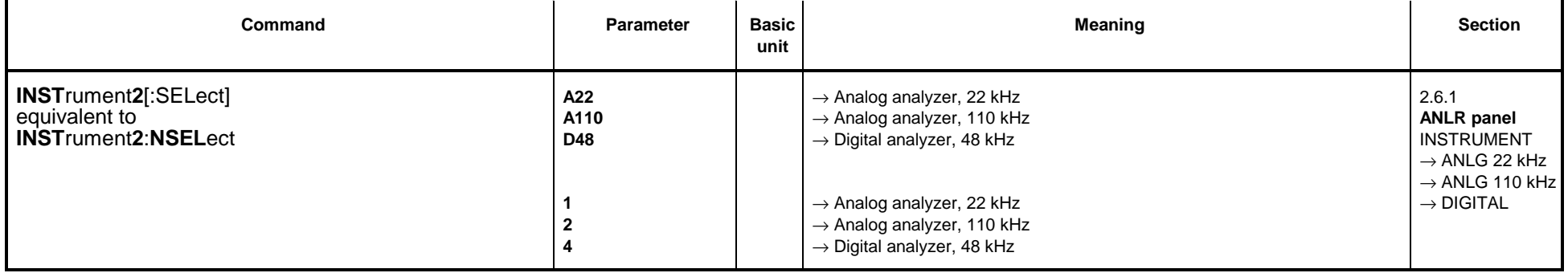

#### **3.10.2.2 Configuration of Analog Analyzers**

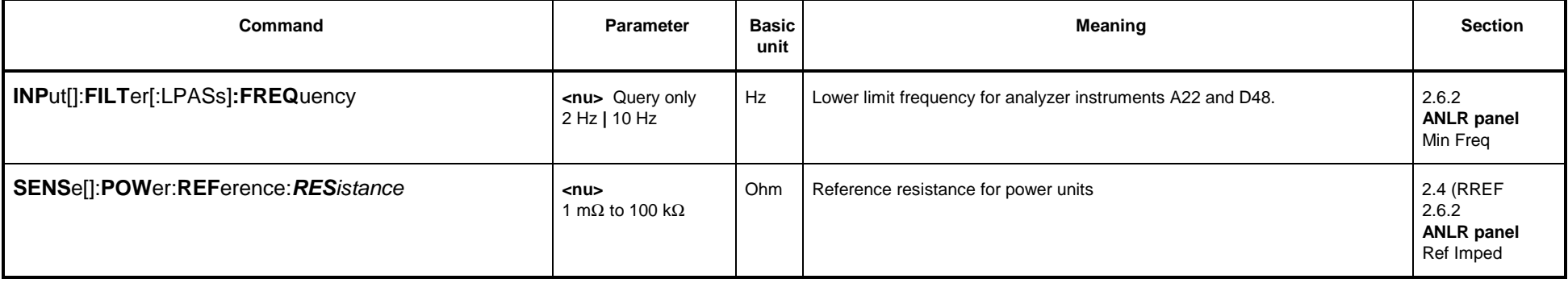

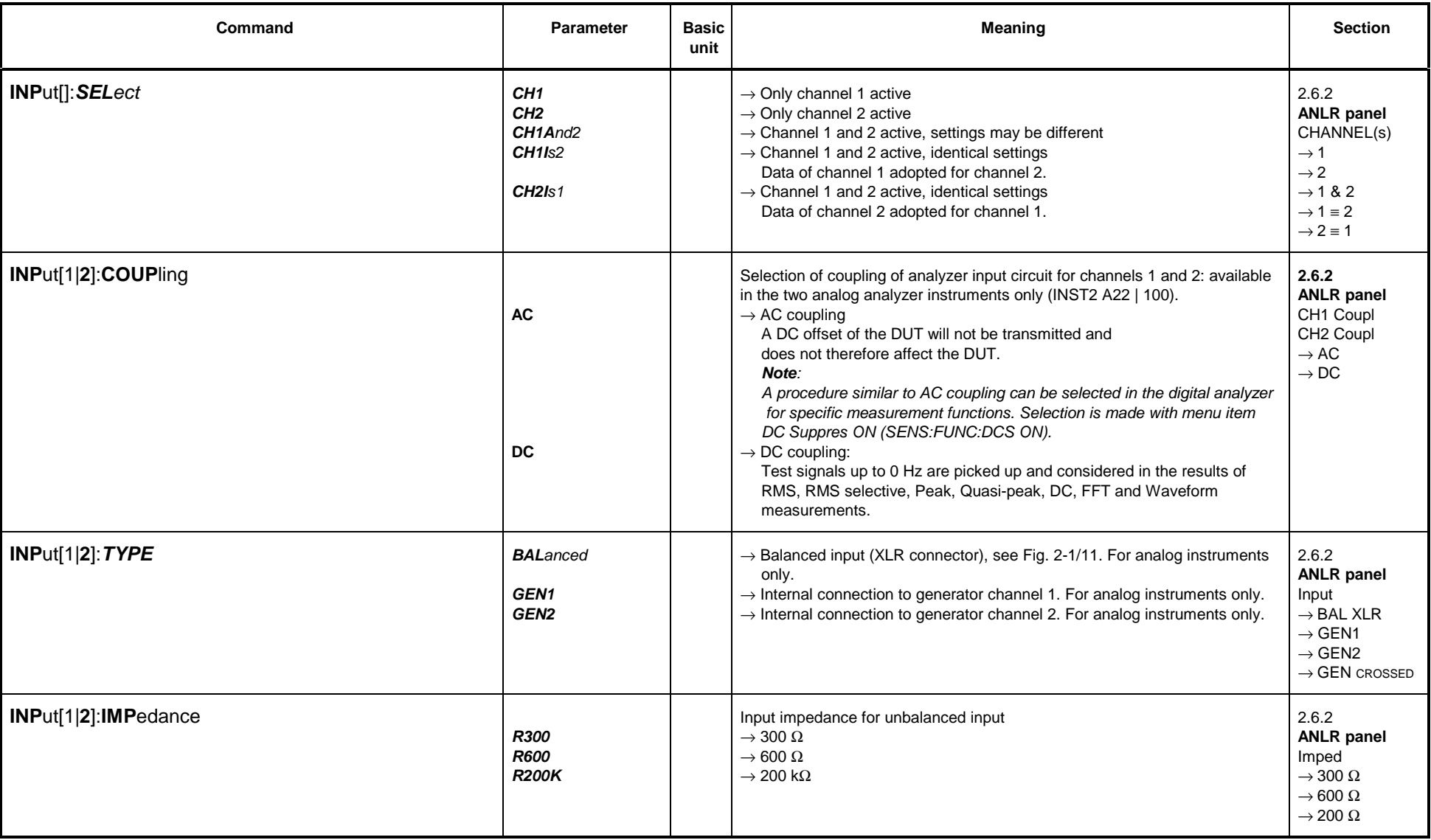

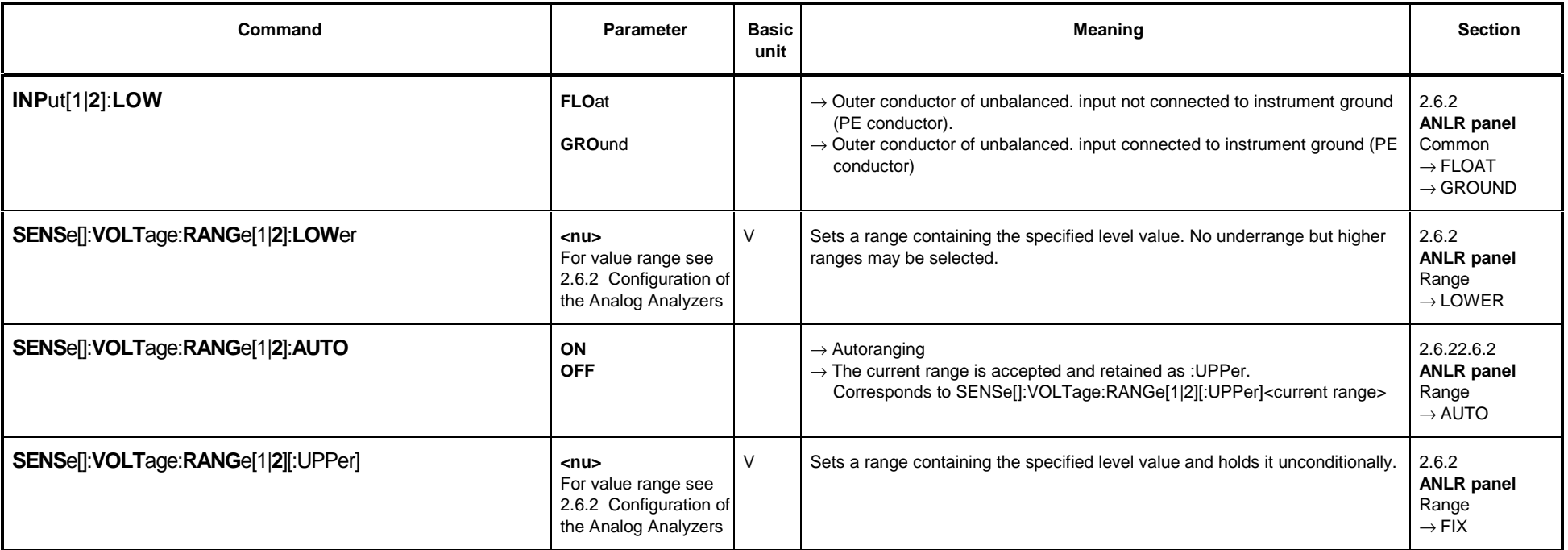

### **3.10.2.3 Configuration of Digital Analyzers**

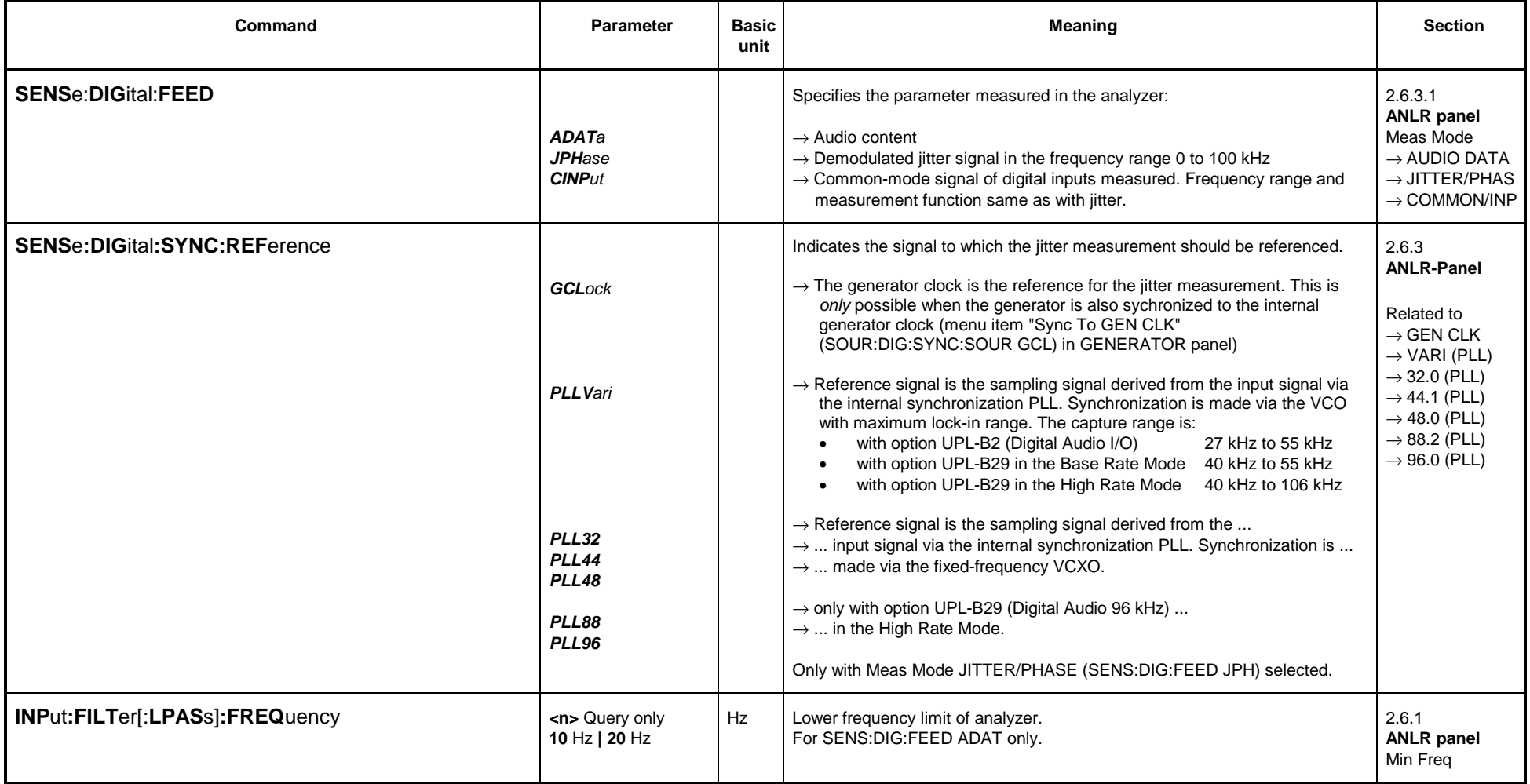

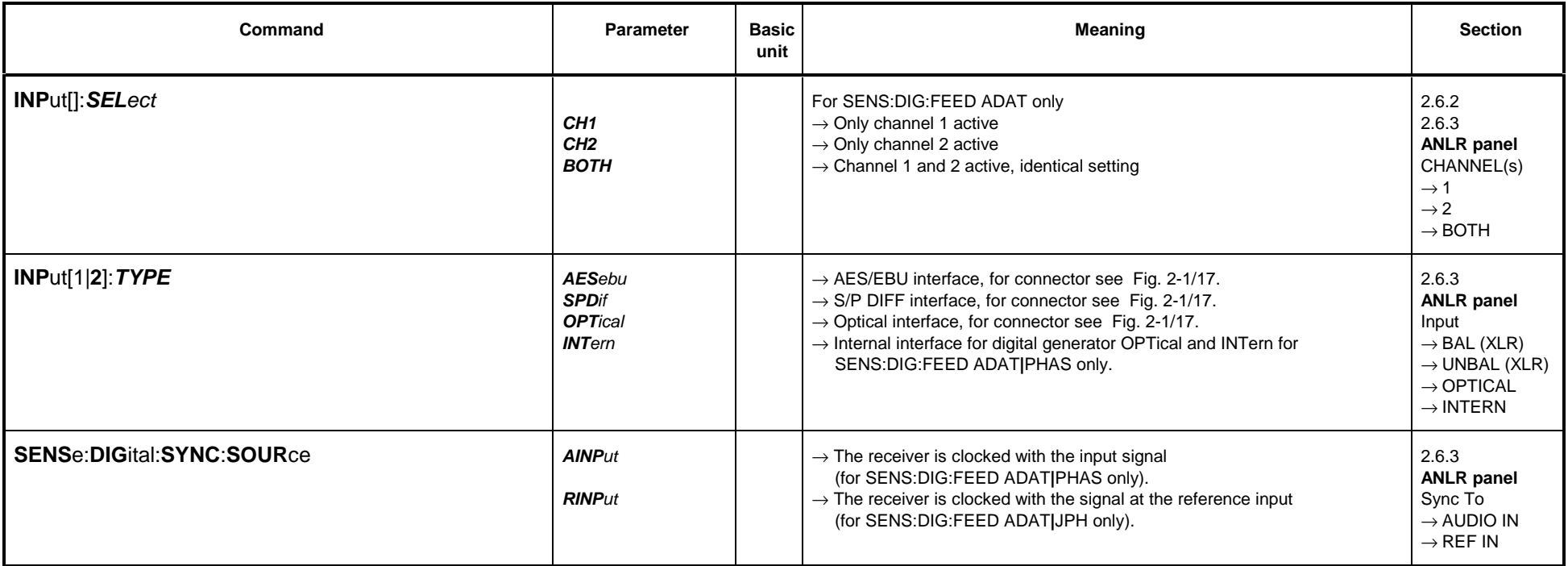

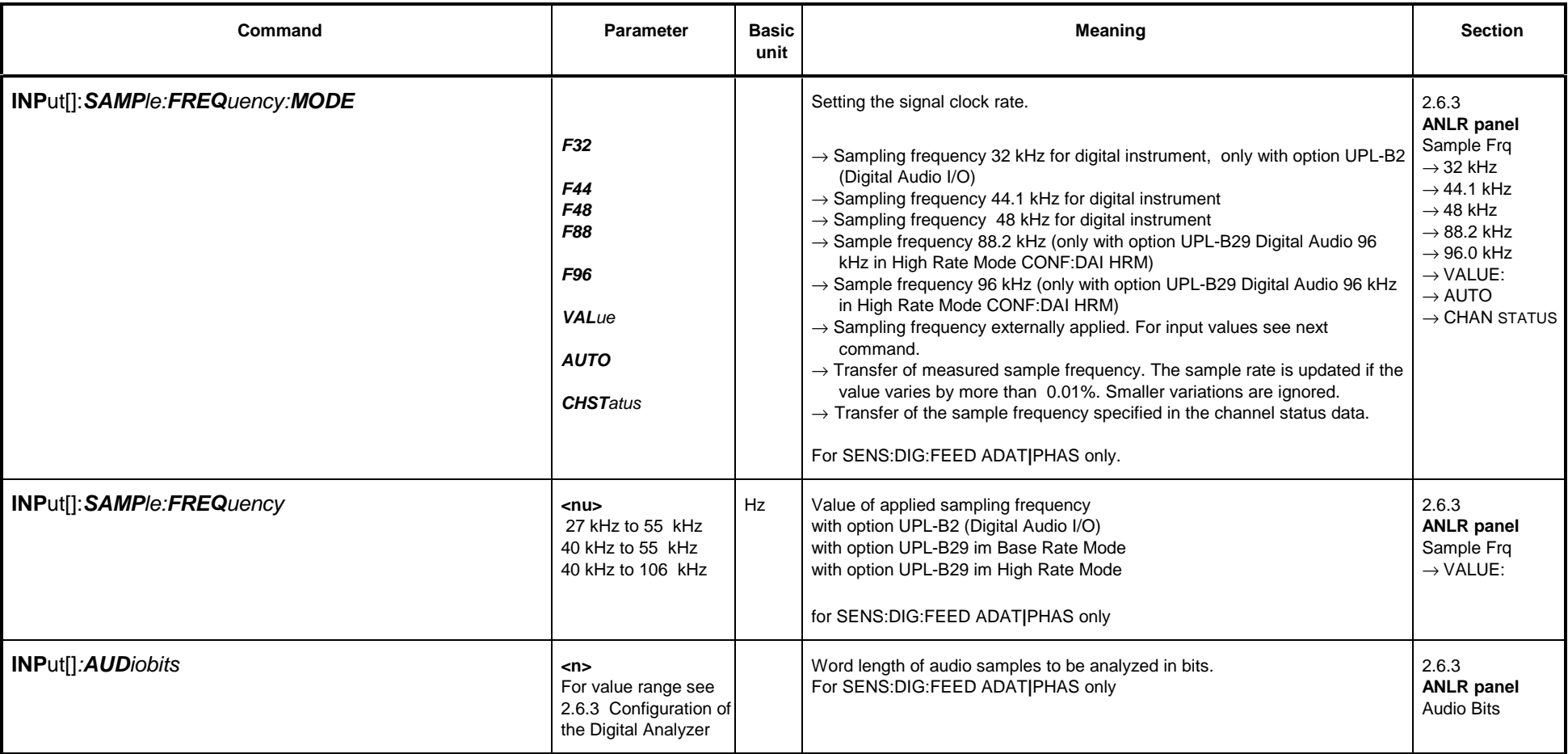

### **3.10.2.4 Starting the Analyzer, Ext. Sweep**

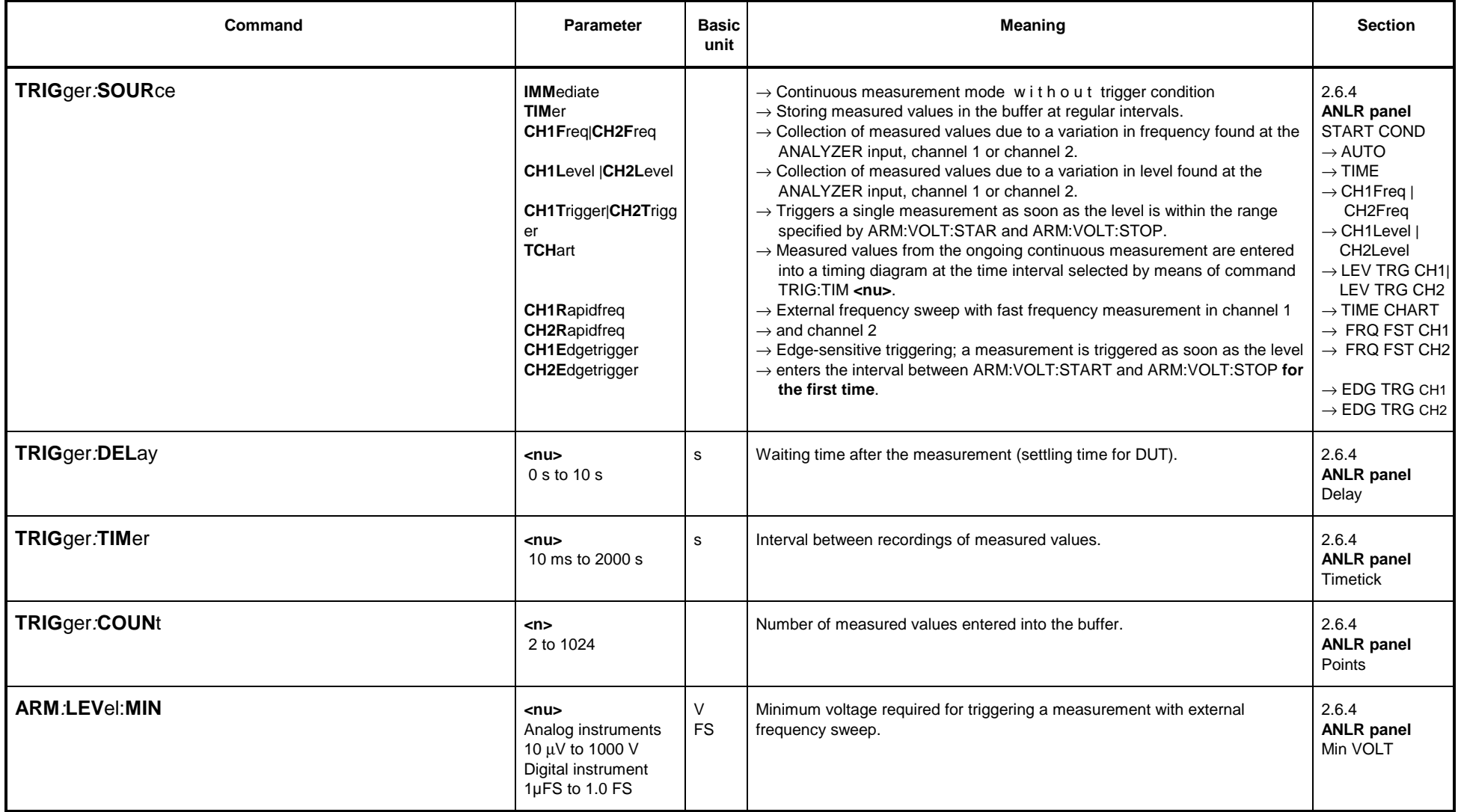

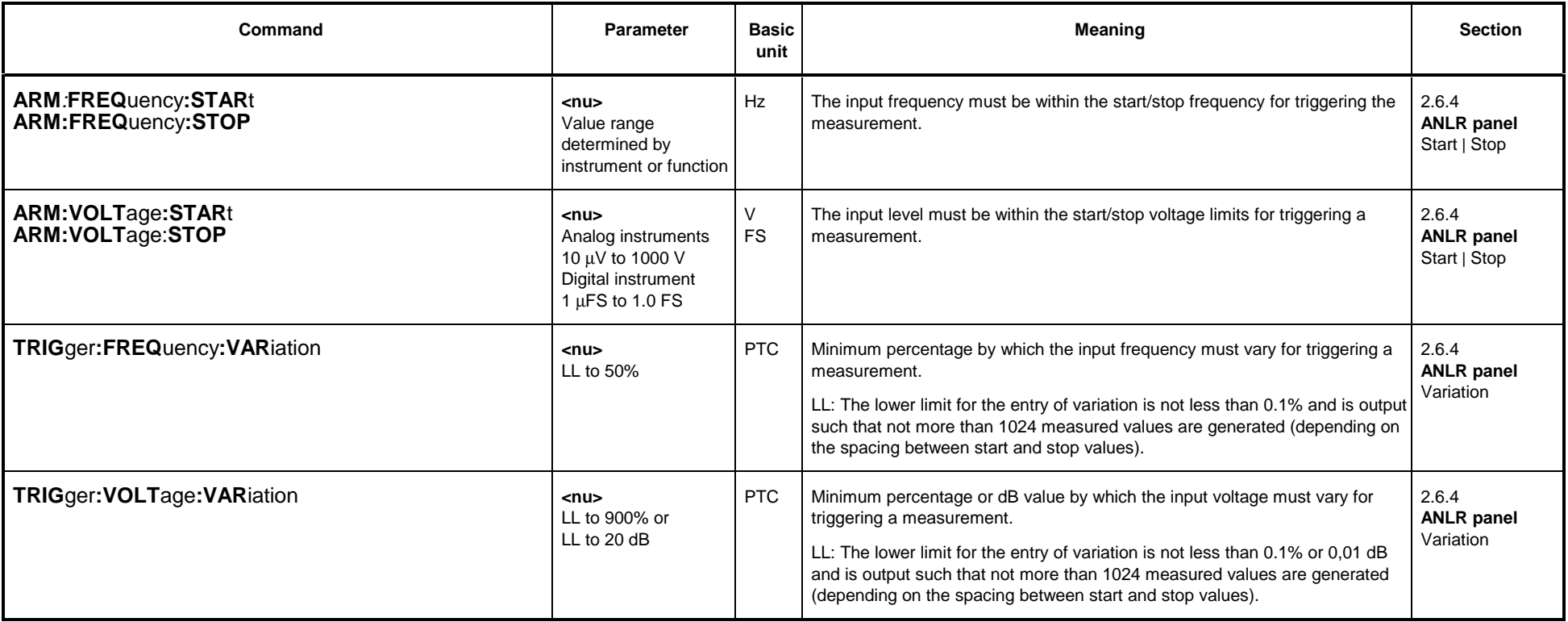

#### **3.10.2.5 Analyzer Functions**

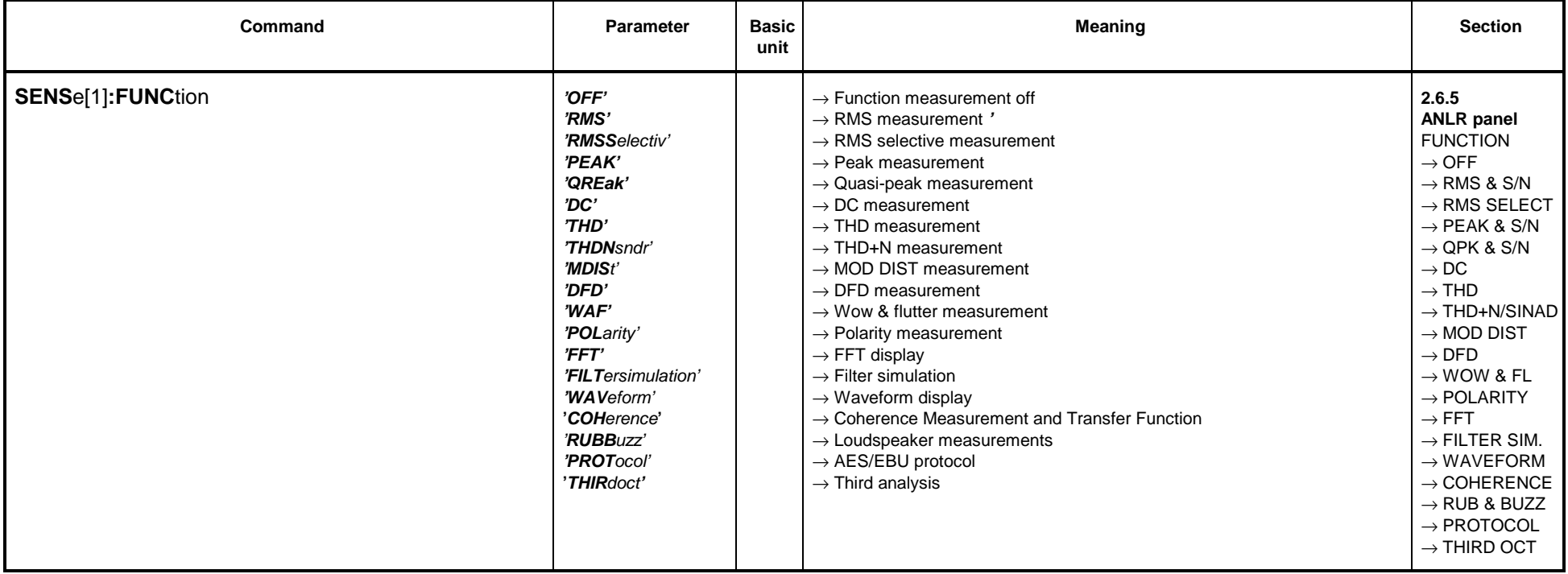

### **3.10.2.5.1 Common Parameters for Analyzer Functions**

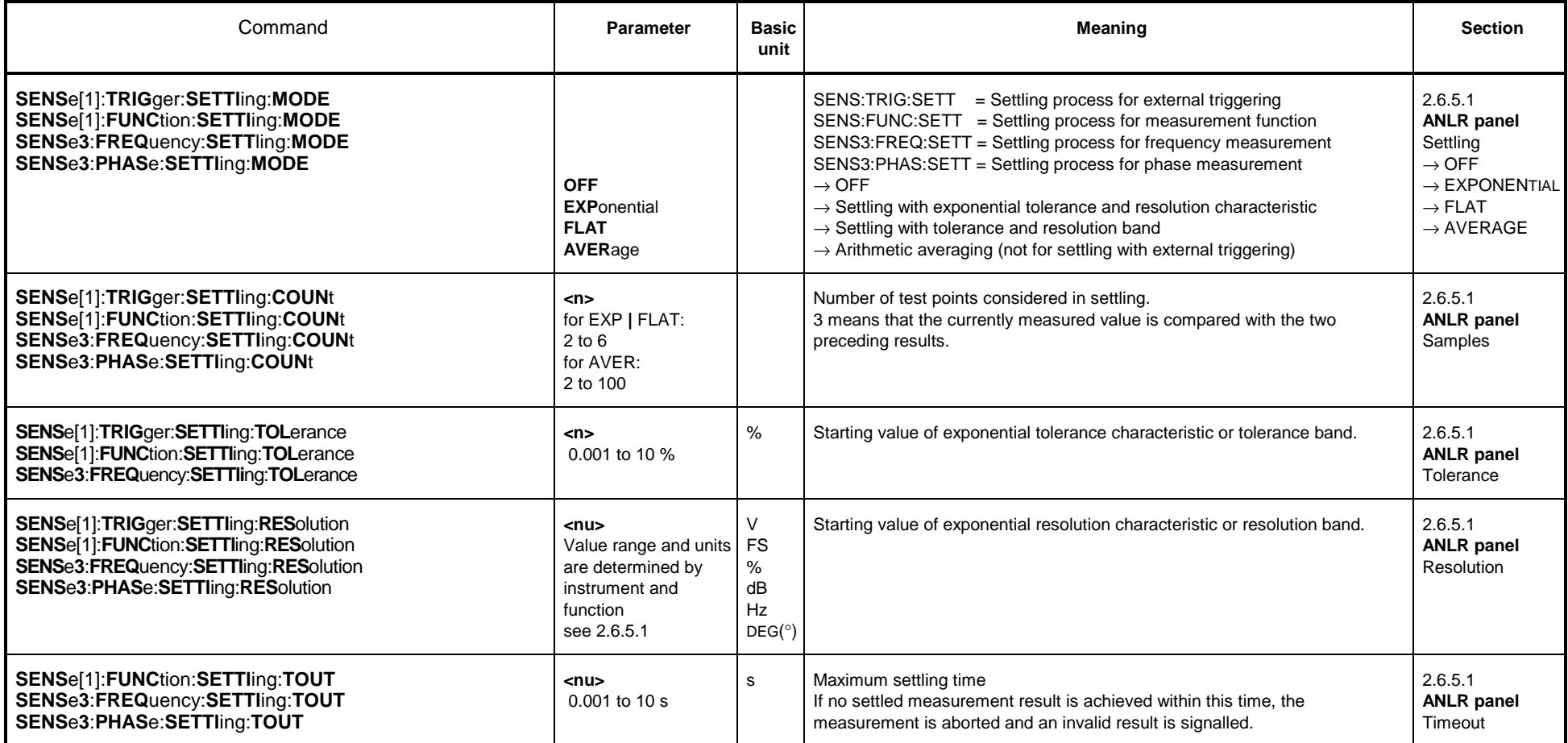

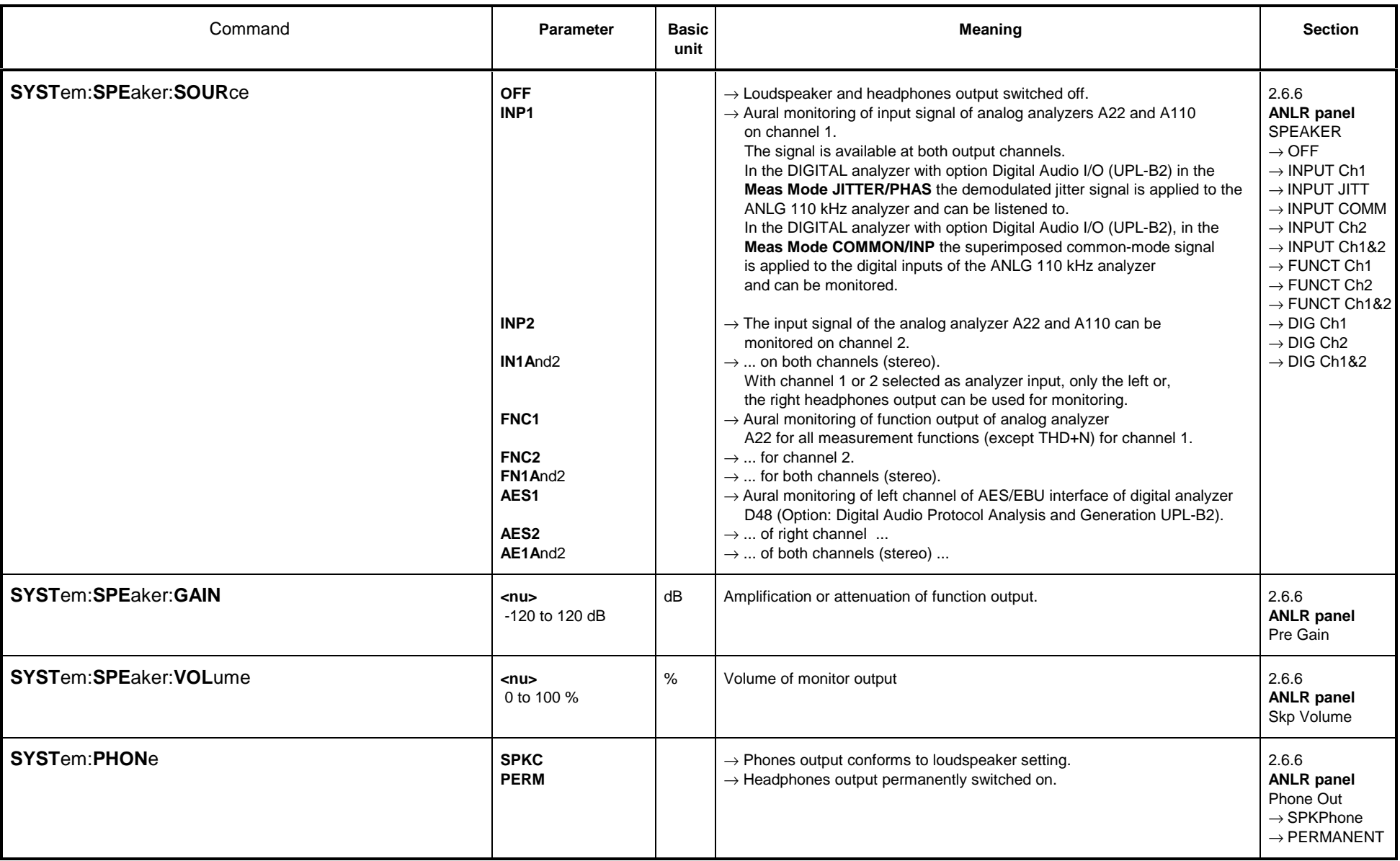

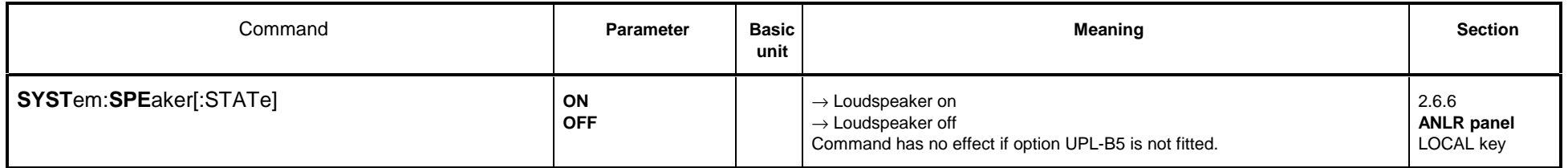

#### **3.10.2.5.2 RMS Measurement incl. S/N**

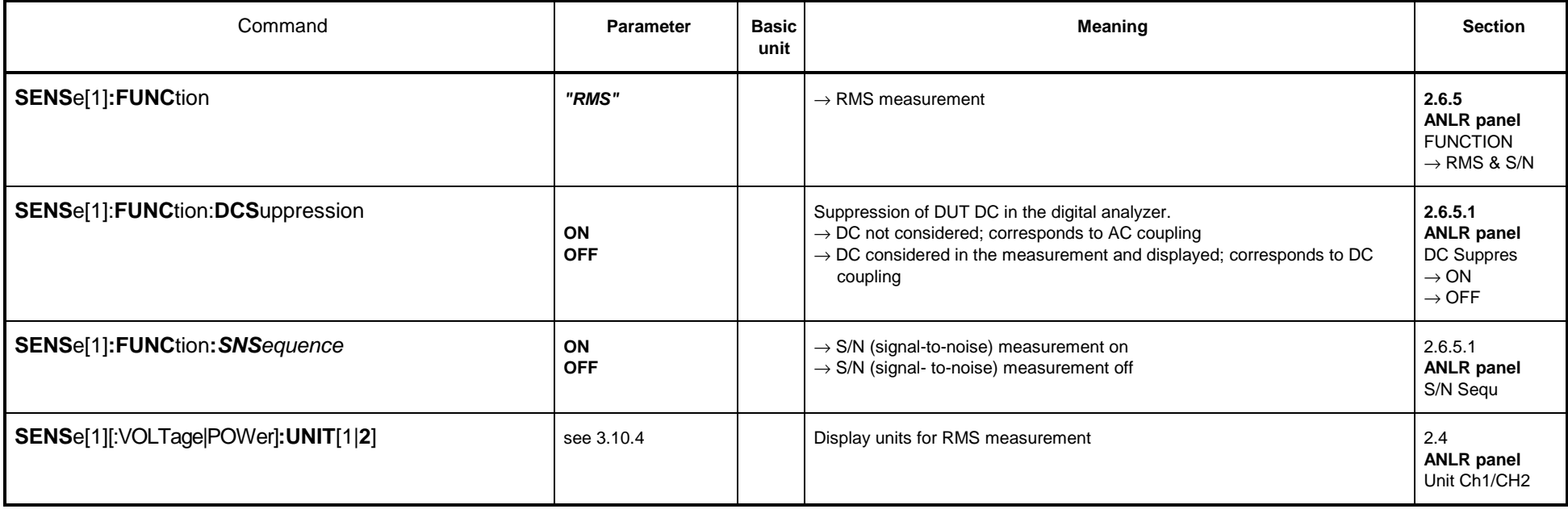

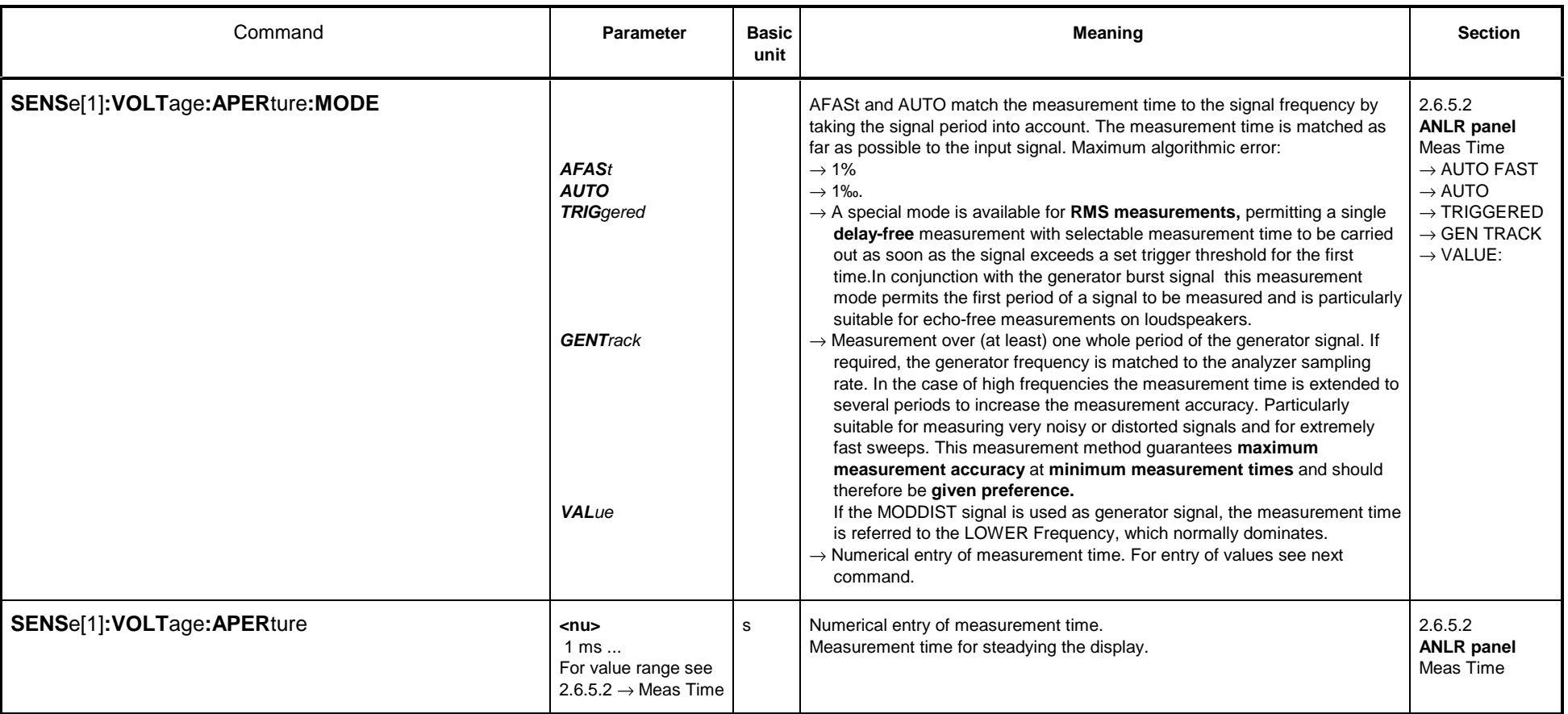

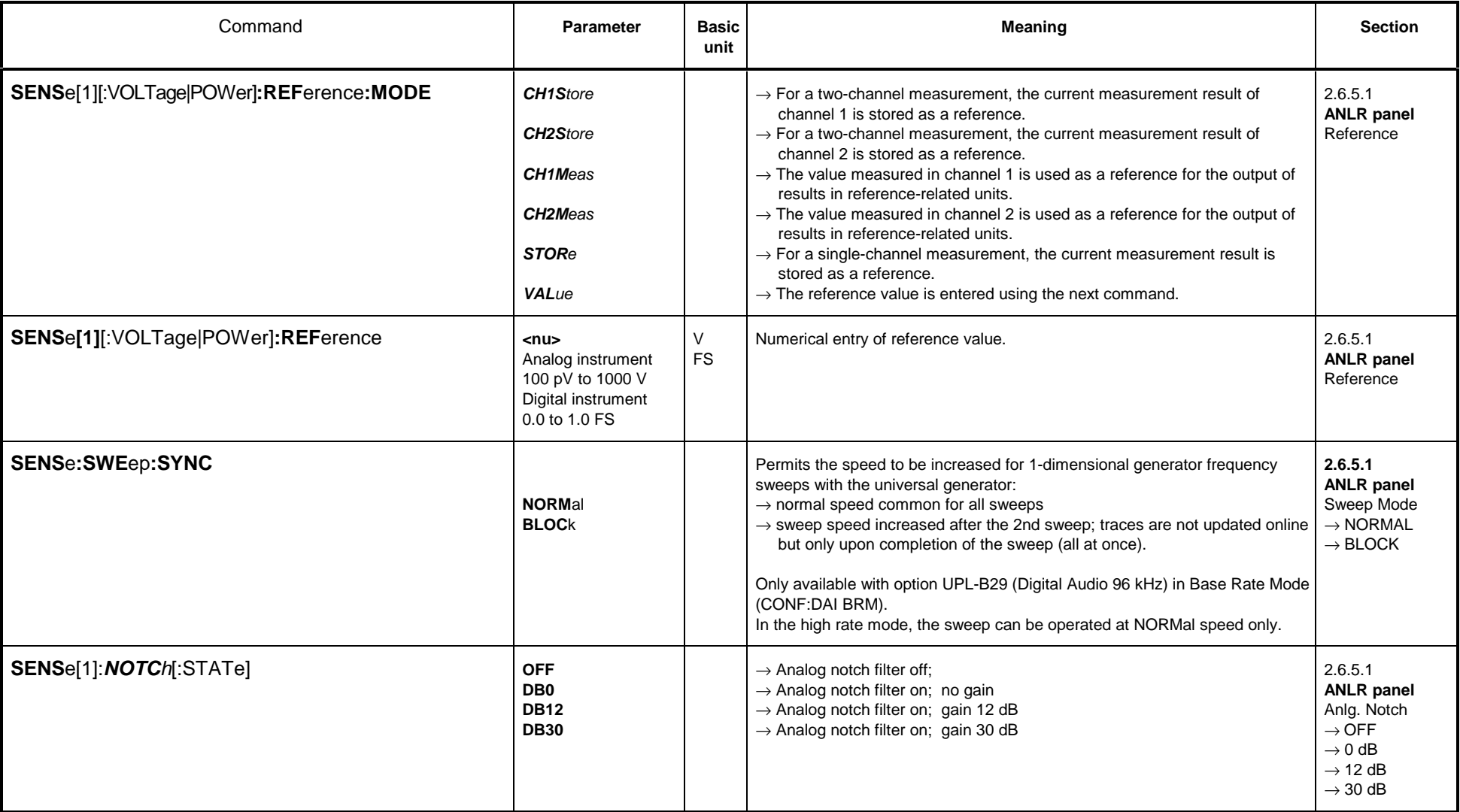

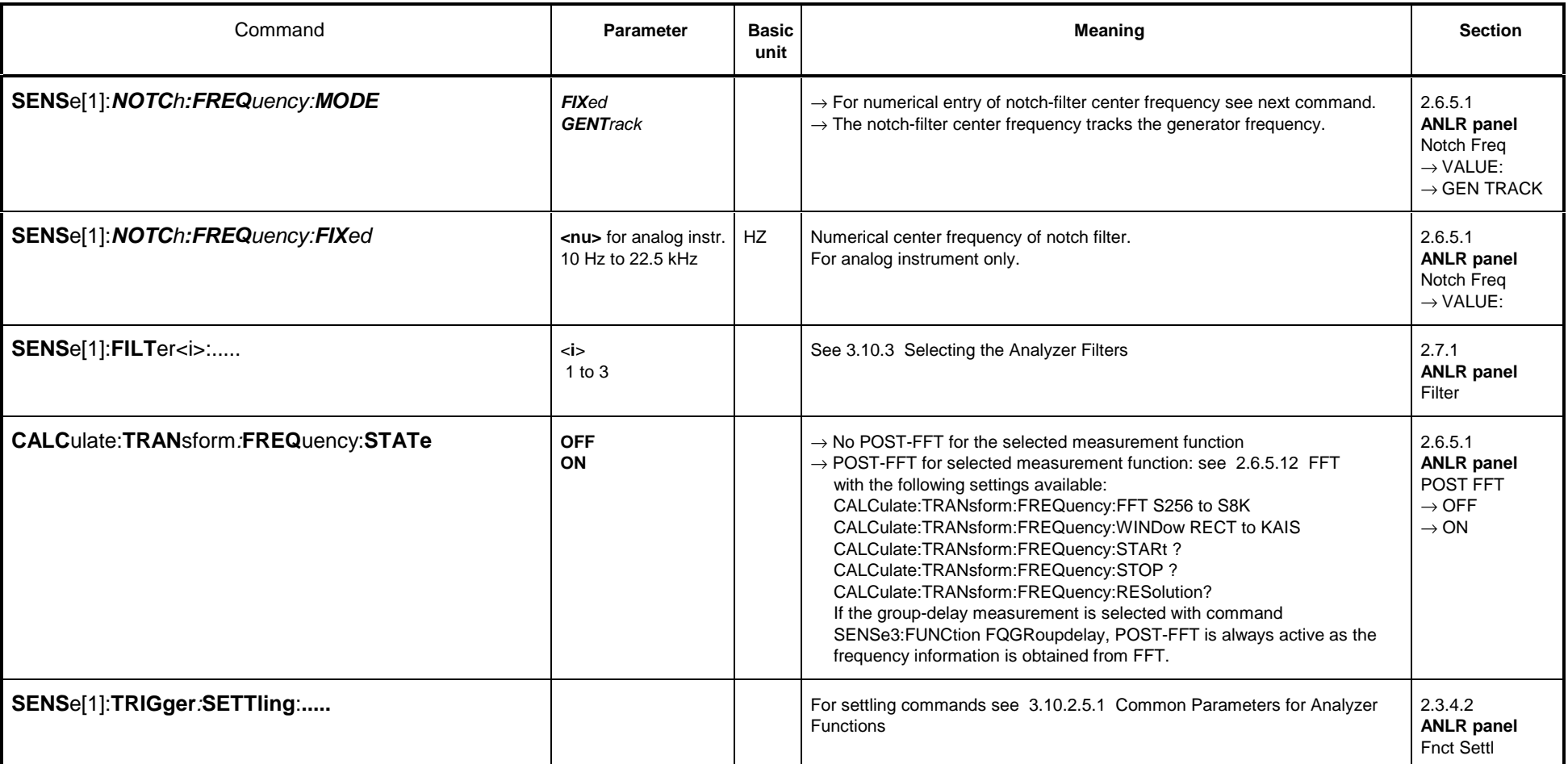

### **3.10.2.5.3 Selective RMS Measurement incl. Sweep**

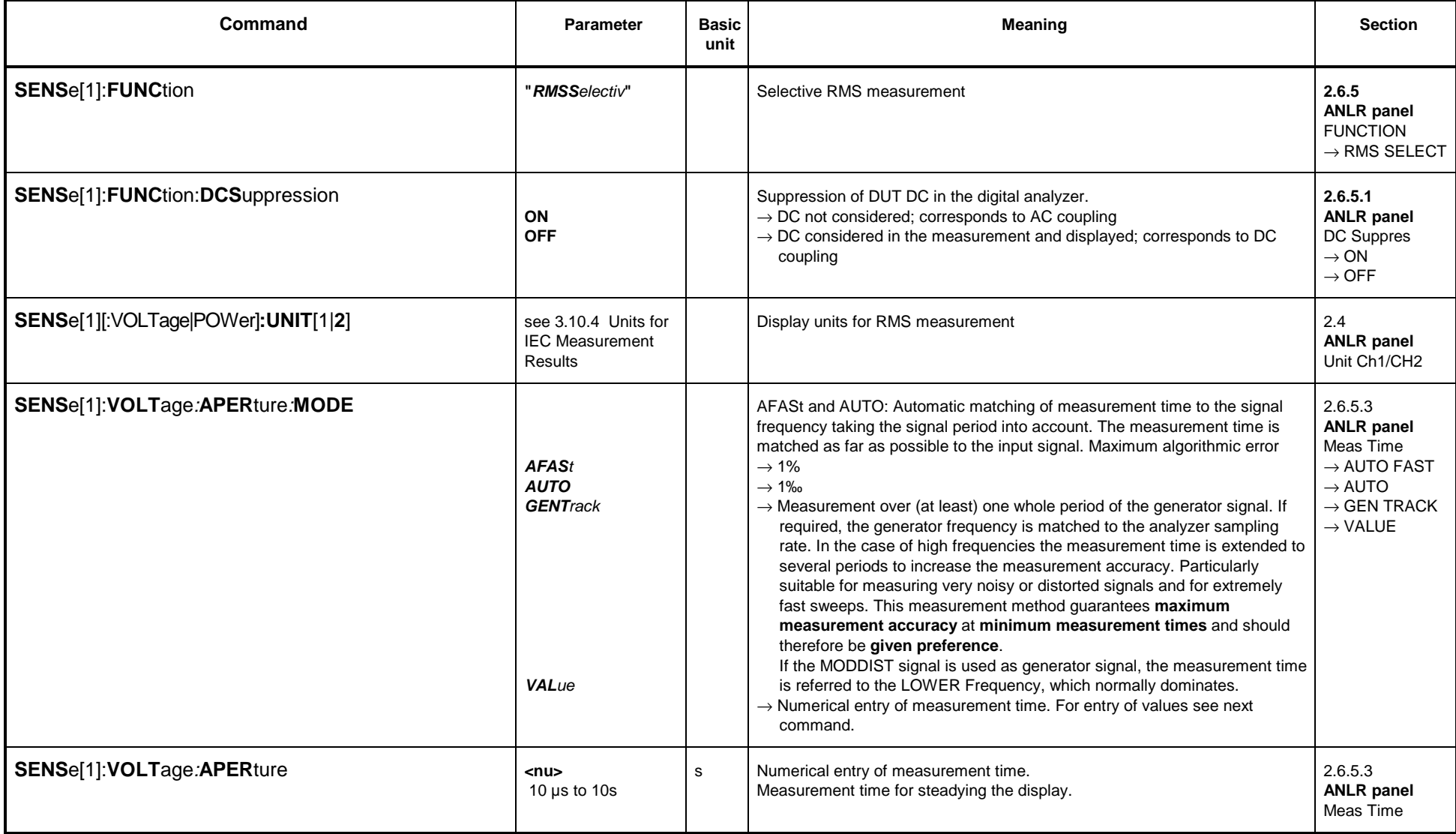

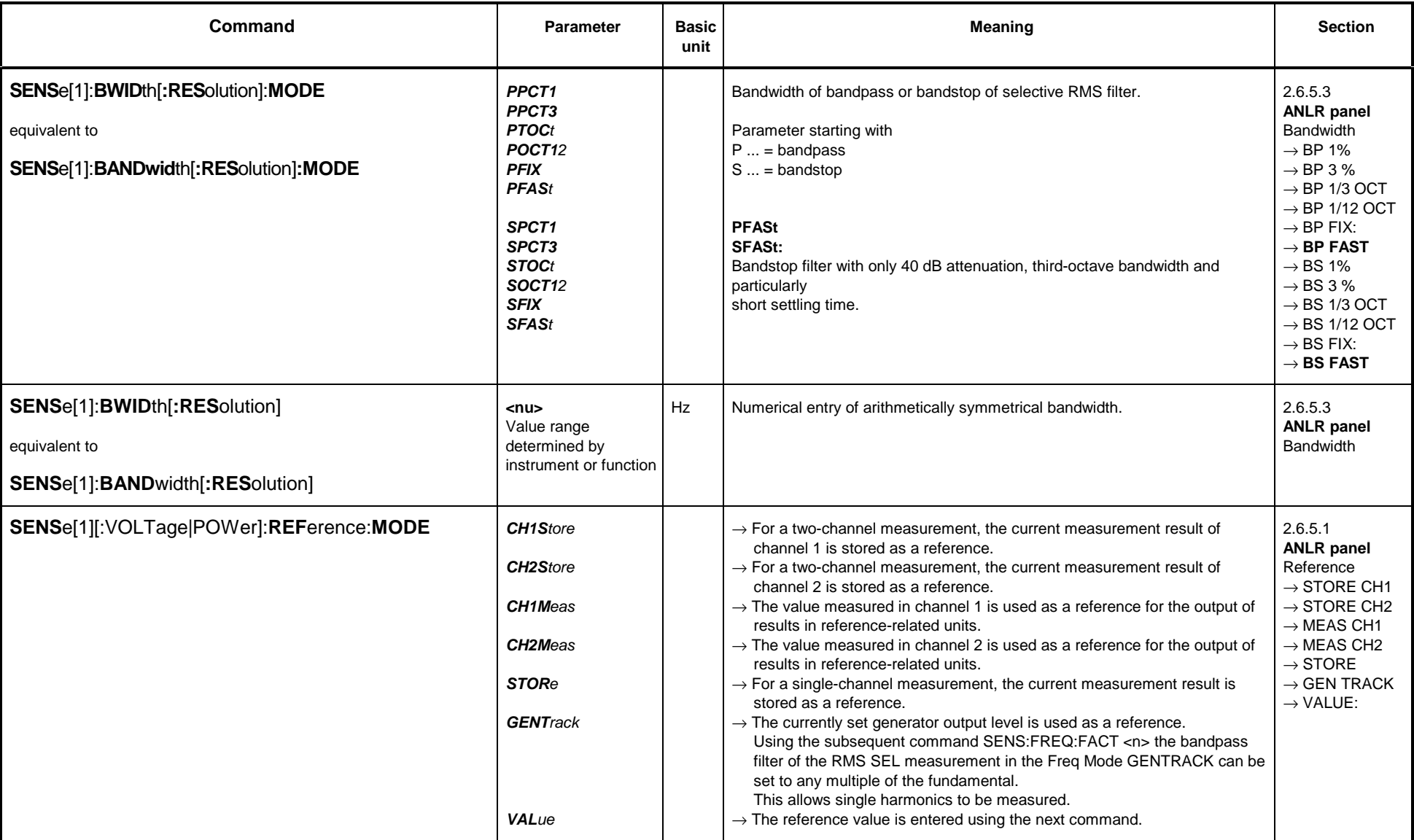

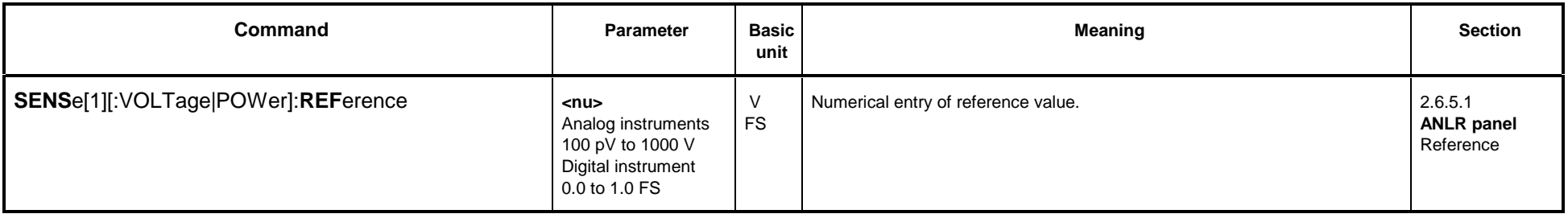

#### **Sweep for selective RMS measurement**

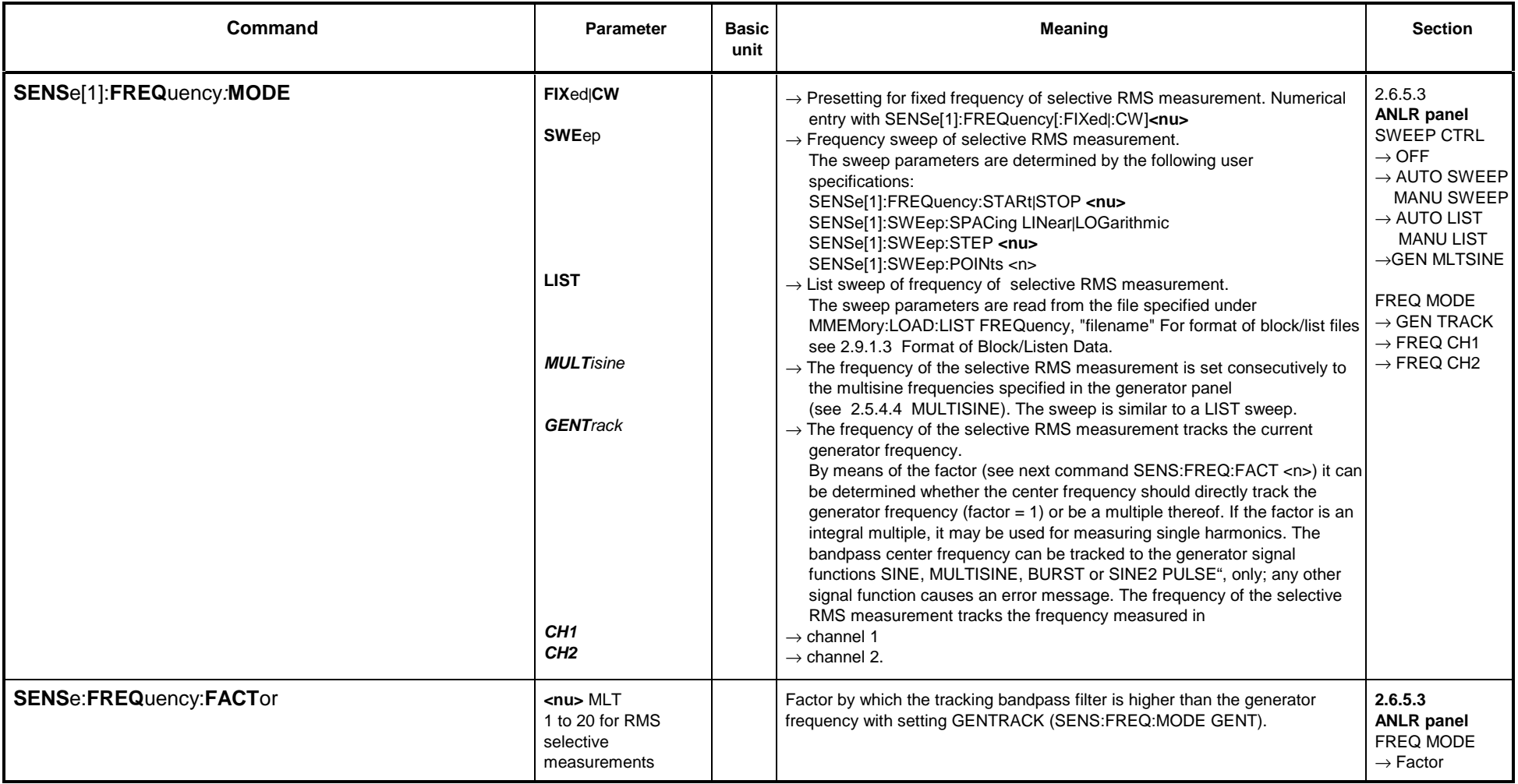

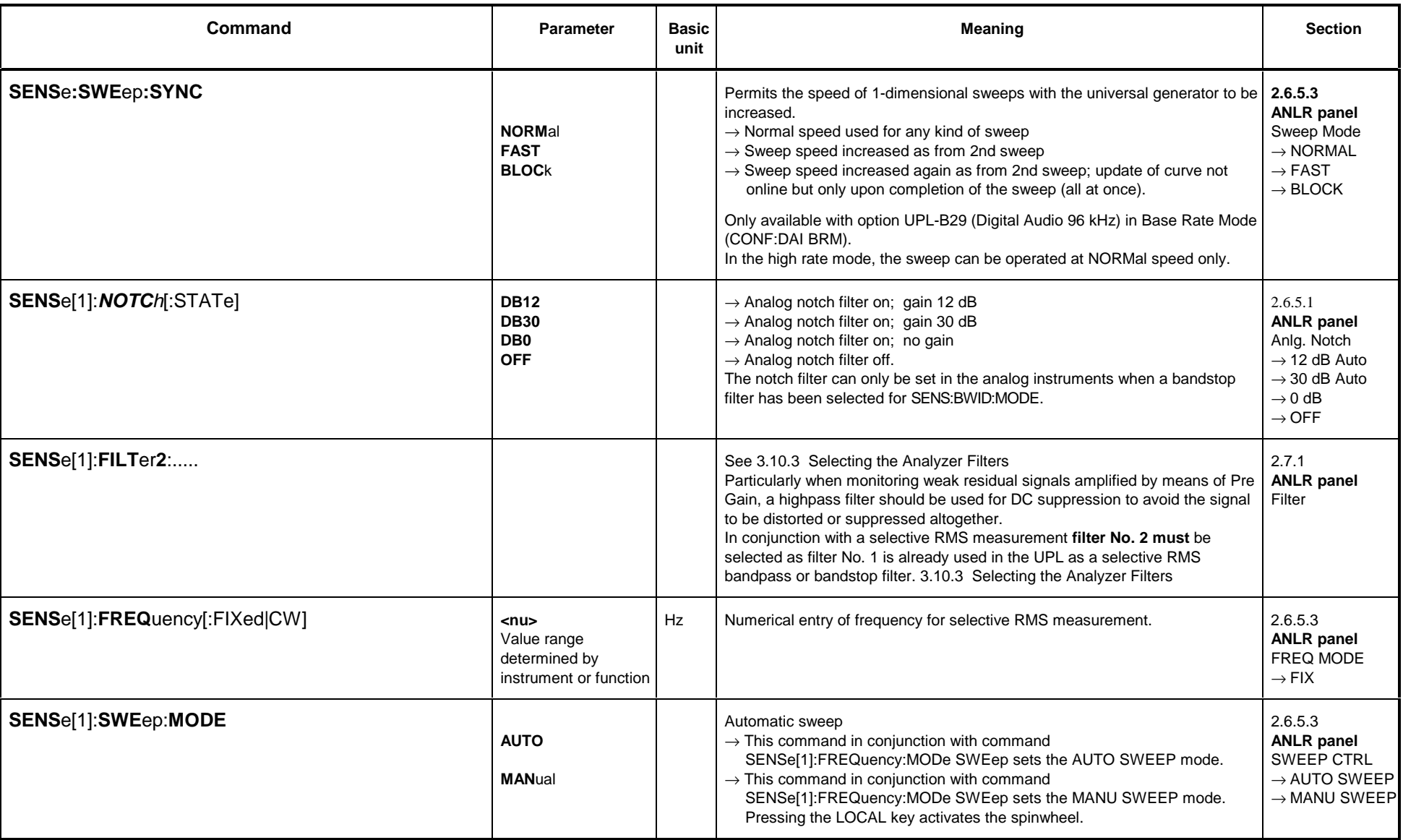

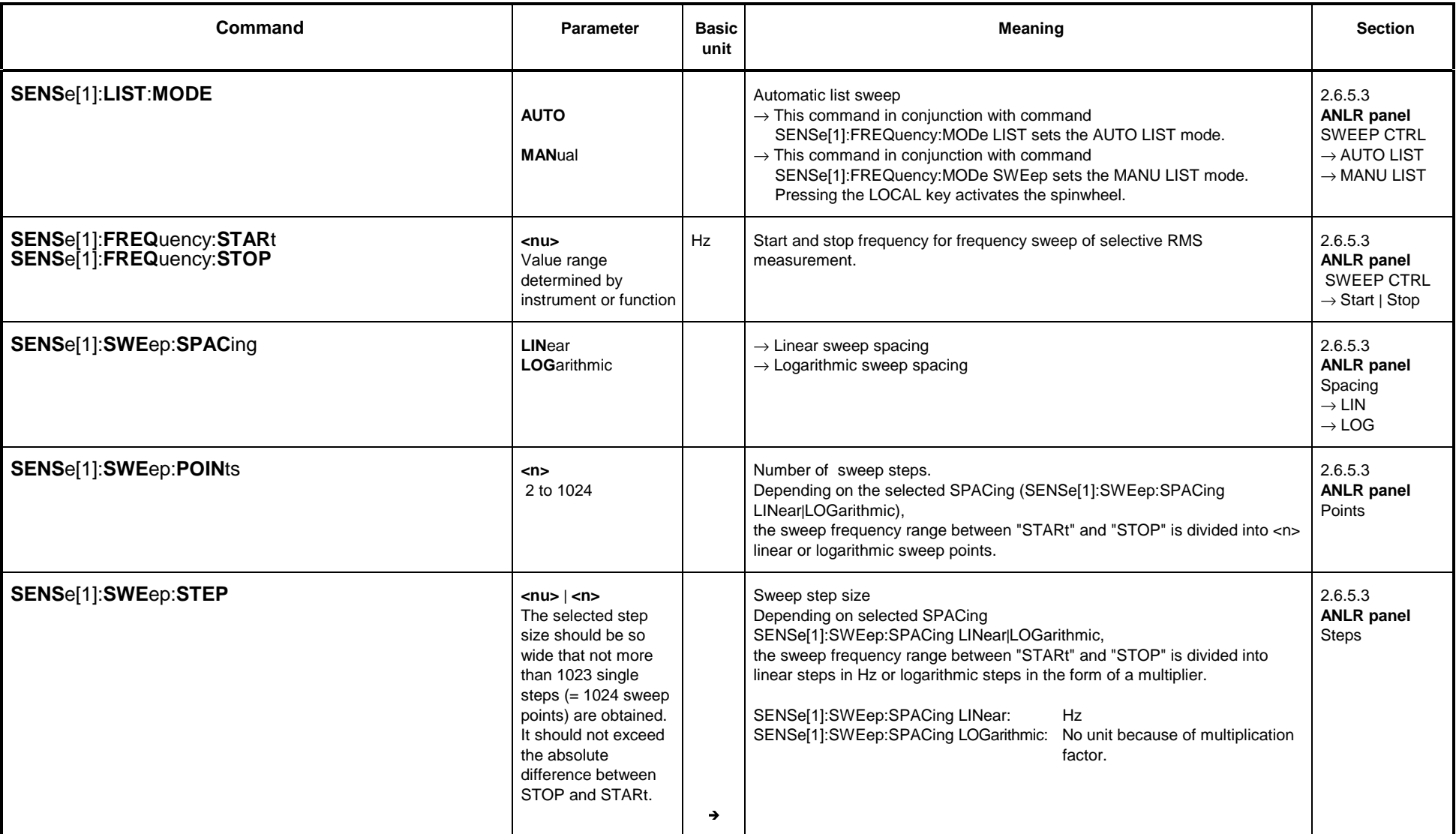

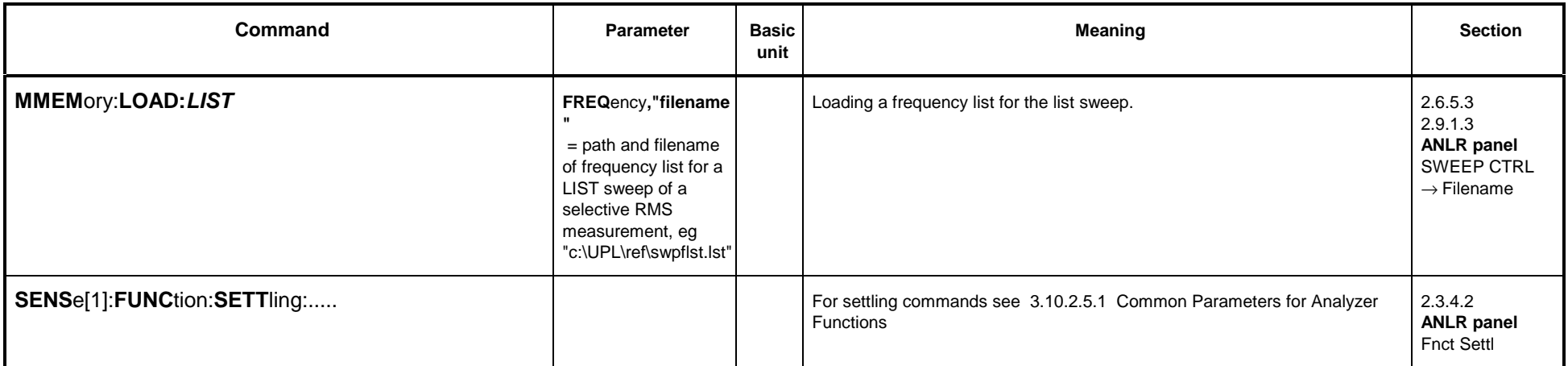

## **3.10.2.5.4 Peak and Quasi-Peak Measurement incl. S/N**

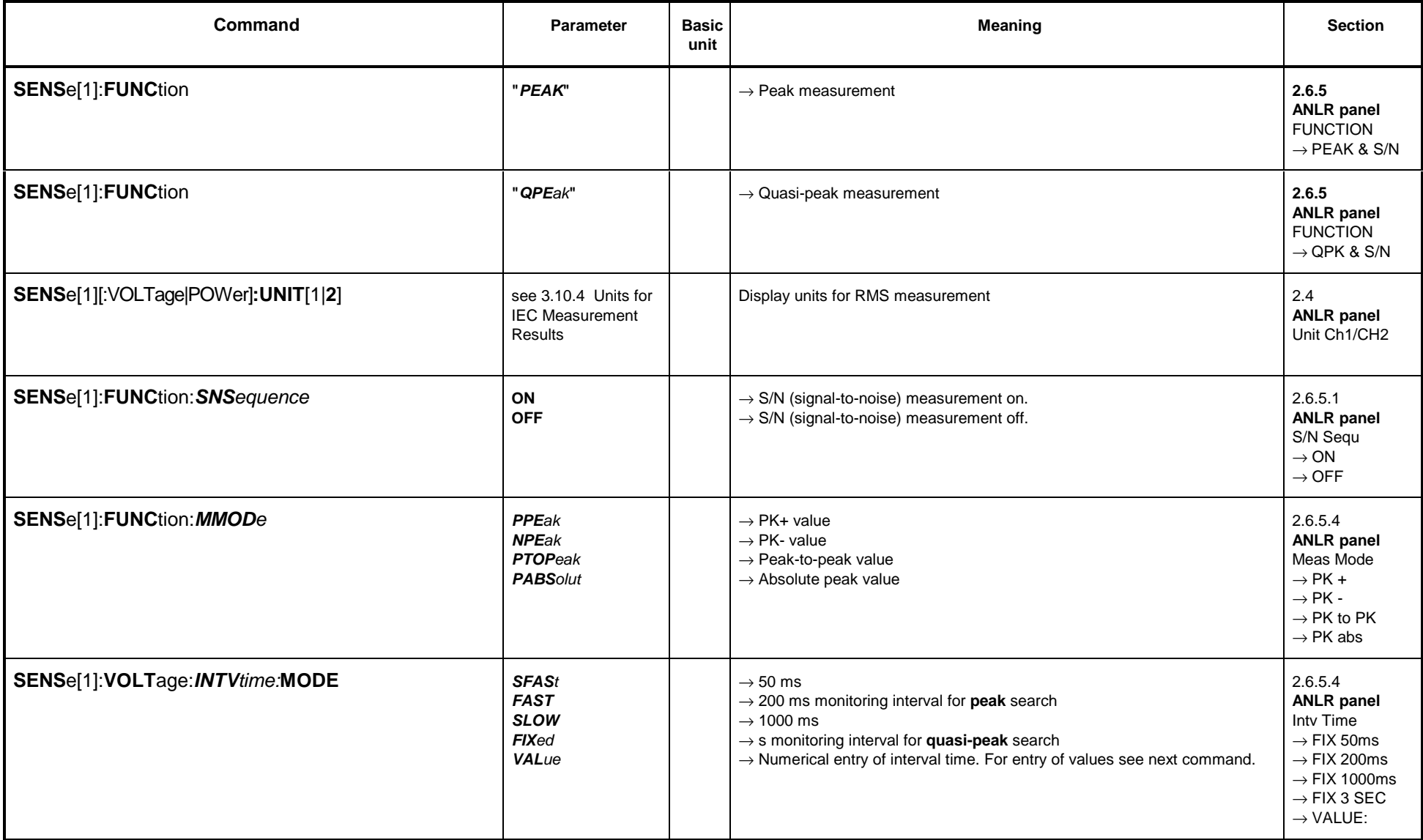

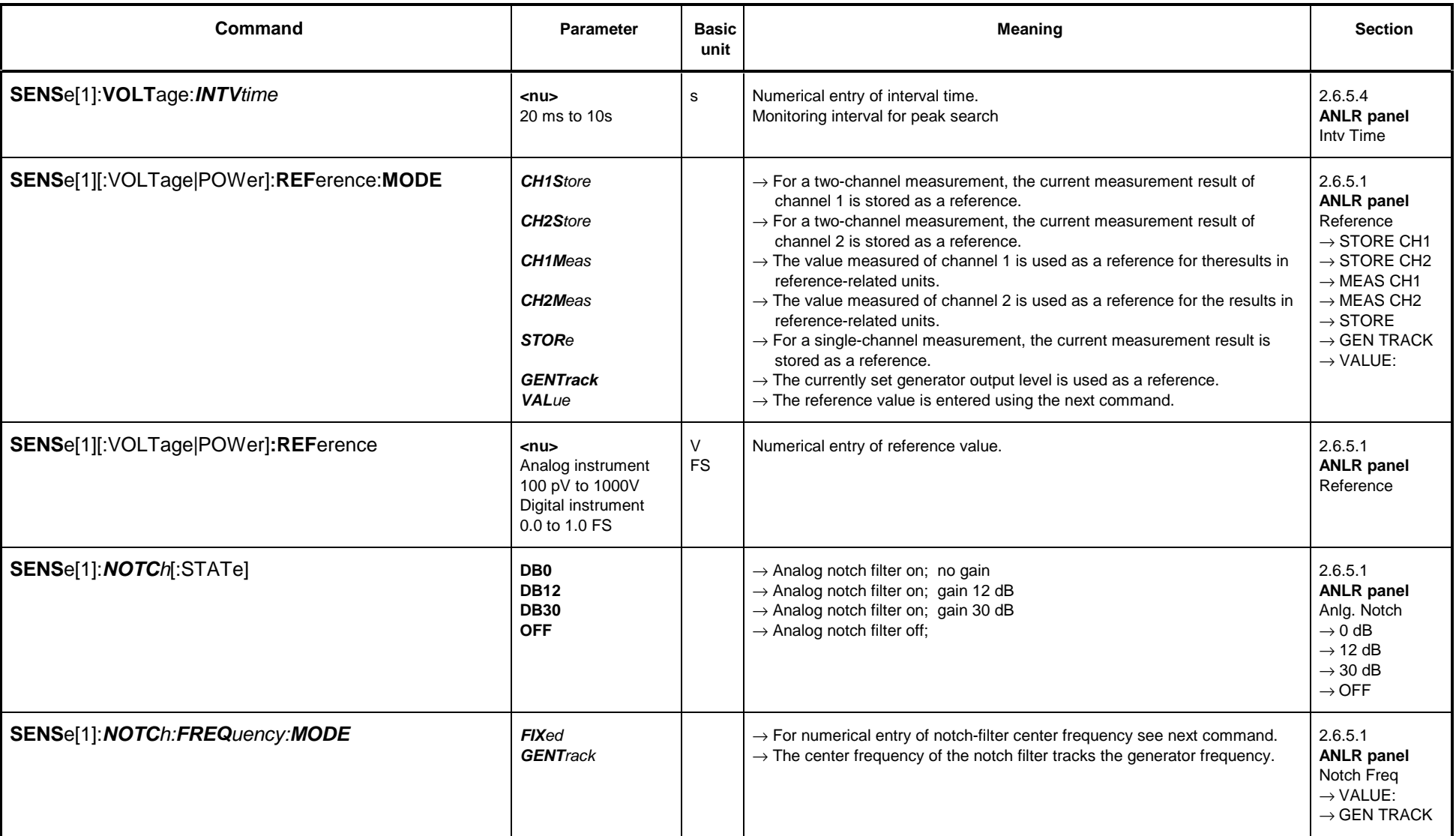

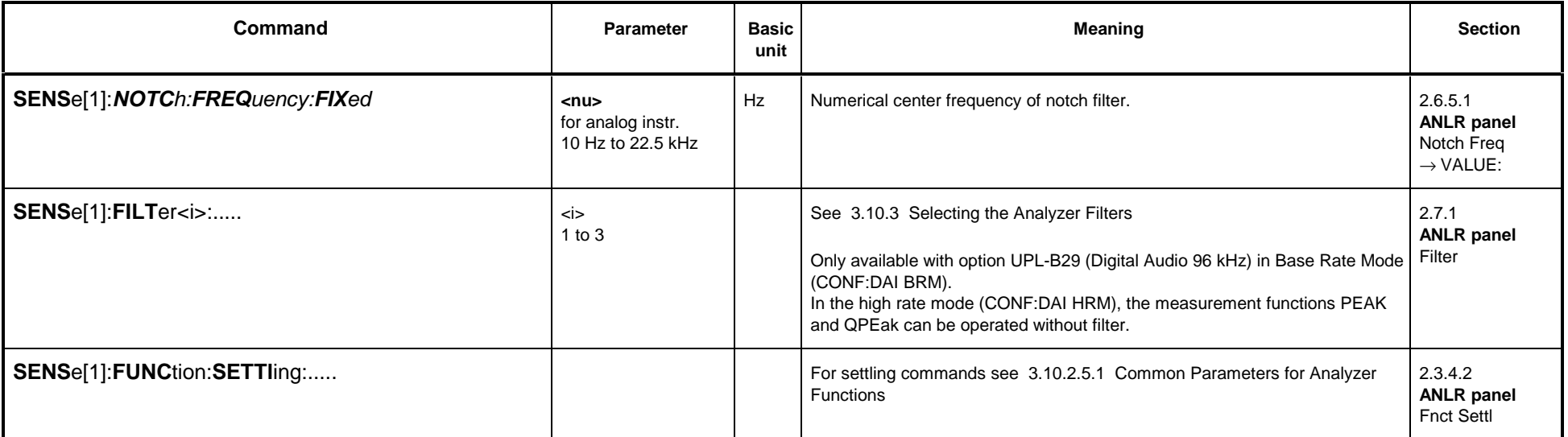

### **3.10.2.5.5 DC Measurement**

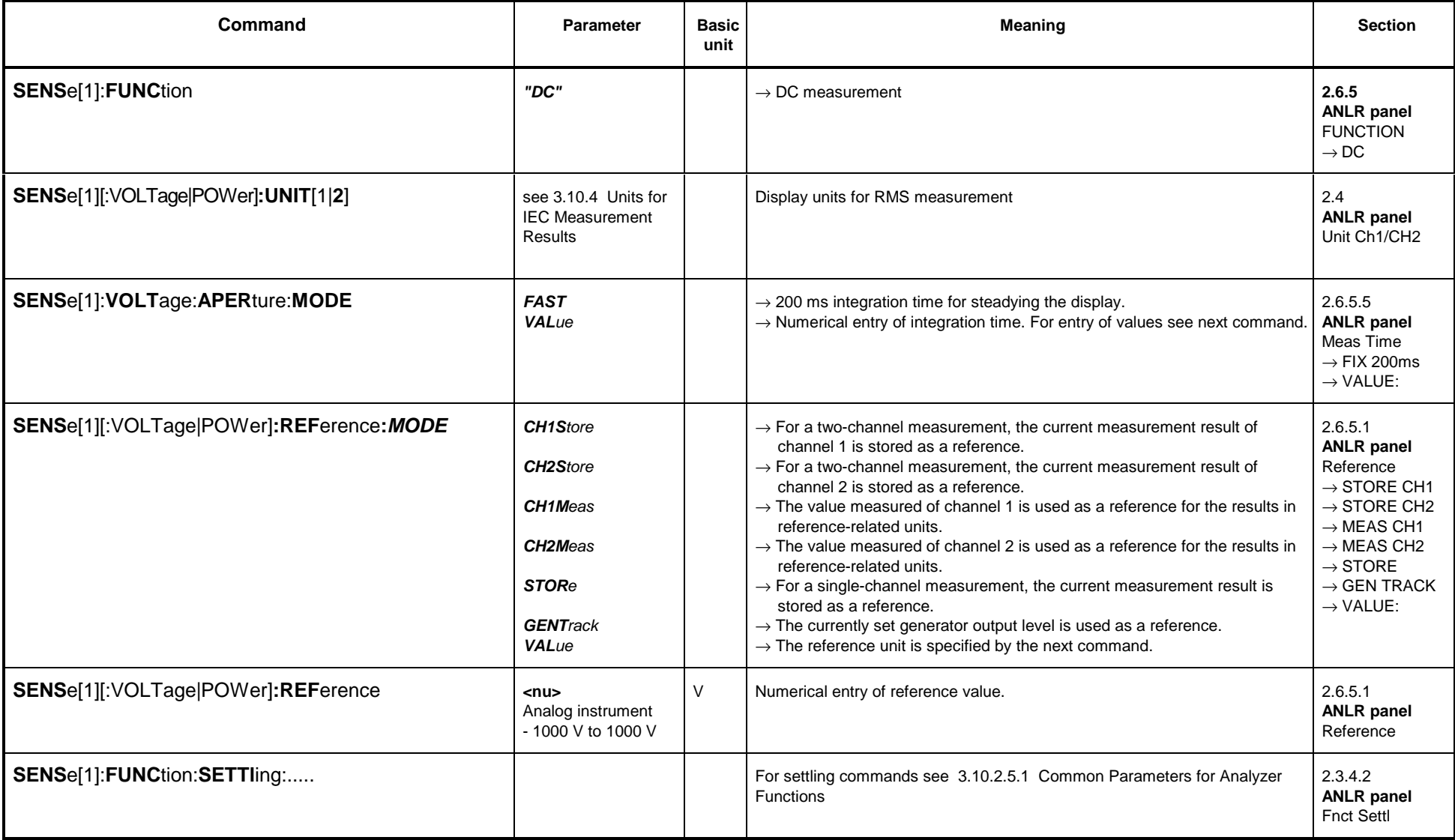

#### **3.10.2.5.6 THD Measurement**

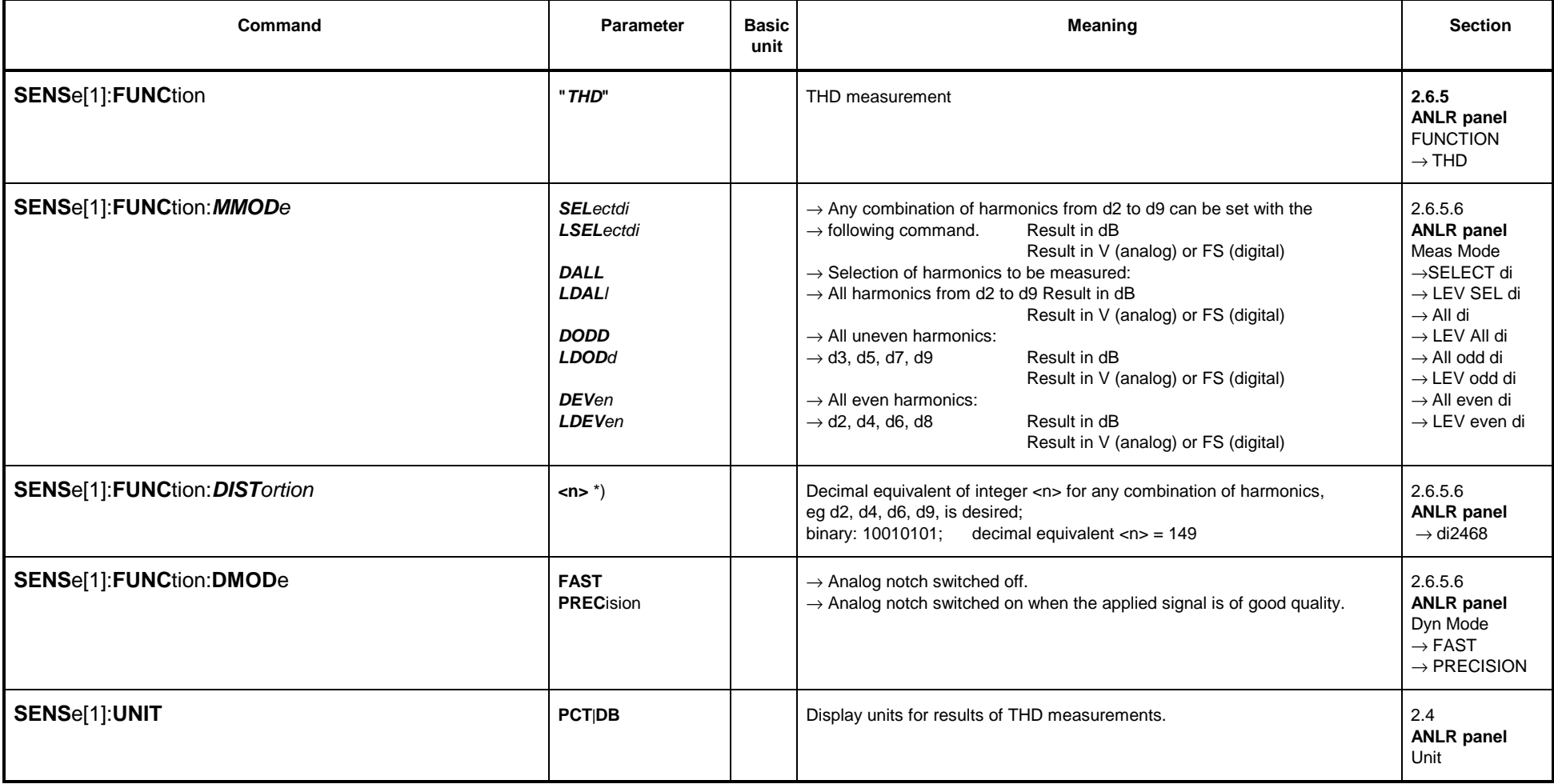

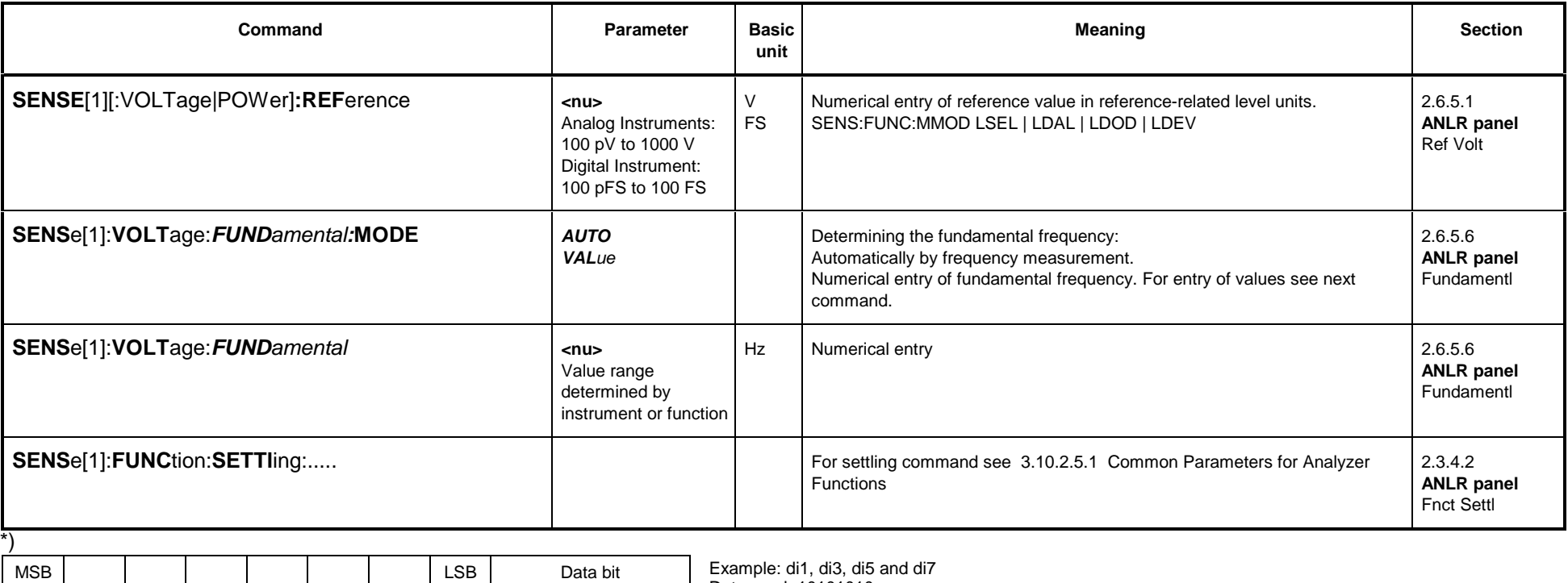

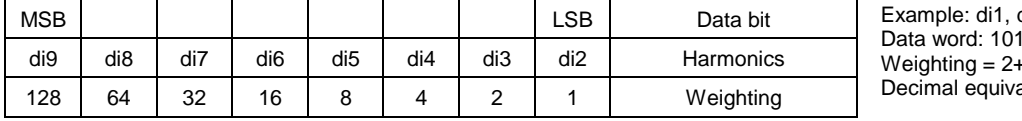

Example: di1, di3, di5 and di7 Data word: 10101010 Weighting = 2+8+32+128 Decimal equivalent: =170

#### **3.10.2.5.7 THD + N / Sinad Measurement**

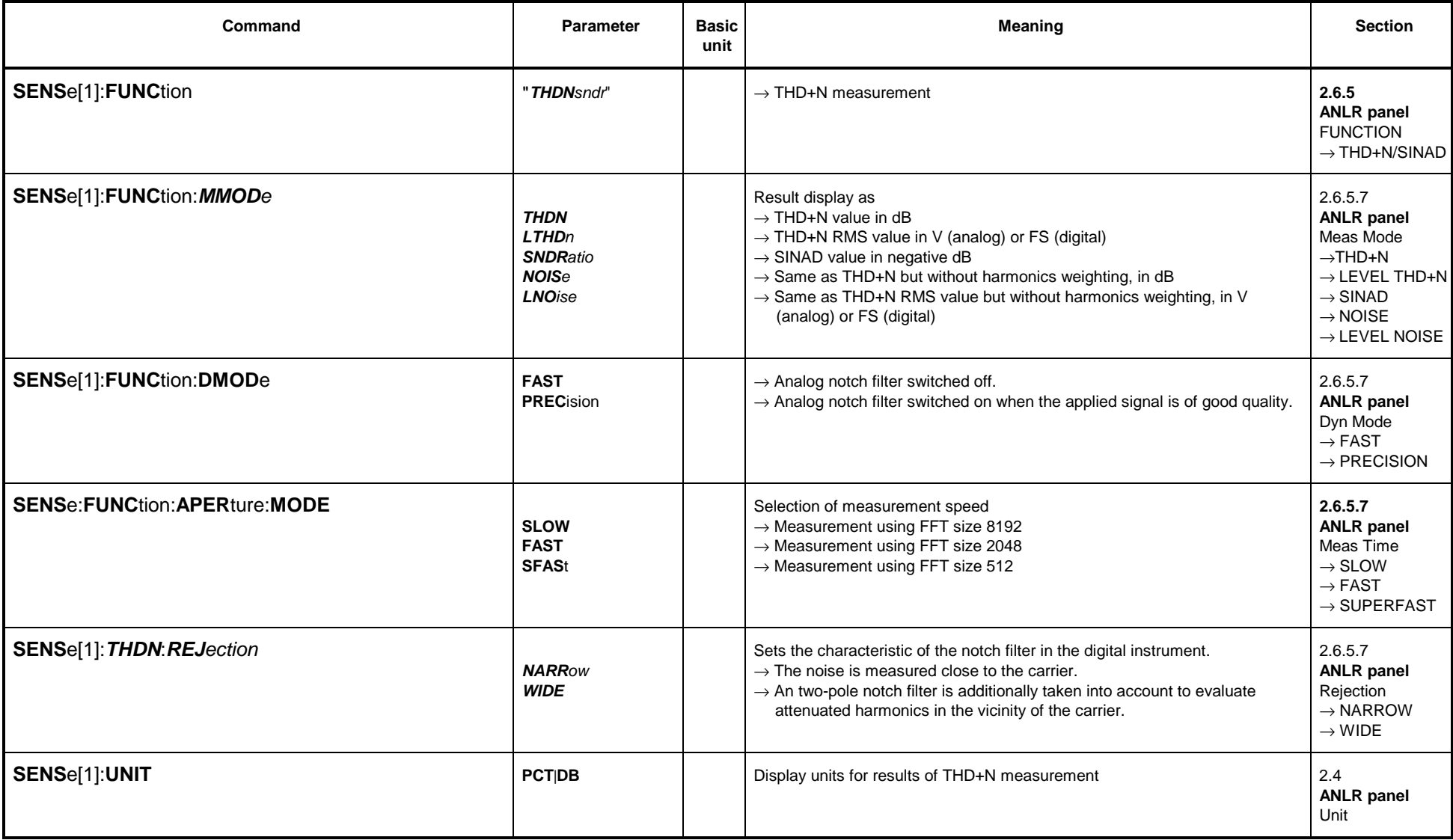

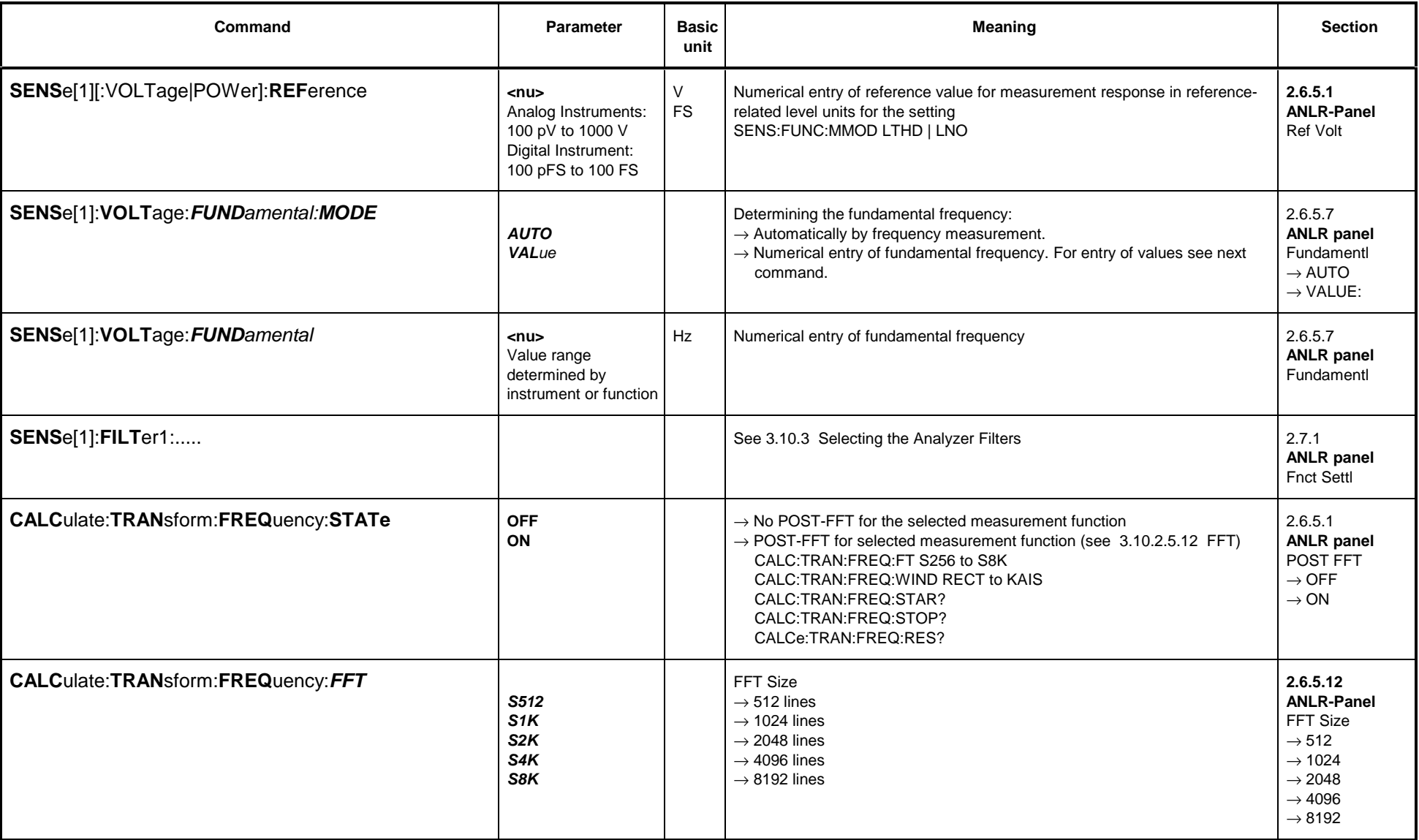

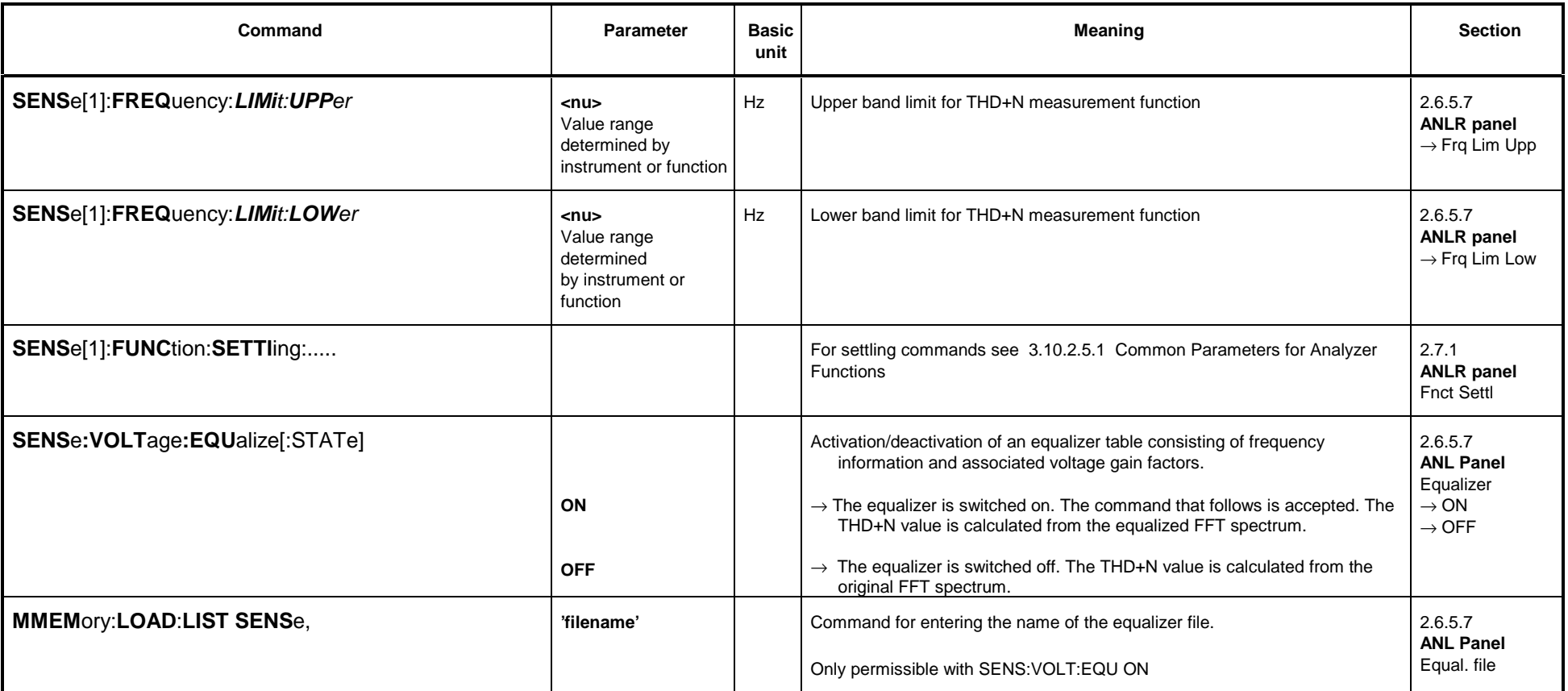
### **3.10.2.5.8 MOD DIST**

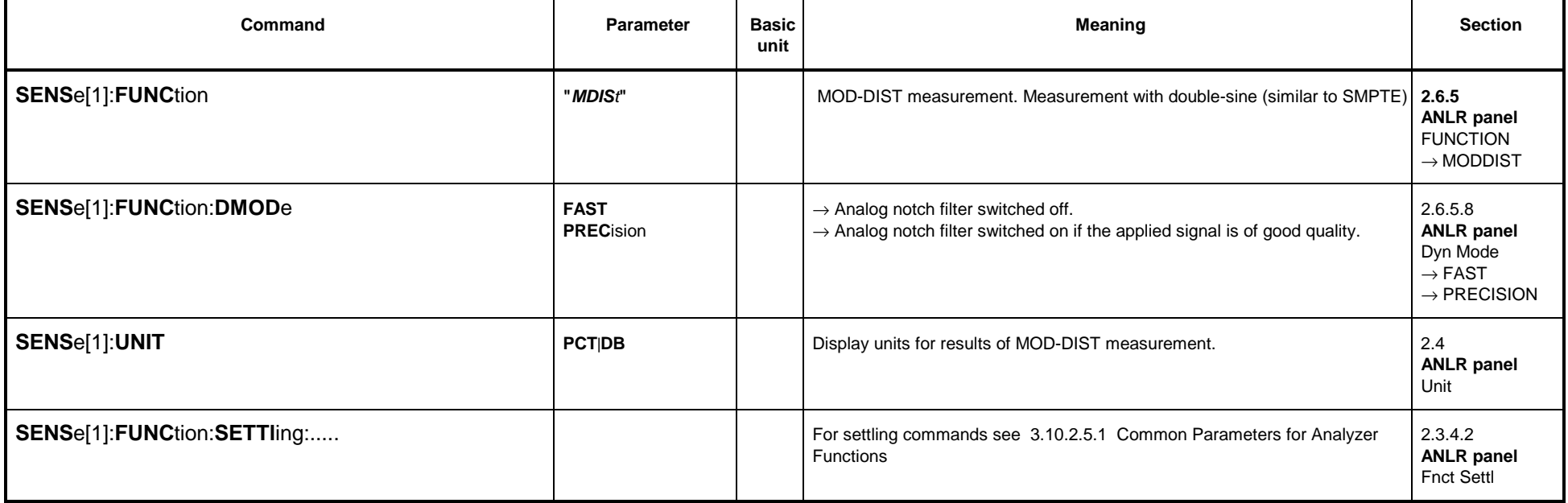

### **3.10.2.5.9 DFD**

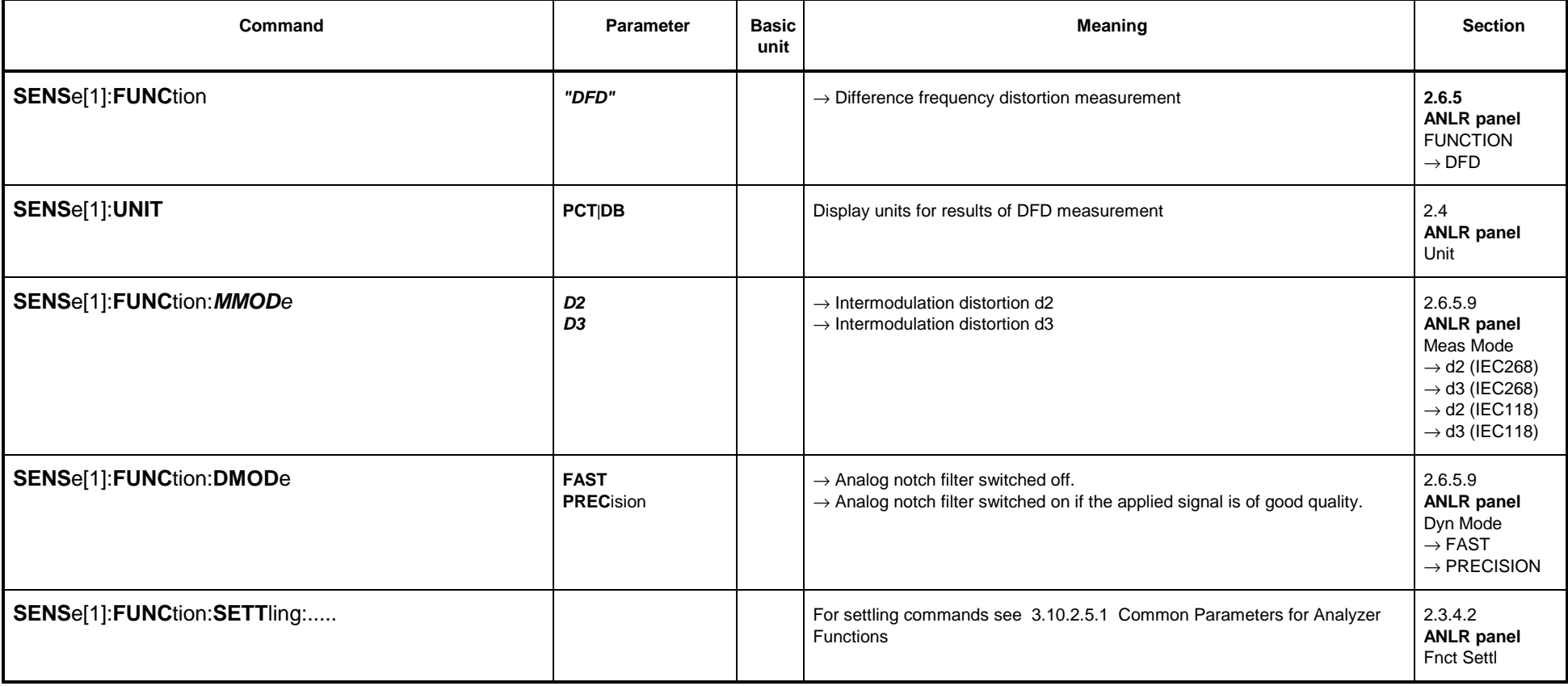

## **3.10.2.5.10 Wow & Flutter**

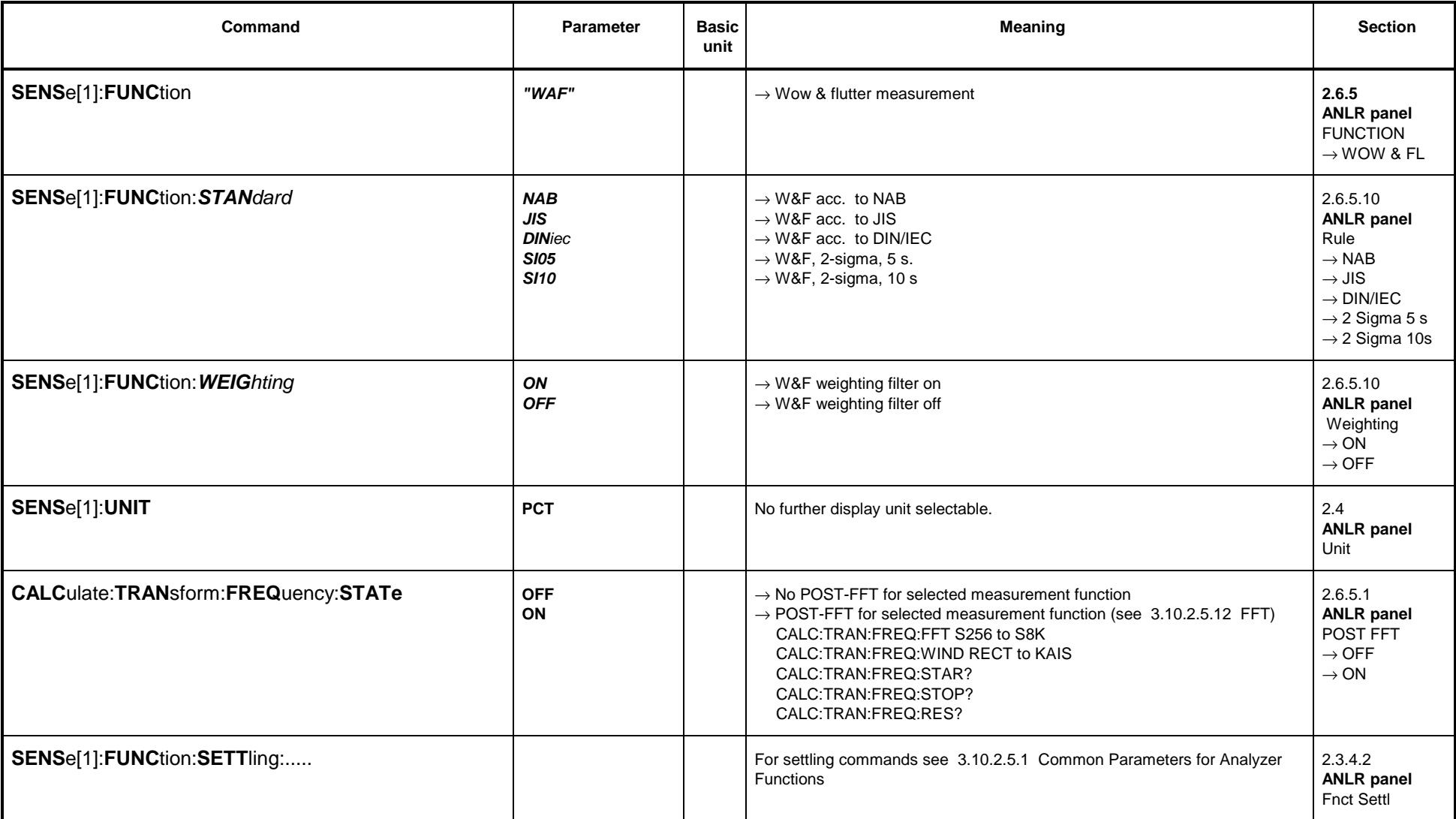

### **3.10.2.5.11 POLARITY**

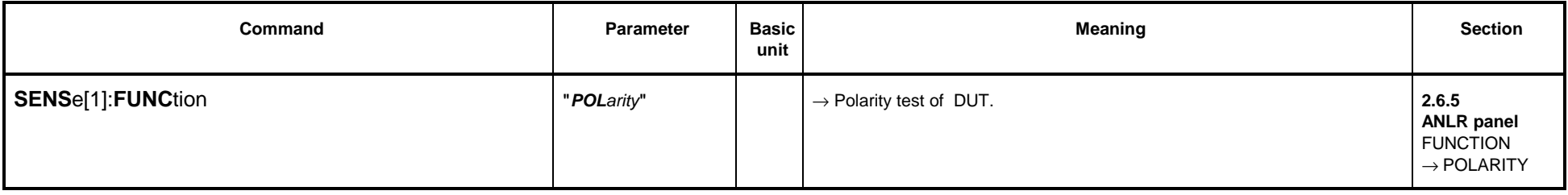

### **3.10.2.5.12 FFT**

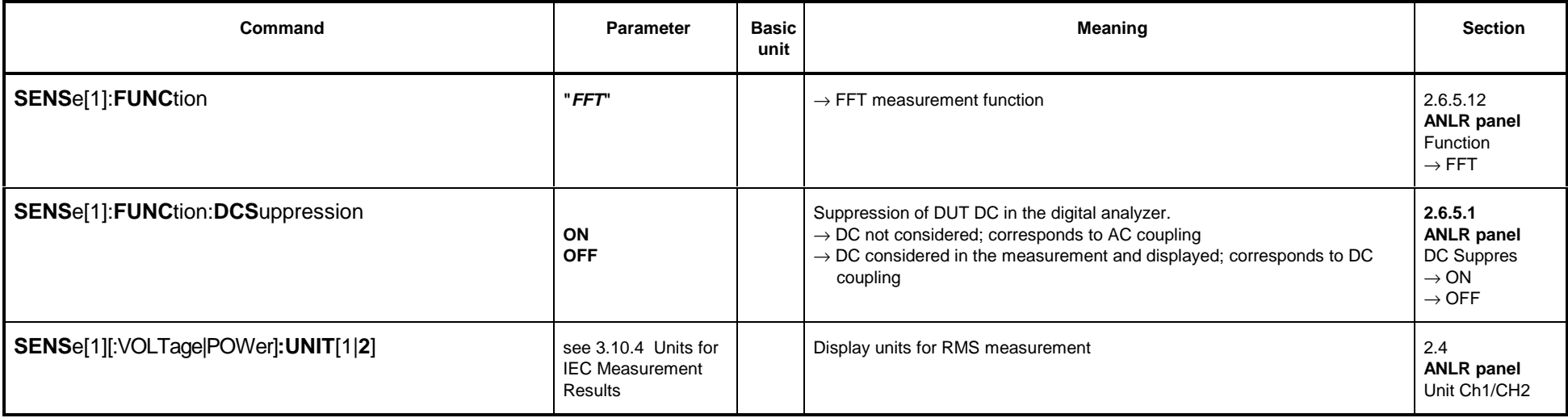

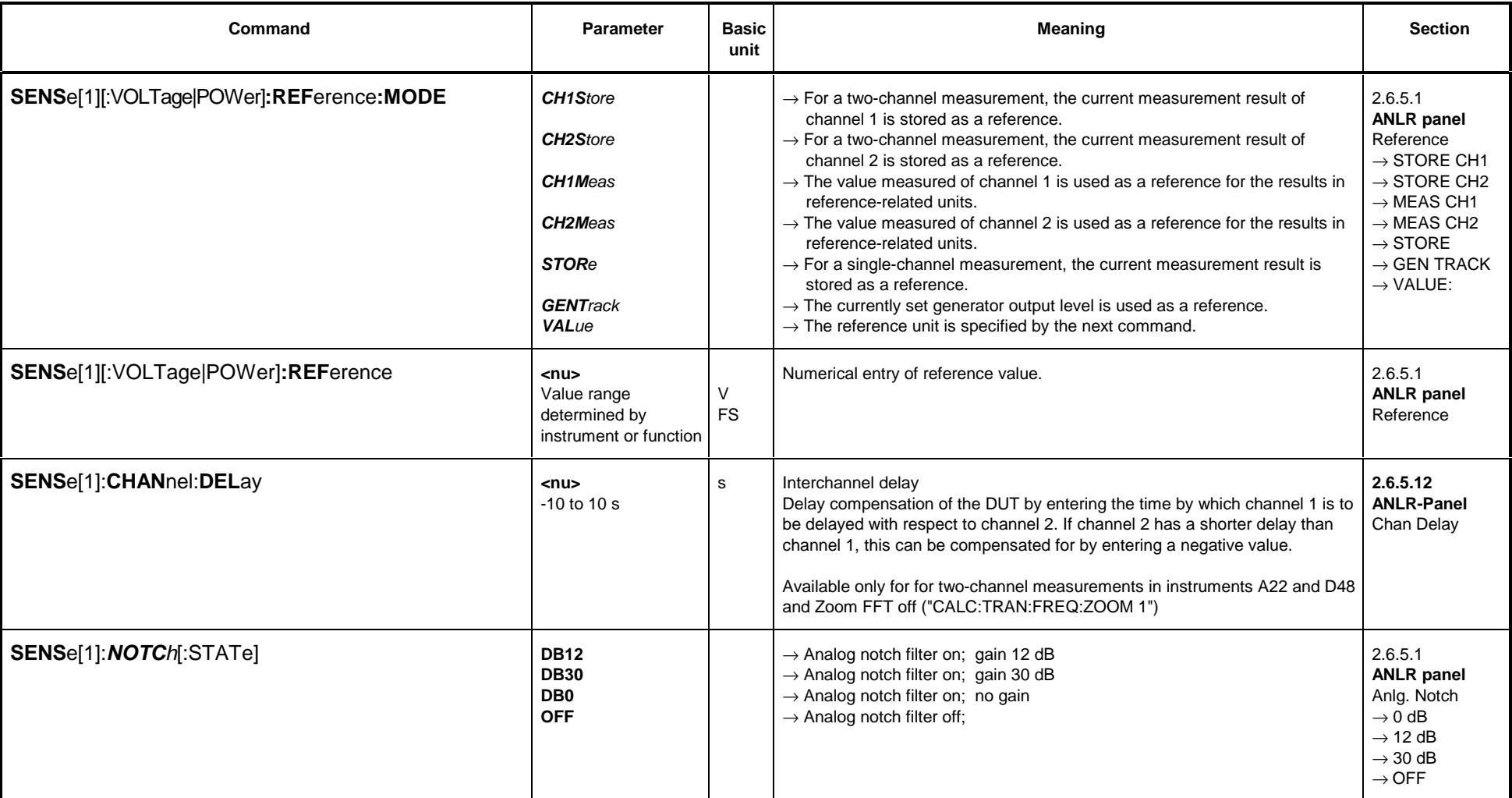

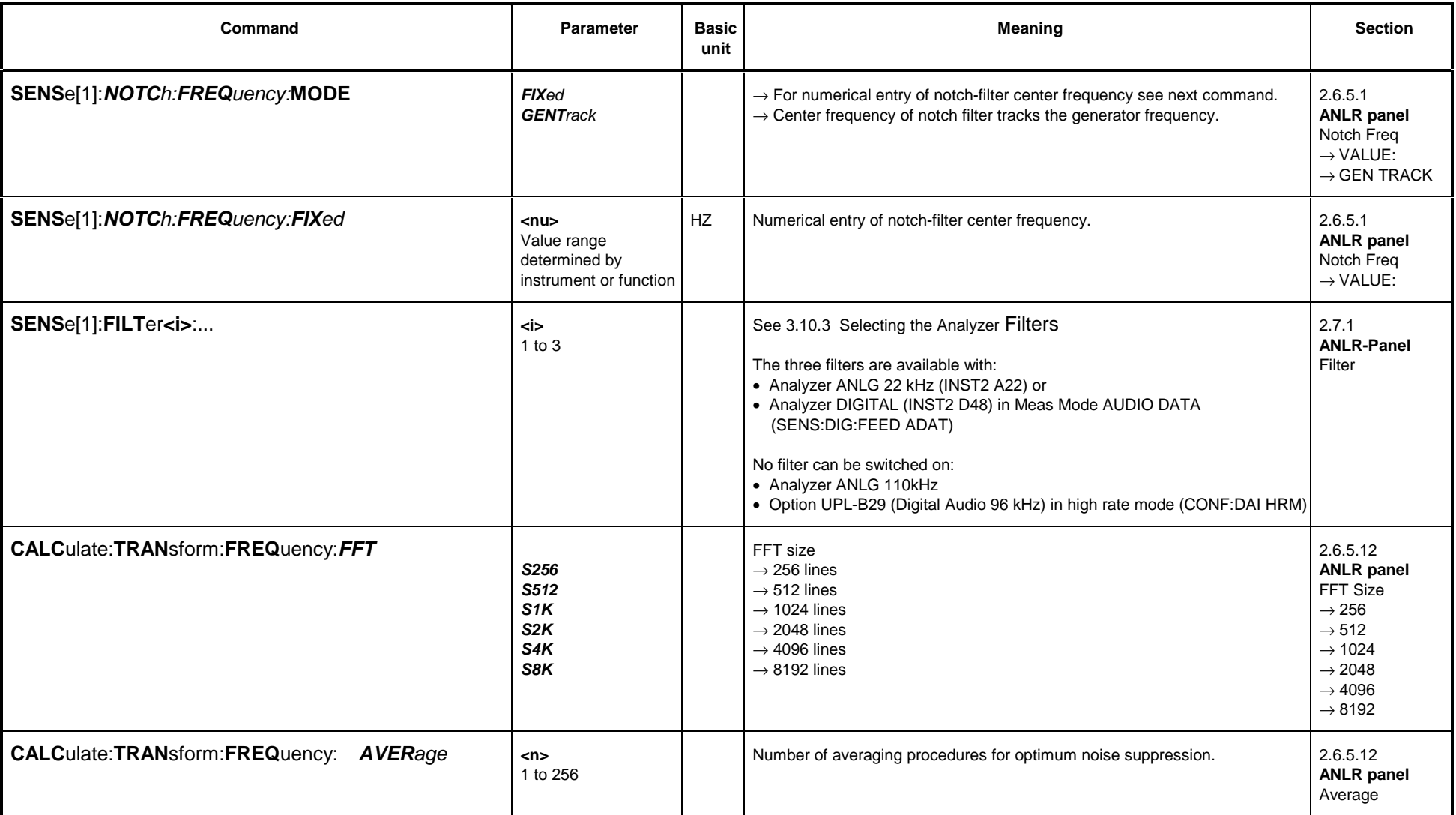

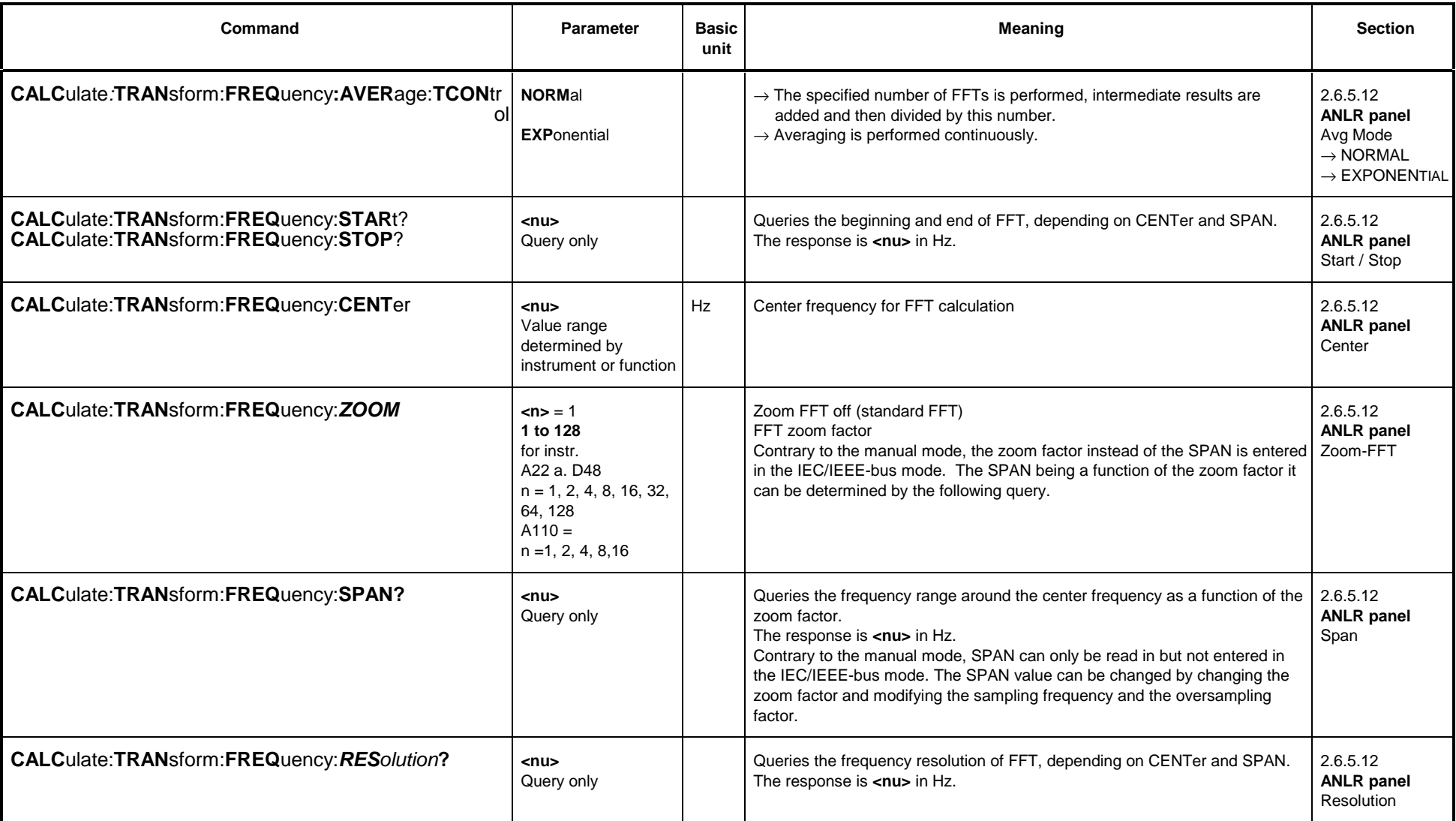

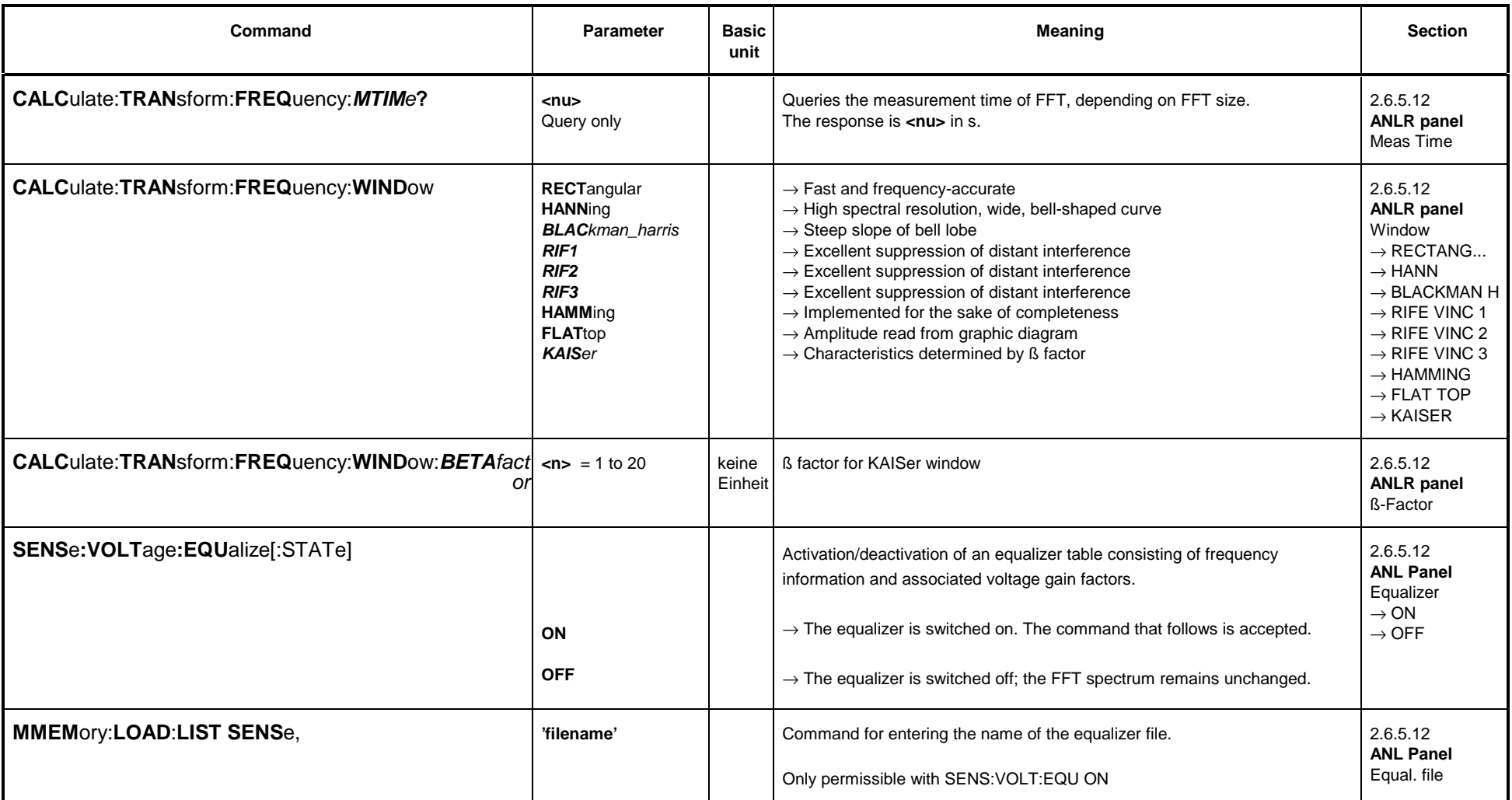

#### **3.10.2.5.13 Filter Simulation**

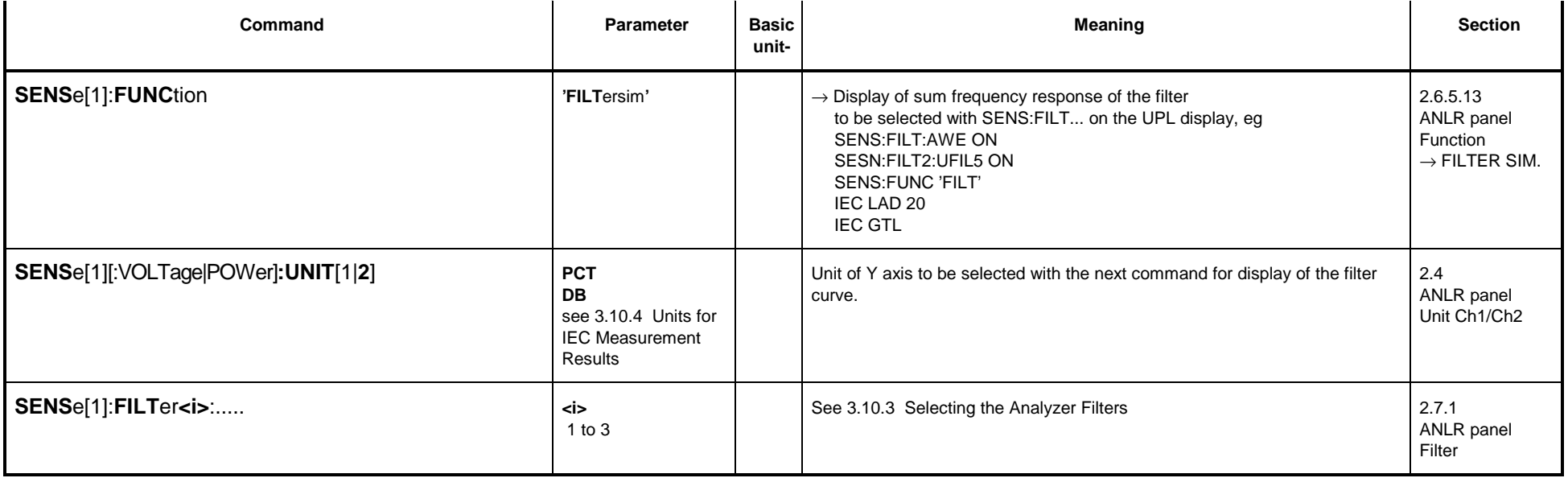

## **3.10.2.5.14 WAVEFORM**

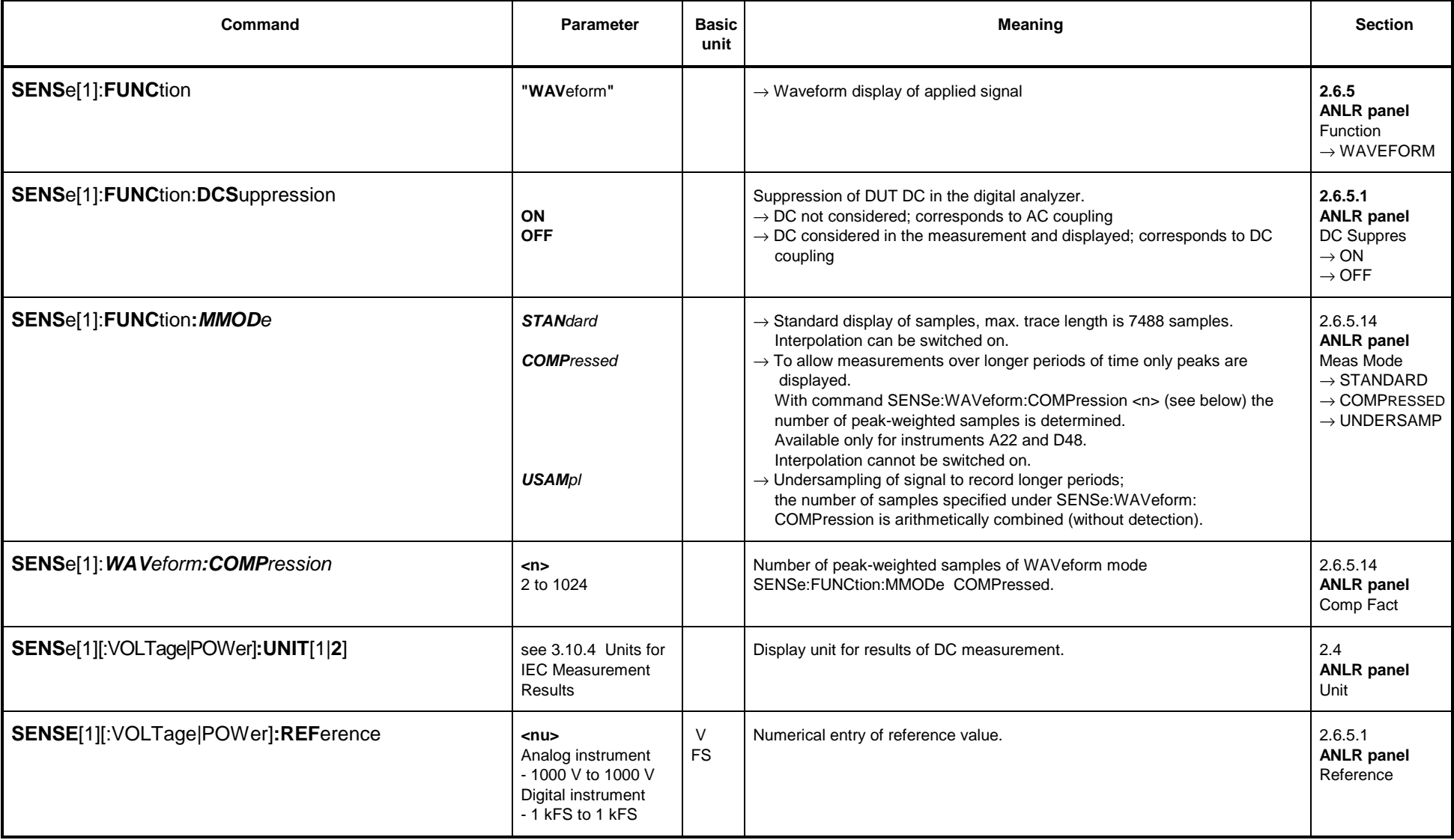

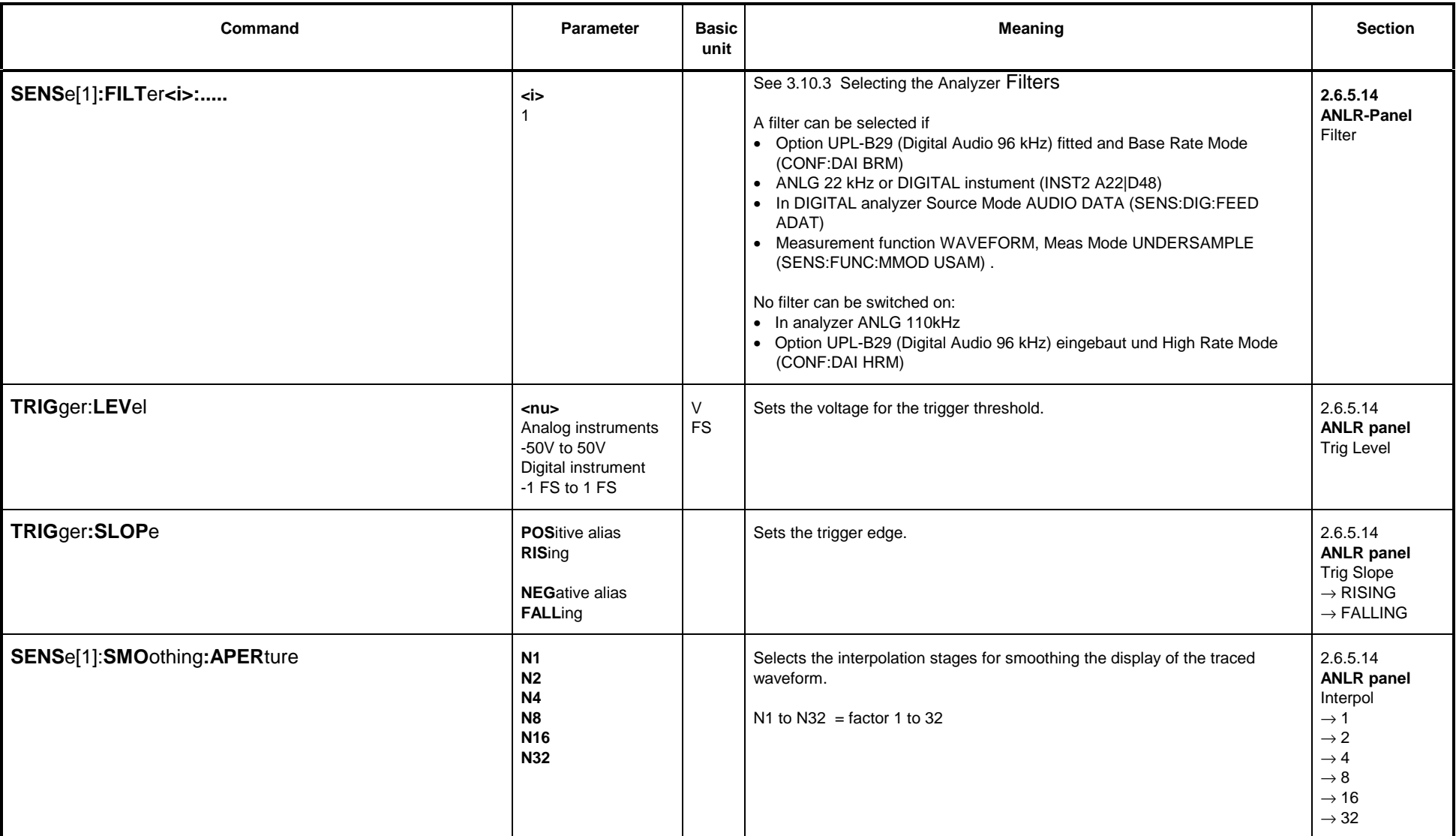

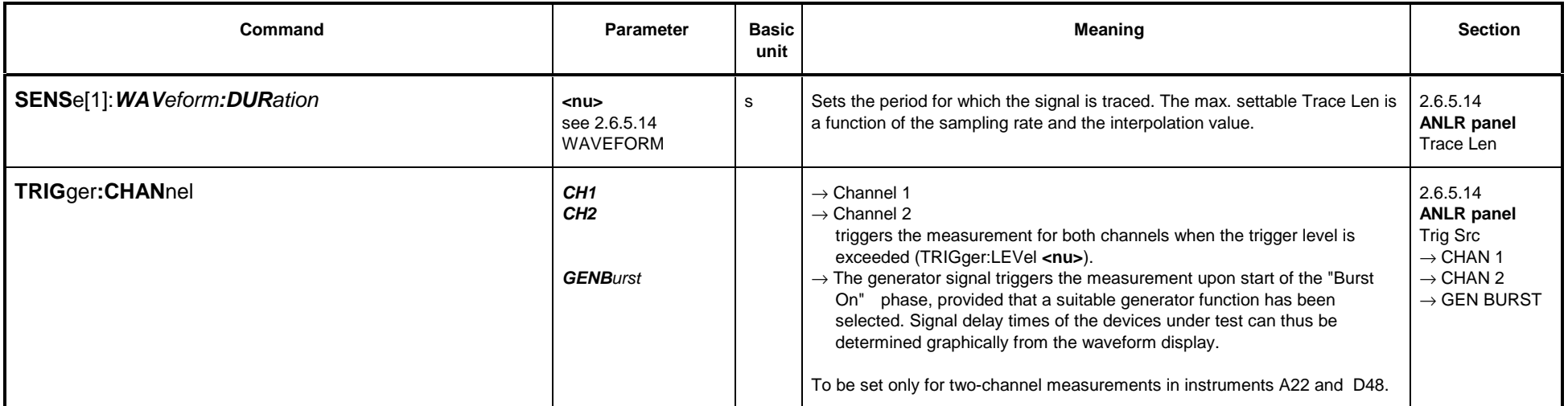

### **3.10.2.5.15 Coherence Measurement and Transfer Function**

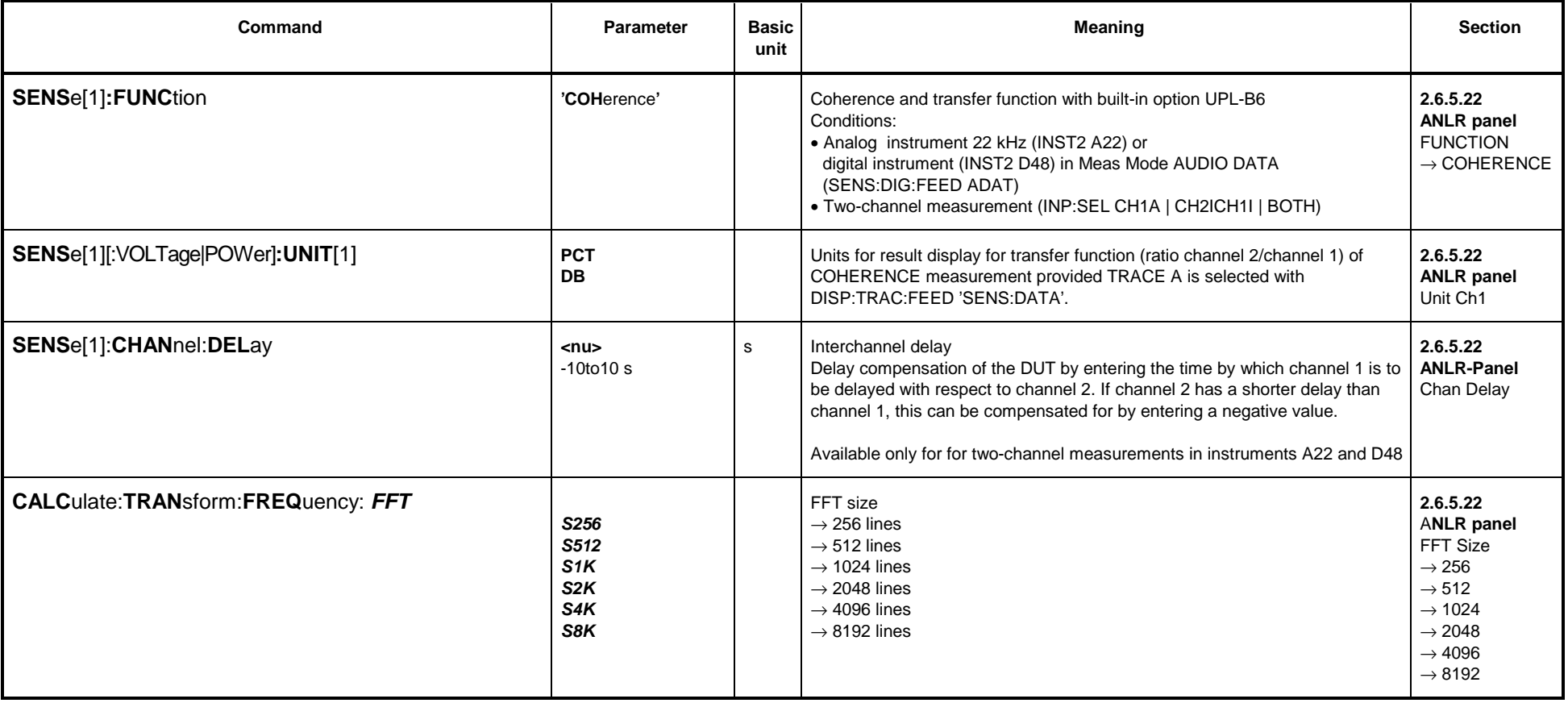

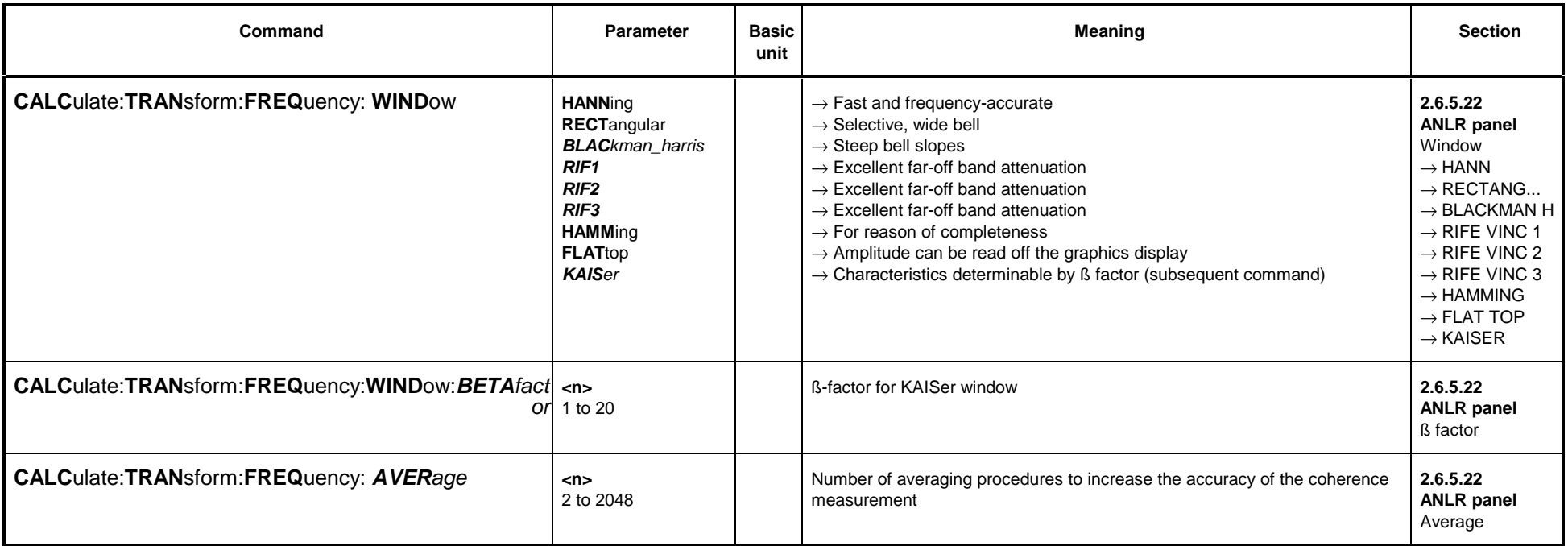

## **3.10.2.5.16 Loudspeaker Measurements (RUB & BUZZ)**

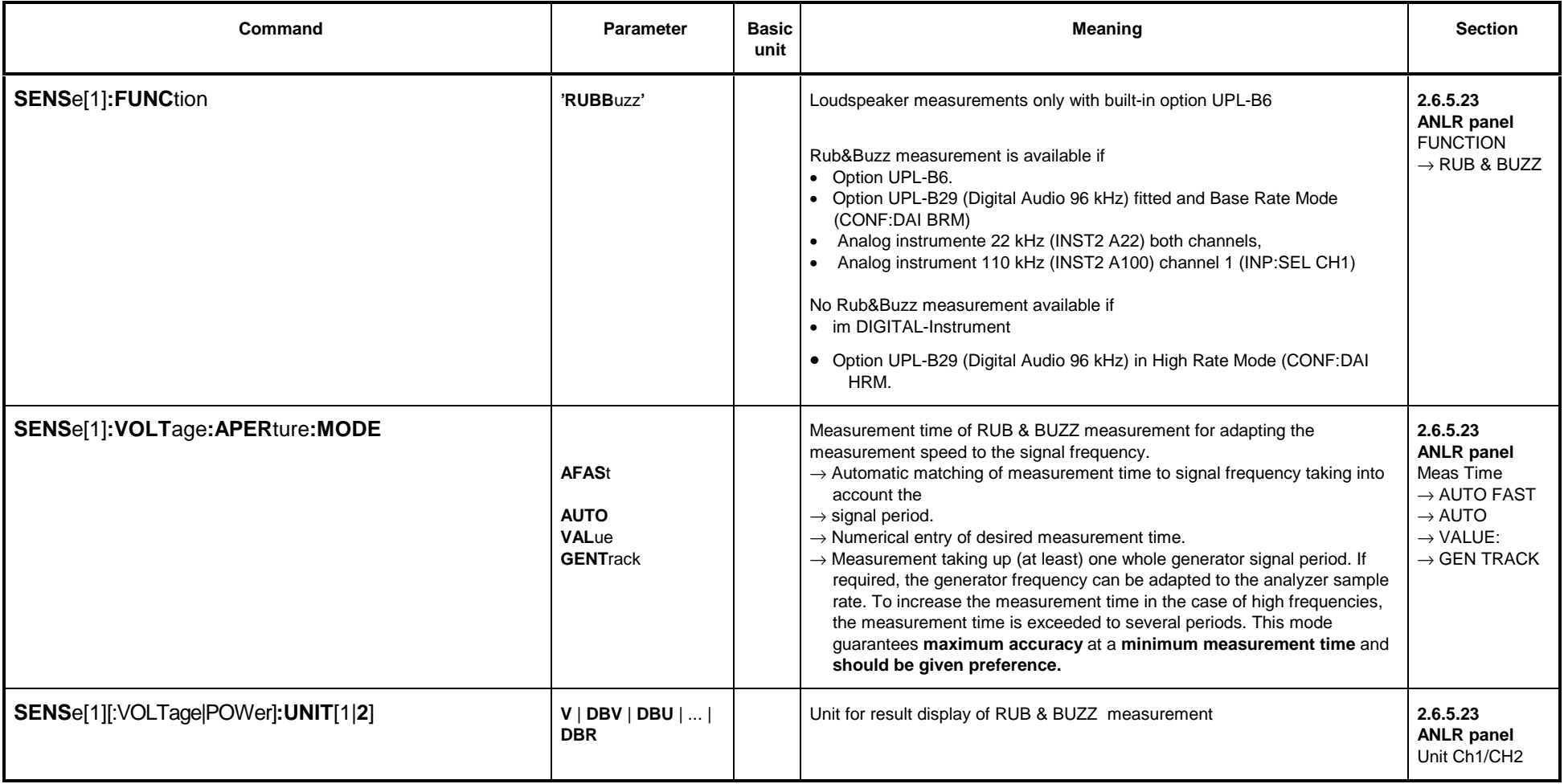

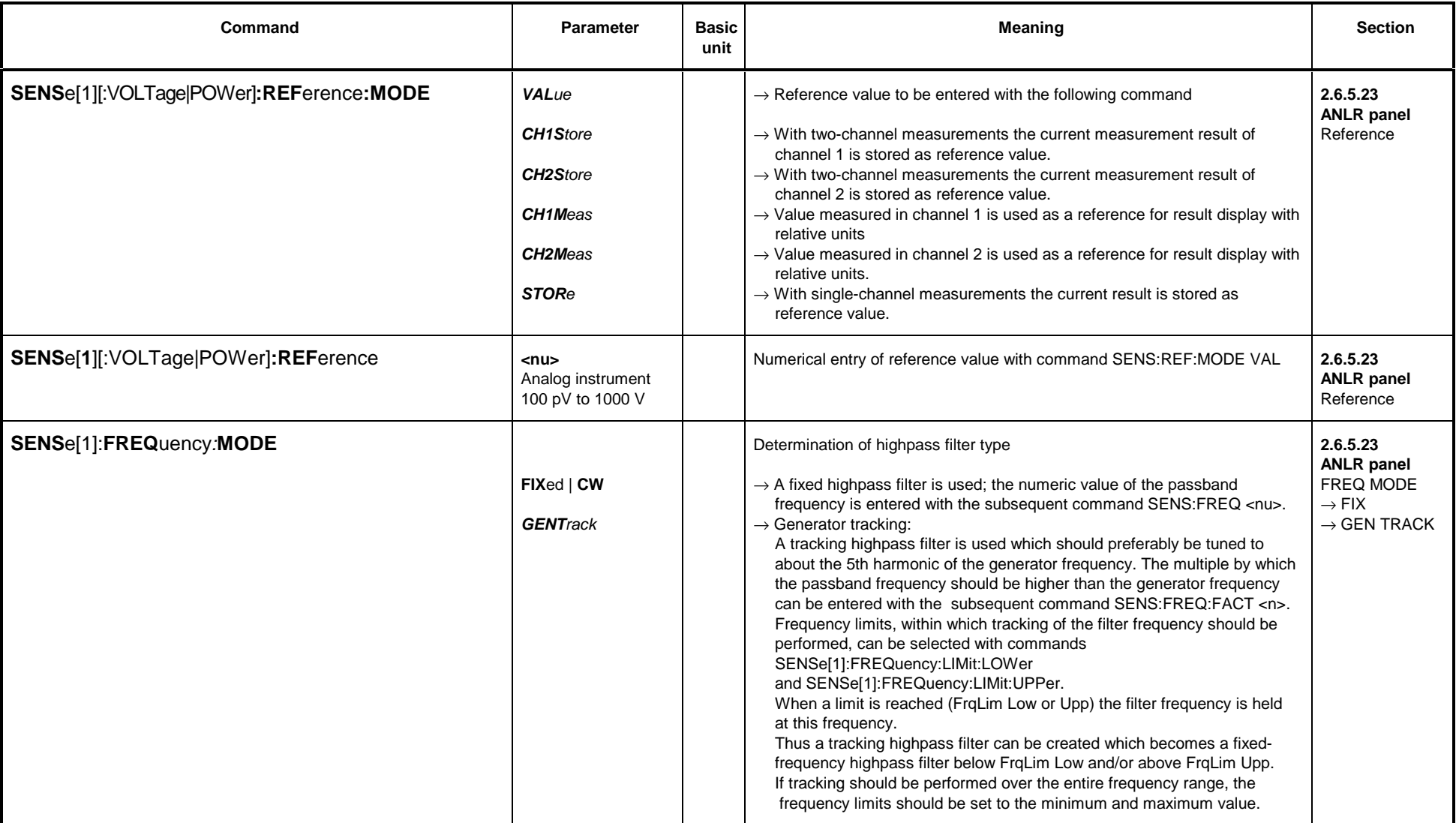

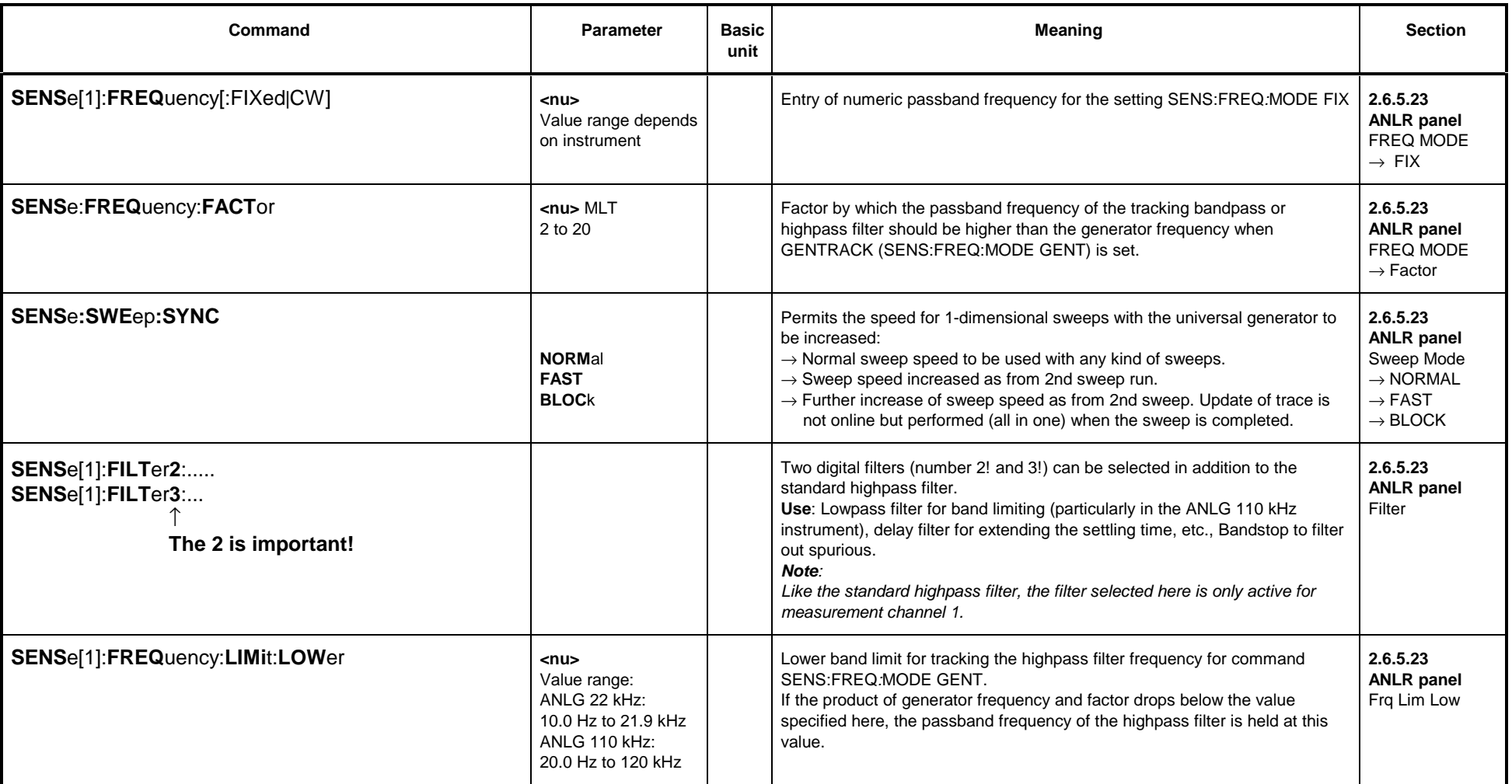

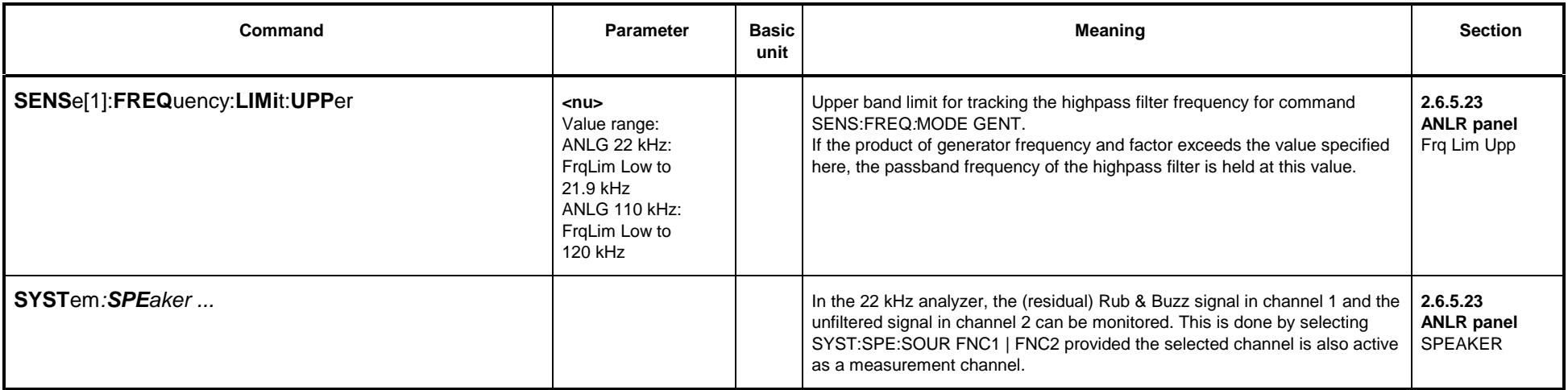

# **3.10.2.5.17 Input Level of Digital Signal (DIG INP AMP)**

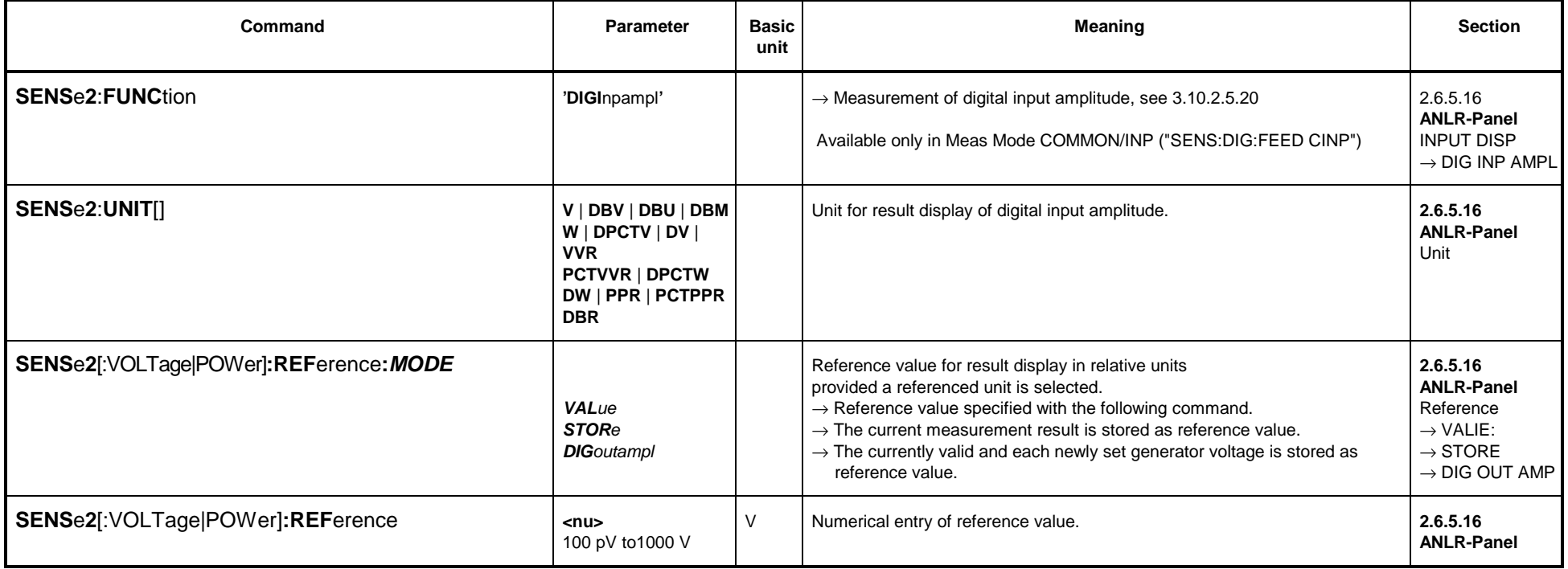

# **3.10.2.5.18 Phase Measurement (PHAS TO REF)**

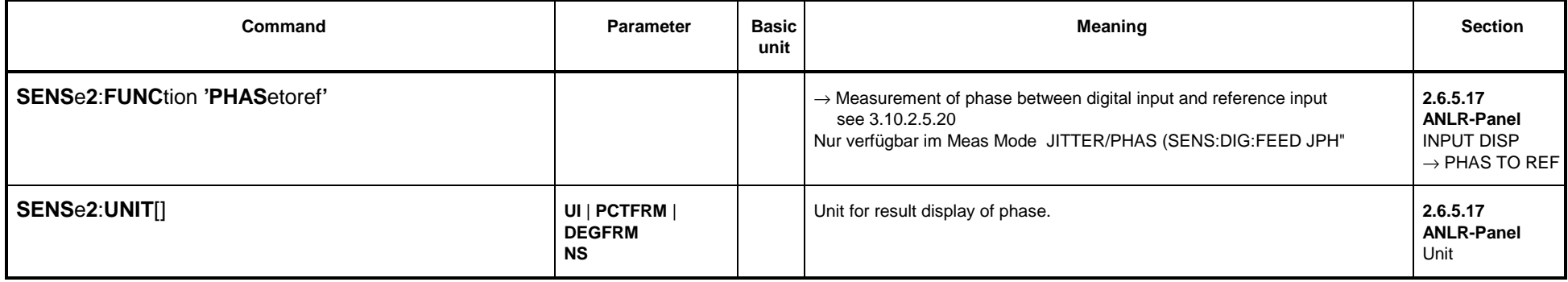

#### **3.10.2.5.19 PROTOCOL**

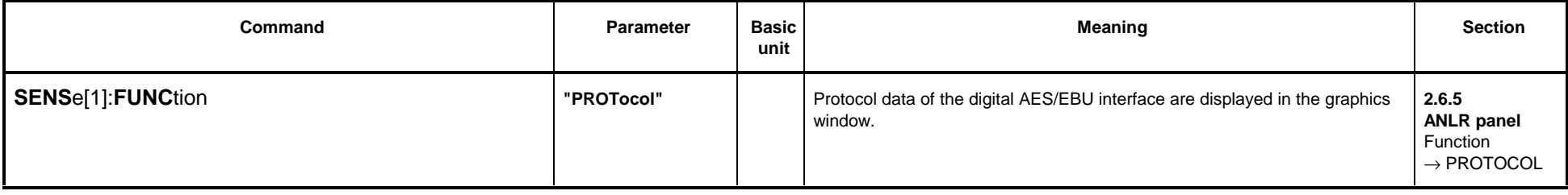

### **3.10.2.5.20 INPUT DISP**

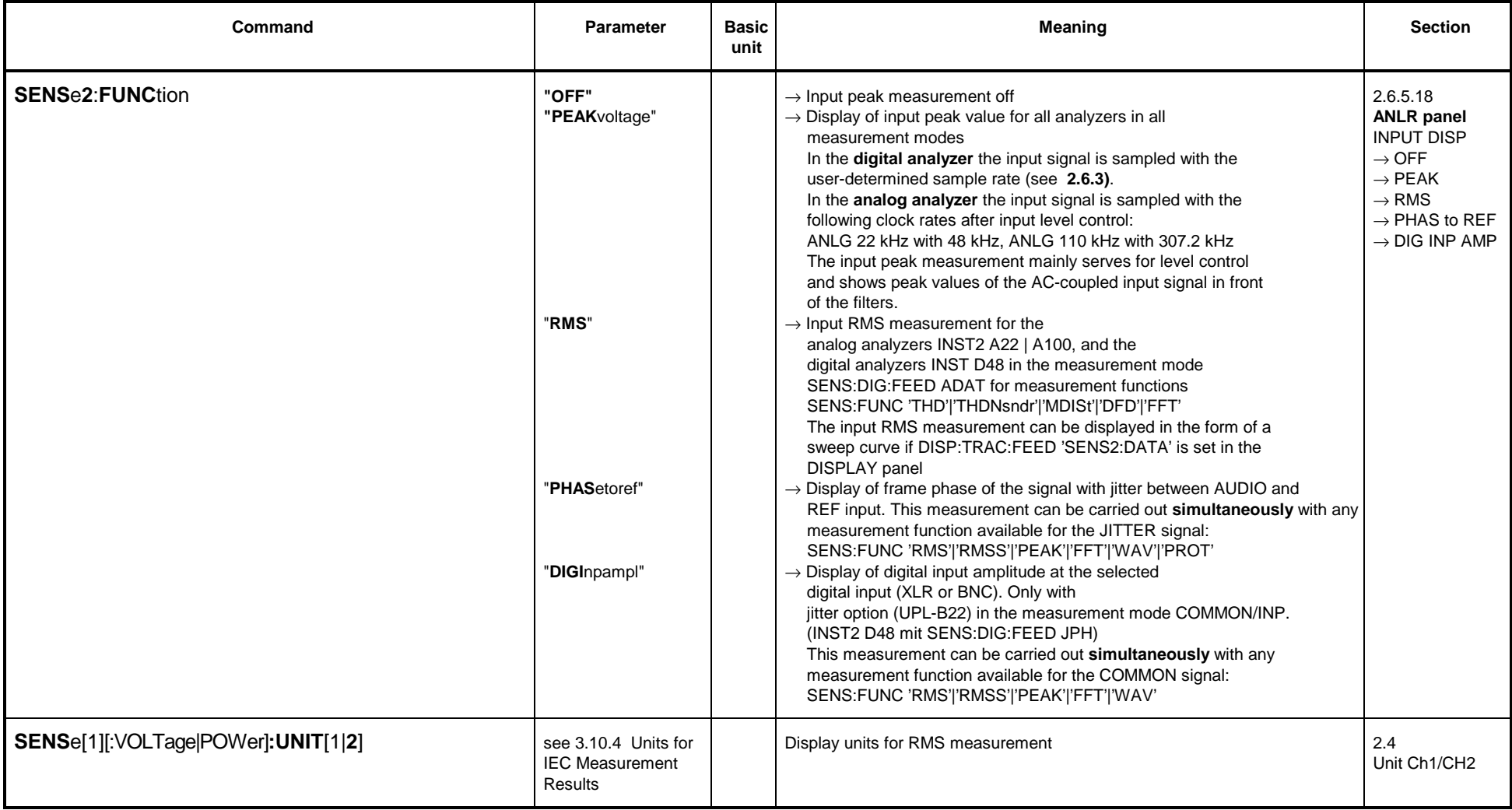

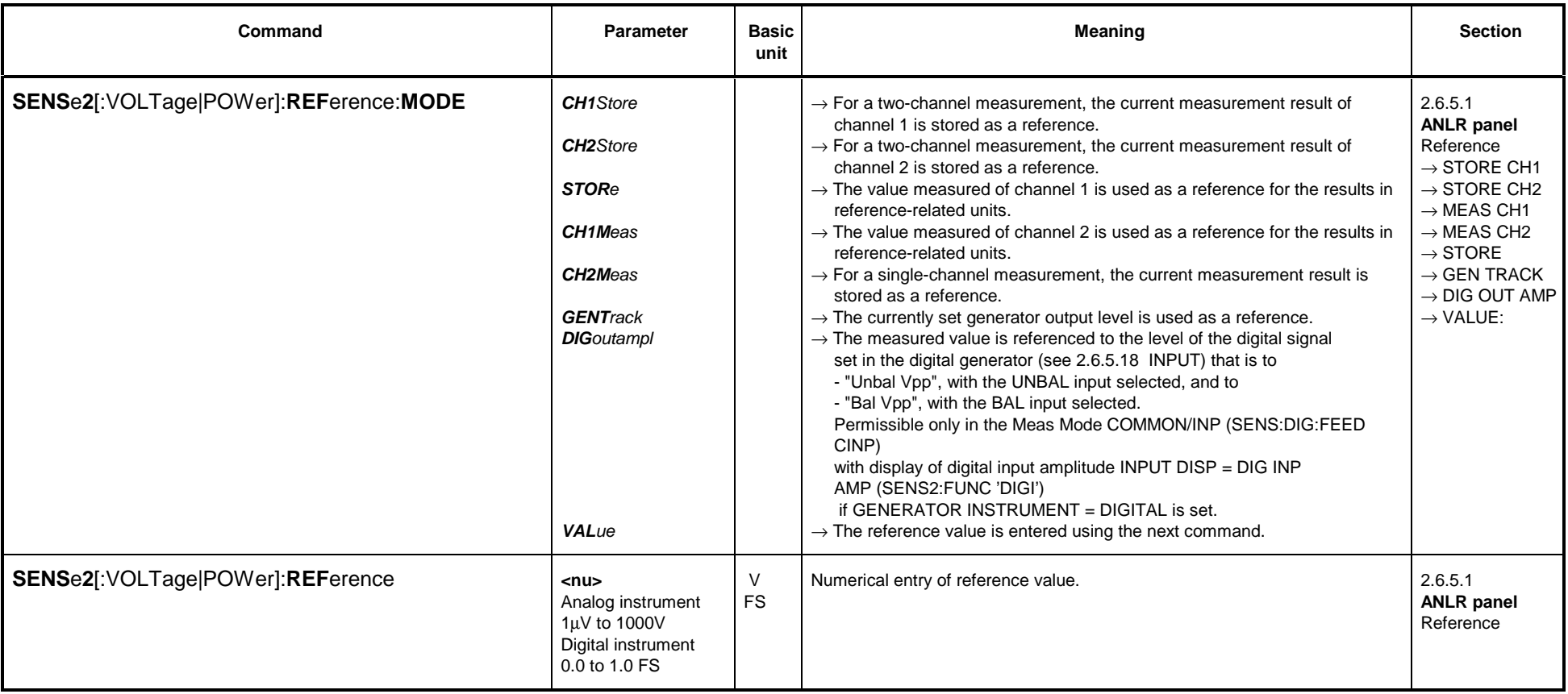

## **3.10.2.5.21 Frequency Measurement**

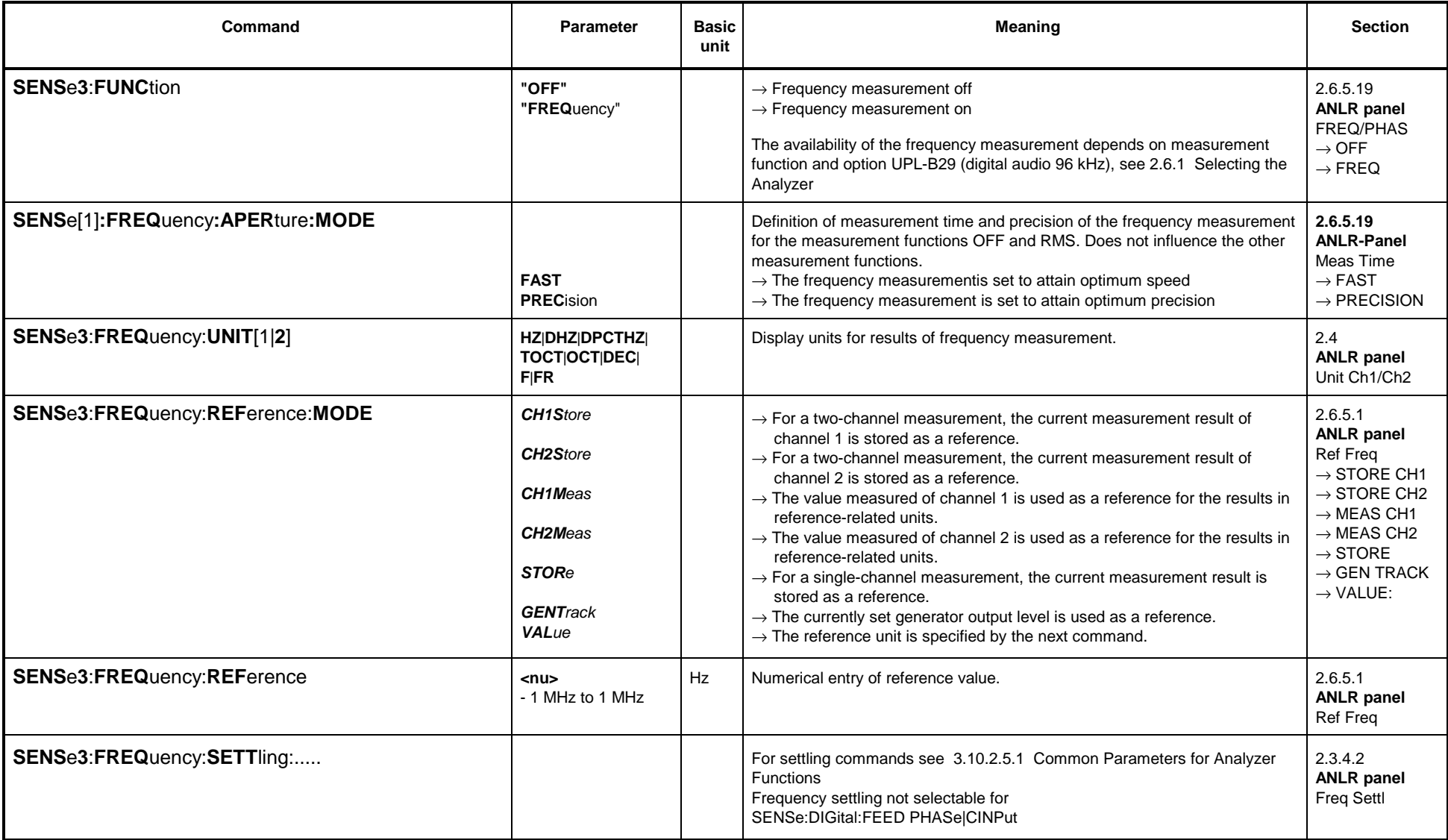

## **3.10.2.5.22 Combined Frequency, Phase and Group-Delay Measurement**

## **Combined Frequency and Phase Measurement**

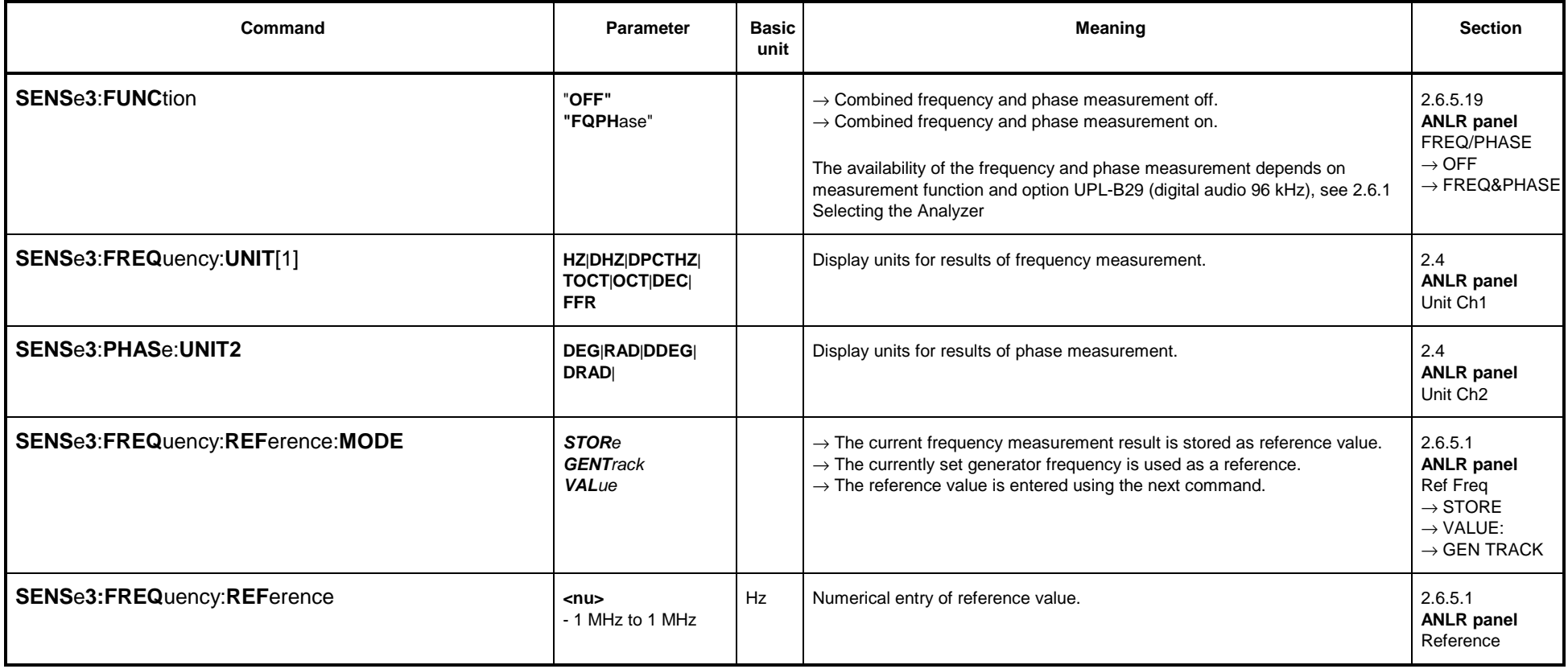

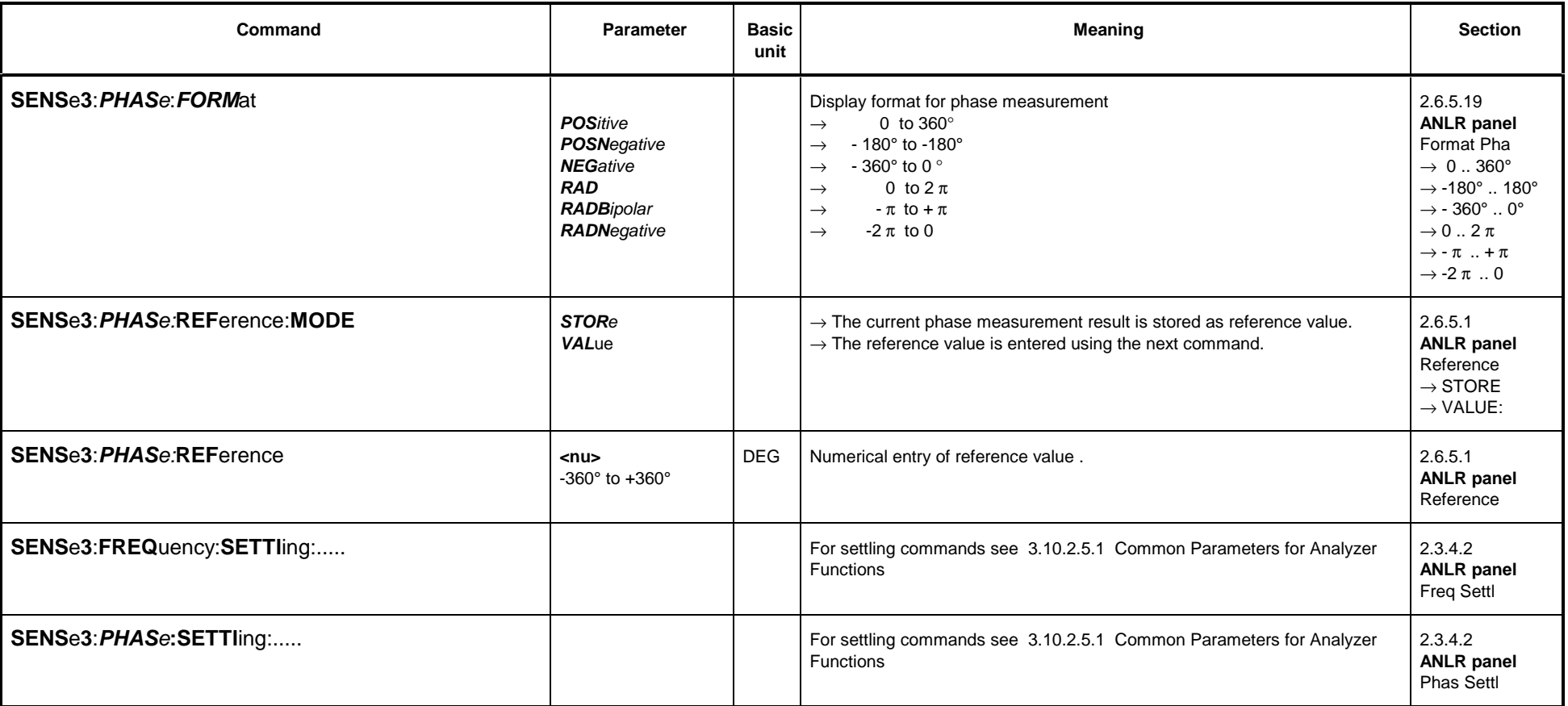

## **Combined Frequency and Group-Delay Measurement**

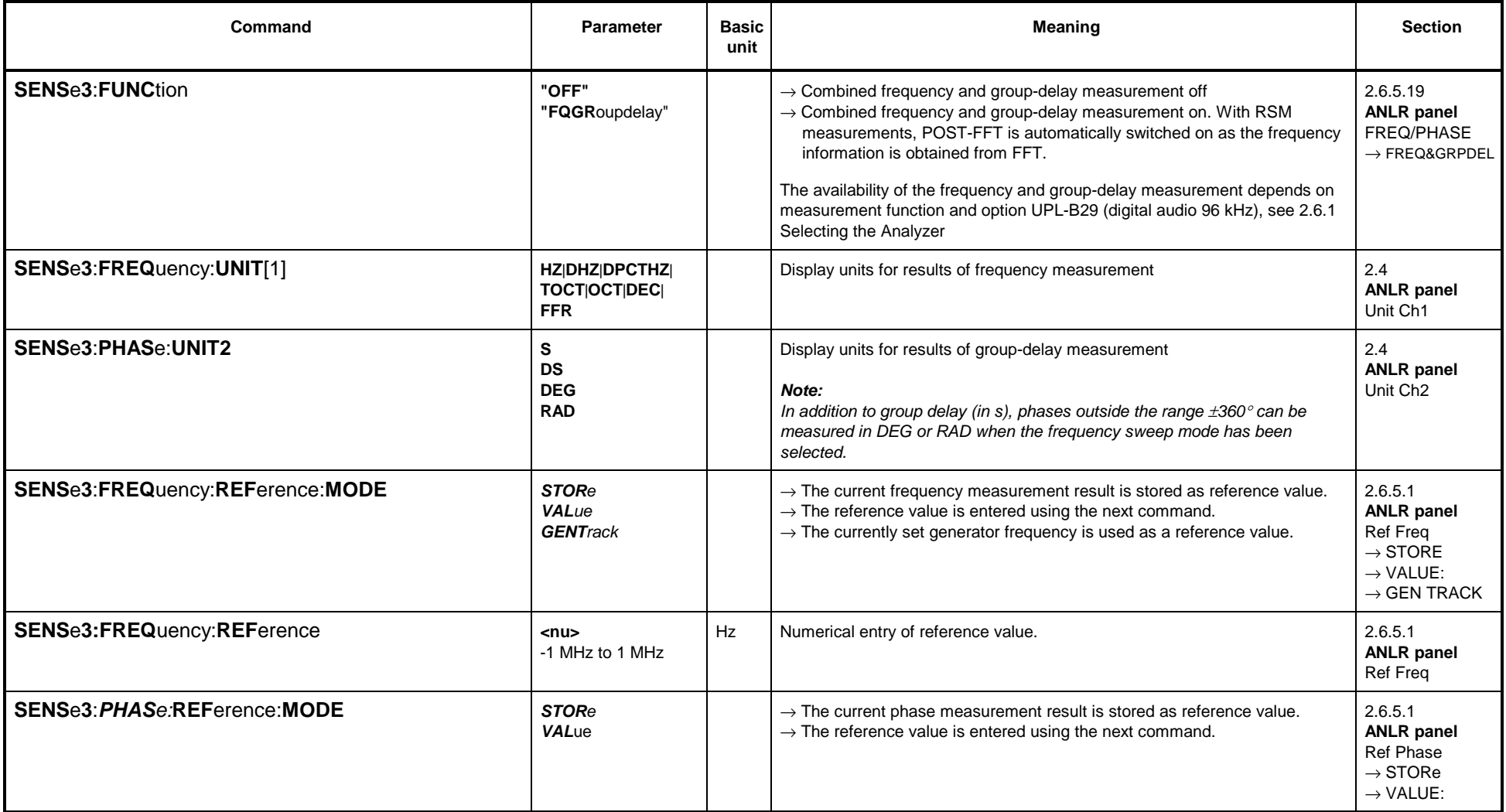

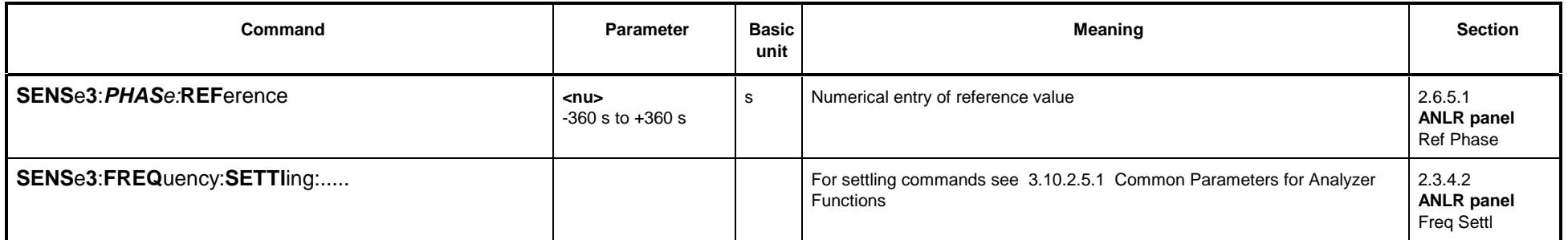

# **3.10.2.5.23 Sample Rate Measurement**

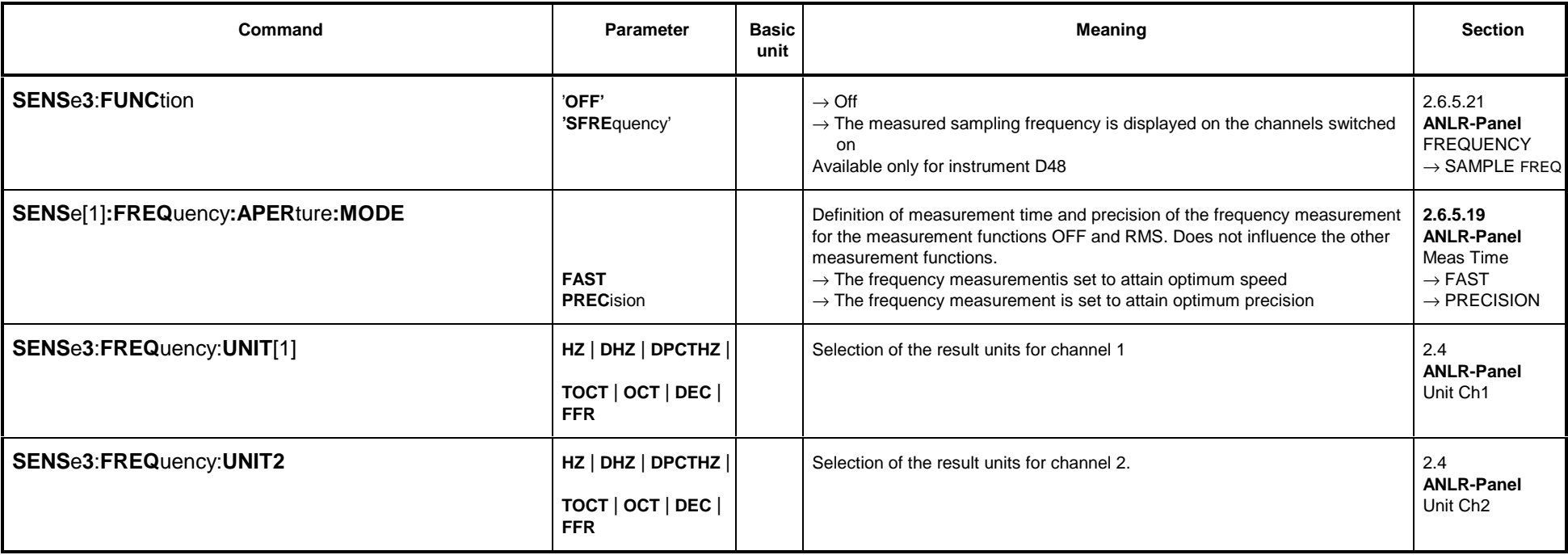

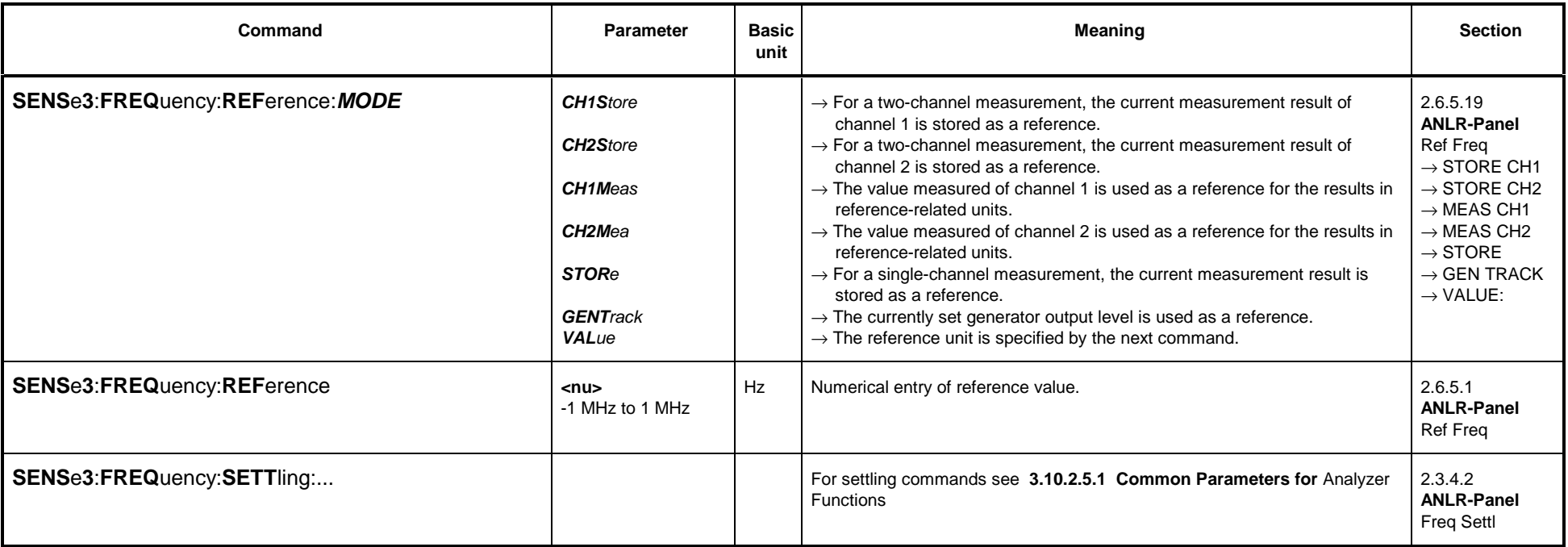

## **3.10.2.5.24 Terzanalyse**

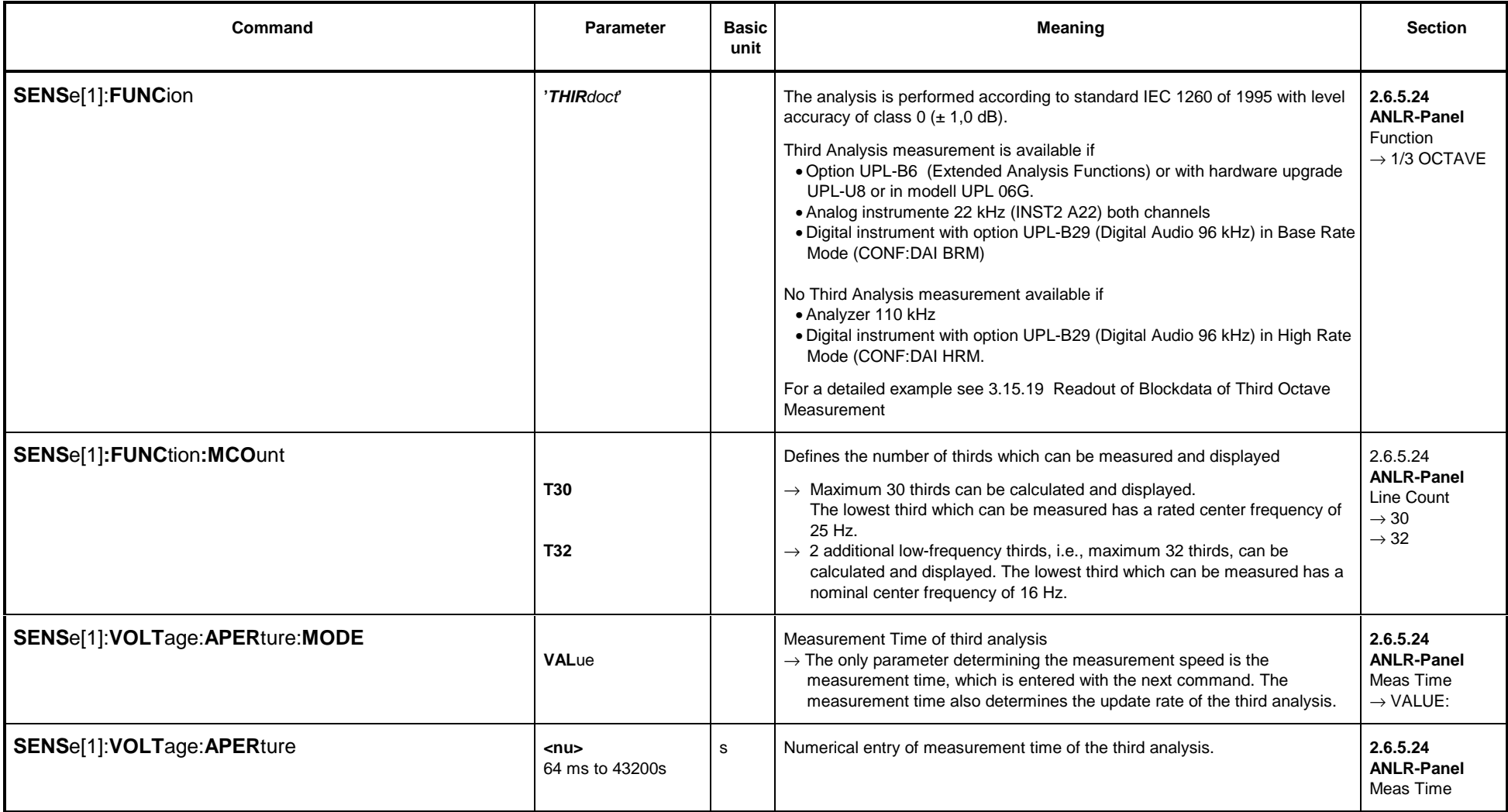

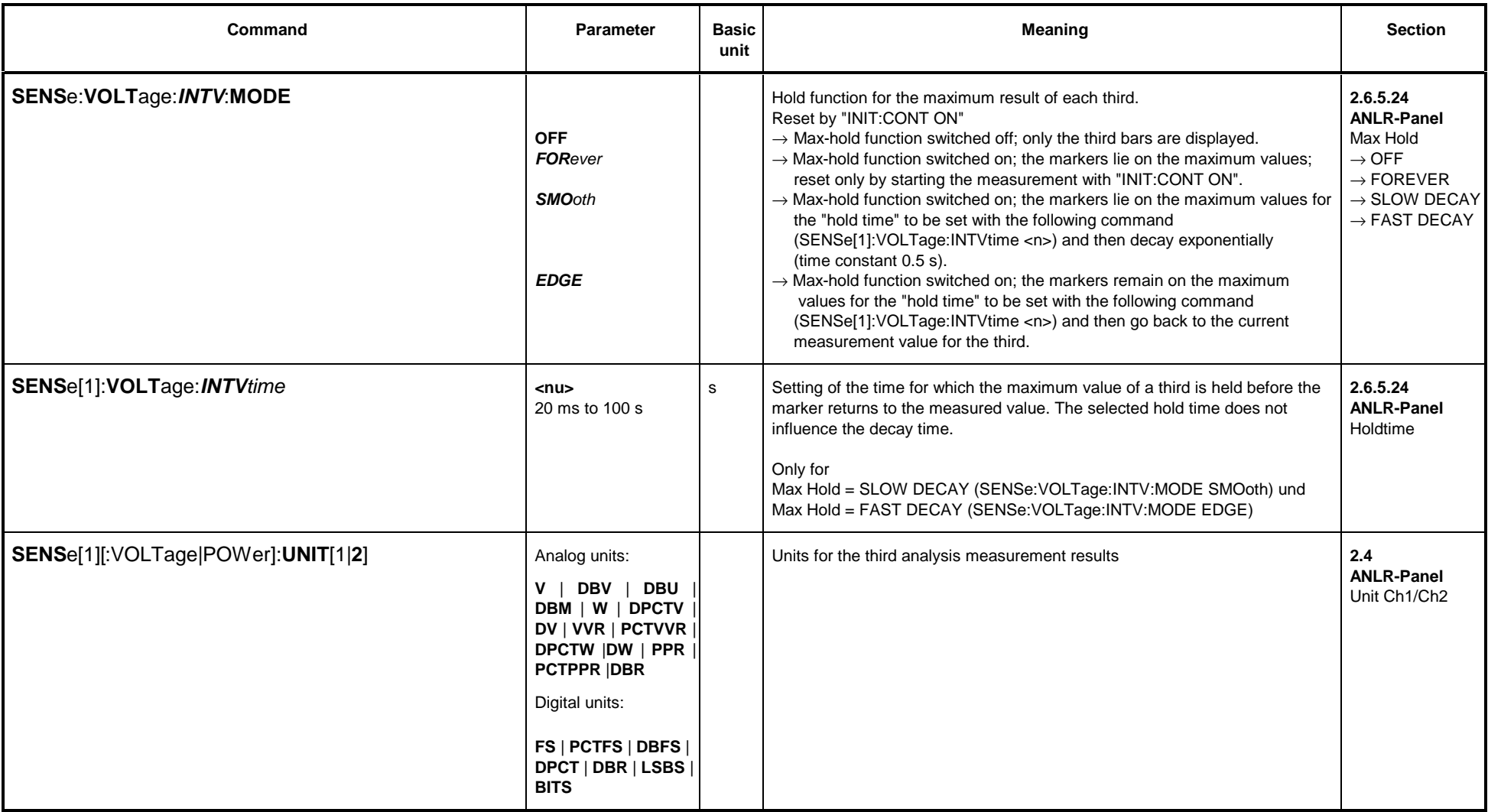

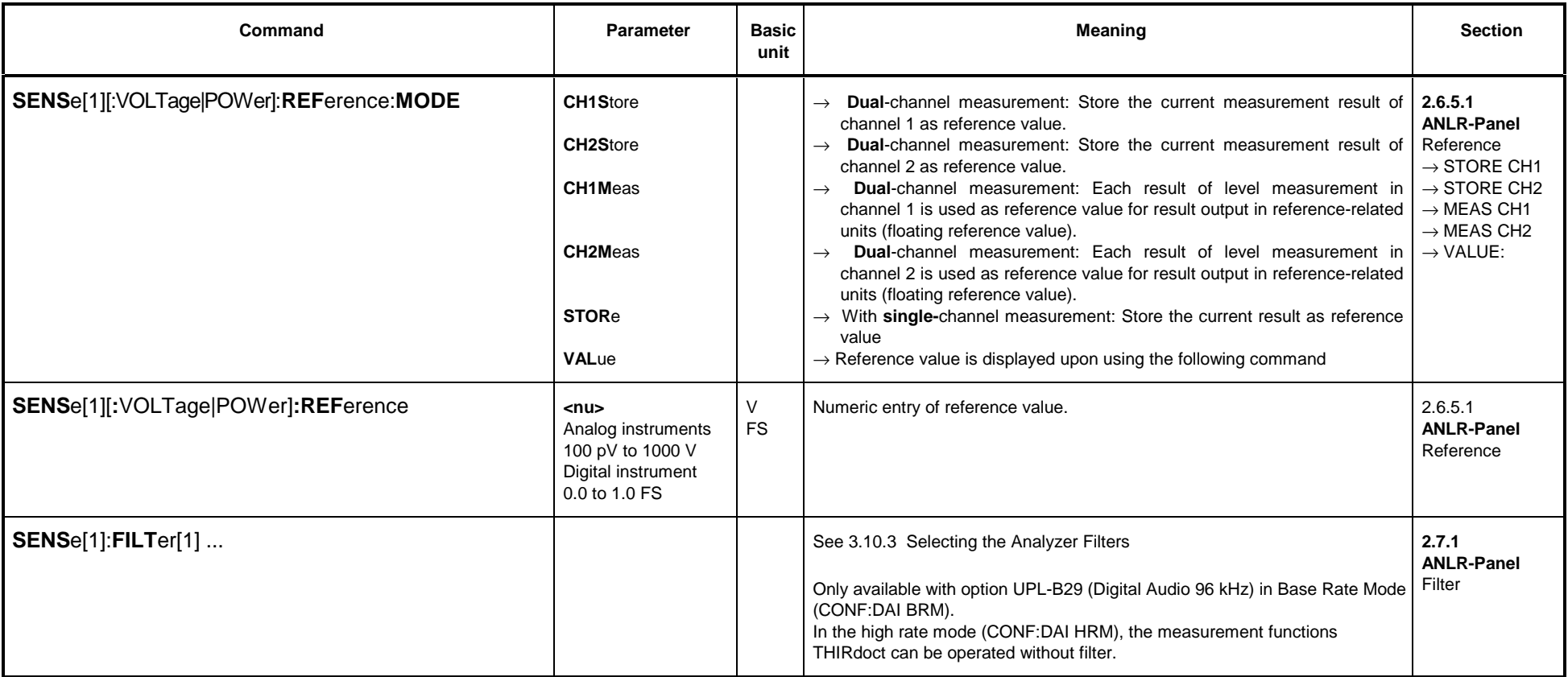

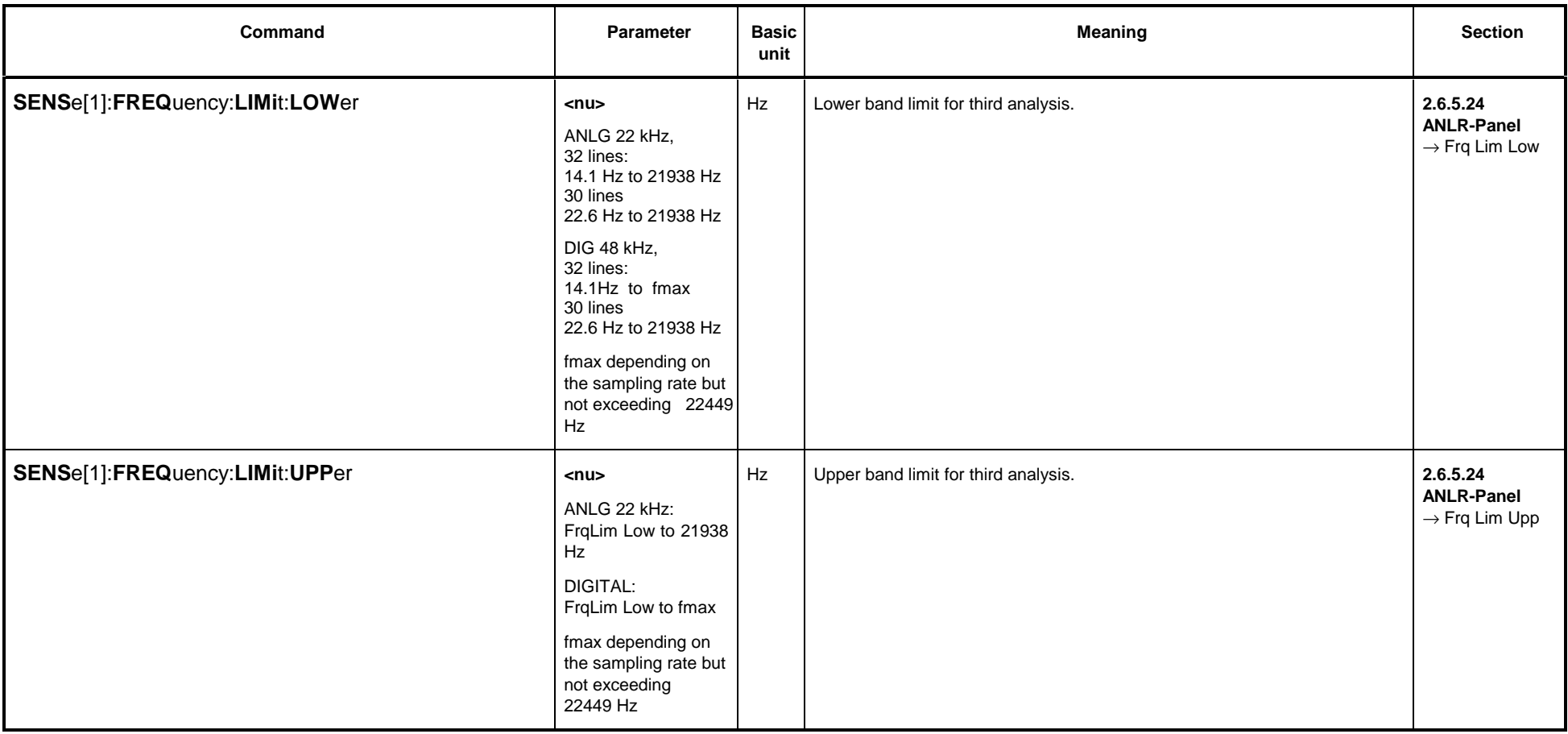

# **3.10.2.5.25 12th Octave Analysis (12th OCTAVE)**

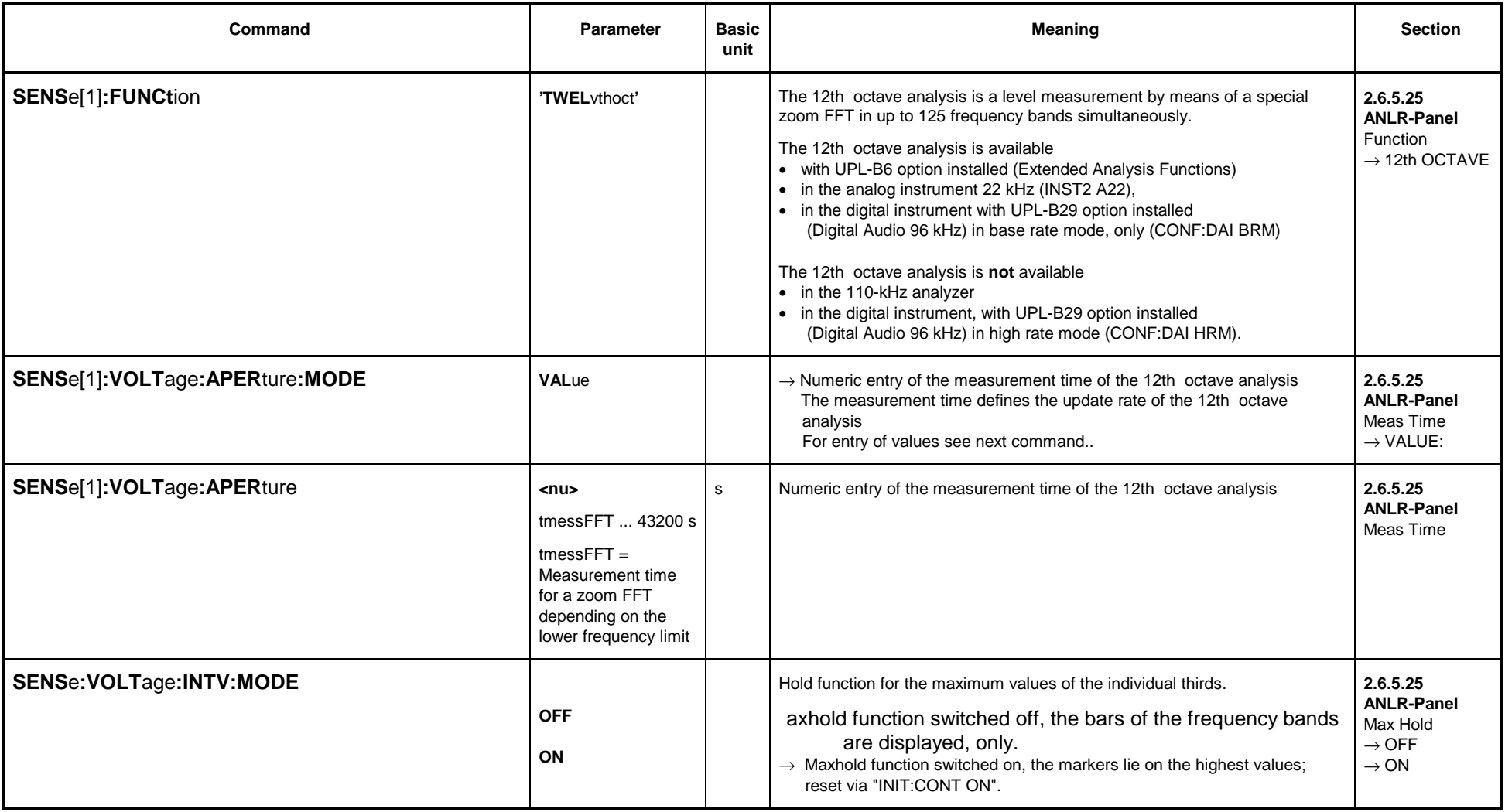

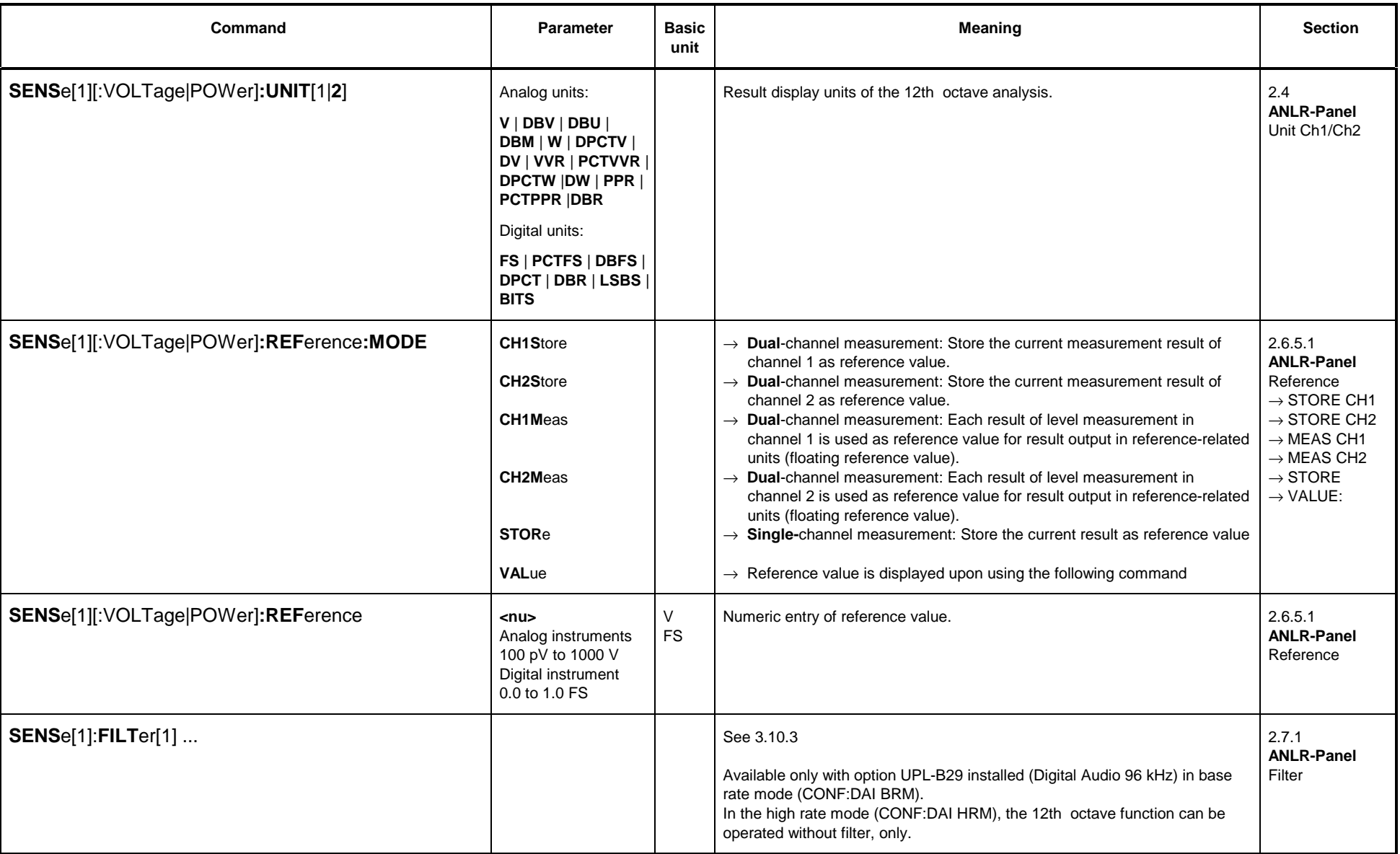

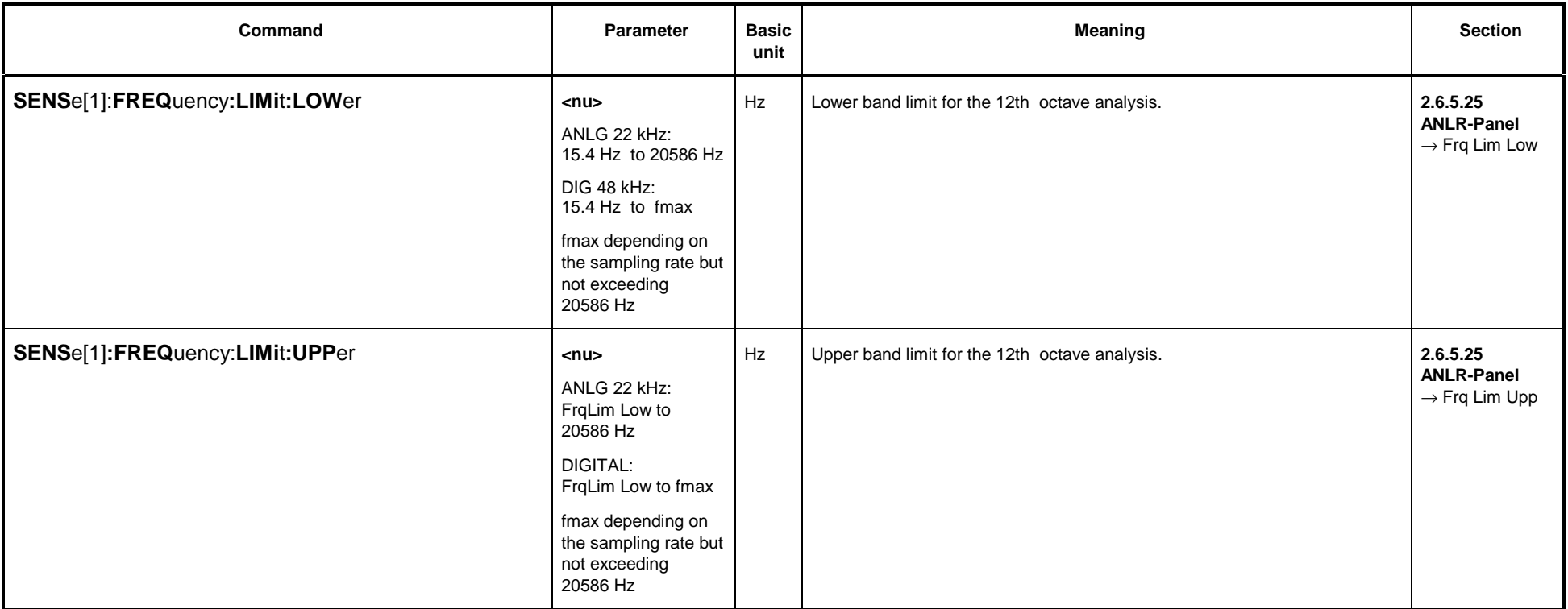

# **3.10.3 Selection of Analyzer Filter**

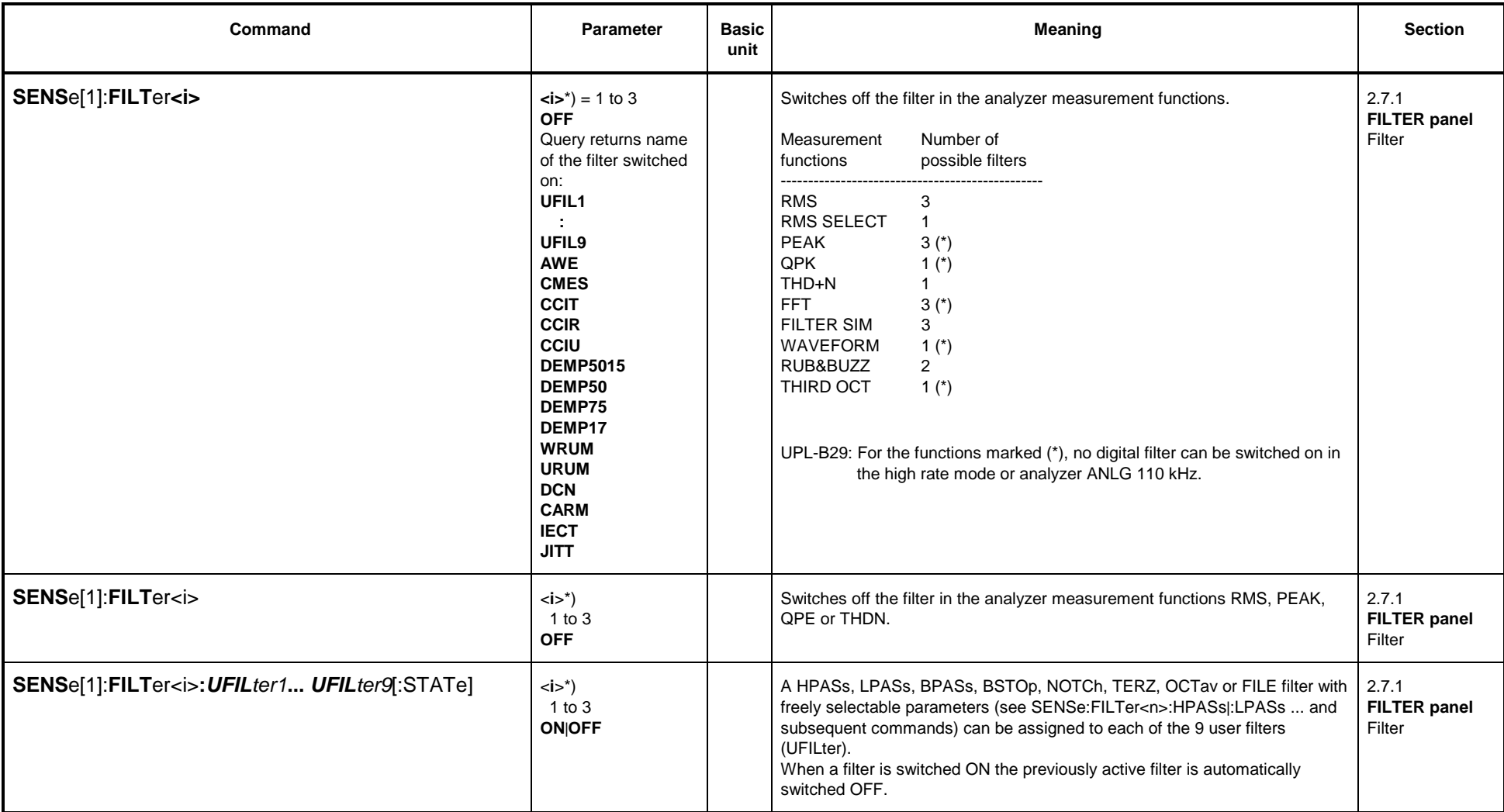
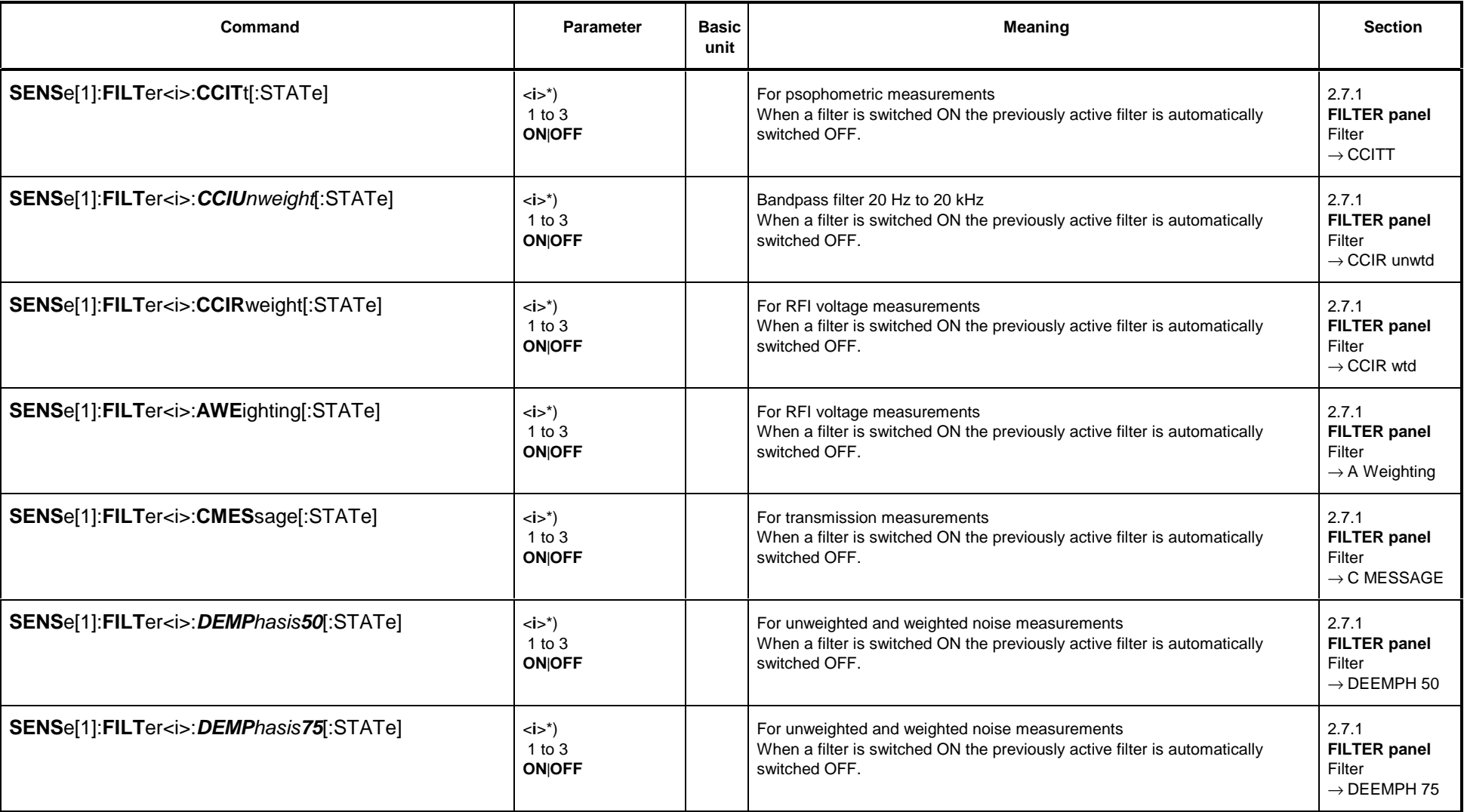

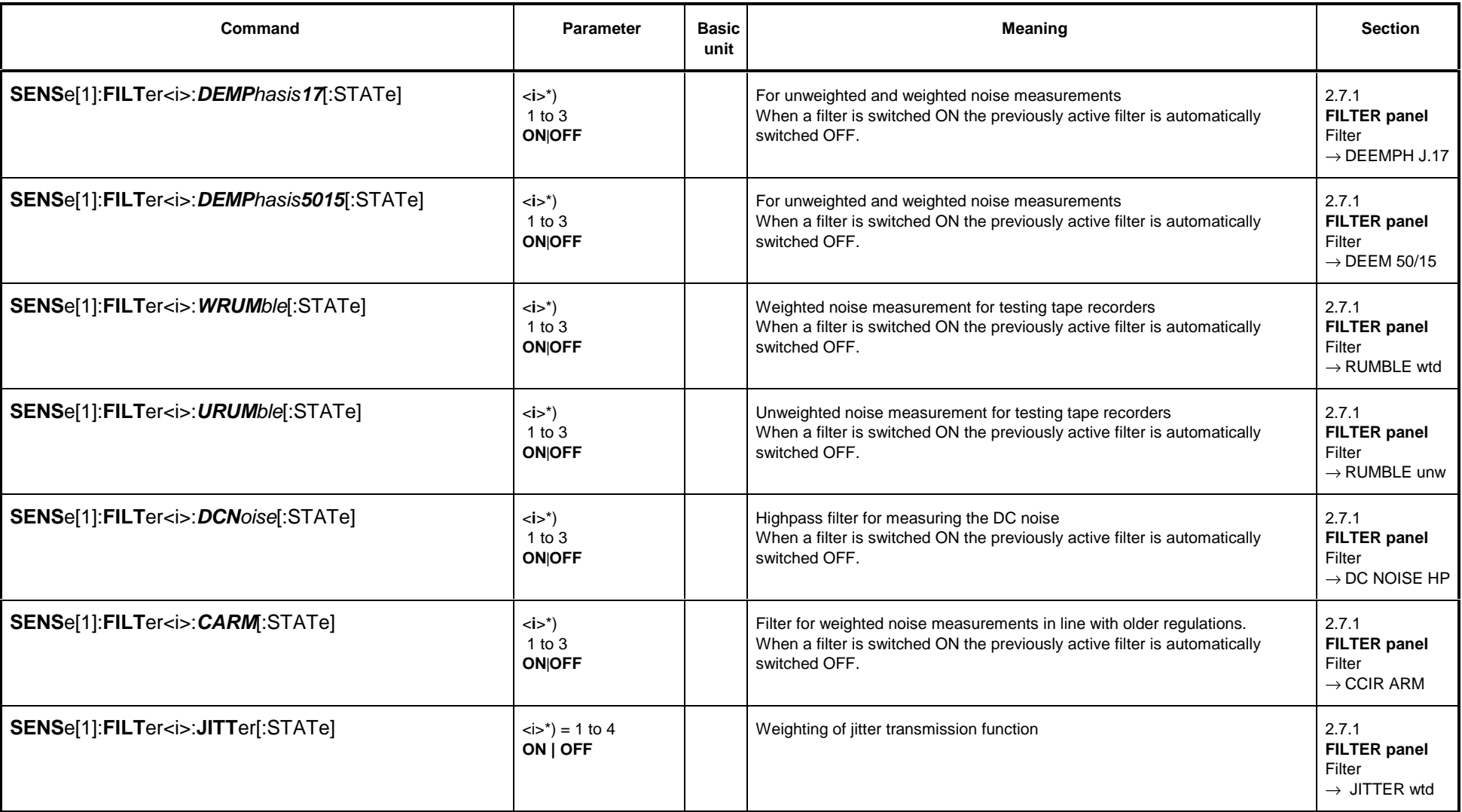

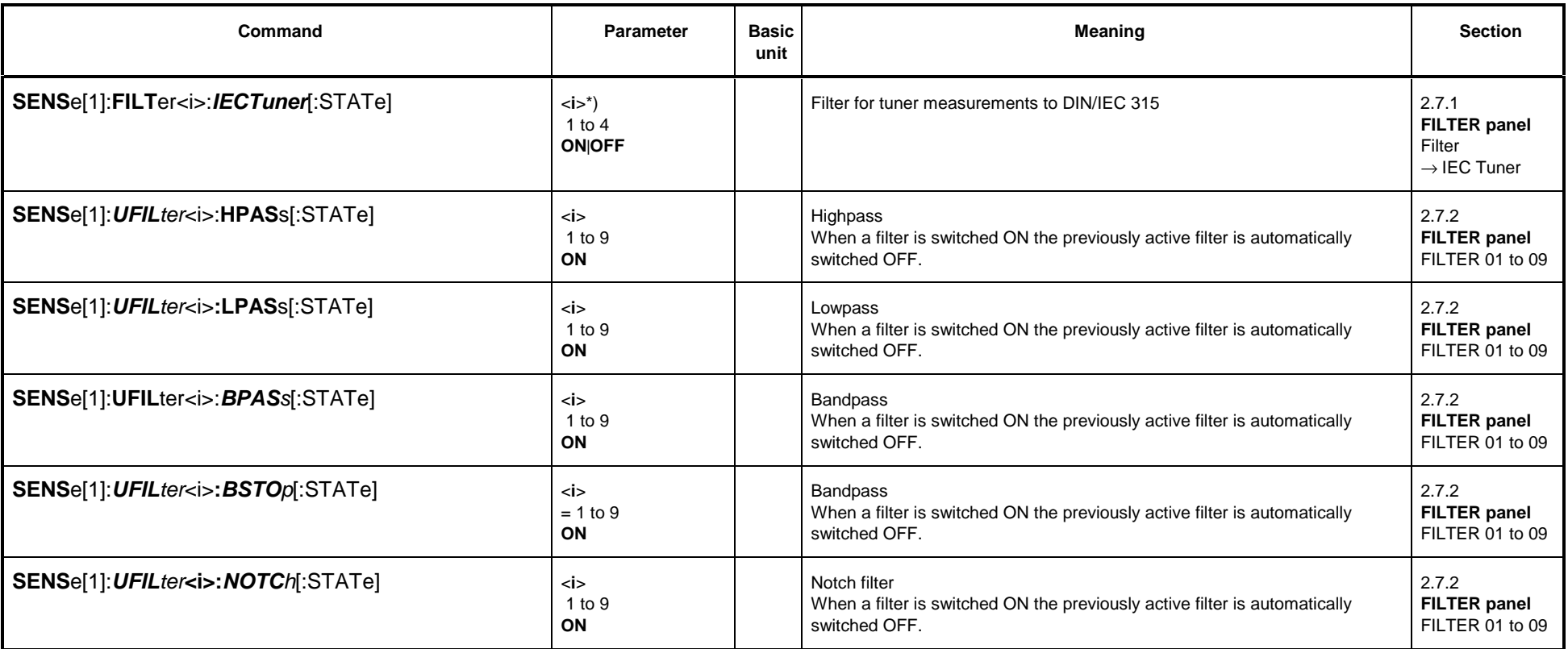

\*) <i> stands for the filter of analyzer measurement functions RMS, PEAK, QPE and THDN, which has been assigned the specified filter function. Example:

" SENS: FUNC ' RMS ' "

" SENS: FILT1:DEMP5015 ON"

" SENS: FILT3:CCIT ON"

causes the following setting in the ANALYZER panel in the RMS & S/N measurement function

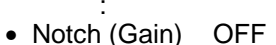

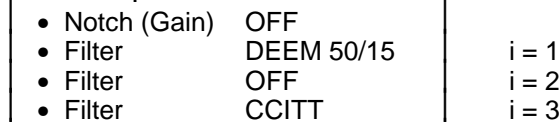

• Filter COTT<br>• Func Settl OFF

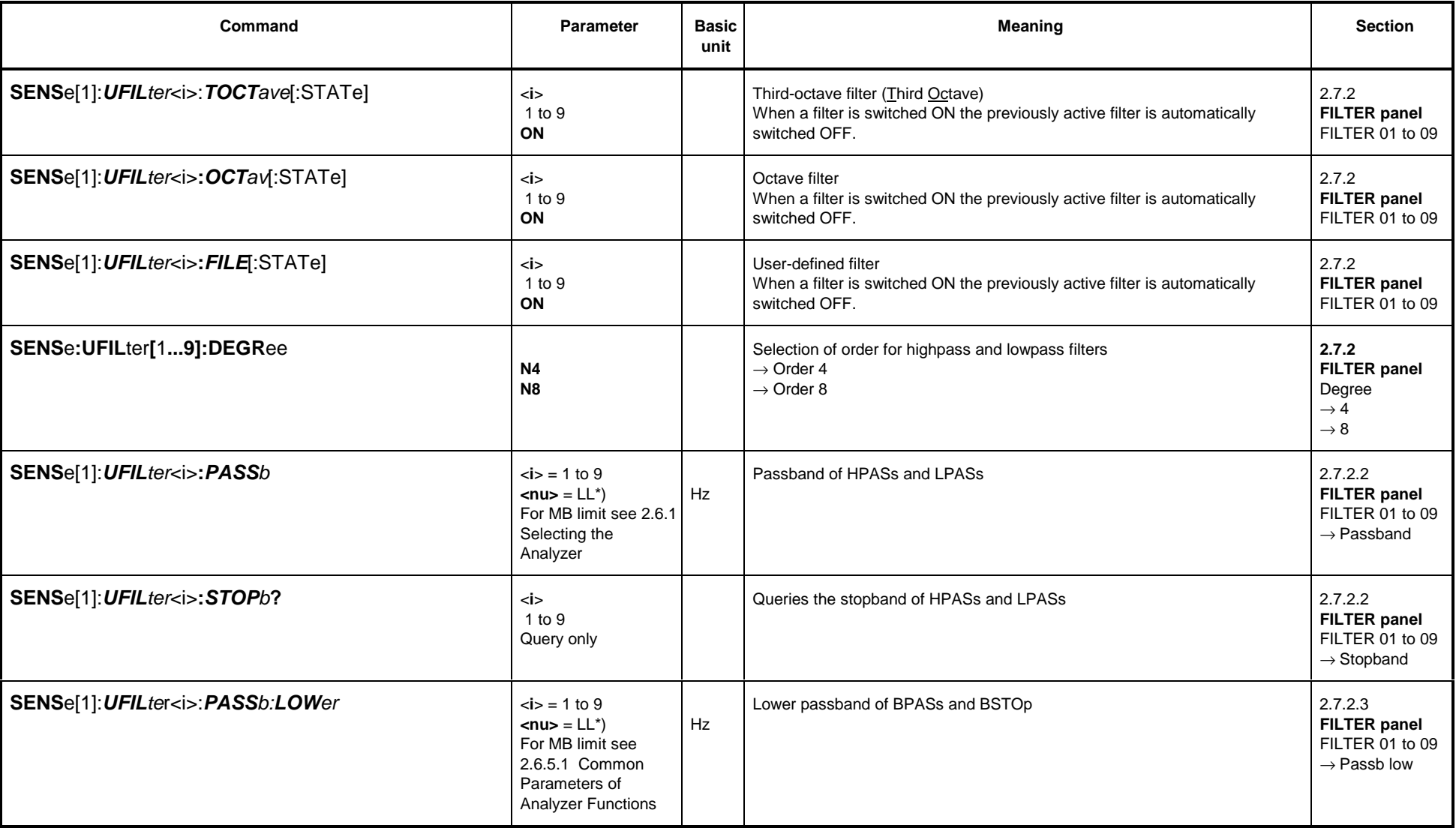

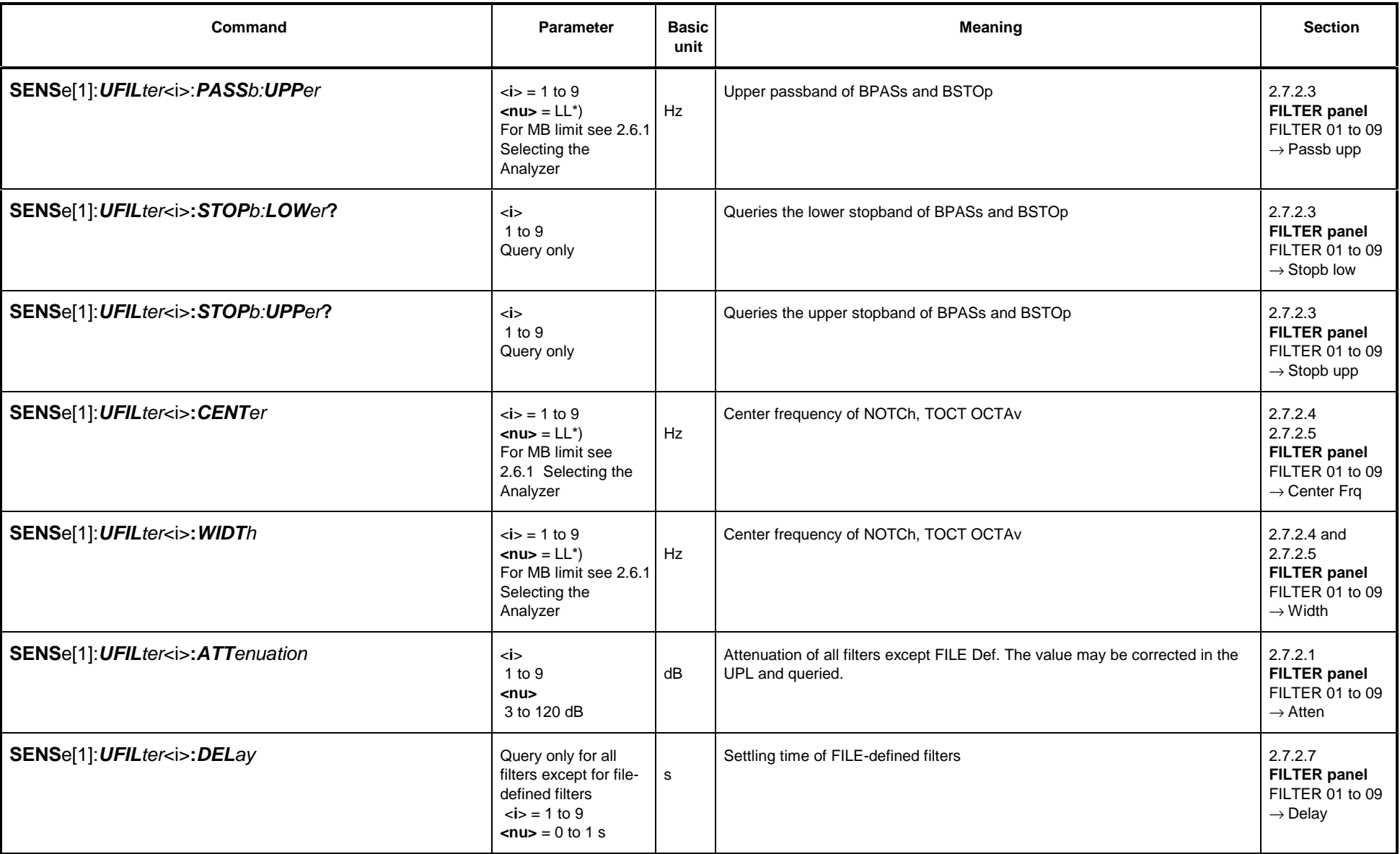

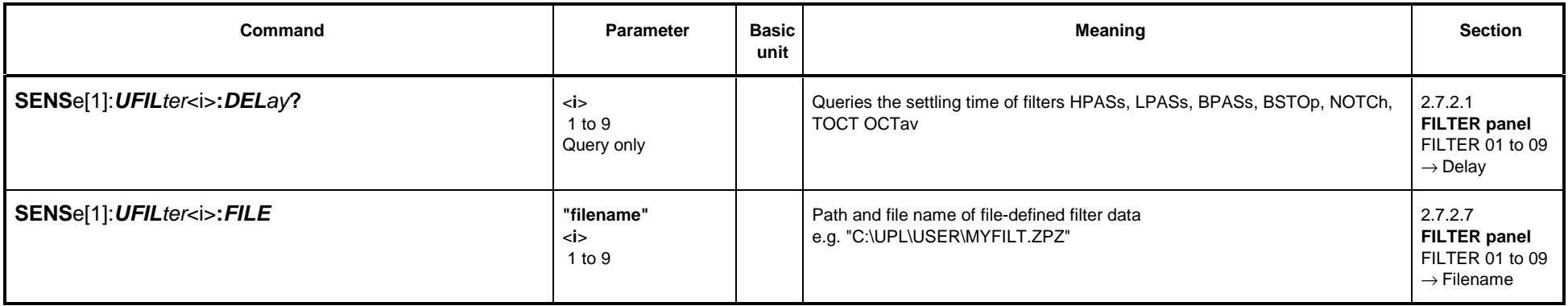

 $*$ ) LL = Lower limit value for instruments 22: 24 Hz

A110: 171 Hz

D48: Sample Freq\*Oversamp/2000 (see 2.6.3 Configuration of the Digital Analyzer)

#### **3.10.4 Units for IEC/IEEE Measurement Results**

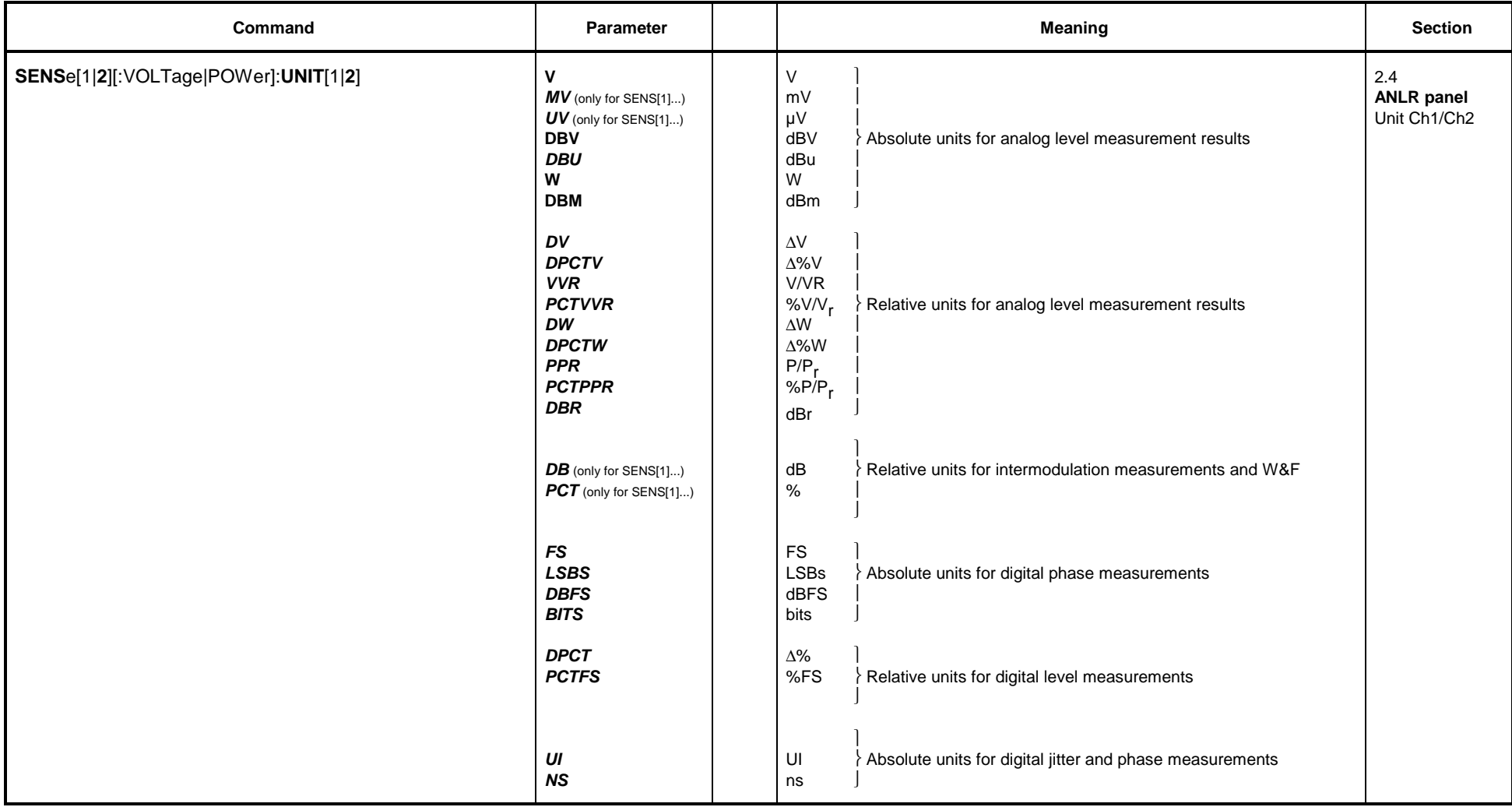

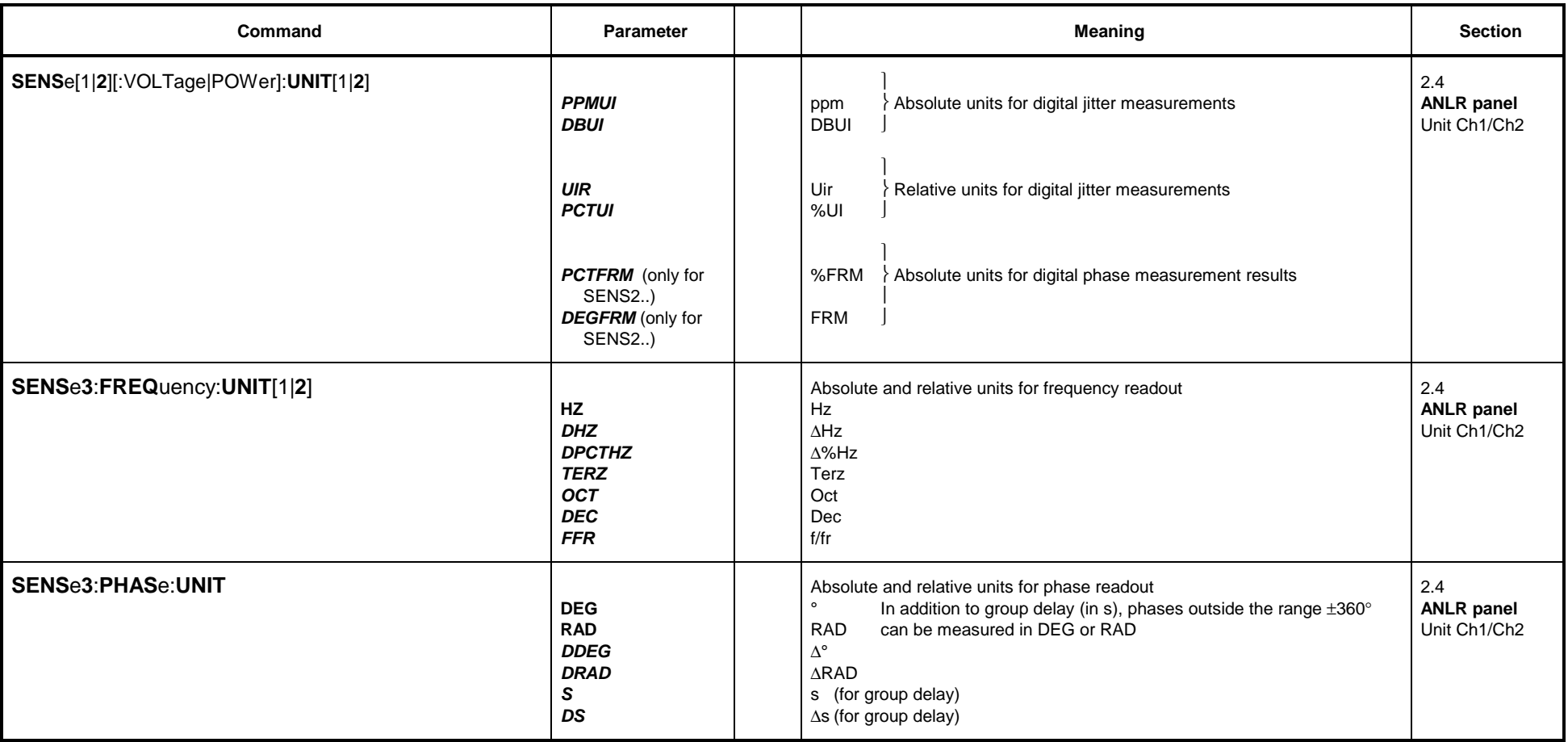

**Display units selectable for measurement results:**

Example: **Display units selectable for measurement results SENS**e[1][:VOLTage|POWer]**:UNIT**[1| **2**]:

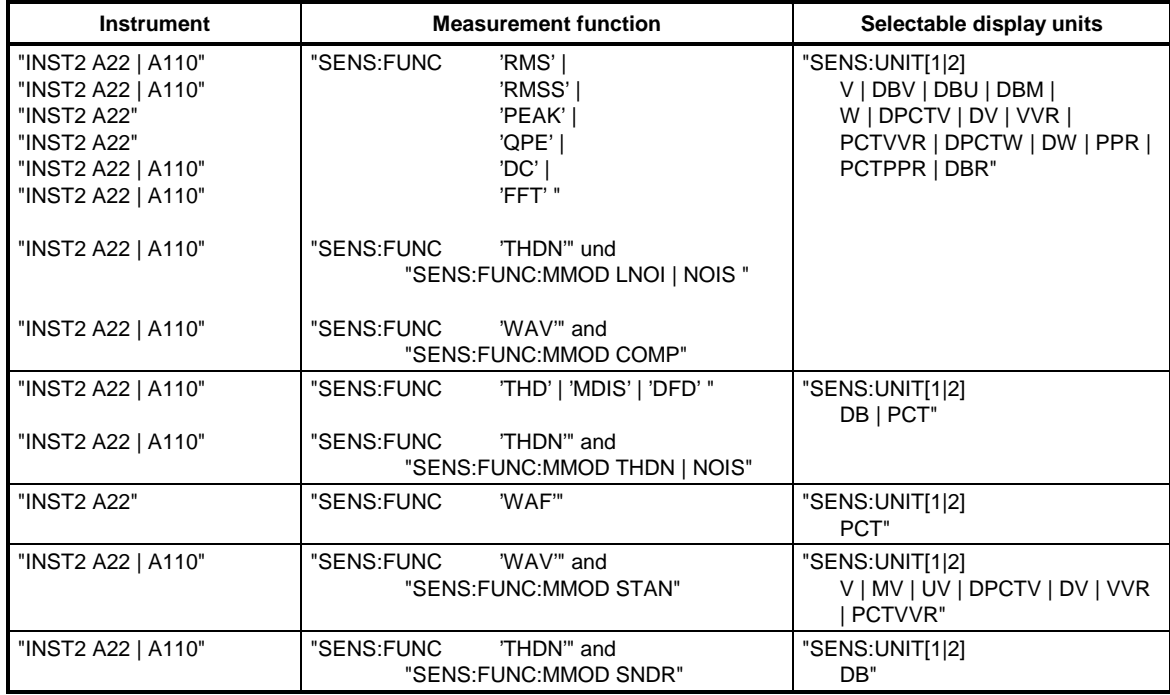

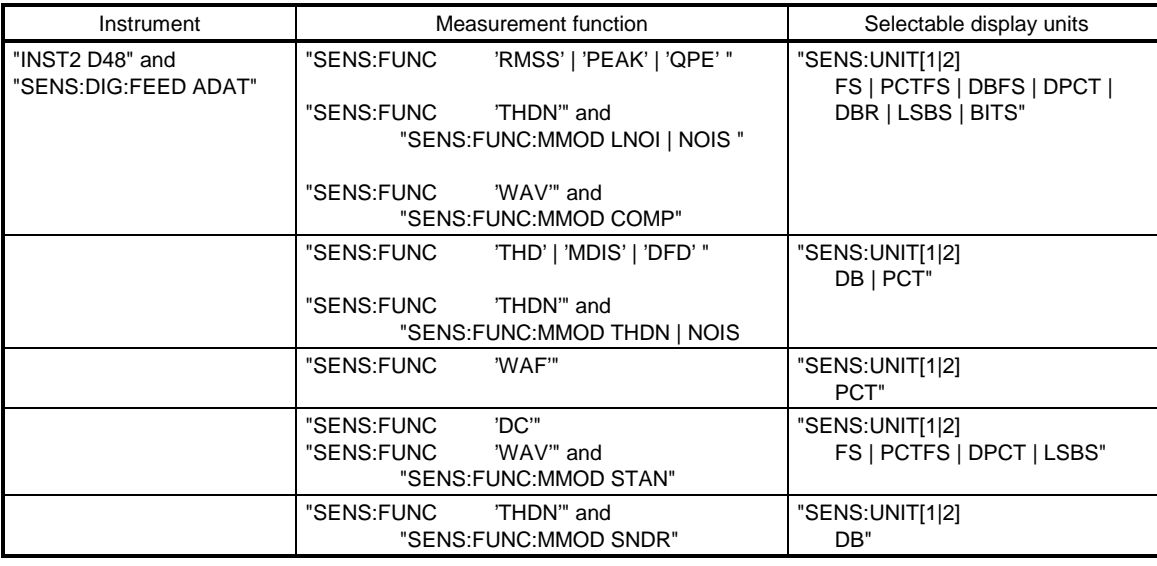

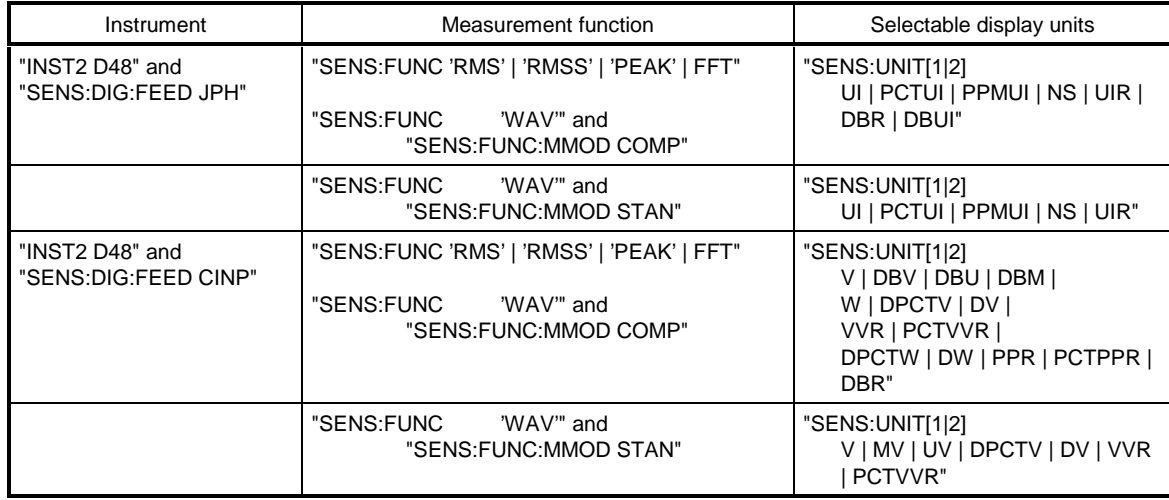

#### **Display units selectable for input, peak, RMS and phase measurements SENS**e2[:VOLTage|POWer]**:UNIT**[1| **2**]:

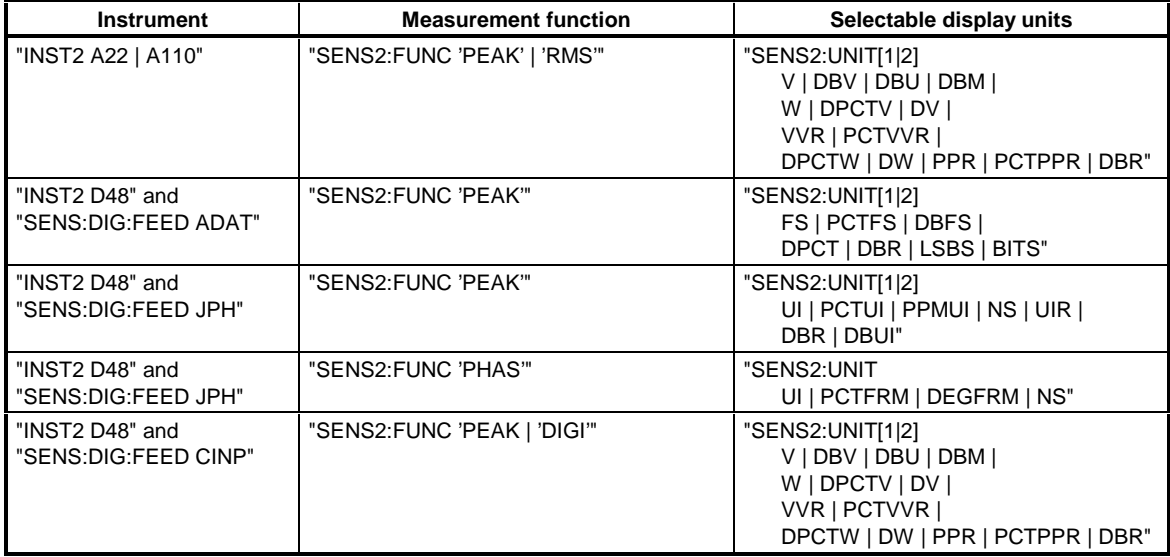

# **Display units selectable for frequency, phase and group delay measurements SENS** e **3**:**FREQ**uency:**UNIT**[1|2] and **SENS** e **3**:**PHAS**e:**UNIT2**:

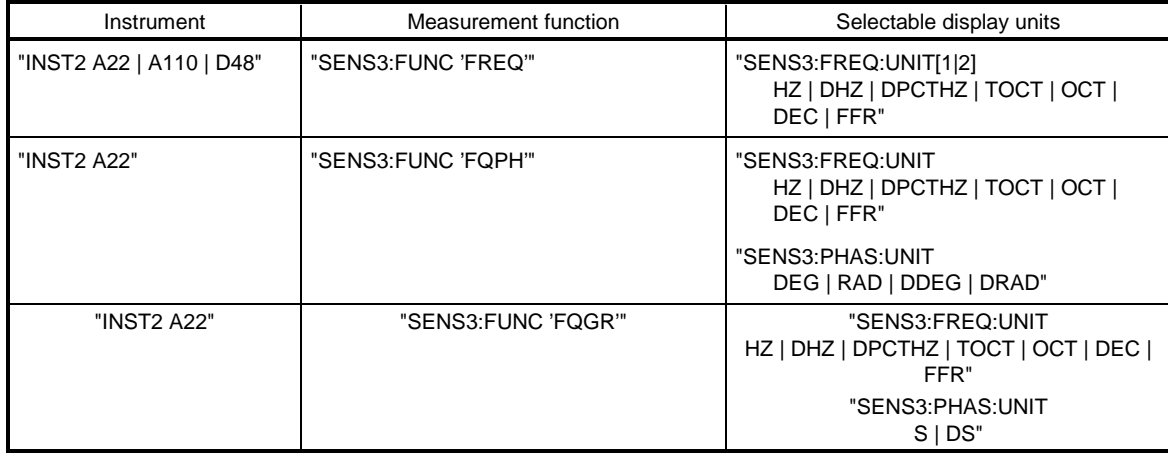

# **3.10.5 Loading and Storing**

## **3.10.5.1 Loading and Storing Instrument Setups**

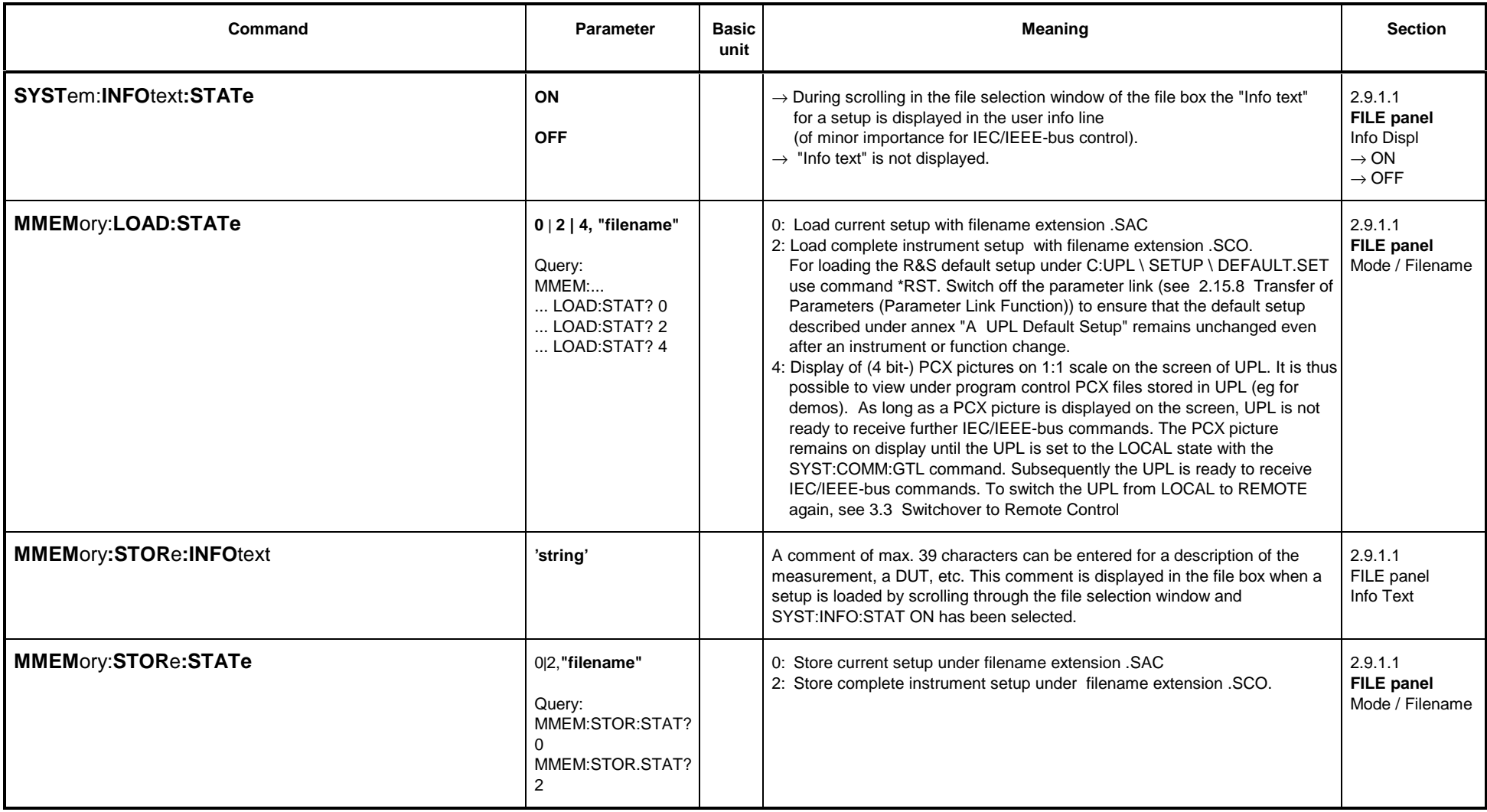

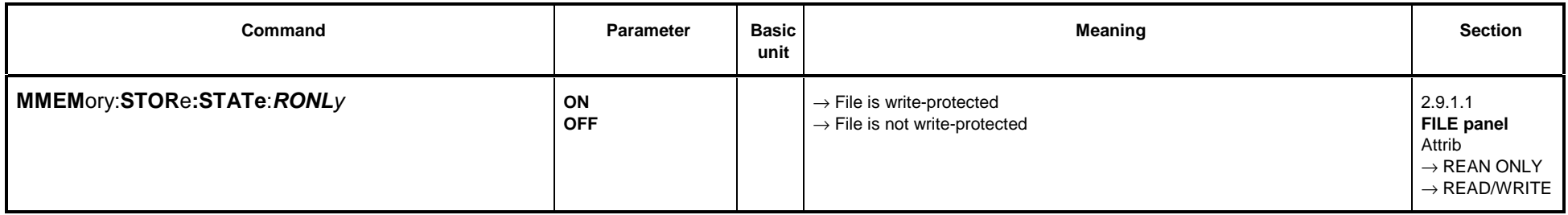

**UPL**

## **3.10.5.1.1 Loading and Storing Traces and Lists**

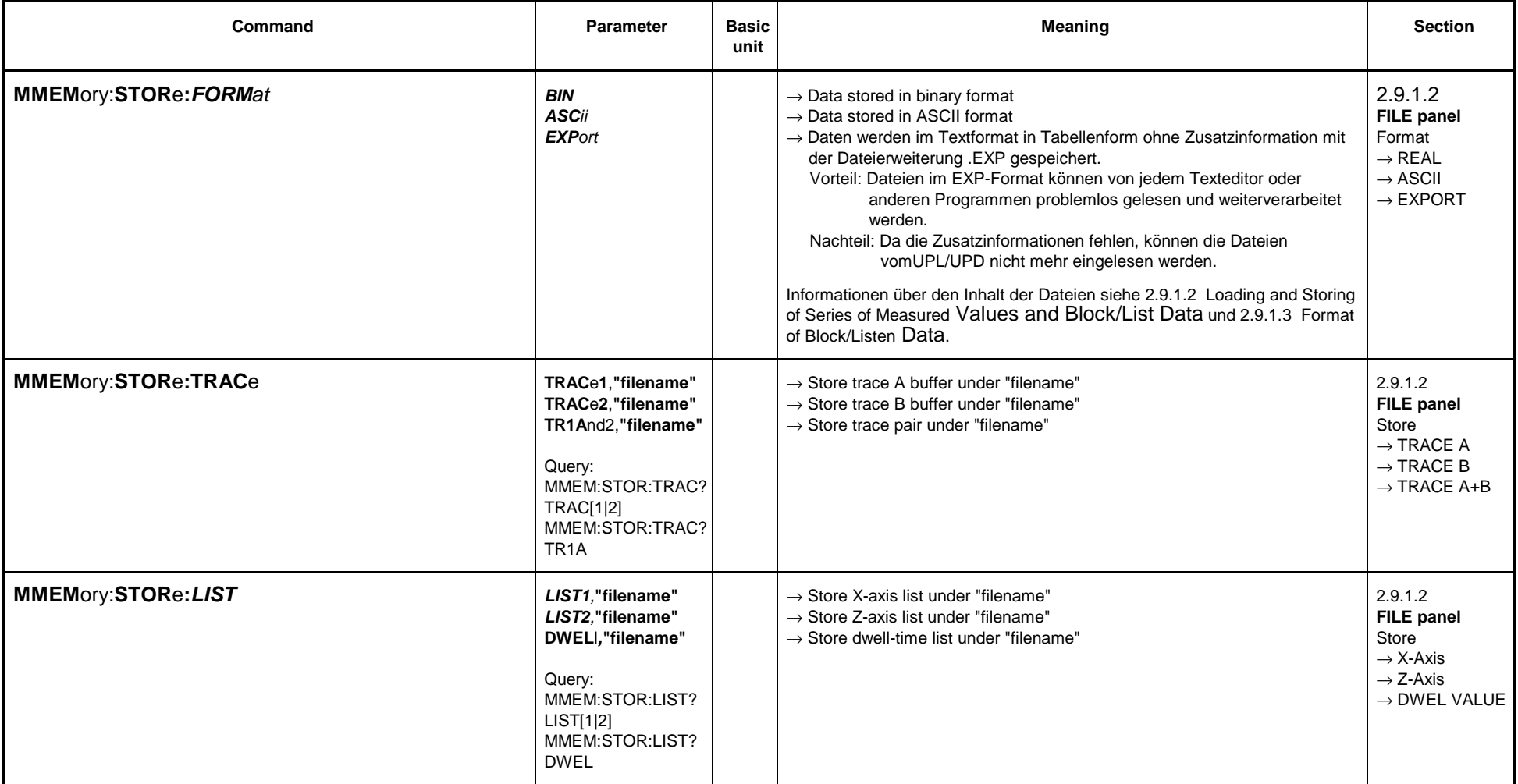

# **3.10.5.1.2 Storing Limit Violations (Error Reports)**

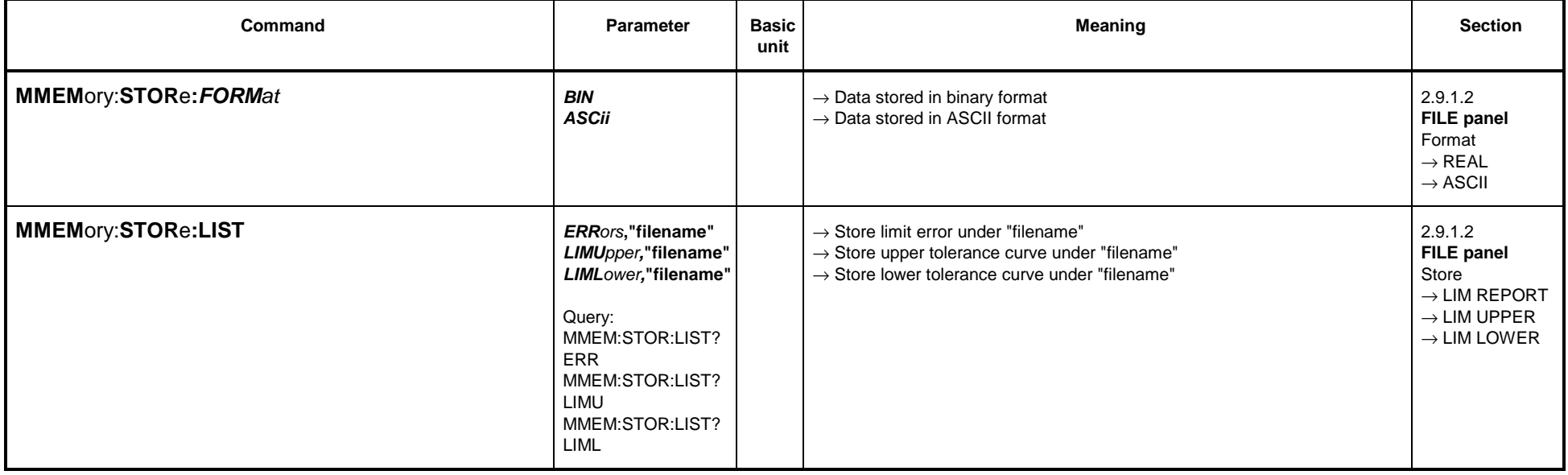

#### **3.10.5.1.3 Storing Equalization Files**

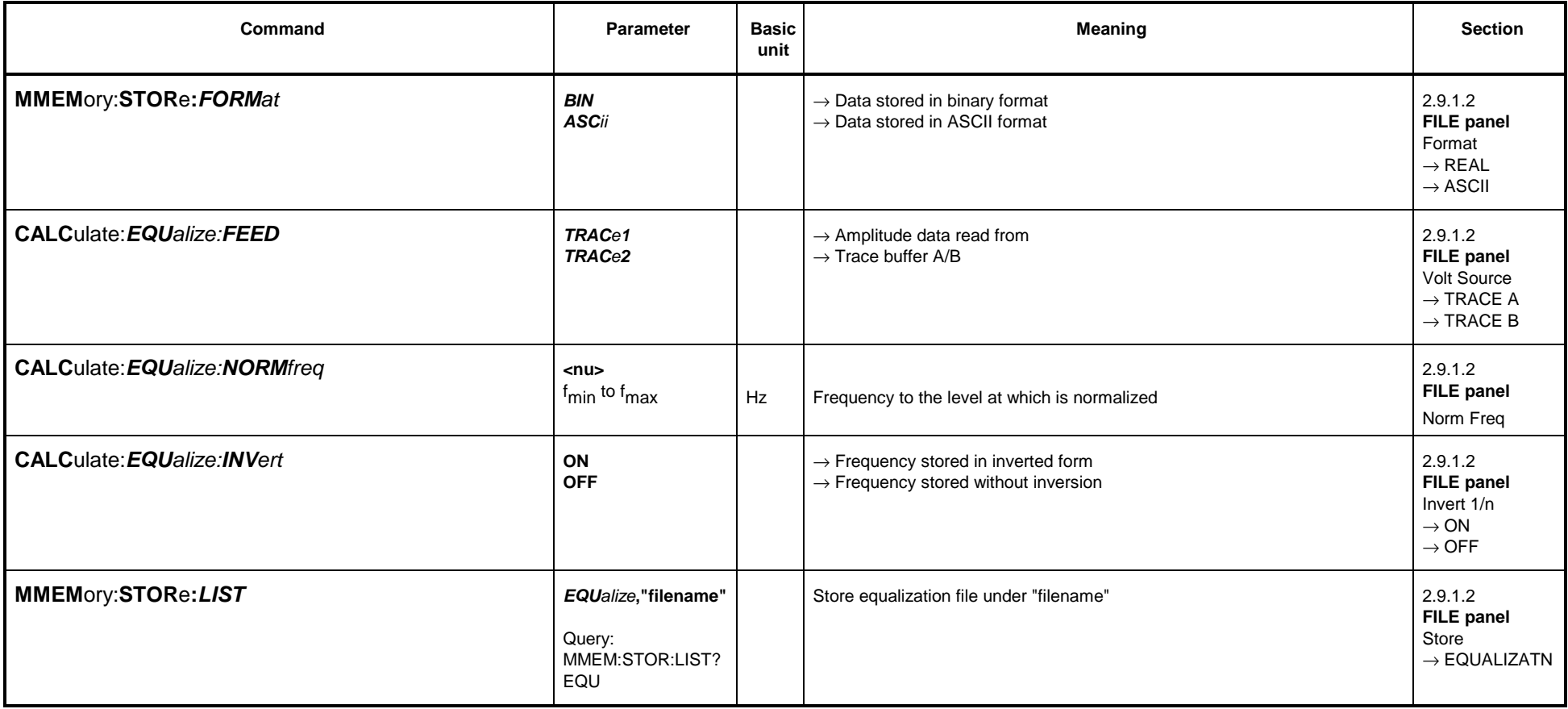

### **3.10.5.2 Commands for Editing Files and Directories**

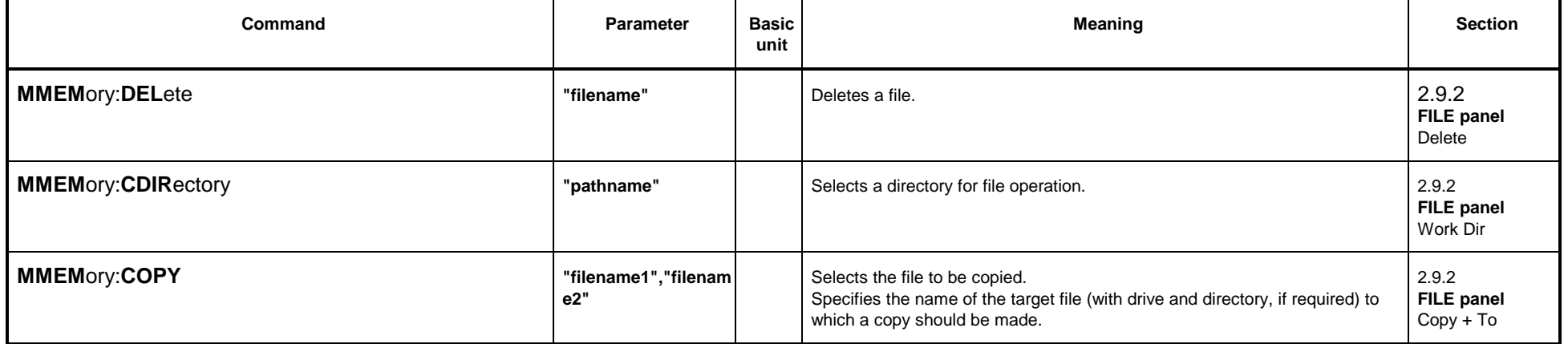

## **3.10.6 Commands for Graphical Representation of Results**

In the following, TRACe1 and TRACe2 serve for differentiating between displayed curves (trace A and trace B), bargraphs and result lists.

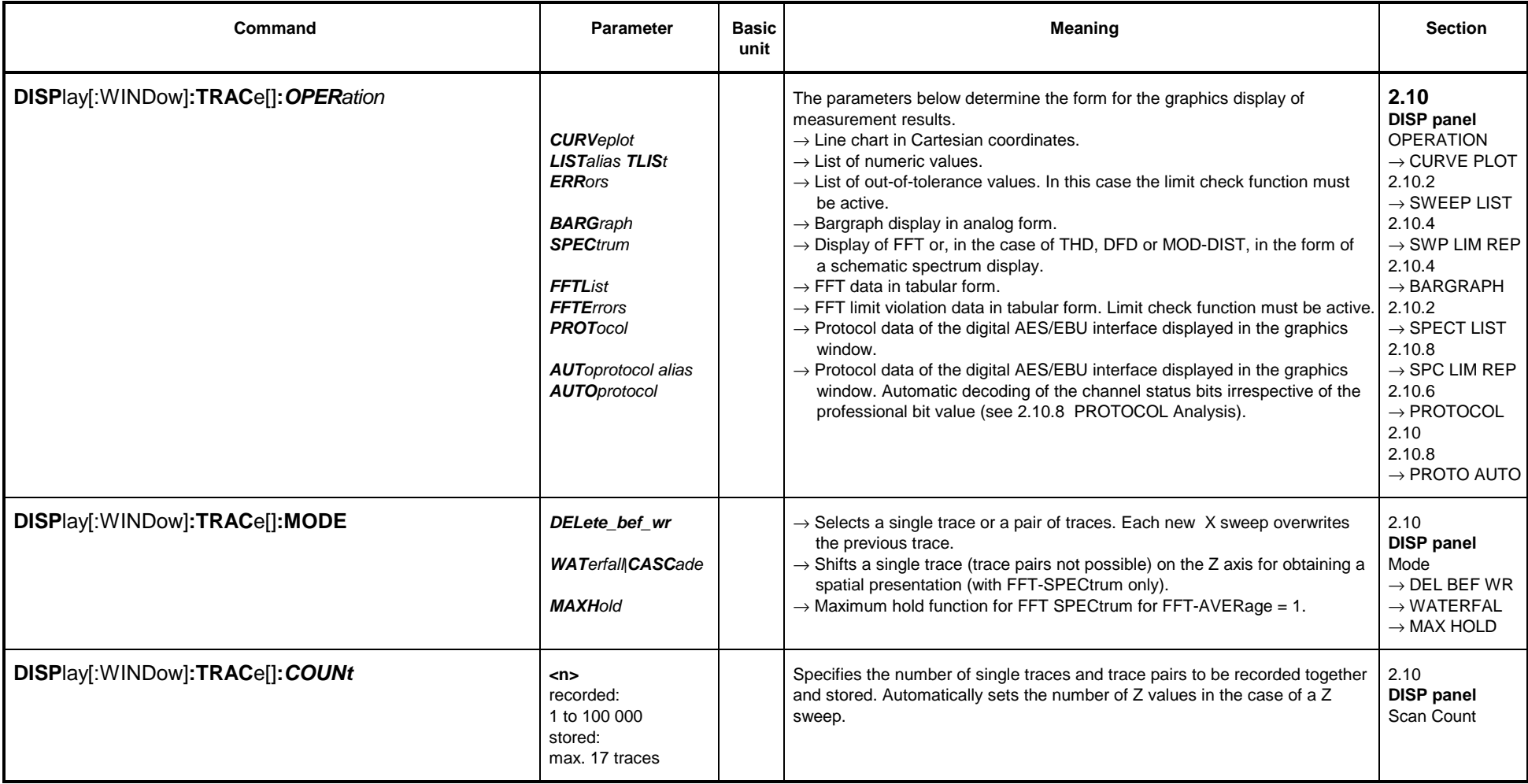

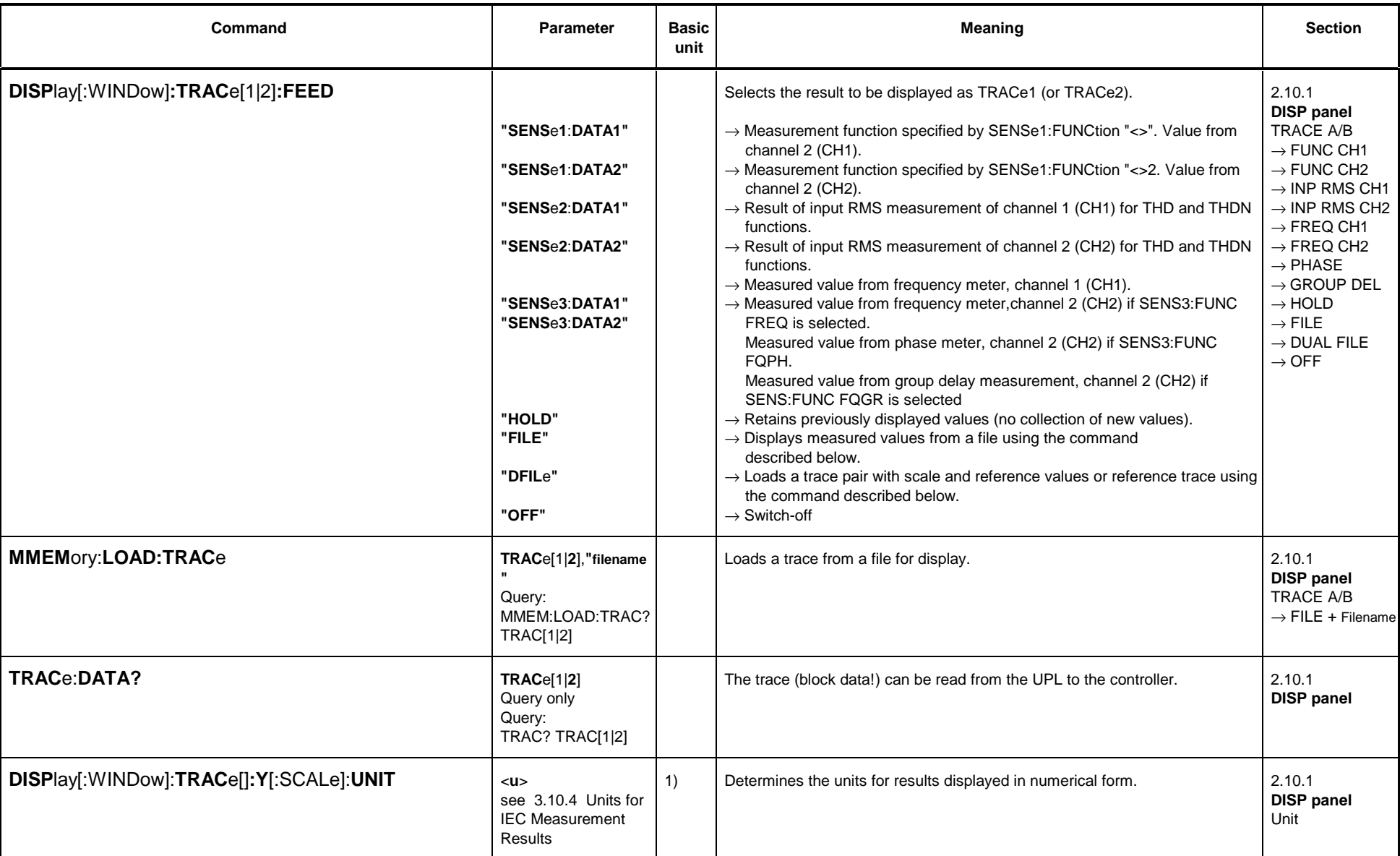

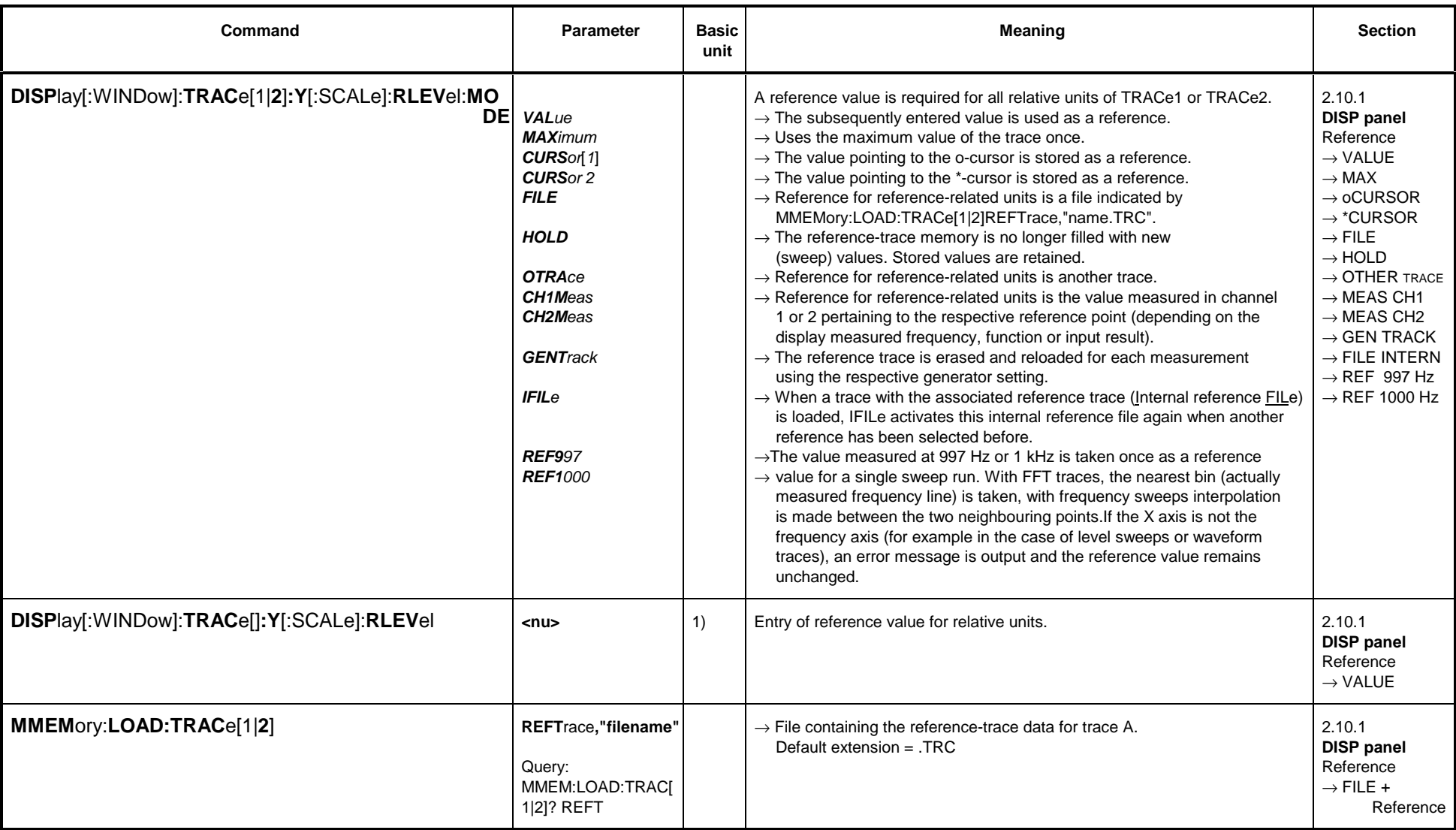

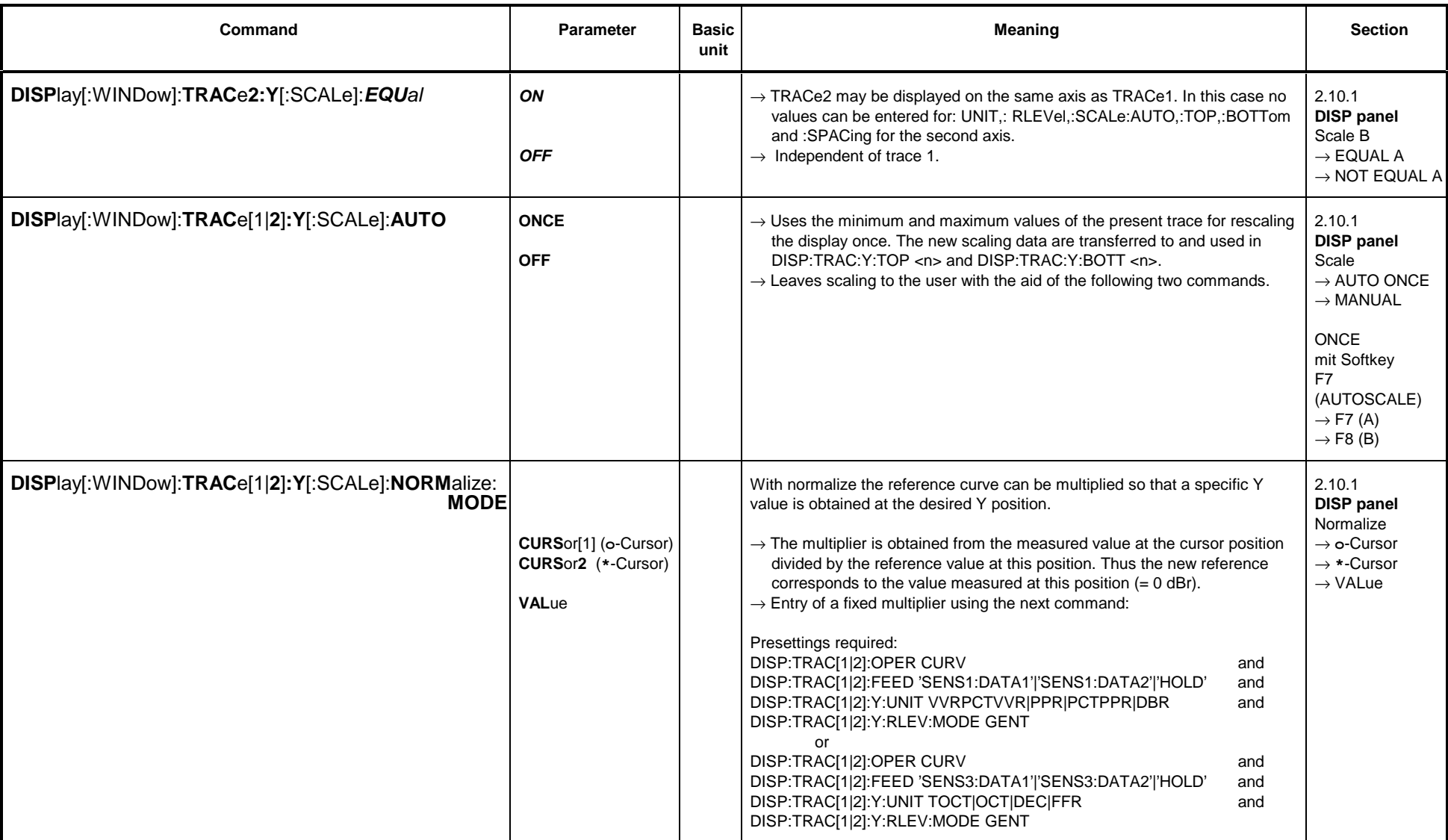

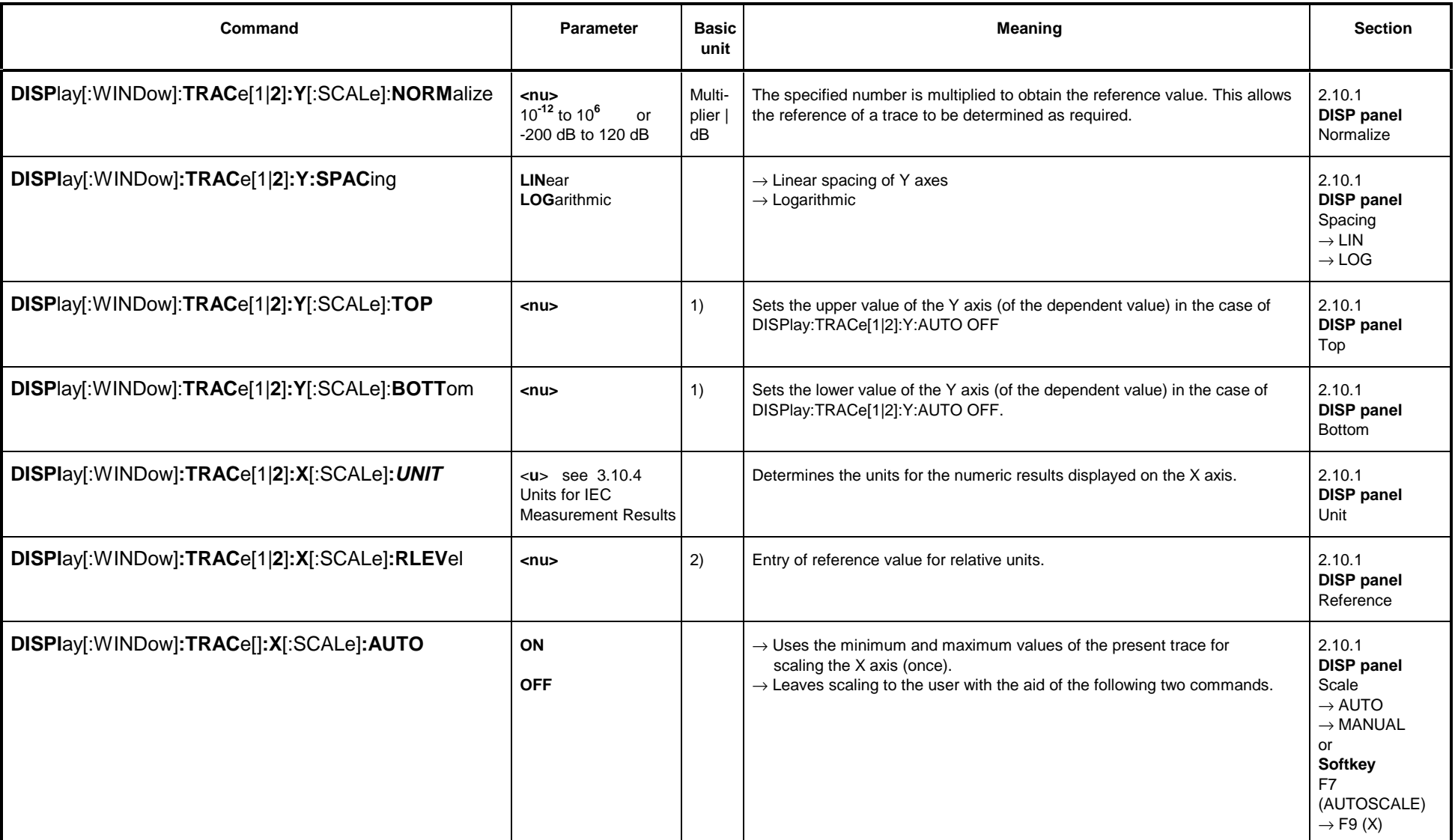

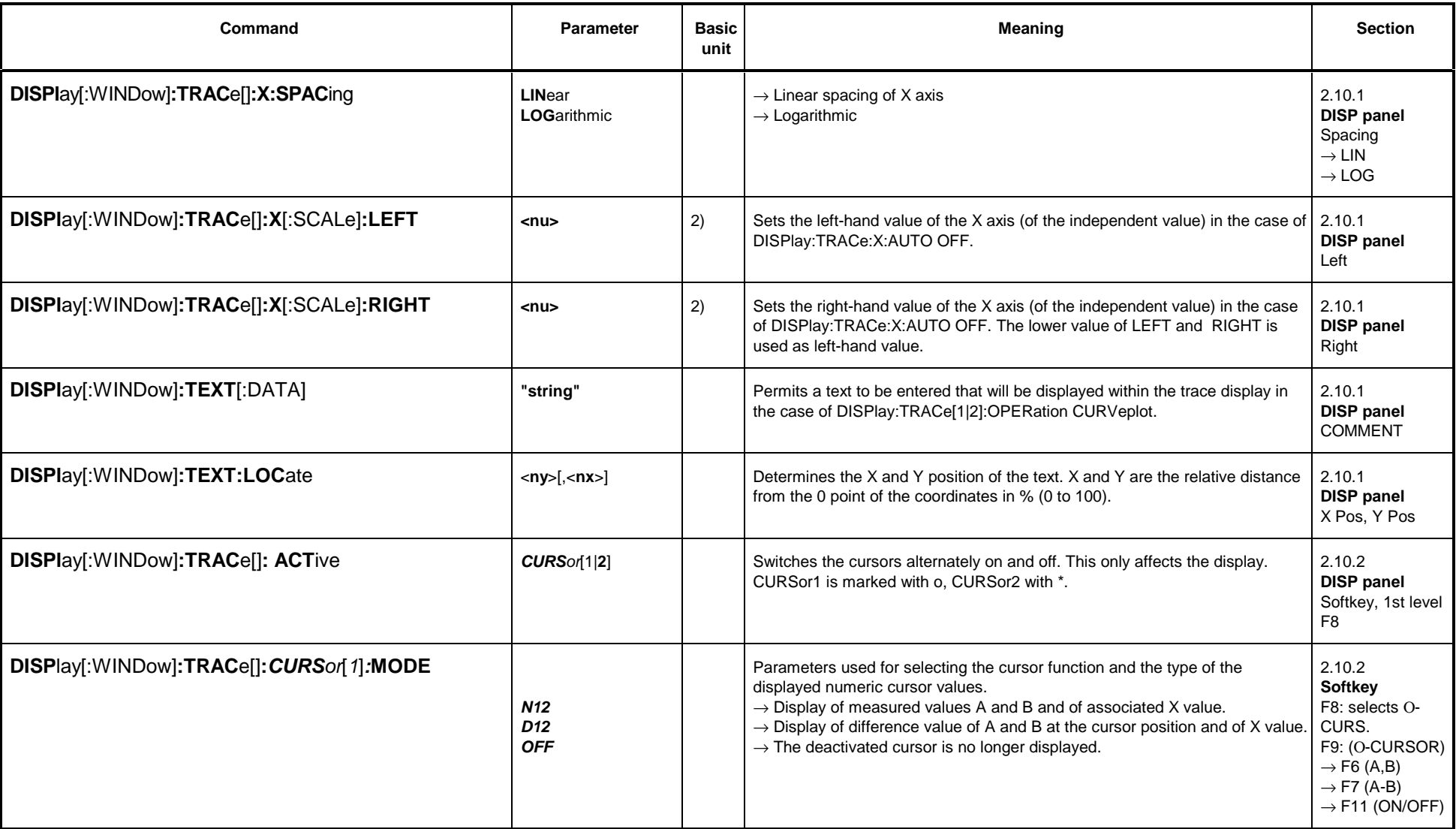

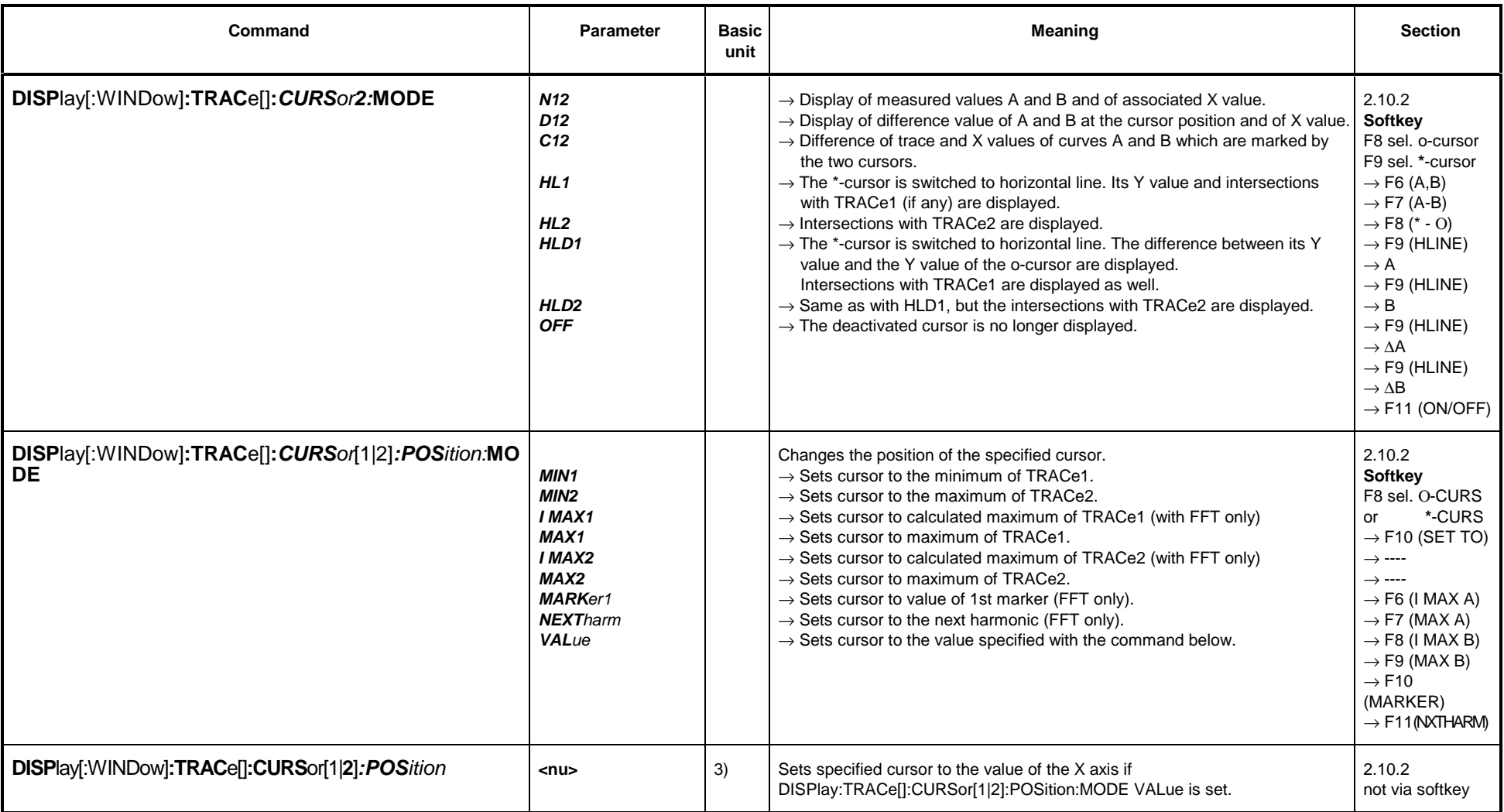

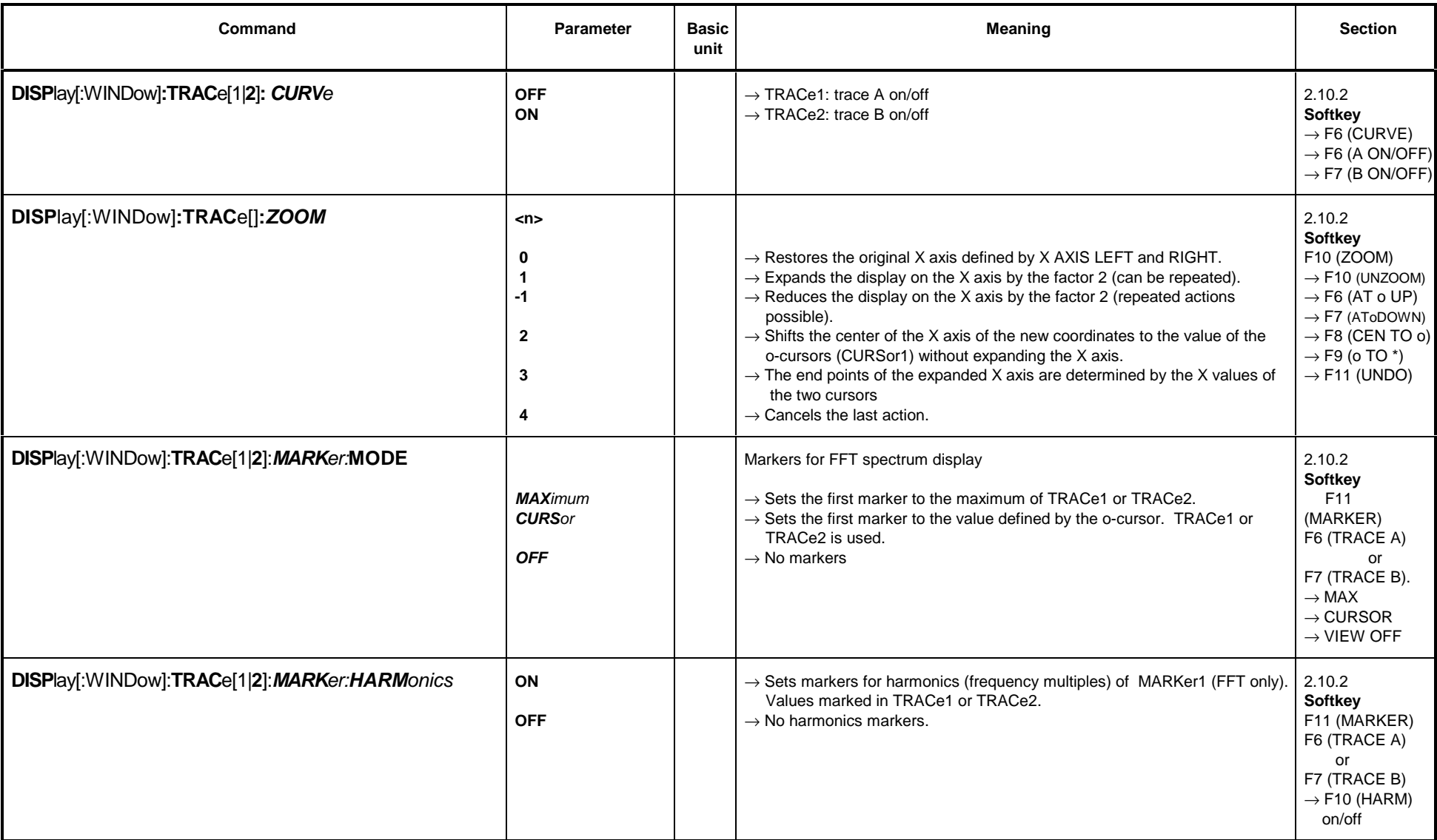

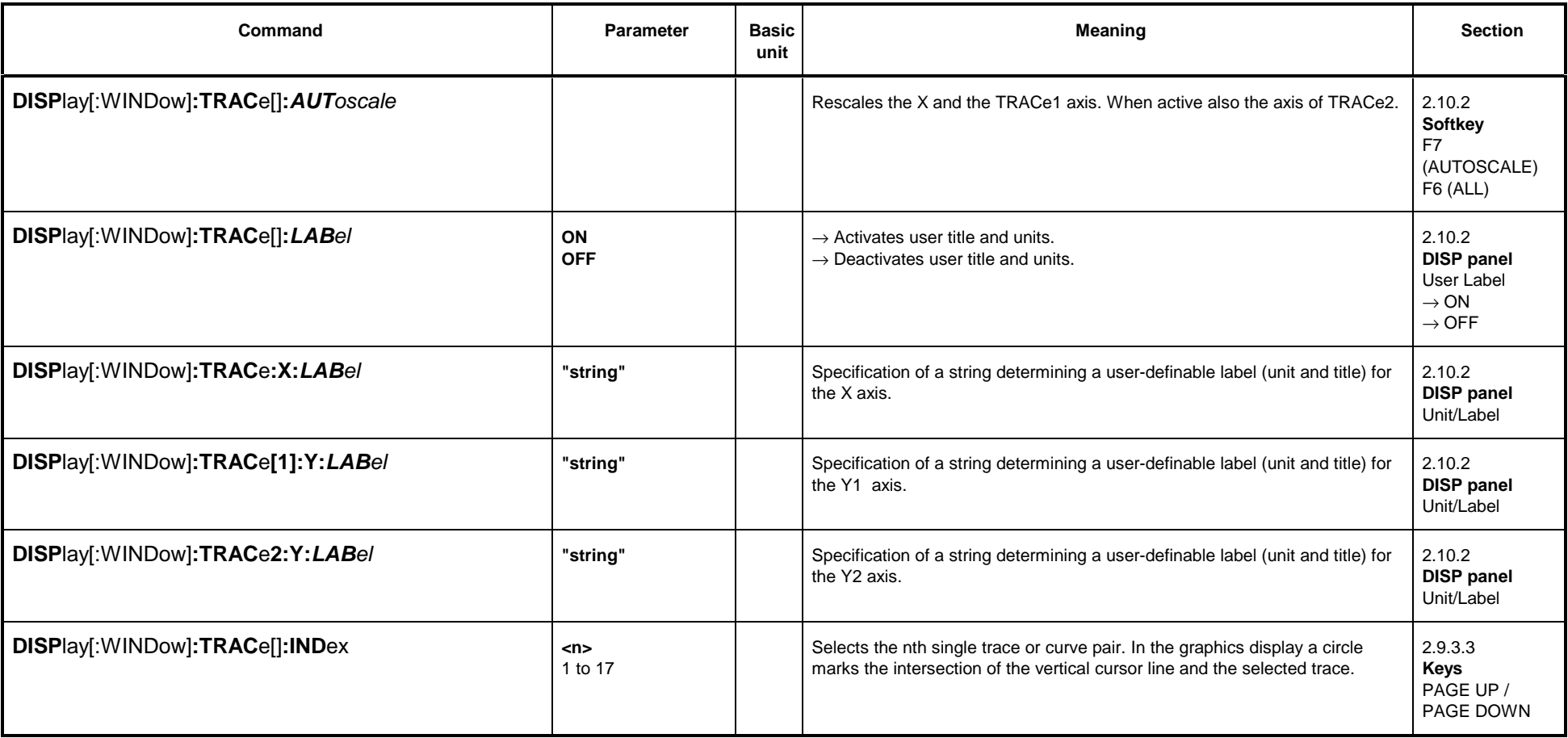

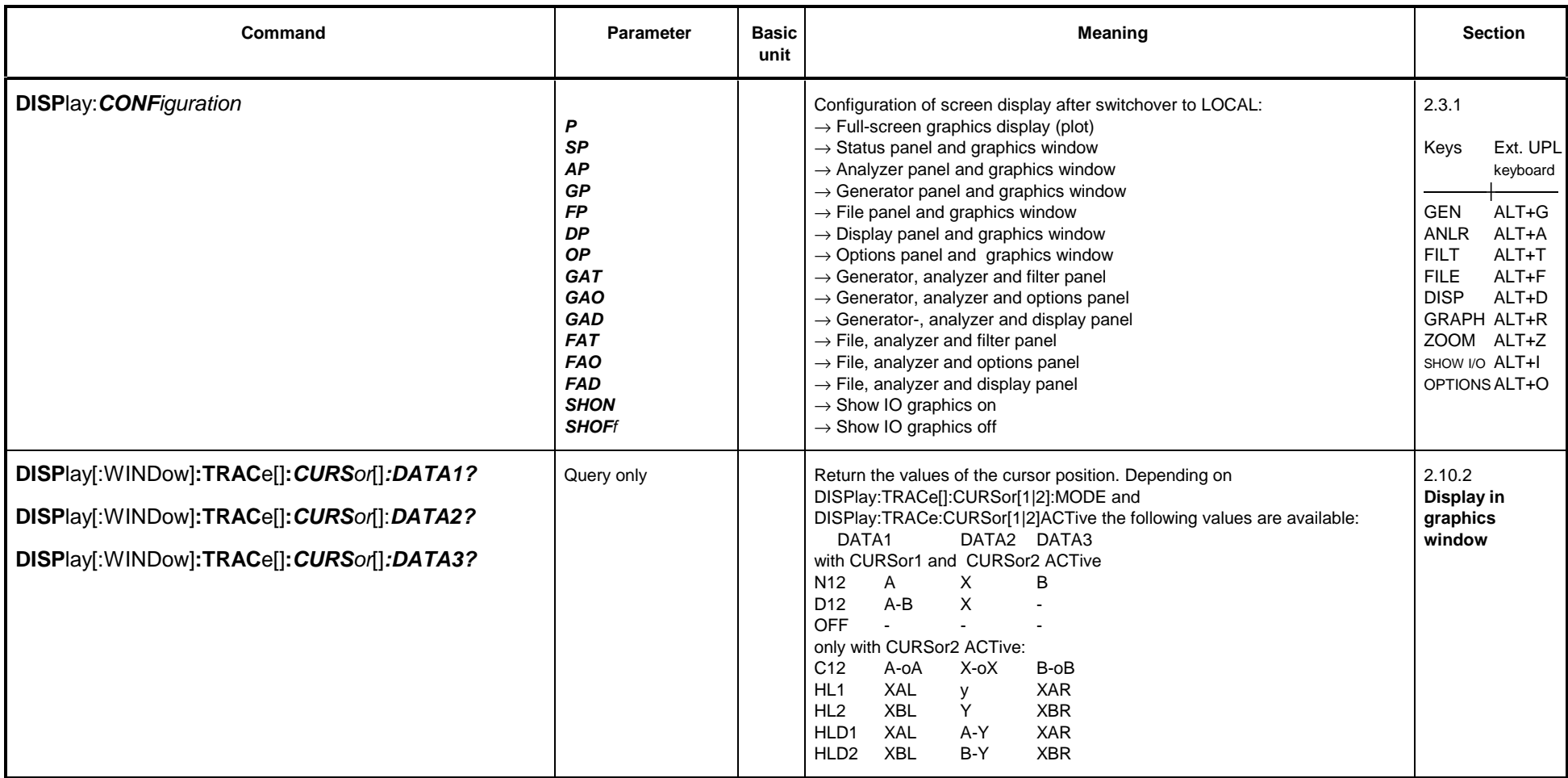

1) Depending on DISPlay:TRACe:FEED and (with SENSe1) of SENSe1:FUNCtion<br>2) Depending on the sweep selected for generator and analyzer

3) Same units as with DISPlay:TRACe[]:X:UNIT permitted.

#### **3.10.6.1 Commands for Limit Check**

See also Sections 2.10.7 Limit Check, 3.10.9 Commands for Input/Output of Data and 3.10.9 Commands for Input/Output of Data, for the transfer of limit curves and limit check results in the form of block data.

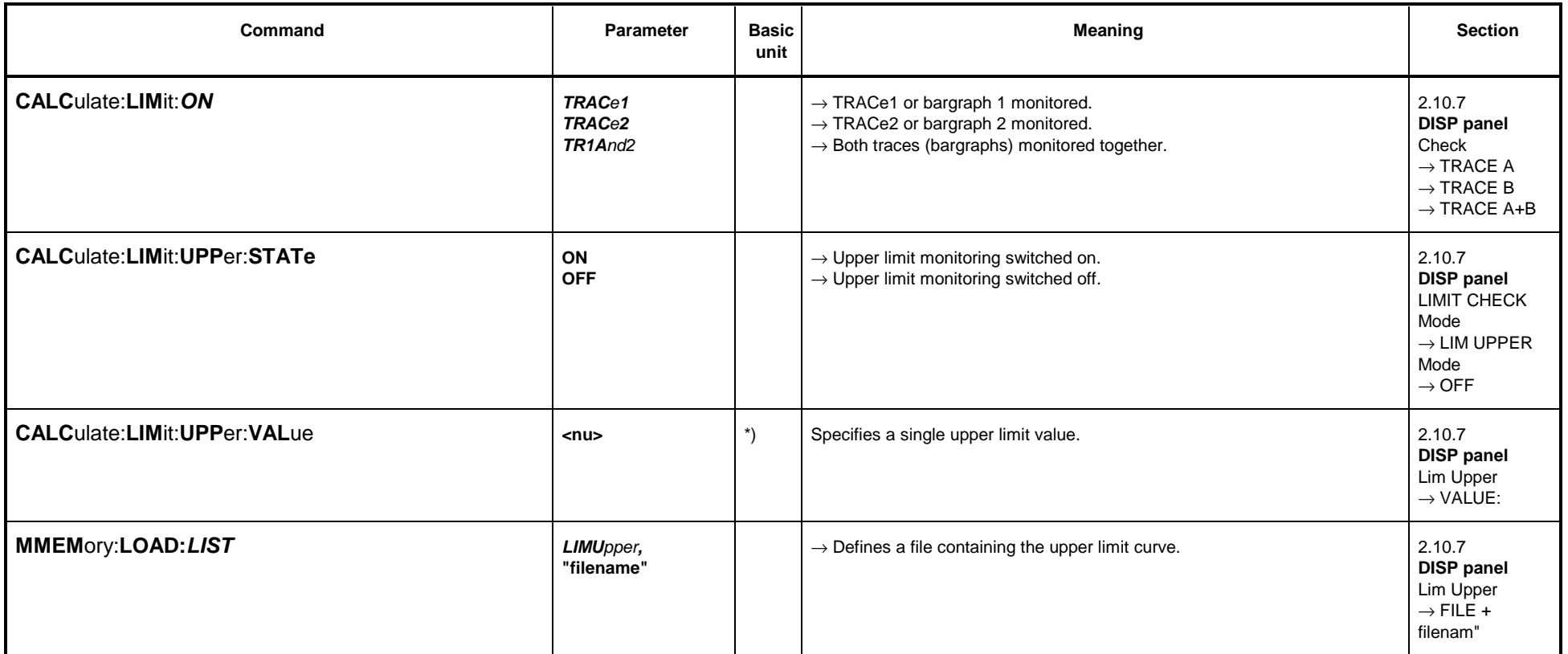

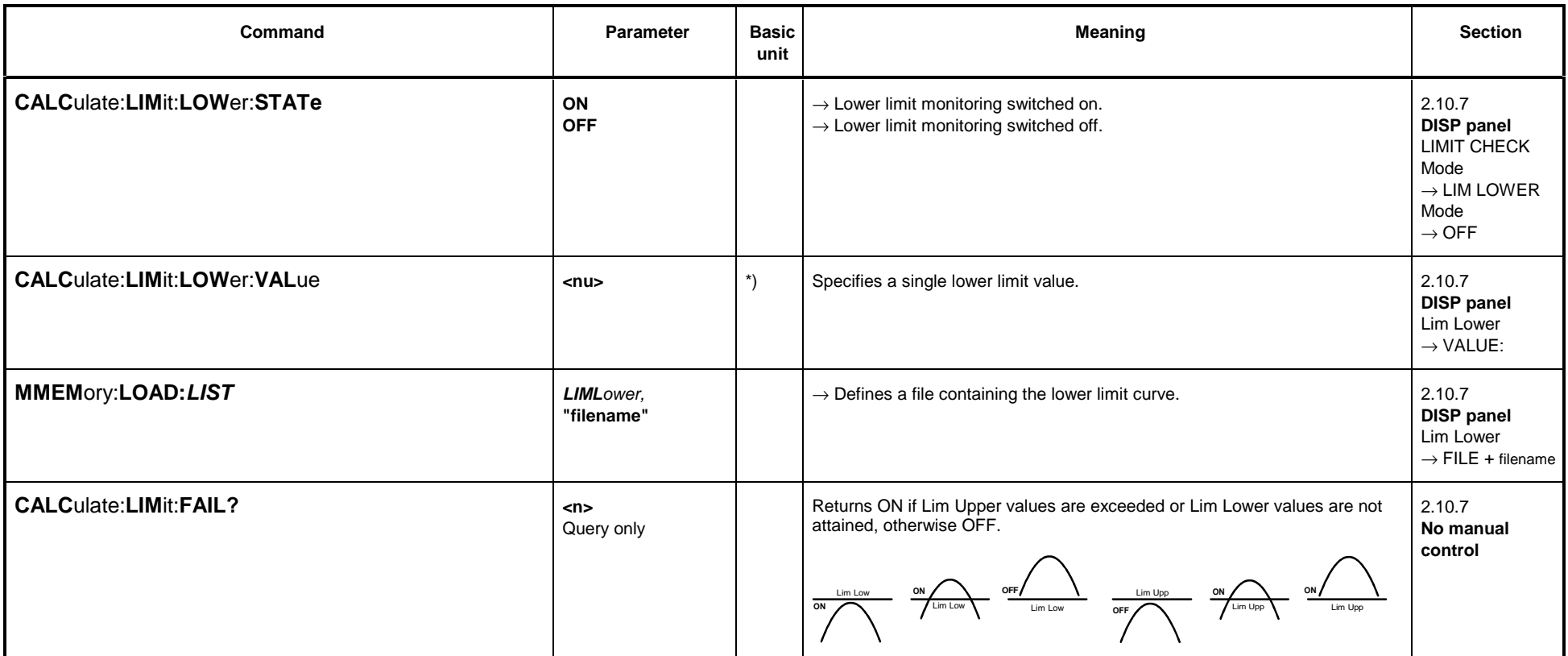

\*) Same units as with DISPlay:TRACe[1|2]:Y:UNIT permitted.

# **3.10.6.2 PROTOCOL Analysis**

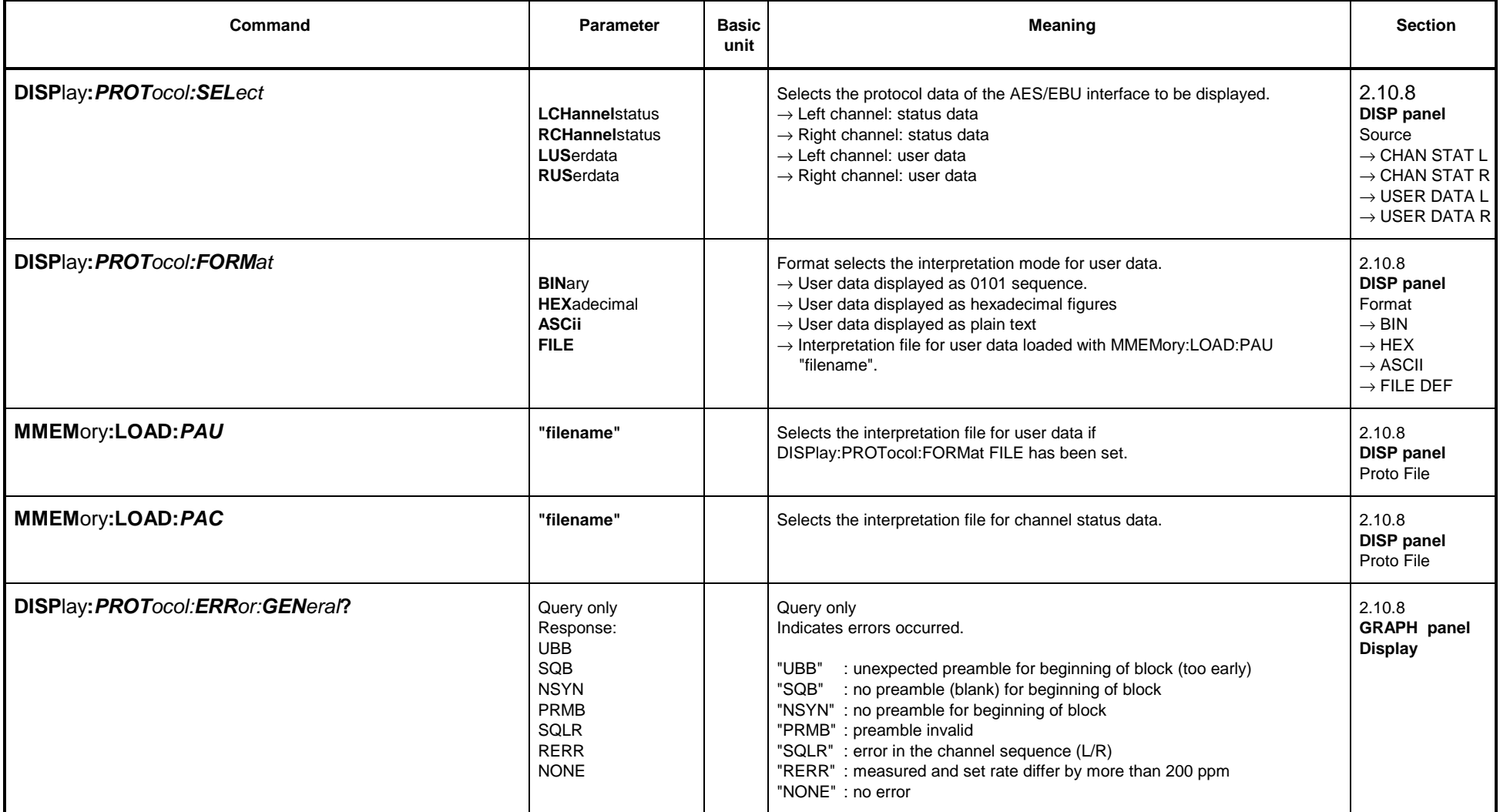

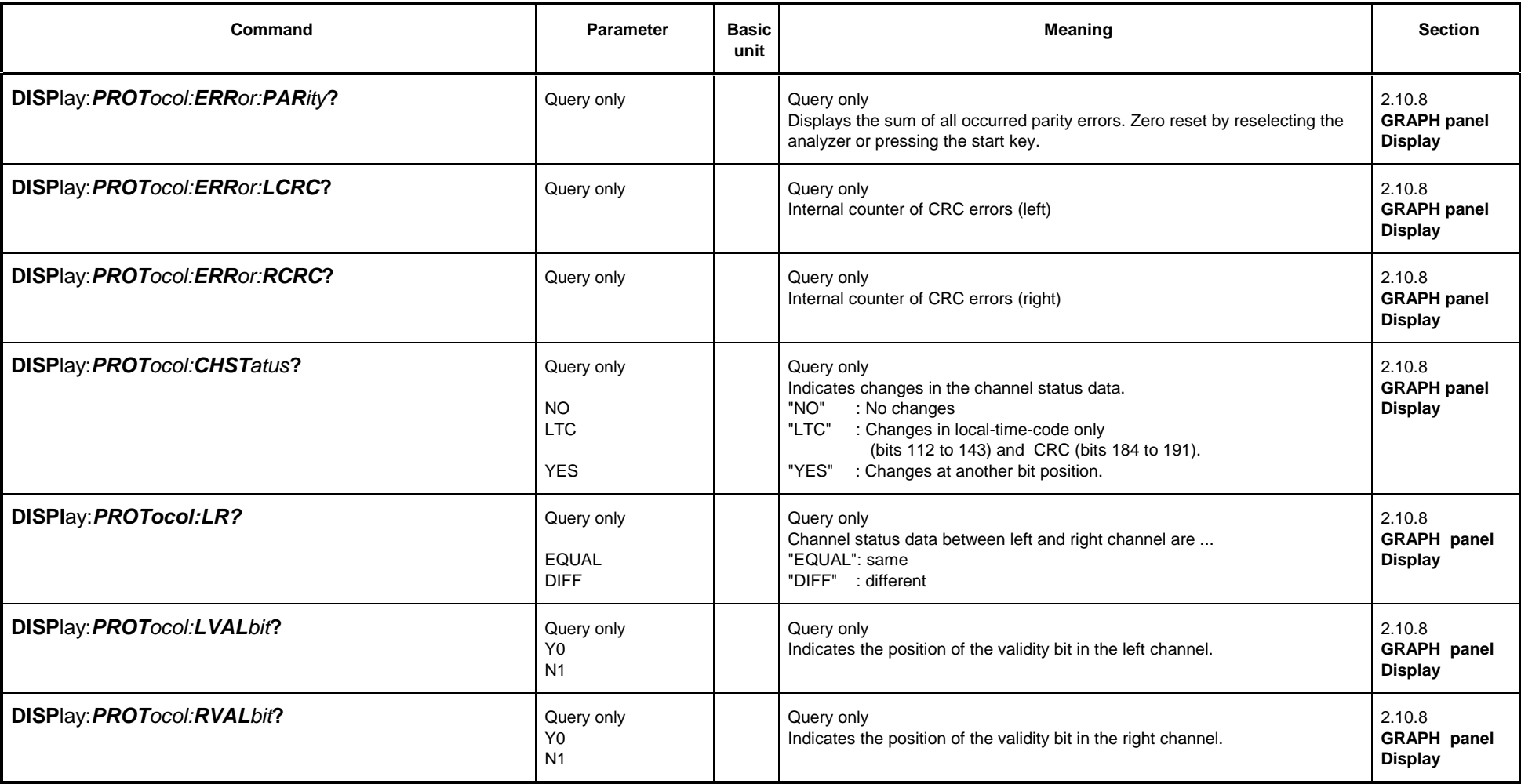

# **3.10.7 Commands for Printing/Plotting of Screen and Storing in Files**

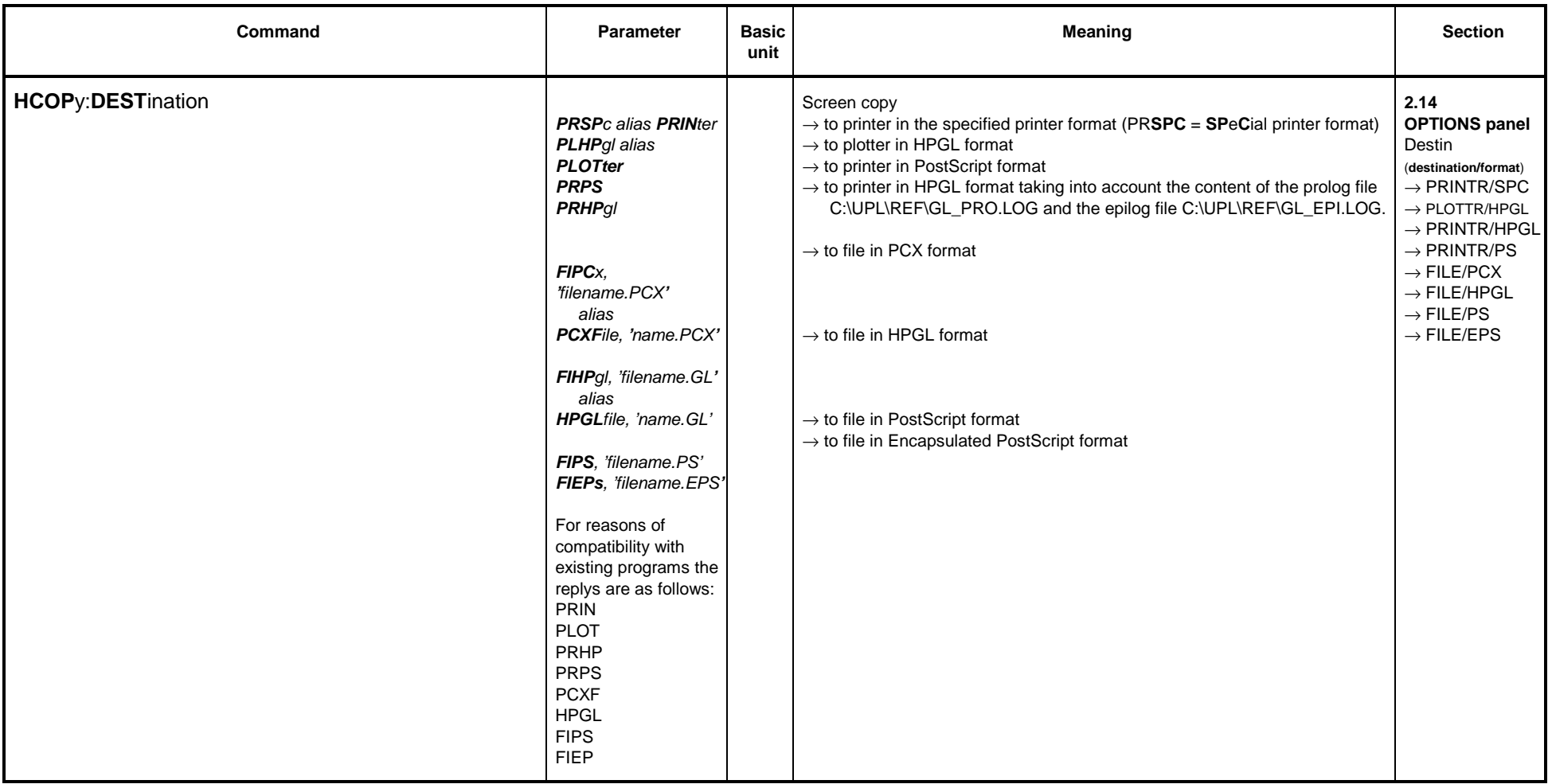

**UPL**

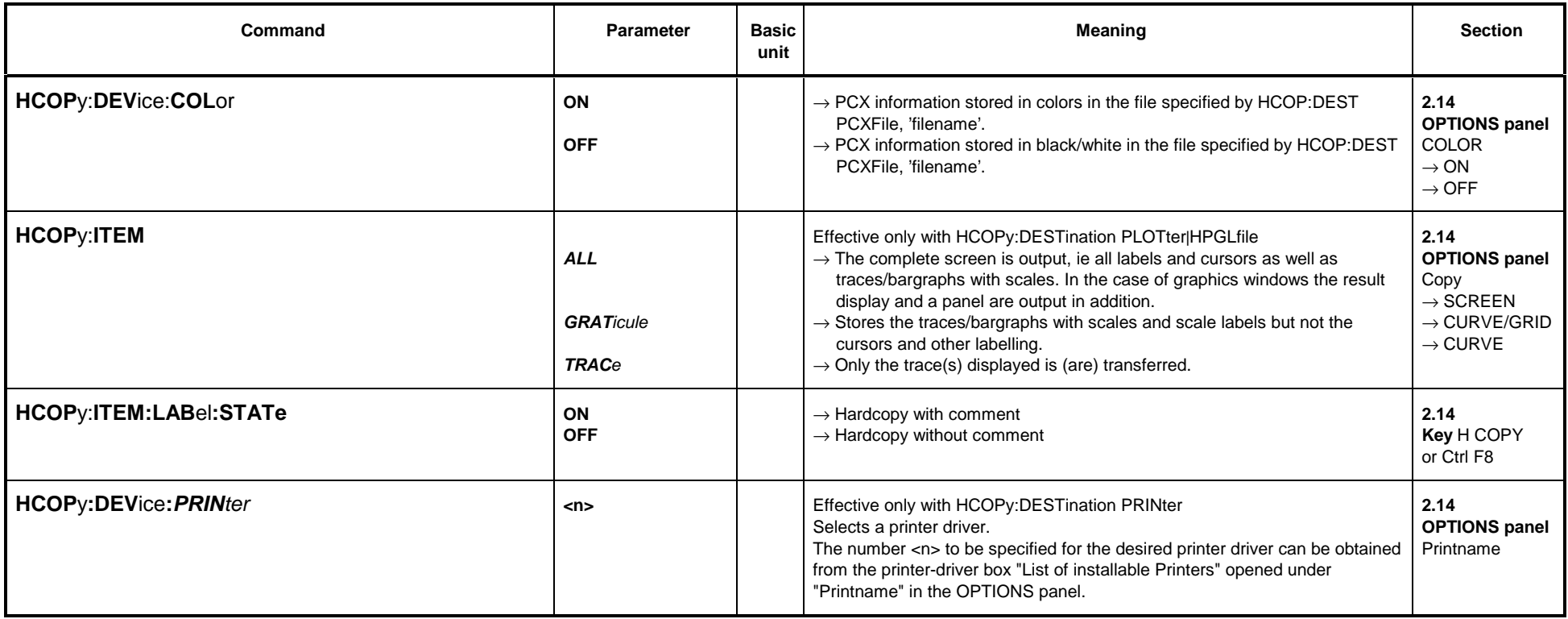

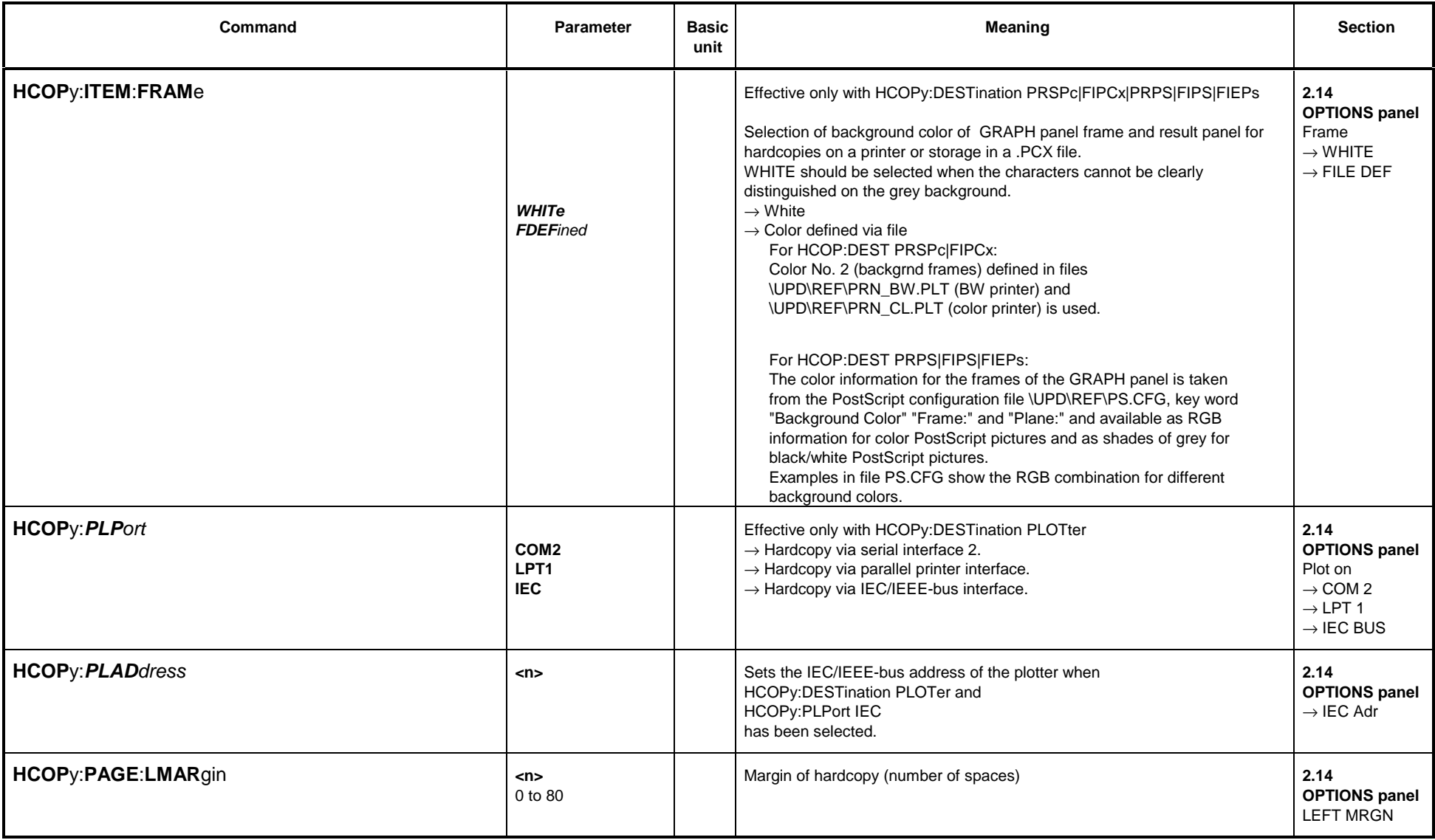
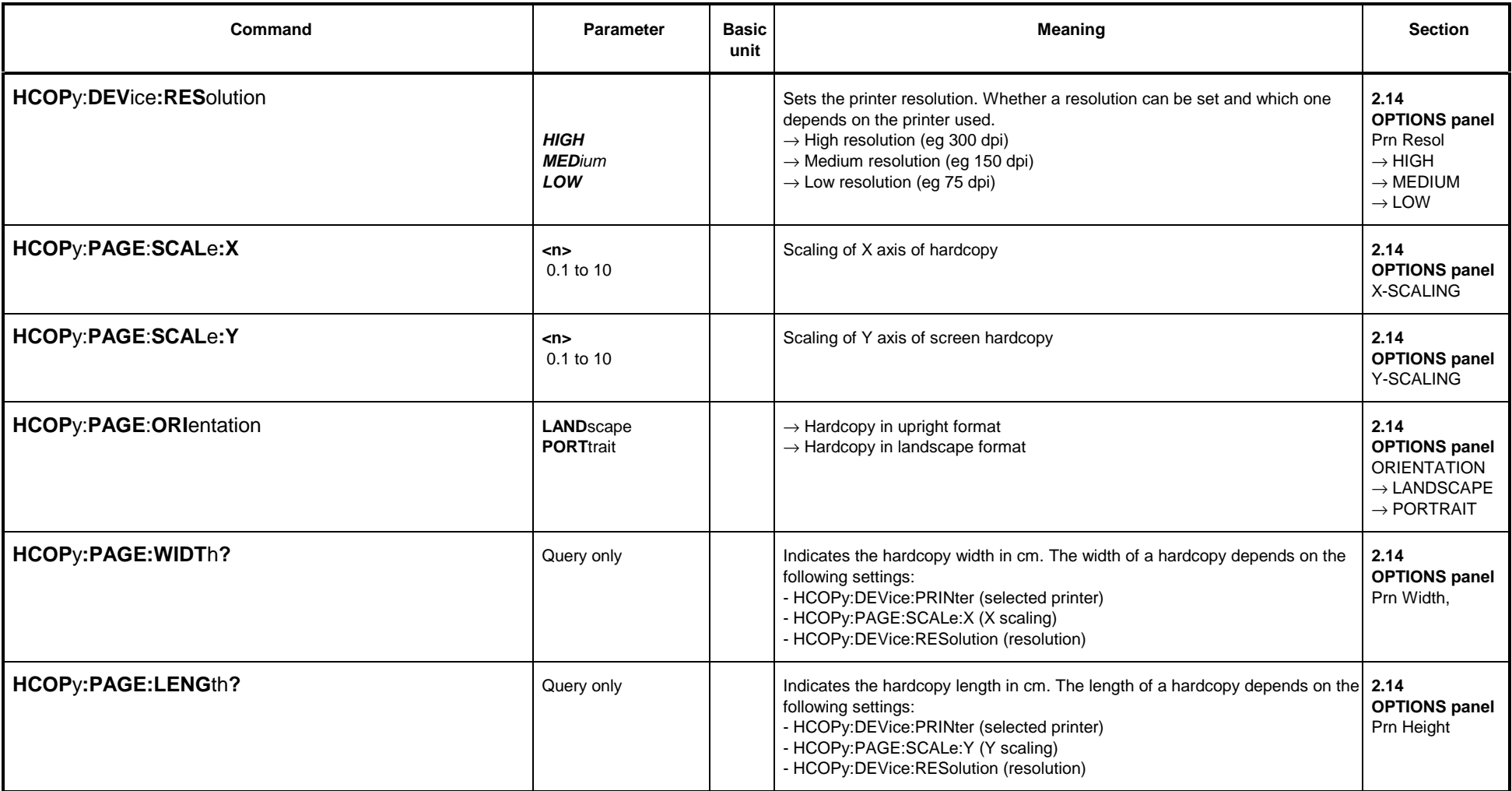

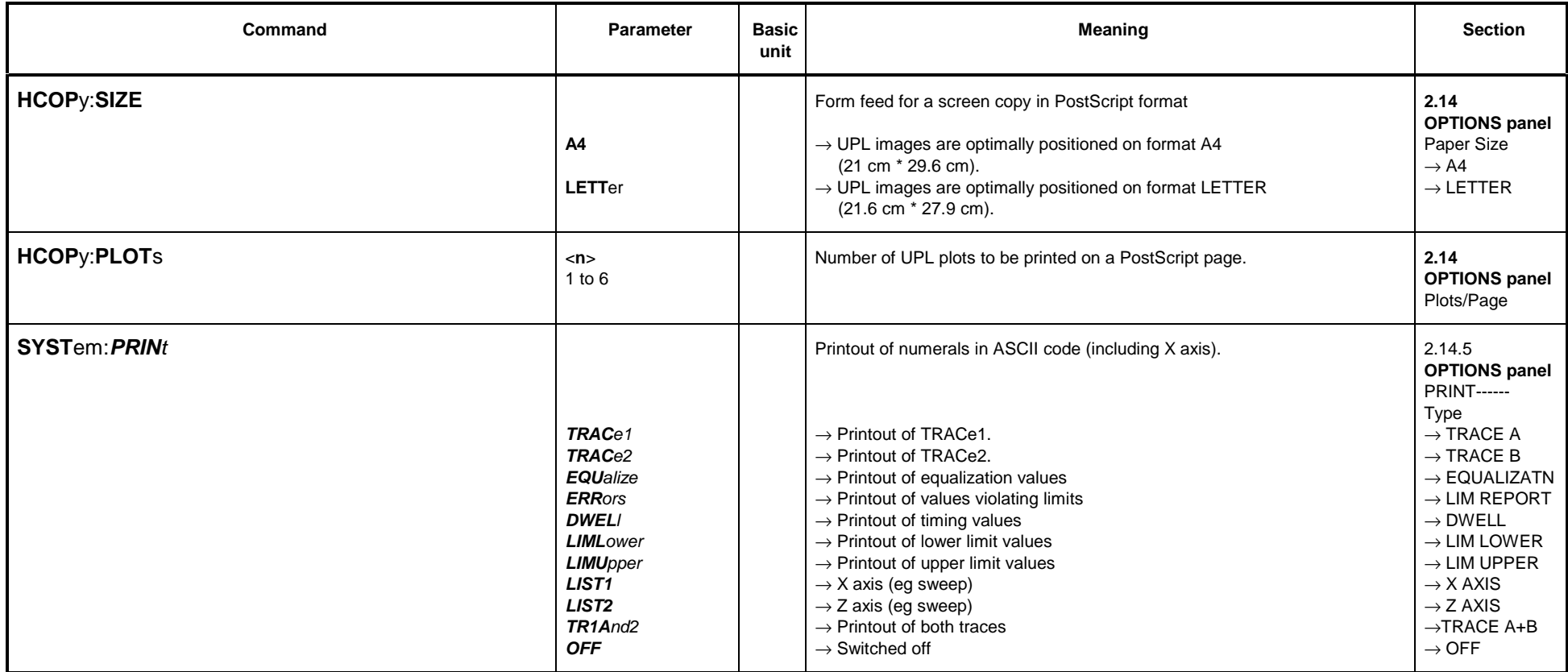

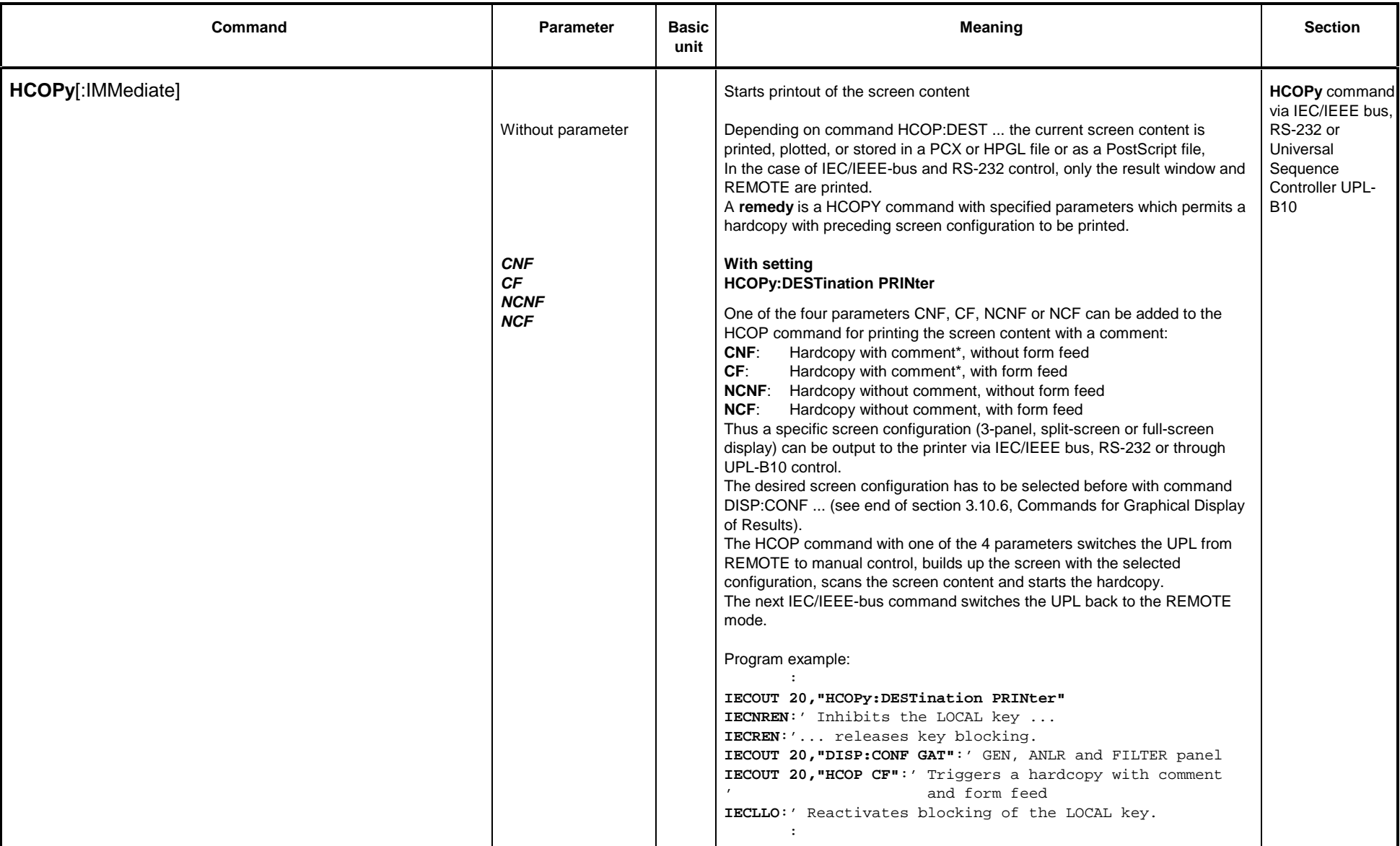

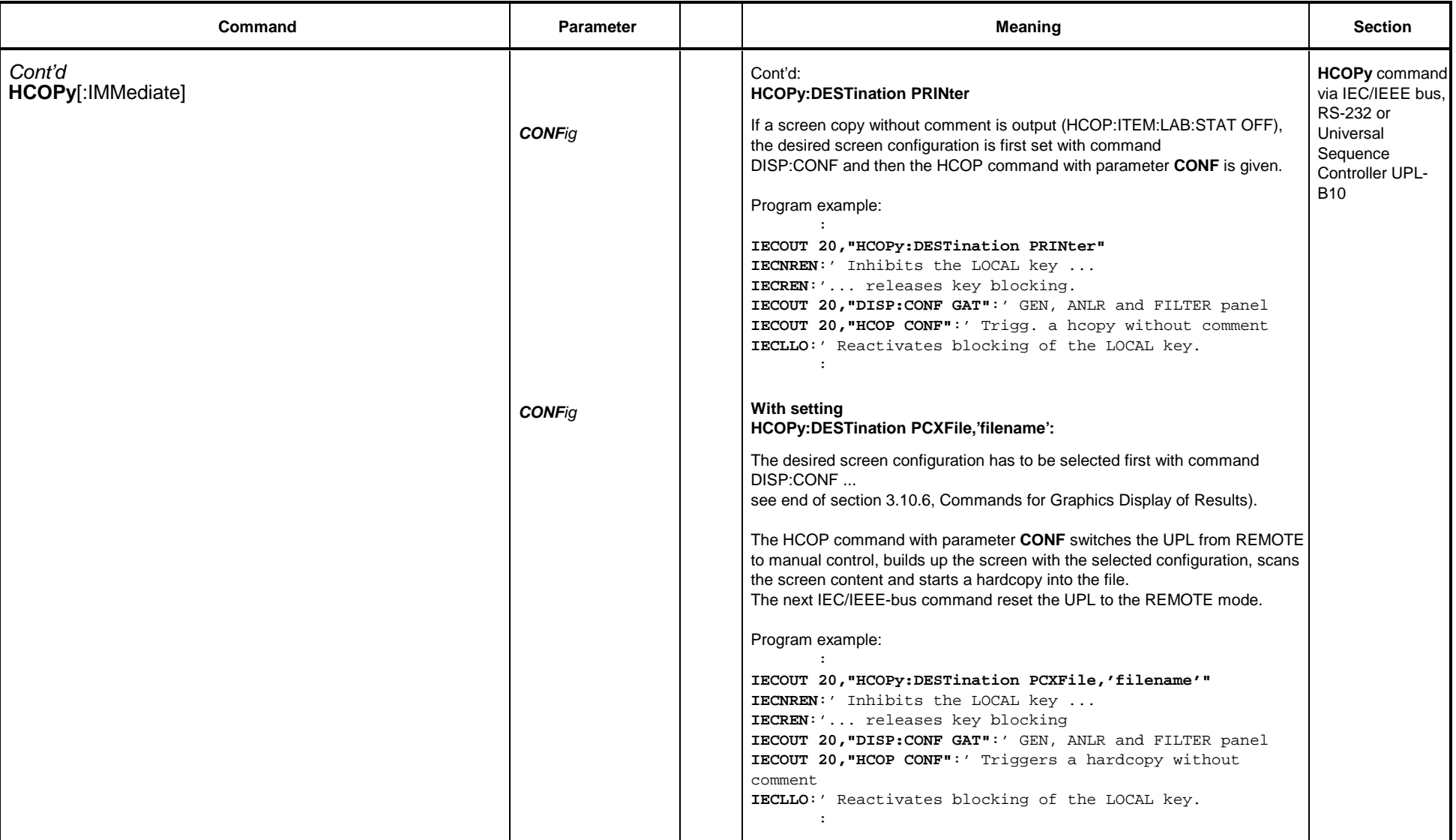

# **IEC/IEEE-Bus Commands: Printing and Plotting**

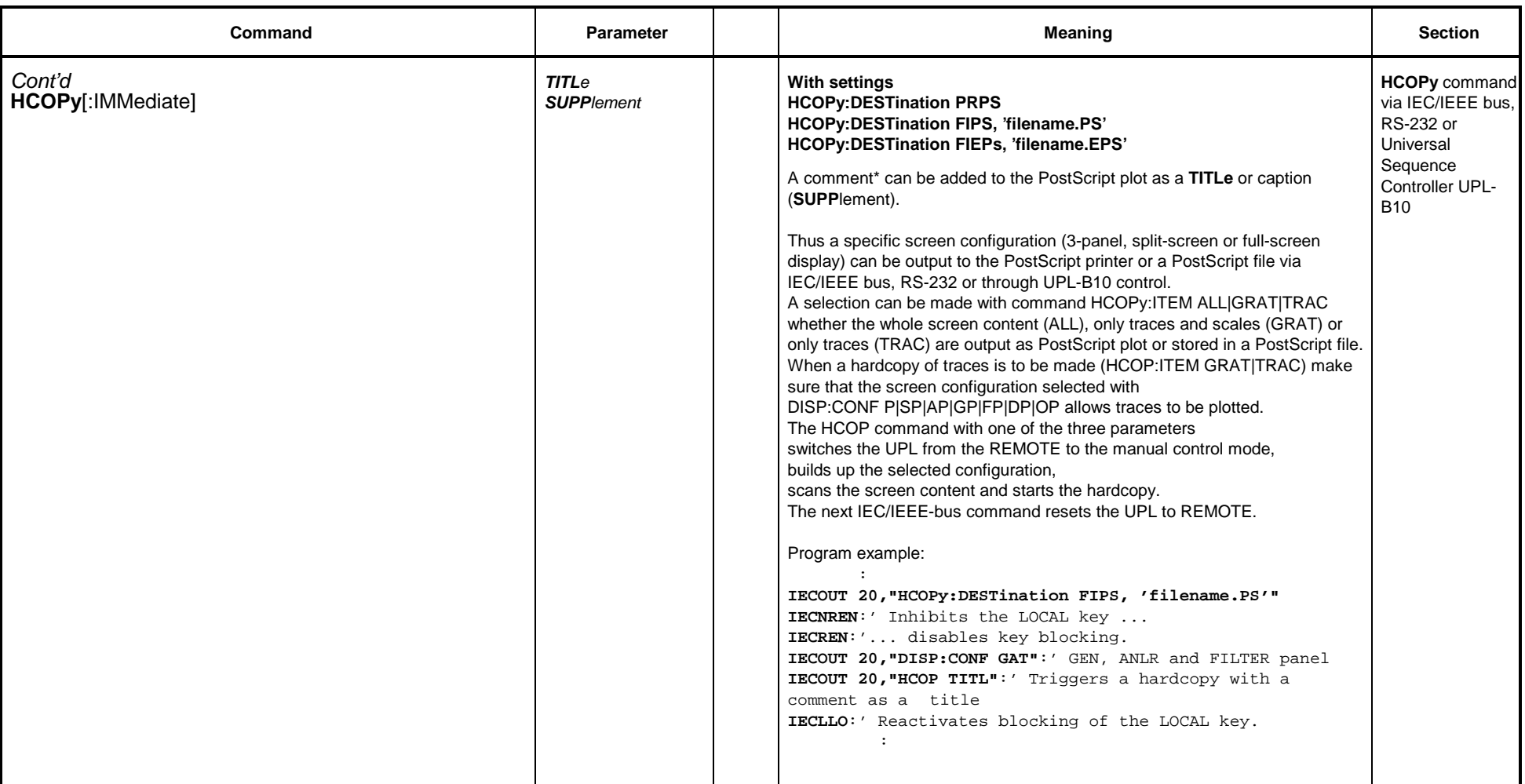

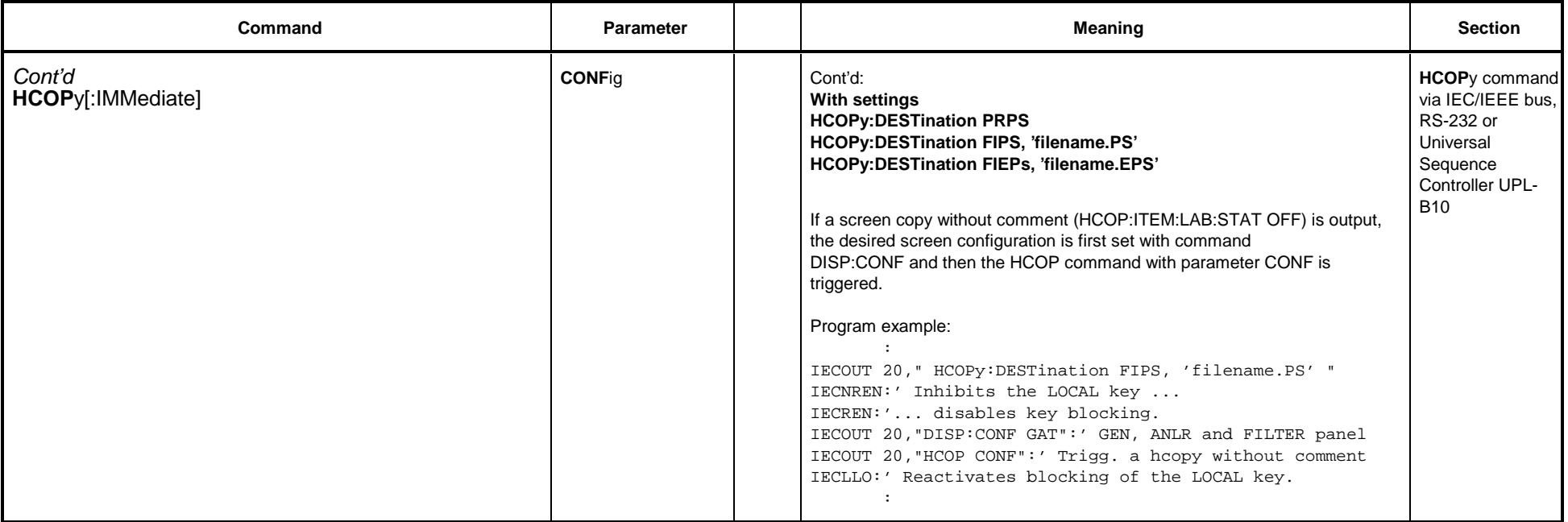

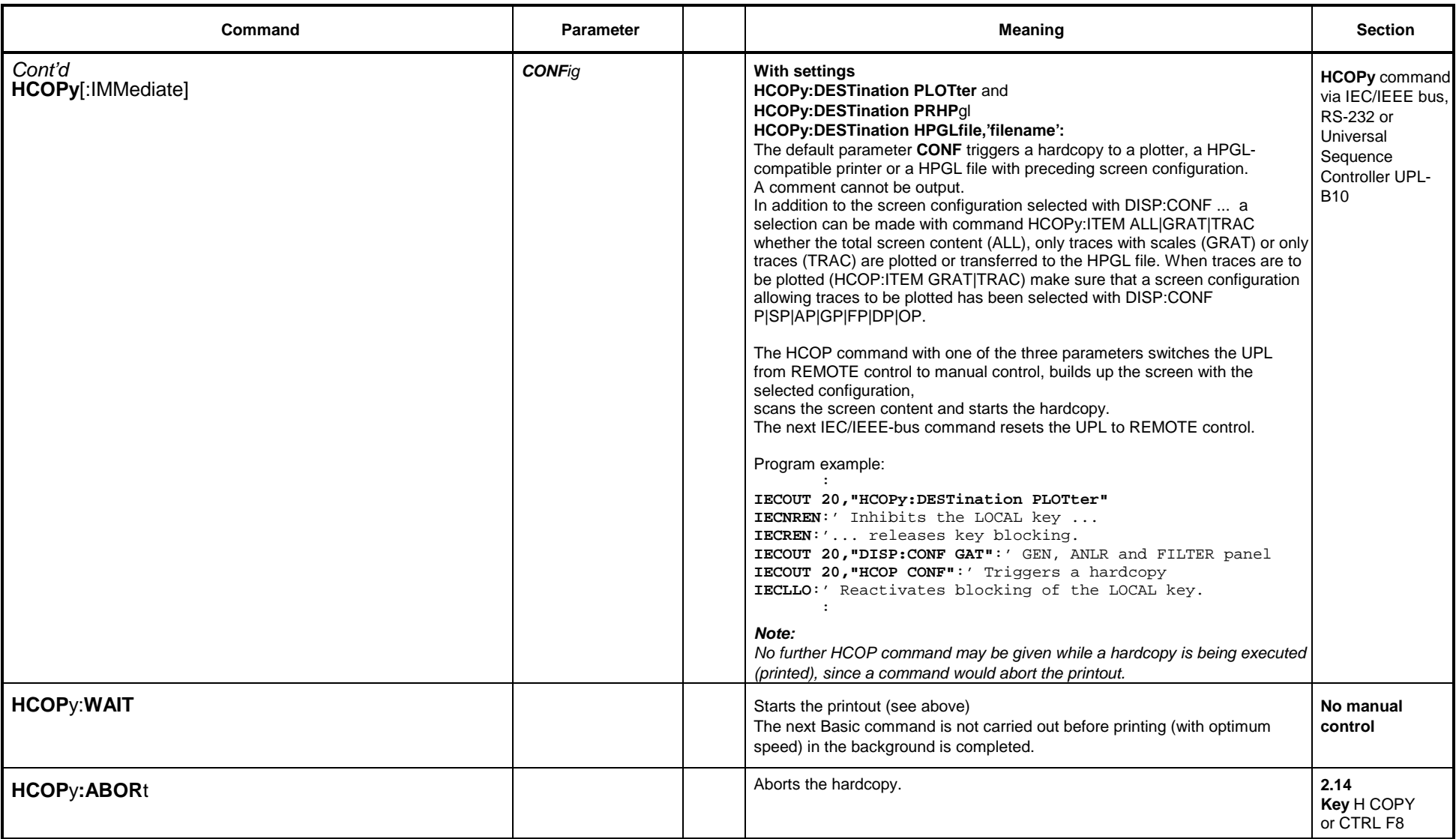

## **3.10.8 Setting and Display of Auxiliary Parameters**

#### **3.10.8.1 IEC/IEEE-Bus Address**

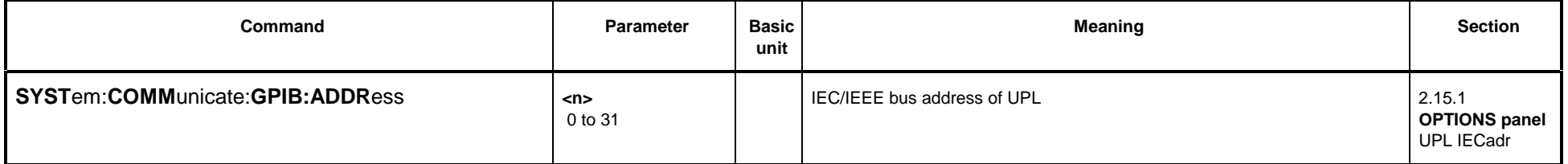

#### **3.10.8.2 Switching the Beeper On/Off**

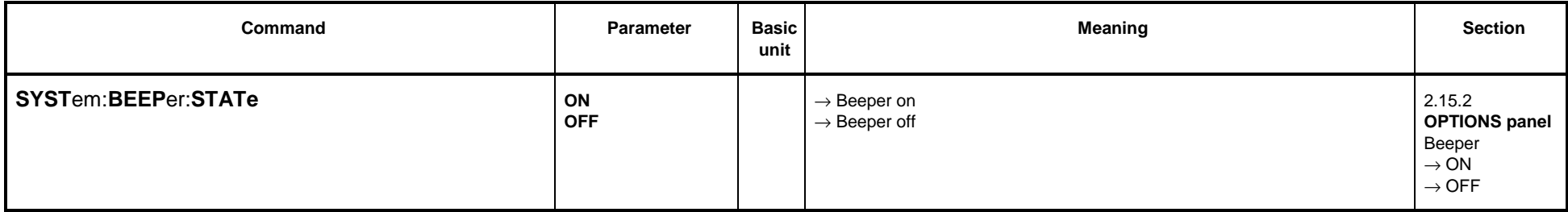

## **3.10.8.3 MACRO Operating**

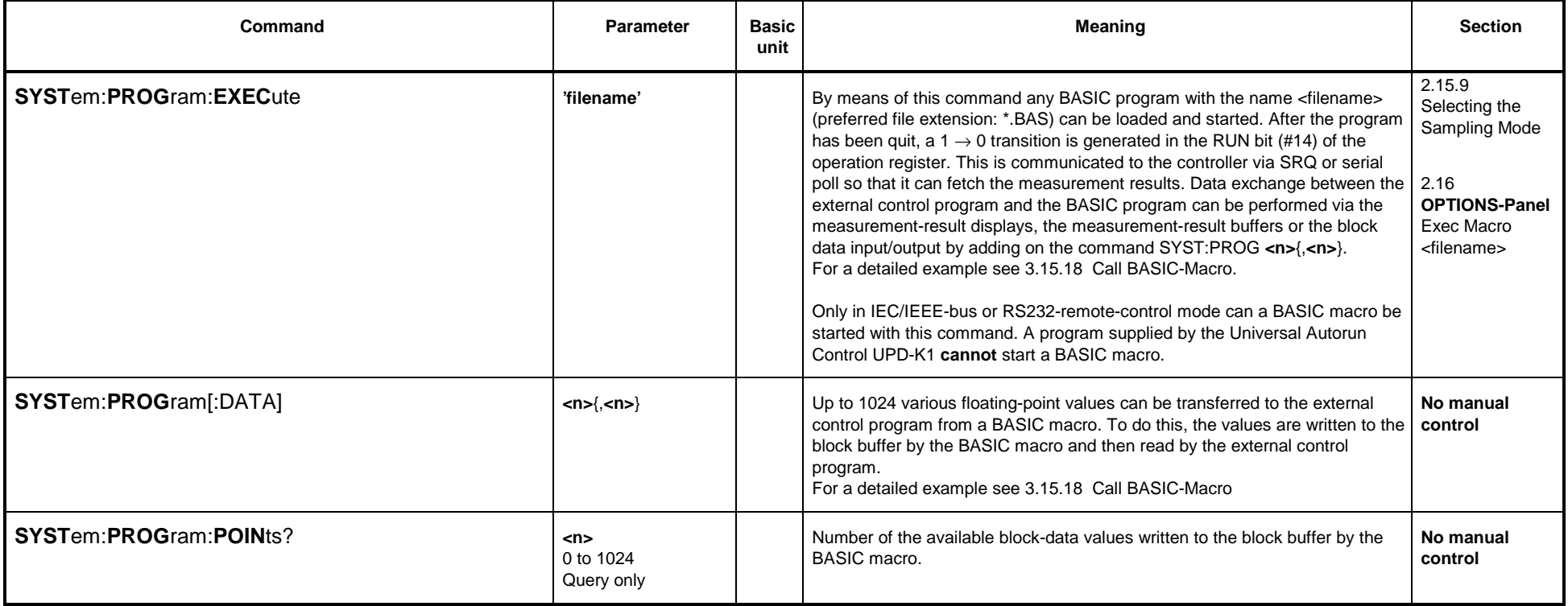

#### **3.10.8.4 Transfer of Settings**

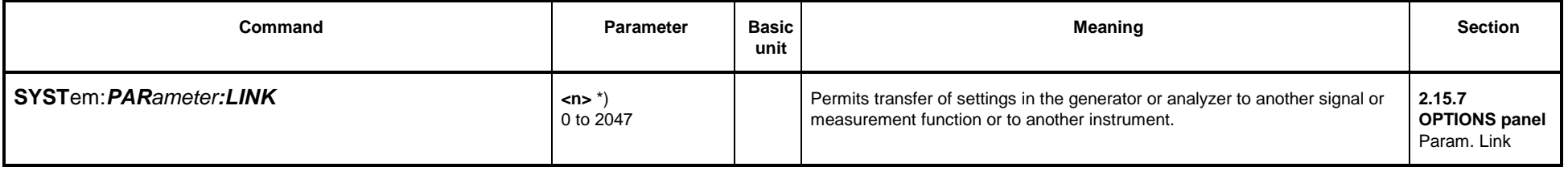

\*)

#### **Calculation of <n>:**

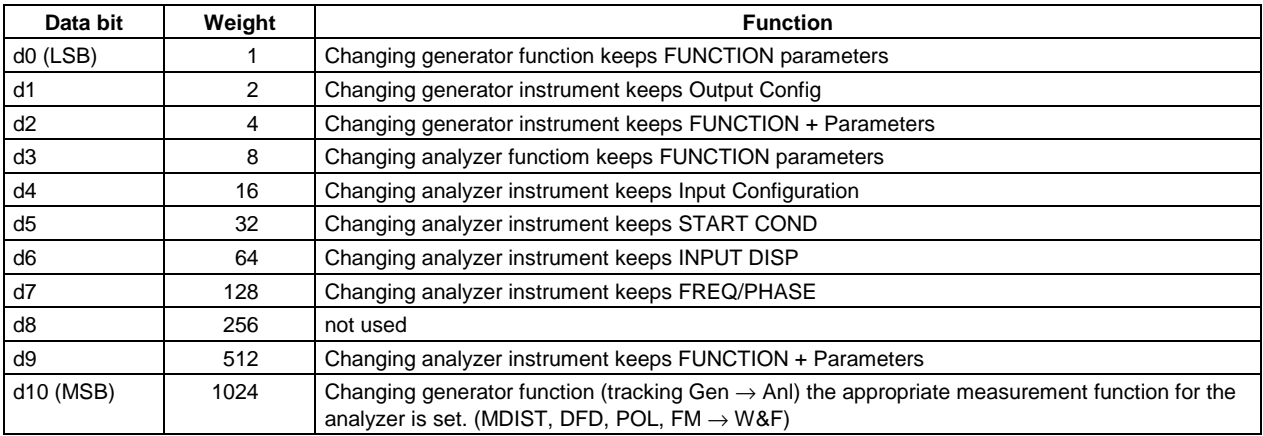

Example: Function of d0, d3, d9 and d10 required

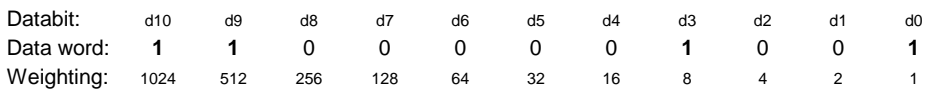

n = Sum of the weighting of the set bits n = 1 + 8 + 512 + 1024 **n =1545**

## **3.10.8.5 Selecting the Sampling Mode**

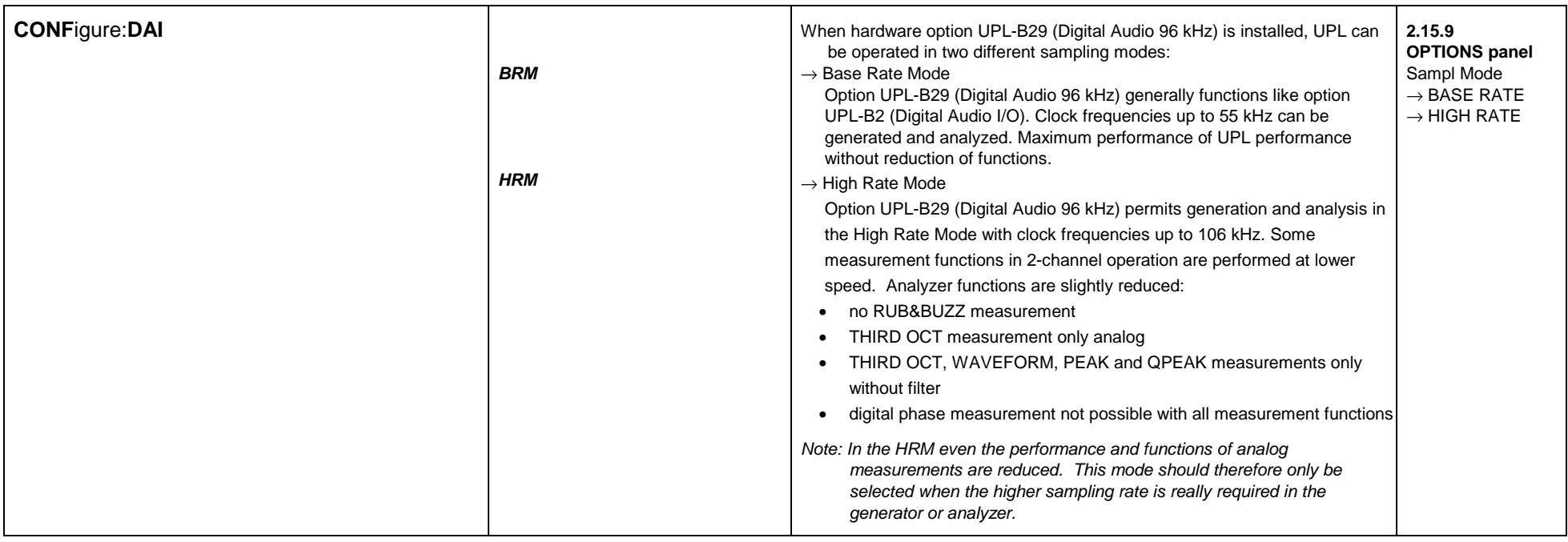

#### **3.10.8.6 Parameters of COM2 Interface**

The parameters to be set in this section apply to a screen printout on a plotter with COM2 interface selected. (HCOP:DEST PLOT mit HCOP:PLP COM2).

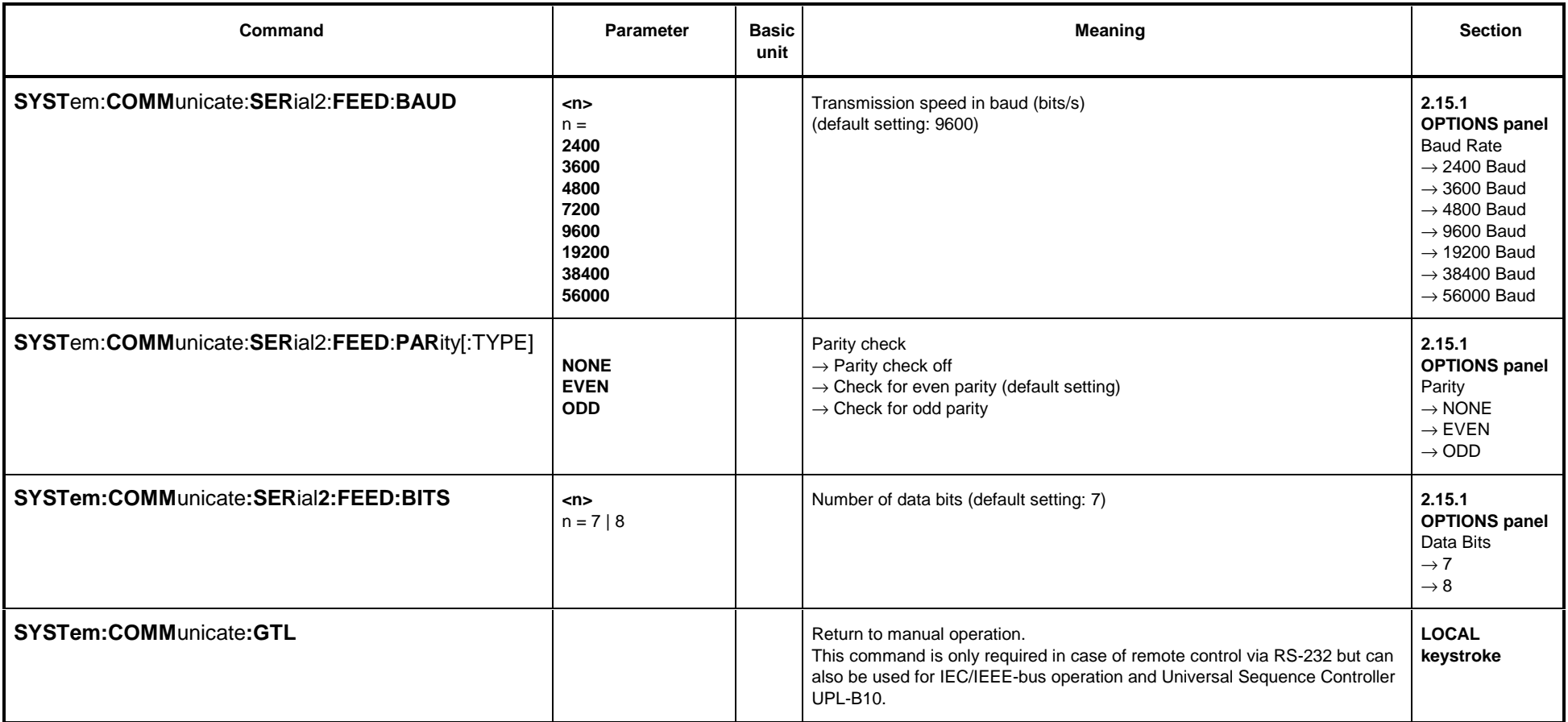

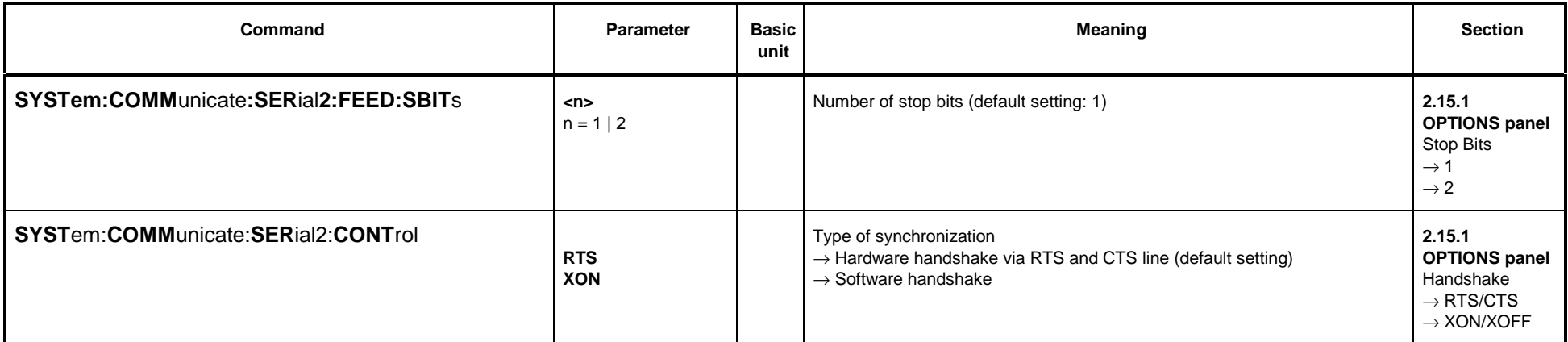

### **3.10.8.7 Keyboard Settings**

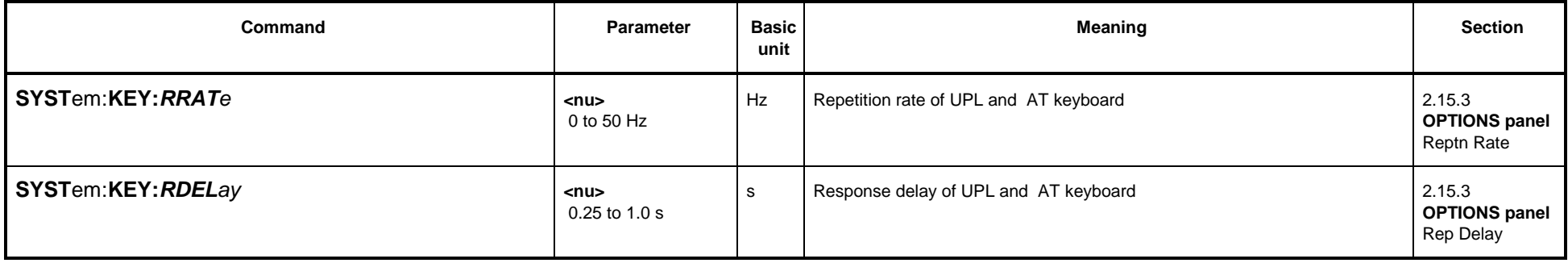

### **3.10.8.8 Display Settings**

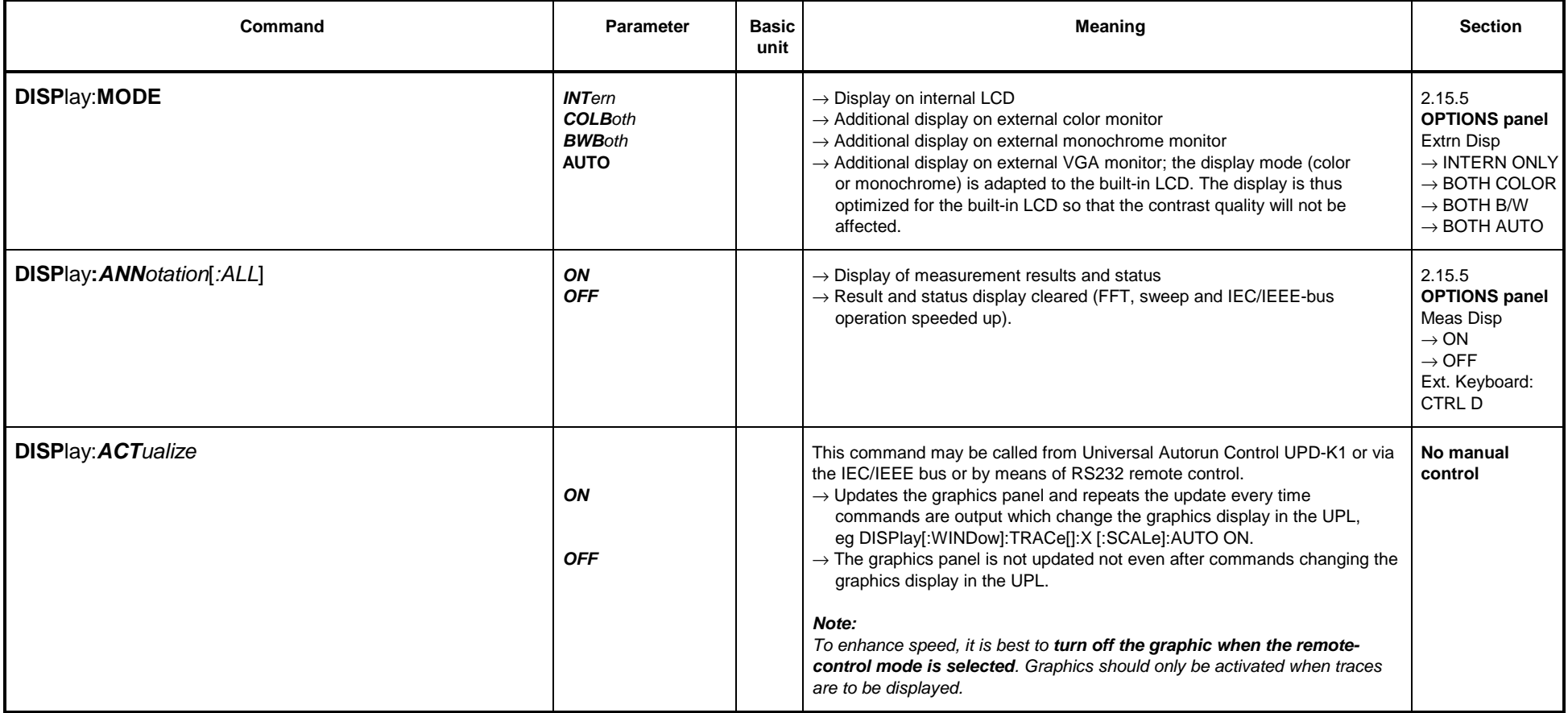

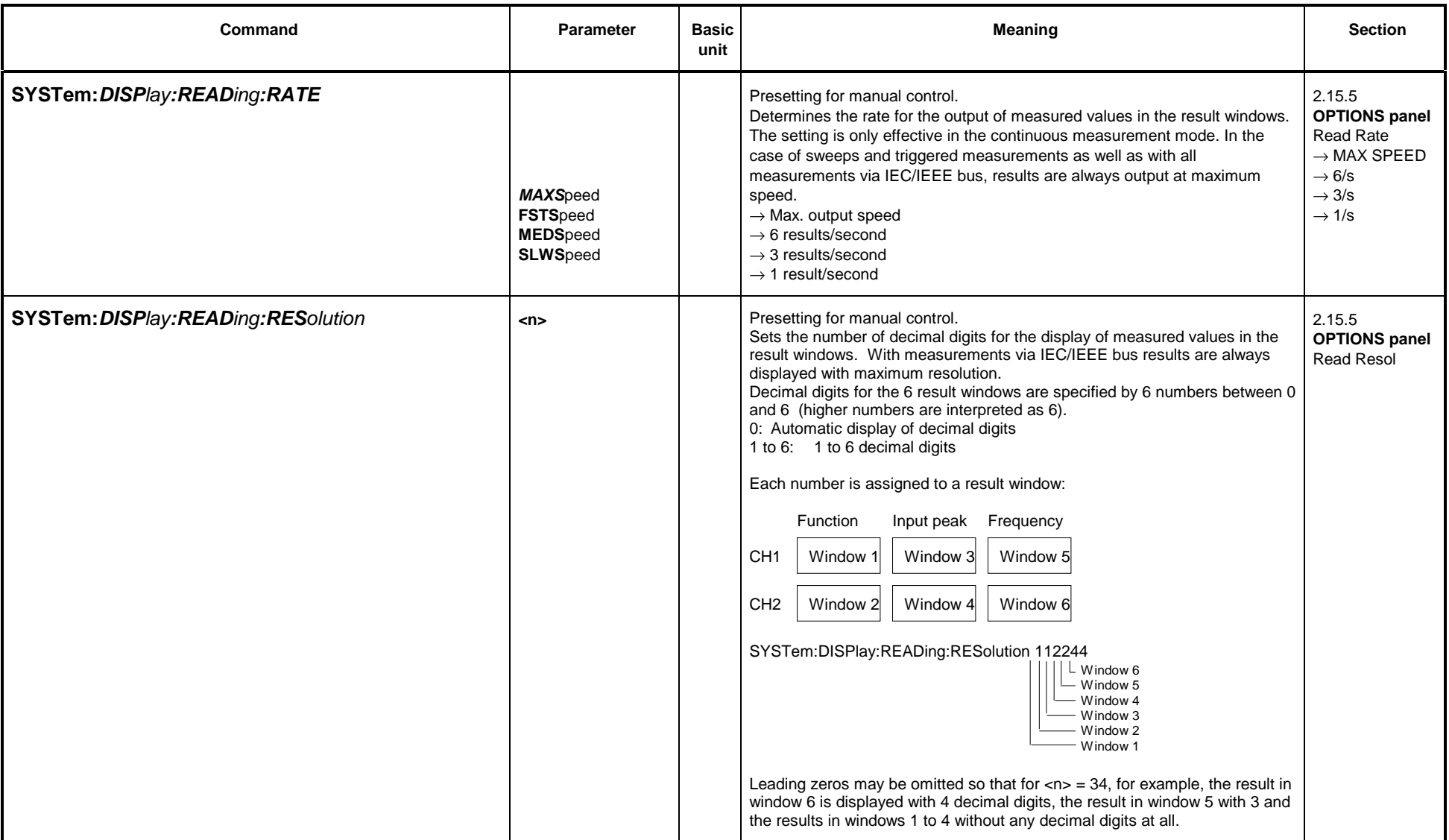

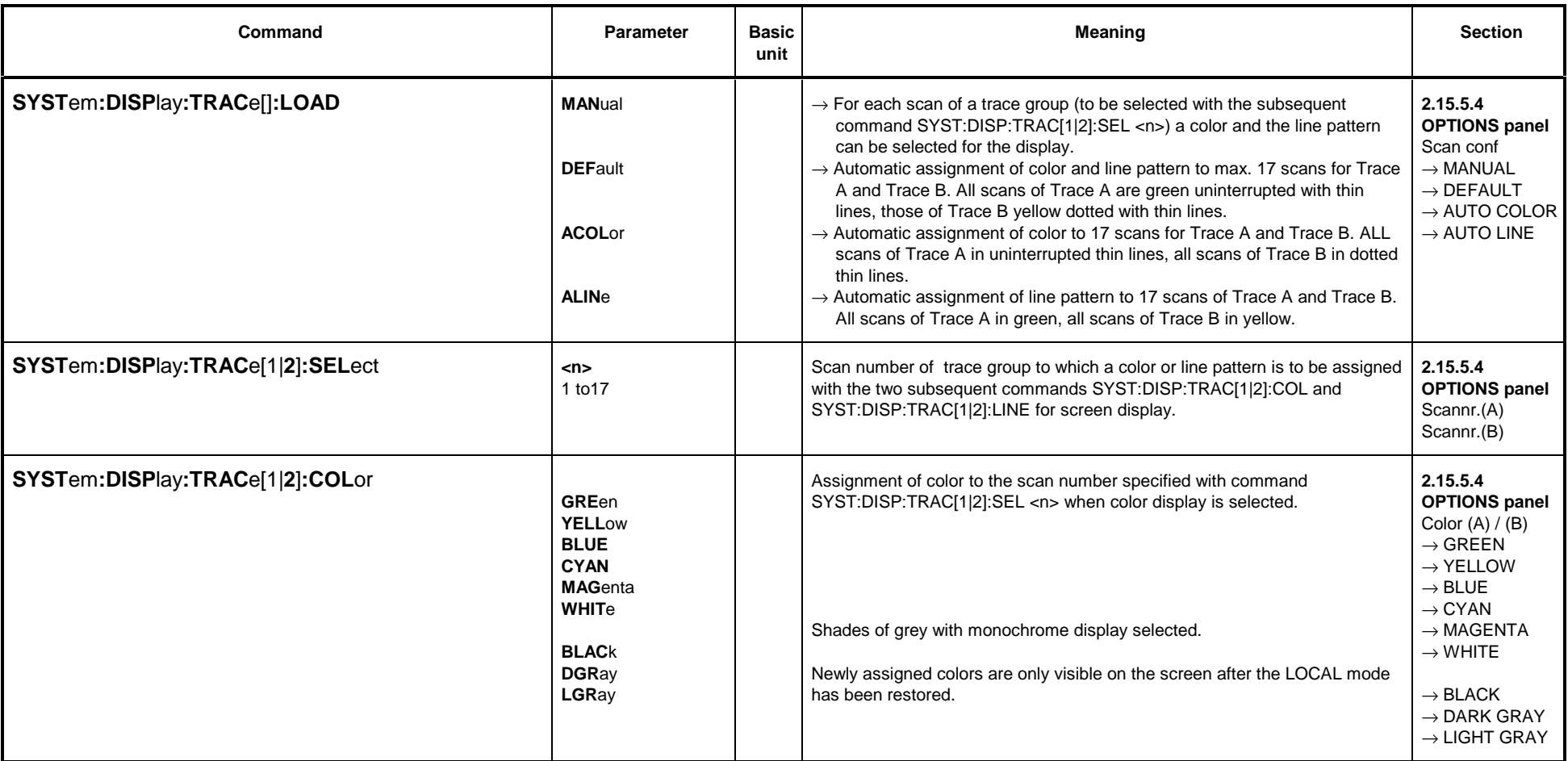

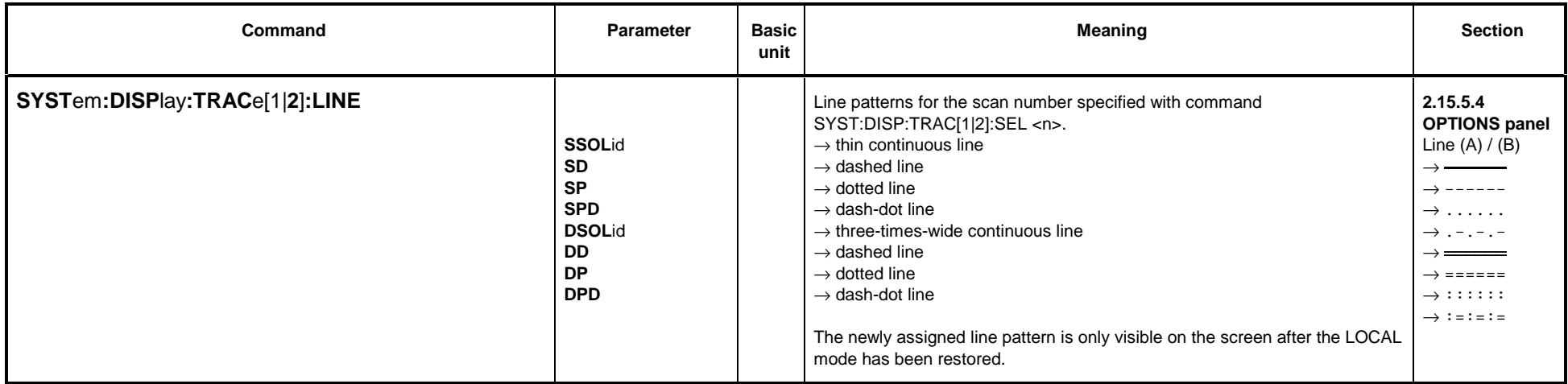

### **3.10.8.9 Version Display**

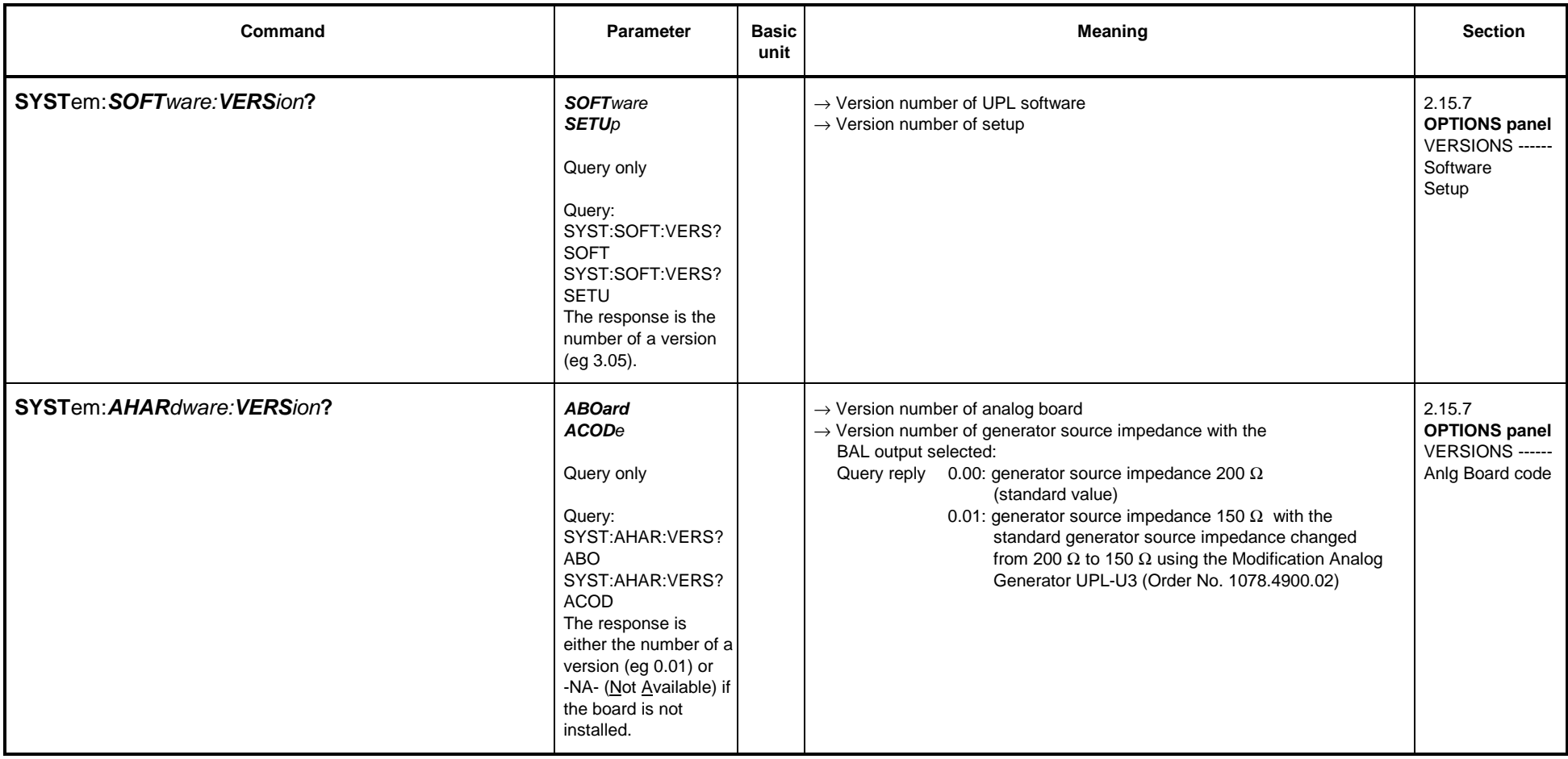

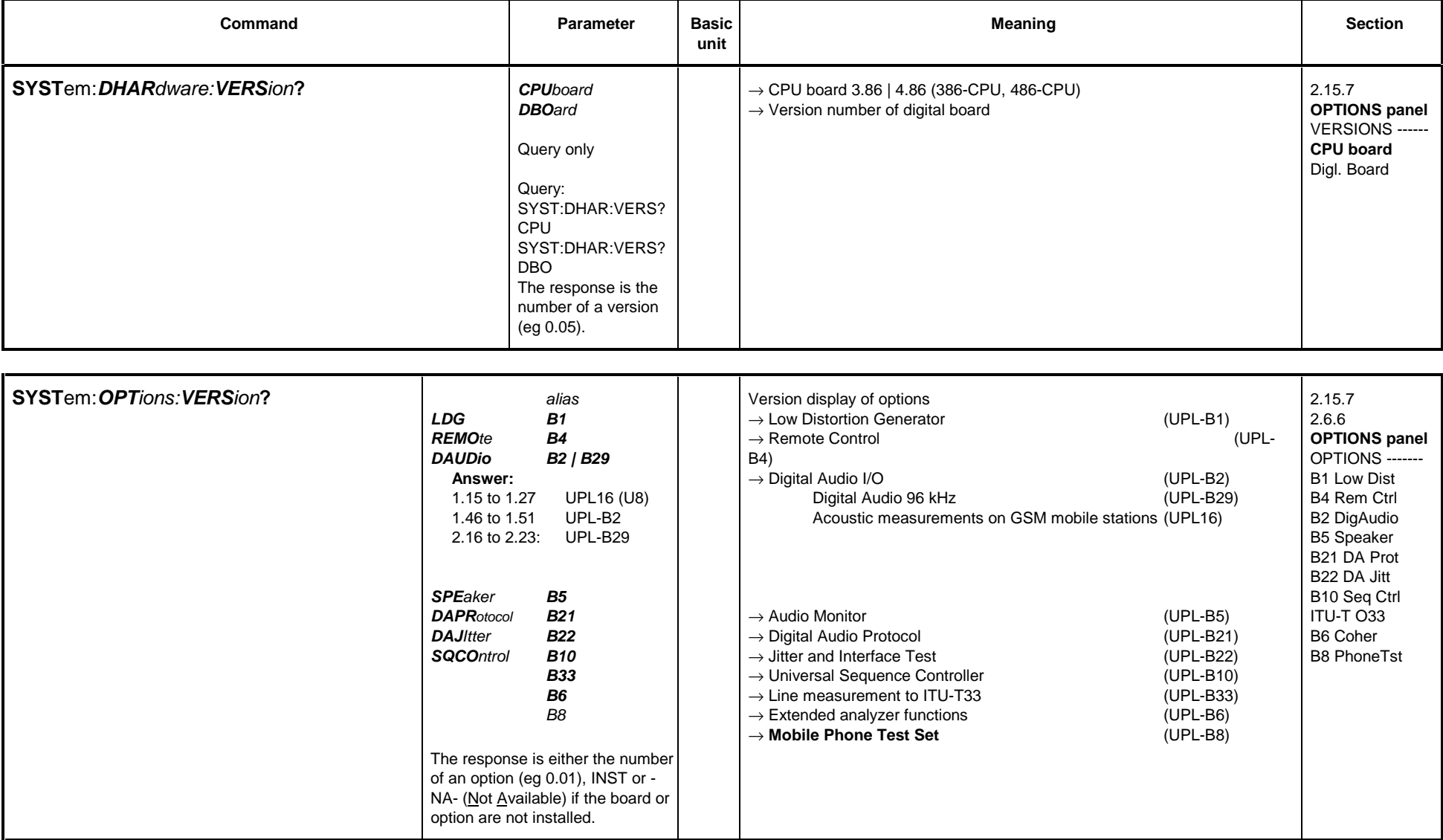

#### **3.10.8.10 Calibration**

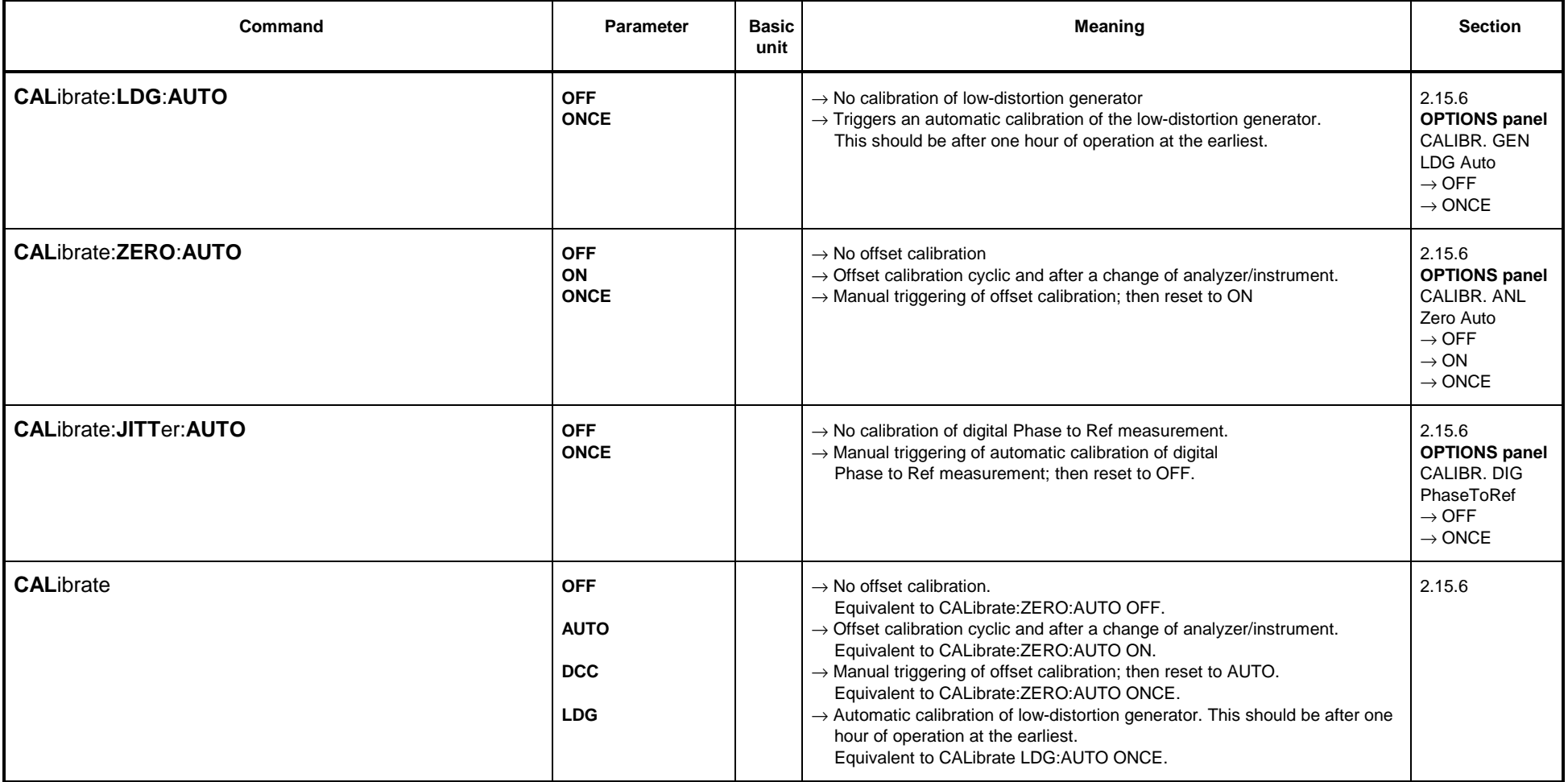

### **3.10.8.11 Loading Speed for Setups and Analyzer Measurement Functions**

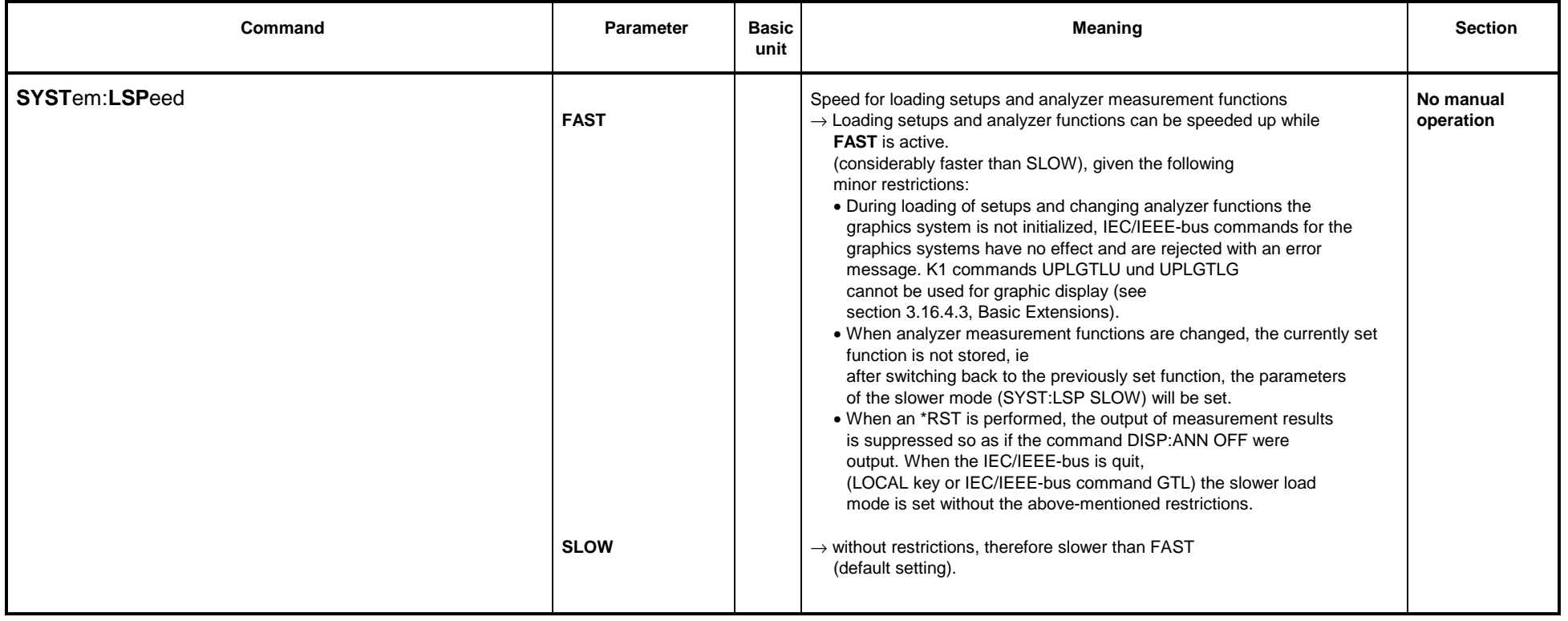

**UPL**

#### **3.10.9 Commands for Data Output**

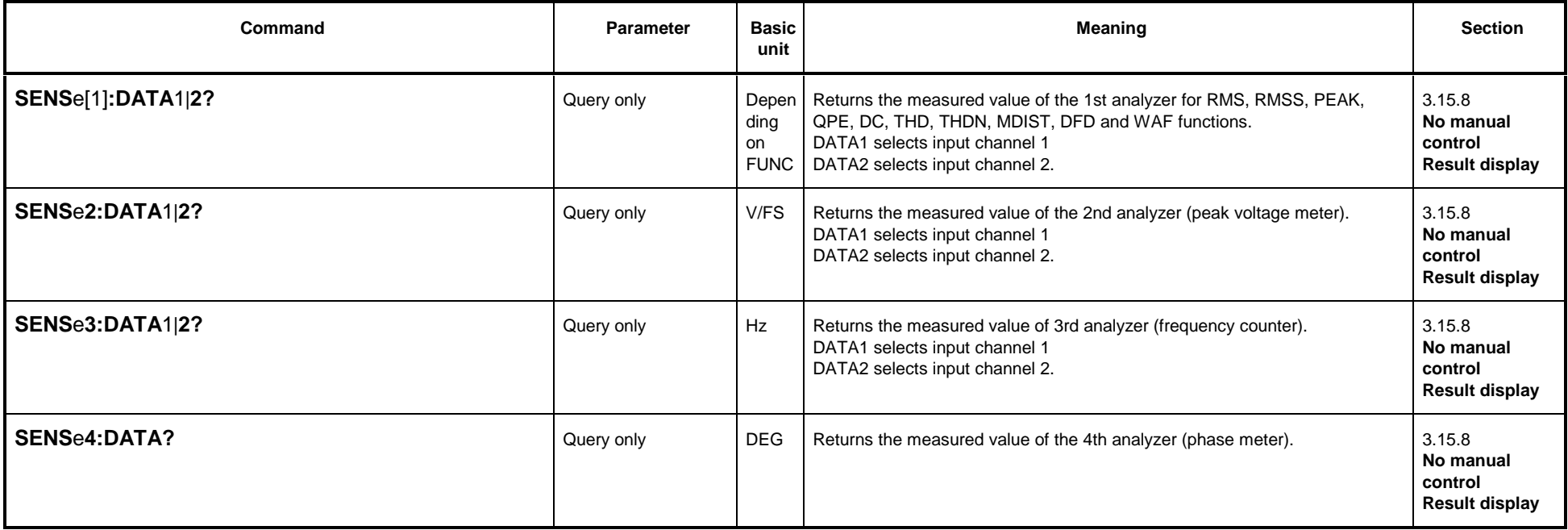

Write access to the measurement-result buffers is also possible with Universal Autorun Control (UPD-K1) or remote control (IEC/IEEE bus interface). This is of particular interest for operation with BASIC macros:

• The measurement results calculated by a BASIC macro can be displayed in the usual measurement-result window.

• Any floating-point parameters and measurement results may be exchanged between the BASIC macro and the controller via the measurement-result buffers. For a detailed example see 3.15.18 Call BASIC-Macro.

## **3.10.10 Commands for Input/Output of Block Data**

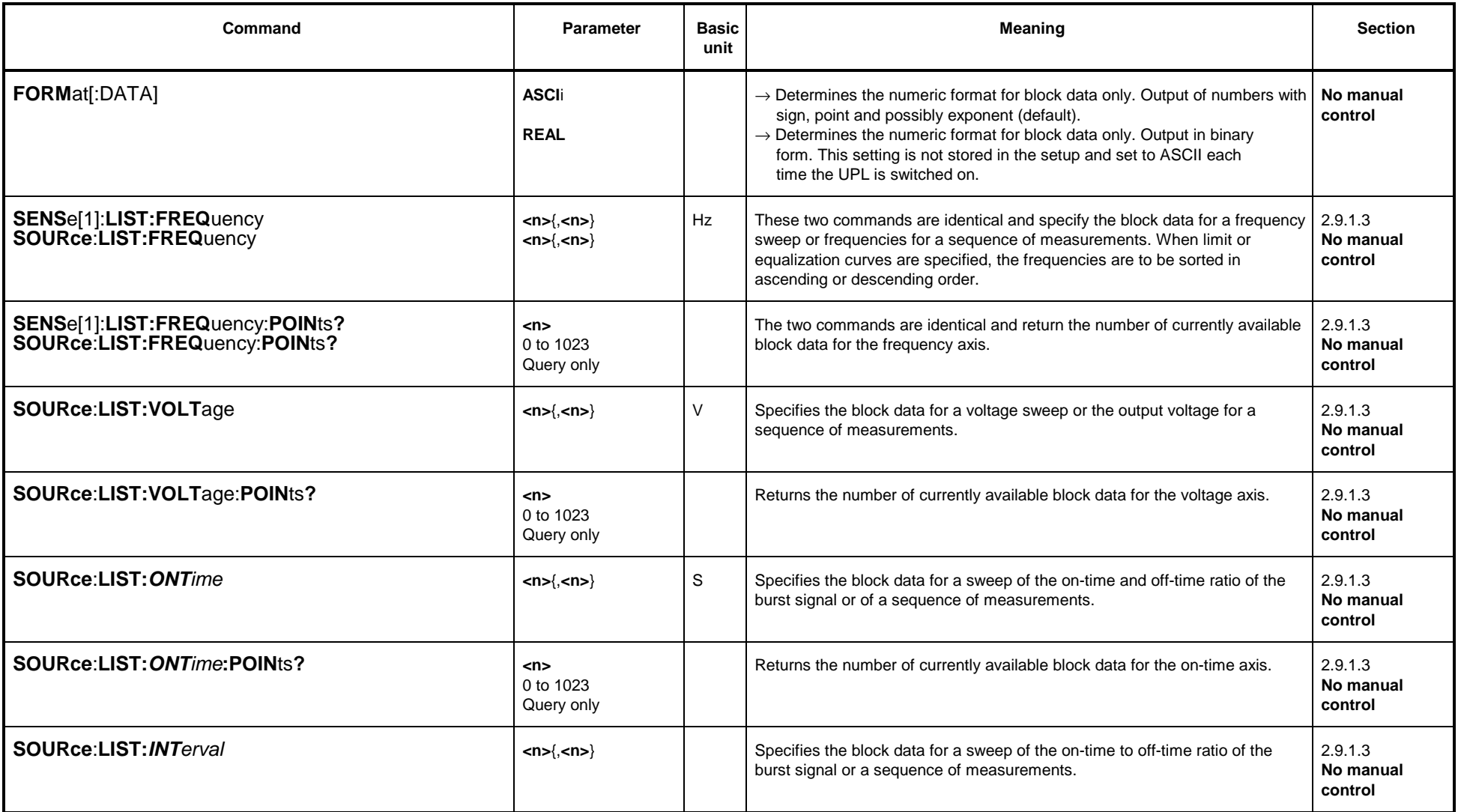

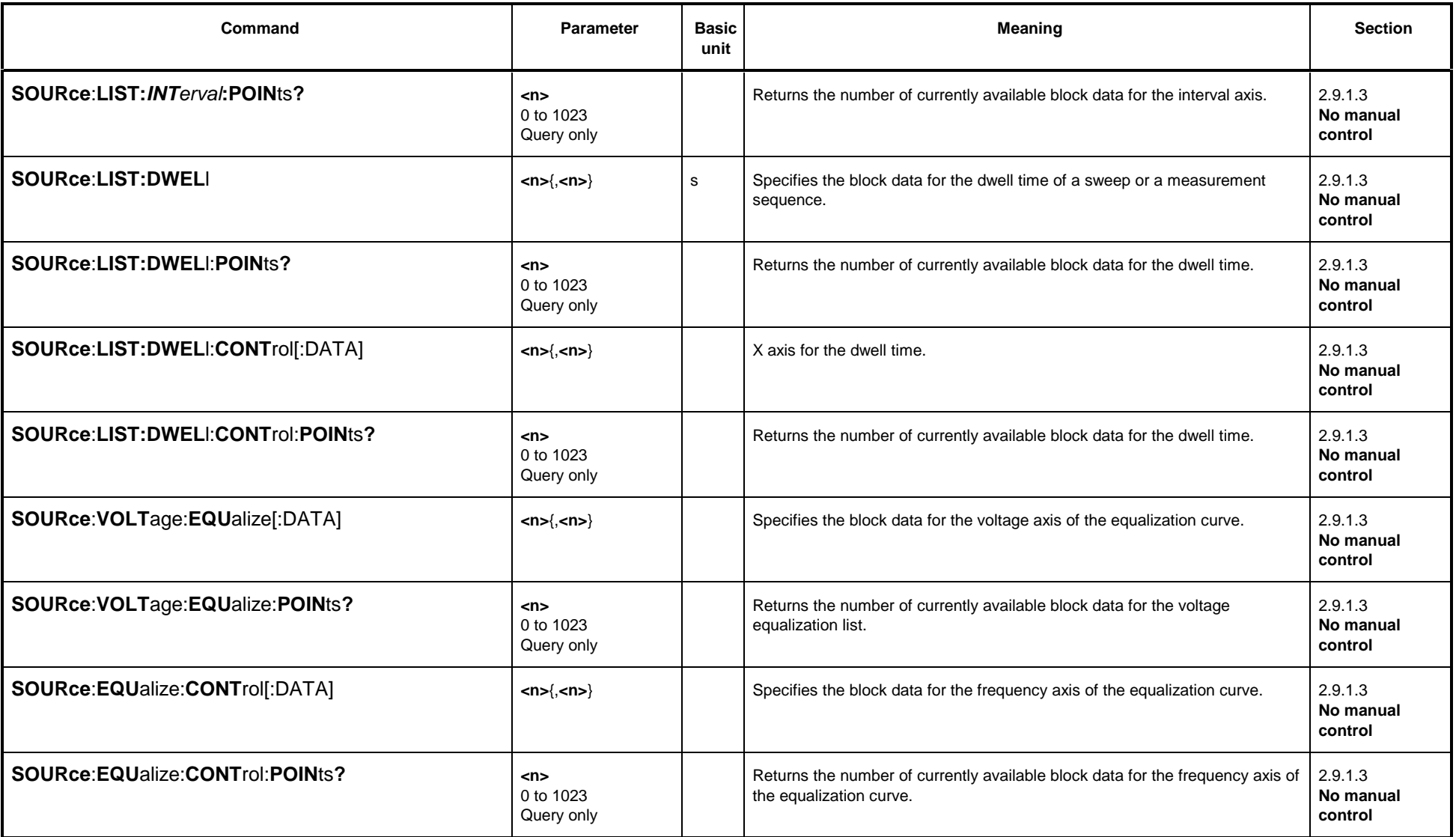

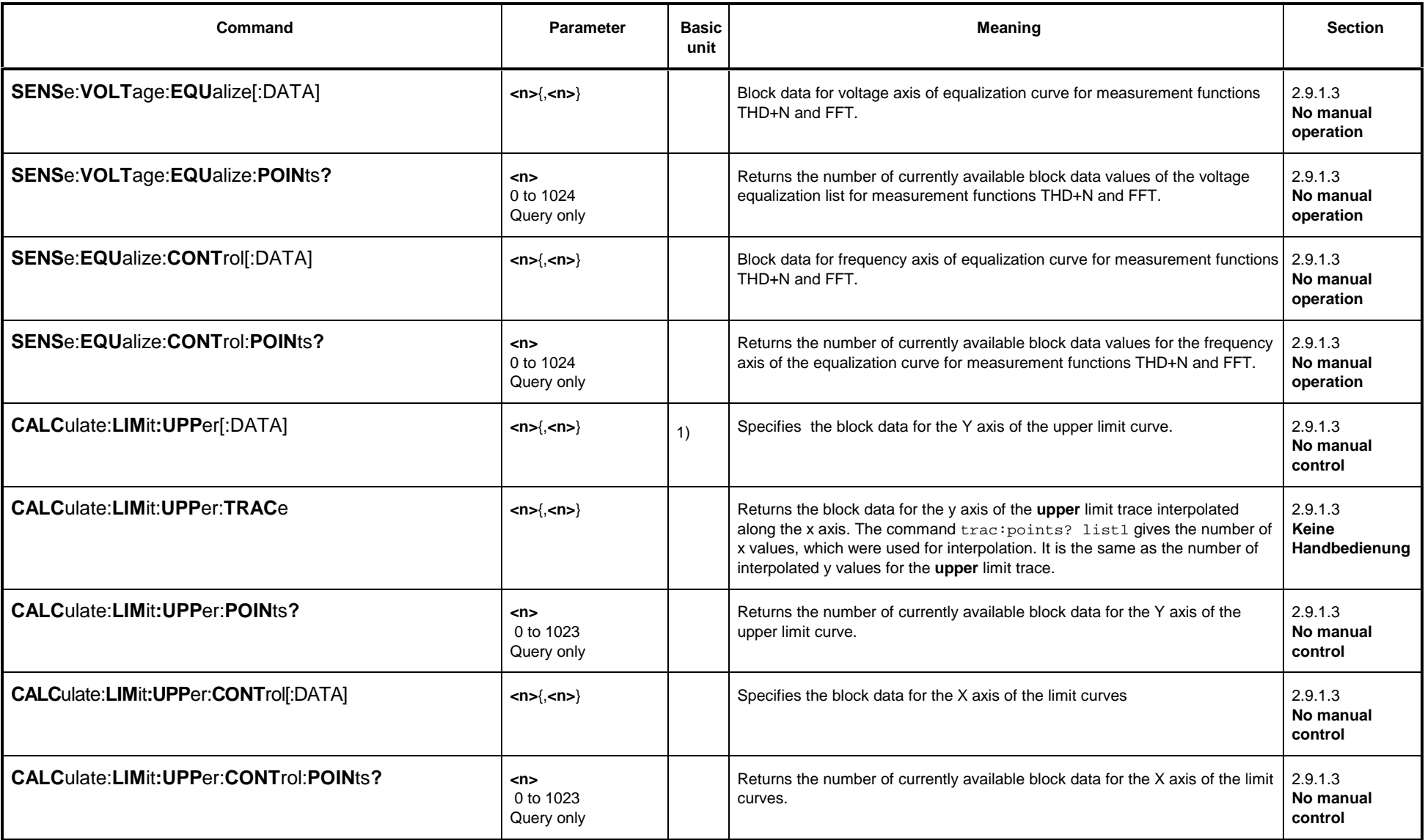

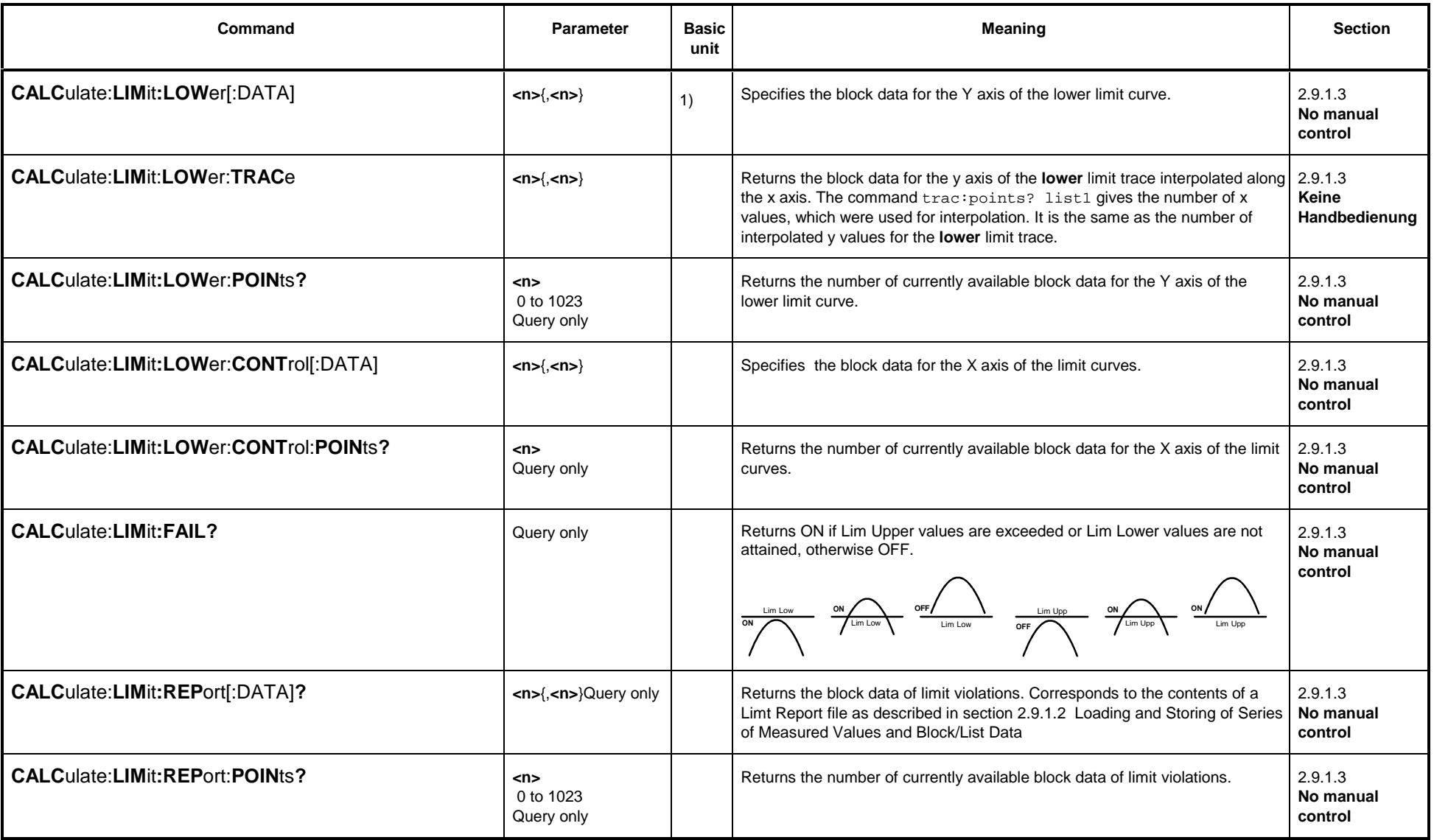

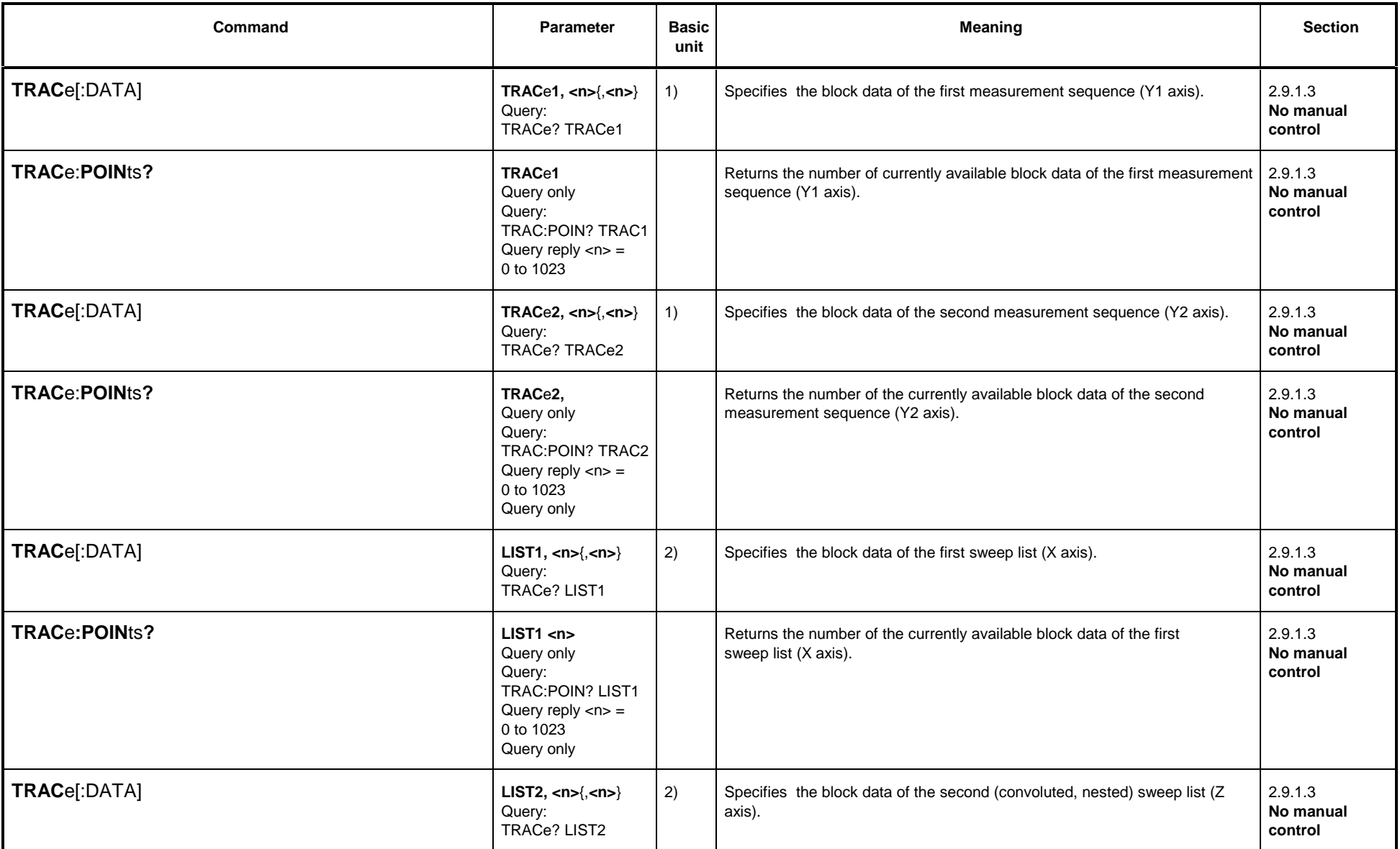

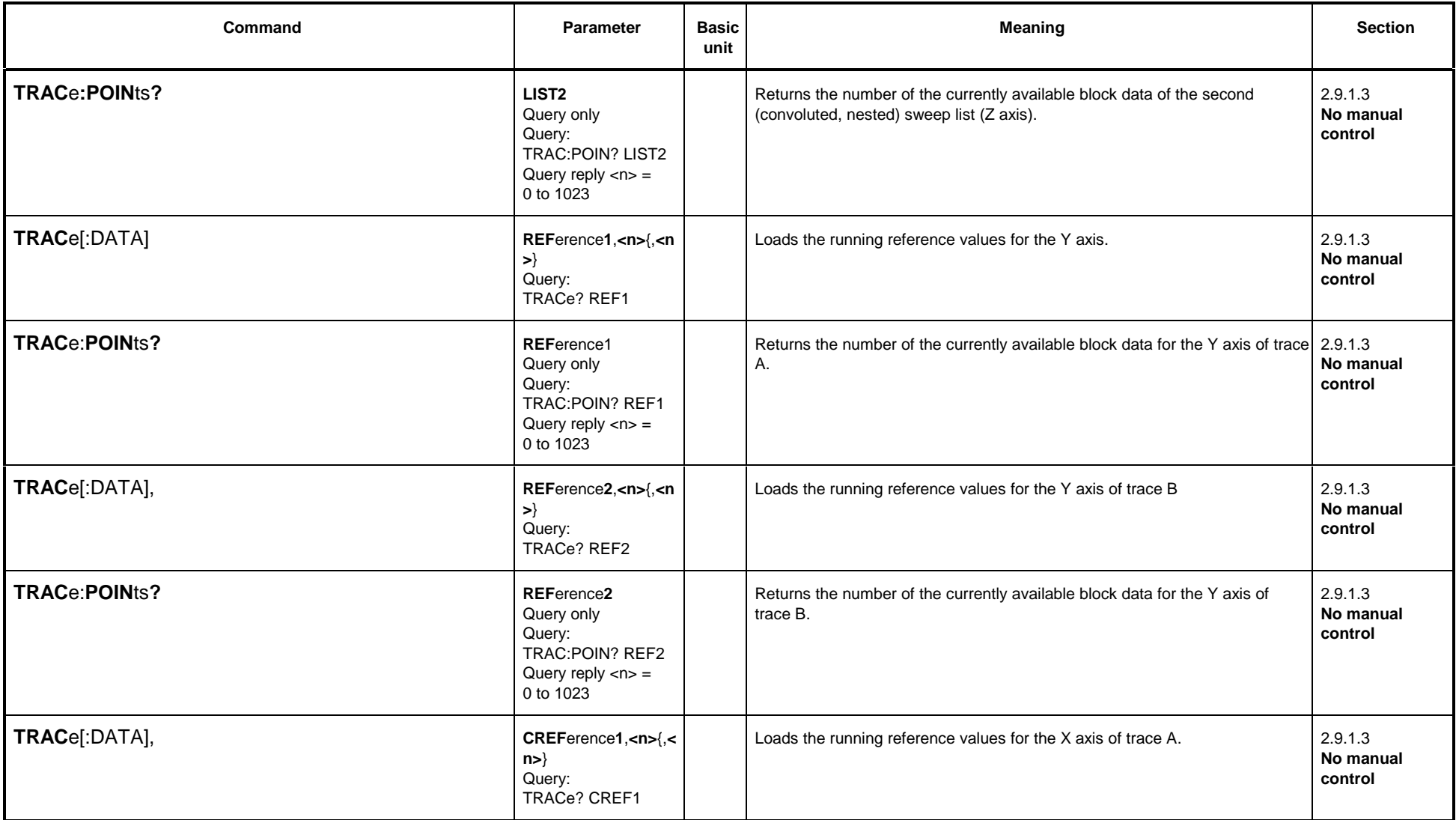

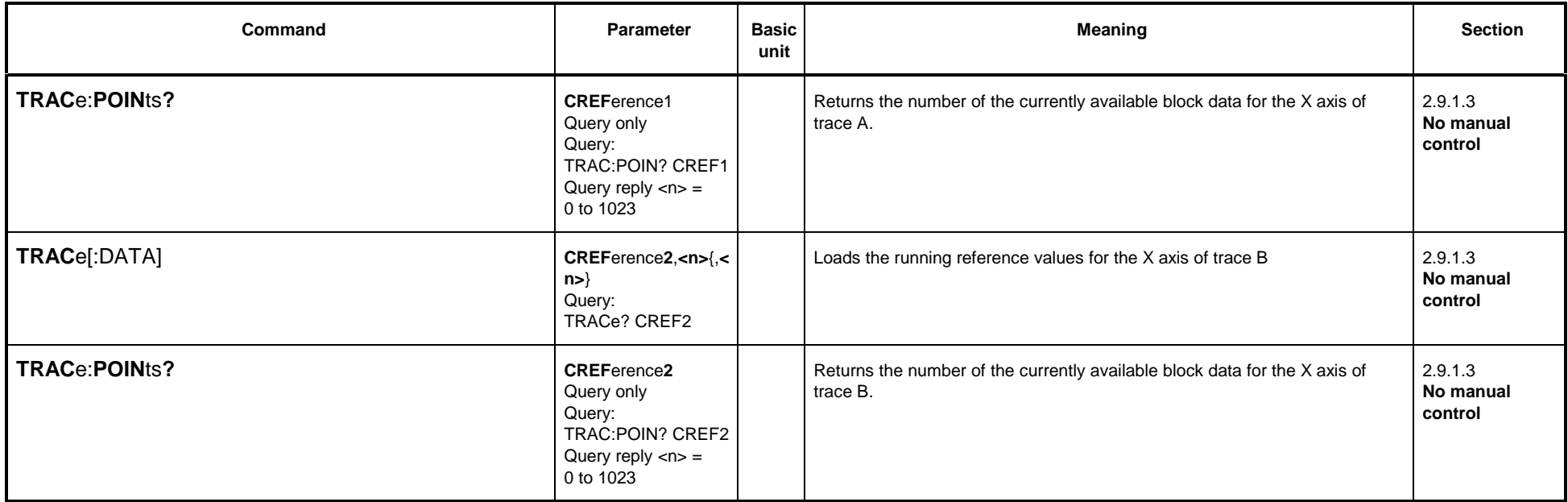

1) Depending on DISPlay:TRACe:FEED and (with SENSe1:DATA) of SENSe1:FUNCtion

2) Depending on sweep selected for generator and analyzer.

## **3.10.11 Commands for Status and Error Queries**

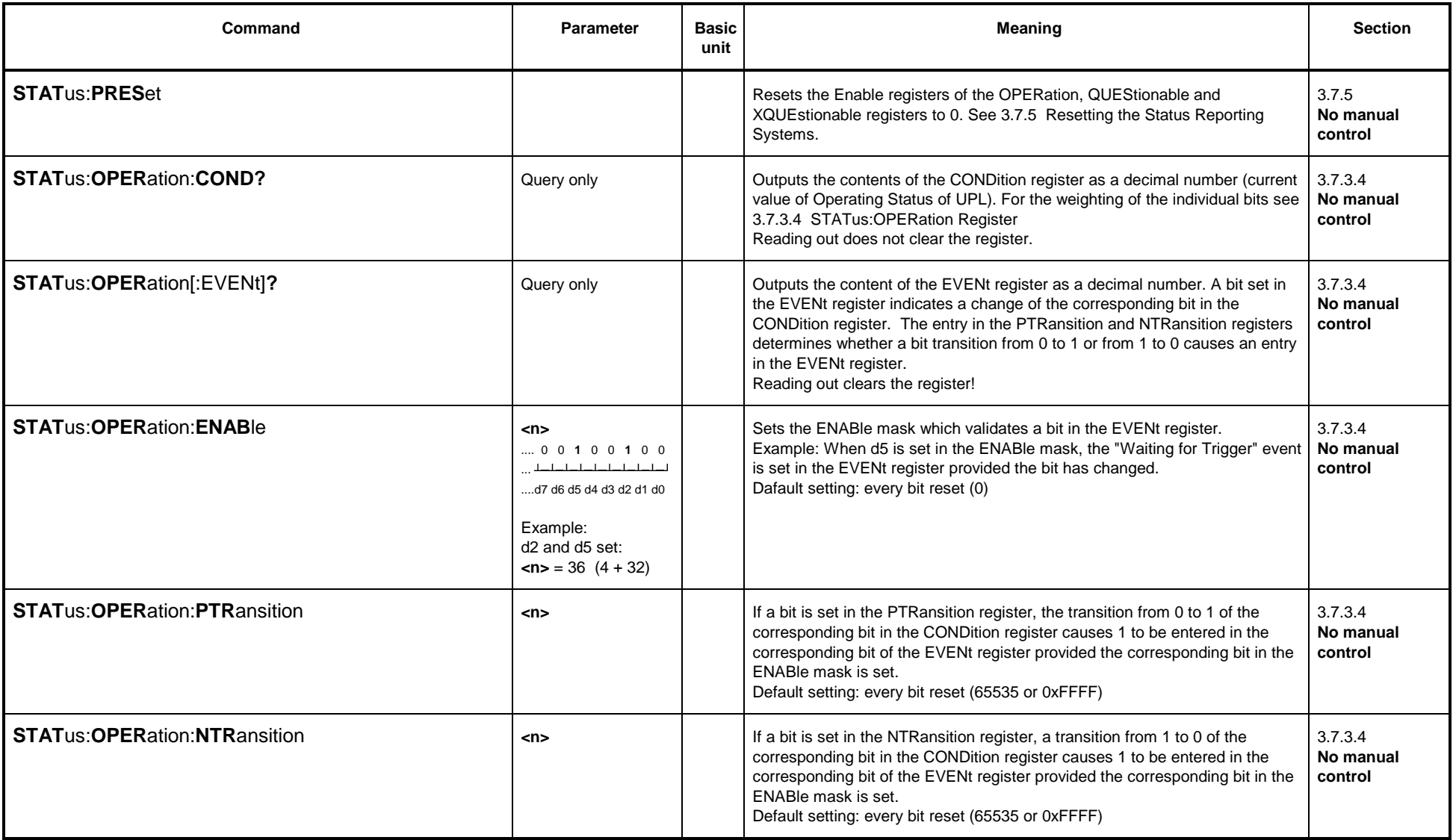

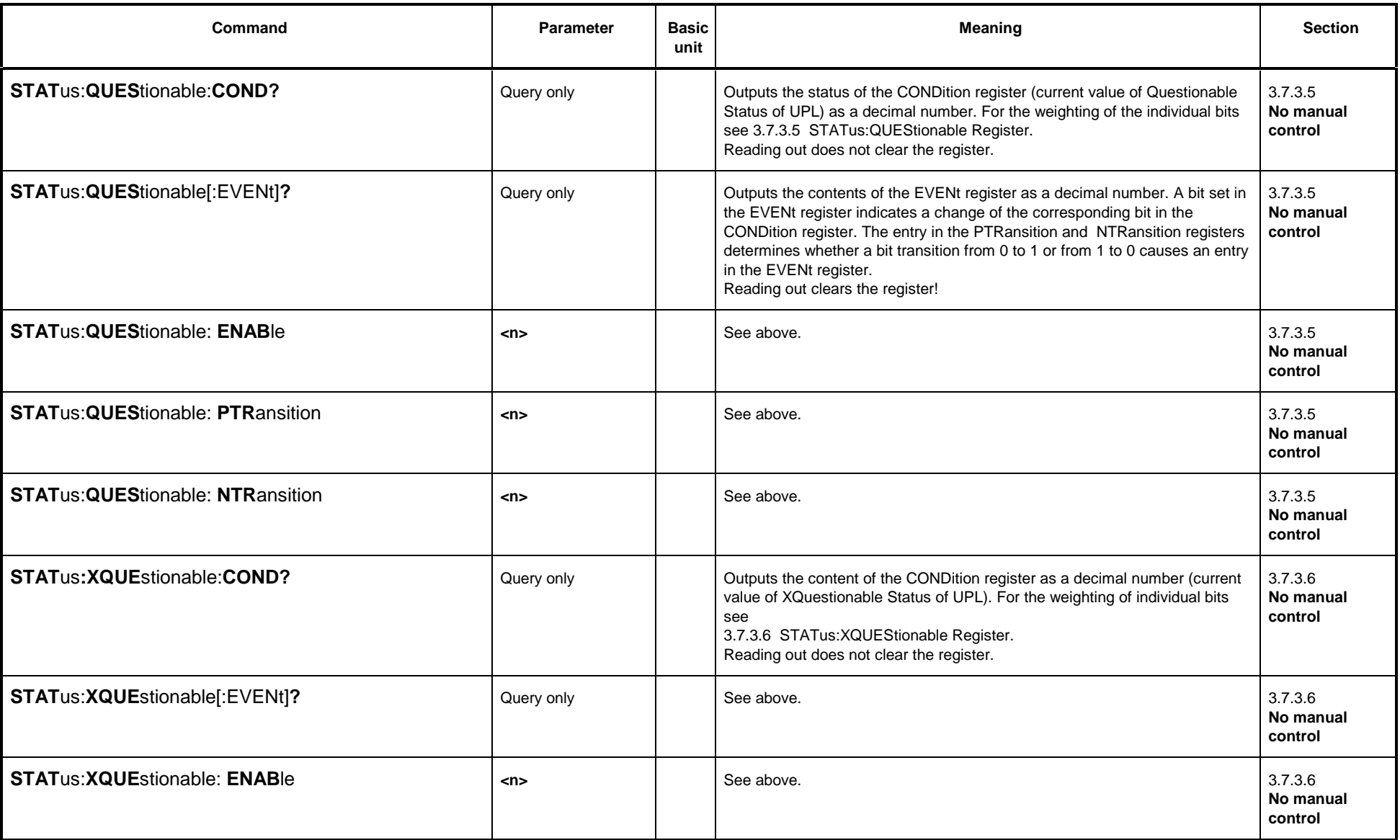

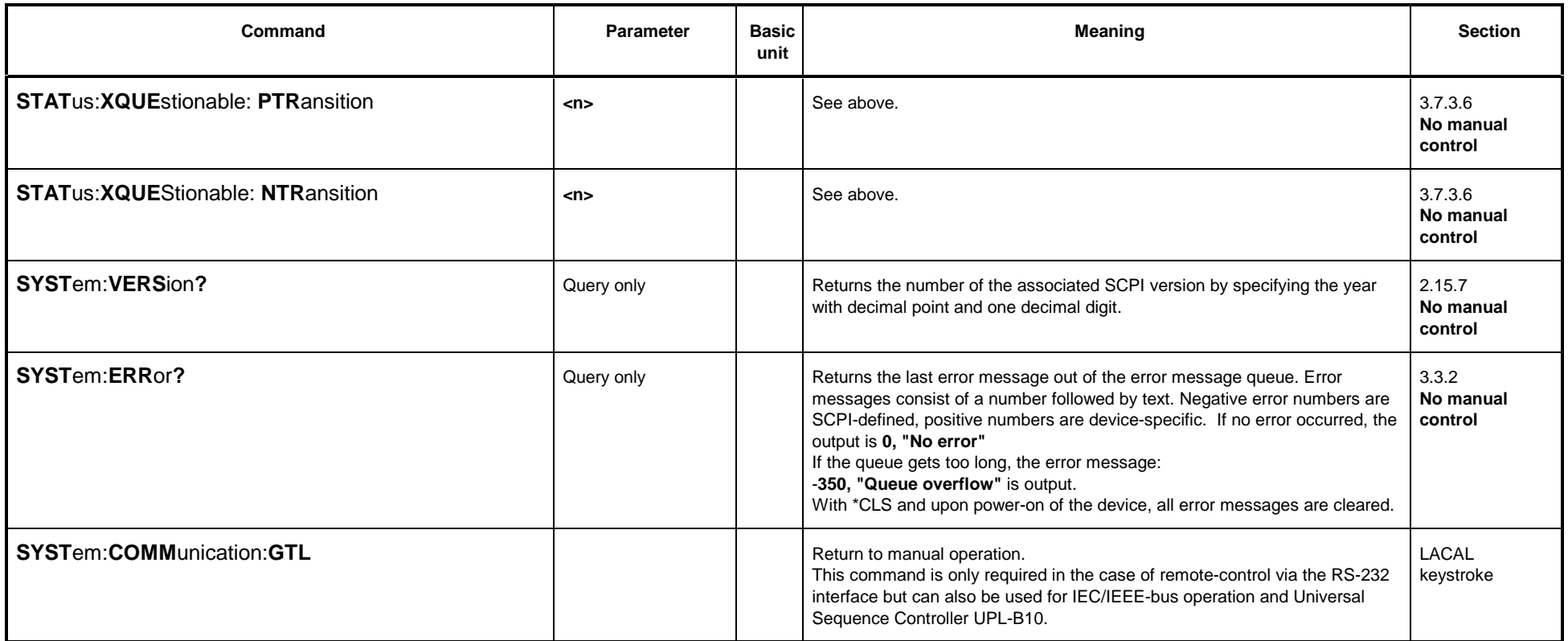

## **3.10.12 Commands for Synchronization**

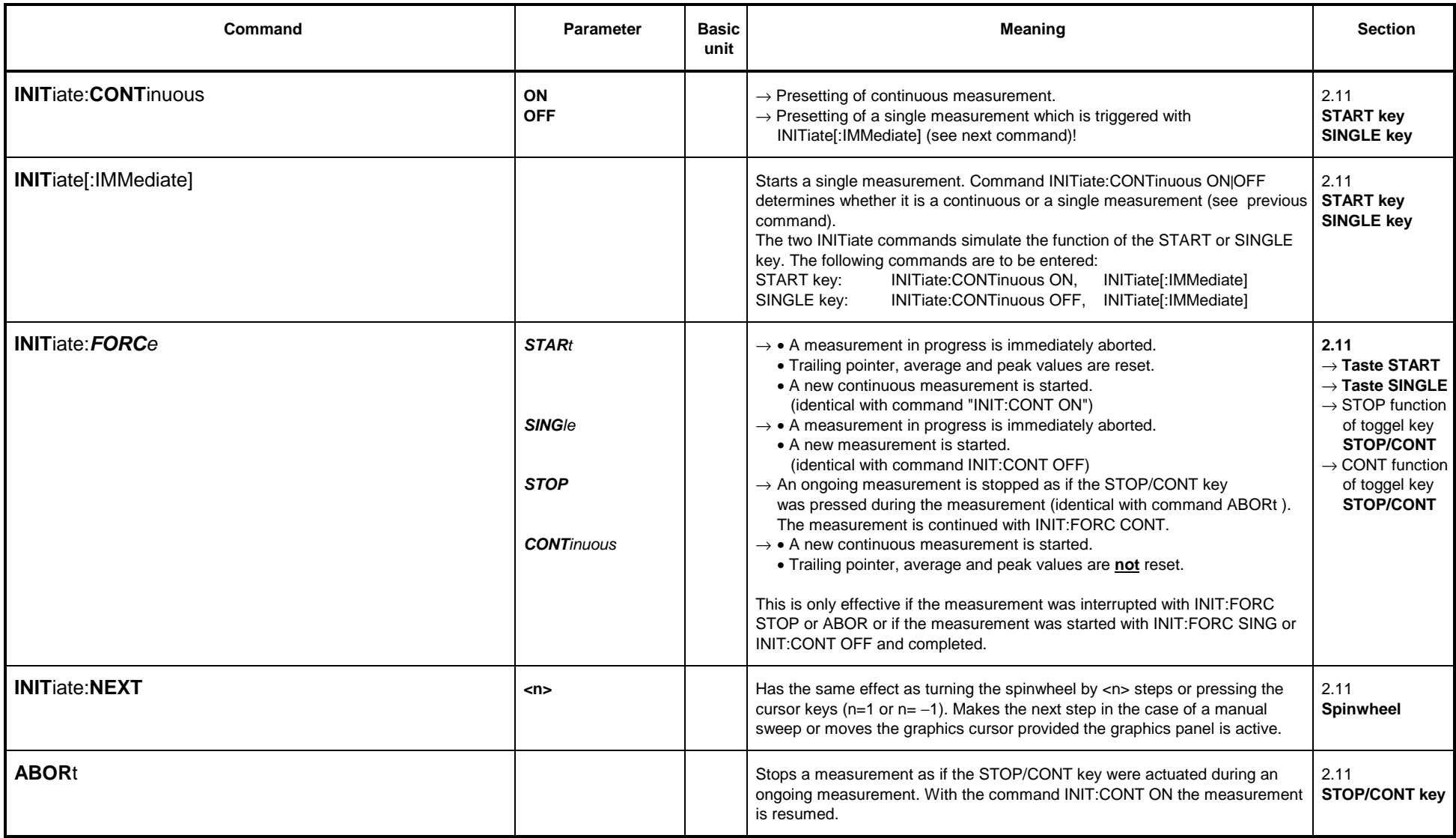

#### **3.10.13 Binary Data via IEC/IEEE-Bus Interface**

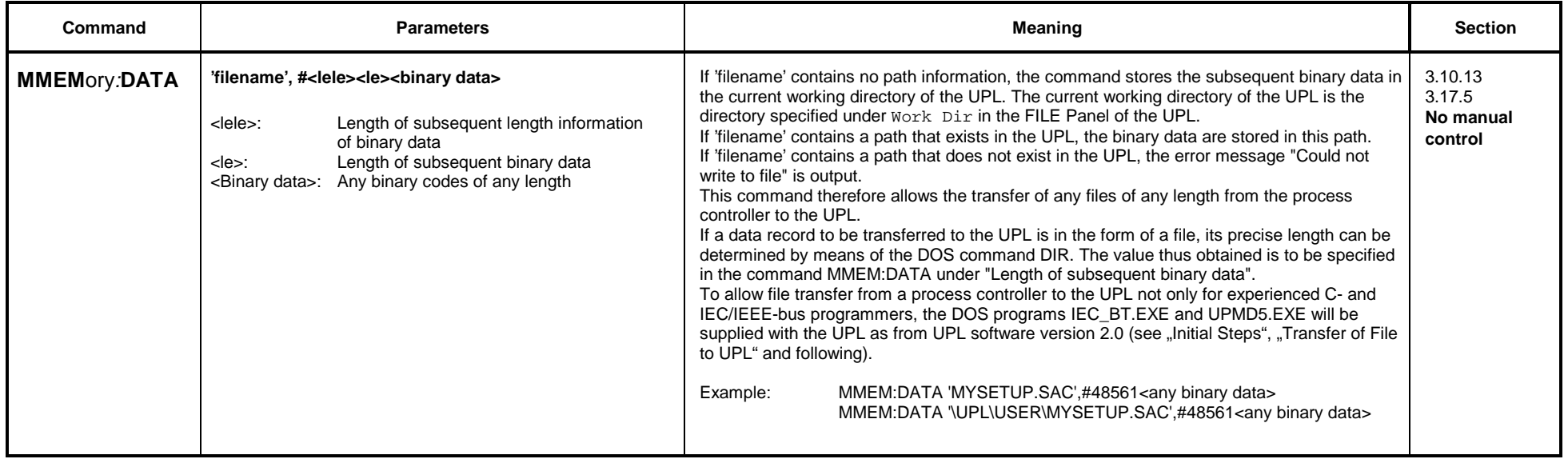

#### Example:

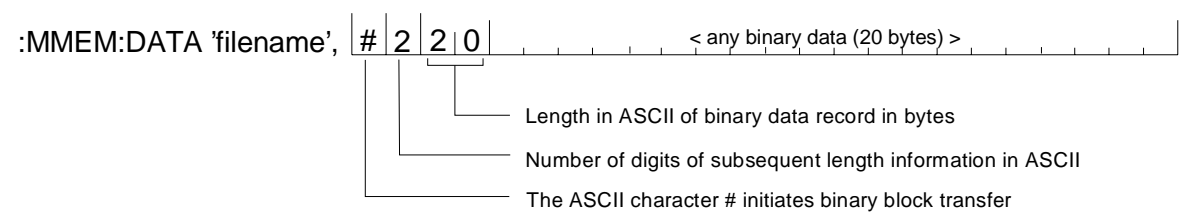

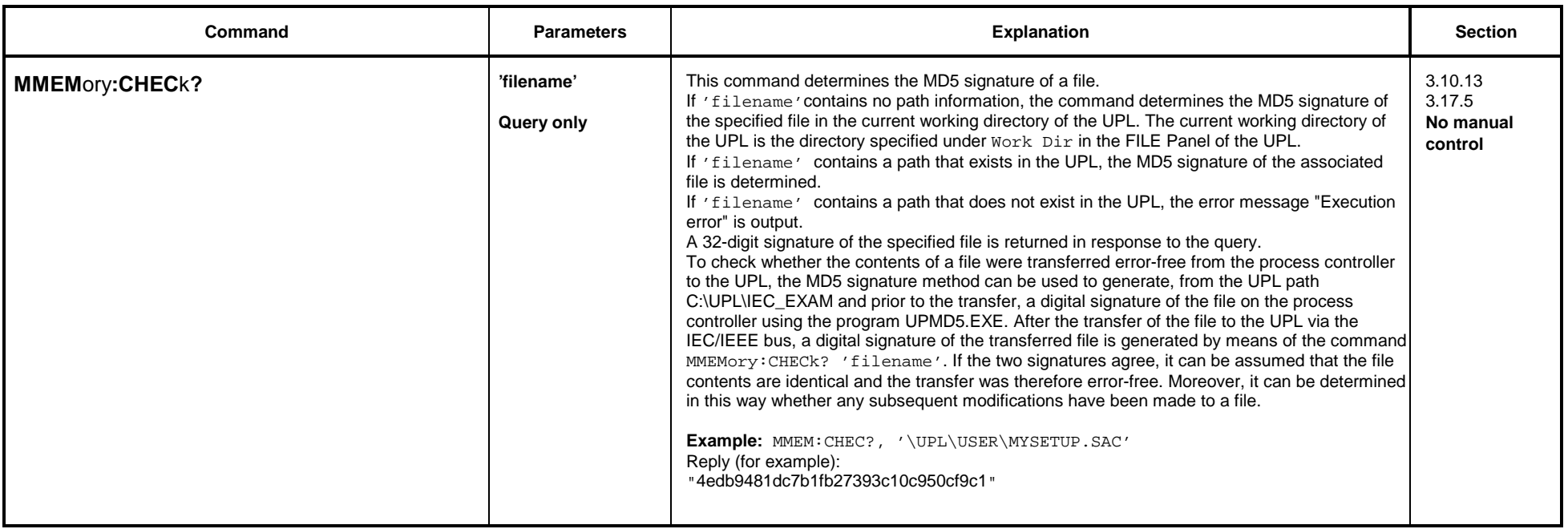

#### **3.10.14 Settings without Corresponding IEC/IEEE-Bus Command**

- Setting the contrast for UPL monochrome display
- Selection of remote control in the OPTIONS panel with remote via IEC/COM2

# **3.11 Alphabetical List of IEC/IEEE-Bus Commands**

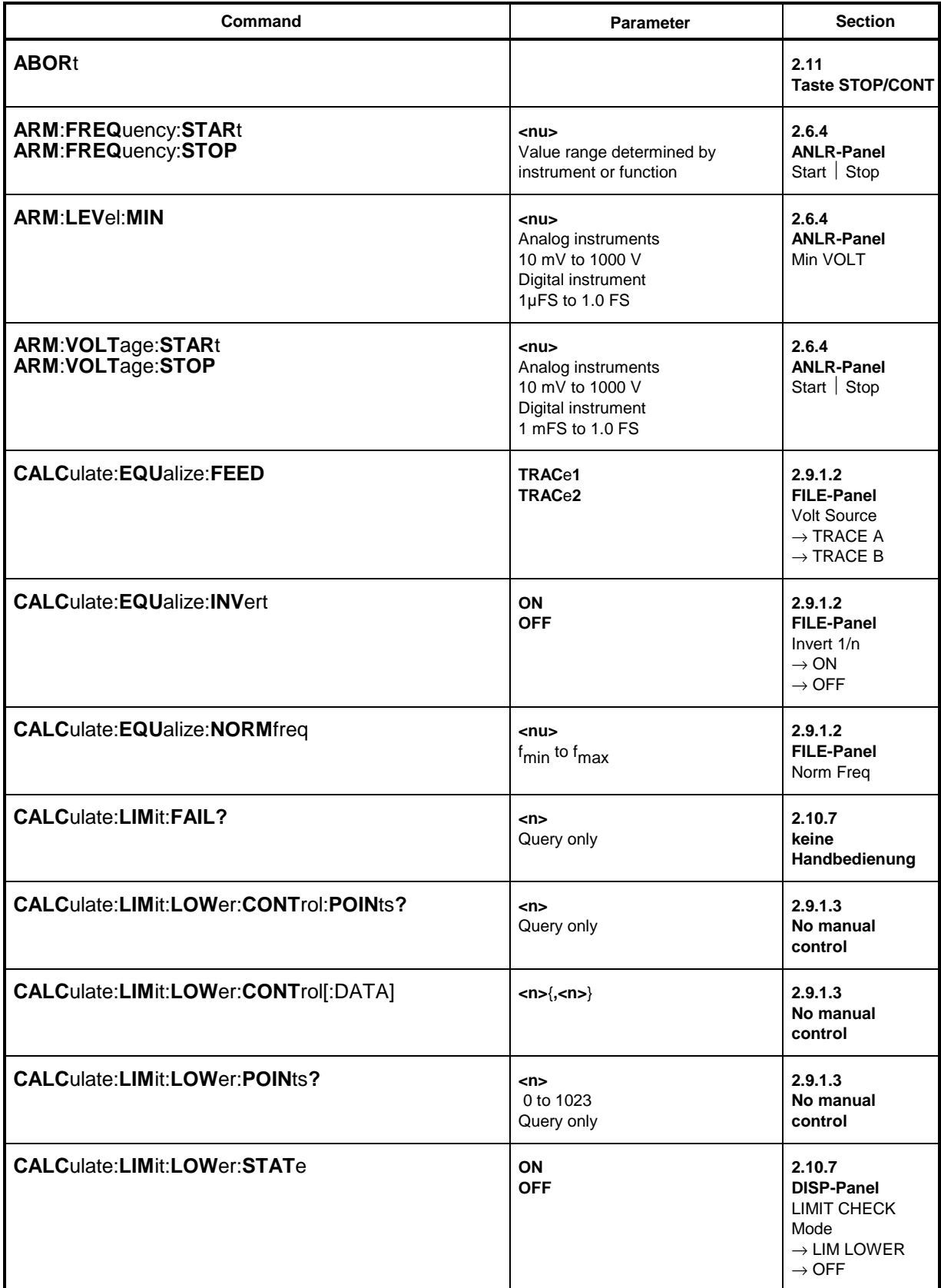
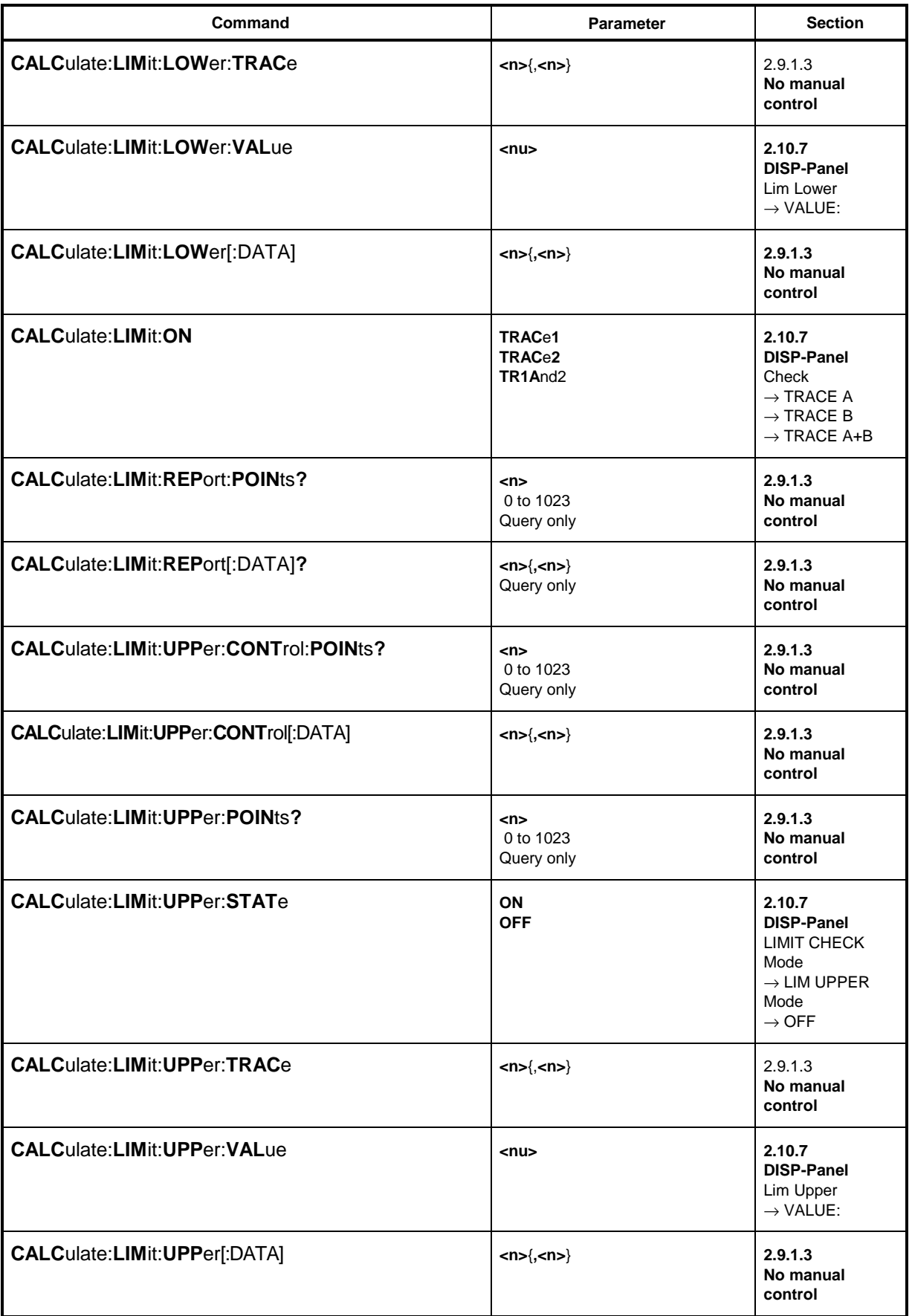

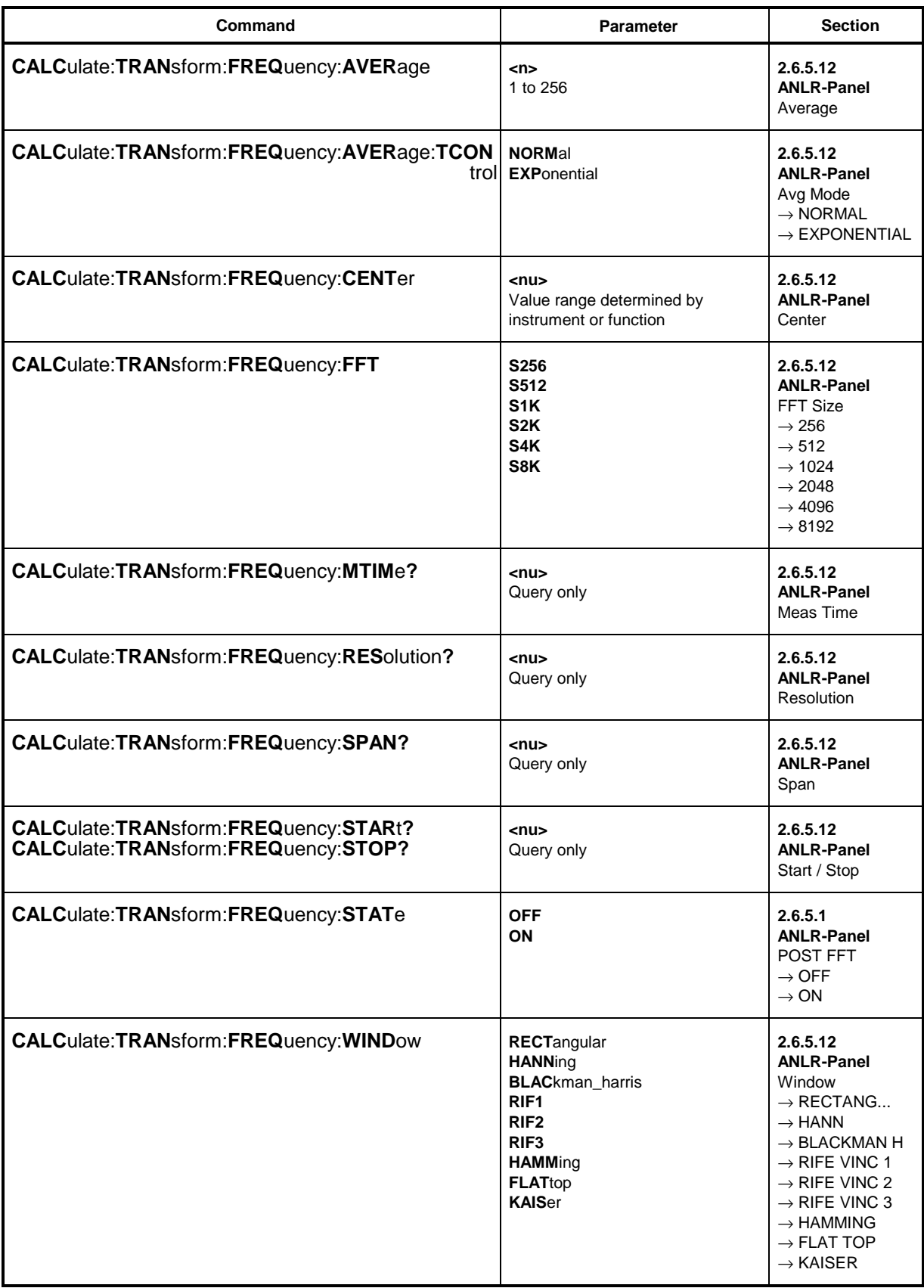

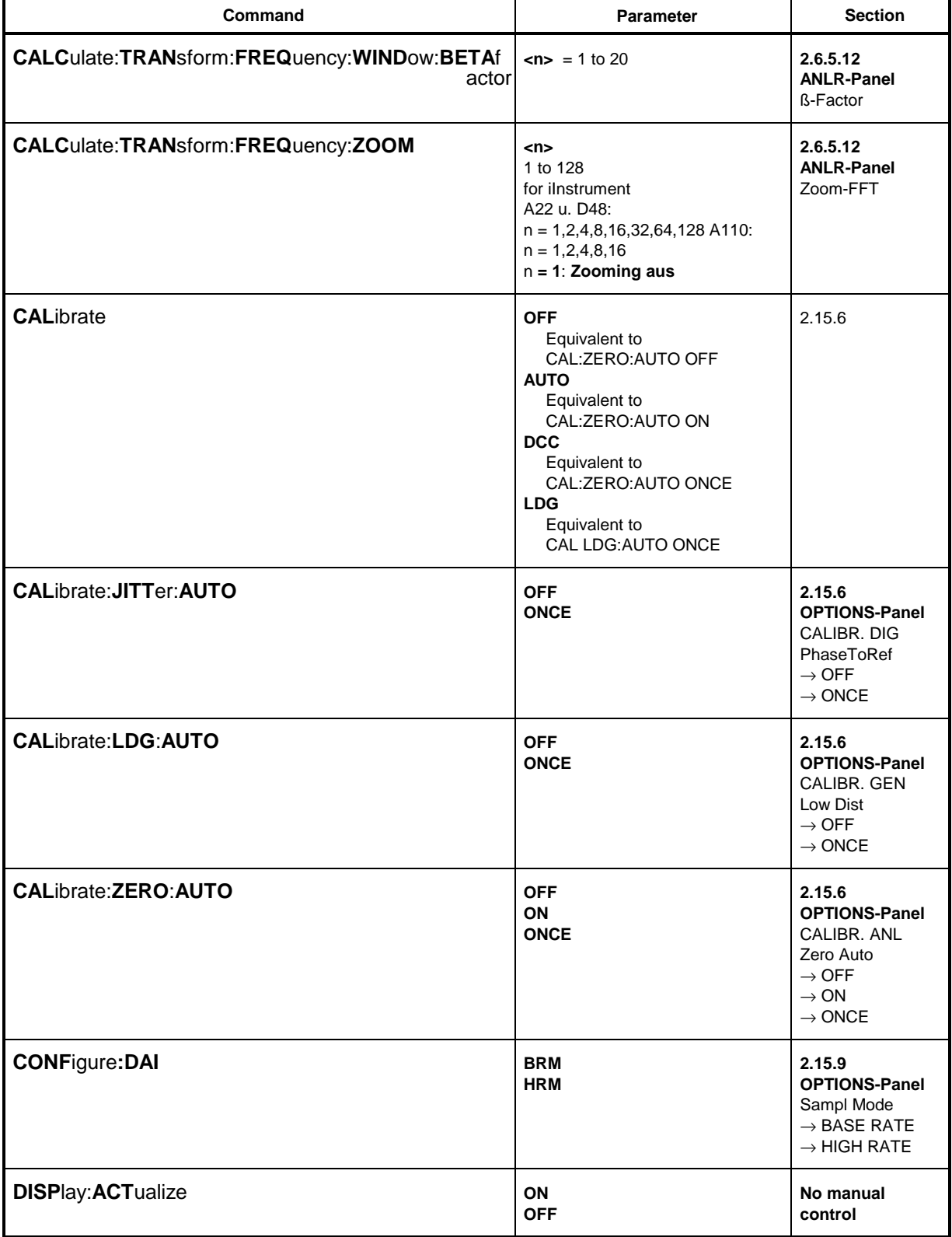

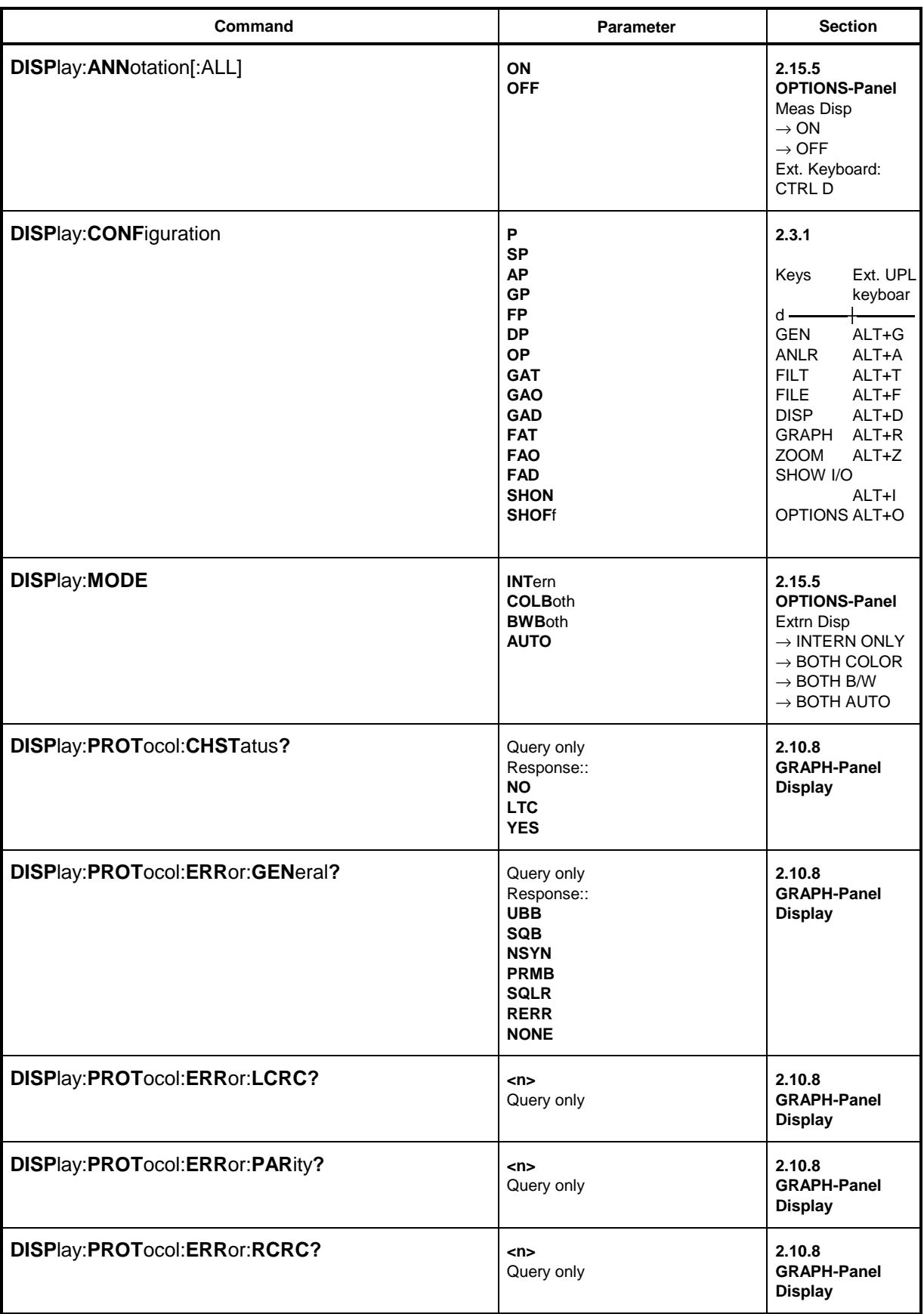

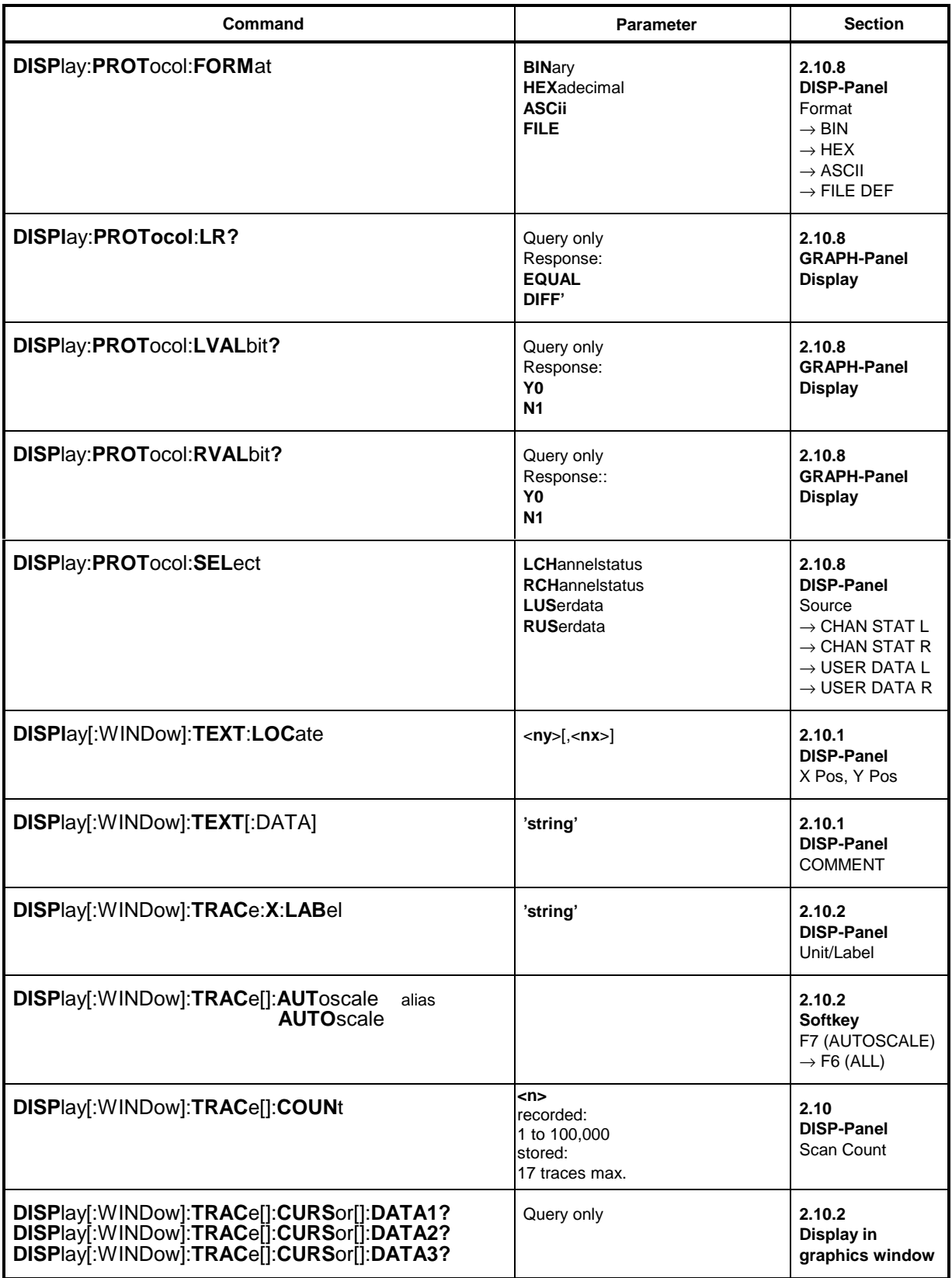

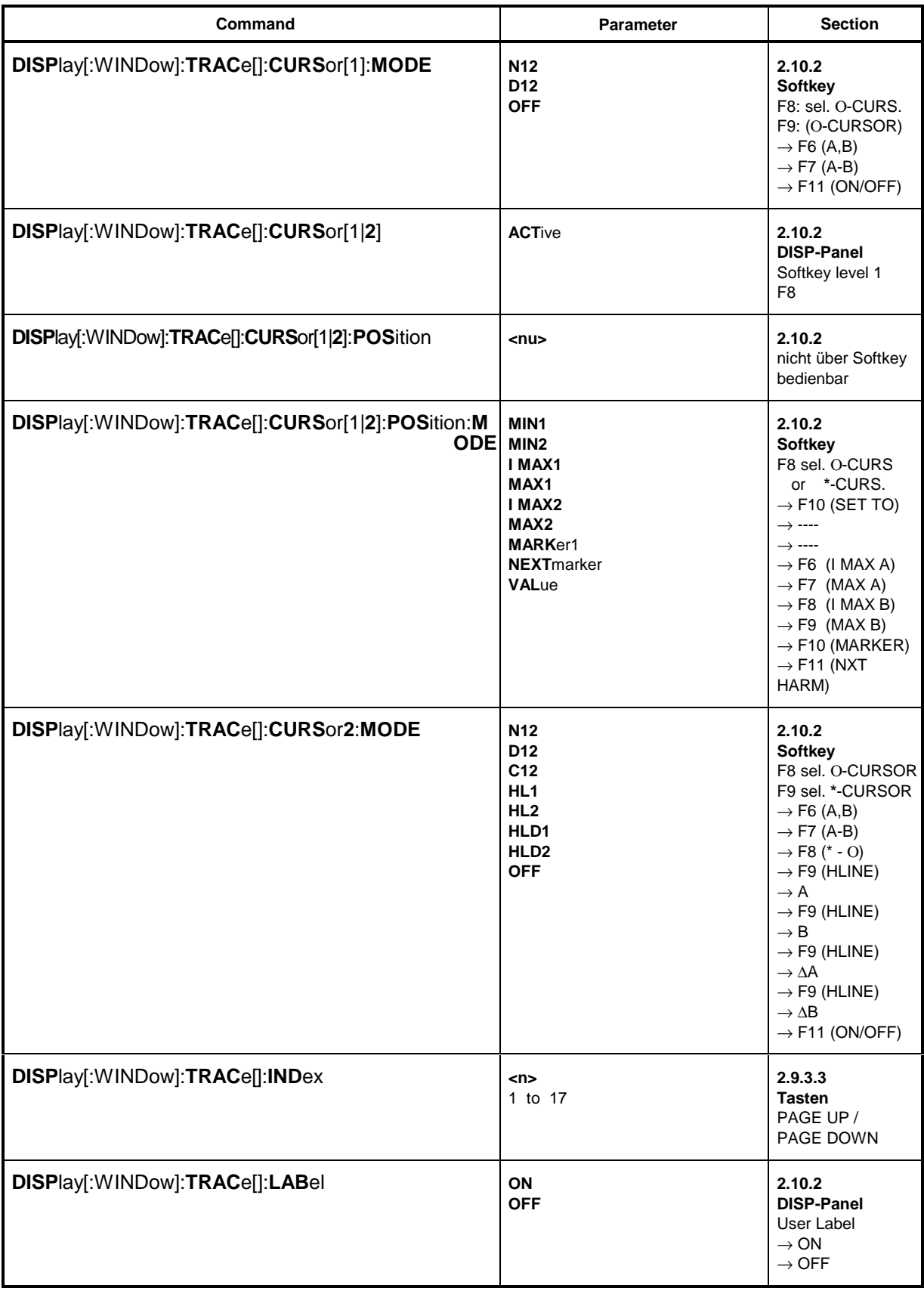

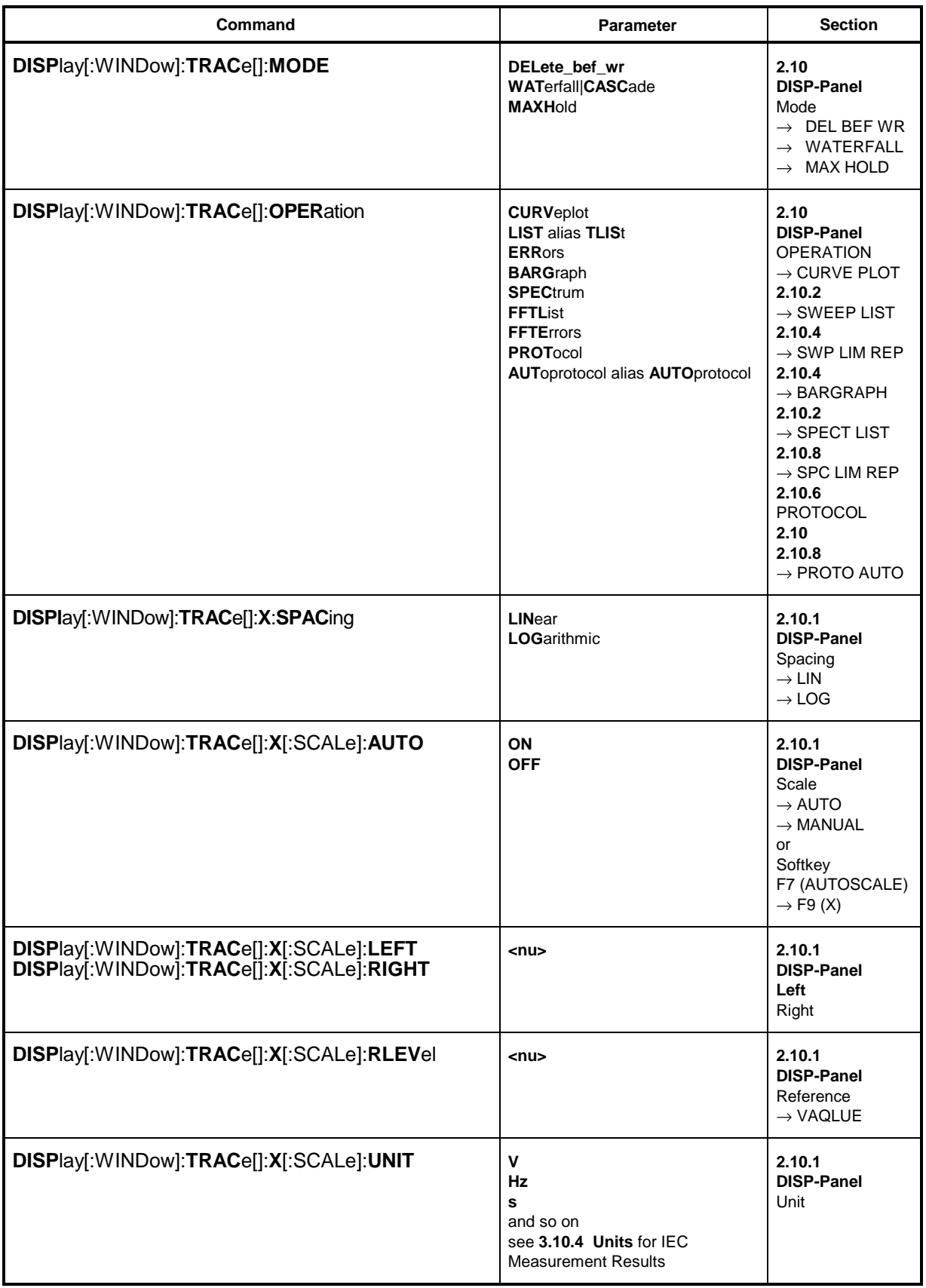

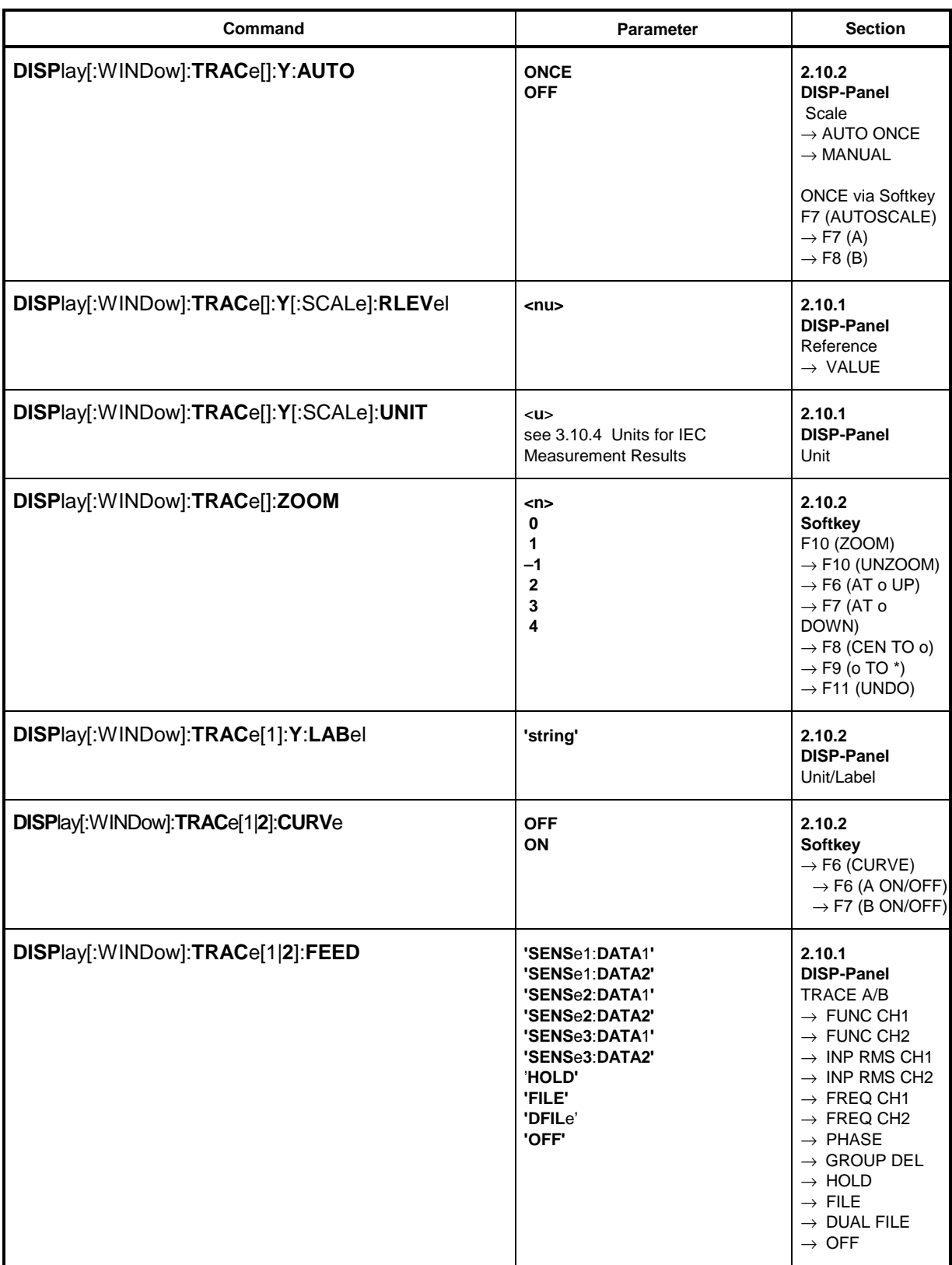

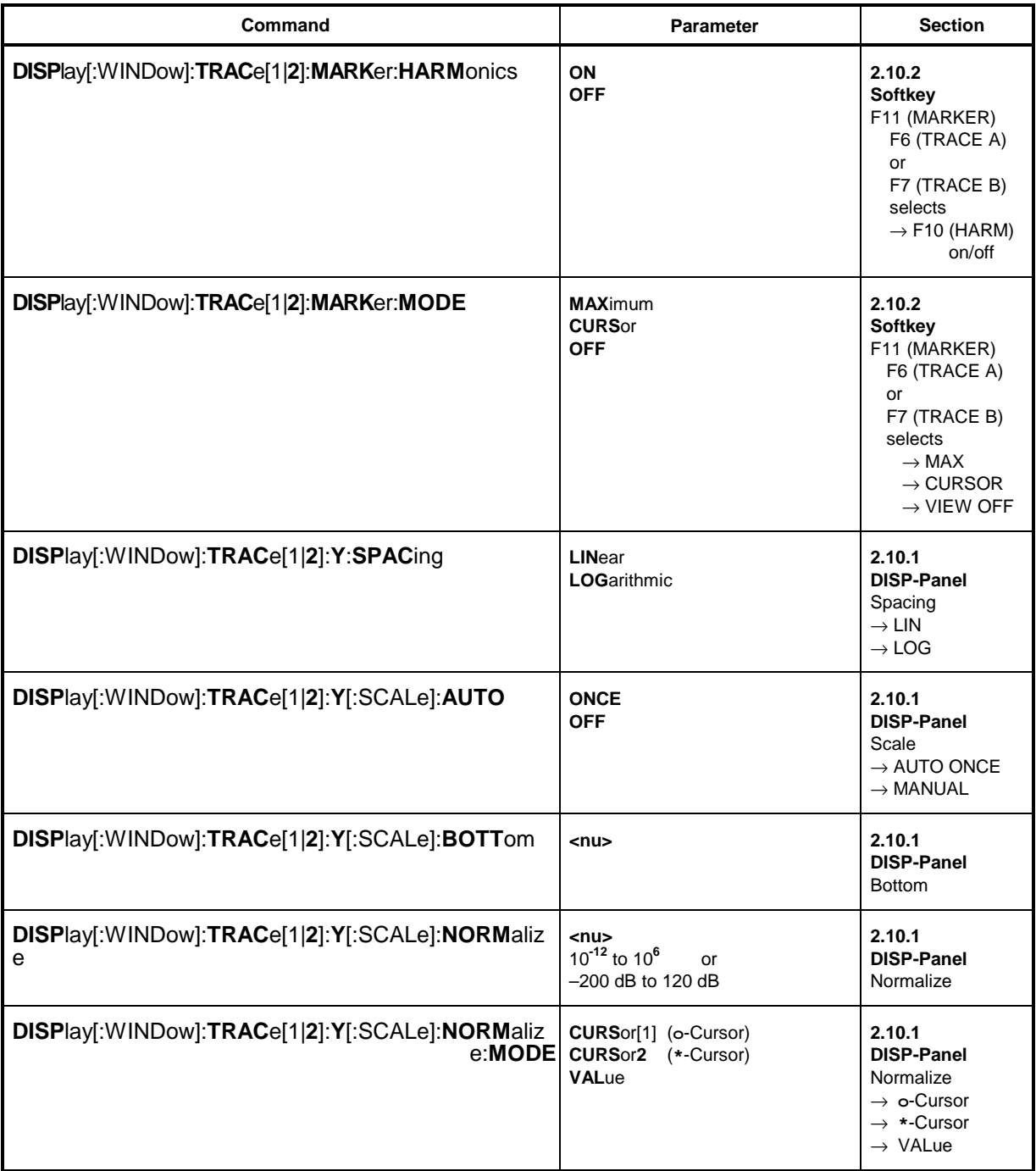

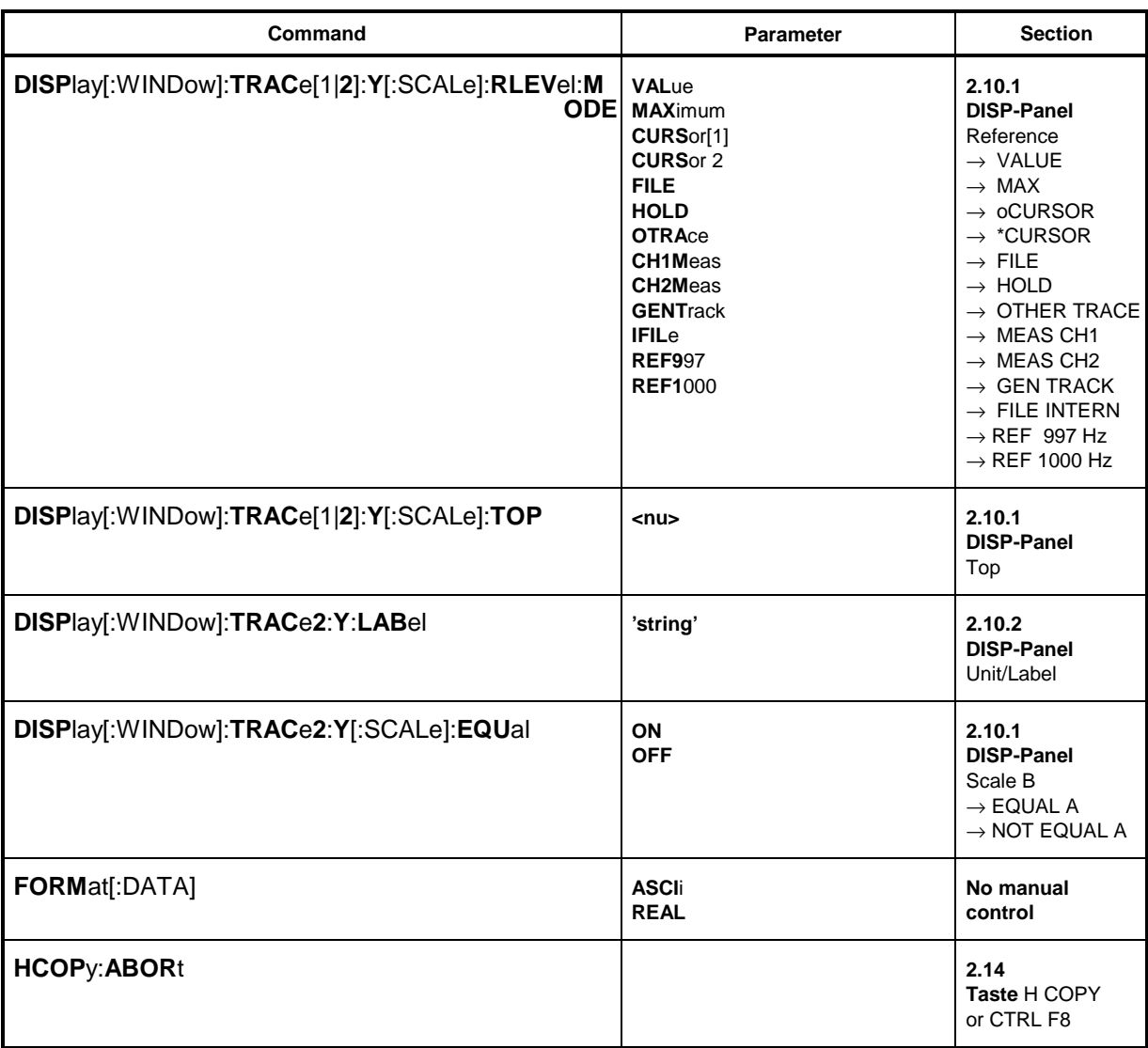

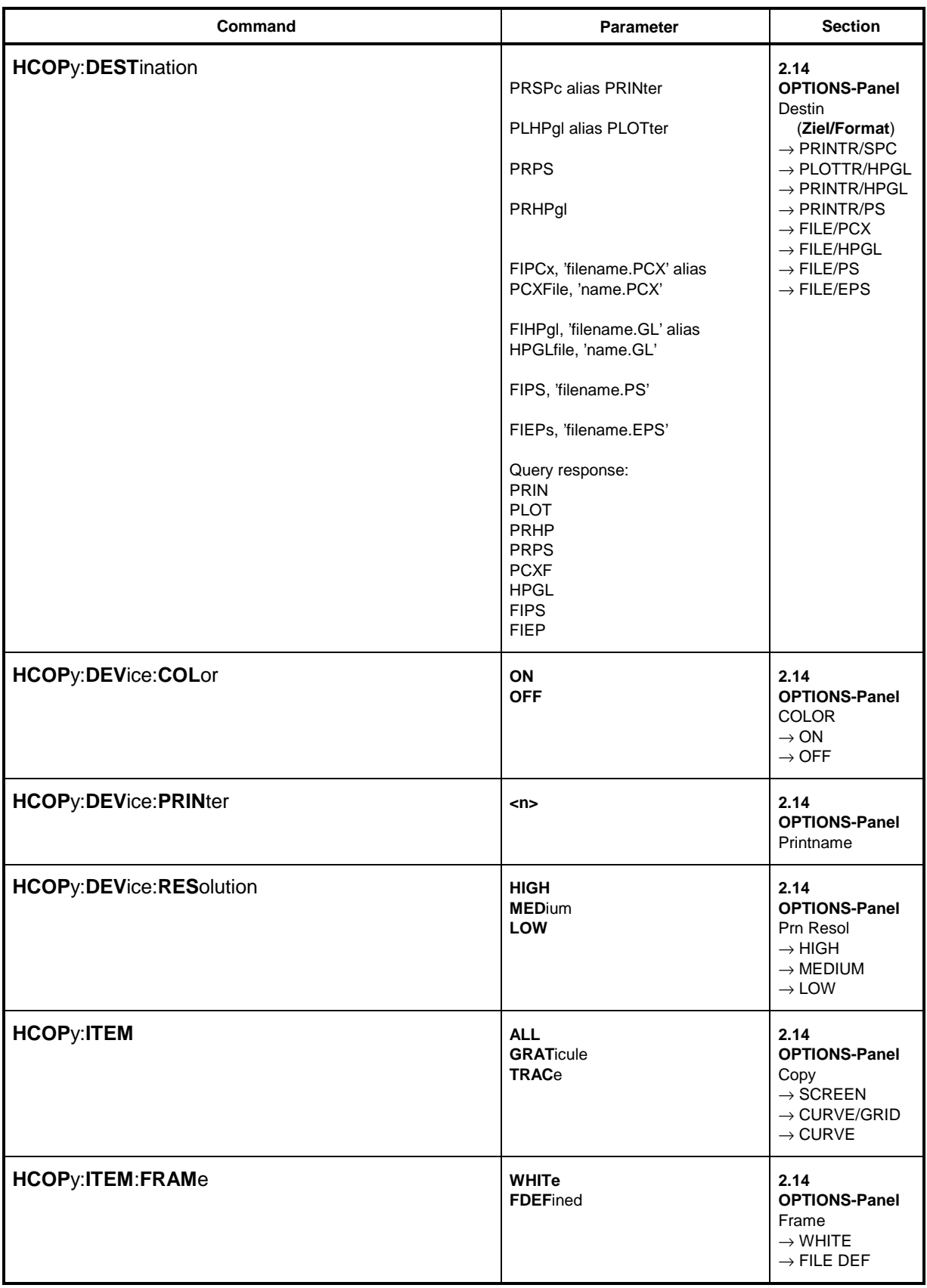

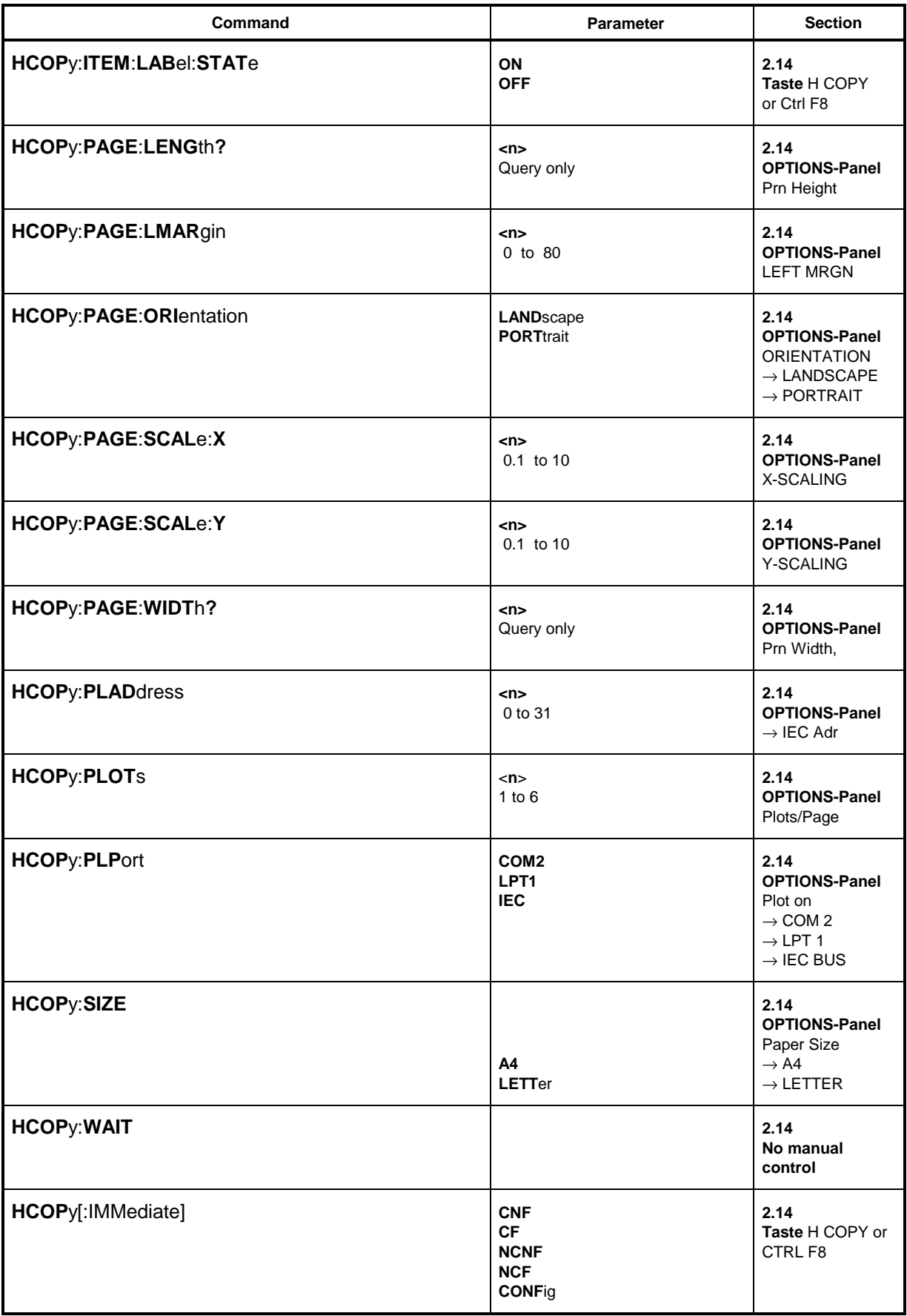

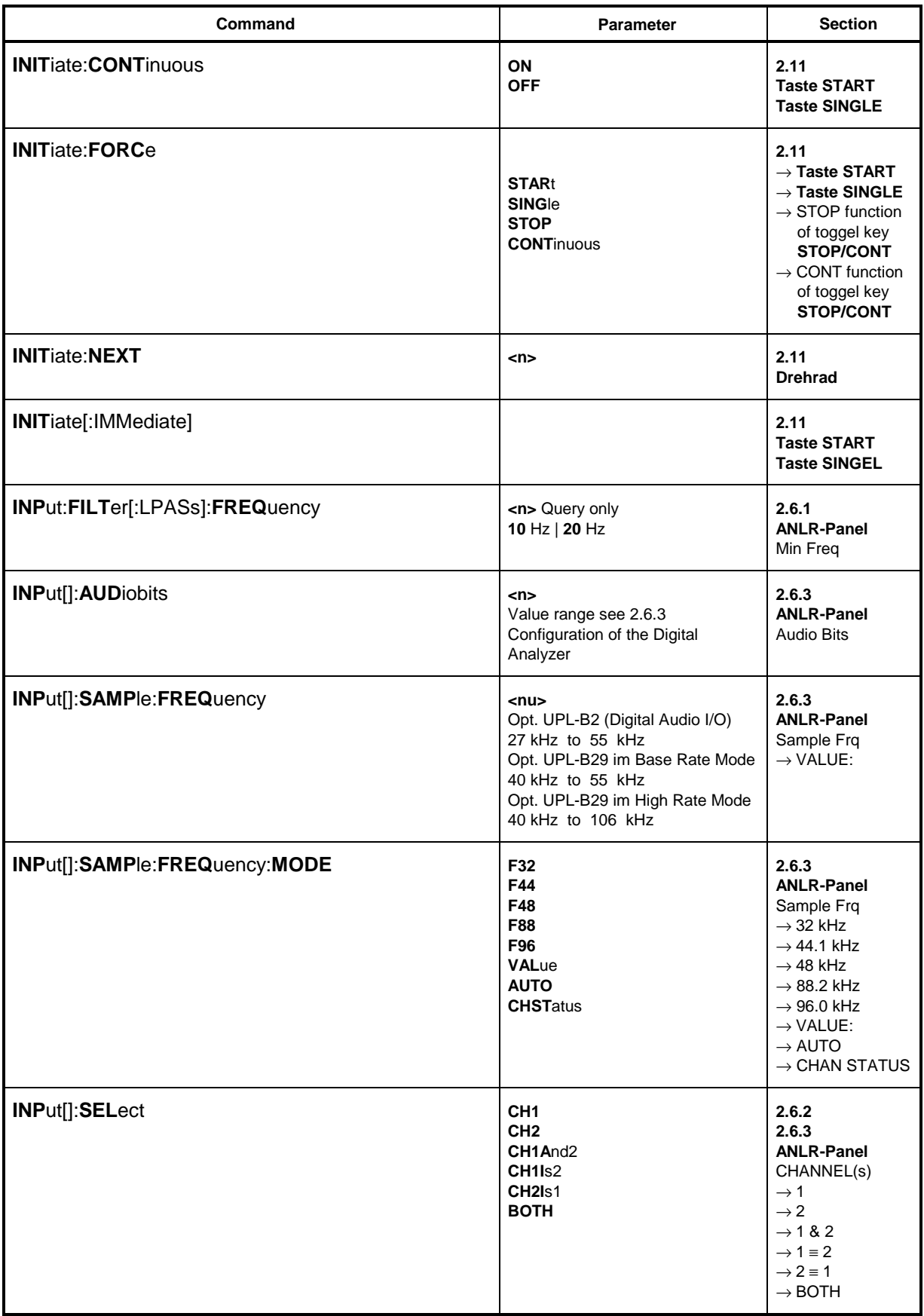

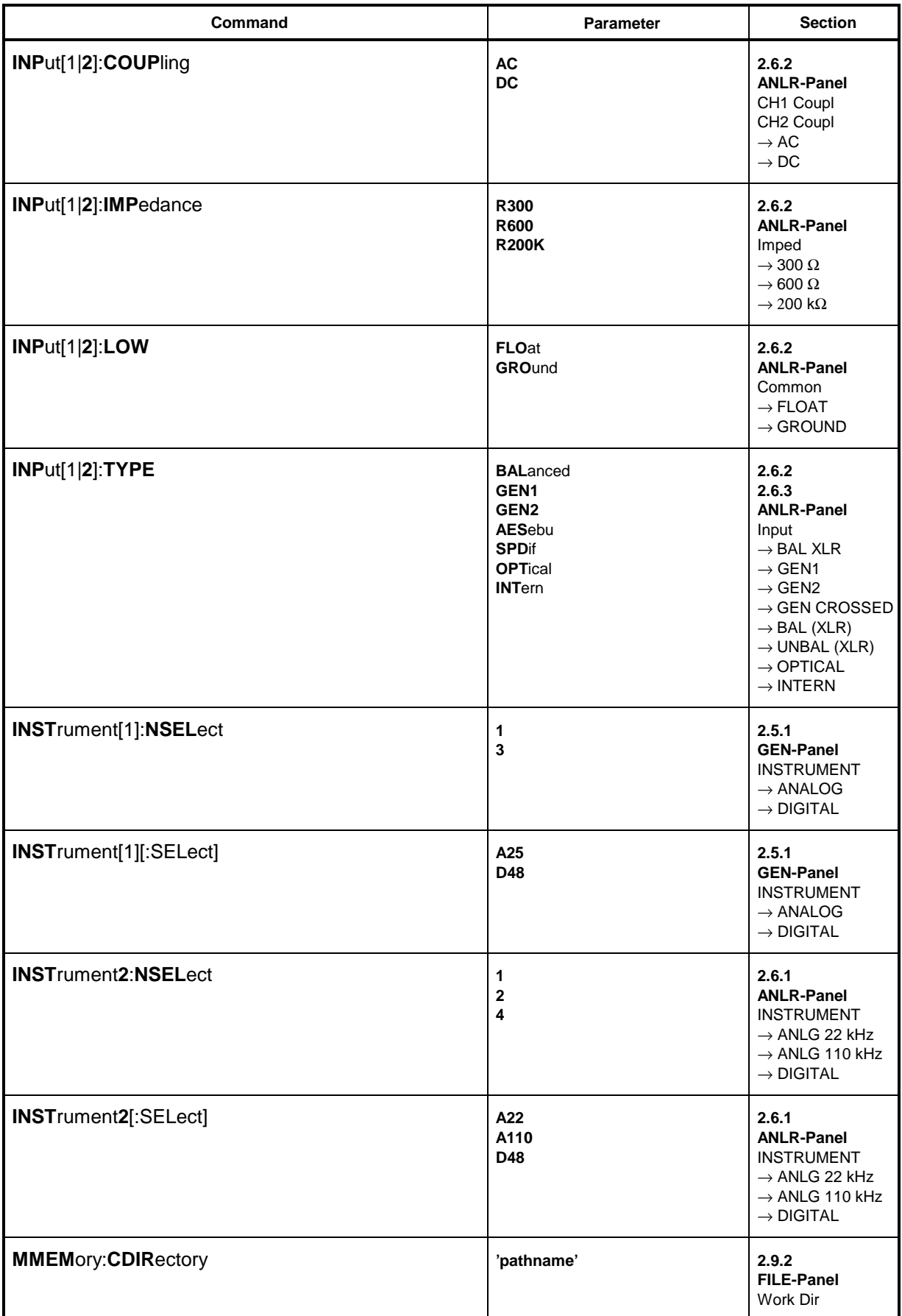

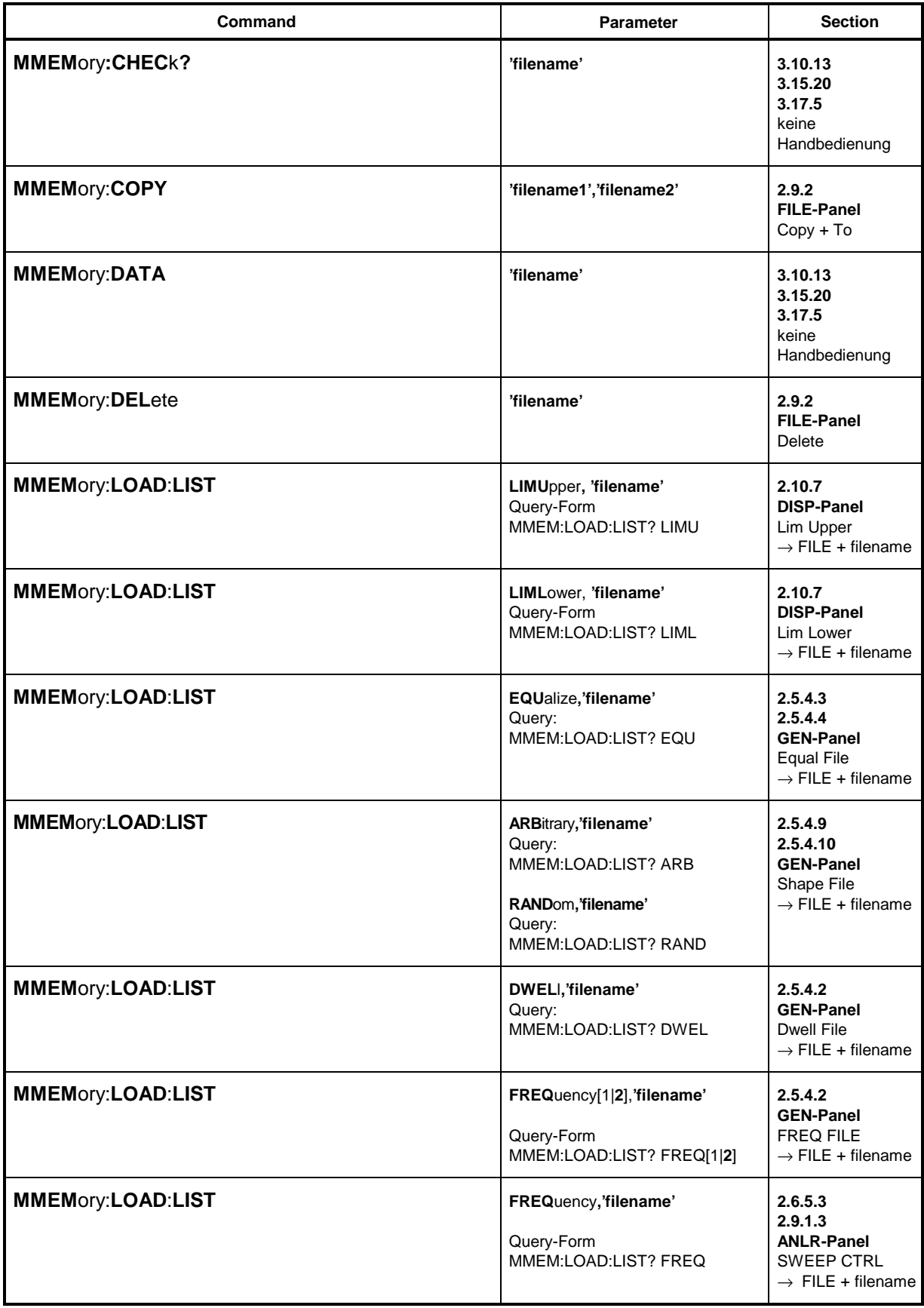

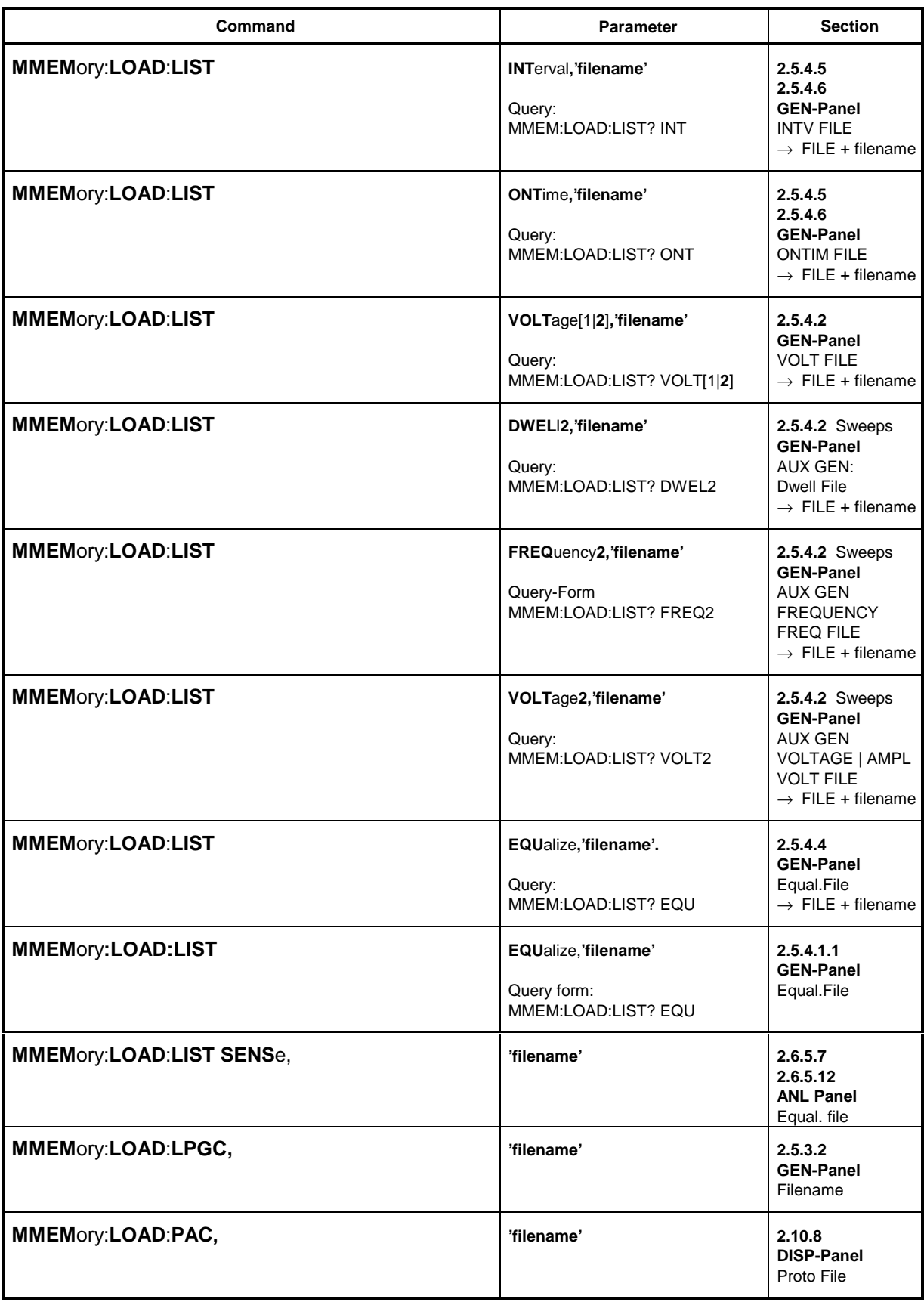

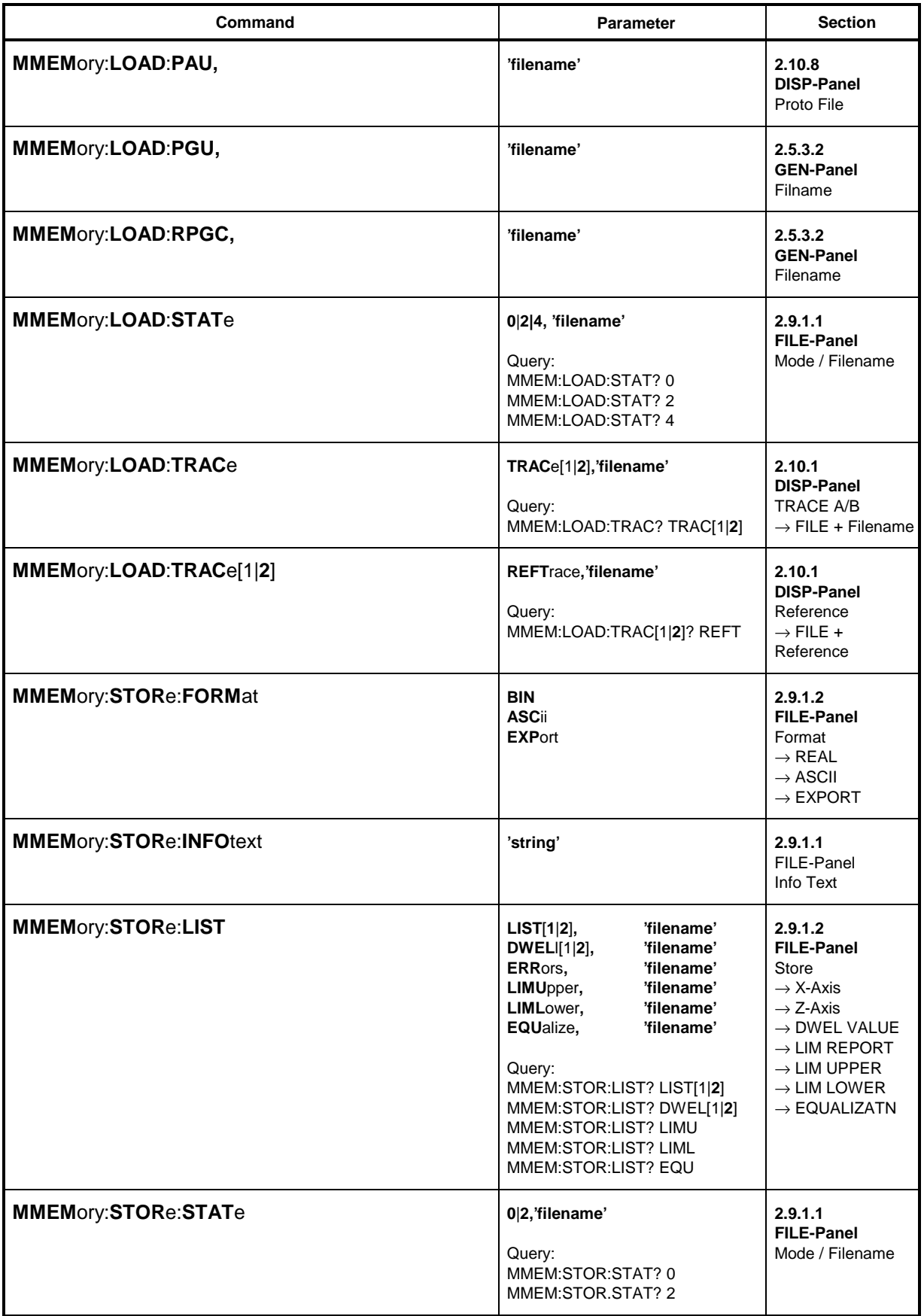

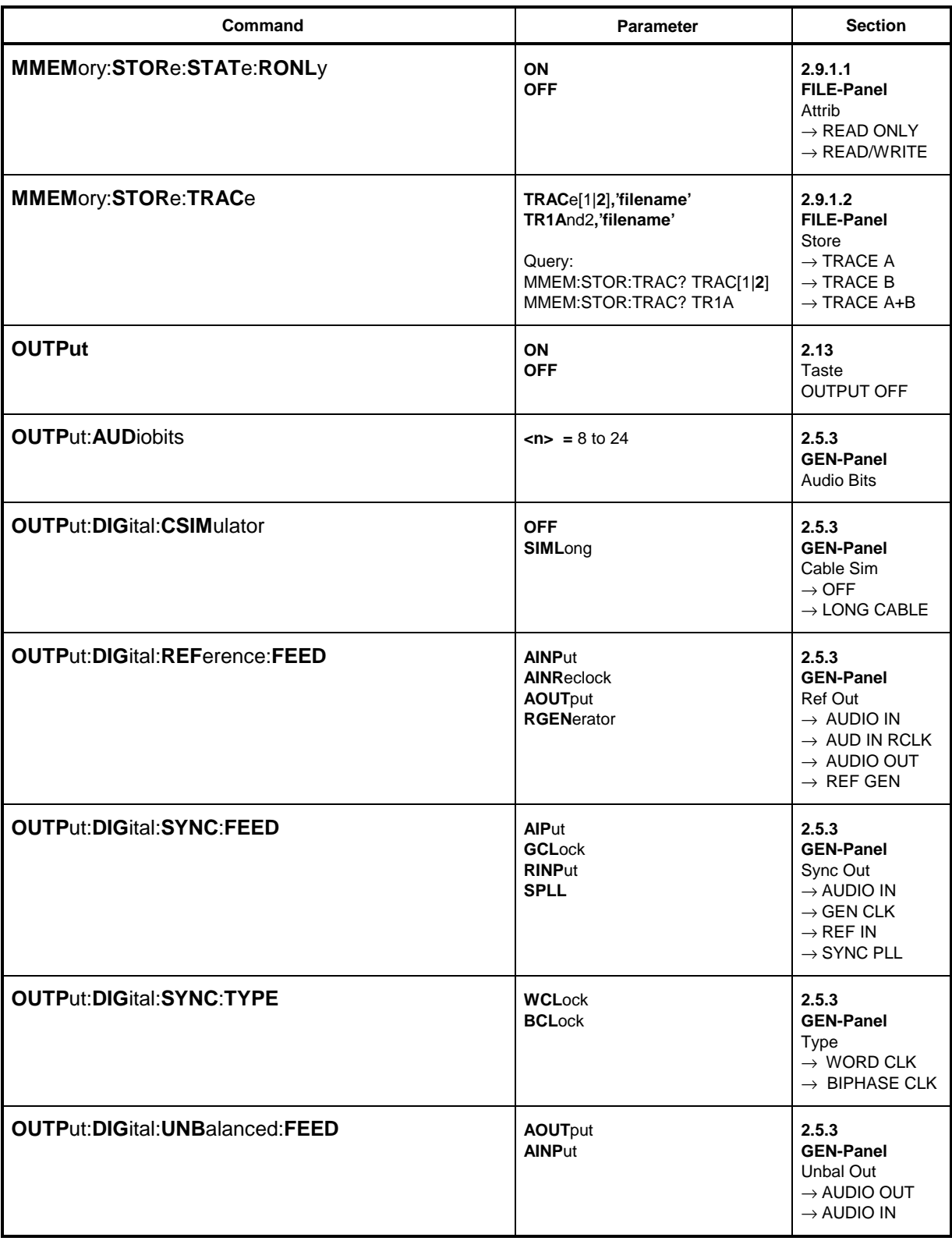

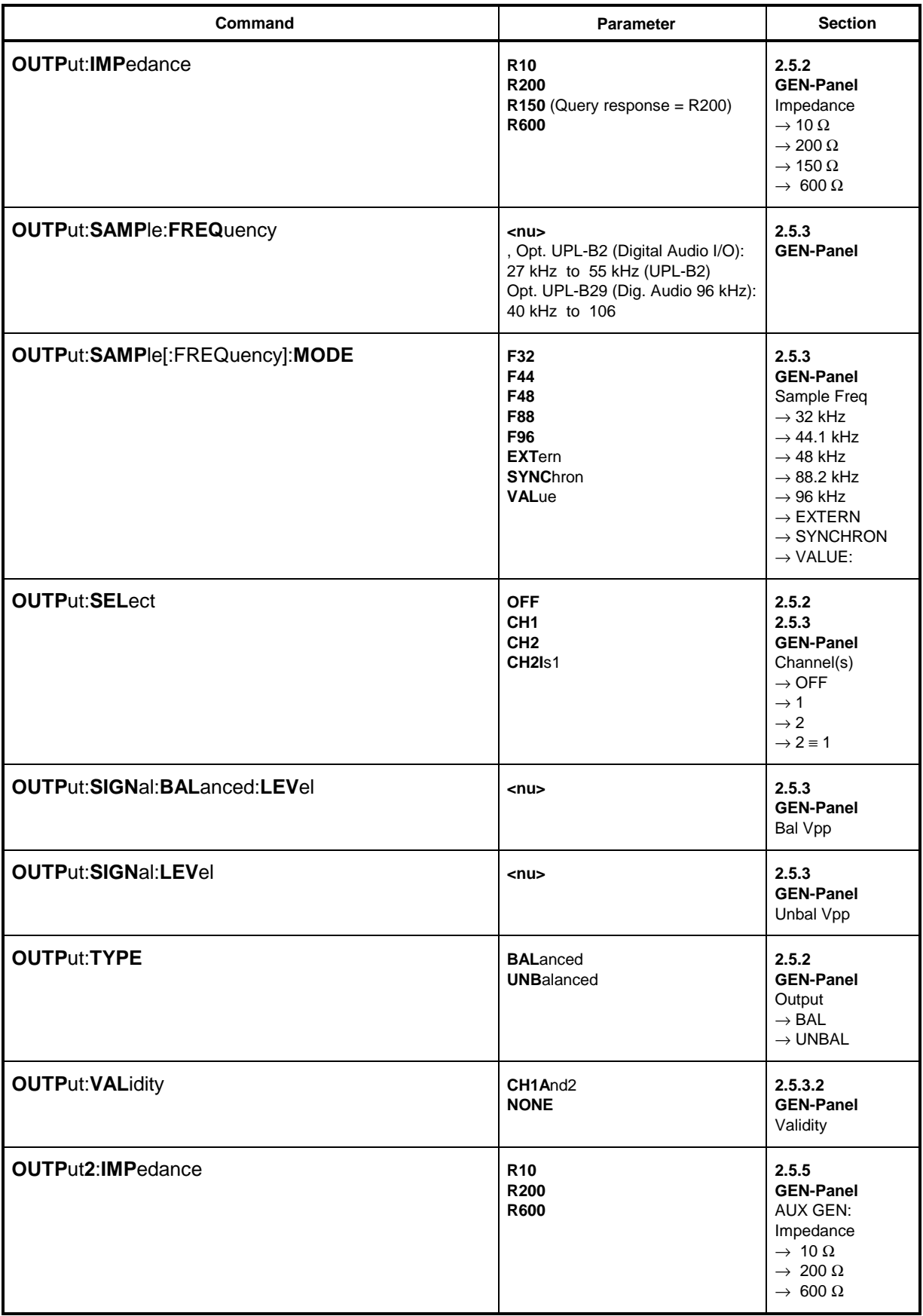

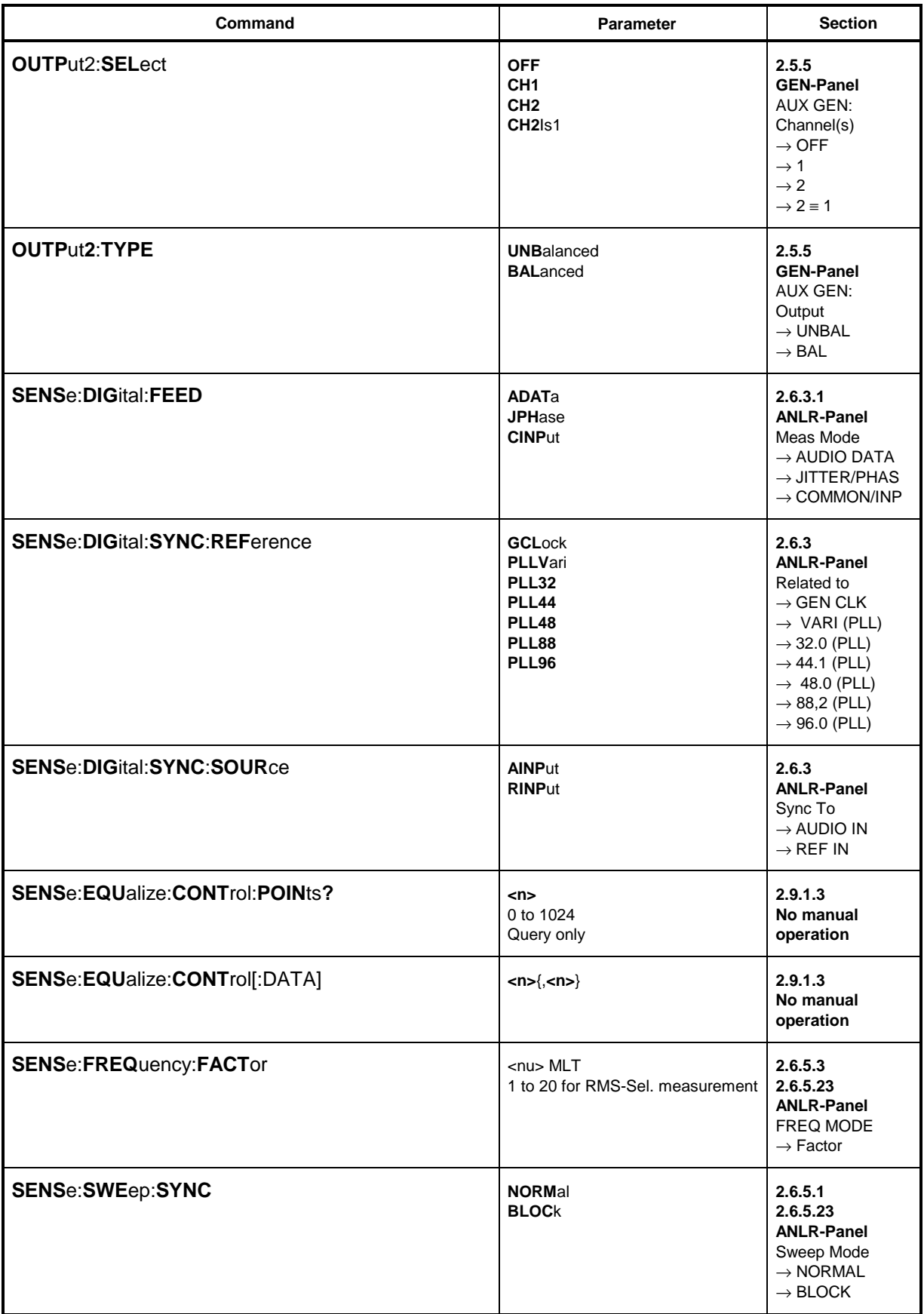

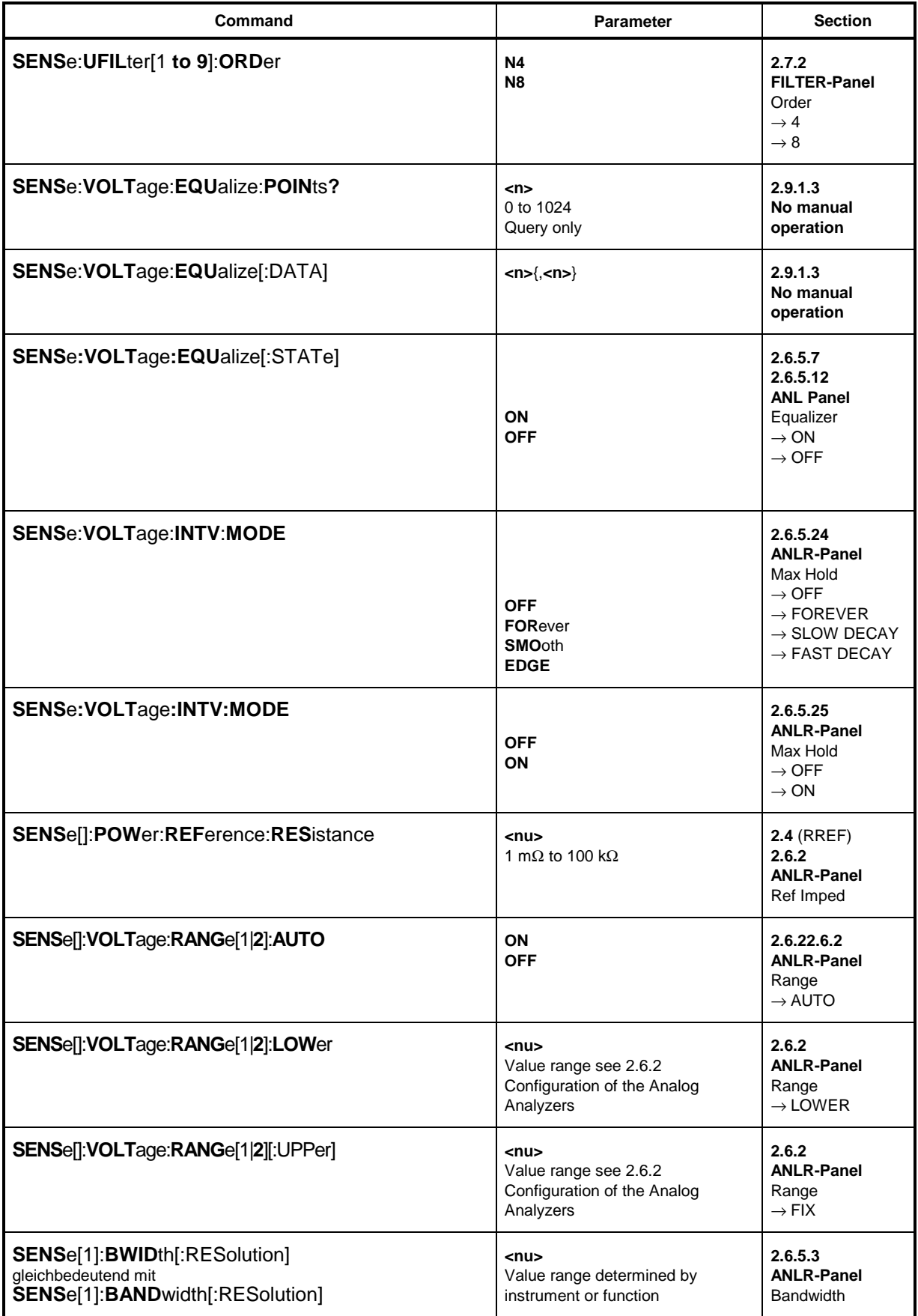

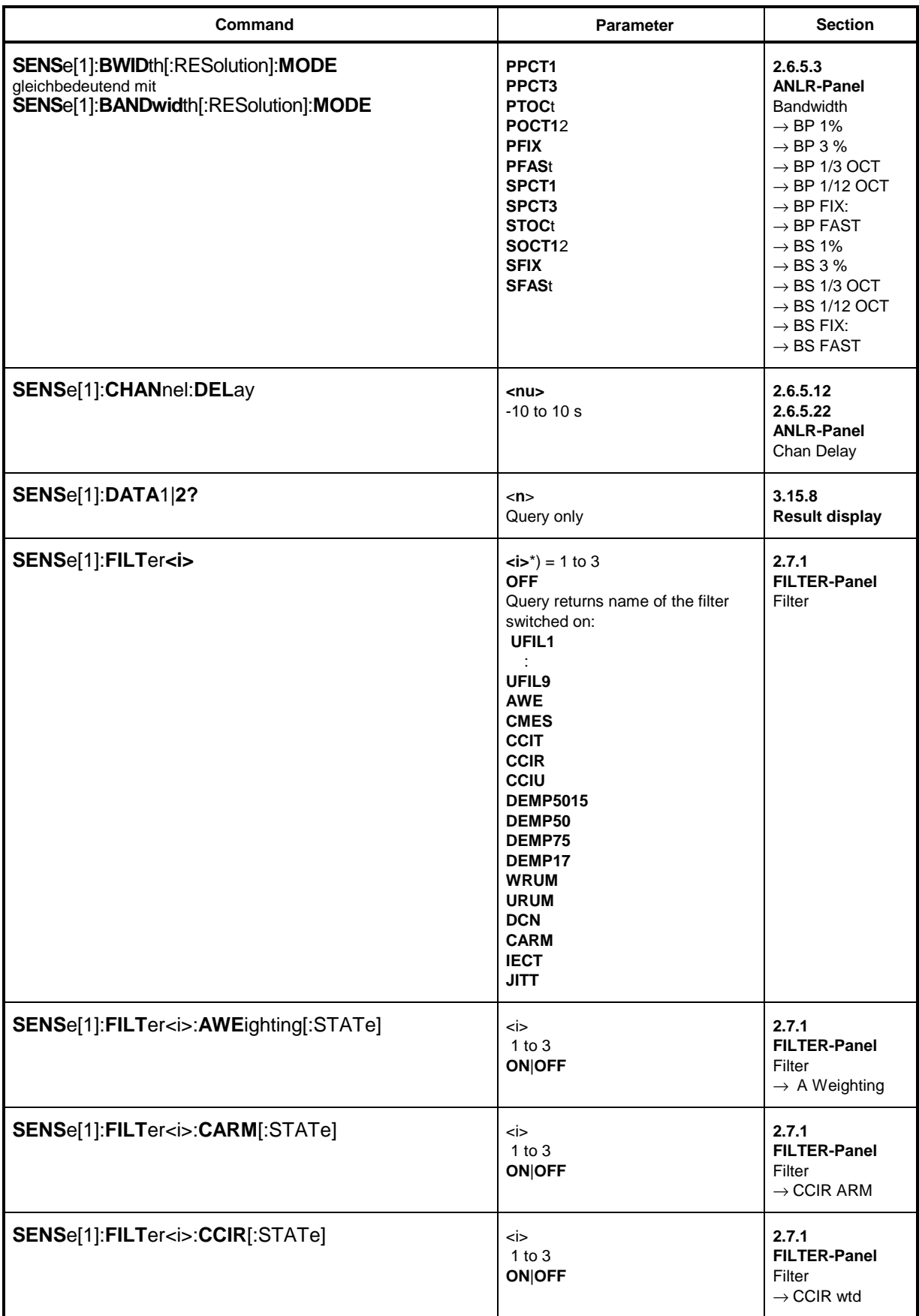

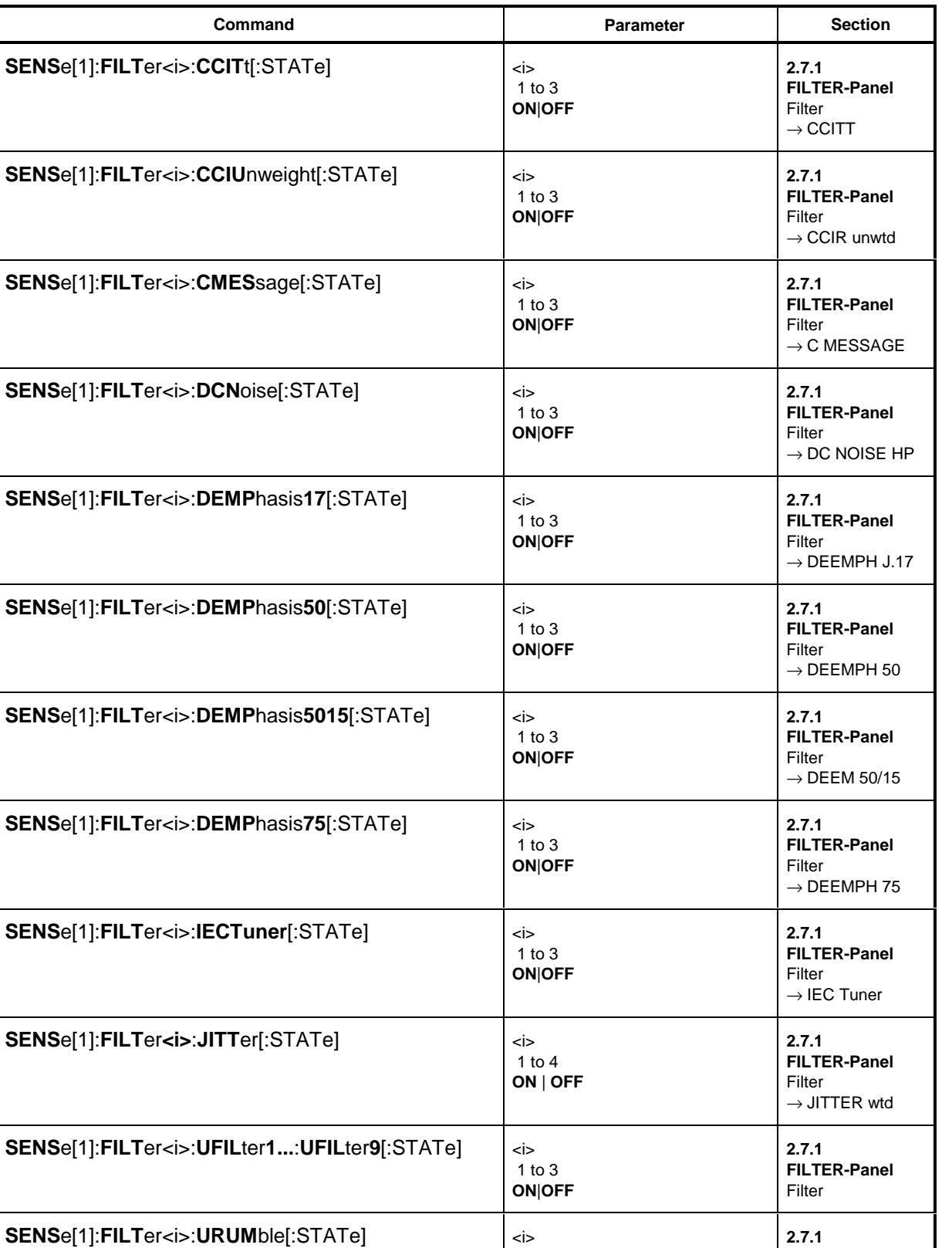

 1 to 3 **ON**|**OFF** **2.7.1**

Filter

**FILTER-Panel**

 $\rightarrow$  RUMBLE unw

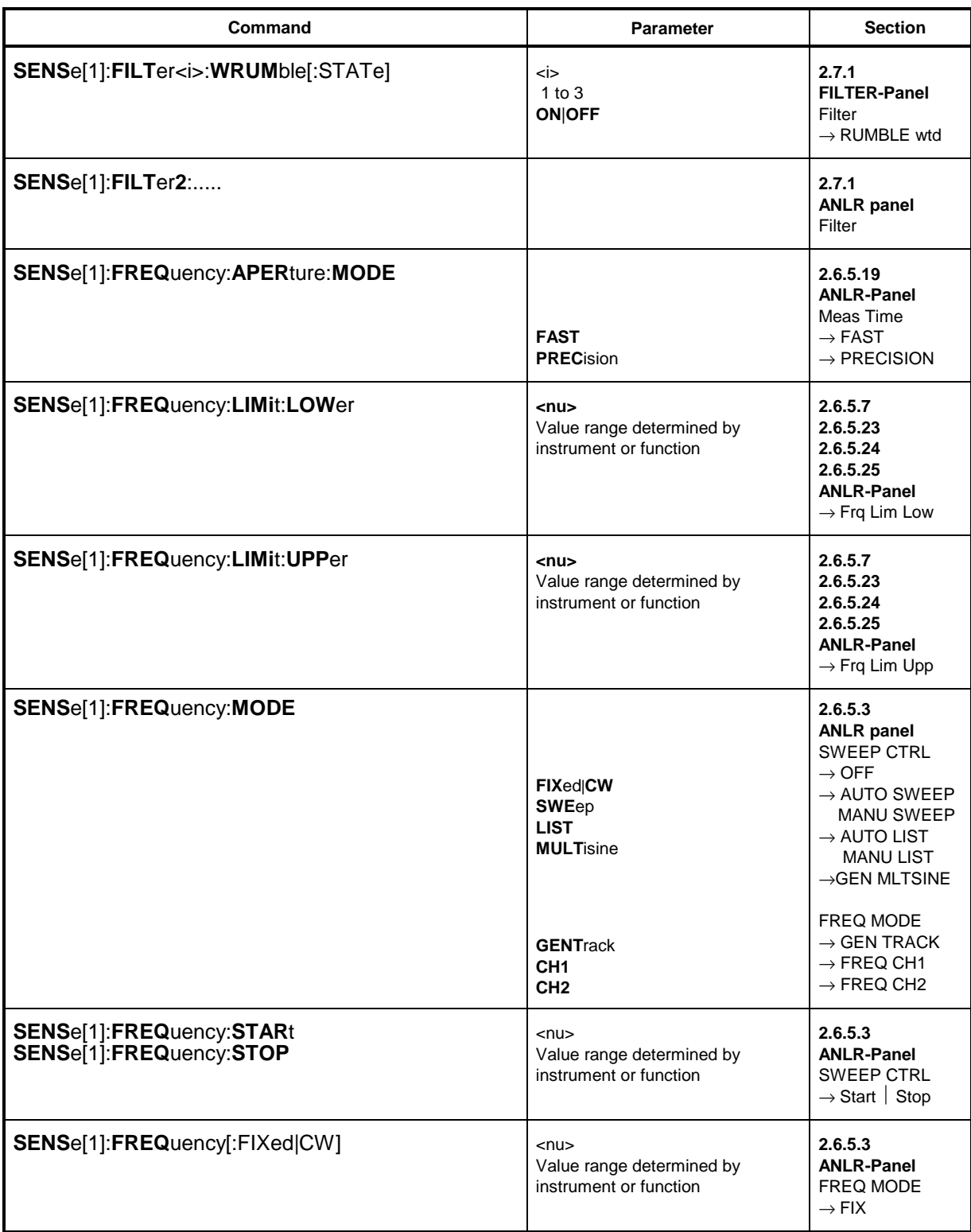

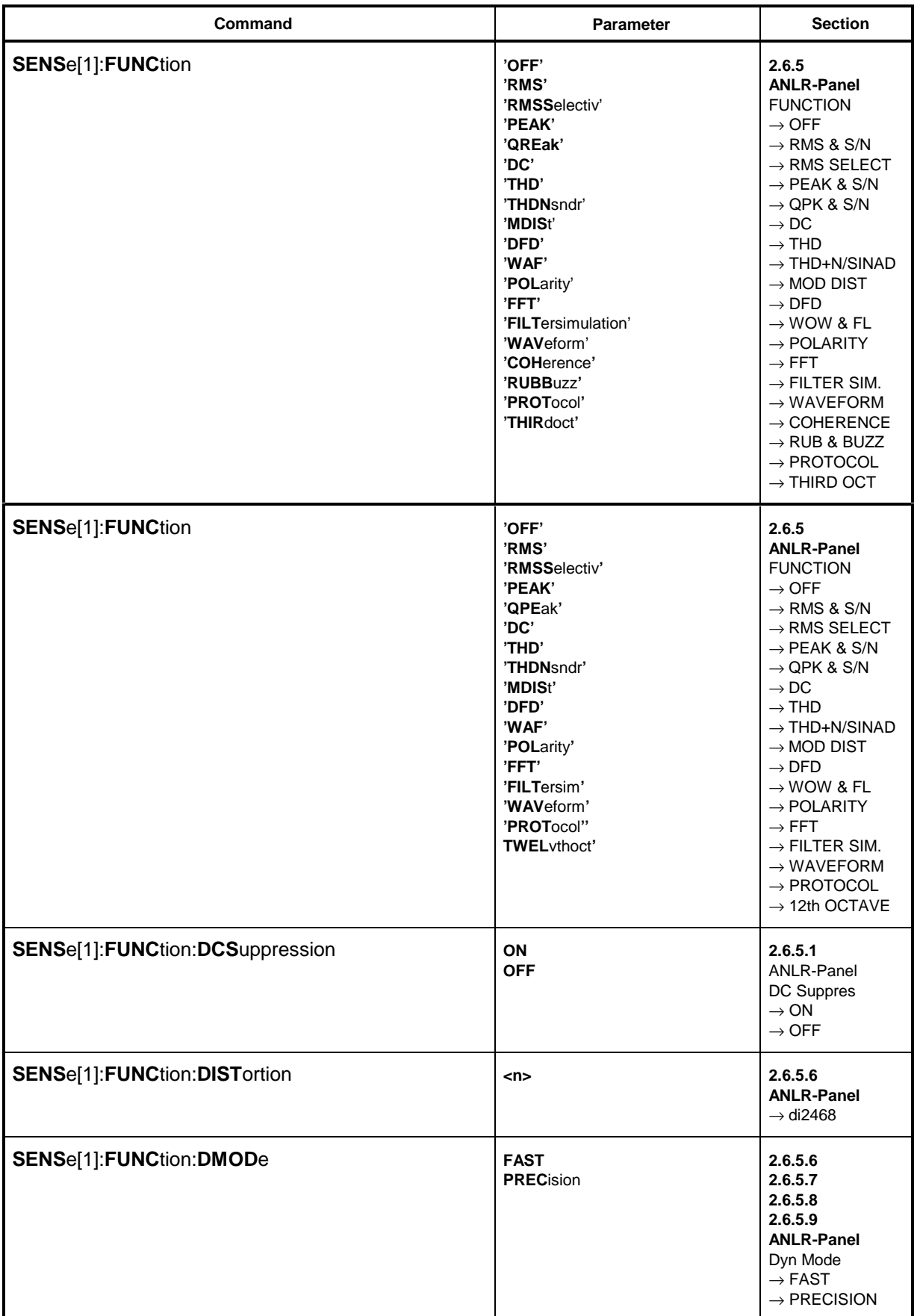

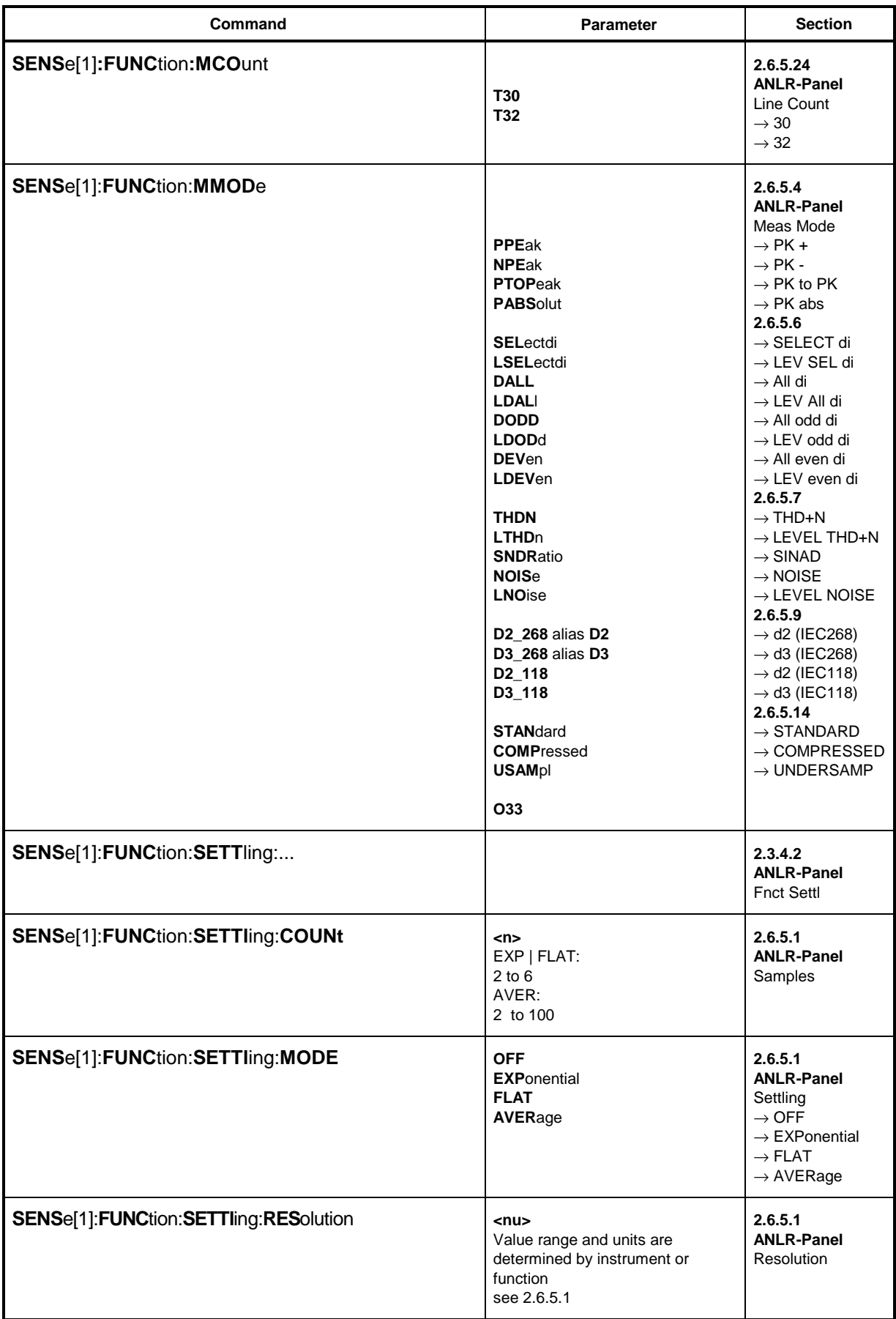

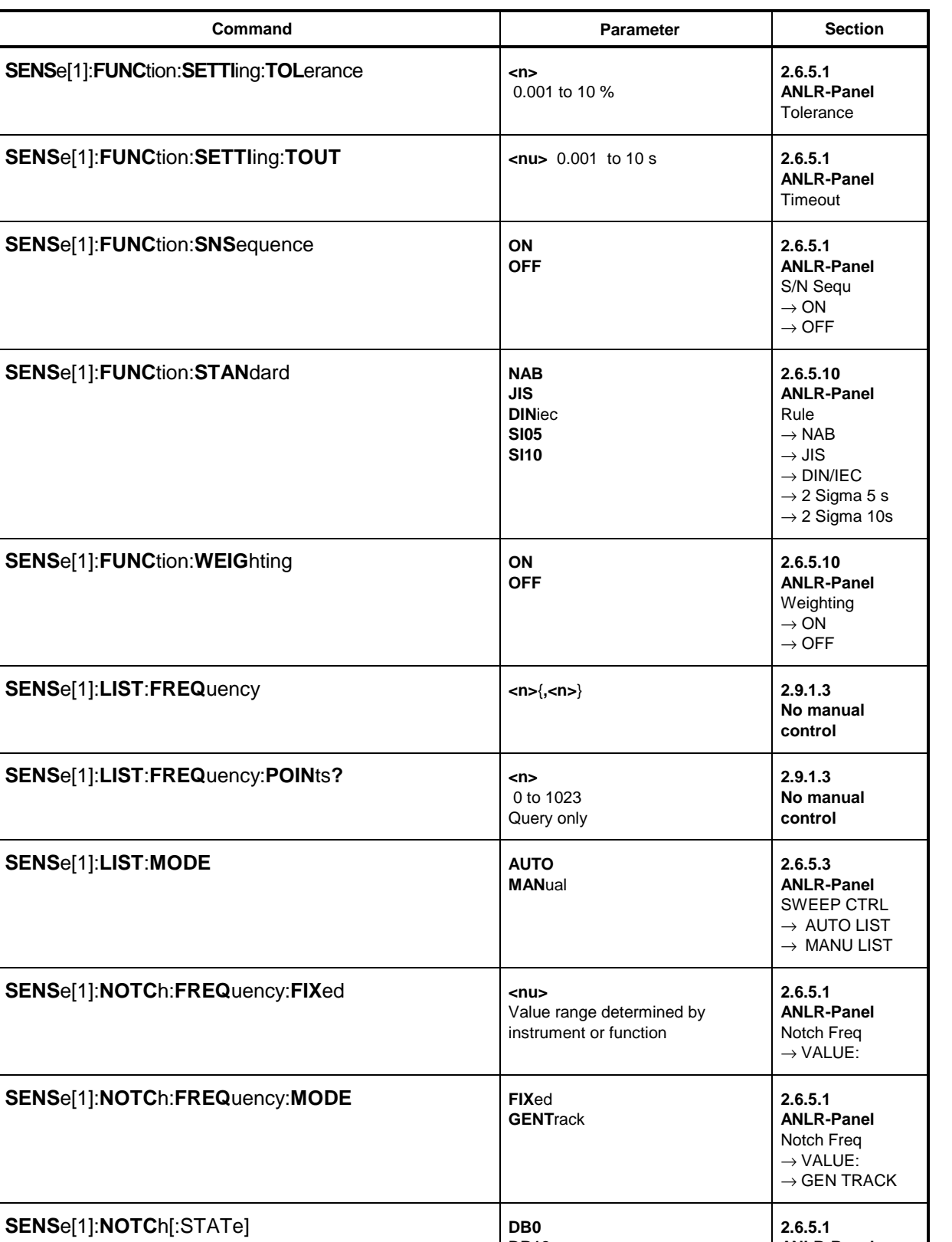

**DB12** 

**DB30** 

**OFF** 

**ANLR-Panel** 

Anlg. Notch  $\rightarrow$  0 dB

 $\rightarrow$  12 dB  $\rightarrow$  30 dB<br> $\rightarrow$  OFF

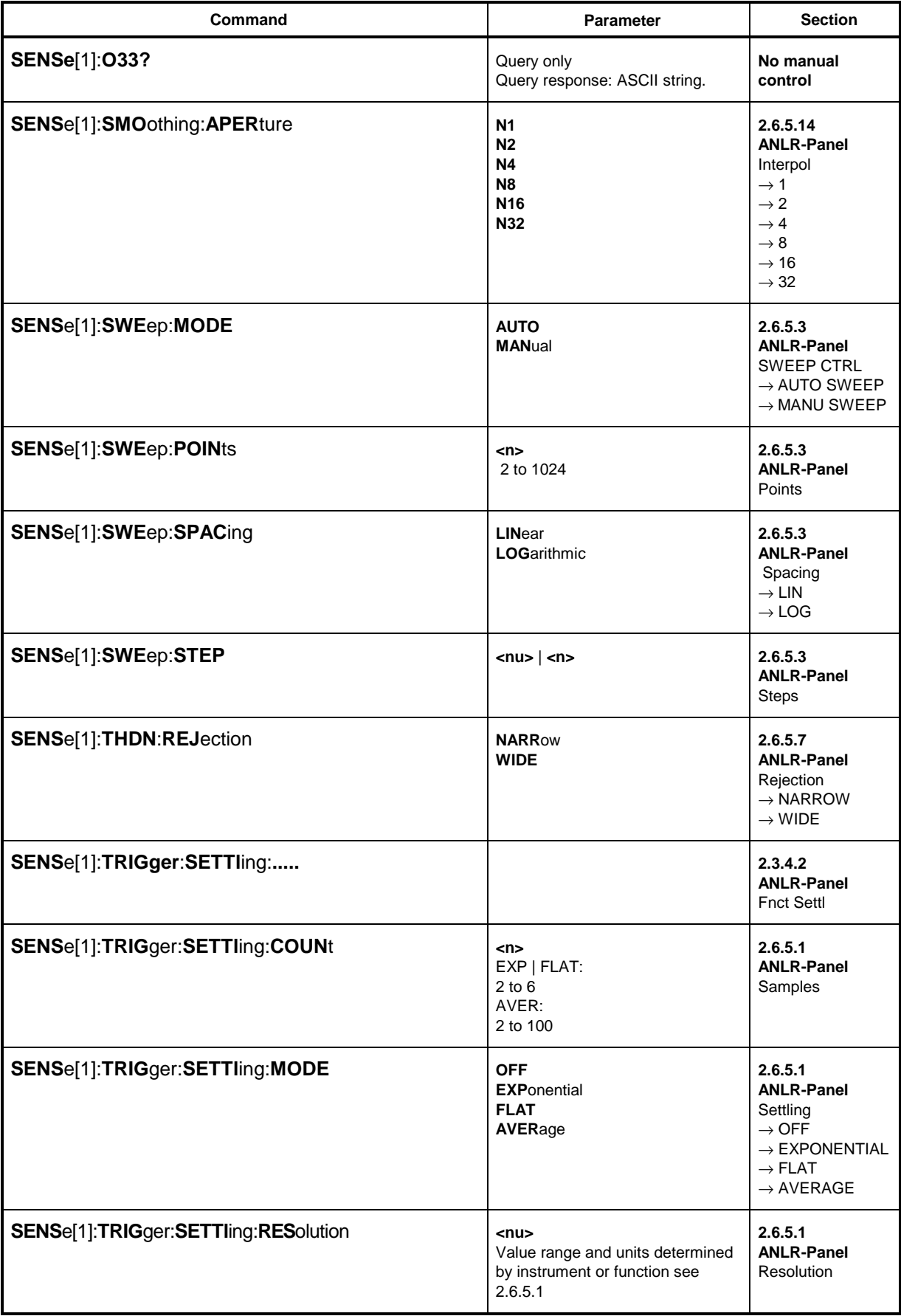

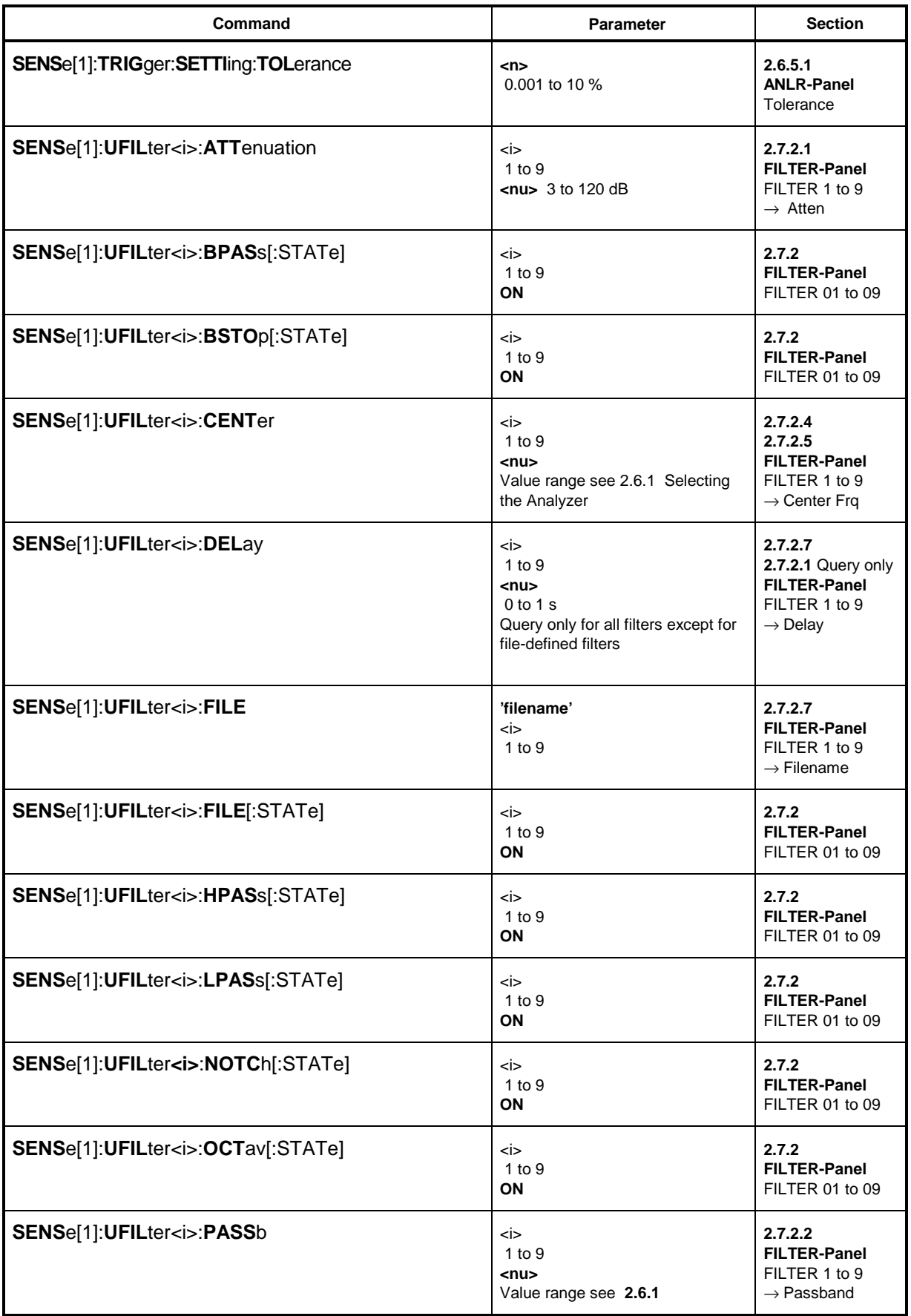

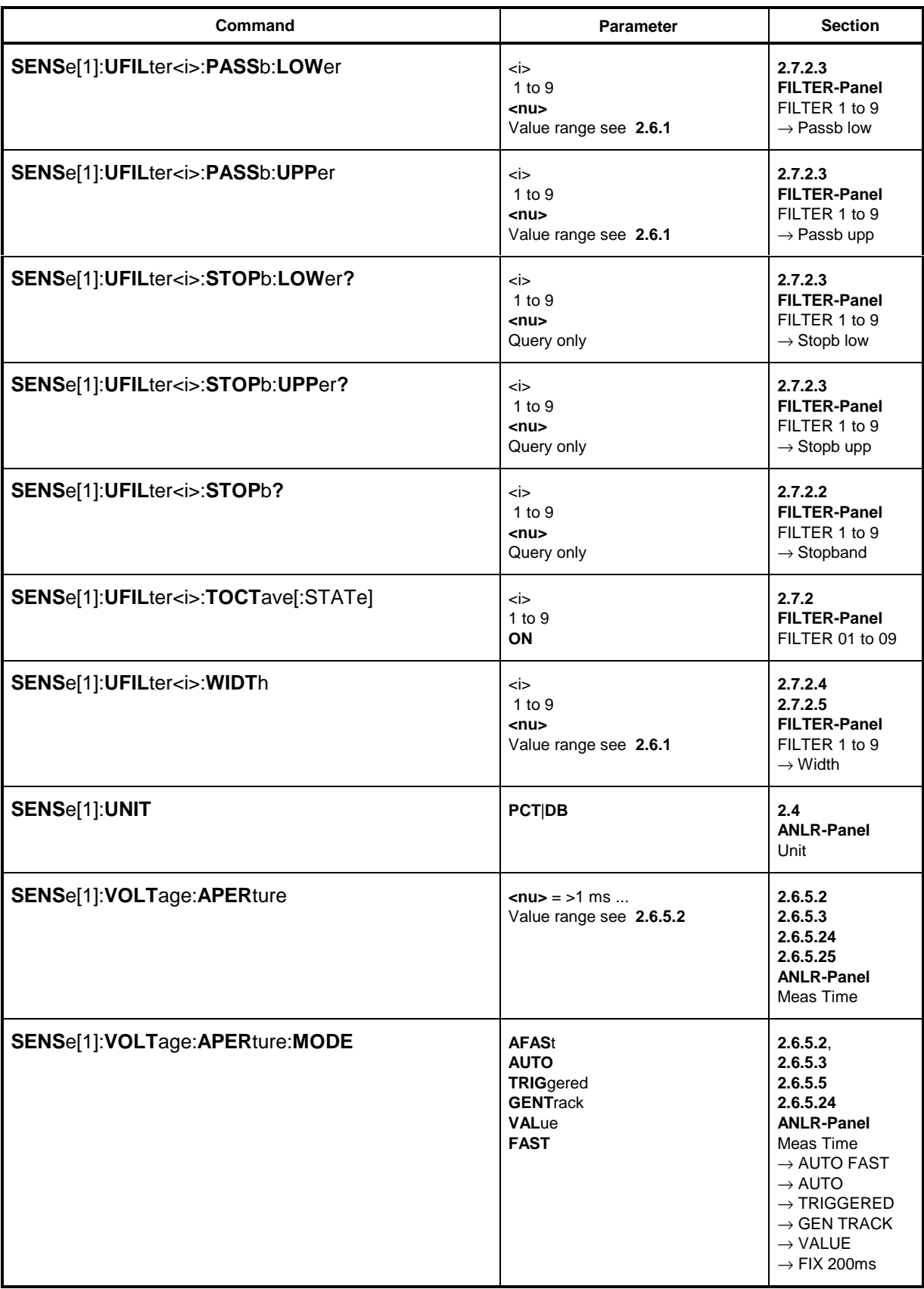

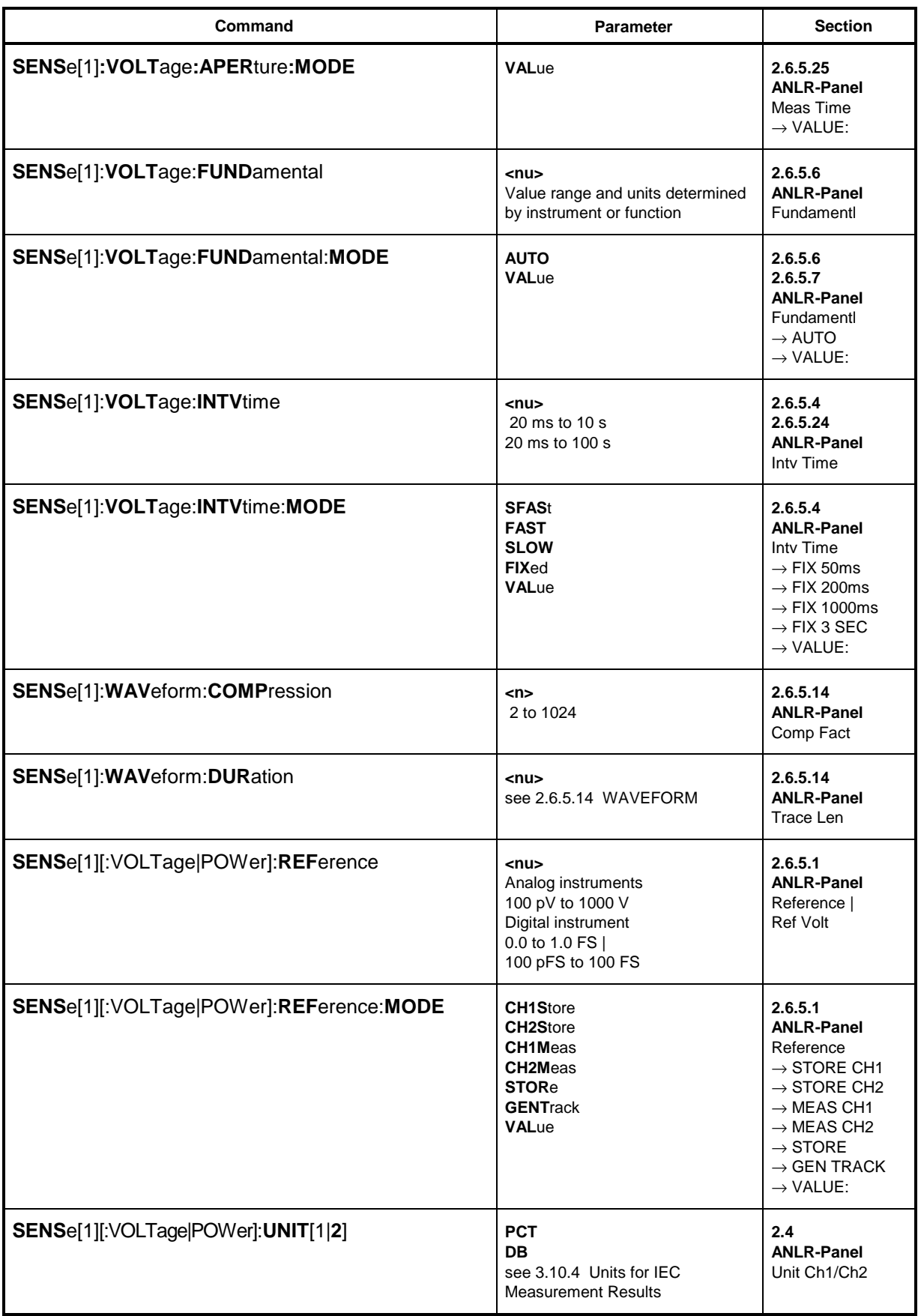

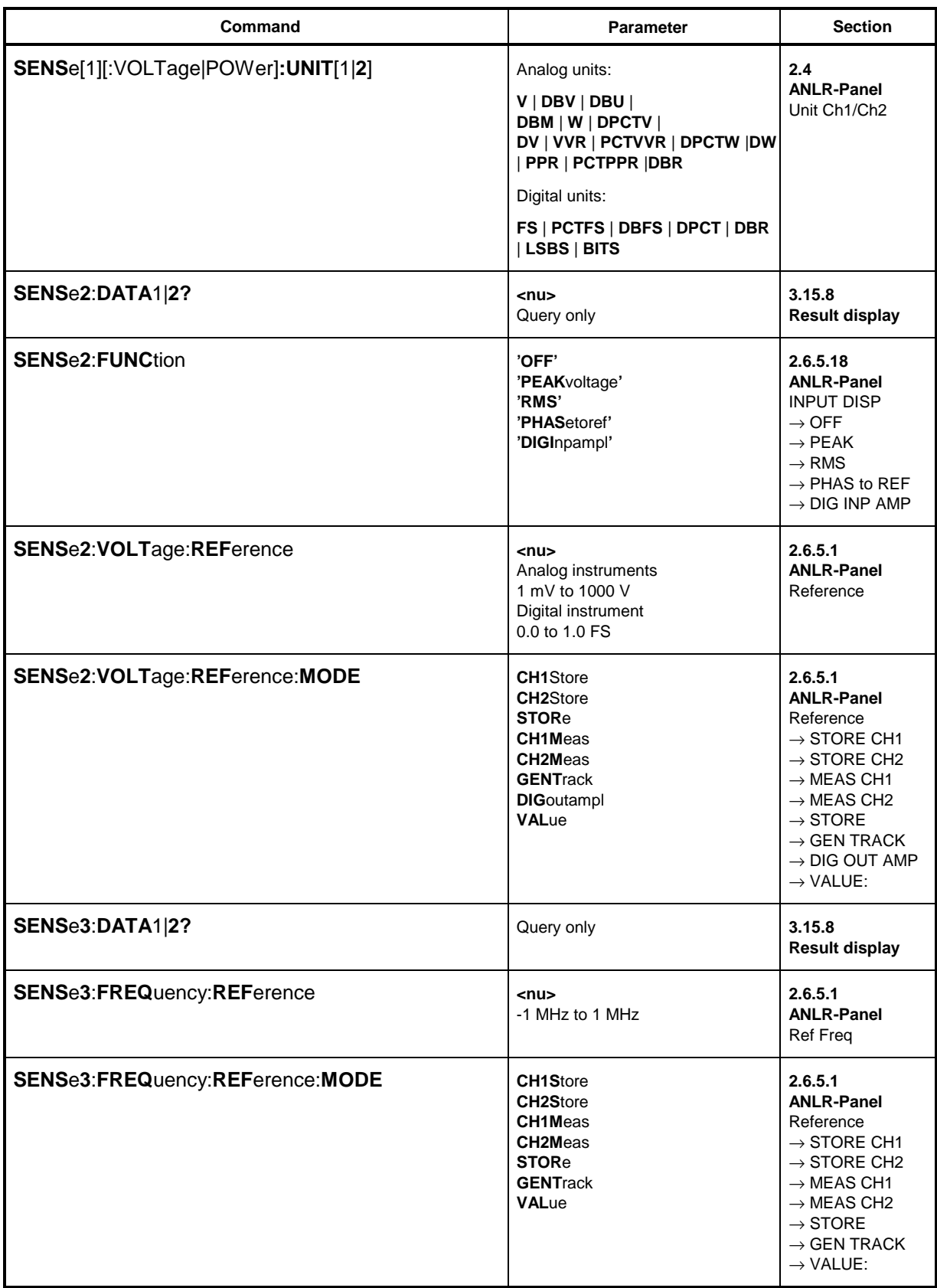

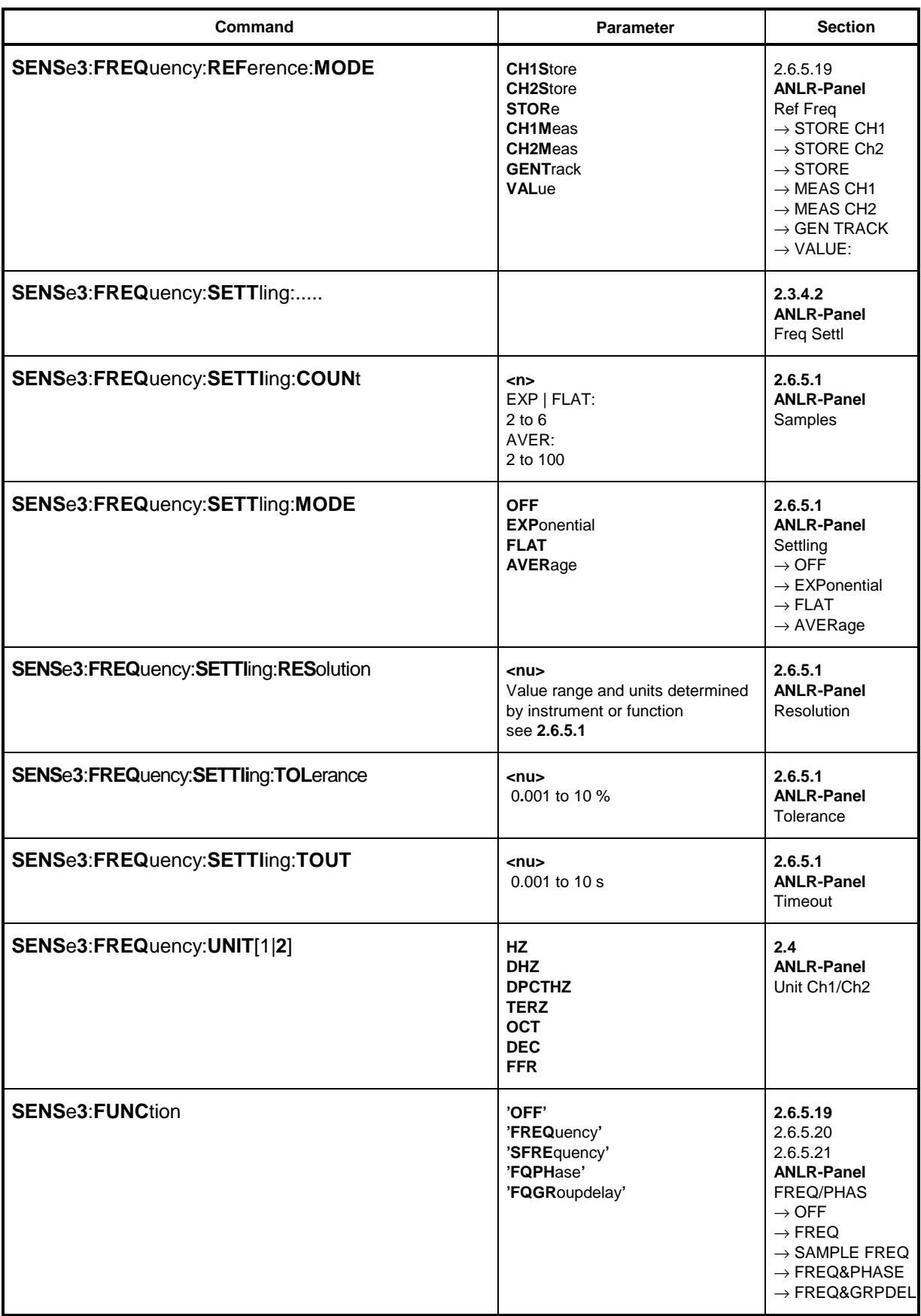

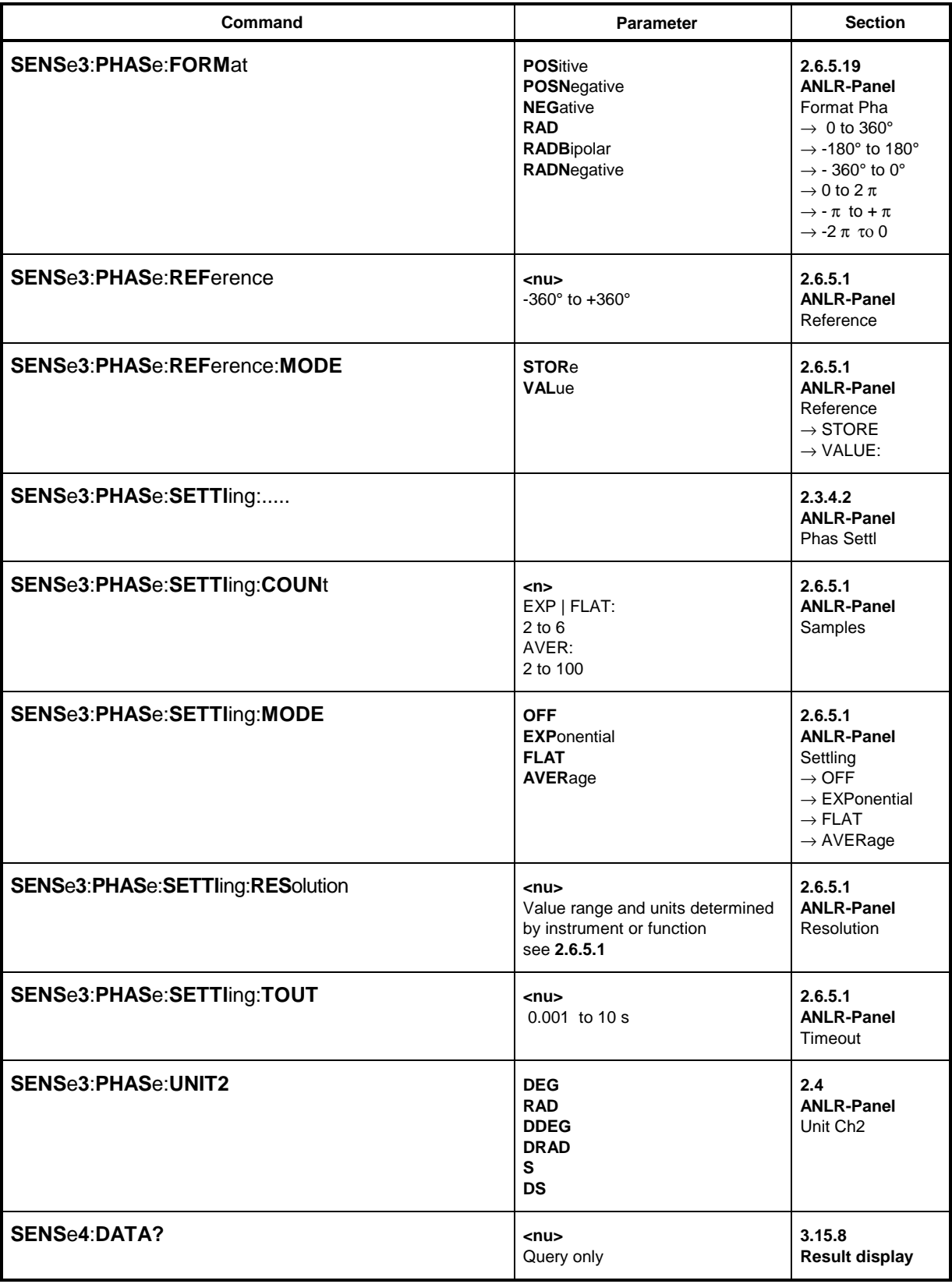

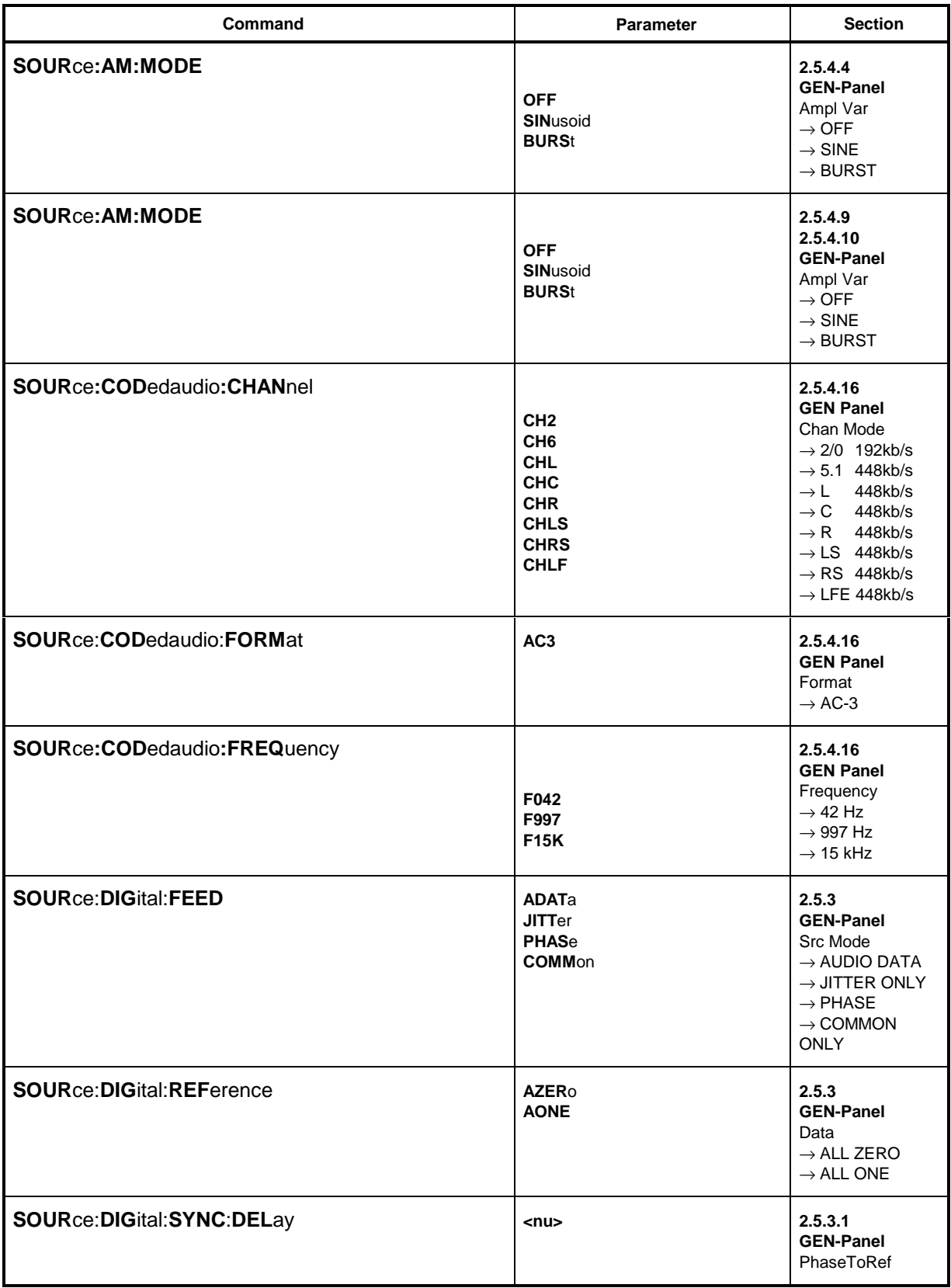

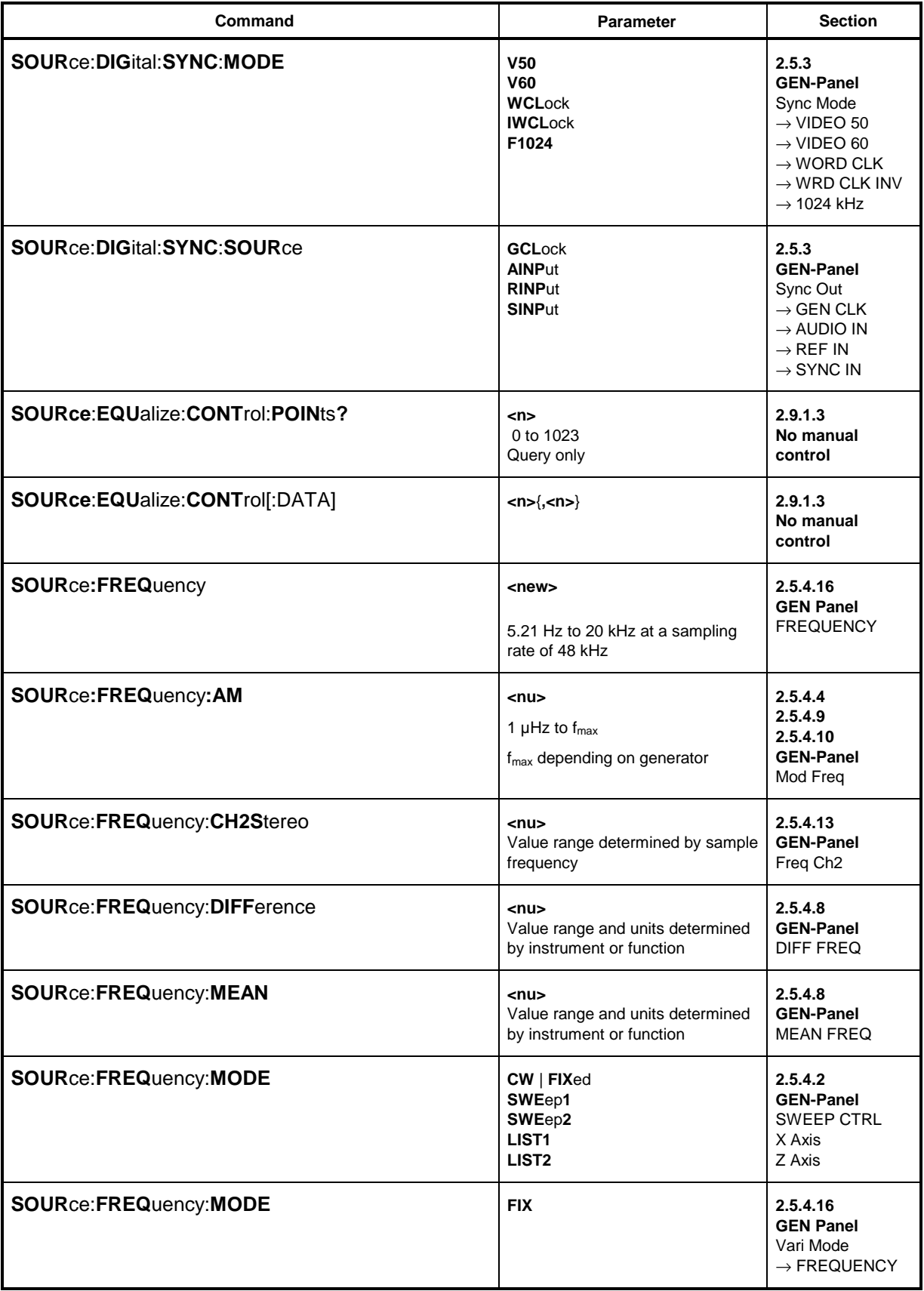
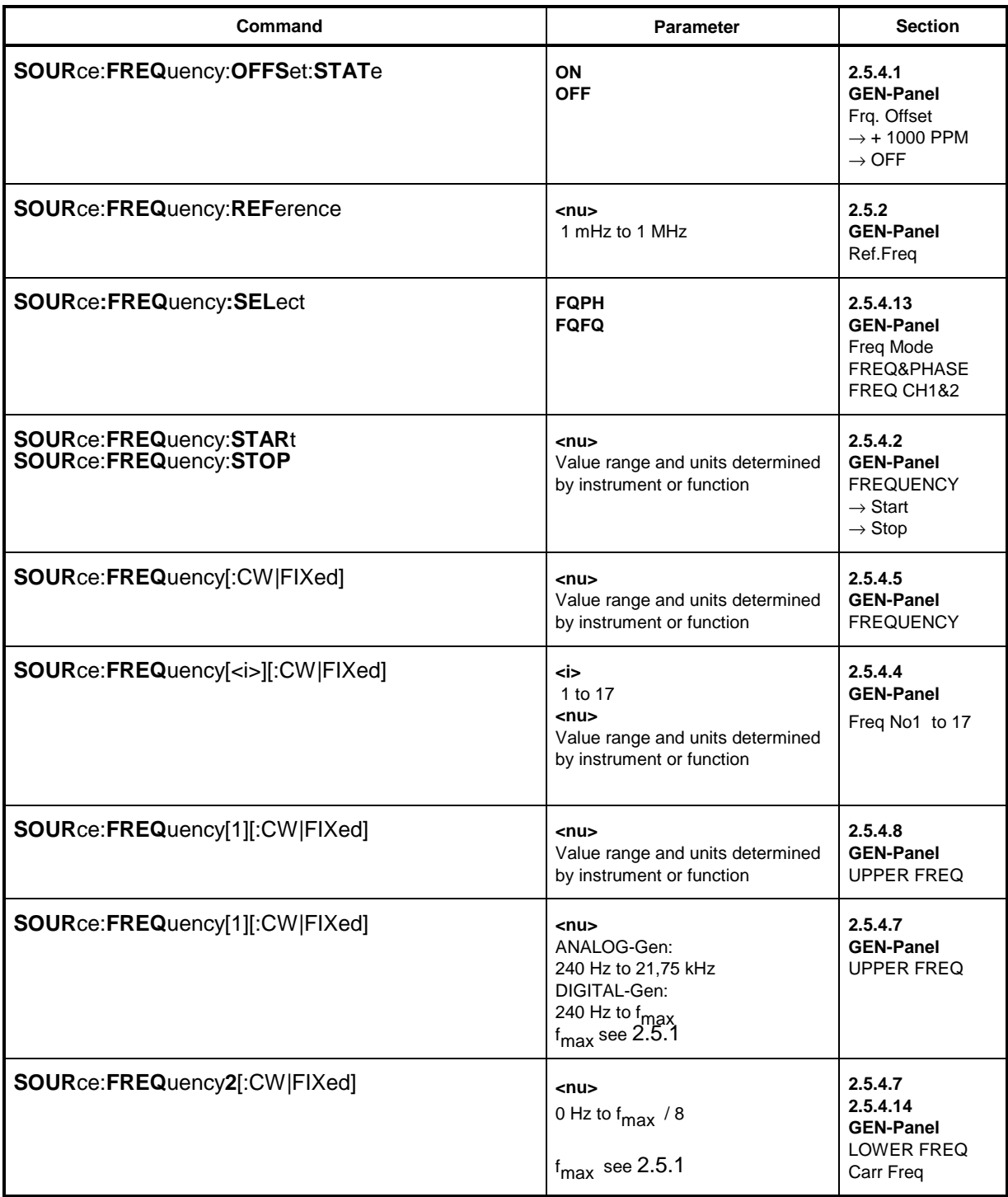

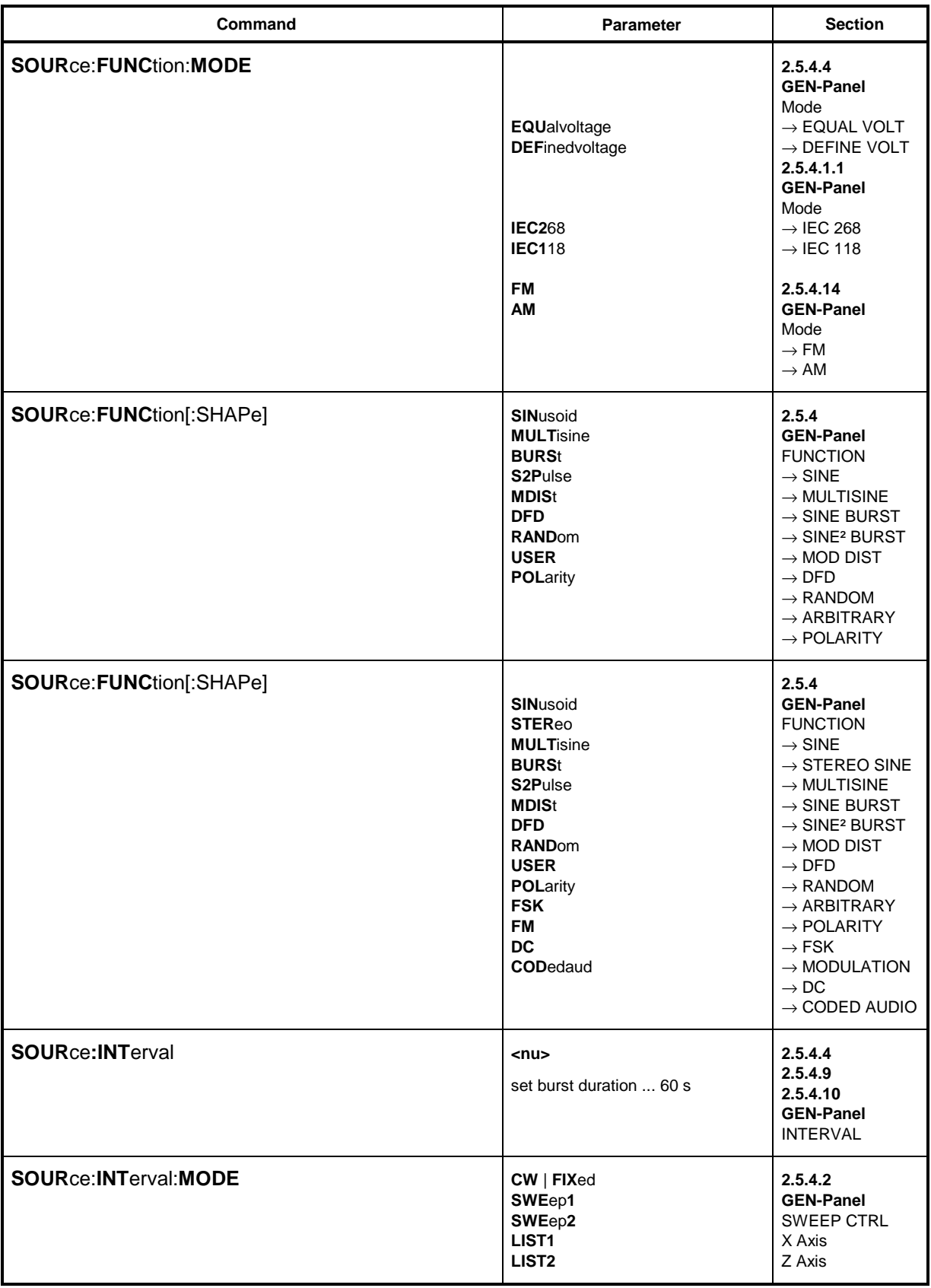

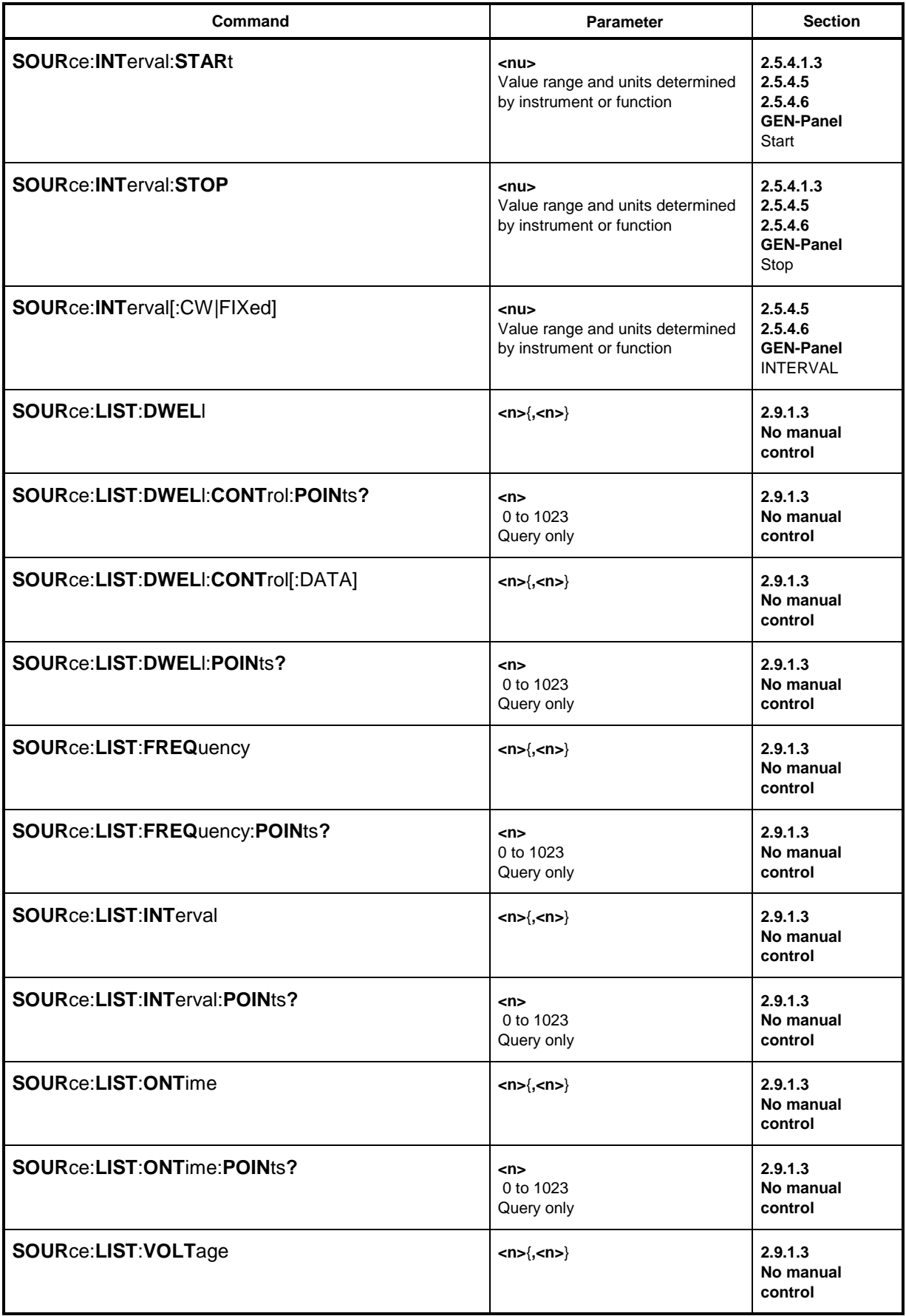

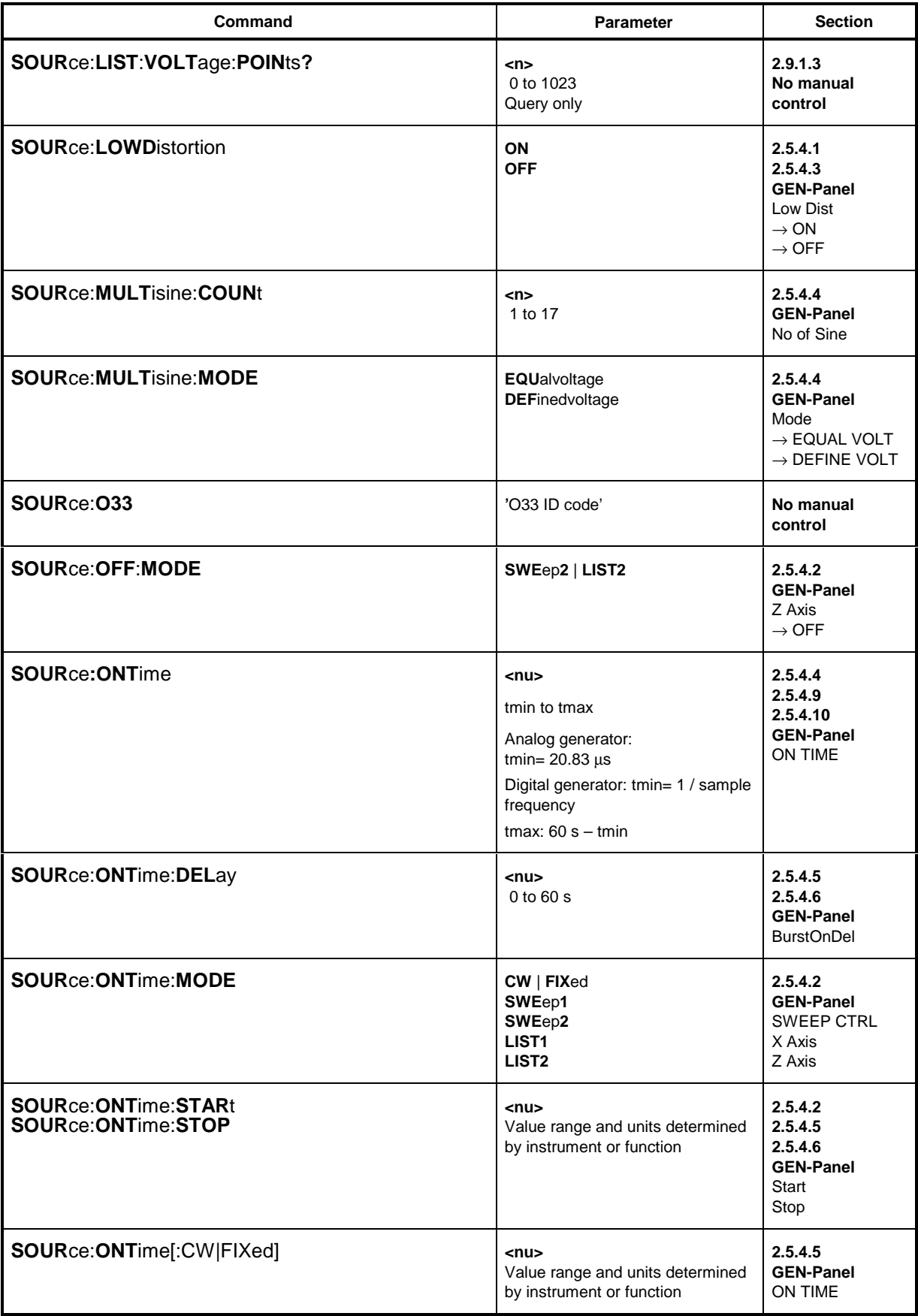

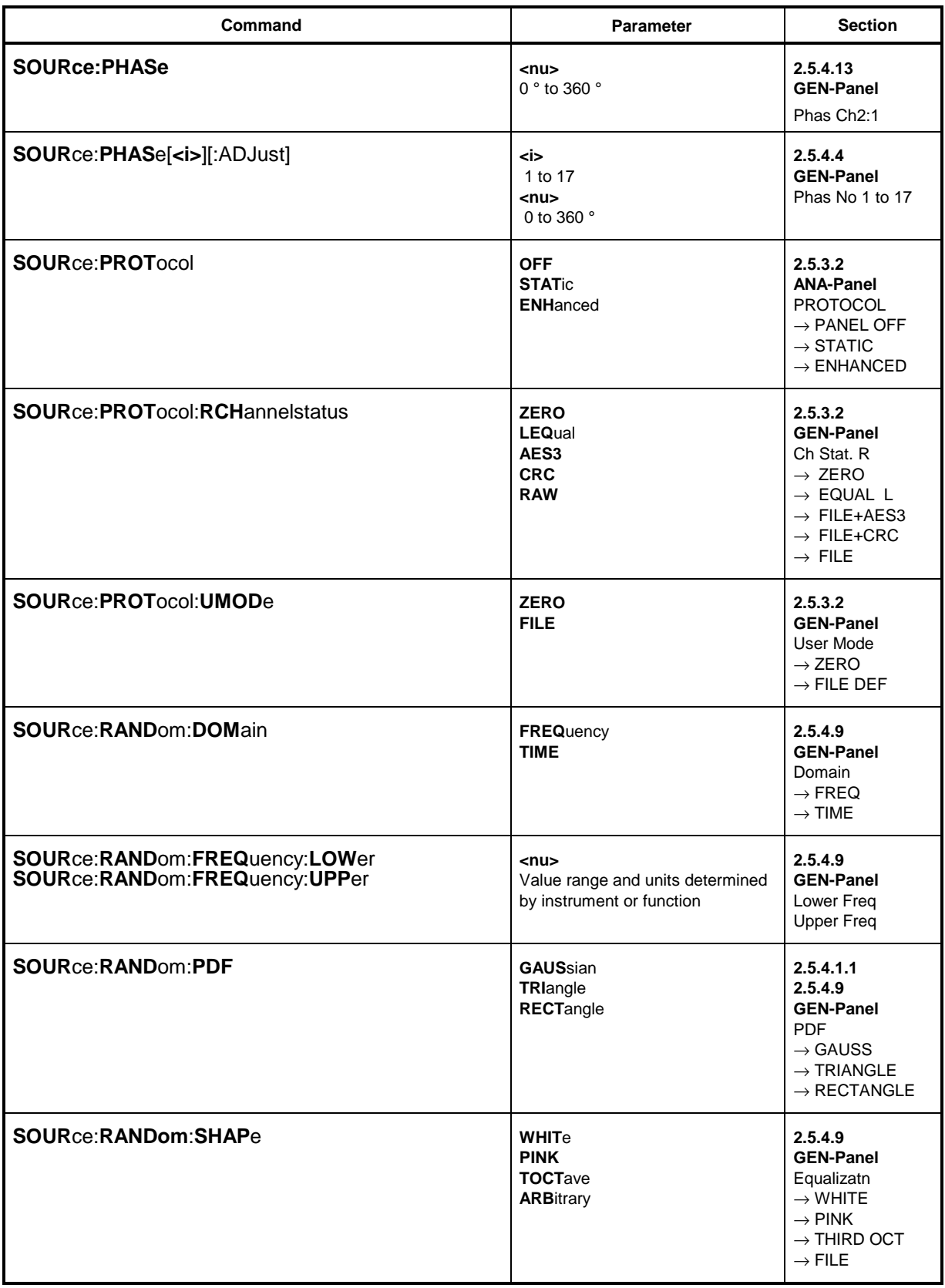

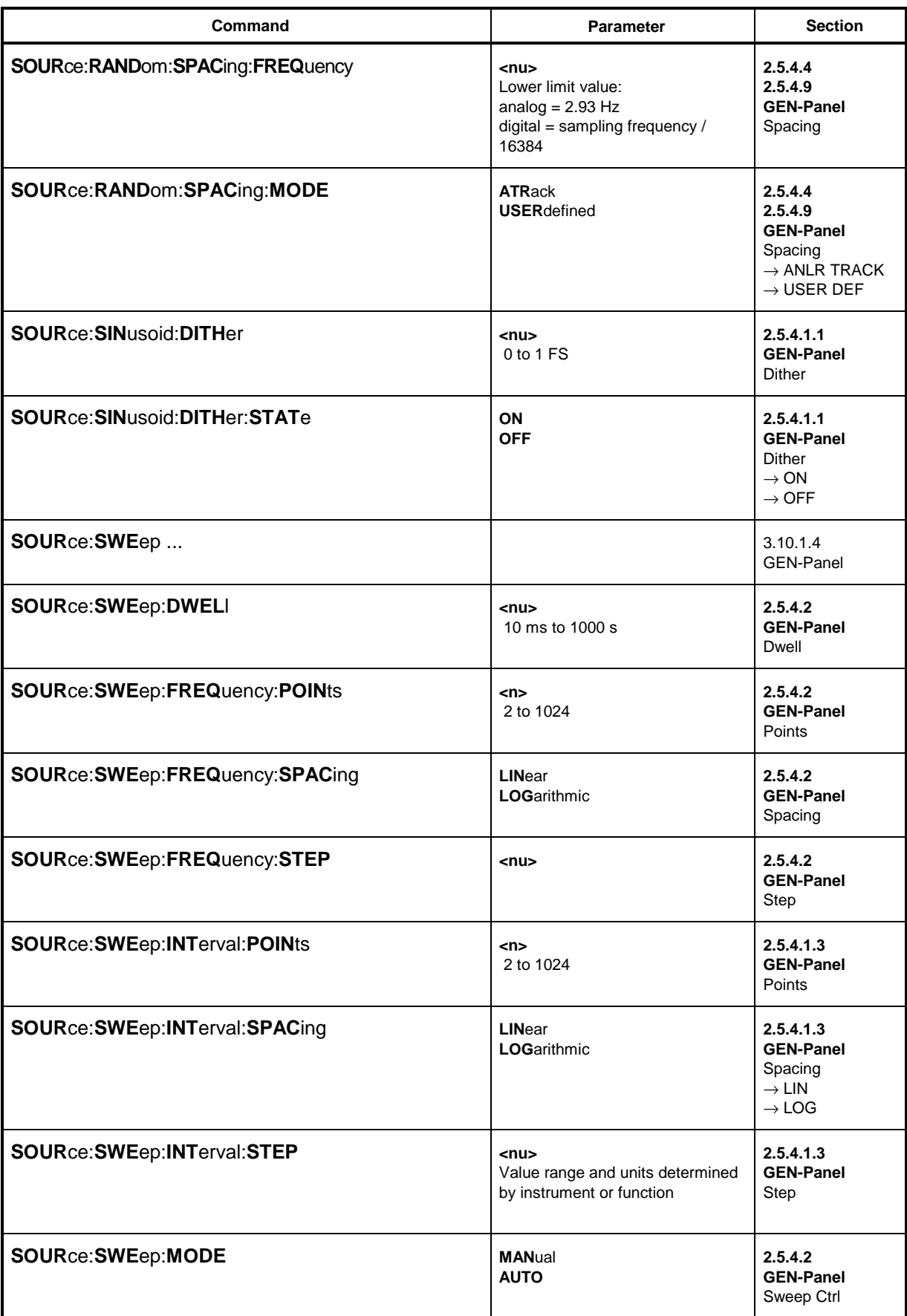

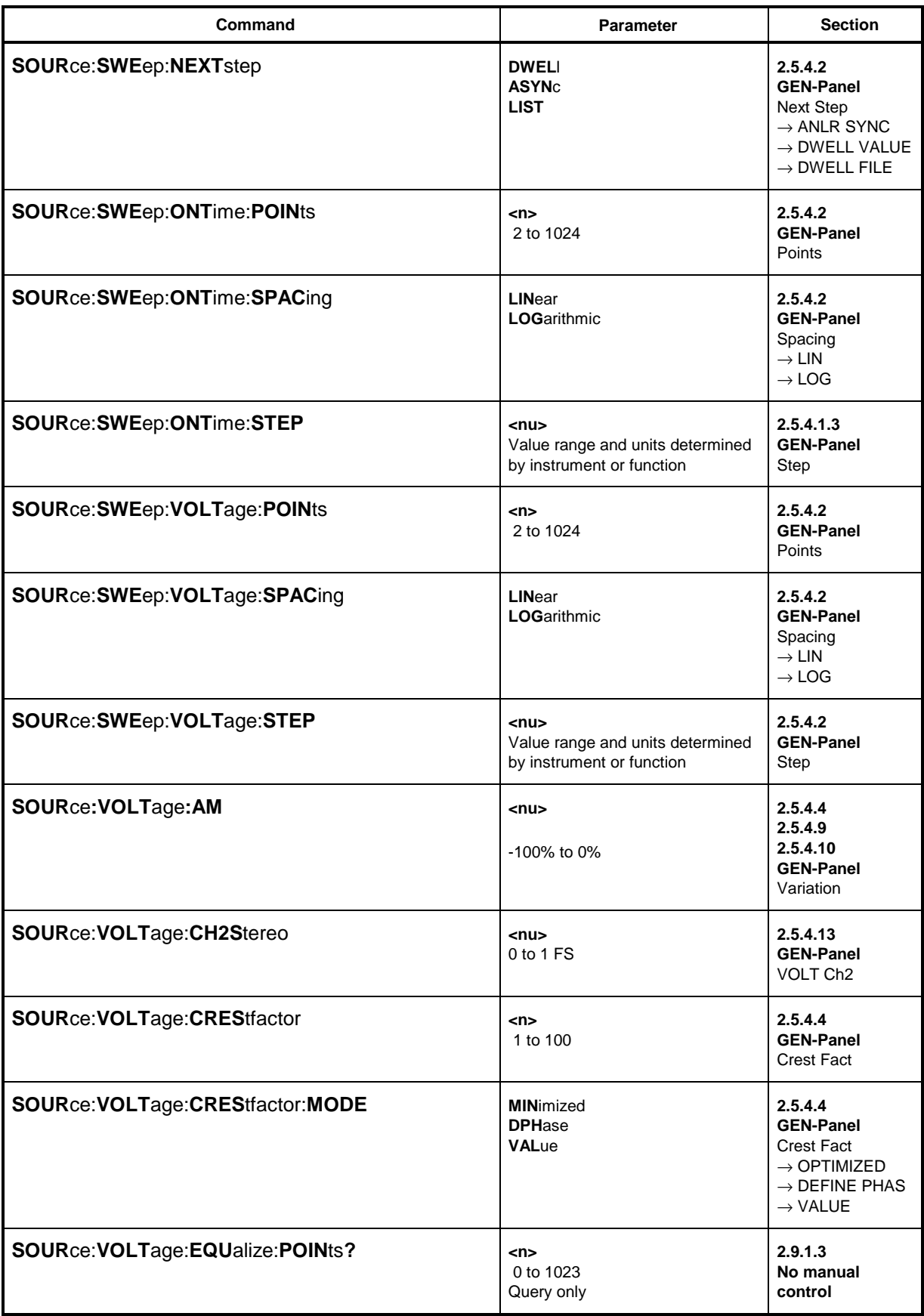

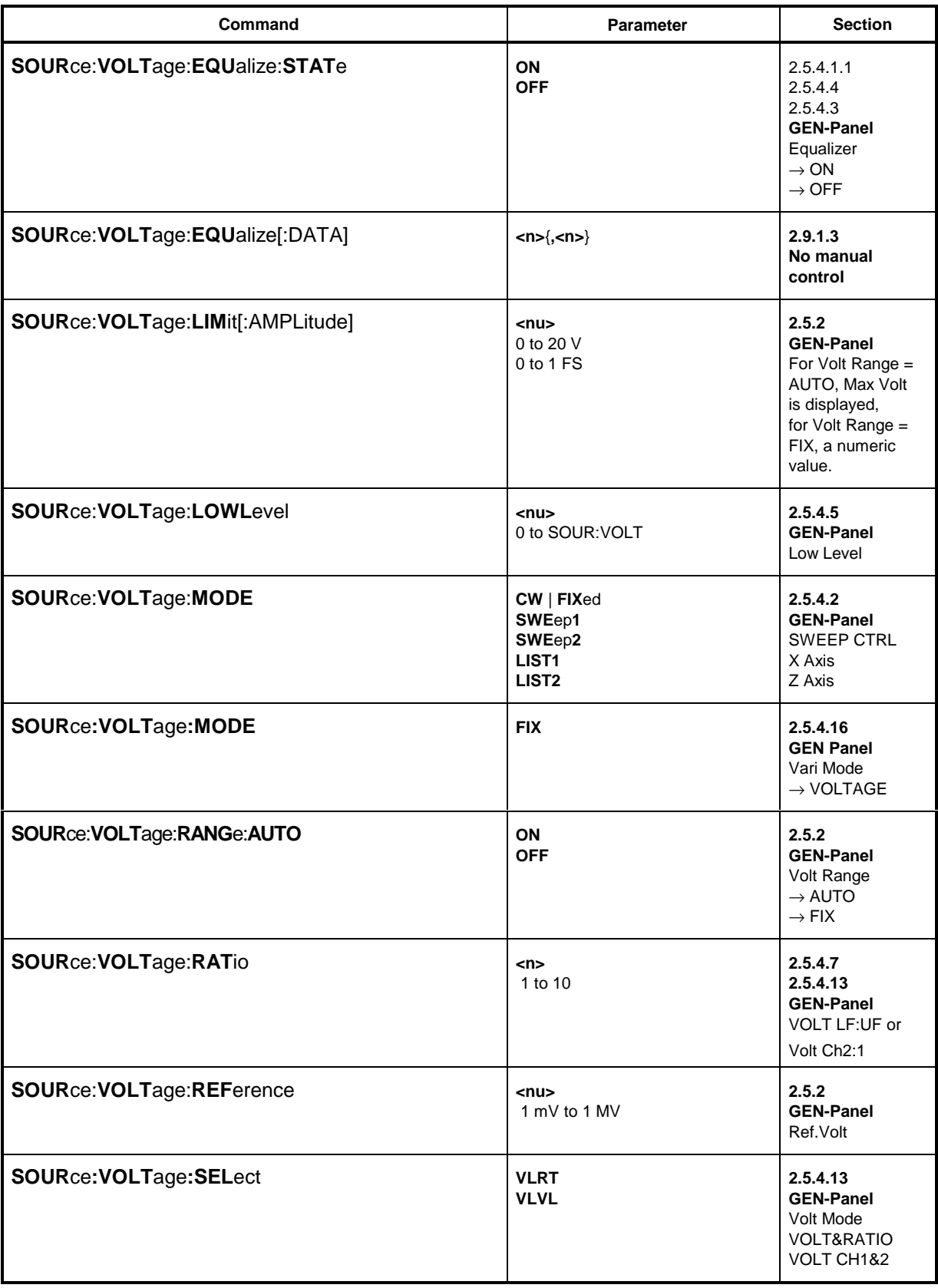

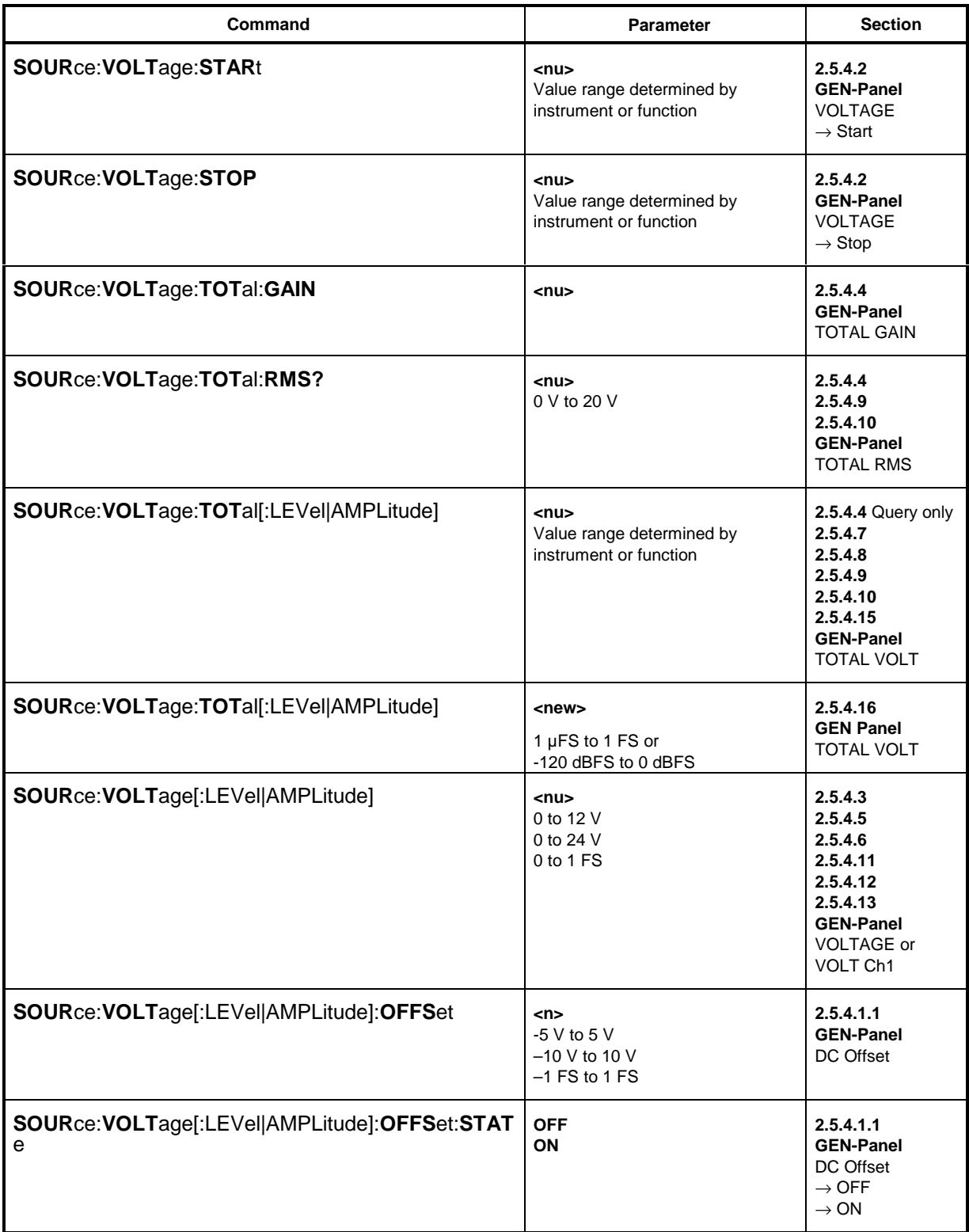

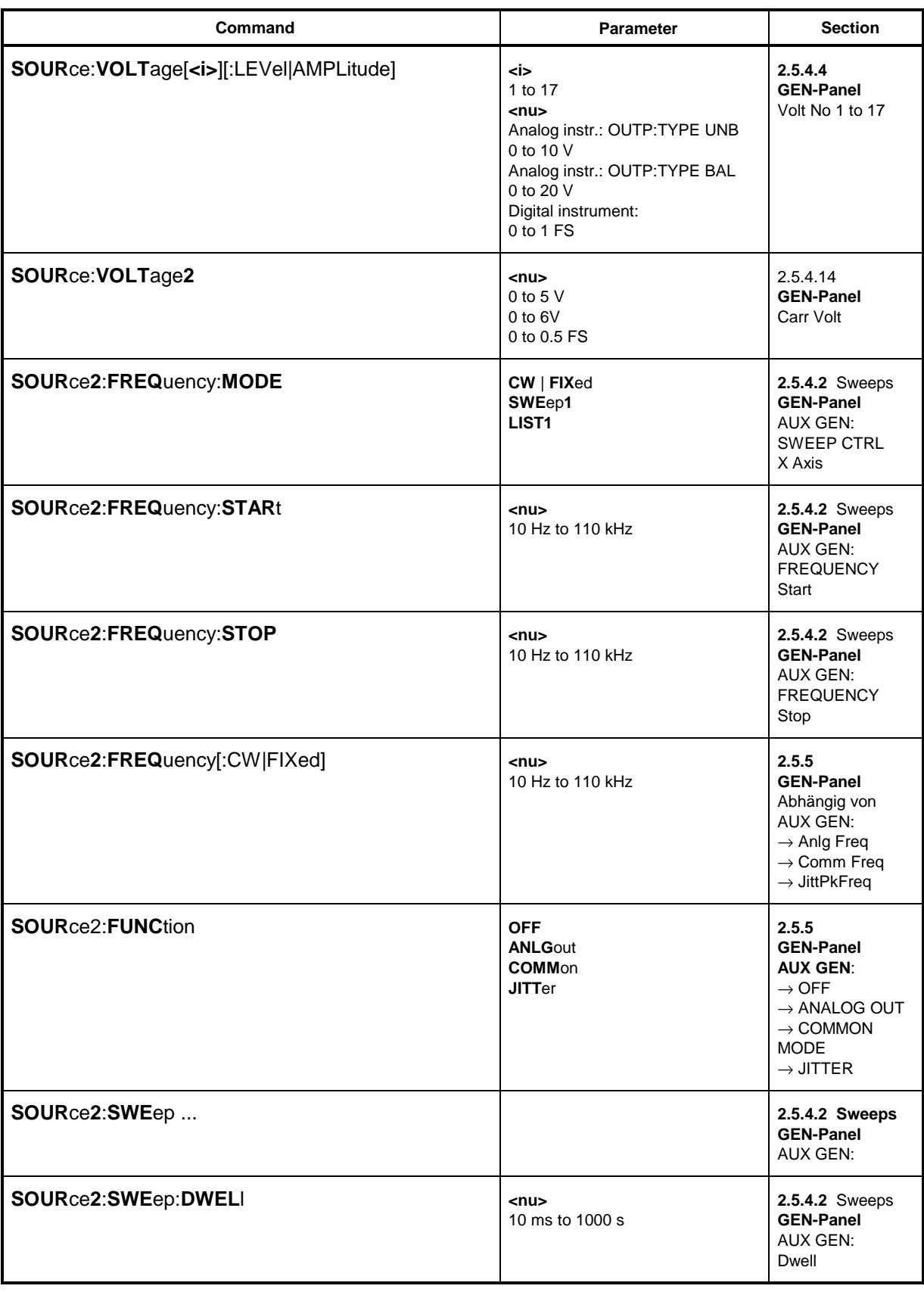

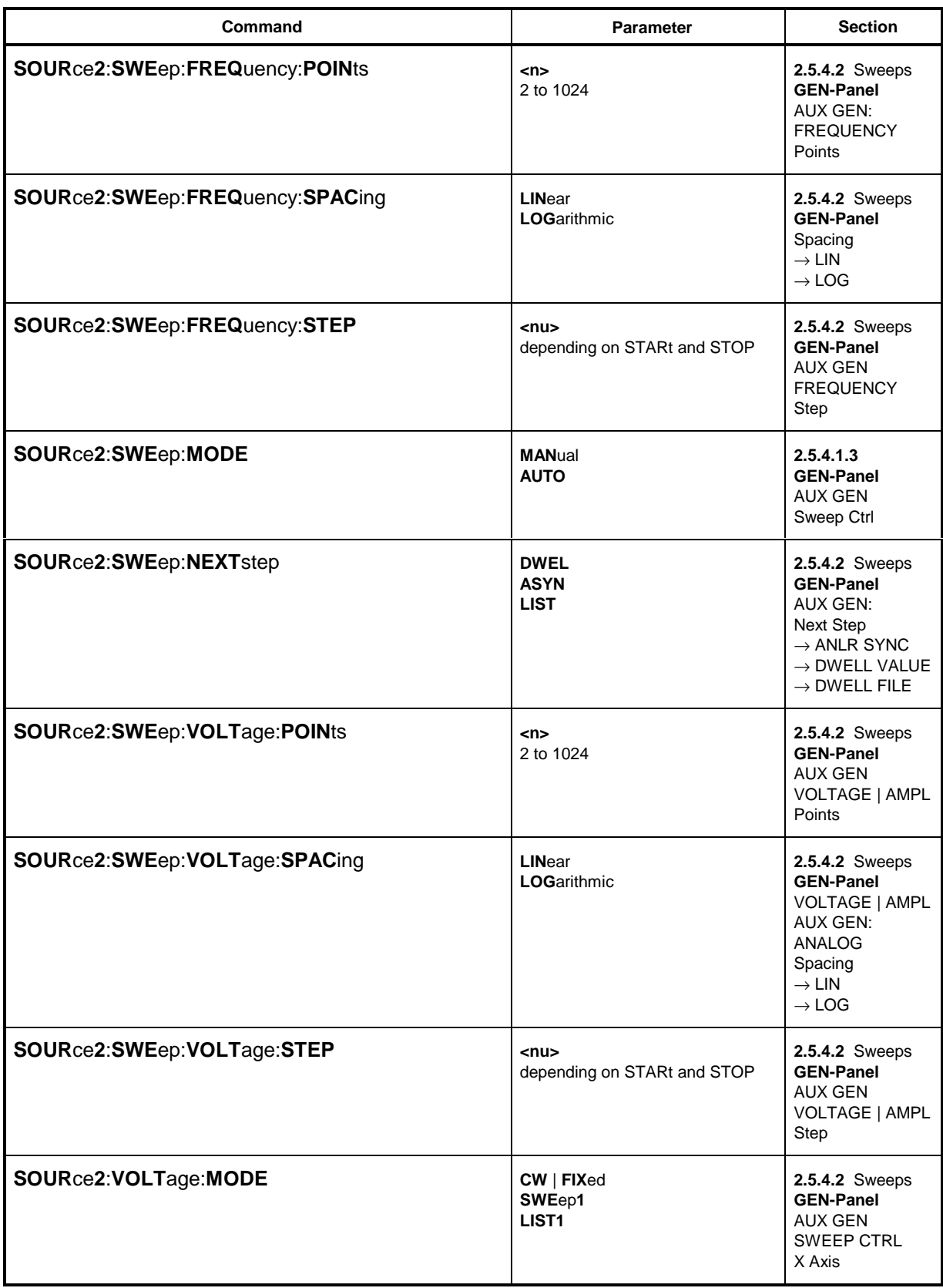

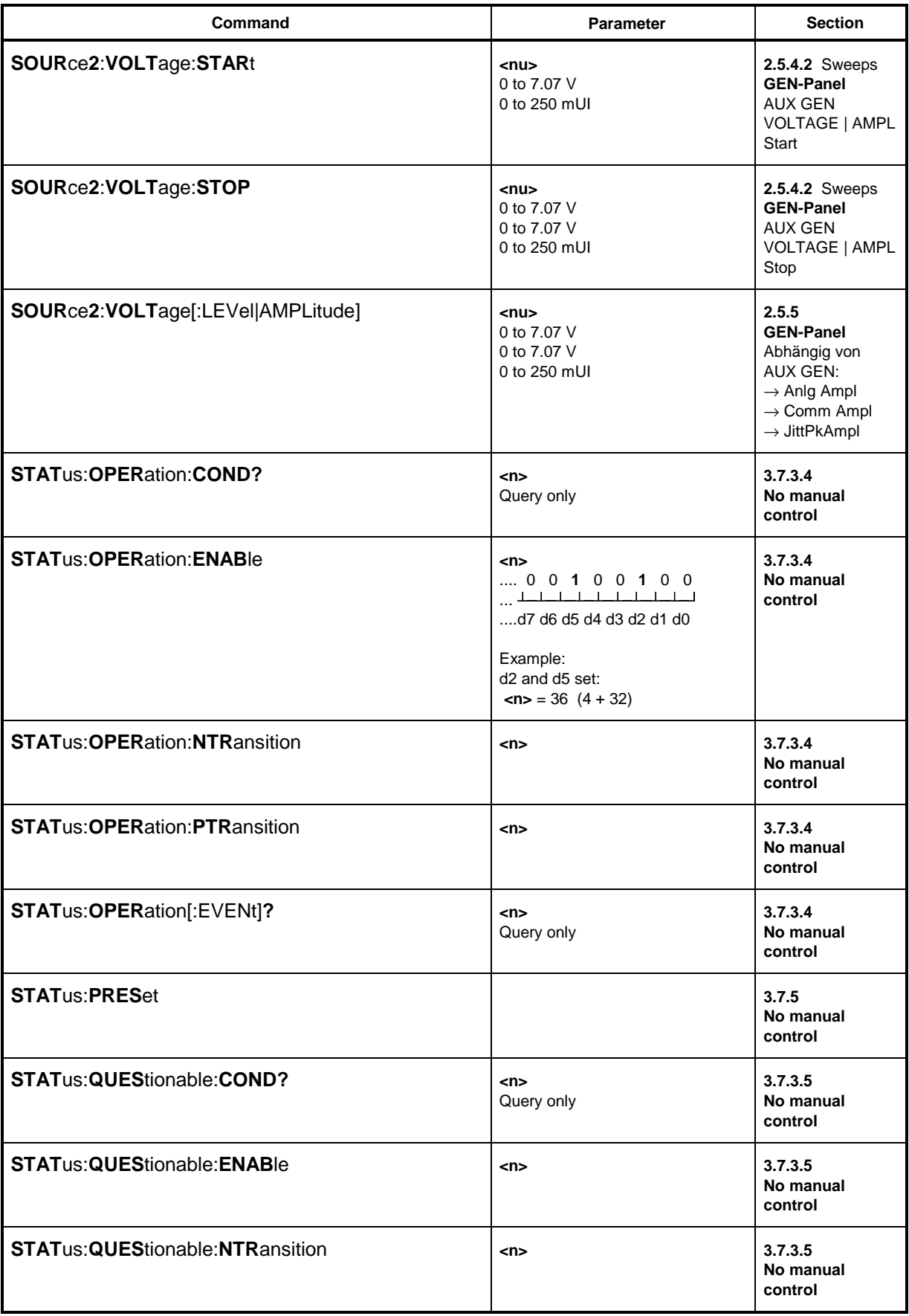

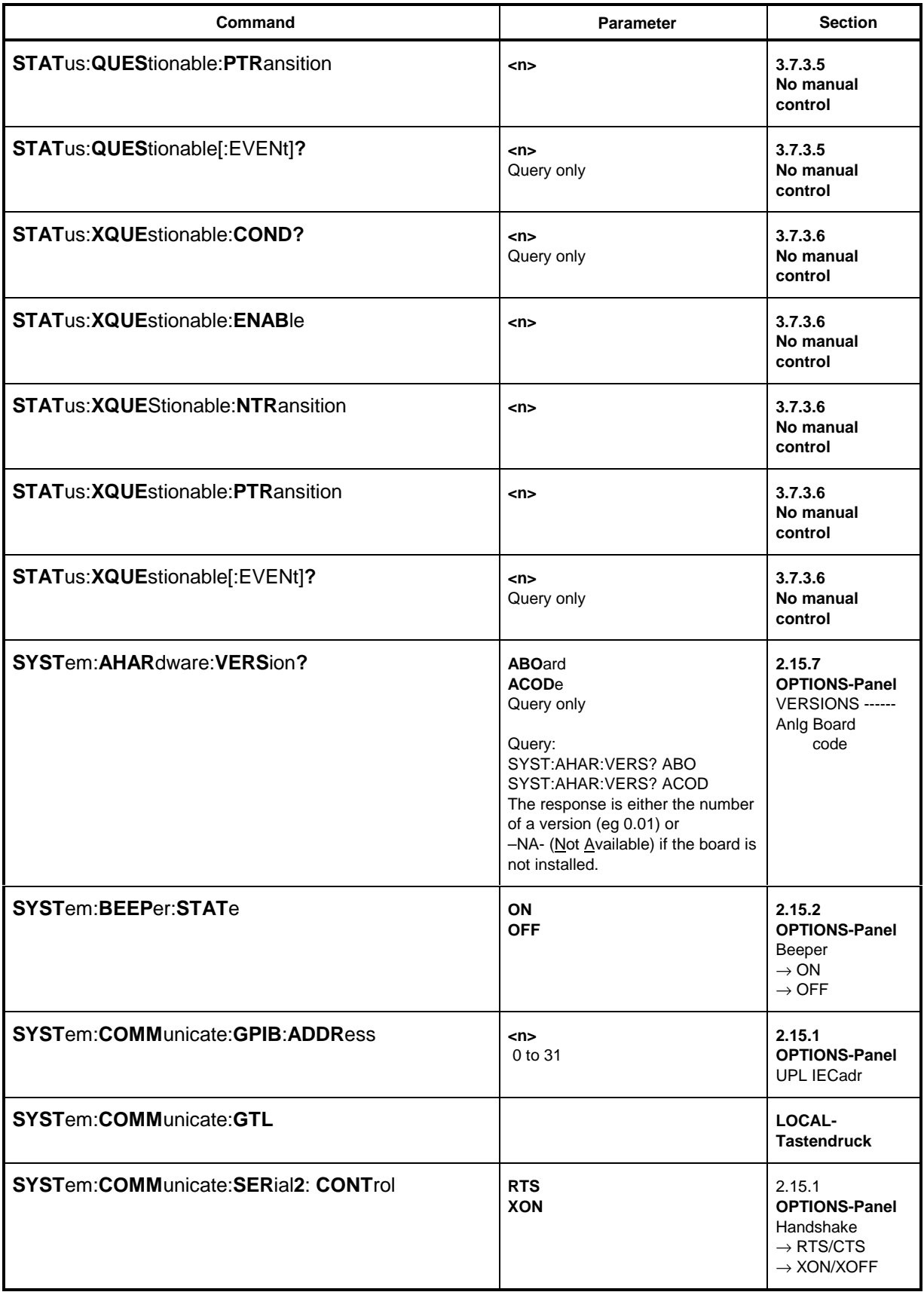

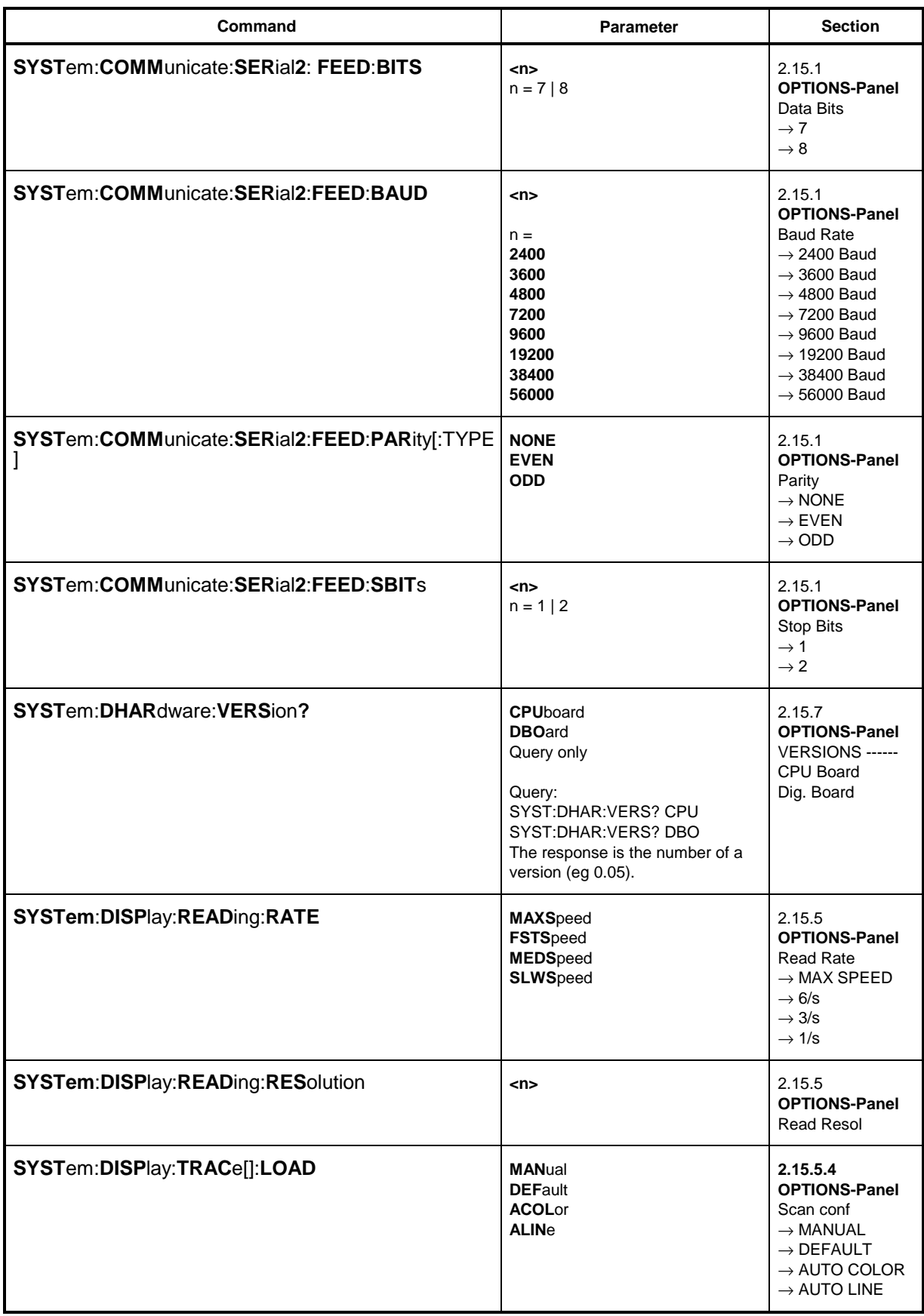

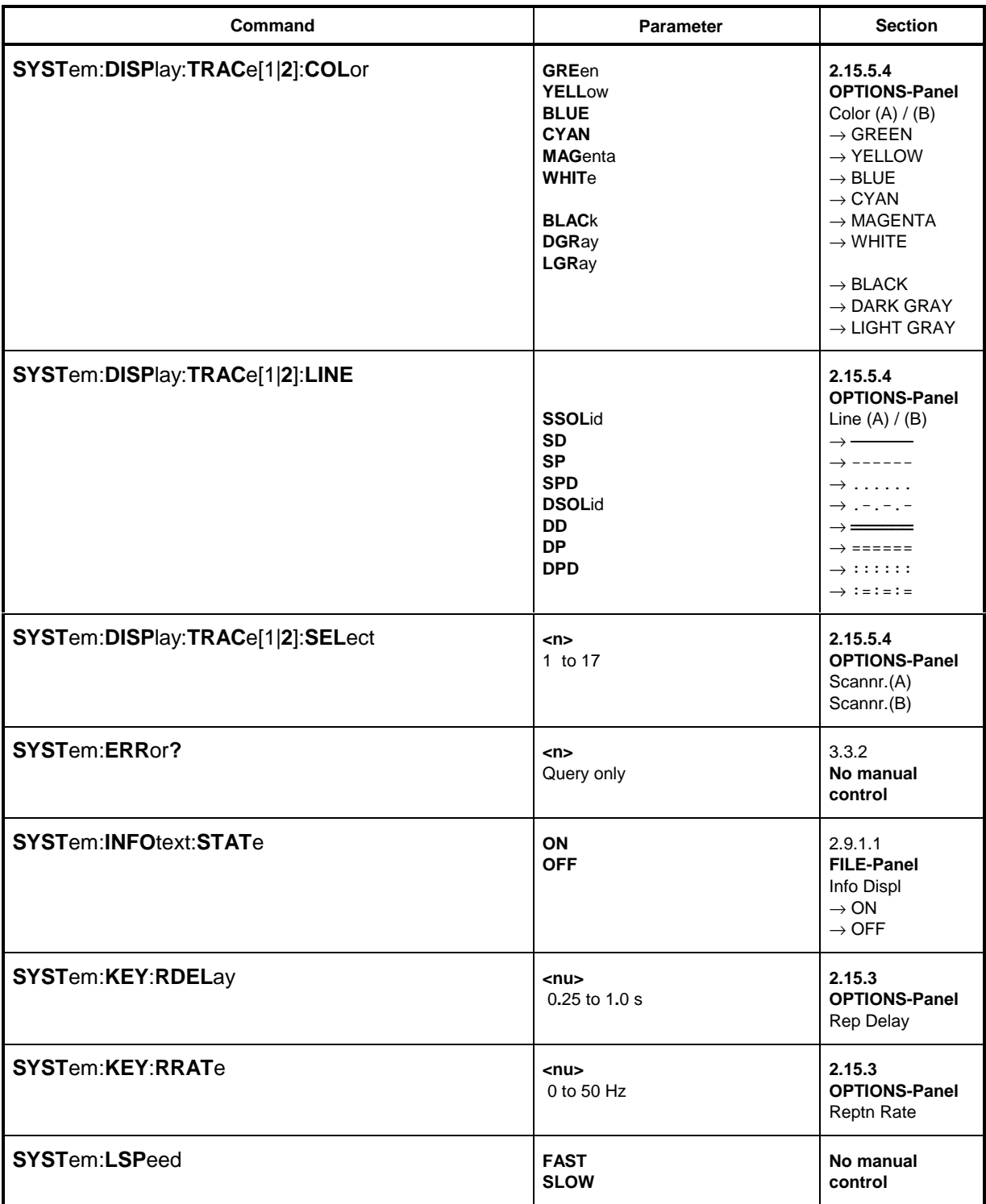

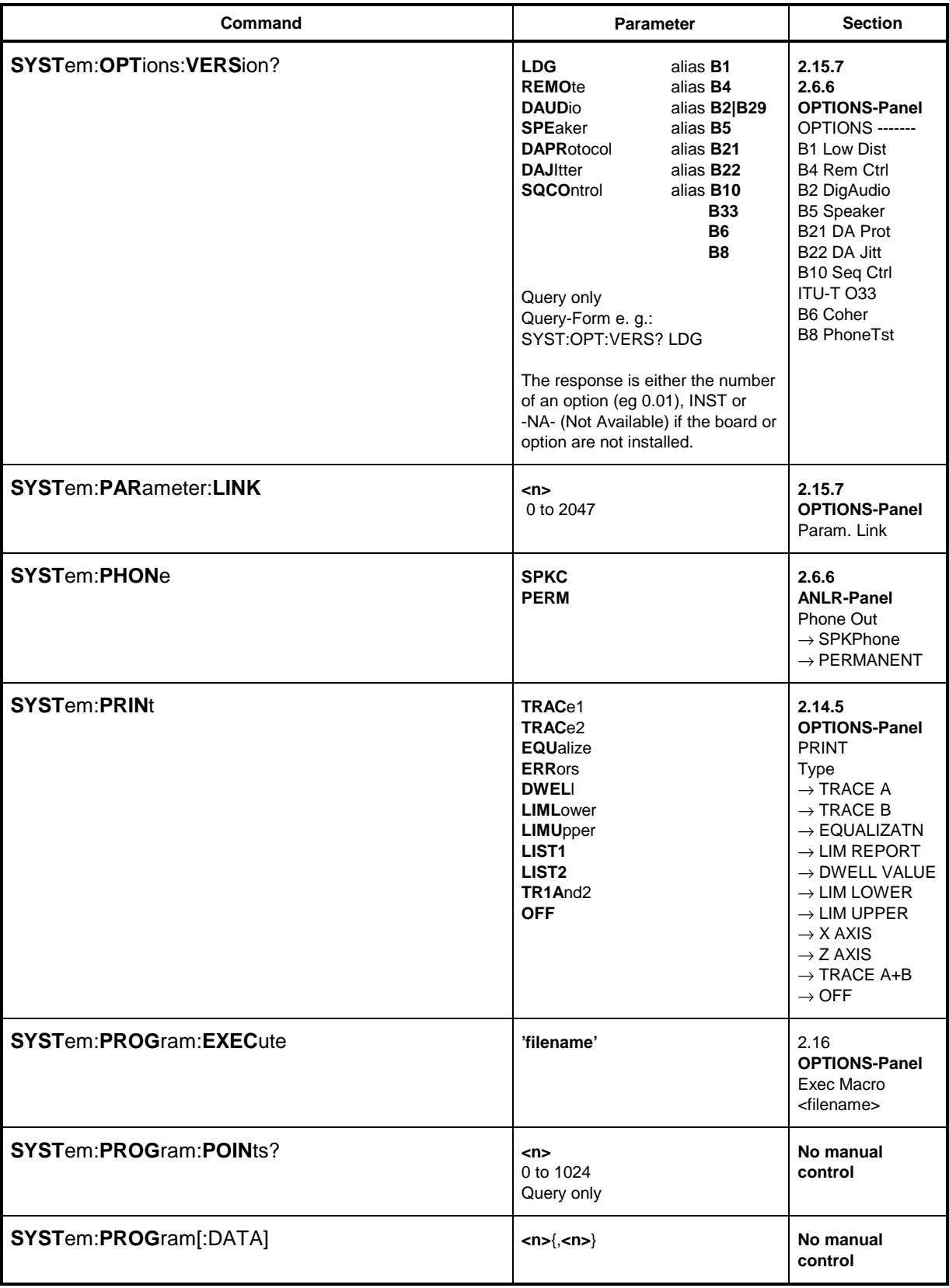

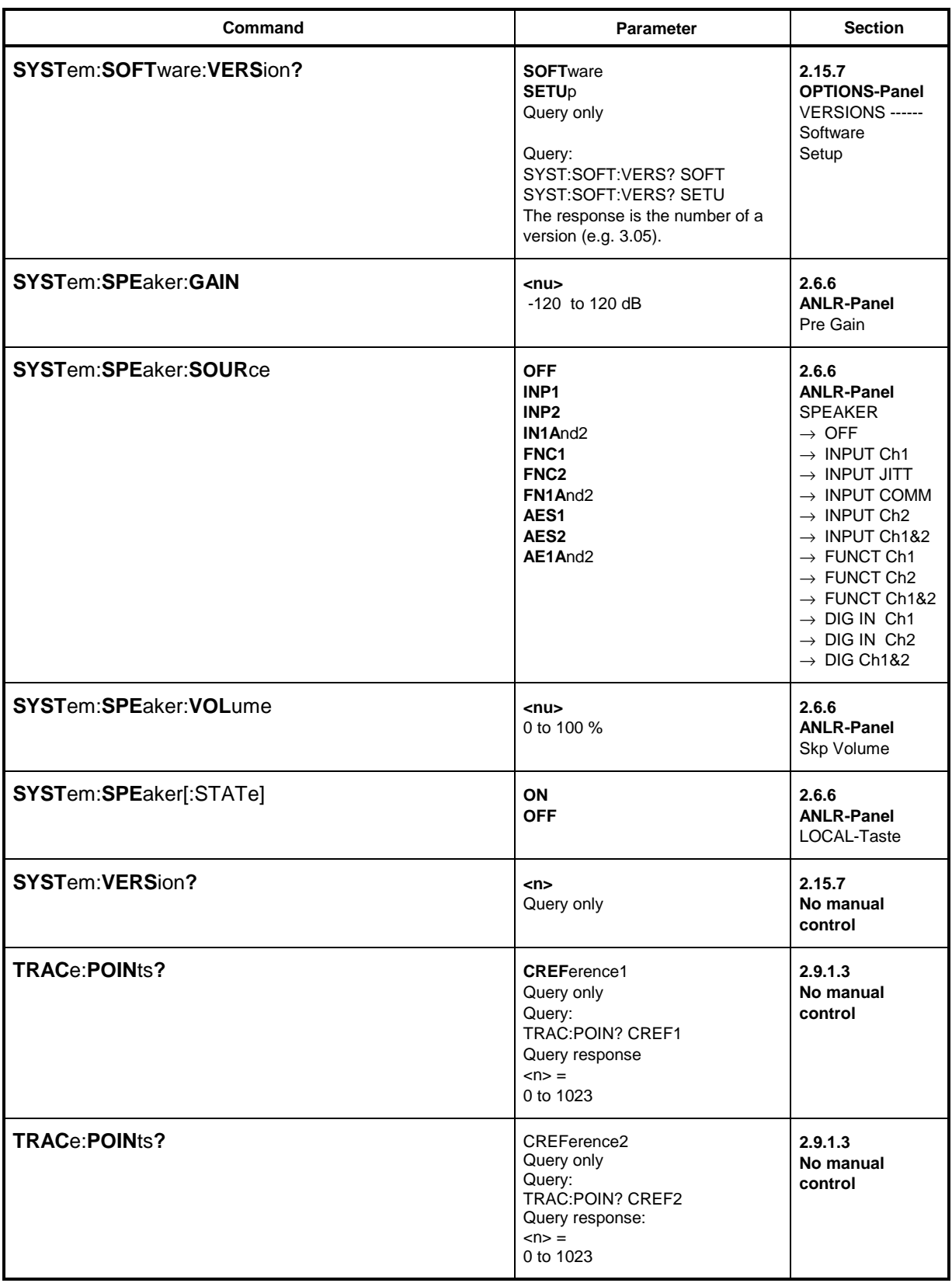

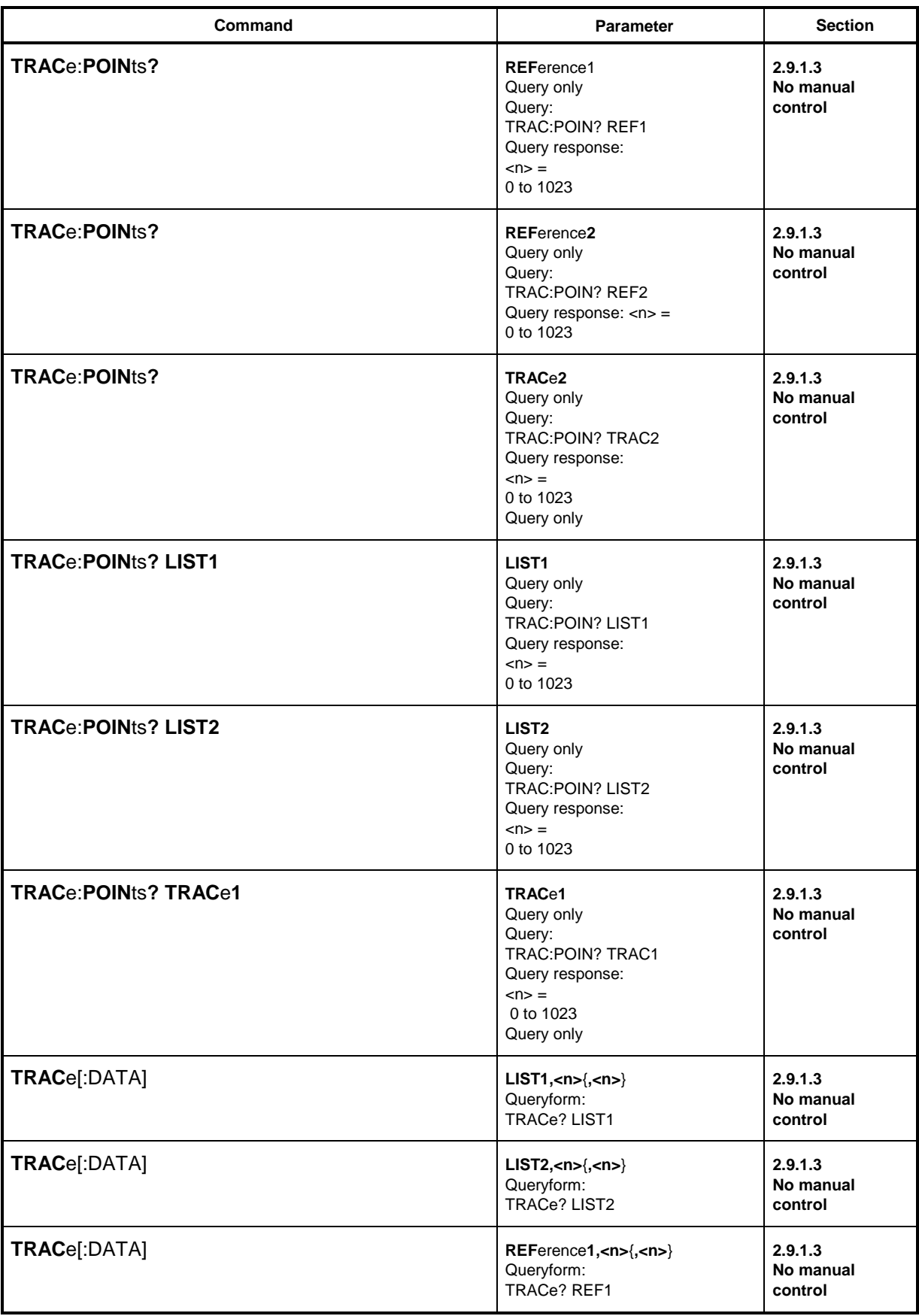

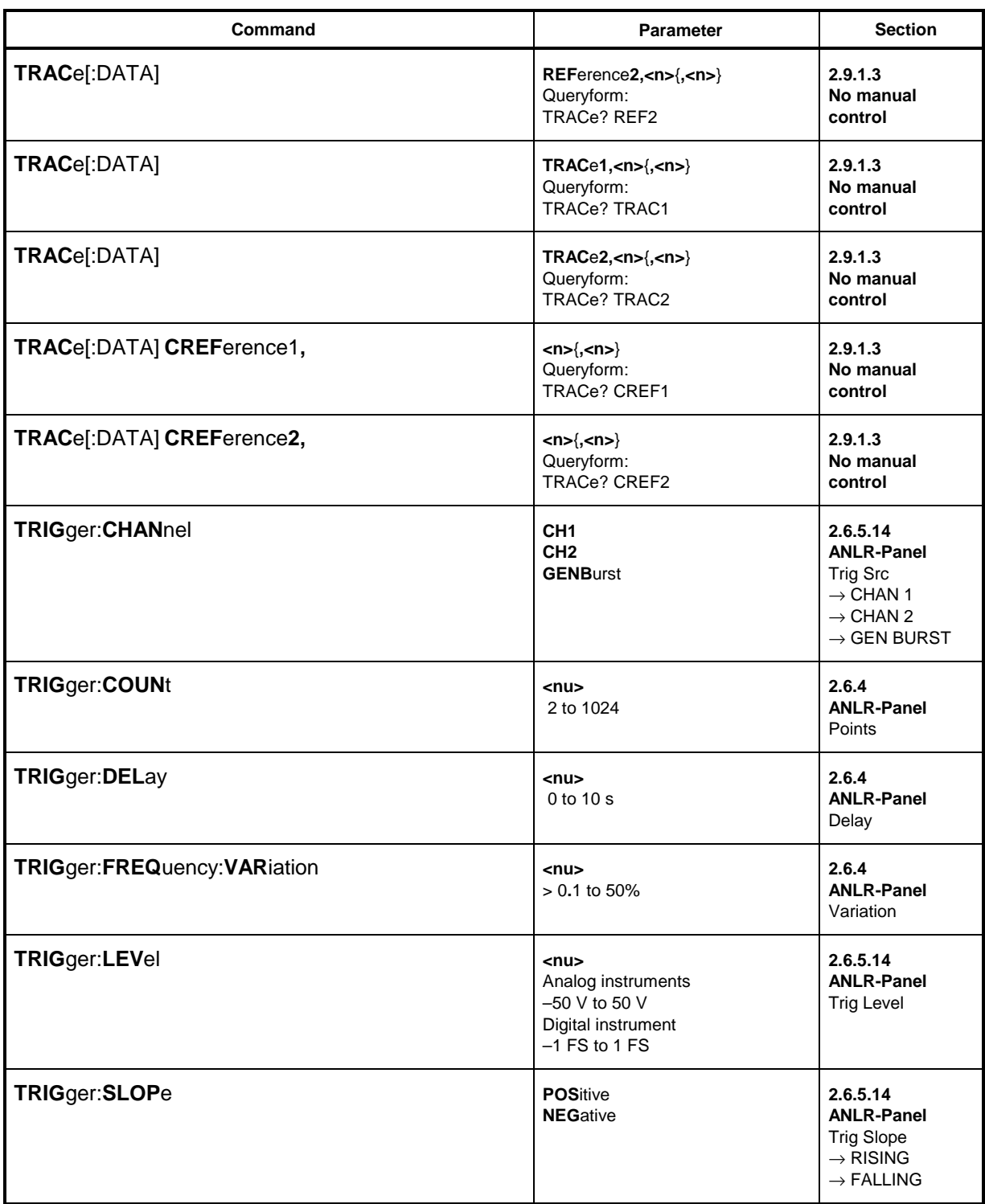

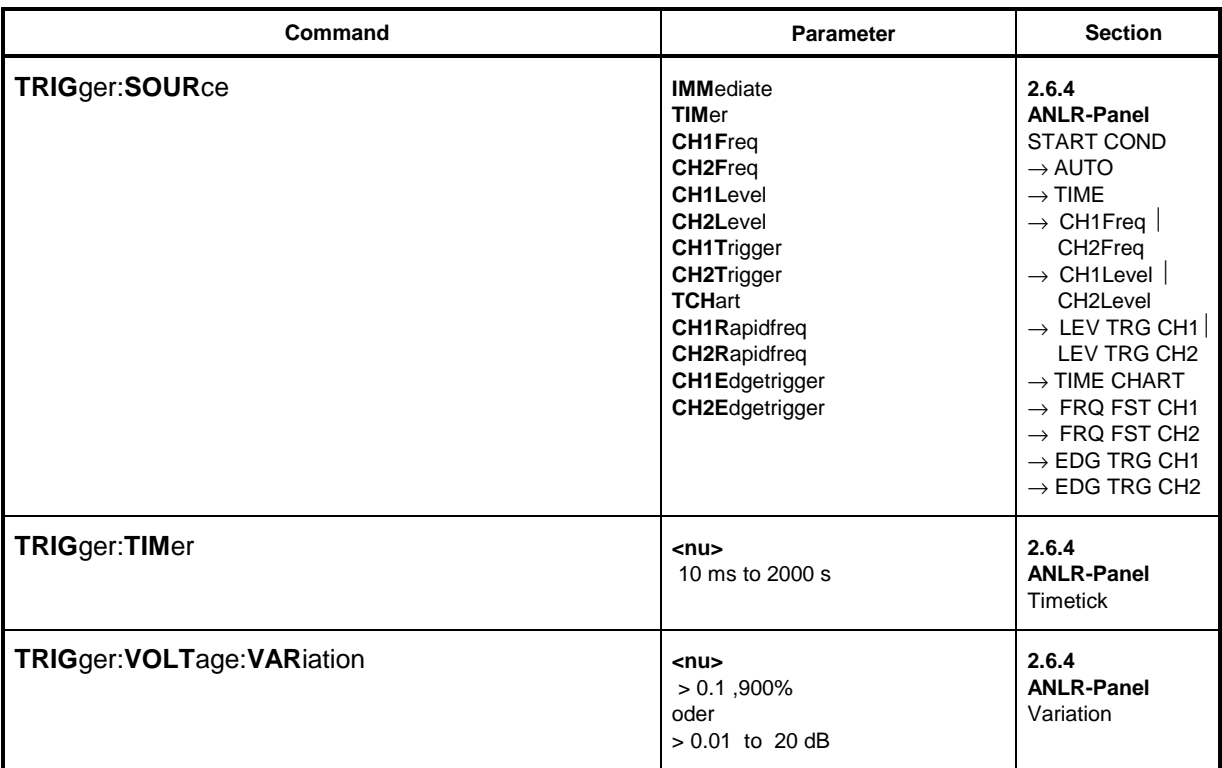

# **3.12 IEC/IEEE-Bus Interface**

The UPL is equipped with an IEC/IEEE-bus interface as a standard. The mating 25-pin connector according to standard IEC 625.1/IEEE 488 is at the rear of the instrument. A controller for remote control can be connected via the interface. Interconnection is made via a shielded cable.

## **3.12.1 Interface Characteristics**

- 8-bit parallel data transfer
- bidirectional data transfer
- three line handshake
- high data transfer rate of max. 350 kByte/s
- up to 15 devices can be connected
- maximum length of interconnecting cable 15 m (single connection 2m)
- wired OR if several instruments are interconnected in parallel.

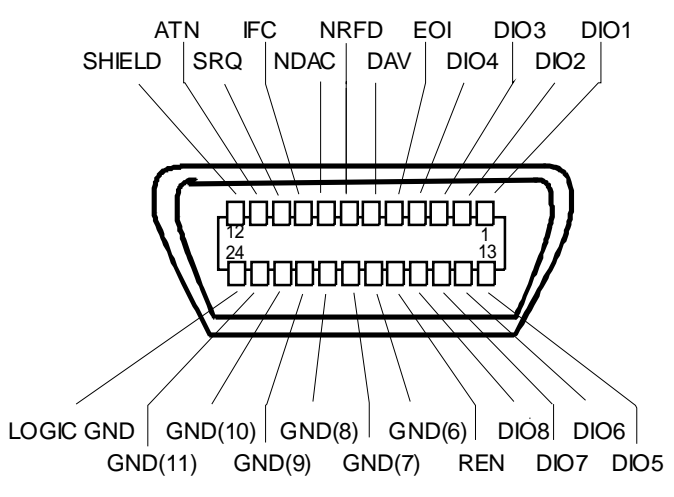

Fig. 3-7 Pin assignment of IEC/IEEE-bus interface

# **3.12.2 Bus Lines**

**1. Data bus with 8 lines DIO 1 to DIO 8.** The transmission is bit-parallel and byte-serial in the ASCII/ISO code. DIO1 is the bit of lowest order, DIO8 the bit of highest order.

#### **2. Control bus with 5 lines.**

**IFC** (Interface Clear), active low resets the interfaces of all connected instruments to the default setting.

**ATN** (Attention),

active low signals the transmission of interface messages inactive high signals the transmission of device-dependent messages. **SRQ** (Service Request), active low enables a device connected to send a service request to the controller.

**REN** (Remote Enable), active low permits the switchover to remote control.

**EOI** (End or Identify), has two functions in connection with ATN: active low marks the end of data transmission with ATN = HIGH active low triggers a parallel poll with ATN = LOW.

#### **3. Handshake Bus mit drei Leitungen.**

```
DAV (Data Valid),
active low signals a valid data byte on the data bus.
```
**NRFD** (Not Ready For Data), active low signals that one of the devices connected is not ready for data transfer.

**NDAC** (Not Data Accepted),

active low as long as the instrument connected is accepting the data present on the data bus.

# **3.12.3 Interface Functions**

Instruments which can be remote-controlled via IEC/IEEE bus can be equipped with different interface functions. Table A-1 lists the interface functions appropriate for the UPL.

| Control<br>character | Interface function                                       |
|----------------------|----------------------------------------------------------|
| SH <sub>1</sub>      | Handshake source function (source handshake)             |
| AH <sub>1</sub>      | Handshake drain function (acceptor handshake)            |
| L3L4/LE3LE4          | Listener function.                                       |
| T5T8/TE5TE8          | Talker function, ability to respond to serial poll       |
| SR <sub>1</sub>      | Service request function                                 |
| PP <sub>1</sub>      | Parallel poll function                                   |
| RL <sub>1</sub>      | Remote/Local switchover function                         |
| DC <sub>1</sub>      | Resetting function (Device Clear)                        |
| DT <sub>1</sub>      | Trigger function (Device Trigger)                        |
| C1C27                | Controller function (with optional software UPL-B10only) |

Table 3-10 Interface functions

# **3.13 Interface Messages**

Interface messages are transmitted to the UPL on the data lines, with the attention line being active (LOW). They enable the communication between instrument and controller.Das Parsen von Befehlen entfällt, dadurch wird eine hohe Verarbeitungsgeschwindigkeit erreicht.

# **3.13.1 Common Commands**

The common commands are encoded in the range 10 through 1F hex. They are effective for all instruments connected to the bus without addressing them before.

| Command                                       | <b>BASIC command for R&amp;S</b><br>controllers | <b>Effect on UPL</b>                                                                                                    |
|-----------------------------------------------|-------------------------------------------------|----------------------------------------------------------------------------------------------------|
| <b>DCL</b><br>(Device Clear)                  | IECDCL                                          | Aborts the processing of the commands just received<br>and sets the command processing software to a<br>defined initial state. Does not change the instrument<br>setting. |
| IFC.<br>(Interface Clear)                     | IECIFC                                          | Resets the interfaces to the default setting.                                                                                                    |
| (Local Lockout)<br>LLO                        | <b>IECLLO</b>                                   | The REM/LOCAL key is disabled.                                                                                                    |
| <b>SPE</b><br>(Serial Poll Enable)            | IECSPE                                          | Ready for serial poll                                                                                                    |
| <b>SPD</b><br>(Serial Poll Disable)           | IECSPD                                          | End of serial poll                                                                                                    |
| <b>PPU</b><br>(Parallel Poll)<br>Unconfigure) | IECPPU                                          | End of the parallel-poll state                                                                                                    |

Table 3-11 Common commands

# **3.13.2 Addressed Commands**

The addressed commands are encoded in the range 00 through 0F hex. They are only effective for instruments addressed as listeners.

Table 3-12 Addressed commands

| Command                            | <b>BASIC command for R&amp;S</b><br>controllers | <b>Effect on UPL</b>                                                                                                    |
|------------------------------------|-------------------------------------------------|----------------------------------------------------------------------------------------------------|
| (Selected Device Clear)<br>SDC.    | IECLAD 20:<br>IECSDC                            | Aborts the processing of the commands just received<br>and sets the command processing software to a<br>defined initial state. Does not change the instrument<br>setting. |
| <b>GET (Group Execute Trigger)</b> | IECLAD 20:<br>IECGET                            | Triggers all actions which are waiting for a trigger<br>event. This command is identical with the commands<br>INIT and *TRG.                                              |
| <b>GTL</b><br>(Go to Local)        | IECLAD 20: IECGTL                               | Transition to the "Local" state (manual control)                                                                                                    |
| PPC<br>(Parallel Poll Configure)   | IEC PCON 20,1,6                                 | Configure instrument for parallel poll<br>In the command to the left, the UPL with an address<br>of 20 is reporting a 1 on line 6.                                        |

The following list contains error messages which can be obtained via IEC/IEEE bus or in manual operation. Negative error numbers are SCPI-defined. The positive error number "111" marks devicespecific errors.

#### **When and how is the error queue output?**

If the controller does not succeed in transmitting a command to UPL, an error message appears in the information line on the screen and a short signal can be heard.

This error message can be indicated in the control program by outputting the error queue after every command sent to UPL. This should be controlled by SRQ, i.e. only when bit 3 (Device Dependent Error), bit 4 (Execution Error) or bit 5 (Command Error) of the event status register is set, but can also happen at any location in the control program.

If no error has been detected, the message is

0, "No Error"

Example: 1000Errqueue: 1010 IEC OUT 20,"SYST:ERR?": ' Output error queue until it is empty! 1020 IEC IN 20,E\$. The state of the state of the state of the state of the state of the state of the state of the state of the state of the state of the state of the state of the state of the state of the state of the stat 1030 IF LEFT\$(E\$,1)="0" THEN RETURN: ' 0, "No Error", error queue empty! 1040 PRINT "Contents of error queue:"; E\$:GOTO Errqueue

The table contains the error number in the left-hand column. In the right-hand column, the error text being entered into the error/event queue or being displayed is printed in bold face. Below the error text, there is an explanation as to the respective error.

# **3.14.1 SCPI-Specific Error Messages**

No Error

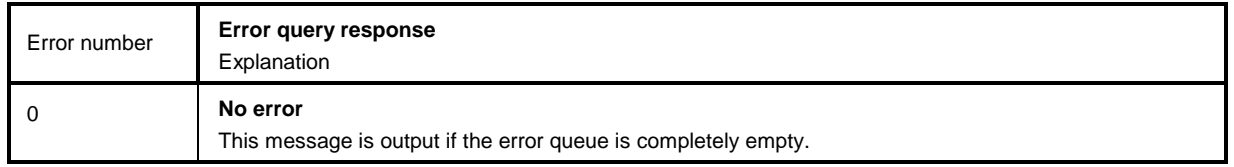

# **3.14.2 Command Error**

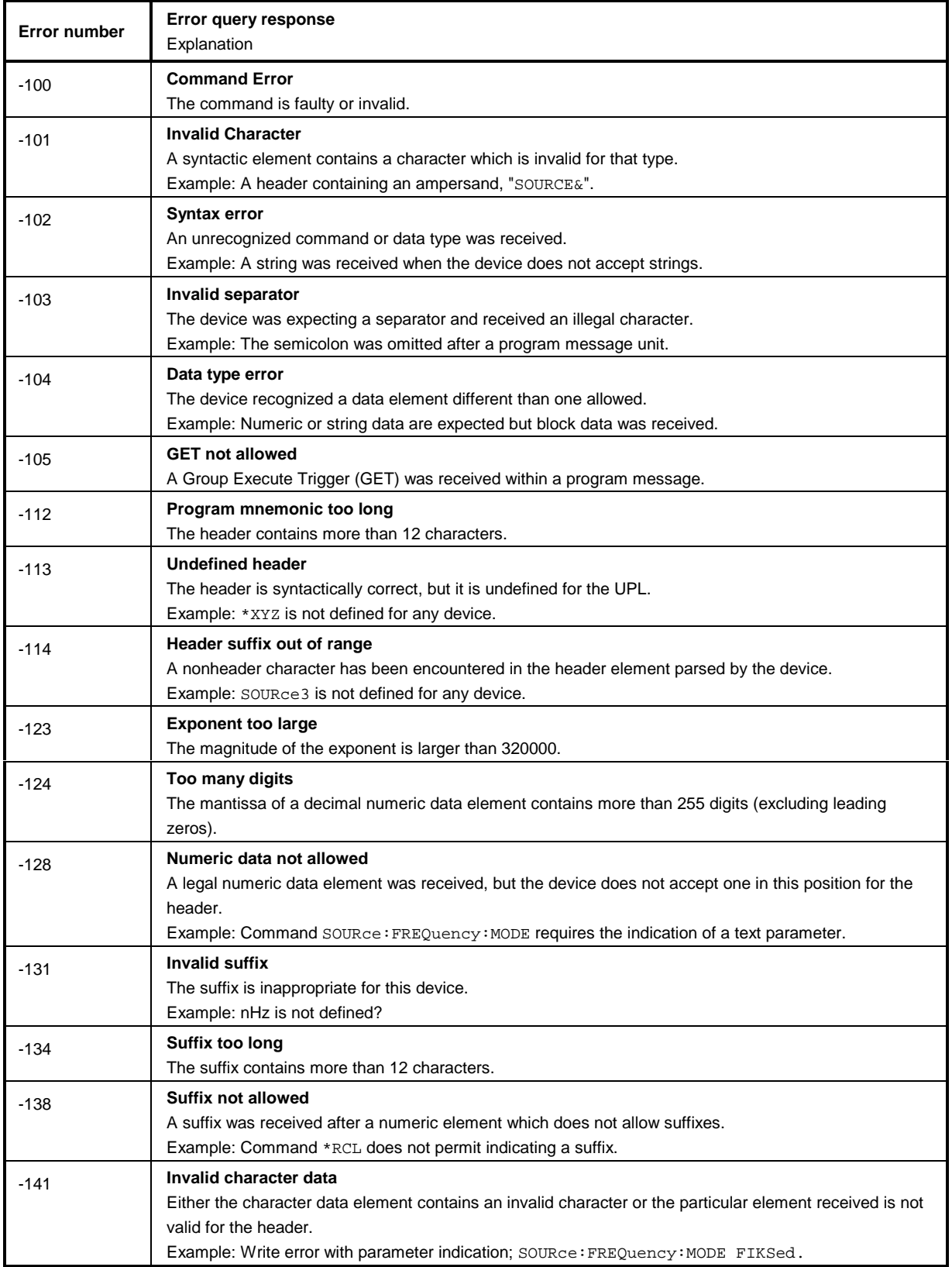

Command error — sets bit 5 in the ESR register.

## Command error (cont.)

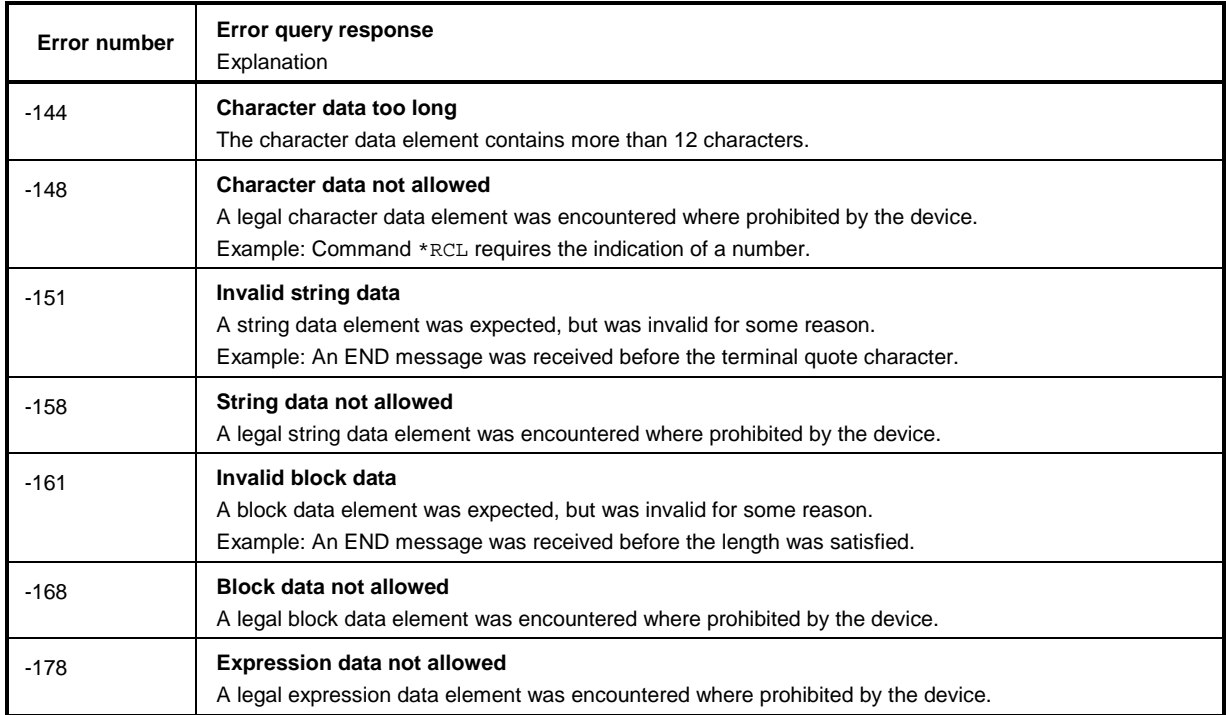

# **3.14.3 Execution Error**

Execution error — sets bit 4 in the ESR register.

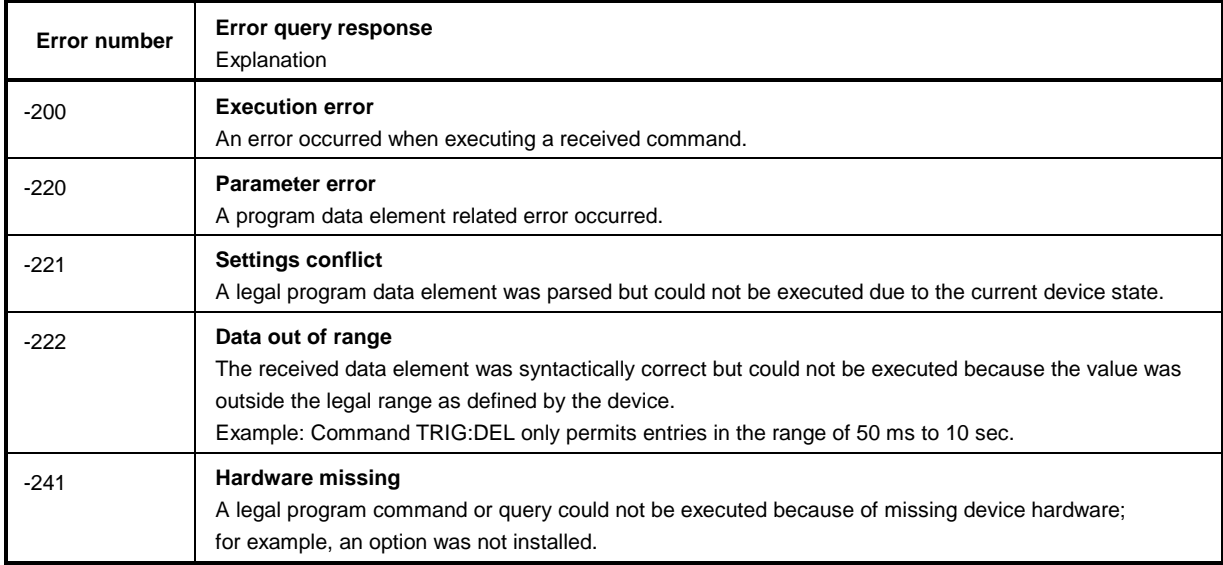

## **3.14.4 Device-Specific Error**

Device-specific Error — sets bit 3 in the ESR register.

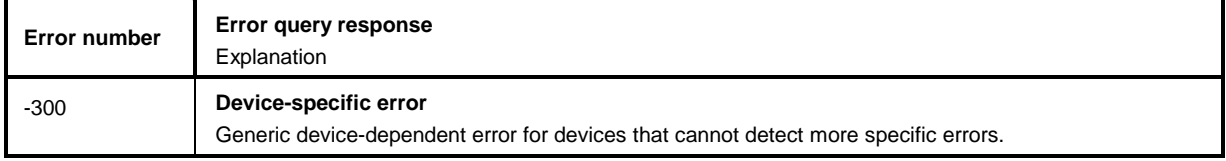

# **3.14.5 Query Error**

Query Error — sets bit 2 in the ESR register.

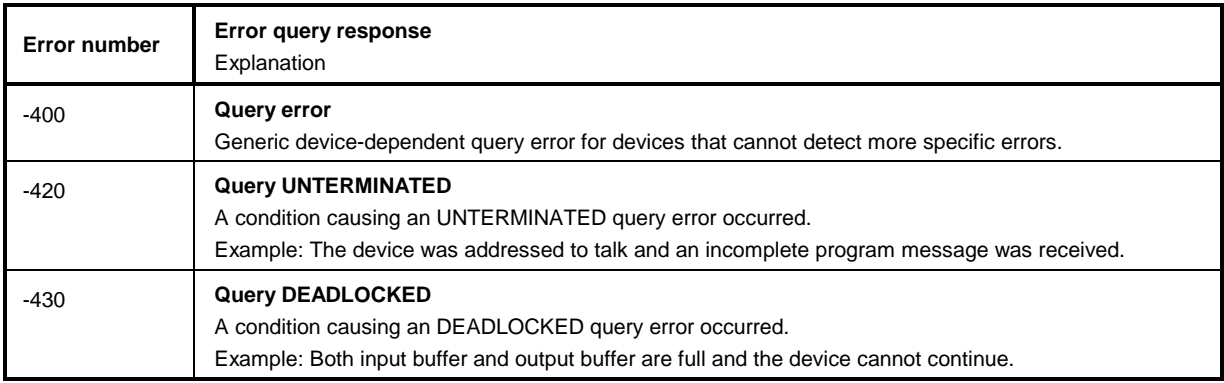

# **3.14.6 UPL-Specific Error Messages**

Device-specific Error — sets bit 3 in the ESR register.

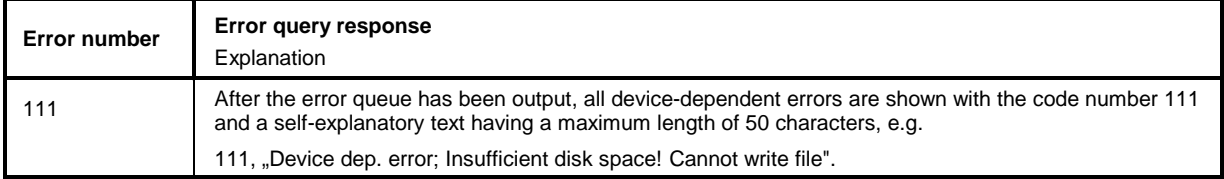

# **3.15 Examples of IEC/IEEE-Bus Programming (Hints and Program Examples)**

The examples illustrate UPL programming and may be taken as a basis for solving more complex programming tasks.

All programming examples for IEC/IEEE-bus control in the path C:\UPL\IEC EXAM\EXAM1.BAS ff and those of the UPL software are written in R&S BASIC.

These examples can be run directly on a controller using a suitable IEC/IEEE-bus card and R&S BASIC (see (siehe 3.15.1, R&S BASIC). Files with the extension .SAC are setup files requiring the program examples for setting the UPL. Files with the extension .TXT give the program code of the examples as ASCII file so that they can be accessed with any editor.

If other languages are used for controlling the UPL by means of IEC/IEEE commands, the given sequence of commands may be used but for a few exceptions, as it is independent of the programming language.

## **3.15.1 R&S BASIC**

The following program routines and examples and those contained in the UPL software are ready for use provided R&S BASIC and the R&S IEC/IEEE-bus card have been installed in the controller.

#### **Note:**

R&S BASIC and the R&S IEC/IEEE-bus interface card may be ordered from your local sales engineer under the designation **PAT-B1, Order No. 1007.1150.02**.

## **3.15.2 IEC/IEEE-Bus Control after Power-Up**

After UPL power-up, messages may be displayed which have to be acknowledged using the ENTER or CANCEL key. If the instrument is to be remote-controlled after power-up irrespective of any messages displayed, it is recommended to start the UPL with the aid of the command line parameter "-r". In this case messages do not require to be acknowledged by a keystoke, the UPL is started with a suitable setup and immediately ready for remote control.

Example: C:\UPL\UPL\_UI-r <CR>

## **3.15.3 Command Logging - Converting UPL-B10 Commands into IEC/IEEE-Bus Commands**

All commands required for setting the UPL or for measurements are listed in section **3.10 IEC-bus Commands** and section **3.11 Alphabetical List of IEC-bus Commands** of the UPL manual. To avoid a tedious search for the commands required, the Universal Sequence Controller, UPL-B10, which is simply called B10 below and available as an option, permits all manual setting procedures to be stored as B10 commands and to be converted into the IEC/IEEE-bus control program.

#### **Note:**

The Universal Sequence Controller option UPL-B10 may be ordered from your local sales engineer under the **Order No. 1078.3856.02**. For installation please refer to the Installation Instruction enclosed with Option UPL-B10.

**The procedure is explained by way of a sweep with subsequent display of the sweep curve:**

- Prior to recording the desired command sequence, press key F2 to activate command logging ("**logging on**" displayed at bottom right). All settings performed subsequently in the UPL are recorded as a sequence of B10 commands.
- When the setting sequence has been completed, disable command logging by pressing the F2 key again ("**logging off**" displayed at bottom right).
- Call up the B10 program by pressing F3. Upon pressing F8 (LISTe), a list of commands is displayed - for the time being without comments - which has been generated by means of B10 commands and correspond to the settings just performed (in the example **Settings for a frequency sweep**).

```
10 UPL OUT "*RST" Listing of B10 commands without
                                             comments.
20 UPL OUT "DISP: MODE COLB" CONDERTY COMMENTS WILL WE added manually later on.
30 UPL OUT "SENS:VOLT:APER:MODE AFAS"
40 UPL OUT "SENS:FILT:AWE ON"
50 UPL OUT "DISP:TRAC:OPER CURV"
60 UPL OUT "DISP:TRAC:X:SPAC LOG"
70 UPL OUT "SOUR:SWE:MODE AUTO;:SOUR:FREQ:MODE SWE1"
```
- Use command ASAVE "A:LOGGING.TXT" to store the listing as ASCII file on a floppy disk.
- Return to the UPL operating level by pressing F3 and quit the UPL (CTRL+F9).
- Using an editor of your own choice at the DOS operating system level, edit the A:LOGGING.TXT file

in a form suitable for IEC/IEEE-bus control by replacing |**UPL OUT|** by |**IEC OUT 20,|** and store it on the floppy disk.

**IEC OUT 20,**"\*RST" Listing of IEC/IEEE-bus commands without comments.<br>Comments will be added manually later on! 20 IEC OUT 20, "DISP: MODE COLB" **IEC OUT 20,**"SENS:VOLT:APER:MODE AFAS" **IEC OUT 20,**"SENS:FILT:AWE ON" **IEC OUT 20,**"DISP:TRAC:OPER CURV" **IEC OUT 20,**"DISP:TRAC:X:SPAC LOG" **IEC OUT 20,**"SOUR:SWE:MODE AUTO;:SOUR:FREQ:MODE SWE1"

- Establish connection to IEC/IEEE-bus controller and start R&S BASIC on the controller.
- Insert floppy holding the "LOGGING.TXT" file into the controller.
- Load the listing as ASCII file from the floppy with command ALOAD "A:LOGGING.TXT" and extend it as required by IEC/IEEE-bus-specific commands and comments.

```
10 IEC TERM 10:' Controller waits for Line Feed as terminator
20 IEC TIME 10000:' IEC/IEEE-bus timeout 10 s
30 IEC OUT 20,"*RST;*WAI":' UPL default setup
40 IEC OUT 20,"DISP:MODE COLB":' Changes of colour
50 IEC OUT 20,"SENS:VOLT:APER:MODE AFAS":' High measurement speed
60 IEC OUT 20,"SENS:FILT:AWE ON":' Switches on A-weighting filter
70 IEC OUT 20,"DISP:TRAC:OPER CURV":' Selects trace display
80 IEC OUT 20,"DISP:TRAC:X:SPAC LOG":' Logarithmic X axis
0 IEC OUT 20,"SOUR:SWE:MODE AUTO;:SOUR:FREQ:MODE SWE1":' Autom. Sweep
100 IEC OUT 20,"DISP:CONF AP":' Selects graphic window
110 IEC OUT 20,"INIT:CONT OFF;*WAI":' Starts sweep and waits for end
120 IEC OUT 20,"DISP:TRAC:Y:AUTO ONCE":' Autoscaling
130 IEC LAD 20: IEC GTL:' Return to manual control
140 END
```
(listing of IEC/IEEE-bus commands with additional commands and comments)

• Start the ready-to-run program with RUN or F2.

### **3.15.4 Initialization and Default Status**

The controller must be informed that the end character for query replies from the UPL is < Line Feed> and that it has to wait for max. 10 s after a trigger command or an IEC-IN command before it signals a timeout. The IEC/IEEE-bus Status Registers and the UPL are reset to the default state. For default settings of UPL see annex **A UPL Default Setup**

```
10 'Initialization of controller
10 IEC TERM 10:' Controller waits for Line Feed as terminator
20 IEC TIME 10000:' After 10 s controller signals IEC/IEEE-bus timeout
10 'Initialization of UPL<br>20 IECOUT 20, "*CLS":
                                                      Resets Status Register
30 IECOUT 20,"*RST:*WAI":' Resets device and waits for end of calibration
      :
```
#### **3.15.5 Sending Instrument Setting Commands**

In this routine, the UPL is set to maximum speed for triggered measurements.

```
10 IEC TERM 10:' Terminator for query replies is Line Feed
20 IEC TIME 10000:' Max. waiting time for query replies is 10 s
                                   Resets IEC/IEEE-bus Status Register
40 IEC OUT 20,"*RST;*WAI":' UPL default setting, *WAI waits for calibr.
50 IEC OUT 20,"DISP:ANN OFF":' Switches off result display
60 IEC OUT 20,"SENS2:FUNC 'OFF'":' Switches off input-peak measurement
70 IEC OUT 20,"SENS3:FUNC 'OFF'":' Switches off frequency measurement
80 IEC OUT 20,"SENS:VOLT:APER:MODE VAL"
90 IEC OUT 20,"SENS:VOLT:APER 1ms":' Sets a measurement speed of 1 ms
 :
```
#### **3.15.6 Switchover to Manual Control**

```
REM ------ Switching the instrument to manual control -------
     :
100 IEC LAD 20:' Addresses UPL
110 IEC GTL:' Sets UPL to local
 :
```
#### **3.15.7 Readout of Instrument Settings**

The settings made in section **3.15.5 Sending Instrument Setting** Commands, are read out. In this case the short form of the commands is used.

```
 :
110 '------- Readout of instrument settings ---------
120 IEC OUT 20,"DISP:ANN?":' Query for setting the display Update
130 IEC IN 20,A$: PRINT A$:' Displays OFF
                              Query for input peak measurement
150 IEC IN 20,A$: PRINT A$:' Displays OFF
160 IEC OUT 20, "SENS: VOLT: APER?":' Yearly for measurement speed
170 IEC IN 20,A$: PRINT A$:' Displays 1.E-3
 :
```
## **3.15.8 Readout of Measurement Results**

Numeric results of a specific measurement function, ie input peak, input RMS or frequency and phase measurements, can be taken from the UPL in a triggered or non-triggered form.

For triggering measurements and sweeps see section **3.6.7 Triggering a Measurement/Sweep** Waiting for the end of a measurement or sweep is described in section **3.6.8.2 Wait for End** of Measurement/Sweep.

The display below gives the IEC/IEEE-bus commands used for selecting and calling up measurement results.

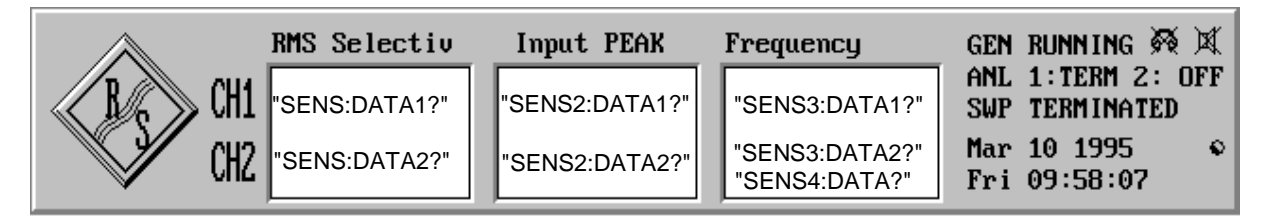

Fig. 3-8 Result display and associated IEC/IEEE-bus commands

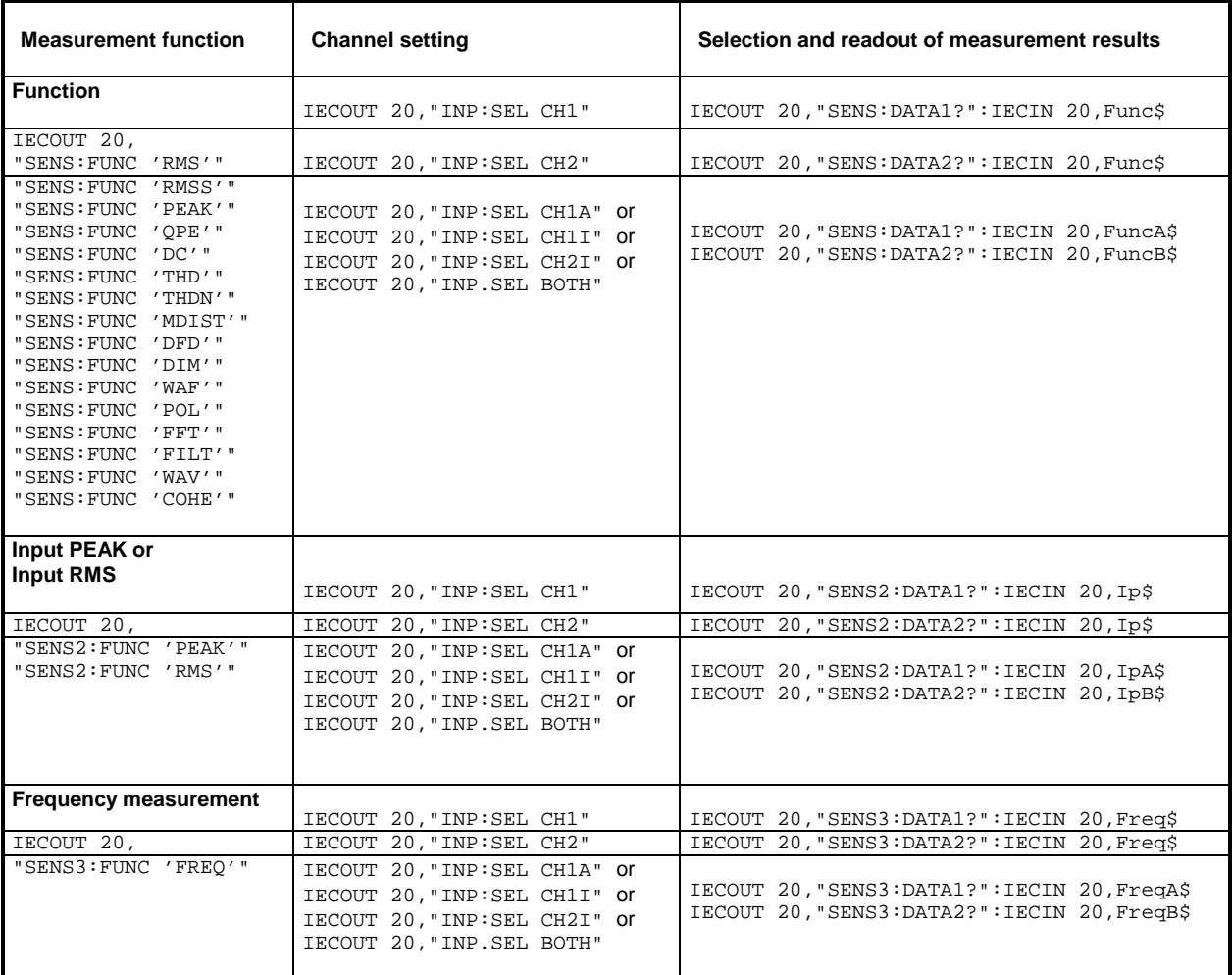

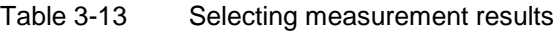

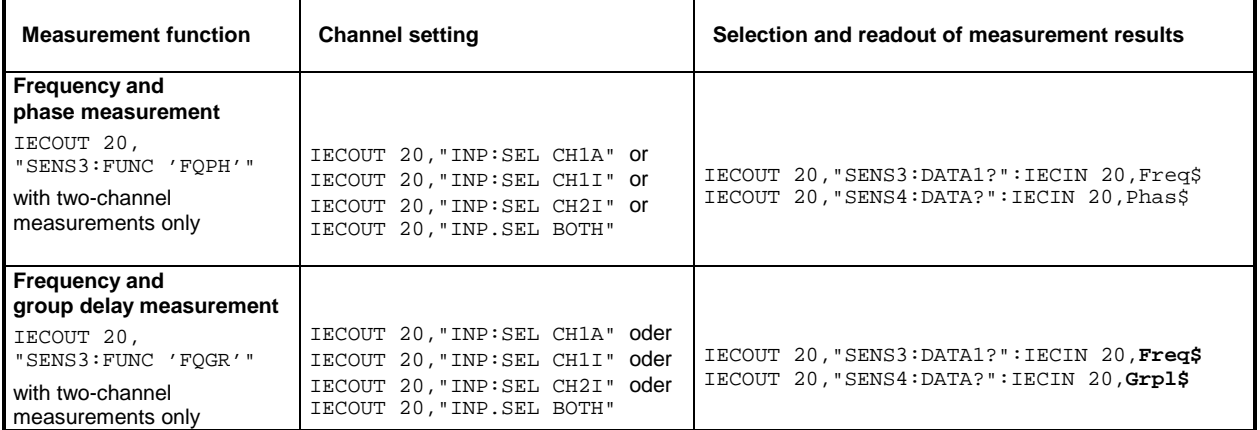

## **3.15.8.1 Readout of Triggered Measurements**

Readout of triggered measurement is demonstrated by way of an RMS measurement:

```
 :
100 IEC OUT 20,"SENS:FUNC 'RMS'":' Sets RMS measurement
110 IEC OUT 20, "INPUT: SELECT CH1":' Sets channel 1
: 100 minutes
210 'One of three trigger modes can be selected
220 INPUT "Select trigger mode INIT [I], GET [G] or *TRG [T]:";Tg$
: 100 minutes
330 IEC OUT 20,"INIT:CONT OFF;*WAI":' Selects single-measurement mode
: 100 minutes
480 IF Tg$="I" THEN IEC OUT 20,"INIT": GOTO In
490 IF Tg$="G" THEN IEC LAD 20: IEC GET :GOTO In
500 IF Tg$="T" THEN IEC OUT 20,"*TRG": GOTO In
: 100 minutes
620In:
630 IEC OUT 20,"*WAI":' Sends next IEC/IEEE-bus command only after
640 ' a result has been obtained.
650 IEC OUT 20,"SENS:DATA1?":' Selects result of channel 1
660 IEC IN 20,Mwert$:' Reads in measurement result
                                          Outputs measurement result
     :
```
## **3.15.8.2 Readout of Non-Triggered Measurements**

Contrary to triggered measurements, results of non-triggered measurements are read from the buffer at maximum speed without considering settling so that the same value is displayed several times before a new value is output.

Since results of non-triggered measurements are read out as an exception, no detailed description will be given. Reading out triggered measurement results as described in section **3.15.8.1 Readout of Triggered** Measurements, is to be preferred in any case.

```
 :
190 IEC OUT 20,"*RST;*WAI": ' Sets up RMS measurement
200 IEC OUT 20,"DISP:ANN OFF":' Switches off result display
210 IEC OUT 20,"SENS2:FUNC 'OFF'":' Switches off PEAK measurement
220 IEC OUT 20,"SENS3:FUNC 'OFF'":' Switches off frequency measurement
230 IEC OUT 20,"SENS:VOLT:APER:MODE AFAS":' Selects high measurement speed
240 IEC OUT 20,"INIT:CONT ON":' Selects continuous measurements
250 IEC LAD 20: IEC GET :' Triggers with Group Executive Trigger
260 '"*WAI" omitted!
270 IEC OUT 20,"SENS:DATA1?":' Selects RMS result on channel 1
280 IEC IN 20,Mwert$:' Reads in measurement result
     :
```
## **3.15.9 Sweep Setting/Trigger**

#### **3.15.9.1 Generator Sweep**

With a generator sweep of the UPL, output frequency, output level, burst duration, etc. are swept between the start/stop values .

A sweep is triggered with INIT, \*TRG or GET (see section **3.6.7 Triggering a Measurement/Sweep**).

```
 :
50 IEC OUT 20,"SOUR:SWE:MODE AUTO;:SOUR:FREQ:MODE SWE1":' Freq. sweep
60 IEC OUT 20,"SOUR:FREQ:STAR 100 HZ":' Sweep start frequency 100 Hz
70 IEC OUT 20,"SOUR:FREQ:STOP 10 KHZ":' Sweep stop frequency 10 kHz
80 IEC OUT 20,"SOUR:SWE:FREQ:POIN 15":' 15 sweep points
90 IEC OUT 20,"SENS:FILT:AWE ON": ' Selects A-weighting filter
100 IEC OUT 20,"DISP:TRAC:OPER CURV": ' Selects trace display
110 IEC OUT 20,"INIT:CONT OFF;*WAI":' Triggers single sweep, waits for end
120 IEC OUT 20,"DISP:CONF AP":' Selects analyzer display with graphic window
130 IEC LAD 20: IEC GTL: ' Displays sweep curve
 :
```
See also section **3.15.10.3 Configuration for Maximum** Sweep Speed and **3.15.10.3.1 Generator Sweep**.

### **3.15.9.2 External Sweep**

:

With external sweep of UPL, measurement results are obtained by frequency and level variations at channel 1 or 2 of the analyzer input.

The example below illustrates an external frequency sweep.

```
300 '*** Setting parameters for external sweep
310 IEC OUT 20,"TRIG:SOUR CH1F": ' Setup for external frequency sweep
320 IEC OUT 20,"ARM:LEV:MIN 100 mV": ' Minimum level 100 mV
330 IEC OUT 20,"ARM:FREQ:STAR 100 Hz": ' Start frequency 100 Hz
340 IEC OUT 20,"ARM:FREQ:STOP 16 kHz": ' Stop frequency 16 kHz
350 IEC OUT 20,"TRIG:FREQ:VAR 4.5": ' Var. just below sweep step width
360 IEC OUT 20,"DISP:CONF AP": ' Selects graphic window
370 PRINT "External sweep is started - recording is in progress!"
380 IEC OUT 20,"INIT:CONT OFF;*WAI": ' Triggers external single sweep
390 IEC OUT 20,"SYST:BEEP:STAT ON": ' Waits for sweep end with dummy command
400 IEC LAD 20: IEC GTL : ' Displays curve
 :
```
See also section **3.15.10.3 Configuration for Maximum** Sweep Speed and **3.15.10.3.2 External Sweep**.

#### **3.15.9.3 RMS-Selektiv-Sweep**

With the RMS selective sweep, the center frequency of a bandpass or bandstop filter is swept between the start/stop frequencies and an RMS measurement is carried out after each sweep step.

The sweep is triggered with "INIT", "\*TRG" or GET (see section **3.6.7 Triggering a Measurement/Sweep**)

 : 100 **IEC OUT 20,"SENS:FUNC 'RMSS'":' Setup for RMS selective measurement** 110 **IEC OUT 20,"SENS:BAND:MODE PPCT1":' Bandwidth of bandpass filter 1%** 120 **IEC OUT 20,"SENS:FREQ:MODE SWE;:SENS:SWE:MODE AUTO":' Sweep setup** 130 **IEC OUT 20,"SENS:SWE:SPAC LOG;POIN 50":' Log. sweep with 50 points** 140 **IEC OUT 20,"SENS:FREQ:STAR 4000Hz;STOP 16000Hz":' Start/stop freq.** 150 **IEC OUT 20,"INIT:CONT OFF;\*WAI":' Triggers sweep and waits for end** 160 IEC OUT 20,"DISP:TRAC:OPER CURV":' Selects trace display 170 IEC OUT 20, "DISP:CONF AP":' Selects analyzer panel with graphic window<br>180 IEC LAD 20: IEC GTL:' 180 IEC LAD 20: IEC GTL:' :

See also section **3.15.10.3 Configuration for Maximum** Sweep Speed and **3.15.10.3.3 RMSselective Sweep**.

## **3.15.10 Tuning - Setup for Maximum Measurement Speed**

## **3.15.10.1 Configuration for Maximum Measurement Speed**

To obtain maximum measurement speed, all unnecessary measurements and result displays are to be avoided. This is demonstrated by way of a fast RMS measurement:

```
190 IEC OUT 20, "*RST;*WAI": '<br>200 IEC OUT 20, "DISP:ANN OFF":' ' Switches off result display
200 IEC OUT 20,"DISP:ANN OFF":' Switches off result display
210 IEC OUT 20,"SENS2:FUNC 'OFF'":' Switches off PEAK measurement
220 IEC OUT 20,"SENS3:FUNC 'OFF'":' Switches off frequency measurement
230 IEC OUT 20,"SENS:VOLT:APER:MODE AFAS":' Selects high measurement speed
240 IEC OUT 20,"INIT:CONT OFF":' Selects single measurement
250 IEC LAD 20: IEC GET :' Triggers sweep with Group Execute Trigger
260 IEC OUT 20,"*WAI":' *WAI Waits for measurement results
270 IEC OUT 20,"SENS:DATA1?":' Selects RMS results on channel 1
280 IEC IN 20,Mwert$:' Reads in measured value
 :
```
## **3.15.10.2 Adapting Measurement Speed to Signal Frequency**

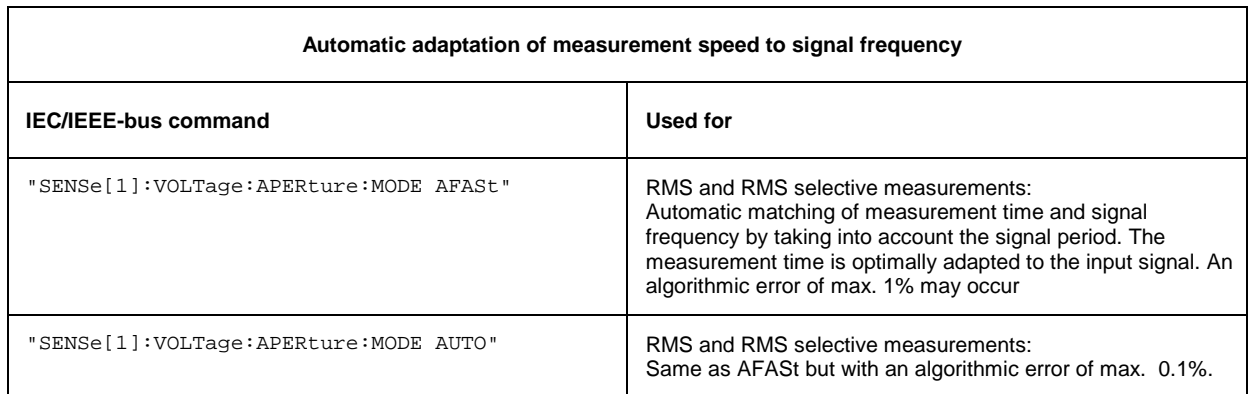

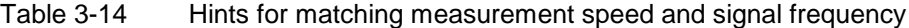

:
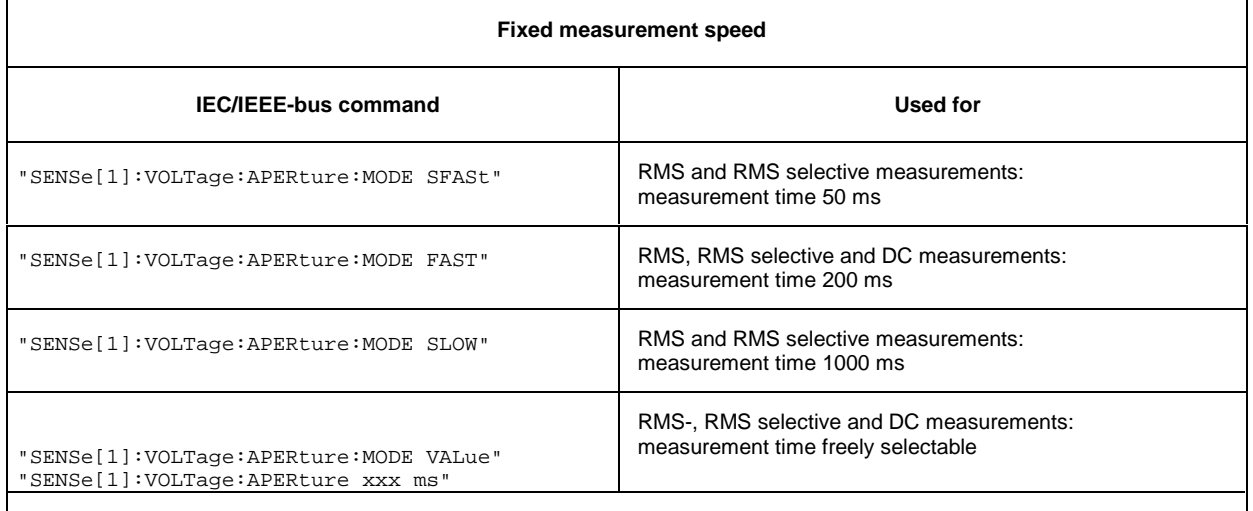

VALue is a **fixed integration time** irrespective of the signal period.

#### **RMS and RMS selective measurements:**

- If the measurement time is an integral multiple of the signal period, optimum integration and therefore a steady display is obtained.
- If the measurement time is longer and not an integral multiple of the signal period, an integration is obtained with a beat effect in the display.

#### **DC measurements:**

If an AC voltage is superimposed on the DC, the measurement time as integration period has different effects with respect to the signal period of the AC voltage shows different effects:

- If the measurement time is an integral multiple of the signal period, optimum integration is obtained. The AC voltage does not influence the DC measurement result and the display is steady.
- If the measurement time is longer and not an integral multiple of the signal period, an integration is obtained with a beat effect in the display. The AC voltage has no effect on the DC measurement result.
- If the measurement time is shorter than the signal period, the measurement result follows the signal curve. The AC voltage affects the DC measurement result.

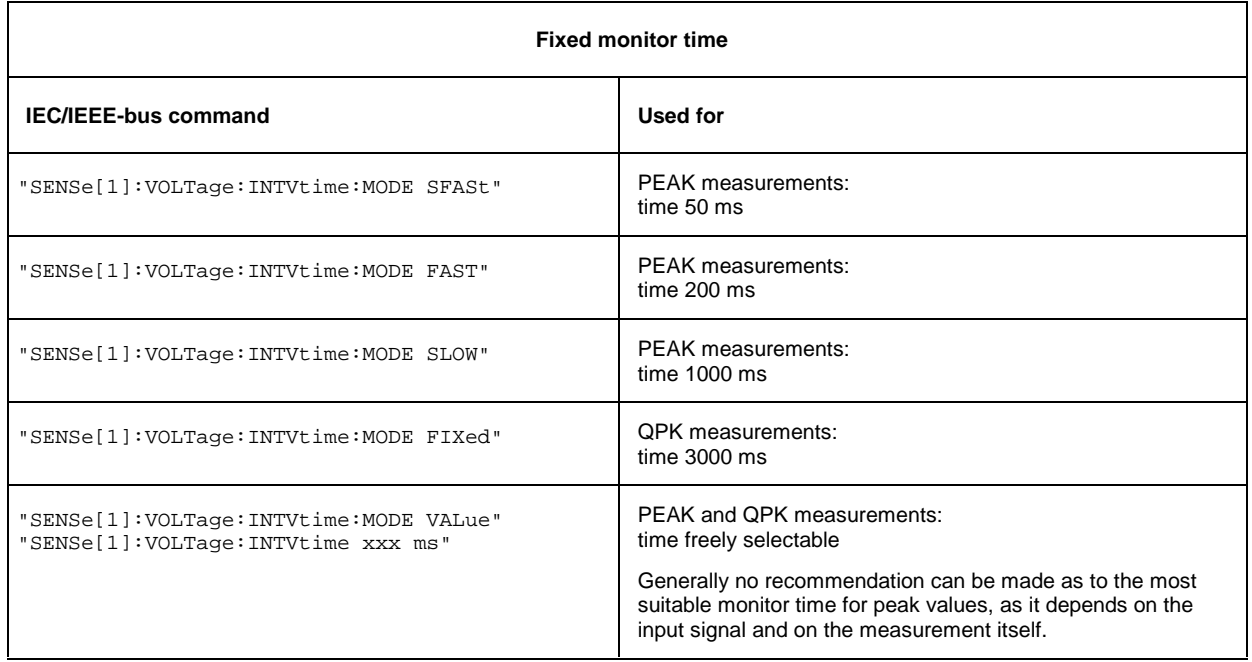

# **3.15.10.3 Configuration for Maximum Sweep Speed**

## **3.15.10.3.1 Generator Sweep**

To obtain maximum sweep speed, switch off all "slowing-down" settings. Particularly the frequency measurement and settling of the low-distortion generator are very time-consuming. If permitted by the measurement, these functions should be switched off.

The following example illustrates which functions are to be switched on or off to obtain maximum sweep speed.

A typical example is a

- **single-channel linear frequency sweep** on channel 1 of
- **100 points,**
- **200 Hz to 4 kHz** and
- **RMS measurement** in
- **AUTO FAST**.

Each speed-reducing function can be switched off separately by means of a command after the \*RST command. In this case a single sweep should be triggered once with "INIT:CONT OFF;\*WAI" (program line 230) before sweeping is started to avoid the setting times of this command influencing the sweep time. The sweep performed at maximum speed is then triggered with another INIT command (program line 300).

```
\begin{array}{c} \cdot \\ 100 \end{array}IEC OUT 20, "*RST; *WAI"
110 IEC OUT 20,"INP:TYPE GEN1"
120 IEC OUT 20,"OUTP:SEL CH2"
130 IEC OUT 20,"SENS:VOLT:RANG 1V": ' Prevent ranging
140 IEC OUT 20, "SOUR:LOWD OFF": ' Low-distortion generator off<br>150 IEC OUT 20, "SENS: VOLT:APER: MODE GENT": ' Measurement speed GEN TRACK
150 IEC OUT 20, "SENS: VOLT: APER: MODE GENT": '
160 IEC OUT 20, "SENS2:FUNC 'OFF'": ' Input peak measurement off I70 IEC OUT 20, "SENS3:FUNC 'OFF'": ' Frequency measurement off
      170 IEC OUT 20,"SENS3:FUNC 'OFF'": ' Frequency measurement off
180 IEC OUT 20,"DISP:ANN OFF": ' No display of measured values
190 IEC OUT 20,"SOUR:SWE:MODE AUTO;:SOUR:FREQ:MODE SWE1": 'Frequency sweep
200 IEC OUT 20,"SOUR:FREQ:STAR 200;STOP 4000": ' Sweep 200Hz to 4kHz
210 IEC OUT 20,"SOUR:SWE:FREQ:SPAC LIN": ' Linear sweep
220 IEC OUT 20, "SOUR:SWE:FREQ:POIN 100": ' 100 Sweep points
230 IEC OUT 20,"INIT:CONT OFF;*WAI": ' Triggers single sweep
240 IEC OUT 20,"SYST:BEEP:STAT OFF": ' Dummy command waits for sweep end
 :
300 IEC OUT 20,"INIT;*WAI": ' Einzelswp mit max. Geschwindigkeit ausloesen
310 IEC OUT 20,"SYST:BEEP:STAT OFF": ' Dummy command waits for sweep end
  :
```
The fastest way to set a suitable sweep is to load an ACTUAL SETUP in which the required settings have already been made.

 : 100 IEC OUT 20,"MMEM:LOAD:STAT 0,'C:\UPL\USER\MAXSWP.SAC';\*WAI" 110 IEC OUT 20,"INIT;\*WAI": ' Triggers single sweep 120 IEC OUT 20,"SYST:BEEP:STAT OFF": ' Dummy command waits for sweep end :

The maximum sweep speed attained in this example is approx. 25 ms/step when an UPL with 386 board is used and approx. 8 ms/step when a 486 board is used.

# **3.15.10.3.2 External Sweep**

The example below demonstrates the setup for a fast external frequency sweep with a sweep-signal sequence obtained, for instance, from a CD or tape.

#### **Matching the external frequency sweep to the signal sequence:**

- Set a start value which should corresponds to the expected lowest frequency of the sweep-signal sequence.
- Select a stop value slightly below the expected highest sequence frequency (approx. 0.1%) to provide a safe halt criterion.
- elect a variation that is approx. 5 to 10 % lower than the expected frequency variation of the signal sequence to ensure safe triggering and avoid unwanted intermediate values.

The example below illustrates the settings for matching the external sweep of the UPL to the signal sequence generated by a sweep generator for demonstration purposes. Connect the sweep generator to UPL input UNBAL Ch1, and set and start a

- continuous logarithmic sweep of 100 Hz to 16.1 kHz,
- with a step width 5%,
- and 120-ms time tick

The external sweep parameters of the UPL are set as recommended above and the external single sweep is started.

- Start frequency of ext. sweep = 100 Hz (expected lowest frequency in this case 100 Hz)
- Stop frequency of ext. sweep  $= 16$  kHz (0.1% below the expected highest frequency, in this case 16.1 kHz)
- Variation of ext. sweep  $= 4.5\%$  (10% below the expected frequency variation of the sequence, in this case 5 %)

Each time the frequency varies by more than 4.5% on channel 1, UPL carries out an RMS measurement until a frequency greater than 16 kHz is measured. After this the external sweep is terminated and the sweep curve is displayed.

With the speed-increasing settings in lines 270 to 290 and the fast frequency measurement for the external sweep in line 310, a signal sequence with a **minimum time tick of 120 ms** can still be reliably measured. For all other settings a longer time is required.

```
 :
260 '*** Speed-increasing settings
270 IEC OUT 20,"DISP:ANN OFF": ' Display Update off
280 IEC OUT 20,"SENS3:FUNC 'OFF'": ' Frequency measurement off
290 IEC OUT 20,"SENS:VOLT:APER:MODE AFAS": ' RMS meas. speed AUTO FAST
300 '*** Setting of external sweep parameters
310 IEC OUT 20,"TRIG:SOUR CH1R": ' Ext. sweep with fast freq. measurement
320 IEC OUT 20,"ARM:LEV:MIN 100 mV": ' Measurement above 100 mV
330 IEC OUT 20,"ARM:FREQ:STAR 100 Hz": ' Start frequency 100 Hz
340 IEC OUT 20,"ARM:FREQ:STOP 16 kHz": ' Stop frequency 16 kHz
350 IEC OUT 20,"TRIG:FREQ:VAR 4.5": ' Var. just below sweep step width
360 IEC OUT 20,"DISP:CONF AP": ' Selects graphic window
370 PRINT "External sweep is started - recording goes on!"
380 IEC OUT 20,"INIT:CONT OFF;*WAI": ' Triggers external single sweep
390 IEC OUT 20,"SYST:BEEP:STAT ON": ' Dummy command waits for sweep end
400 IEC LAD 20: IEC GTL : '
 :
```
### **3.15.10.3.3 RMS Selective Sweep**

In the example below settings are made for a fast RMS selective sweep. The sweep speed mainly depends on the

• bandwidth of the set bandpass /bandstop filter and the

• center frequency.

The bandpass or bandstop filters are very steep filters with an attenuation of 100 dB. The higher the center frequency the wider the passband range and the faster the settling and therefore the RMS selective measurement.

The example below illustrates a fast RMS selective sweep of a 5-kHz squarewave signal produced by the UPL generator. The narrowband RMS measurement from 4 to 16 kHz yields a spectrum display of the fundamental with the 2nd and 3rd harmonic of the squarewave signal.

10 IEC TERM 10: IEC TIME 60000 20 IEC OUT 20,"\*RST;\*WAI;:DISP:MODE COLB;:INP:TYPE GEN2" 30 IEC OUT 20,"SOUR:FUNC SQU;:SOUR:FREQ 5000Hz;:SOUR:VOLT 1V" 70 **IEC OUT 20,"SENS:FUNC 'RMSS'":' Switches on RMS selective measurement** 80 **'\*\*\* Speed-increasing measures** 90 **IEC OUT 20,"SENS:VOLT:APER:MODE AFAS":' Fast RMS measurement** 100 **IEC OUT 20,"SENS2:FUNC 'OFF'":' Input-peak measurement off** 110 **IEC OUT 20,"SENS3:FUNC 'OFF'":' Frequency measurement off** 120 **IEC OUT 20,"DISP:ANN OFF":' Display Update off** 130 **'\*\*\* Settings for RMS selective sweep** 140 **IEC OUT 20,"SENS:BAND:MODE PPCT1":' Bandpass filter 1%** 150 **IEC OUT 20,"SENS:FREQ:MODE SWE;:SENS:SWE:MODE AUTO":' Auto sweep** 160 **IEC OUT 20,"SENS:SWE:SPAC LOG;POIN 50":' Log. sweep over 50 points** 180 **IEC OUT 20,"SENS:FREQ:STAR 4000Hz;STOP 16000Hz":' Start/stop frequency** 190 **'\*\*\* Settings for graphics display** 200 IEC OUT 20,"DISP:TRAC:OPER CURV" 210 IEC OUT 20,"DISP:TRAC:Y:UNIT DBV;:DISP:TRAC:X:AUTO OFF" 220 IEC OUT 20,"DISP:TRAC:X:LEFT 3000Hz;RIGH 17000Hz":' X scale 230'Measuring the sweep time 240 Z1=TIME 250 **IEC OUT 20,"INIT:CONT OFF;\*WAI"** 260 IEC OUT 20,"DISP:CONF AP":' Selects analyzer panel with graphic window 270 Z2=TIME: IEC LAD 20: IEC GTL:' Displays spectrum 280 PRINT (Z2-Z1)/100;" Sec pro Sweep": END

Speed-increasing measures become more effective towards higher center frequencies ( > 5 kHz)!

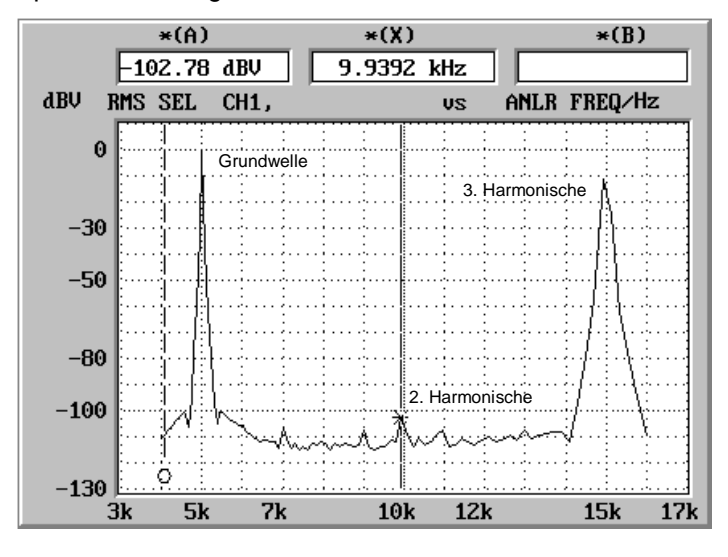

Fig. 3-9 Spectrum of 5-kHz squarewave obtained through RMS selective sweep

### **3.15.10.3.4 Measurement Speed with Reference to Sampling Mode**

If the HIGH RATE sampling mode (CONF:DAI HRM) is used with option UPL-B29 (digital audio 96 kHz), the increased performance requirements caused by the higher clock rates lead to a certain reduction of the measurement speed as compared to the BASE RATE mode (CONF:DAI BRM).See also chapter **2.6.8 Optimizing the Measurement Speed**, section 5, Optimized Utilization of DSP Performance with Reference to the Clock Rate.

## **3.15.11 List Management**

# **3.15.11.1 Loading Lists into the UPL**

# **3.15.11.1.1 Loading Sweep Lists into the UPL**

Depending on the application, data are loaded into the UPL by a variety of commands that can be looked up in section 3.10.6 Commands for Graphical Representation of Results. Loading the frequency values for a frequency sweep is used as an example for demonstrating the procedure. Load command:

**"SOURce:LIST:FREQuency 100.0,300.0,500.0, ... ,20000"** permits a maximum of 1024 values to be loaded.

Use DATA and READ for handling a greater number of frequency values in program code:

 : 8110 **DATA** 100,300,500,700,800,900,1000,2000,3000,4000,5000,6000,7000 8120 **DATA** 10000,13000,15000,17000,20000,0 8150 IEC OUT 20, "SOUR:SWE:MODE AUTO":' AUTO Sweep 8160 IEC OUT 20,"SOUR:FREQ:MODE LIST1":' LIST sweep of frequencies 8170 **Bef\$="SOUR:LIST:FREQ"**: ' Lists block data of frequencies 8180 **READ Frq** 8190 Loop1: 8200 IF Frq<>0 THEN **Bef\$=Bef\$+STR\$(Frq)** 8210 **READ Frq**: IF Frq<>0 THEN **Bef\$=Bef\$+","**: GOTO Loop1 8230 **IEC OUT 20,Bef\$**:' Outputs block command :

# **3.15.11.1.2 Loading and Display of Several Traces in the UPL**

Not only curves generated in the UPL by a sweep or FFT, or those stored in a file can be graphically displayed but also any data sequences loaded into the UPL by the control program. All UPL capabilities for scaling and unit conversion are used for the graphic display.

The following routine demonstrates loading of three traces into the UPL and their graphic display.

```
 :
200 '*********************** Loading traces ****************************
210 IEC OUT 20,"DISP:TRAC:COUN 3":' Sets number of traces to be loaded
220 IEC OUT 20, "DISP:TRAC: IND 0":
230 IEC OUT 20, "TRAC LIST1, 100,1000,5000,15000":' X values for trace 0<br>240 IEC OUT 20, "TRAC TRAC1, 0.001,0.01,0.01,0.001": 'Y values for trace 0
240 IEC OUT 20, "TRAC TRAC1, 0.001,0.01,0.01,0.001":
250 IEC OUT 20,"DISP:TRAC:IND 1":' Selects trace with index 1
260 IEC OUT 20,"TRAC LIST1, 100,1500,5500,15000":' X values for trace 1
270 IEC OUT 20, "TRAC TRAC1, 0.001, 0.02, 0.02, 0.001":
280 IEC OUT 20,"DISP:TRAC:IND 2":' Selects trace with index 2
290 IEC OUT 20,"TRAC LIST1, 100,1800,6000,15200":' X values for trace 2
300 IEC OUT 20,"TRAC TRAC1, 0.001,0.03,0.03,0.001": 'Y values for trace 2
310 IEC OUT 20,"DISP:TRAC:OPER CURV":' Selects the display mode
320 IEC OUT 20,"DISP:TRAC:Y:AUTO ONCE":' Optimizes scale
```

```
330 IEC OUT 20,"DISP:CONF AP":' Activates analyzer panel + graphic window
340 IEC LAD 20:IEC GTL:' Displays curve
    :
```
#### **Note:**

If traces are loaded into the UPL under program control and a sweep is subsequently selected, the trace in the display will be erased and the sweep curve displayed.

### **3.15.11.1.3 Loading and Displaying of Trace Pairs in the UPL**

The program below demonstrates loading of three trace pairs into the UPL, the graphic display, subsequent selection of another unit, rescaling and changing from linear to logarithmic display on the X axis.

```
 :
290 IEC OUT 20,"DISP:TRAC1:FEED 'SENS:DATA'":' Enables trace A
300 IEC OUT 20, "DISP: TRAC2: FEED 'SENS: DATA'":'
310 IEC OUT 20,"DISP:TRAC:COUN 3":'Three trace pairs
320 IEC OUT 20,"DISP:TRAC:IND 0":' Selects trace pair with index 0
330 IEC OUT 20,"TRAC LIST1, 100,1000,5000,15000":' X values of trace A
340 IEC OUT 20,"TRAC TRAC1, 0.001,0.01,0.01,0.001":' Y values of trace A
350 IEC OUT 20,"TRAC LIST2, 100,1100,5100,15000":' X values of trace B
360 IEC OUT 20,"TRAC TRAC2, 0.001,0.02,0.02,0.001":' Y values of trace B
370 IEC OUT 20,"DISP:TRAc:IND 1":' Selects trace pair with index 1
380 IEC OUT 20,"TRAC LIST1, 100,1500,5500,15000":' X values of trace A
390 IEC OUT 20,"TRAC TRAC1, 0.001,0.03,0.03,0.001":' Y values of trace A
400 IEC OUT 20,"TRAC LIST2, 100,1600,5600,15000":' X values of trace B
410 IEC OUT 20,"TRAC TRAC2, 0.001,0.04,0.04,0.001":' Y values of trace B
420 IEC OUT 20,"DISP:TRAc:IND 2":' Selects trace pair with index 2
430 IEC OUT 20, "TRAC LIST1, 100,1800,6000,15200":' X values of trace A<br>440 IEC OUT 20, "TRAC TRAC1, 0.001,0.05,0.05,0.001":' Y values of trace A
440 IEC OUT 20,"TRAC TRAC1, 0.001,0.05,0.05,0.001":' Y values of trace A
450 IEC OUT 20,"TRAC LIST2, 100,1900,6100,15200":' X values of trace B
460 IEC OUT 20,"TRAC TRAC2, 0.001,0.06,0.06,0.001":' Y values of trace B
470 IEC OUT 20,"DISP:TRAC:OPER CURV":' Selects trace display
480 IEC OUT 20,"DISP:TRAC2:Y:EQU ON":' Scaling of trace B same as for A
490 IEC OUT 20,"DISP:TRAC1:Y:AUTO ONCE":' Autoscaling
500 IEC OUT 20,"DISP:CONF DP":' Selects DISPLAY panel with graphic window
510 IEC LAD 20: IEC GTL: HOLD 5000:' Result display for 5 s
520 IEC OUT 20,"DISP:TRAC1:Y:UNIT W":' Conversion of Y values into Watt
530 IEC OUT 20,"DISP:TRAC1:Y:AUTO ONCE":' Autoscaling
540 IEC LAD 20: IEC GTL:HOLD 5000:' Result display for 5 s
550 IEC OUT 20,"DISP:TRAC:X:SPAC LOG":' Log display on X scale
560 IEC OUT 20,"DISP:TRAC1:Y:AUTO ONCE":' Autoscaling
570 IEC LAD 20: IEC GTL
```
:

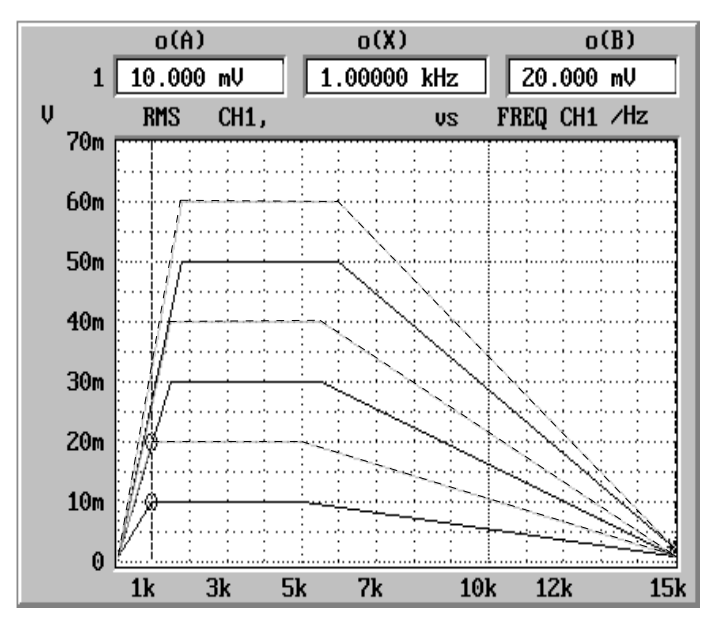

Fig. 3-10 Trace pairs loaded into UPL by control program

# **3.15.11.2 Readout of Data Lists from the UPL**

When data lists are read from the UPL, in compliance with SCPI values are always transferred in the basic unit even if other units have been selected for the trace display. The table below shows the basic units for transferring data of various functions from the UPL to the controller.

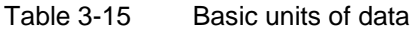

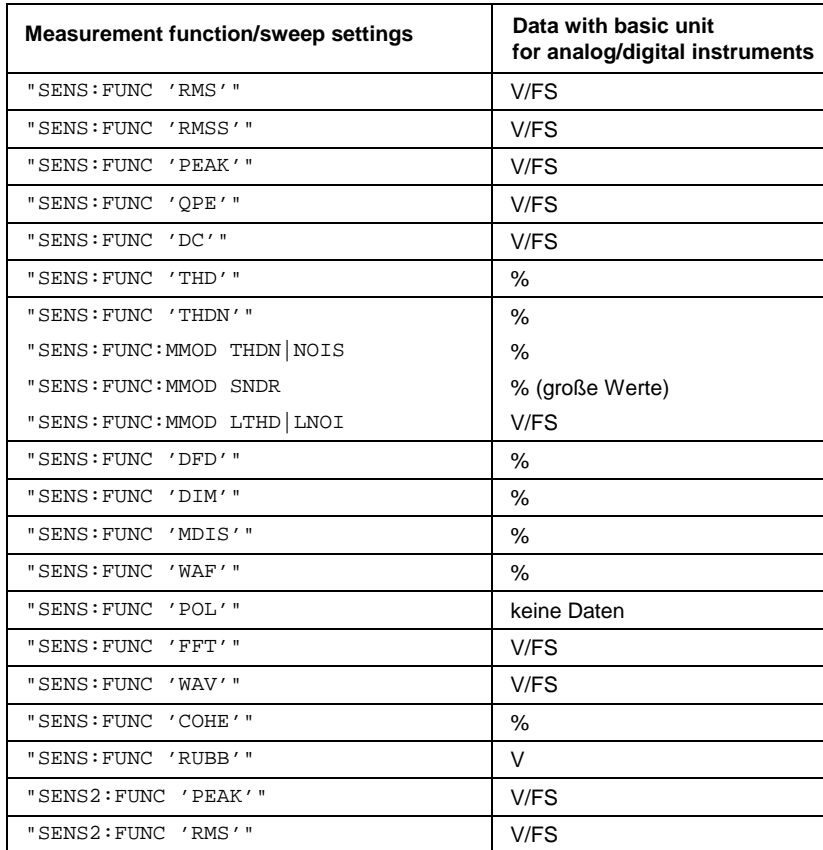

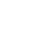

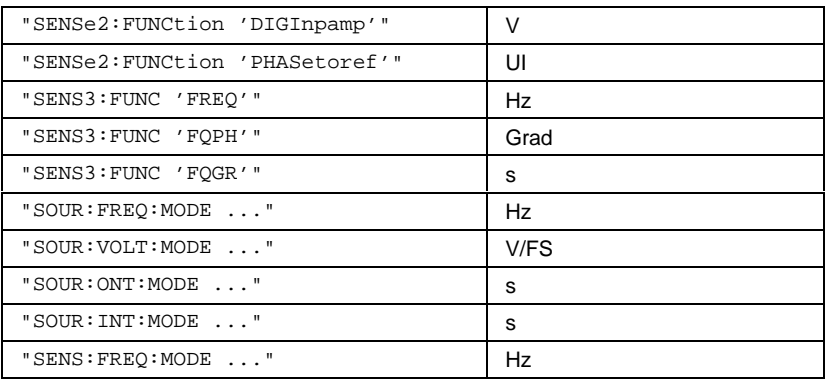

When reading out lists remember that with commands

- "SOUR:LIST:FREQ?"
- "SOUR:LIST:INT?"
- "SOUR:LIST:ONT?"
- "SOUR:LIST:VOLT?"
- "SENS:LIST:FREQ?"

always the X values of the set sweep are read, contrary to commands

- "TRAC? LIST1"
- "TRAC? LIST2"

which cause the X values of the current graphic display to be read. **Note:**

Normally, X values are identical for both command groups. They are only different if **other than the sweep curve** is **subsequently** selected by means of program control or by loading a file while the sweep mode is on .

# **3.15.11.2.1 Readout of Lists of up to 1024 Values**

A great number of application-specific commands are available for reading out sweep data, FFT data, data loaded from a file or by the control program (see section 3.10.6 Commands for Graphical Representation of Results). The procedure is illustrated by an example for reading out level values of a frequency sweep.

The readout procedure is as follows

**"TRAC? TRAC"** permits 1024 values to be read.

 : 8270 IEC OUT 20, "INIT:CONT OFF; \*WAI": ' Triggers a single sweep : 8420 **IEC OUT 20,"TRAC? TRAC"**:' Reads in level data of trace A 8430 **IEC IN 20,S\$**:' S\$ comprises an ASCII string with level values in the 8440 ' form "1.1234E-003,2.3456E-002,3.4567E-001 ..." :

### **3.15.11.2.2 Readout of FFT Lists of more than 1024 Values**

The number of values that can be transferred is limited to 1024 lines. If more than 1024 lines are to be read, the data have to be divided in blocks of 1024 values. The table in section 2.6.5.12 FFT informs on the number of lines of the selected FFT which are a function of FFT size and zooming.

In the R&S BASIC program below, the 7488 lines of a 8k-zoom FFT with 8 blocks each (7 x 1024 and 1 x 320 lines) are read and stored in the form of a string

(eg "5.50884e-004,4.1273e-004,1.64638e-004,...") in files FFT\_Y1.TXT ... FFT\_Y8.TXT. : 1990 - 1990

500 **FOR Blkidx=0 TO 7** 510 **IEC OUT 20, "DISP:TRAC:IND"+STR\$(Blkidx)**:' Selects block index 0 to 7<br>520 ' Reads out FFT lines and stores in string Fftdat\$ Reads out FFT lines and stores in string Fftdat\$ 530 **IEC OUT 20,"TRAC? TRAC"** 540 **IEC IN 20,Fftdat\$:'** Reads in FFT data as ASCII string 550 Filename\$="FFT\_Y"+RIGHT\$(STR\$(Blkidx+1),1)+".TXT":' Defines file name 560 OPENO# 1,Filename\$: PRINT# 1,Fftdat\$: CLOSE# 1 570 **NEXT Blkidx** :

FFT line frequencies are read out in the same way with command **"TRAC? LIST1"**

### **3.15.11.2.3 FFT Lists with Suppressed Noise Floor**

Since in most cases the noise floor of an FFT is of no interest, the number of lines can be considerably reduced by including only values exceeding a certain limit in the trace, eg 0.1 V. To do so set the UPL as described below:

**Service State State State IECOUT 20,"DISPlay:TRACe:OPERation FFTErrors"**:' Sets limits **IECOUT 20,"CALCulate:LIMit:UPPer:VALue 0.1V**":'.. >0.1 V **Service State State State IEC OUT 20,"DISP:TRAC:IND 0"**:' Block index 0 **IEC OUT 20, "TRAC? TRAC":**' **IEC IN 20,Fftdat\$**:' as string data under Fftdat\$ **Service State State State** 

FFT lines frequencies are read out in the same way using command **"TRAC? LIST1"**

## **3.15.11.2.4 Readout of Several Traces from UPL**

If several traces are displayed on the UPL (**"DISP:TRAC:COUN > 1"** set), the required trace can be selected with command "**DISP:TRAC:IND 0 to 17"** and read out with commands **"TRAC? LIST1"** and **"TRACE? TRAC"**:

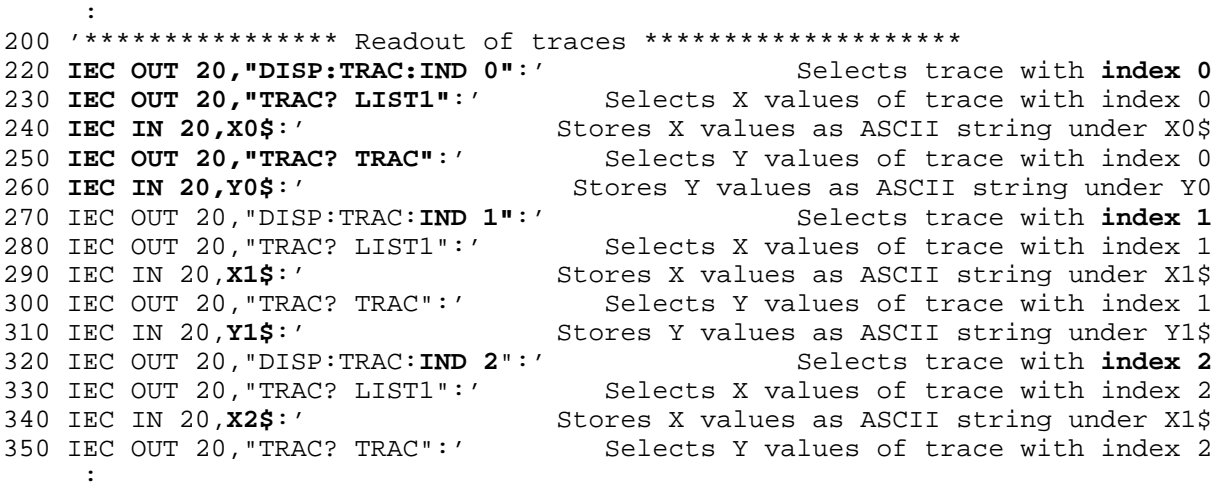

Trace pairs are read out in the way described in section 3.15.11.2.4 Readout of Several Traces from UPL, with the difference "**TRAC? LIST1**" and "**TRAC? TRAC1**" reads out the X and Y values of trace A "**TRAC? LIST2**" and "**TRAC? TRAC2**" reads out the X and Y values of trace B : 200 '\*\*\*\*\*\*\*\*\*\*\*\*\*\*\*\*\*\*\*\* **Readout of trace pairs**\*\*\*\*\*\*\*\*\*\*\*\*\*\*\*\*\*\*\*\*\*\* 220 **IEC OUT 20,"DISP:TRAC:IND 0"**:' **Selects trace pair with index 0** 230 **IEC OUT 20,"TRAC? LIST1"**:' Selects X values of trace A with index 0 240 **IEC IN 20,Xa0\$**:' Stores X values as ASCII string under Xa0\$ 250 **IEC OUT 20,"TRAC? TRAC1"**:' Selects Y values of trace A with index 0 260 **IEC IN 20,Ya0\$**:' Stores Y values as ASCII string under Ya0\$ 270 **IEC OUT 20,"TRAC? LIST2"**:' Selects X values of trace B with index 0 Stores X values as ASCII string under Xb0\$ 290 **IEC OUT 20,"TRAC? TRAC2"**:' Selects Y values of trace B with index 0 300 **IEC IN 20,Yb0\$**:' Stores Y values as ASCII string under Yb0\$ 310 ' 320 **IEC OUT 20,"DISP:TRAC:IND 1"**:' **Selects trace pair with index 1** 330 IEC OUT 20, "TRAC? LIST1":' Selects X values of trace A with index 1<br>340 IEC IN 20, Xa1\$:' Stores X values as ASCII string under Xa0\$ 340 IEC IN 20,**Xa1\$**:' Stores X values as ASCII string under Xa0\$ Selects Y values of trace A with index 1 360 IEC IN 20,**Ya1\$**:' Stores Y values as ASCII string under Ya0\$ Selects X values of trace B with index 1 380 IEC IN 20,**Xb1\$**:' Stores X values as ASCII string under Xb0\$ Selects Y values of trace B with index 1 400 IEC IN 20,**Yb1\$**:' Stores Y values as ASCII string under Yb0\$ 410 ' 420 **IEC OUT 20,"DISP:TRAC:IND 2**":' **Selects trace pair with index 2** 430 IEC OUT 20, "TRAC? LIST1":' Selects X values of trace A with index 2<br>440 IEC IN 20, Xa2\$:' Stores X values as ASCII string under Xa0\$ Stores X values as ASCII string under Xa0\$ 450 IEC OUT 20, "TRAC? TRAC1":' Selects Y values of trace A with index 2<br>460 IEC IN 20, Ya2\$:' Stores Y values as ASCII string under Xa0\$ 460 IEC IN 20,**Ya2\$**:' Stores Y values as ASCII string under Xa0\$ 470 IEC OUT 20, "TRAC? LIST2":' Selects X values of trace B with index 2<br>480 IEC IN 20, Xb2\$:' Stores X values as ASCII string under Xa0\$ 480 IEC IN 20,**Xb2\$**:' Stores X values as ASCII string under Xa0\$ Selects Y values of trace B with index 2 500 IEC IN 20,**Yb2\$**:' Stores Y values as ASCII string under Xa2\$ :

## **3.15.12 Filter Settings**

In the case of RMS measurements, the analyzer permits a maximum of 4 filters to be switched into the measurement path, 3 filters with PEAK and QPK measurements and one filter with THDN measurements. Fixed filters like CCITT, CCIR or WRUMble or user-defined filters can be used. The example below illustrates a customized filters made up of a bandpass filter of 11 to 15 kHz and the two notch filters of 12 and 14 kHz.

```
 :
300 IEC OUT 20,"*RST;*WAI": ' *WAI waits for end of calibration
310 IEC OUT 20,"DISP:MODE COLB":' Coloured user interface
315 '----- User filter No. 1: Bandpass filter 11 to 15 kHz, Atten. 100 dB
320 IEC OUT 20,"SENS:UFIL1:BPAS ON"
330 IEC OUT 20,"SENS:UFIL1:PASS:LOW 11 KHZ"
340 IEC OUT 20,"SENS:UFIL1:PASS:UPP 15 KHZ"
350 IEC OUT 20,"SENS:UFIL1:ATT 100 DB"
355 '----- User filter No. 2: 12-kHz notch filter
360 IEC OUT 20,"SENS:UFIL2:NOTC ON"
370 IEC OUT 20,"SENS:UFIL2:CENT 12 KHZ"
380 IEC OUT 20,"SENS:UFIL2:WIDT 500 HZ"
390 IEC OUT 20,"SENS:UFIL2:ATT 100 DB"
395 '----- User filter No. 3: 14-kHz notch filter
400 IEC OUT 20,"SENS:UFIL3:NOTC ON"
410 IEC OUT 20,"SENS:UFIL3:CENT 14 KHZ"
420 IEC OUT 20,"SENS:UFIL3:WIDT 500 HZ"
430 IEC OUT 20,"SENS:UFIL3:ATT 100 DB"
435 'The 3 customized filters defined above are used for RMS
436 'measurements; the bandpass filter for increasing the filter slope
437 'is used twice.
440 IEC OUT 20,"SENS:FUNC 'RMS'"
450 IEC OUT 20,"SENS:FILT1:UFIL1 ON":' Two bandpass filters for
460 IEC OUT 20,"SENS:FILT2:UFIL1 ON":' increasing the filter slope
470 IEC OUT 20,"SENS:FILT3:UFIL2 ON":' 12-kHz notch filter
480 IEC OUT 20,"SENS:FILT4:UFIL3 ON":' 14-kHz notch filter
     :
```
Filter curve obtained in a sweep from 9 to 17 kHz:

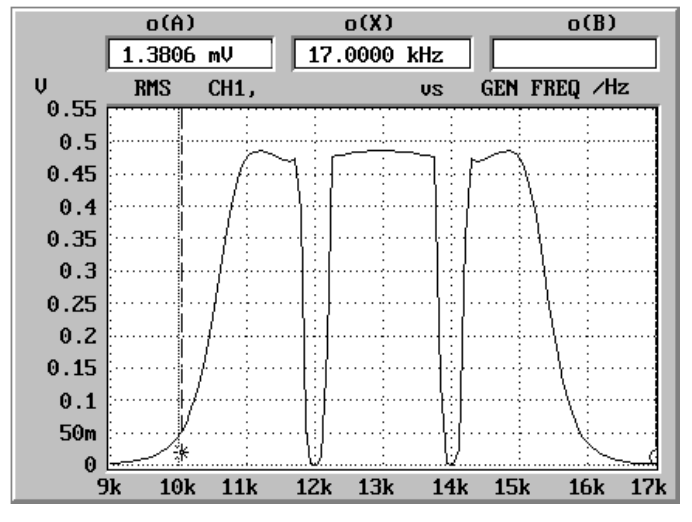

Fig. 3-11 Filter curve: steep bandpass filter + 2 notch filters

# **3.15.13 Finding a File**

UPL provides no special command to find out whether a file has been stored on the UPL hard disk or on a floppy.

Remedy:

If an attempt to copy the file in a temporary file is not followed by an error message, the file already exists.

```
 :
100 File$ = "'C:\UPL\USER\MY.SCO'":' File of interest
110 IECOUT 20,"MMEM:COPY "+File$+",'TMP.TMP'"
120 IECOUT 20,"SYST:ERROR?": IECIN 20,E$
130 IF LEFT$(E$,1)="0" THEN
140 PRINT "File available!"
150 ELSE
160 PRINT "File not available!"
170 ENDIF
      :
```
## **3.15.14 Readout of Error Queue**

The error queue can be read out after each command or by means of an SRQ interrupt routine if an error has occurred (see section **3.7.4.5 Error Queue Query**)

The program below is a routine for reading out the error queue until it is empty.

```
 :
1290Errqueue:<br>1300 IEC OUT 20, "SYST:ERR?": '
                                 Reads out error queue until queue is empty
1310 IEC IN 20,E$
1320 IF LEFT$(E$,1)="0" THEN RETURN:' Quits error routine
1330 PRINT "Contents of error queue: ";E$: GOTO Errqueue
      :
```
# **3.15.15 Command Synchronization**

The synchronization modes realized in the example below are described in section 3.6.8, Command Synchronization.

Use commands \*WAI, \*OPC? or \*OPC with SRQ to terminate a specific action before a new one is executed. Through suitable programming the controller can be made to wait for a specific action to be completed (see section **3.6.8.3 Comparison of Synchronization** Capabilities).

There are two events in the UPL which have to be waited for before the next command can be executed:

- End of calibration
- End of measurement

Selection of an instrument with automatic calibration is used as an example for demonstrating the three synchronization methods. The following command should only be sent when the automatic calibration is completed. For more detailed information refer to section **3.6.8.1 Wait for End** of Calibration.

### **3.15.15.1 Command Synchronization with \*WAI**

```
IECOUT 20,"INSTrument2 A100;*WAI":' Selects new analog instrument and
                                   waits with *WAI for end of calibration
```
### **3.15.15.2 Command Synchronization with \*OPC?**

IECOUT 20, "INSTrument2 A100":'<br>
Sends OPC?. Calibration is terminated when<br>
Sends OPC?. Calibration is terminated when Sends OPC?. Calibration is terminated when **IECIN 20, A\$:'** the response "1" is received.

### **3.15.15.3 Command Synchronization with \*OPC and SRQ**

Command synchronization with \*OPC and SRQ is described in advance of section 3.15.16 Service Request, which should best be read through first. Waiting for end of calibration with \*OPC and SRQ after an instrument selection is again used as an example.

#### **Procedure:**

- set Operation Complete bit (OPC) in the Event Status Register,
- set ESB bit 5 in the Status Byte Register
- activate SRQ handler,
- call up change of instrument with automatic calibration,
- output synchronization command \*OPC,
- wait in a loop for SRQ (end of calibration).

```
1057 '***************** Setting up SRQ ********************************
1058 IEC TERM 10:' Line Feed as terminator
                                        IEC/IEEE-bus timeout 10 s
1060 IEC OUT 20,"*CLS"
1061 'Enable OPC (Operation Complete) in the Event Status Register
1062 ' +---+---+---+---+---+---+---+---+
1063 ' | d7| Event Status Register | d0|
1064 ' |POW|USR|CME|EXE|DDE|QUE| |OPC|
1065 IEC OUT 20,"*ESE 1": ' | 0 | 0 | 0 | 0 | 0 | 0 | 0 | 1 |
                                 1066 ' +---+---+---+---+---+---+---+---+
1067 'Trigger SRQ through entry in the Event Status Register (d5=1)<br>1068 '
                                 1068 ' +---+---+---+---+---+---+---+---+
1069 ' | d7| Status Byte Register | d0|
1070 ' |SOR|RQS|ESB| |SQR| | | |
1071 IEC OUT 20,"*SRE 96": ' | 0 | 1 | 1 | 0 | 0 | 0 | 0 | 0 |
1072 ' +---+---+---+---+---+---+---+---+
1073 ON SRQ1 GOSUB Srqintr:' Activate SRQ handler of IEC/IEEE bus No. 1
 :
1080 IECOUT 20, "INSTrument2 A100":' Instrument change with autom. calibr.<br>1090 IECOUT 20, "*OPC":' Synchronization command
                                          Synchronization command
  :
1100 REPEAT
1110 'Other tasks may be performed as long as no SRQ is appears.
1120 'Signalled by a count on screen.
1130 Count=Count+1: PRINT Count
1140 UNTIL Srqflag=0:' Flag = 1 when calibration is completed
  :
2000 '** Standard SRQ interrupt routine shown in section 4.15.1.2 ***
2010 Srqintr:
2020 IEC SPL 20,Sb%: ' Reads in Status Byte via Serial Poll
2040 :
```
## **3.15.16 Service Request**

As can be seen from the introduction to the SRQ standard routine below, a Service Request routine requires an extended initialization of the UPL.

The SRQ standard routine uses Serial Poll for processing SRQ . This SRQ routine is used in almost all demo programs but for the sake of clarity it is not listed each time (remark in program code). The program example in section 3.15.16.2 SRQ Interrupt Routine with Parallel Poll, demonstrates SRQ handling by means of Parallel Poll which should be used to speed up identification of the instrument raising the SRQ when several IEC/IEEE-bus instruments are connected.

Same as with all other program examples it is assumed that IEC/IEEE-bus address 20 is set on the UPL to be controlled.

# **3.15.16.1 SRQ Interrupt Routine with Serial Poll**

The examples below for initializing an SRQ and the SRQ interrupt routine are suggestions which can be modified as required by the specific application.

Serial Poll SRQ and the Serial Poll SRQ interrupt routine are initialized in this or a similar form in almost all program examples.

# **3.15.16.1.1 Initialization of Serial Poll SRQ**

```
 :
100 '************ Initializing Serial Poll SRQ ****************
110 IEC TERM 10:' IEC/IEEE-bus terminator = Line Feed
120 IEC TIME 10000: ' IEC/IEEE-bus waiting time 10 s
130 IEC OUT 20,"*CLS":'Resets Status Register
140 'Enables error bits in the Event Status Register
150 ' +---+---+---+---+---+---+---+---+
160 ' | d7| Event Status Register | d0|
170 ' |POW|USR|CME|EXE|DDE|QUE| |OPC|
180 IEC OUT 20,"*ESE 61": ' | 0 | 0 | 1 | 1 | 1 | 1 | 0 | 1 |
190 ' +---+---+---+---+---+---+---+---+
200 'Enables d5 for SRQ trigger through Event Status Register
210 ' +---+---+---+---+---+---+---+---+
220 ' | d7| Status Byte Register | d0|
                             230 ' |SOR|RQS|ESB| |SQR| | | |
240 IEC OUT 20,"*SRE 96": ' | 0 | 1 | 1 | 0 | 0 | 0 | 0 | 0 |
250 ' +---+---+---+---+---+---+---+---+
260 Srqflag=0
270 ON SRQ1 GOSUB Srqintr: ' Activates SRQ handler
 :
```
### **3.15.16.1.2 Serial Poll SRQ Routine**

The following standard SRQ interrupt routine is used in almost all the program examples. It displays the reason for the SRQ and the contents of the error queue on the controller monitor and signals to the main program with  $Srgflag = 1$ , that a SRQ has occurred.

```
1000Srqintr:
1010 ' ***********************************************
1020 ' ******* Standard SRQ Interrupt Routine ********
1030 ' ***********************************************
1040 IEC SPL 20,Sb%: ' Read-in of Status Byte
1050 IF (Sb% AND 64)=0 THEN GOTO Ret: ' No response in the case of false
alarm
1060 Srqflag=1
1070 PRINT "Status Byte Register = ";Sb%
1080 IF (Sb% AND 1) THEN PRINT " SRQ->Not used"
1090 IF (Sb% AND 2) THEN PRINT " SRQ->Not used"
1100 IF (Sb% AND 4) THEN PRINT " SRQ->Not used"
1110 IF (Sb% AND 8) THEN PRINT " SRQ->Questionable-status bit"
1120 IF (Sb% AND 16) THEN PRINT " SRQ->Not used"
1130 IF (Sb% AND 32) THEN PRINT " SRQ->Event-status bit"
1140 IF (Sb% AND 64) THEN PRINT " SRQ->Summary bit"
1150 IF (Sb% AND 128) THEN PRINT " SRQ->Operation-status bit"
1160 '
1170 IEC OUT 20,"*ESR?": ' Read-in of Status Register
1180 IEC IN 20,Es$
1190 PRINT "Event Status Register = ";Es$
1200 IF (VAL(Es$) AND 1) THEN PRINT " ESR->Operation-complete bit"
1210 IF (VAL(Es$) AND 2) THEN PRINT " ESR->Not used"
1220 IF (VAL(Es$) AND 4) THEN PRINT " ESR->Query-error bit"
1230 IF (VAL(Es$) AND 8) THEN PRINT " ESR->Device-dep. error bit"
1240 IF (VAL(Es$) AND 16) THEN PRINT " ESR->Execution-error bit"
1250 IF (VAL(Es$) AND 32) THEN PRINT " ESR->Command-error bit"
1260 IF (VAL(Es$) AND 64) THEN PRINT " ESR->User-request bit"
1270 IF (VAL(Es$) AND 128) THEN PRINT " ESR->Power-on bit"
1280 '
1290Errqueue:
1300 IEC OUT 20,"SYST:ERR?": ' Readout of error queue until queue is empty!
1310 IEC IN 20,E$
1320 IF LEFT$(E$,1)="0" THEN GOTO Ret
1330 PRINT "Contents of Error Queue:"
1340 PRINT " ";E$: GOTO Errqueue
1350 '
1360Ret: ON SRQ1 GOSUB Srqintr: RETURN:' Reactivates SRQ!
```
# **3.15.16.2 SRQ Interrupt Routine with Parallel Poll**

# **3.15.16.2.1 Initialization of Parallel Poll SRQ**

 : 100 **'\*\*\*\*\*\*\*\*\*\*\*\* Initialization of Parallel Poll SRQ \*\*\*\*\*\*\*\*\*\*\*\*\*\*\*\*\*\*\*\*** 110 IEC TERM 10:' IEC/IEEE-bus terminator = Line Feed 120 IEC TIME 10000: ' IEC/IEEE-bus waiting time 10 s 130 **IEC OUT 20,"\*CLS"**:' Resets Status Register 140 **IEC OUT 20, "\*ESE 121"**: 'Enables OPC, DDE, EXE, CMD in the Event Status Reg.<br>150 **IEC OUT 20, "\*SRE 32"**: 'Enables Event Status bit as SRQ event Enables Event Status bit as SRQ event 160 **IEC OUT 20,"\*PRE 255"**:' Enables all Parallel Poll lines 170 **IEC PCON 20,1,6:'UPL identifies itself with 1 on line 6** 180 **IEC PCON 10,1,3:'Device with address 10 ident. itself with 1 on line 3** 190 **ON SRQ1 GOSUB Srqintr:' SRQ handler activated** :

# **3.15.16.2.2 Parallel Poll SRQ Routine**

740 **'\*\*\*\*\*\*\*\*\*\*\*\*\*\*\*\*\*\*\*\*\*\*\*\*\*\*\*\*\*\*\*\*\*\*\*\*\*\*\*\*\*\*\*\*\*\*\*\*\*\*\*\*\*\*\*\*\*\*\*\*\*\*\*\*\*\*** 750 **'\*\*\*\*\*\*\* Standard Parallel-Poll SRQ Interrupt Routine \*\*\*\*\*\*\*\*\*\*\*\*\*** 760 **'\*\*\*\*\*\*\*\*\*\*\*\*\*\*\*\*\*\*\*\*\*\*\*\*\*\*\*\*\*\*\*\*\*\*\*\*\*\*\*\*\*\*\*\*\*\*\*\*\*\*\*\*\*\*\*\*\*\*\*\*\*\*\*\*\*\*** 770**Srqintr:** 790 PRINT "SRQ has occurred!" 800 IEC PPL Pp% 810 **IF (Pp% AND 32)<>0 THEN GOSUB UPLsrq** 820 **IF (Pp% AND 4)<>0 THEN GOSUB Adr10srq** 825 **ON SRQ1 GOSUB Srqintr: RETURN:' Reactivates SRQ** 826 ' 830**UPLsrq:** 840 **'\*\*\*\*\*\*\*\*\*\*\*\*\*\*\*\*\*\*\*\*\*\*\*\*\*\*\*\*\*\*\*\*\*\*\*\*\*\*\*\*\*\*\*\*\*\*\*\*\*\*\*\*\*\*\*\*\*\*\*\*\*\*\*\*\*\*** 850 **'\*\*\*\*\*\*\*\*\*\* SRQ sent by UPL \*\*\*\*\*\*\*\*\*\*\*\*\*\*\*\*\*\*\*** 860 **'\*\*\*\*\*\*\*\*\*\*\*\*\*\*\*\*\*\*\*\*\*\*\*\*\*\*\*\*\*\*\*\*\*\*\*\*\*\*\*\*\*\*\*\*\*\*\*\*\*\*\*\*\*\*\*\*\*\*\*\*\*\*\*\*\*\*** 1040 IEC SPL 20,Sb%: ' Read-in of Status Byte 1060 Srqflag=1 1070 PRINT "Status Byte Register = ";Sb% 1080 IF (Sb% AND 1) THEN PRINT " SRQ->Not used"<br>1090 IF (Sb% AND 2) THEN PRINT " SRQ->Not used" THEN PRINT " SRQ->Not used" 1100 IF (Sb% AND 4) THEN PRINT " SRQ->Not used" 1110 IF (Sb% AND 8) THEN PRINT " SRQ->Questionable status" 1120 IF (Sb% AND 16) THEN PRINT " SRQ->Not used" 1130 IF (Sb% AND 32) THEN PRINT " SRQ->Event Status" 1140 IF (Sb% AND 64) THEN PRINT " SRQ->Summary" 1150 IF (Sb% AND 128) THEN PRINT " SRQ->Operation Status" 1160 '

```
1170 IEC OUT 20,"*ESR?": ' Read-in of Event Status Register
1180 IEC IN 20,Es$
1190 PRINT "Event Status Register = ";Es$
1200 IF (VAL(Es$) AND 1) THEN PRINT " ESR->Operation complete"<br>1210 IF (VAL(Es$) AND 2) THEN PRINT " ESR->Not used"
                          THEN PRINT " ESR->Not used"
1220 IF (VAL(Es$) AND 4) THEN PRINT " ESR->Query error"
1230 IF (VAL(Es$) AND 8) THEN PRINT " ESR->Device-dep. error"
1240 IF (VAL(Es$) AND 16) THEN PRINT " ESR->Execution error"
1250 IF (VAL(Es$) AND 32) THEN PRINT " ESR->Command error"
1260 IF (VAL(Es$) AND 64) THEN PRINT " ESR->User request"
1270 IF (VAL(Es$) AND 128) THEN PRINT " ESR->Power on"
1280 '
1290Errqueue:
1300 IEC OUT 20,"SYST:ERR?": ' Read-out of error queue until it is empty
1310 IEC IN 20,E$
1320 IF LEFT$(E$,1)="0" THEN RETURN
1330 PRINT "Contents of error queue:"
1340 PRINT " ";E$: GOTO Errqueue
1250 RETURN
1260 '
1270Adr10srq:
1280 '*****************************************************************
1290 '******* SRQ sent by device with the address 10 *************
1300 '*****************************************************************
                             Reset SRQ conditions for device with address 10
1320 'SRQ evaluation for device with the address 10
1330 '
1340 '
1350 RETURN
```
### **3.15.17 Readout of Cursor Position and Values**

The values of a curve displayed on the UPL can be read by the controller, no matter whether the curve has been generated by a sweep or FFT or loaded into the UPL from a file or the controller. To do so the o- or \* cursor has to be positioned as required. The value at the cursor crossing the curve or the difference value can be read out.

The great number of commands available for positioning the cursor are listed below.

To simplify the program examples for the various cursor display modes and the respective intercept points, the cursor position is indicated directly in the form of a value.

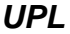

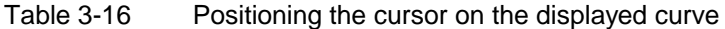

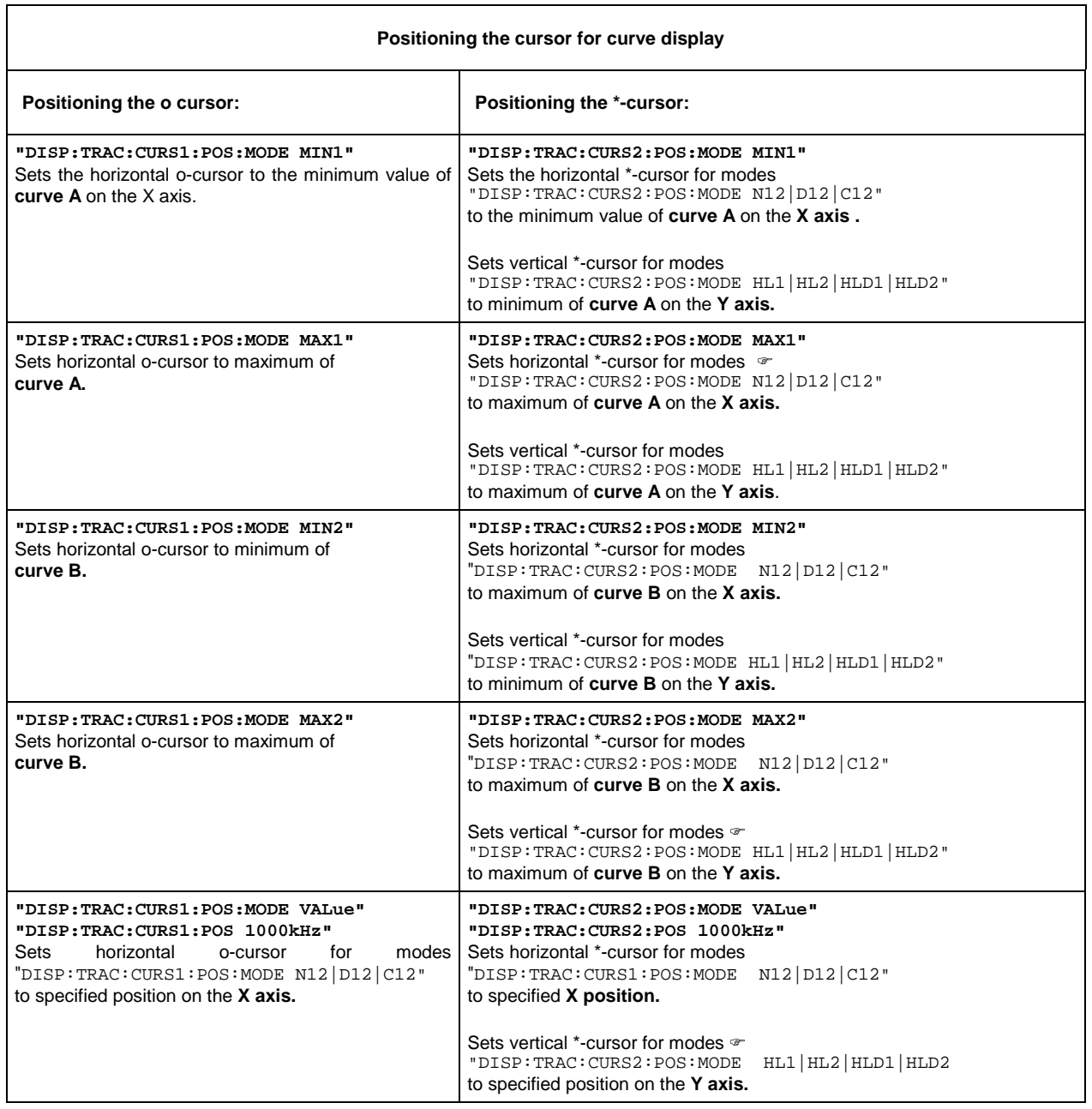

Table 3-17 Positioning the cursor for FFT spectrum display

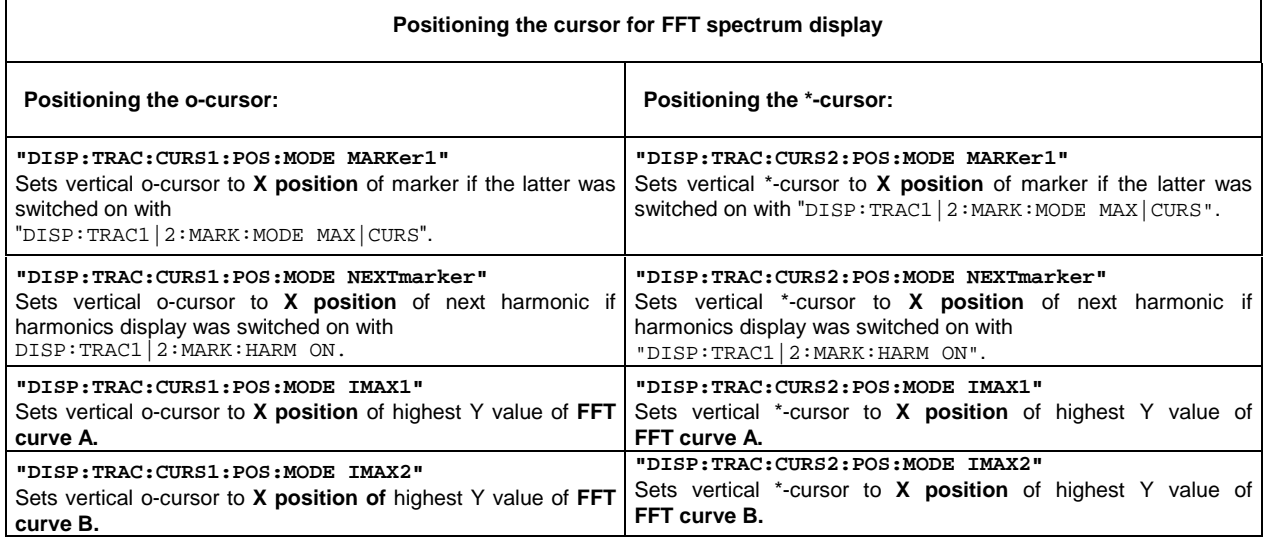

#### **Note:**

Positioning of \*-cursor partly depends on the set cursor mode "DISP:TRAC:CURS2:POS:MODE N12|D12|C12|HL1|HL2|HLD1|HLD2". Function and effect of the individual cursor modes can be seen from the following diagrams and the associated program line 110

## **Abbreviations used in the diagrams below:**

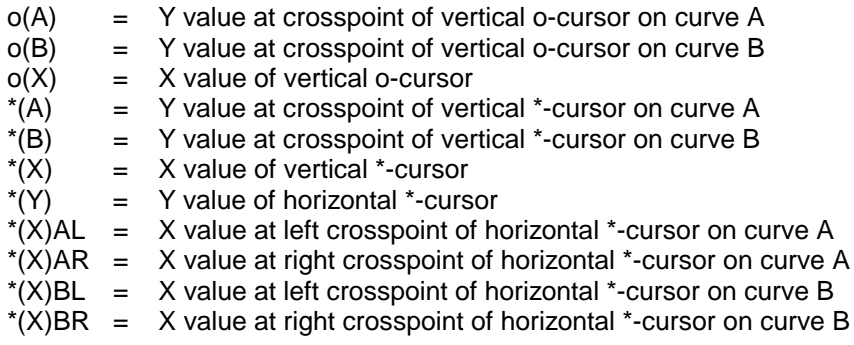

Cursor data for traces can be read out without restrictions as from UPL program version 2.10 onwards.!

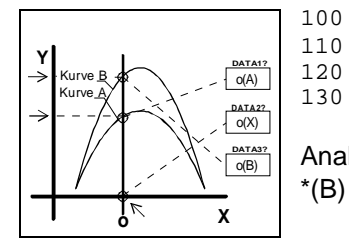

100 IEC OUT 20,"DISP:TRAC:**CURS1 ACT**": ' Activates **o-cursor** 1 110 IEC OUT 20,"DISP:TRAC:**CURS1:MODE N12**" 120 IEC OUT 20,"DISP:TRAC:CURS1:POS:MODE VAL": 'at 1000 Hz 130 IEC OUT 20,"DISP:TRAC:CURS1:POS 1000 Hz" Analogously, **CURS2** activates the **\*-cursor** yielding the values \*(A), \*(X) and

Fig. 3-12 Cursor data  $o(A)$ ,  $o(X)$ ,  $o(B)$ ,  $*(A)$ ,  $*(X)$ ,  $*(B)$ 

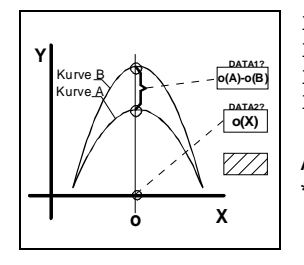

100 IEC OUT 20,"DISP:TRAC:**CURS1 ACT**": ' Activates **o-cursor** 1 110 IEC OUT 20,"DISP:TRAC:**CURS1:MODE D12**" 120 IEC OUT 20,"DISP:TRAC:CURS1:POS:MODE VAL": 'at 1000 Hz 130 IEC OUT 20,"DISP:TRAC:CURS1:POS 1000 Hz" Analogously, **CURS2** activates the **\*-cursor** yielding the values \*(A) - \*(B) and  $*(X)$ 

Fig. 3-13 Cursor data  $o(A)-o(B)$ ,  $o(X)$ ,  $*(A)-*(B)$ ,  $*(X)$ 

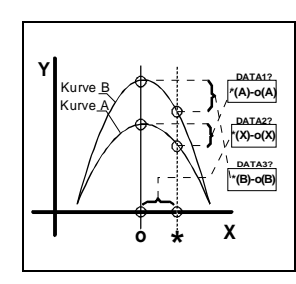

100 IEC OUT 20,"DISP:TRAC:**CURS1 ACT;CURS2 ACT**": 'Activates  **o- and \*-cursors** 110 IEC OUT 20,"DISP:TRAC:**CURS2:MODE C12**" 120 IEC OUT 20,"DISP:TRAC:CURS1:POS:MODE VAL": 'o-cursor 1 kHz 130 IEC OUT 20,"DISP:TRAC:CURS1:POS 1000 Hz" 140 IEC OUT 20,"DISP:TRAC:CURS2:POS:MODE VAL": '\*-cursor 2 kHz 150 IEC OUT 20,"DISP:TRAC:CURS2:POS 5000 Hz"

Fig. 3-14 Cursor data  $*(A)$ -o(A),  $*(X)$ -o(X),  $*(B)$ -o(B)

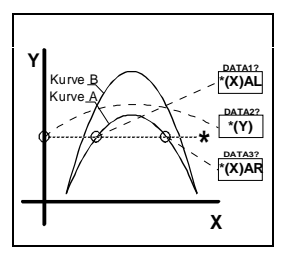

100 IEC OUT 20,"DISP:TRAC:**CURS2 ACT**": ' Activates **\*-cursor** 110 IEC OUT 20,"DISP:TRAC:**CURS2:MODE HL1**" 120 IEC OUT 20,"DISP:TRAC:CURS2:POS:MODE VAL": 'Positions \* cursor to Y value 0.2 V 130 IEC OUT 20,"DISP:TRAC:CURS2:POS 0.2 V"

Analogously, cursor ...**CURS2:MODE HL2** yields values \*(X)BL, \*(Y) and \*(X)BR for **curve B.**

Fig. 3-15 Cursor data  $*(X)$ AL,  $*(Y)$ ,  $*(X)$ AR

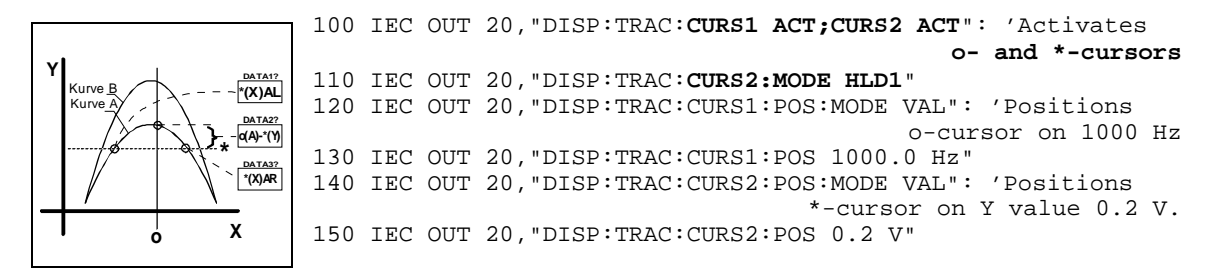

Fig. 3-16 Cursor data  $*(X)$ AL,  $o(A)$ - $*(Y)$ ,  $*(X)$ AR

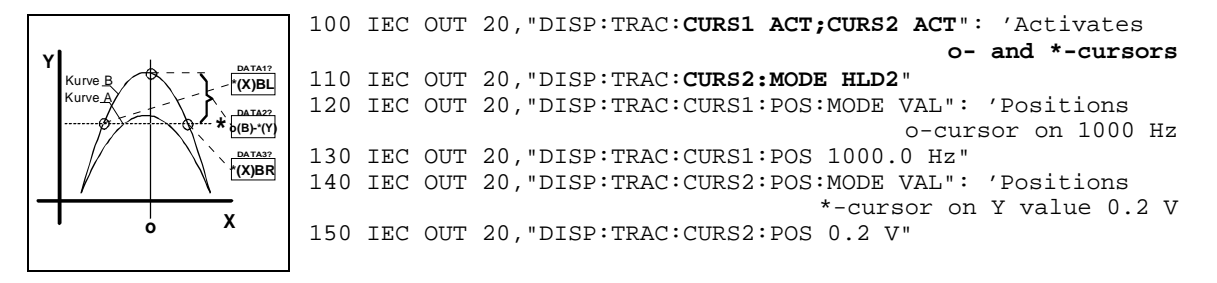

Fig. 3-17 Cursor data  $*(X)BL$ ,  $o(B)$ - $*(Y)$ ,  $*(X)BR$ 

#### **Readout of cursor values**

**DATA1?**, **DATA2?** and **DATA3?** values are read in with the following commands:

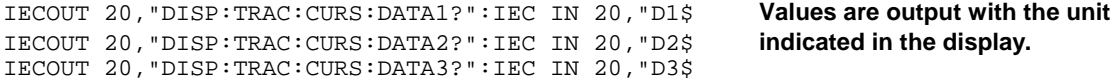

### **3.15.18 Call a BASIC-Macro**

With the UPL, setting and measurement sequences can be written as BASIC programs or recorded using the built-in program generator (see 3.15.3 Command Logging - Converting B10 into IEC/IEEE-Bus Commands). Option UPL-K2 (Universal Autorun Control) is required. The generated BASIC programs can be stored (preferred file extension: .BAS) and called and used in various ways (see Macro operating).

The following example illustrates how a BASIC macro is called by means of an IEC/IEEE-bus control program in the programming language C and the IEC/IEEE-bus driver GPIB.COM from National Instruments:

### **Example 1: BASIC macro transfers a measurement result in a measurement-result buffer to the control program**

#### **BASIC macro:**

A short program is written under Universal Autorun Control UPL-B10 to trigger a level in channel 1. To demonstrate that any data can be transferred to the IEC/IEEE-bus control program as floating-point values via the measurement-result buffers, the level of channel 1 (line 30) is copied into the measurement-result buffer of channel 2 (line 40), from where it is read with the aid of the IEC/IEEE-bus control program.

This BASIC macro is stored in the UPL under the file name LEV\_CH1.BAS.

10 UPL OUT "INIT:CONT OFF;\*WAI" 20 UPL OUT "\*TRG;\*WAI" 30 UPL OUT "SENS:DATA?": UPL IN A\$: ' level of channel 1 ... 40 UPL OUT "SENS:DATA2 "+A\$: '... copying into buffer of channel 2 50 END

#### How to proceed:

- Press the F3 key to switch from the UPL user interface to Universal Autorun Control.
- Type the five lines shown above.
- Store program with SAVE LEV\_CH1.BAS.
- Press the F3 key again to return to UPL user interface.

The following IEC/IEEE-bus control program calls the BASIC macro in the UPL with the command SYST:PROG:EXEC 'LEV\_CH1.BAS'. There is a delay until serial polling indicates that bit 14 (RUN) has changed from 1 to 0 in the OPERation register; this indicates that the BASIC macro has been executed.

The measurement result is read from channel 2's measurement-result buffer and displayed on the screen.

#### **IEC/IEEE-bus control program in controller:**

```
/*************************************************************************
* A BASIC program in UPL triggering a level-measurement result in channel 1
* To be started as a BASIC macro from the controller
* Measurement result to be output at the controller
**************************************************************************/
#include <stdio.h>
#include <string.h>
#include <stdlib.h>
#include <conio.h>
#include <bios.h>
#include "C:\NI-GPIB\C\DECL.H"
void report_error(int fd, char *errmsg)
{
    fprintf(stderr, "Error %d: %s\n", iberr, errmsg);
   if (fd != -1) {
       printf("Cleanup: taking board off-line\n");
       ibonl(fd,0);
 }
getch();
ext(1); /* abort program */}
void befout (int upl, char *befstr)
{
    ibwrt(upl, befstr,(long)strlen(befstr));
    if (ibsta & ERR)
      report_error (upl, "Could not initialize UPL");
}
void queryin (int upl, char* reading)
{
  ibrd(upl, reading, 20L);
   if (ibsta & ERR)
    report_error (upl, "Could not read data from UPL");
  reading[ibcnt-1] = '\0'; /* Overwrites line feed with string terminator */
}
void main()
{
int upl; \frac{1}{2} /* File descriptor for UPL */
int i;
char reading[20]; /* UPL measurement results */
long count = 0;
char stb;
if ((upl = ibdev(0, 20, 0, T10s, 1, 0)) < 0)
 report_error (upl, "Could not initialize UPL");
befout (upl,"*ESE 0"); //Disables information from event status register
befout (upl,"*SRE 0"); //Disables SRQ
```

```
/* The 1 -> 0 transition of bit 14 (RUN) in the OPERation register
    should set bit 7 (OPER) in the STB. The STB is read by means
    of serial poll until the event has occurred. */
befout (upl,"STAT:OPER:NTR 16384"); /* Enables 1->0 transition of bit 14 */<br>befout (upl,"STAT:OPER:PTR 0"); /* Disables 0->1 transition of bit 14
                                      /* Disables 0->1 transition of bit 14
*/
befout (upl,"STAT:OPER:ENAB 16384"); /* Enables bit 14 for STB */
/* The BASIC program LEV_CH1.BAS in the UPL working directory writes
    the level measured in channel 1 to the measurement-result buffer of
channel 2
    to demonstrate data transfer via the measurement-result buffers. */
for (i=1; i \le 10; i++) {/* Reads 10 measurement results via the BASIC macro LEV_CH1.BAS */
   /* Reading the EVENt part of the OPERation register deletes the
      OPER bit in the status byte register! */
   befout (upl,"STAT:OPER:EVEN?");
   queryin (upl,reading);
   befout (upl,"SYST:PROG:EXEC 'LEV_CH1.BAS'"); // Starts the BASIC macro
   /* When the RUN bit (bit 14) in the OPERation register changes from 1 to
      0, the BASIC macro has been executed and the measurement
      result can be read from the measurement-result buffer. */
  s<sup>th</sup> = 0;
   while ((stb & 0x80) == 0) // Serial poll is performed until
    { // bit 7 (OPER) in the STB is set to 1.
     ibrsp (upl,&stb); // Serial poll of the status byte register
    if ((count++ % 100) == 0) // Progress counter while
    printf ("+"); // waiting for bit 7 = 1 */
    }
   /* The level of channel 1 can be read from the channel-2 measurement-
      result buffer, where it was stored by the BASIC macro. */
   befout (upl,"SENS:DATA2?");
   queryin (upl,reading);
   printf ("\n%s\n",reading);
 }
printf ("Any key:\n");
getch ();
ibonl(upl, 0); /* Take UPL off-line */
}
```
#### **Data transfer between BASIC macro and controller via the measurement-result buffers:**

The measurement-result buffers can be written to so as to transfer data between the BASIC macro and the controller. The measurement results calculated by the macro can thus then be displayed in the UPL environment, which is familiar to the user.

Furthermore, fast exchange of floating-point parameters and floating-point measurement results between the UPL macro and the controller is possible via the measurement-result buffers. The following commands are available for the data exchange: SENS1:DATA1, SENS1:DATA2 SENS2:DATA1, SENS2:DATA2 SENS3:DATA1, SENS3:DATA2

#### **Note:**

If the measurement results are not to be overwritten by the UPL measurement task, make sure the measurement task is halted, ie no measurement or sweep is being performed, while the measurement results are being written.

### **Example 2: BASIC macro transfers a set of data in a block buffer to the control program**

#### **BASIC macro:**

A short program is written under Universal Autorun Control UPL-B10. This program writes any set of data into the block buffer specially generated for BASIC macros. The data are then read from this buffer by the IEC/IEEE-bus control program.

This BASIC macro is stored in the UPL under BLK.BAS.

```
10 DIM A(1000): Frq=100: A(0)=X
20 FOR I=1 TO 999: ' 1000 log. frequency values
30 Frq=Frq*1.00503: A(I)=Frq: ' ... 100 Hz to 15 kHz
40 NEXT I
50 UPL BLOCKOUT A(0),1000
60 UPL OUT "SYST:PROG"
70 END
```
Proceed as for example 1.

The following IEC/IEEE-bus control program calls the BASIC macro in the UPL with the command SYST:PROG:EXEC 'BLK.BAS'. There is a delay until serial polling indicates that bit 14 (RUN) in the OPERation register has changed from 1 to 0. This shows that the BASIC macro has been executed.

The block data are read from the block buffer and displayed on the screen.

#### **IEC/IEEE-bus control program in the controller:**

```
First part of program as in example 1
            :
            :
befout (upl,"SYST:PROG:EXEC 'BLK.BAS'"); // Starts the BASIC macro
stb = 0;while ((stb & 0x80) == 0) // Serial poll is performed until
    { // bit 7 (OPER) in the STB is set to 1.
     ibrsp (upl,&stb);
    if ((count++ \frac{100}{100} == 0) // Progress counter while
    printf (" "); \frac{1}{2} // waiting for bit 7 = 1 */
    }
   /* Determines number of values in the block buffer */
  befout (upl, "SYST:PROG:POIN?");
   queryin (upl,reading);
   points = atoi (reading);
  printf ("\nBlock buffer contains %d values. Display values...\n",points);
  getch();
  /* Read values from block buffer */
   befout (upl,"SYST:PROG?"); /* Fetch contents from block buffer.
                     The values are available as ASCII characters separated
                     by commas */
   ibeos (upl,0x142C); //Stringterminator = ','
   for (i = 0; i < points-1; i++)
```

```
 {// Each value is read up to the comma
     queryin (upl,reading);
     fltvalfield[i] = atof (reading);
    }
   // Before the last value has been read, the string terminator ...
   ibeos (upl,0x140A); //... is reset to AF.
   queryin (upl,reading);
   fltvalfield[i] = atof (reading);
   // Values are output on the screen.
  for (i = 0; i < points; i++) printf ("%d: %f\n", i+1, fltvalfield[i]);
printf ("Any key:\n");
getch ();
ibonl(upl, 0); /* Take UPL off-line */
}
```
### **3.15.19 Third analysis - Output of Block Data**

Example of Programming for Universal Autorun Control UPL-B10:

The following program example shows the settings for the third analysis measurement function of a noise signal (1/3 OCTAVE measurement function in ANALYZER panel).

#### **Important!**

The current level values of the 1/3 octave analysis are available under Scan Count 1 (line 200), the maximum level values of the max. hold function (line 60) under Scan Count 2 (line 210). The frequency list is queried with TRAC? LIST (line 140) , the max. hold level values with TRAC? TRAC (line 260).

```
10 REM ******** Third analysis - read out of Block Data ******************
20 UPL OUT "*RST": ' UPL default setup
30 UPL OUT "SOUR:FUNC RAND": ' Noise signal for generator
40 UPL OUT "INP:TYPE GEN2": ' Internal connection to generator channel 2
50 UPL OUT "SENS:FUNC 'THIR'": ' Switches on Third Analysis
60 UPL OUT "SENS:VOLT:INTV:MODE FOR": ' Max-hold function switched on
70 UPL OUT "DISP:TRAC:OPER FFTL": ' FFT data in tabular form
80 UPL OUT "INIT:CONT OFF": '<br>90 UPL OUT "*TRG;*WAI": ' Selects single-measurement mode
90 UPL OUT "*TRG;*WAI": '<br>100 UPL OUT "TRAC:POIN? LIST": ' Request count of frequency values
                                    Request count of frequency values<br>Read out count of frequency values
110 UPL IN A$: Count=VAL(A$): '
120 PRINT "Count of freq. values:";Count: INPUT "Go on......";A$<br>130 DIM X(Count): '
                                             Field for frequency values
140 UPL OUT "TRAC? LIST": ' Read out frequency values
150 UPL BLOCKIN X(0): ' Loads frequency block data into the data field X
160 FOR I=0 TO Count-1
170 PRINT X(I);"Hz ": ' Display frequency values
180 NEXT I
190 UPL OUT "DISP:TRAC:OPER SPEC": ' COUNT selection only avail. in SPEC
200 REM UPL OUT "DISP:TRAC:COUN 1": ' Choose current values of T. Analysis
210 UPL OUT "DISP:TRAC:COUN 2": ' Choose Max-hold values of Third Analysis
                                         Request count of level values<br>Read out count of level values
230 UPL IN A\: Count=VAL(A\): '
240 PRINT : PRINT "Count of level values: ";Count: INPUT "Go on......";A$
250 DIM Y(Count): ' Field for level values
260 UPL OUT "TRAC? TRAC": ' Read out Max-hold level values
270 UPL BLOCKIN Y(0): ' Loads level block data into the data field Y
280 FOR I=0 TO Count-1
290 PRINT Y(I);"V ": ' Display level values
300 NEXT I
310 END
```
# **3.15.20 Binary Data via IEC/IEEE-Bus Interface**

Using the IEC bus command **MMEM**ory:**DATA 'filename', #<lele><le><Binärdaten>**, it is possible to transfer any binary data and files from the host to the UPL.

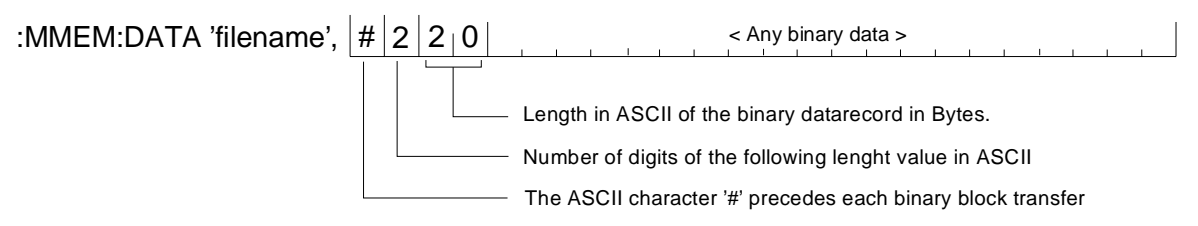

Using the IEC bus command **MMEM**ory**:CHEC**k**? 'filename'**, a digital signature can be calculated on the transferred binary data record in order to check whether an error occurred.

To ease the file transfer from host to the UPL not only experienced C- and IEC bus programmers the DOS programs IEC\_BT.EXE, RS232\_BT.EXE and UPMD5.EXE are provided from UPL version 2.0.

## **First Steps**

After the installation of a new UPL software version 2.0 or higher, the following two EXE files are stored in the **C:\UPL\IEC\_EXAM** directory (the EXE files can be run under DOS):

IEC BT.EXE (copied by a process controller from a file and transferred to UPL via the IEC/IEEE bus) RS232\_BT.EXE (kopiert von einem Steuerrechner aus eine Datei über RS232-Schnittstelle zum UPL) UPMD5.EXE (generates the unique signature of a file)

The associated source code IEC\_BT.C RS232\_BT.BAS is stored too.

To be able to transfer a file from a process controller to the UPL via the IEC/IEEE-bus interface or RS232 control, the files IEC\_BT.EXE, RS232\_BT.EXE and UPMD5.EXE must be copied to a floppy disk and transferred from the disk to the process controller. The disk can be copied either on the UPL under DOS or, with the UPL measurement software running, from the FILE Panel using the commands 'Copy' and 'To'.

Important: The program UPMD5.EXE must be in the directory from which IEC\_BT.EXE or RS232\_BT.BAS is started, or in a directory specified under PATH.

# **Transfer of File to UPL via IEC/IEEE-Bus Interface**

The program IEC\_BT.EXE allow the transfer of any file to the UPL **via the IEC/IEEE-bus interface.** This is done by transmitting then IEC bus command MMEM:DATA followed by then contents of the file to the UPL. The filename is specified interactively.

The source file IEC\_BT.C is written in the programming language C. The source file provides information on the transfer procedure and the call-up of the MD5 signature method. IEC\_BT can be adapted to user's requirements.

For the signature method to be executed, an IEC/IEEE-bus driver from National Instruments must be installed in the process controller, and the setting Remote via IEC BUS selected in the OPTIONS Panel of the UPL.

After IEC BT is called up, the program tries to find

- an UPL connected to the IEC/IEEE bus. When an UPL has been found, measurements on UPL are stopped to obtain maximum transfer speed.
- The path and name of the file to be transferred are requested, as well as the path and name of the target file to be generated in the UPL.
- The program generates a temporary file with the name TEMP.OUT, which contains the IEC/IEEEbus command required for the UPL as well as the data record to be transferred.
- TEMP.OUT is transferred to the UPL, followed by a final NL. The transfer rate between 30 and 100 Kbytes per second depends on the process controller and the UPL configuration. The file TEMP.OUT remains stored in the process controller after it is transferred so that it can be read if necessary by means of an editor capable of handling binary characters.
- At the end of the transfer, a signature is generated both of the original file stored in the process controller and the file generated in the UPL (see MD5 signature method). If the signatures agree, it can be assumed that the two files are completely identical and no transmission errors have occurred.

## **Transmitting a File to UPL via RS232 Interface**

see 3.17.5 Binary Data via RS232 Interface

# **MD5 Signature Method**

MD5 stands for "Message Digest 5" (coding and processing rule), an algorithm recognised world-wide which is used for generating a 128-bit checksum (Signature) of a data record.

To check whether a file was transferred error-free from the process controller to the UPL, the MD5 signature method can be used to generate the digital signature of the file on the process controller prior to the transfer. After the transfer of the file to the UPL via the IEC/IEEE bus, a digital signature is generated on the UPL. If the two signatures agree, it can be assumed that the contents of the files are identical and the transfer was therefore error-free. Moreover, it can be determined in this way whether any subsequent modifications have been made to the file.

The program UPMD5.EXE generates a 16-byte hexadecimal signature of any file. The signature is displayed as a 32-digit ASCII character string on the screen.

Example: The signature of the file IEC\_BT.C is to be generated: UPMD5 IEC\_BT.C ASCII character string displayed on the screen: 0d45494a3e3e262609e20050b5274f58

If the signature of a file is needed for further processing in a program, the signature can be written to a file instead of being displayed on the screen: Example: UPMD5 IEC\_BT.C > IEC\_BT.CHK

UPMD5.EXE can conveniently be called up as "child process" from its IEC/IEEE-bus or RS232 control program in order to evaluate the signature.

As an example in programming language C, here are the lines of source code IEC\_BT.C: // Calculate MD5 checksum of host file. Pipe result to chkfile sprintf (syststr,"UPMD5.EXE %s > %s",hostfile, chkfile); // UPMD5.EXE child process prints checksum to chkfile err = system (syststr); // Call MD5 data security child process

Example in QuickBASIC see source code RS232\_BT.BAS lines 53 and 54 shellcmd\$ = "UPMD5.EXE " + hostfina\$ + "> " + hostcheckfina\$

```
SHELL (shellcmd$)
```
To fetch the signature of a file stored on the UPL via the IEC/IEEE bus or under RS232 control, the command

"MMEMory:CHECk? 'filename'" is to be sent to the UPL.

The 32-digit signature of the requested file will be sent in return.

 If 'filename' is specified without giving the path, the file will be searched in the current working directory of the UPL. The current working directory of the UPL is the directory specified under Work Dir in the FILE Panel of the UPL. The source code for the MD5 signature method is available on the Internet under www.faqs.org/rfcs/rfc1321.html

# **3.16 Automatic Control of UPL with R&S BASIC**

### **Important:**

The software described below is an accessory for UPL and available under the designation UPL-B10 . It is not part of the equipment supplied with UPL.

The program examples in the paths C:\UPL\B10\_EXAM\EXAM1.BAS ff of the UPL software can be directly run on the UPL with Universal Sequence Controller UPL-B10. Files with the extension .SAC are setup files required by the examples for setting the UPL. Files with the extension .TXT provide the program code of the examples as an ASCII file and can be accessed by any editor.

### **3.16.1 Use**

Executing frequent test sequences in a fast and reproducible way, summing up the results and creating a valuable documentation, these are the applications of the UPL universal sequence controller using R&S BASIC. These automatic measurements, consisting of generator and analyzer functions of the UPL, are used for a full characterization of instruments and components in production or the test shop and for ensuring and monitoring the characteristics of system and transmission devices.

A universal sequence controller for automatic measurements does not only have to control the instrument functions, but must also be able to evaluate the measurement results and branch in the program. Besides, operator prompting with confirmations and indications is expected. Furthermore, synchronization with a time base or external events may be required. Thus, some programming is sometimes required, but it should be as simple as possible. Therefore, a complete BASIC interpreter with optimally integrated commands is used for operation of the measuring instrument. A simple keystroke permits to change between normal operation of the measuring instrument and BASIC. The command extensions for the instrument control feature the same structure as the IEC/IEEE-bus commands, which in turn comply with the international SCPI standard.

# **3.16.2 Scope of Functions**

The UPL provides about 600 elements (ie functions in the programming language) and almost as many keywords as parameters. Therefore, users not wishing to do any programming, but also experts will appreciate the integrated program generator. Every input via front panel or keyboard for setting the UPL is recorded in logging mode and added to the program as a complete program line. Simple test sequences are thus completely programmed without having typed a single line. There is no need to check the correct syntax, the created program can be easily read due to the standard SCPI notation and is thus simple to modify and supplement.

R&S BASIC with easy-to-handle IEC/IEEE-bus commands that are optimally incorporated into the syntax can also control further IEC/IEEE-bus devices without the need for an external controller. (This requires the Remote Control option UPL-B4). Likewise, it is straightforward to operate the serial interface and write and read files for connection with peripheral devices or other programs.

For graphical output, BASIC can fully make use of the UPL software: Graphs with sophisticated scaling and labelling, bargraphs, bargraphs with trailing pointers, all of them also with automatic scaling depending on the measured value, are still available. In addition, the graphics commands belonging to BASIC can also be used.

If the UPL is to be controlled by an external controller in a test system, two REPLACE commands can be used to convert all UPL IN/OUT instructions into IEC/IEEE commands (IEC IN/OUT). This constitutes the basic program for controlling the UPL.

# **3.16.3 Preparation for Use**

If the Universal Sequence Controller UPL-B10 is ordered together with the UPL it is immediately ready for use. When retrofitted, it has to be enabled by means of an installation key. A key matching the serial number of the UPL is supplied to the user to activate the software.

Subsequently, a memory model for BASIC can be selected by calling UPLSET. The user has to indicate how much memory he wants to reserve for the BASIC program and BASIC data (variables). Since the UPL cannot simultaneously be remote-controlled via the IEC/IEEE bus and the Universal Sequence Controller UPL-B10, the user must choose between the two modes by means of UPLSET. The files CONFIG.SYS and UPL.BAT are thus changed.

-UPLSET contains a menu through which the user is guided:

Enter "UPLSET" and "↵" after the prompt c:>.

The selected operating mode is maintained even after instrument switch-off.

To estimate the required memory, the following empirical values are given: A typical BASIC line requires about 25 bytes. A 13k program memory is thus sufficient for about 500 lines or 10 pages of program. The remaining empty memory can be polled in BASIC with FRE(1). A variable in BASIC requires about 15 bytes (depending on the length of the name), and a field with floating-point numbers requires 8 bytes for each index. FRE(o) indicates the remaining storage area.

The memory should not be oversized, since the program may be limited in its speed from a certain size onwards (see also Section 3.16.4.11 UPL/Basic Memory Management - UPL-B10). If the preset values are not exceeded, the UPL operates at full speed.

In the case of first installation, the UPL must be booted anew; otherwise this is only necessary when the memory model is changed. UPLSET can also be called in order to poll about the currently active memory allocation. If the UPL is to operate again as a measuring instrument controlled externally via IEC/IEEE bus, UPLSET can be used to return to this mode.

# **3.16.4 Operation**

In the following, a distinction is made between BASIC and the UPL program, the latter including all routines except BASIC (i.e. the test, readout, graphics output and input routines).

## **3.16.4.1 Switchover between UPL and BASIC Entry Mode**

### • **Switchover from UPL to BASIC entry mode**:

Use function key **F3** on the **external keyboard** or **BACKSP** on the front panel. With BASIC in the entry mode, the fields for reading out measured values are displayed at the upper edge irrespective of whether full graphics display is selected in the UPL or not. The field below down to the softkeys is available to BASIC.

Possible error messages after pressing the F3 key: When the message "BASIC not installed" is displayed, BASIC has not been installed at all or incorrectly. "Memory not available" indicates that a memory size exceeding the available space has been selected with UPLSET.

### • **Entry in the BASIC mode:**

All characters can be entered from the external keyboard as required. A limited control is also possible from the UPL front panel:

Keys of the front-panel key blocks DATA/PANEL and EDIT as well as the CURSOR keys have the common functions.

### Exceptions:

 $SELECT = blank$ 

 $+/- = - (minus)$ 

The keys of the CONTROL block as well as HELP, the tabulator and PgUp/Dn keys in the CURSOR/VARIATION block have no function.

Letters cannot be output with the front-panel keys but the entry of numerals opens up plenty of possibilities for controlling a BASIC program without the burden of an external keyboard.

While BASIC waits for a line entry (as after pressing of the "↵"-key), the UPL program continuous to run in the background and the measurement results are displayed. The effects of the settings made by BASIC can thus be observed immediately. However, after the first character has been entered, the UPL program is not called up any more. No measurements are performed and the printer spooler (HCOPY) does not run in the background until the entry is terminated with "↵".

### **Note:**

When the UPL is controlled with BASIC, printing with HCOPY is considerably slowed down as the available computing time must be divided up. There will be more time for the printout if the measurement is stopped using the STOP key on the front panel.

### • **Switching back from BASIC to UPL entry mode:**

Key **F3** on the **external keyboard** or the keys **ENTER** and then **LOCAL** on the **front panel**. When switching back to UPL control the panels are completely restored to show the current settings as there may have been changes under BASIC. BASIC is inactive but the last-set status will be retained.

# **3.16.4.2 First Steps (Readout of Measurement Results)**

Program example:

Triggering 10 measurement results and output on the screen.

- Press key F3 of the external keyboard from the UPL user interface. The result display field appears at the top of the screen, the softkey lines at the bottom. "R&S-BASIC version..." is displayed in the screen center.
- Enter the following program (including line numbers 10-90).

```
10 UPL OUT "*RST": ' UPL default setting
20 UPL OUT "INP:TYPE GEN2": 'Internal connection to generator channel 2
30 FOR I=1 TO 10
40 UPL OUT "INIT:CONT OFF;*WAI": ' Triggers a single measurement
50 UPL OUT "SENS:DATA?": Requests function test result from channel 1
                                   Reads in measurement result
70 PRINT M$: ' Prints measurement result
80 NEXT
90 END
```
• Start the program with F6:

Due to the default setting made with \*RST (see Appendix **A UPL Default Setup**), the UPL generator produces a 1-kHz sinewave signal with a level of 0.5 V.

Command INP:TYPE GEN2 internally links generator channel 2 and analyzer channel 1 so that cabling between inputs and outputs is not required for this first test. The UPL analyzer performs 10 RMS measurements and the results are displayed on the UPL screen.

### **Note:**

To display a measurement result on the screen it must first be triggered (line 40). After triggering a settled result is available which can be requested (line 50), read out (line 60) and displayed on the UPL screen (line 70).

• Return to manual operation: Press F3 on the external keyboard or ENTER and then LOCAL on the front panel.

# **3.16.4.3 Logging Mode**

Function key F2 switches the logging mode on or off. The respective mode is indicated in the bottom righthand corner above the softkeys. In the case of "on", all entries used for setting the UPL are appended to the BASIC program as a command line. After switching to the BASIC mode, these new lines are displayed automatically and may be modified.

The BASIC commands for automatic control of the UPL differ only slightly from the commands for remote control via the IEC/IEEE bus. The program can easily be converted into the other commands using the BASIC command REPLACE (eg for controlling the UPL with an external controller). See also UPL-specific modifications of the BASIC manual, paragraph REPLACE. A detailed example is given in section 3.15.3 Command Logging - Converting B10 into IEC/IEEE-Bus Commands.

# **3.16.4.4 Differences to IEC/IEEE-Bus Remote Control**

The differences between the R&S BASIC commands of the universal sequence controller and the R&S BASIC commands of the IEC/IEEE-bus control are illustrated by way of examples:

### **Delimiters of character strings, Timeout**

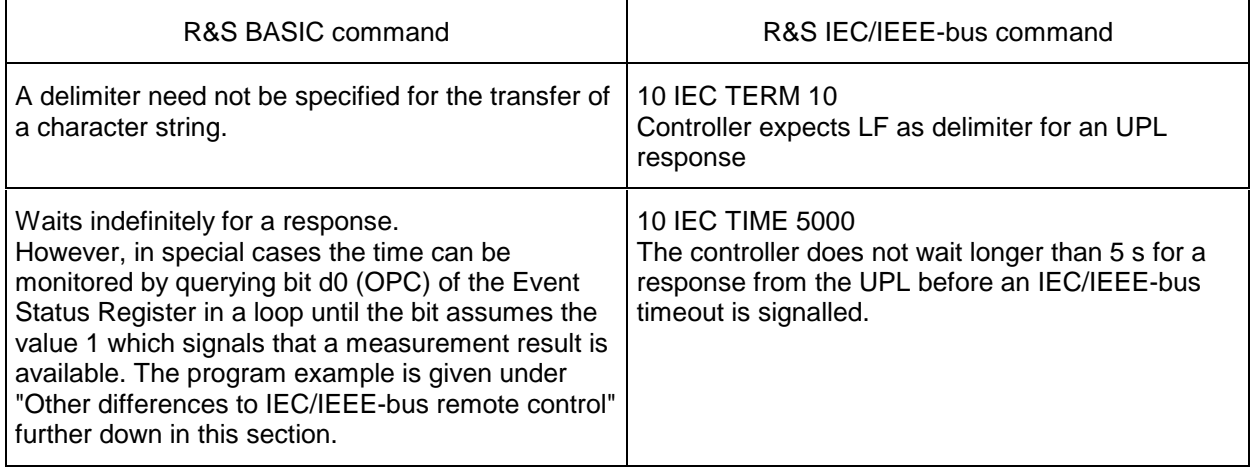

### **Output of commands**

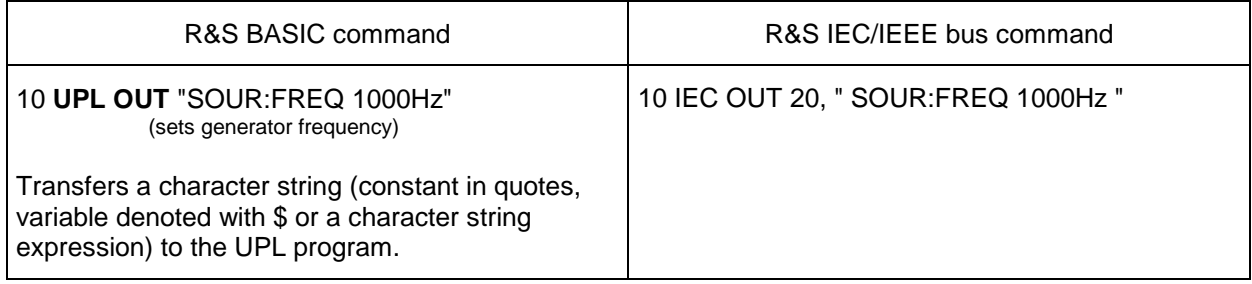

### **Reading in responses**

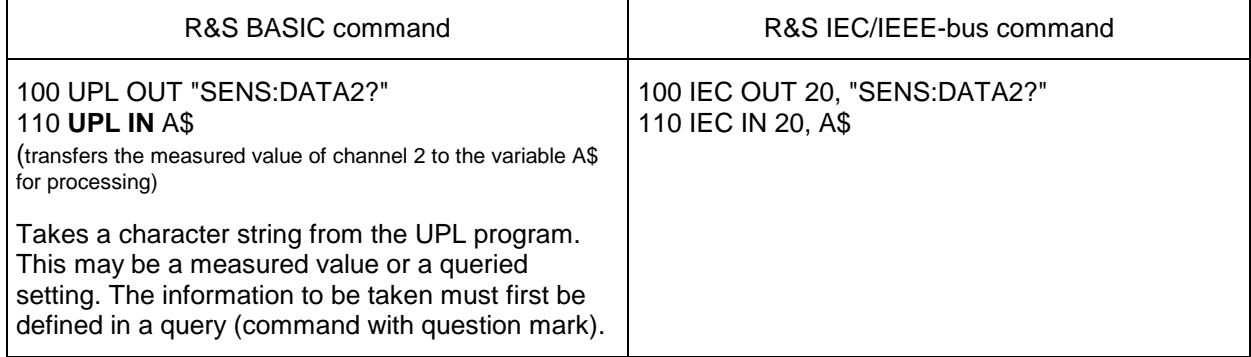

# **Output of block data**

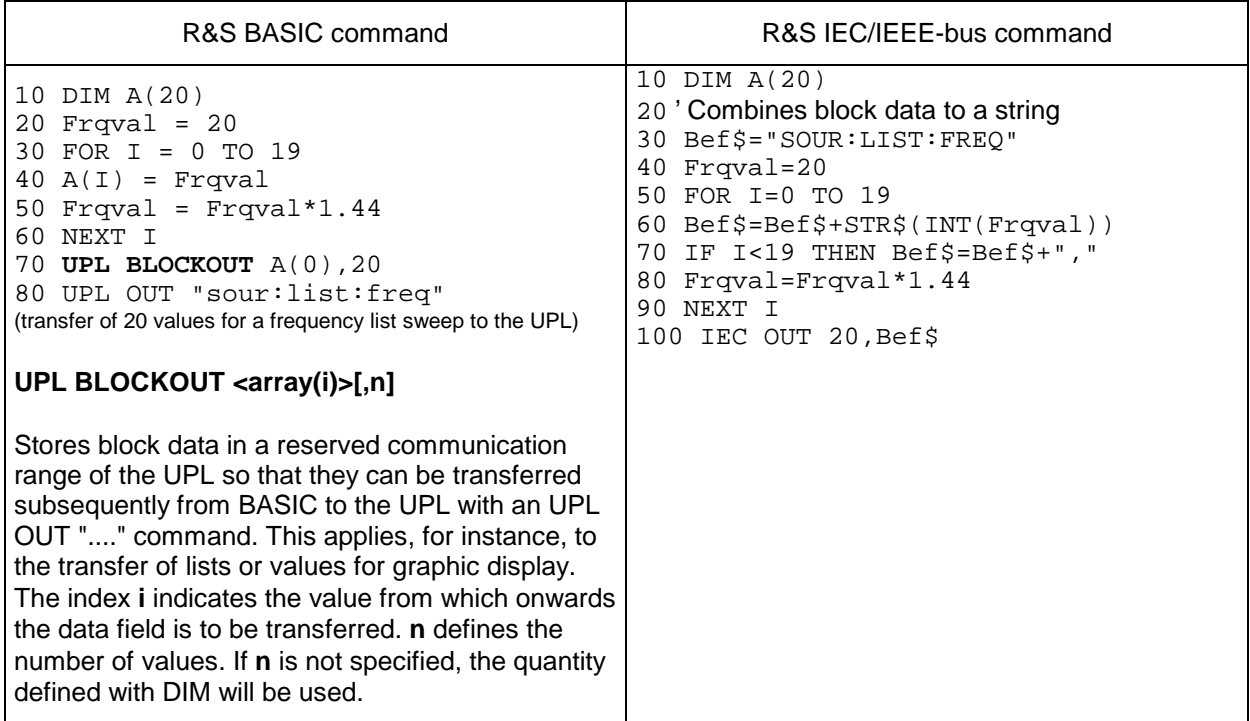

# **Reading out block data**

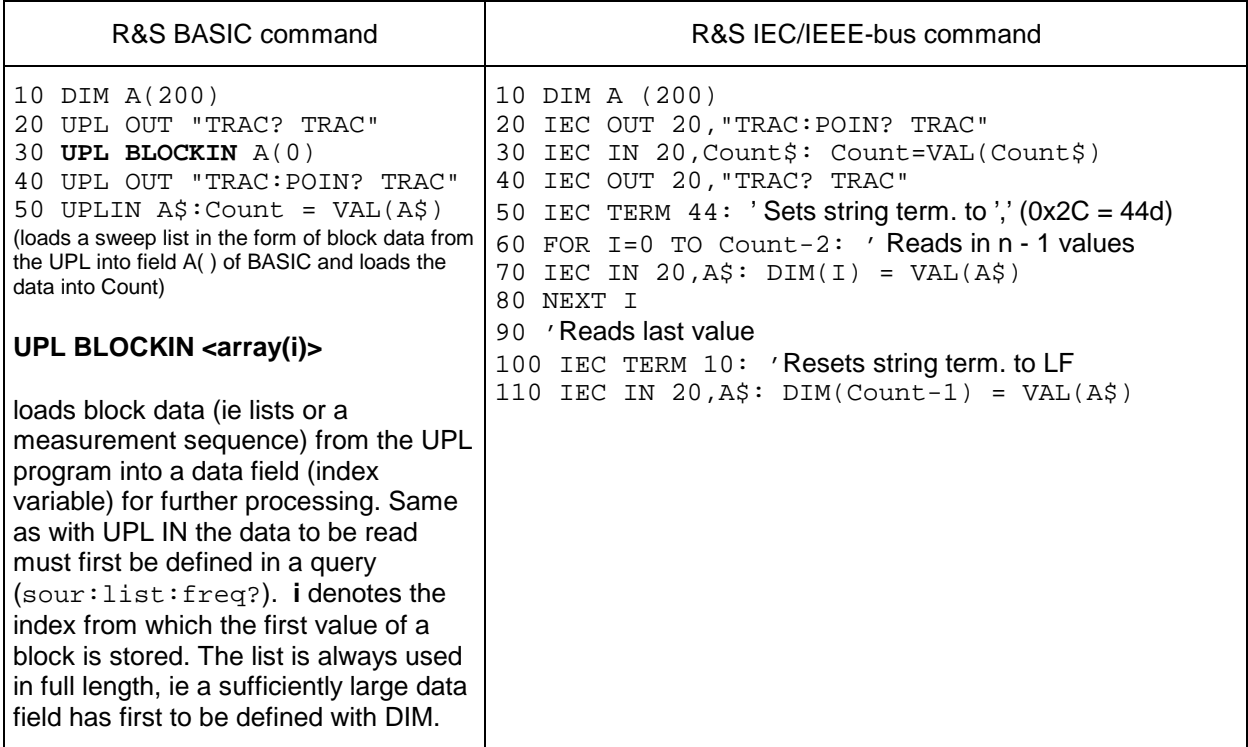

### **Switchover to UPL user interface**

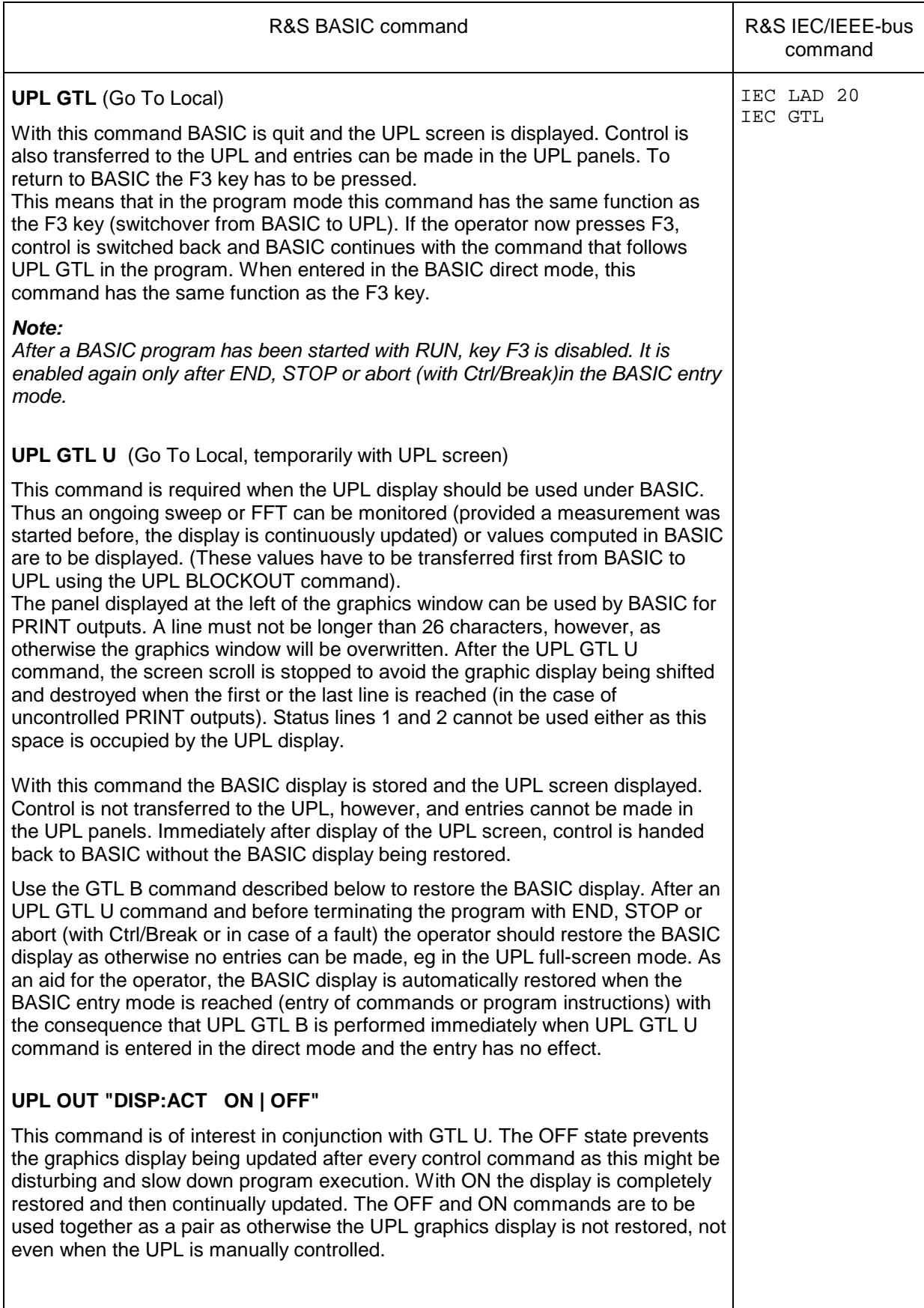
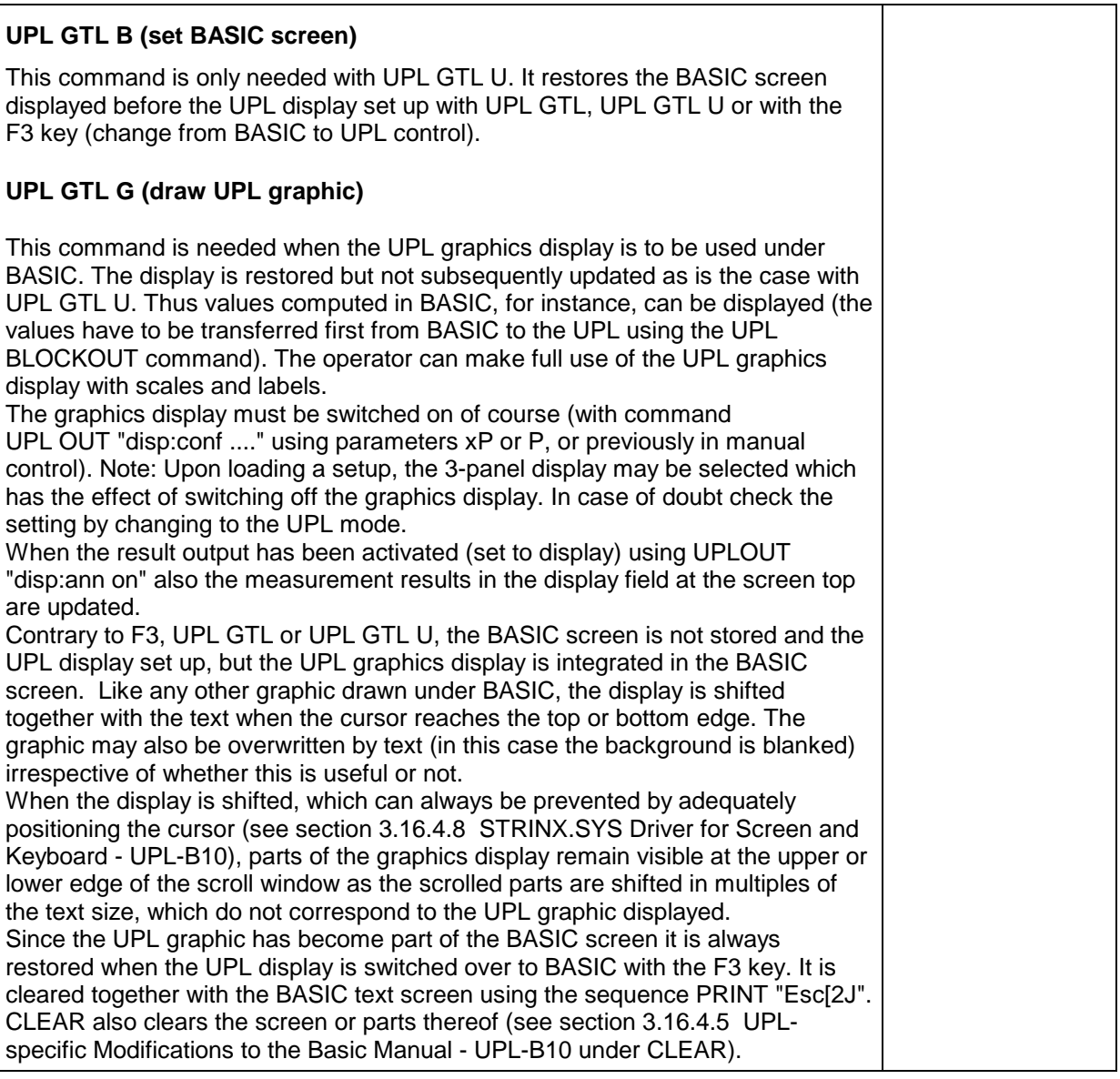

# **Further differences to IEC/IEEE-bus remote control:**

- An SRQ procedure cannot be programmed in R&S BASIC of the Universal Sequence Controller UPL-B10, ie the control program cannot perform other tasks while waiting for measurement results or error messages from the UPL. Error queue or the status registers must be queried cyclically in the control program.
- Since the UPL does not generate an SRQ for the Universal Sequence Controller UPL-B10, there is no need to determine the sender or source of the SRQ by means of a serial or parallel poll. This should not be mixed up with the possibility of using the UPL as an IEC/IEEE-bus controller and to control other instruments on the IEC/IEEE bus from the Universal Sequence Controller UPL-B10 (described in the manual R&S BASIC Interpreter supplied with the UPL-B10 option).
- Line messages like REN, GET, DCL, etc are not possible.
- The line message EOI denoting the end of a binary block cannot be used. Binary block data cannot be received. The command " FORMat REAL" is ineffective. Block data can only be received with command UPL BLOCKIN described above.

• In R&S BASIC of the Universal Sequence Controller UPL-B10 all common commands referring to SRQ control are not relevant. Respective information can be obtained from the table under 3.9 Common Commands.

An exception is the \*OPC command. Although mainly intended to trigger an SRQ when a measurement result is relevant, under R&S BASIC this command may be used to wait for a measurement result in a loop by querying the bit d0 of the Event Status Register:

#### Example:

```
110 UPL OUT "*OPC;*TRG": ' Triggers measurement result
120 Brk=0: I=0
130 WHILE (Brk=0) AND (I<=100)
140 UPL OUT "*ESR?"
150 I=I+1: UPL IN Esr$: IF (VAL(Esr$) AND 1)<>0 THEN Brk=1: ' Queries OPC
160 WEND
170 IF I>100 THEN PRINT "Timeout": STOP
180 UPL OUT "SENS:DATA?": ' Requests measured value
190 UPL IN M$: PRINT M$: ' Reads and output measured value
```
- Common commands (3.13.1) and addressed commands (3.13.2) are not available for the Universal Sequence Controller UPL-B10.
- All registers and commands of the status reporting system which are not related to SRQ generation can be used:

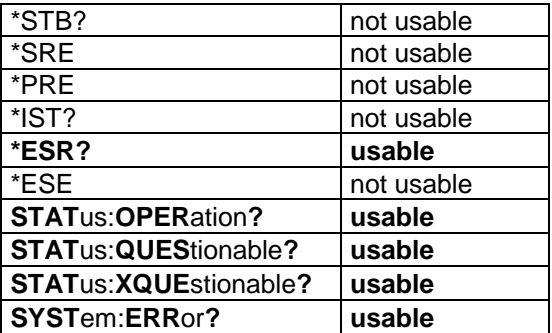

#### • **Note:**

If UPL with Universal Sequence Controller UPL-B10 is used as a controller for **other IEC/IEEE-bus devices** (described in the R&S BASIC Interpreter manual supplied with the UPL-B10 option), and should **again** be controlled by another controller as a talker/listener **on the IEC/IEEE bus**, IEC/IEEEbus control must be released by the Universal Sequence Controller UPL-B10 with command IECRLC (IEC ReLease Control) .

# **3.16.4.5 UPL-Specific Modifications to the BASIC Manual**

There are only a few modifications to the supplied standard BASIC manual which result from different conditions. In the part of the manual dealing with process controllers, the BASIC manual of the PSA and PAT controller versions is valid.

### **Softkey labelling and function keys**

As against the standard BASIC manual, the function keys are shifted by 4 keys as F1 to F4 are assigned different functions in the UPL. The softkey labelling has been adapted accordingly for the UPL. Switchover between alphanumeric and graphics mode ( F8) is not provided in the UPL.

### **BYE**

is a synonym for EXIT; description see under EXIT.

### **CLEAR [ 1 | 2 | 3 ]**

This command clears the screen or parts of it. The size of the parts corresponds to the UPL panels or fields. The commands always clear the indicated parts irrespective of whether they are assigned UPL fields or not.

Without parameter specified, the upper part of the screen is cleared, however without the output field for measured values.

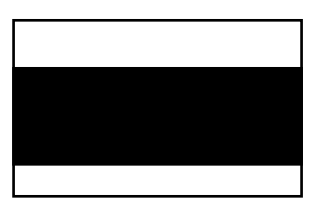

CLEAR 1 clears the output field for measured values

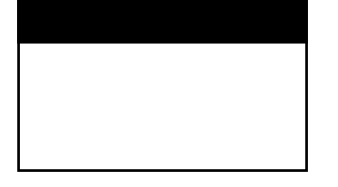

CLEAR 2 clears the field at the left of the graphic display.

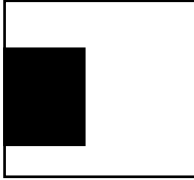

CLEAR 3 clears the UPL graphics.

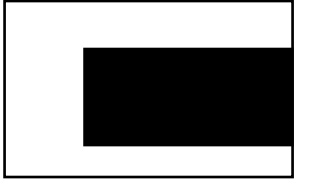

### **COLOR**

should not be modified to avoid changing of the UPL graphics output. The colours are assigned as follows:

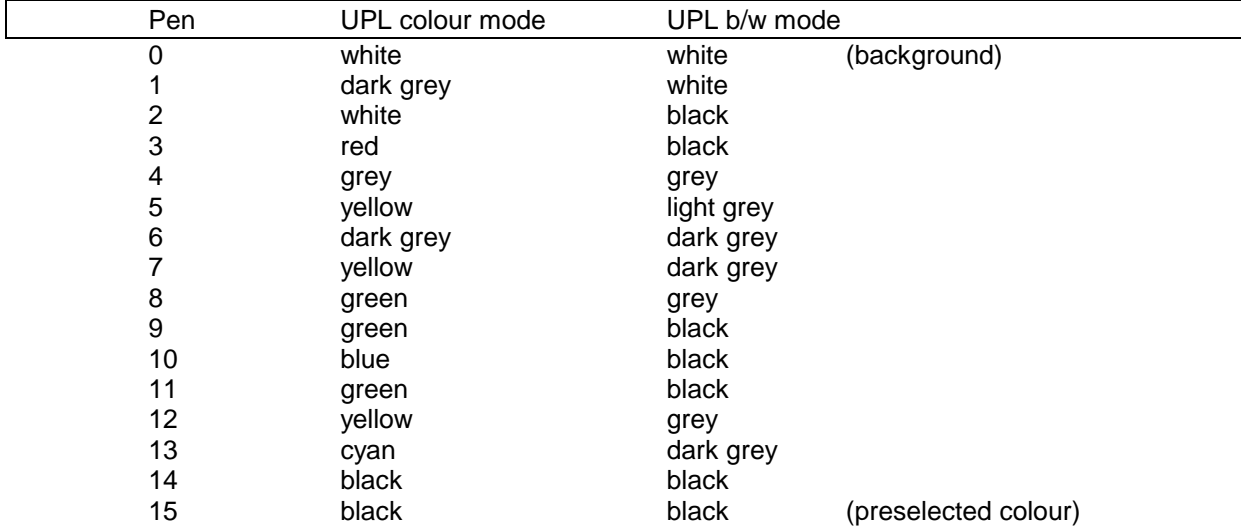

### **COPYOUT**

is not supported. See GSAVE "LPT1".

### **EXIT (Synonym for BYE)**

leaves the BASIC mode and returns to the UPL input mode and not to MS-DOS.

### **GRAPHIC**

The interface name for putting out graphics on the screen is no longer GRAPH but GRAPX with the UPL.

### **GSAVE on LPT**

is not supported. Instead, the HCOP:DEST <> remote-control command should be used for a printout of the display.

### **HELP**

is not supported as a command.

### **HOLD**

#### **Note**:

During the wait time the routines are not continued. Therefore, with long times, the wait time should better be implemented with a loop using TIME.

### **REPLACE**

To allow also the comma to be contained in the REPLACE command as part of the string (and not as separator between the new and the old string), it has to be preceded by a backslash  $\langle \cdot, \cdot \rangle$ .

Example 1: old program: 100 UPL OUT A\$ REPLACE UPL OUT, IEC OUT 20, new program: 100 IEC OUT 20,A\$

Example 2: old program: 100 IEC IN 20, A\$ REPLACE IEC IN 20\,, UPL IN new program: 100 UPL IN A\$

### **SCREEN**

is not supported; SCREEN 18 ( VGA mode with 16 colours/grey shades) is always set.

### **SET**

The colour of the pen is selected from the colours described above under COLOR.

### **SHELL**

is only supported with restrictions, since the remaining memory of approx. 60 Kbytes is too small; the MS-DOS command interpreter together with the program called must not exceed this memory size. However, this is the case with the internal and a few external MS-DOS commands (dir, del, md, cd etc, see MS-DOS manual).

### **VIEWPORT**

The upper limit for y2 should be 294 so that the upper field remains vacant for readout of the measured values. In principal, there are no restrictions to the BASIC graphics commands, it is up to the user whether the area used by the UPL graphics is overwritten.

### **WINDOW**

The preselected values are 0,639,0,**293.**

### **ZOOM**

is not supported

### **3.16.4.6 BASIC Screen**

The screen contains 30 text lines, 5 at the lower edge being reserved for softkeys and two lines for status indication. One status line is used by BASIC, the other is available to the user (see labels of status lines and softkeys).

Two modes are provided for the upper 25 lines: either BASIC uses all lines or the UPL builds up a field for the output of measured values at the top edge, where the measurement results are continuously updated. This field comprises 7 text lines and reduces the BASIC text window to 18 lines. The second mode is activated using UPL OUT "disp:ann on".

Inside the 25/18-line window, the text is scrolled when the cursor reaches the top or bottom edge. If this window contains a graphic, the latter is shifted as well. This also applies to graphics drawn by the UPL software. However, since the graphics are slightly larger than the text window, which is variable in steps of 16 pixels only (text size), they seem to be somewhat "torn". By positioning the text appropriately, the user must ensure not to write outside the text window (which causes a shift).

The command PRINT "Esc (2)" clears the 18- or 25-line window depending on the mode. The CLEAR command (without parameter) only clears the 18-line window (without the area reserved for the output of measured values). The BASIC extensions CLEAR  $1\frac{1}{2}$  2  $\frac{1}{2}$  3 clear the panel fields or the output field for measured values irrespective of whether they contain UPL panels or not (see section 3.16.4.5 UPLspecific Modifications to the Basic Manual - UPL-B10).

If text is entered for BASIC, BASIC does not get the keyboard entries but reads out the screen contents. If graphics are superimposed on this text, it is possible that the character is not identified and BASIC responds with an error message. Even the space between the last character and the right-hand screen edge is significant if it can be interpreted as a blank or character. Therefore, the user should write at a "clean" position, or go to a position by scrolling the text before writing.

# **3.16.4.7 Control Commands Unsuitable for Logging**

The control commands are described in detail in the UPL manual, classified according to their function and then in alphabetical order. Furthermore, almost all commands can be logged in manual operation, the commands being created in the correct notation and added to the program.

Commands for reading out measured values and control commands via the front-panel keys in the CONTROL block cannot be logged. They are briefly summed up in the following.

CONTROL key commands:

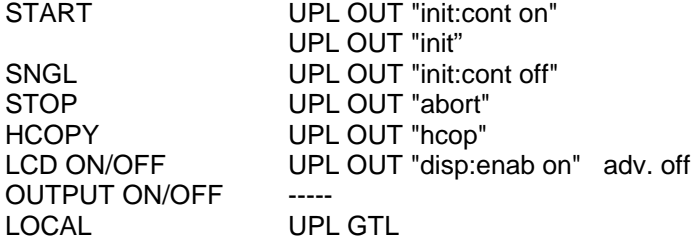

Commands for reading out single measurement results:

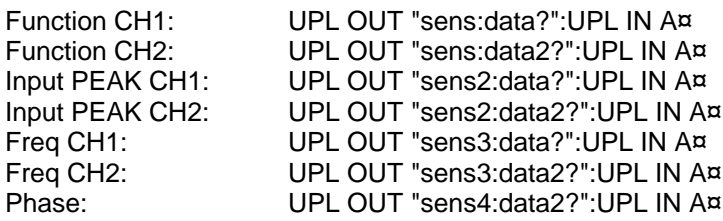

Commands for reading out block data:

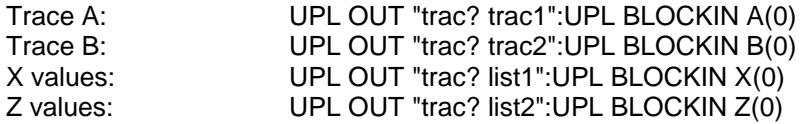

Command for synchronization:

UPL OUT "\*WAI"

# **3.16.4.8 Driver for Screen and Keyboard STRINX.SYS**

An internationally standardized software interface based on the ANSI standard X 3.41-1774 is provided for addressing the screen. This standard defines all functions required to operate a terminal. The most important functions of this standard as well as certain functions mainly required for operating the BASIC editor are implemented in the STRINX device driver.

This driver is loaded when booting the operating system, if DEVICE = C:\UPL\DRIVER\STRINX.SYS is contained in the configuration file CONFIG.SYS.

The following function groups are supported:

- Cursor control
- Labelling of status lines and softkeys
- Clearing screen areas
- Editing screen
- Setting the video attributes.

If the appropriate ANSI sequence can be assigned parameters P1; P2 ...; Pn, they must be entered as decimal numbers with one or two digits. The individual parameters are separated by semicolons.

The STRINX.SYS driver is to be used exclusively for programming in R&S BASIC. With this driver, the UPL is largely compatible with the PSA. ANSI.SYS has to be loaded for programs using the control sequences of the ANSI standard.

### **Cursor Control**

The cursor can be set to absolute or relative positions. The output of new characters is continued starting at the set position.

Table 3.18 Cursor Control (UPL-B10)

| <b>Cursor function</b>                                                                                                    | <b>Sequence</b>                                                                                | <b>Example in BASIC</b>                                                                            |
|----------------------------------------------------------------------------------------------------|------------------------------------------------------------------------------------------------|----------------------------------------------------------------------------------------------------|
| Free positioning (one parameter may be omitted)                                                                                             | $\mathsf{ESC[P_1; P_2H^*]}$                                                                    | ?" $E_c[05;32H$ ";<br>- Column<br>Row                                                              |
| Shift cursor by $P_n$ positions $\uparrow$<br>Shift cursor by $P_n$ positions $\downarrow$<br>Shift cursor by $P_n$ positions $\rightarrow$ | $ESC[P_n A$<br>$\mathsf{ESC[P}'_n\mathsf{B}$<br>$\mathsf{ESC[P}'_n \mathsf{C}$<br>$ESC[P_n]$ D | ?" $E_c$ [5A";<br>? "E <sub>c</sub> [3B";<br>? "E <sub>c</sub> <sup>0</sup> [3C";<br>$? "E_c[5D";$ |
| Shift cursor by $P_n$ positions $\leftarrow$<br>$(P_n$ with one digit only)                                                                 |                                                                                                |                                                                                                    |
| Shift cursor by one position $\uparrow$<br>with scrolling                                                                                   | ESCI: A<br>ESCI: B                                                                             | ? "E <sub>c</sub> [:A";<br>$? "E_{c}$ [:B";                                                        |
| Store cursor position /<br>recall cursor position                                                                                           | ESC <sub>I</sub> s<br>ESC <sub>Iu</sub>                                                        | $? "E_c[s";$<br>? "E <sub>c</sub> [u";                                                             |
| Switch off cursor<br>Switch on cursor                                                                                                    | ESC[h<br>ESCI I                                                                                | $? "E_c[h";$<br>$? "E_{\rm c}[I"$ ;                                                                |

\*) ESC means the key "Esc" or the keyboard code 1BH or 27 decimal

### **Labelling of Status Lines and Softkeys**

Table 3.19 Labelling of Status Lines and Softkeys (UPL-B10)

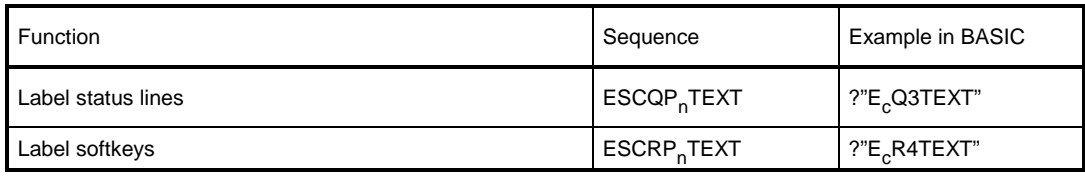

### **Note:**

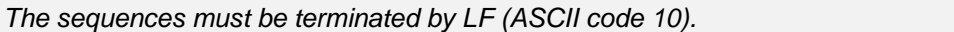

Softkeys 1 to 4 cannot be labelled as they have been assigned important basic functions that must be available in all program states.

Status and softkey lines are labelled as follows:

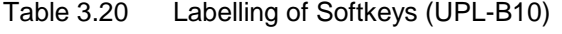

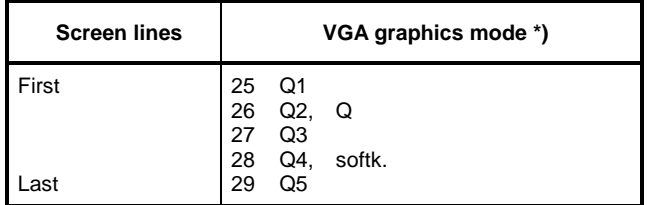

\*) Compatible with PSA mode

If one of the softkeys is labelled, the PSA compatibility mode is switched on (return with sequence "ESC[1j"). The keyboard codes are converted to the corresponding values of the PSA according to the following table:

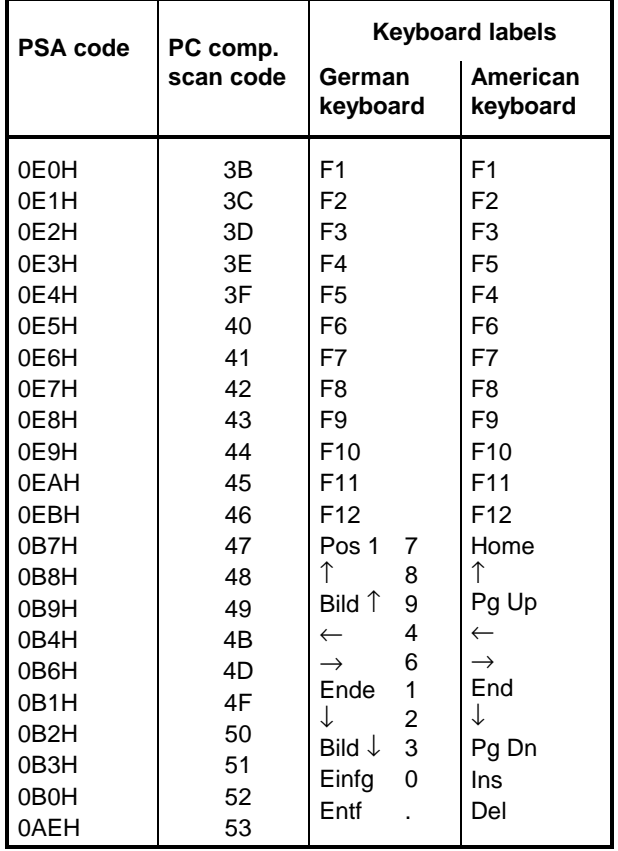

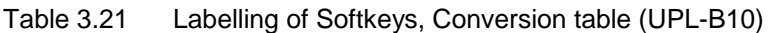

### **Editing the screen**

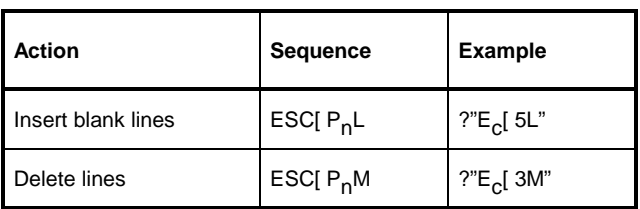

Table 3.22 Editing the screen (UPL-B10)

### **Clearing Screen Area**

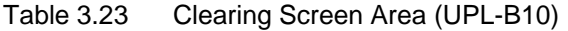

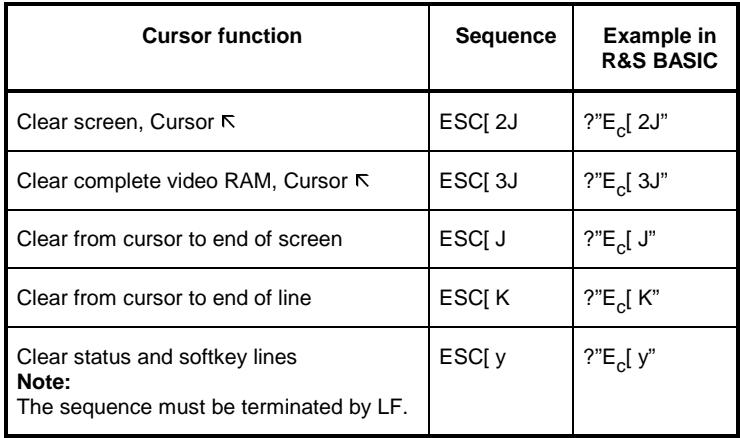

### **Setting the colours**

Colours may be assigned to each character output on the screen. The colours are also set via the ANSI interface.

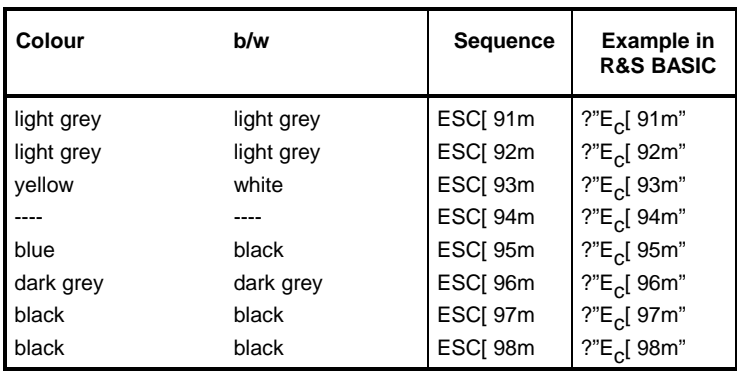

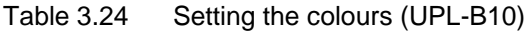

### **3.16.4.9 Operation of Serial Interfaces COM1 and COM2**

The transmission rate, parity bit, number of data and stop bits as well as the error handling mode of the serial interfaces can be configured using the MS-DOS MODE program, which is described in section **2.17 Connecting External Devices** or in the DOS manual (DOS commands). Configuration is made either automatically on calling the AUTOEXEC.BAT program, in the operating system by means of an entry via the keyboard, or in BASIC using the SHELL command. Example:

10 SHELL "mode com2: baud=24 parity=e data=7 stop=1 retry=n >NUL"

The last instruction for rerouting to the NUL device ensures that MODE does not output the response on the screen, but suppresses it.

The serial interface designated COM1 or COM2 is prepared for the output using the PRINT# command. As with every PRINT command, CR and LF are added to the string to be output if the line is not terminated by a comma or semicolon. Example:

```
10 OPENO #1,"com1:"
20 PRINT #1,A$
```
If the acknowledge lines DSR and CTS are not active, the operating system outputs the error message "ERROR 74 IN LINE xx: DOS: write fault".

The interfaces are prepared for reception using the OPEN command. With the subsequent INPUT# command, characters are read in until a CR is received. If the sending device continues to transmit characters, these characters must immediately be read in using the next INPUT# command, otherwise they are lost and an error is signalled. Timing becomes more critical the higher the transmission rates. If no characters are received (timeout), a zero is stored every 100 ms.

Example:

```
10 OPENI #1,"com1:"
20 INPUT #1,A$
```
The entry described above is for line-oriented text as characters are accepted until reception of CR. However, if the number of characters is known, the INPUT\$() function ensures that any character and almost any number of characters can be received.

Example:

```
10 OPENI #1, "com2:"
20 A$=INPUT$( 100, #1)
```
Precisely 100 characters are read in. If less characters are received, the device waits 100 ms (specified timeout) for every expected character (and enters zero).

To wait for the start of the transmission, a character can be entered in a loop until the character is no longer zero.

Example:

```
20 REPEAT
30 A$=INPUT( 1, #1)
40 UNTIL ASC( A$) > 0
40 INPUT #1,B$
50 B$=A$+B$
```
# **3.16.4.10 UPL-Specific Error Messages From BASIC**

ERROR 83: 'Instrument command allowed in this context'

The command is not allowed in this instrument state and depends on other settings. ('Execution error' with IEC/IEEE-bus control)

- ERROR 84: 'Instrument param not within valid range' The value of the command parameter is illegal.
- ERROR 85: 'Instrument unit not allowed in this context'

The indicated unit is not allowed (in this state).

- ERROR 87: 'Instrument option not installed' The option required for this command is not fitted.
- ERROR 88: 'Instrument ??? user error'

A user-correctable error has occurred during command execution (eg file not found).

- ERROR 89: 'Instrument ??? system error' An error has occurred in the MS-DOS or UPL software during command execution.
- ERROR 90: 'Instrument invalid header string' The actual command was not recognized (possibly because of a notation error).
- ERROR 91: 'Instrument invalid parameter string' The parameter of the command (string) is invalid.
- ERROR 92: 'Instrument invalid unit string' The unit of the command (string) is invalid.

# **3.16.4.11 UPL/BASIC Memory Management**

The user need not be familiar with all the details, as the user automatically receives the CONFIG.SYS to be used and associated batch files with the program UPLSET described in section 3.16.3.

Since the memory available to MS-DOS programs is limited, the overlay technique is used in the UPL program. Furthermore, BASIC requires memory for the user program and its data (variables). These memory areas are assigned the parameters

-bp<n> for the program memory and

-bd<n> for the data memory.

#### Example: upl\_ui -bp16 -bd8

reserves 16k main memory for the program and 8k for the data, BASIC itself needing about 3k for its own management.

The minimum values are about 8k program and 4k data. BASIC can manage a maximum of 64k. However, with a size of about 2 times 32 k, the overlay memory for the UPL program decreases, reducing the program speed. More details cannot be given, since the available total memory, which may be occupied by resident programs and device drivers, may be very different.

The memory management of the UPL program is to be briefly explained in the following so that an experienced user can optimize his own configuration. The program and data memory used for BASIC is first reserved in the UMB area. If this is not possible (because the line DOS=HIGH,UMB is missing in the CONFIG.SYS, or too may other programs have been loaded into this area by LOADHIGH or DEVICEHIGH), the space in the conventional memory (below 640k) is used. If the remaining memory for the UPL program thus becomes too small, no memory is reserved for BASIC at all. The attempt to switch to BASIC then produces the error message "not enough memory for BASIC".

In memory models 64k plus 32k (or 32k plus 64k) also the device drivers are loaded into the UMB area. With 64k plus 64k the upper memory is completely full and the device drivers have to be stored in the conventional memory.

If space is to be used in the conventional memory, the size of the overlay memory is reduced. The UPL program may be restricted in its speed from a certain size onwards, which also depends on the memory required by other resident programs.

When executing BASIC, other instruments can also be controlled via the IEC/IEEE-bus interface. In this case, the UPL is the system controller via BASIC, i.e. it can no longer be remote-controlled by an external controller. The parser program UPL\_IEC.EXE is no longer needed and must not be loaded any more when starting the UPL. Instead, BASIC requires the following device drivers:

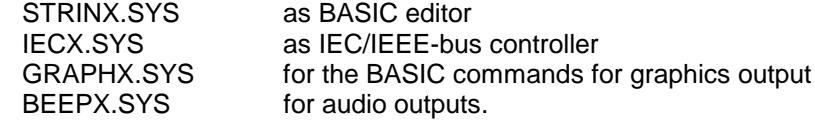

# **3.17 Remote Control via RS-232 Interface**

As from UPL version 1.0 onwards, when an option UPL-B4 is purchased, remote control is not only possible via the IEC/IEEE bus but also via the RS-232 interface at the COM2 port at the rear of the instrument.

# **3.17.1 Preparation for Use**

To activate the COM2 interface of the UPL for remote control select

Remote via COM2 in the options panel.

To allow communication between controller and UPL via the RS-232 interface, the parameters of the two COM2 interfaces must be matched. The UPL parameters can be set with

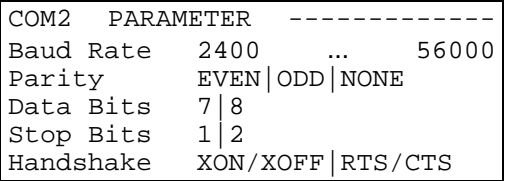

in the options panel.

The meaning of the parameters can be seen in section 2.15.1 IEC/IEEE-bus Address

Use a zero-modem cable with the following assignment for interconnecting controller and UPL (2 x 9-pin female connector, R&S Order No. 1050.0346). This cable is suitable for RTS/CTS and XON/XOFF handshake.

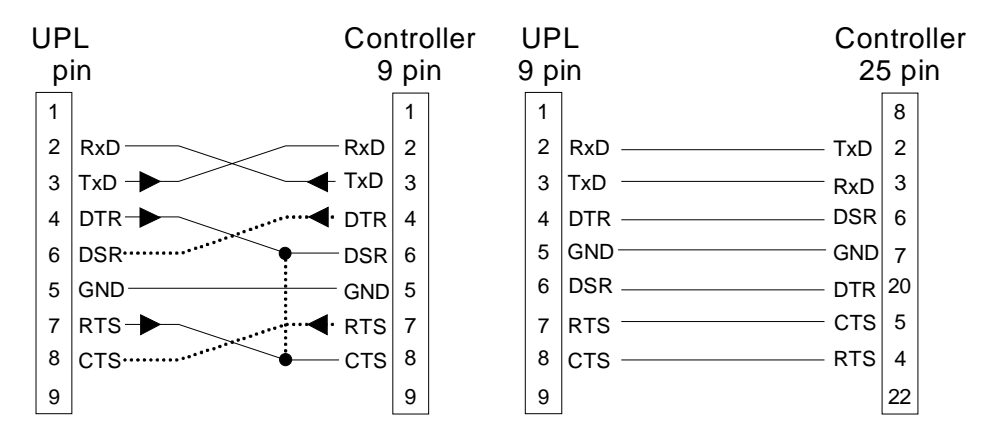

Fig. 3-18 Universal RS-232 cable, suitable for RTS/CTS and XON/XOFF handshake

**RTS (request to send)** is an output of the UPL which is set to TRUE (+12V) upon UPL switch-on. With **handshake = RTS/CTS** selected, UPL sets RTS to FALSE (-12V) when the UPL buffer is full during a data transmission from the controller to the UPL. In this case the controller must stop data transmission immediately until the contents of the data buffer have been processed by the UPL and RTS has been reset to TRUE. Normally, the RTS line of the UPL is connected to the CTS line of the controller. With **handshake = XON/XOFF**, RTS is not served by the UPL and remains set to TRUE.

**DTR (data terminal ready)** is an output of the UPL which is set to TRUE (+12V) upon UPL switch-on and which does not change. If the RS-232 interface of the controller requires the DSR (data nor ready) input to be set to TRUE, it is best to connect DTR of the UPL to DSR of the controller. With **Handshake = XON/XOFF** selected, RTS of UPL is always TRUE. Thus DSR and CTS of the controller could be linked by means of a jumper on the PC connector (see dotted line).

**CTS (clear to send)** of the UPL is an input. If the UPL wishes to send data to the controller or plotter with **handshake = RTS/CTS** selected, it first checks whether the addressed device is ready to receive data. State-of-the-art devices normally signal their readiness to receive via the RTS output (older devices often via the DTR output). If the CTS input of the UPL is TRUE (+12V), UPL starts data transmission. If the data buffer of the addressed device is full, the RTS output is reset and the CTS input of the UPL is set to FALSE (-12V). As soon as the data buffer of the addressed device is empty, the device resets the RTS output and thus the CTS input of the UPL to TRUE and UPL continues data transmission. With **handshake = XON/XOFF** selected, the CTS input of the UPL is irrelevant and the connection CTS -  $\cdot$  · RTS (dash-point line) is not required.

**DSR (data set ready)** of the UPL is an input which is not evaluated however. The line DSR -  $\cdots$  DTR (dash-dot-dot line) is not required.

# **3.17.2 Switchover to Remote Control**

After power-up, the UPL is always in the manual operating mode (LOCAL state)") and can be controlled from the front panel or a keyboard. Control is switched to REMOTE as soon as a signal is identified at the RS-232 interface via COM2 in the remote control mode. During remote control the front-panel keys are disabled. The UPL remains in the REMOTE control mode.

# **3.17.3 Return to Manual Operation**

UPL remains in the REMOTE control mode until switched to manual mode by means of the LOCAL key on the front panel or command SYSTem:GTL. A change from manual to remote control and vice versa does not change the instrument settings.

# **3.17.4 First Steps (Readout of Measurement Results)**

A simple test of the RS-232 interface can first be performed with DOS commands from the PC. Example:

- Connect the COM1 interface of the PC and the COM2 interface of the UPL using the zero-modem cable. If the COM1 interface of the PC is assigned to a mouse, the mouse may be connected to the COM2 interface of the PC using the adapter cable  $(9 \rightarrow 25$ -way) normally supplied with the mouse.
- Set UPL in the OPTIONS panel to remote control using the RS-232 interface. The standard parameters of the COM2 interface, 9600 baud, even parity, 7 data bits, 1 stop bit, are set in the UPL. This standard setting is made when the BACKSPACE key is pressed during UPL switch-on (loading DEFAULT setup), UPL -d is entered at the DOS level and after (new) installation of an UPL software. On switching the UPL off and on or upon loading a setup, the "Remote via" settings and the parameters of the serial COM2 interface remain unchanged.

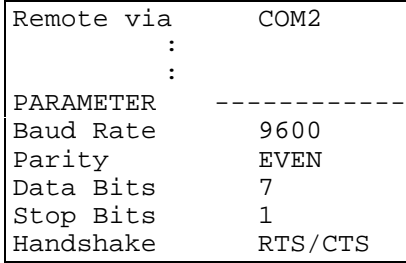

• Adapt the COM1 interface of the PC to the COM2 interface of the UPL with DOS command mode: mode com1

:9600,e,7,1

- Create an ASCII file with the name COMOUT.TXT at the PC using the DOS editor, which comprises the characters "\*RST" (set UPL to default setting).
- Send the contents of file COMOUT. TXT to the COM1 interface:
- copy COMOUT.TXT com1:

UPL goes to the REMOTE mode and to the default setting.

• Although the described method allows control of the UPL, data cannot be read out as the copy command of DOS requires received characters to be terminated with the delimiter CTRL Z (1A hex) and UPL terminates its responses with a Line Feed (0A hex).

The following program examples demonstrate UPL control and read-out of measurement results via the RS-232 interface. For the three examples the RS-232 interface parameter should be set as described in section 3.17.4.

Because of the default setting with "\*RST" (see Appendix **A UPL Default Setup**), the UPL generator produces a 1-kHz sinewave signal with a level of 0.5 V.

Command "INP:TYPE GEN2" internally links generator channel 2 and analyzer channel 1 so that no cabling of outputs and inputs is required. The UPL analyzer performs 10 RMS measurements and the results are displayed in the result field and on the controller screen.

### **Note:**

A measurement result must be triggered before it can be displayed on the screen  $("INIT:CONT$ OFF;\*WAI"). After triggering, a settled result is available which can be queried, ("SENS1:DATA1?"), read in (comin) and displayed on the screen of the controller.  $(PRINT...)$ .

# **3.17.4.1 Readout of Measurement Results in QuickBASIC**

Enter the following program listing in Microsoft QuickBASIC (most of the PCs will use **QuickBASIC** under MS-DOS on the PC) and start with Shift-F5:

In QuickBASIC a maximum transfer rate of 19200 baud can be set (OPEN

"COM1:**19200**,E,7,1,RB100" FOR RANDOM AS #1).

Since QuickBASIC does not support the hardware handshake RTS/CTS the size of the communication buffer (**RB value** in byte) had to be adapted to the expected data quantity and the controller speed: the slower the controller the larger the data quantity and the higher the RB value.

Every output string must be terminated with an LF (line feed) so that UPL is able identify the end of the command. In this program example the line feed is added generally to the output string in the Comout output routine (PRINT #1, A\$; **CHR\$(10)**).

```
'***************************************************
'* Triggering and output of 10 measurement results *
'***************************************************
DECLARE FUNCTION Comin$ ()
DECLARE SUB Comout (A$)
OPEN "COM1:9600,E,7,1,RB100" FOR RANDOM AS #1: ' Parameter of COM1
'The size of the communication buffer (RB value in bytes) has to be
'adapted to the expected data quantity: The slower the controller the larger
the data quantity and the higher the RB value.
'For a single measurement result a few bytes will be sufficient,
'for a block data transfer of 1024 Y values of an FFT in ASCII
'format with a total length of more than 12000 bytes approx. RB5000
is required.
Comout ("*RST;*WAI"): ' Loads default setup
Comout ("INP:TYPE GEN2"):'Connects analyzer input to generator output
FOR I = 1 TO 10 Comout ("INIT:CONT OFF;*WAI"): ' Triggers and waits for result
   Comout ("SENS1:DATA1?"): ' Queries measurement result of channel 1
  PRINT Comin$: ' Reads out and outputs measurement result
NEXT I
CLOSE.
END
FUNCTION Comin$
'*** Reading the response string of UPL at COM1 ***
' UPL terminates each output string with NL (CHR$(10)).
' Characters are read from the COM1 interface until NL is received.
X\dot{S} = "NZ: Z$ = INPUT$(1, 1): ' Reads single characters from COM1
IF Z$ <> CHR$(10) THEN X$ = X$ + Z$: GOTO NZ: ' Next character
Comin$ = X$: ' Returns complete string
END FUNCTION
SUB Comout (A$) STATIC
'*** Output of ASCII string at the COM1 interface ***
PRINT #1, A$; CHR$(10): 'Each string must be terminated with NL (CHR$(10)).
END SUB
```
### **3.17.4.2 Readout of Measurement Results in R&S BASIC**

Enter the following program listing in R&S BASIC and start with F2 (RUN).

When R&S BASIC is already installed on the controller, the COMX.SYS device driver allows the maximum UPL transmission rate of 56000 baud (OPENI# 1,"com1:**56000**,e,7,1,2000") to be used.

Every output string must be terminated with LF so that the UPL is able to identify the end of a command (eg "INP:TYPE GEN2"+**CHR\$(10)**;).

```
10 '************************************************************************
30 '* Triggering and output of 10 measurement results *
40 '************************************************************************
50 OPENO# 2,"com1:"
60 OPENI# 1,"com1:9600,e,7,1,2000": ' Set COM1 parameter
70 PRINT# 2,"*RST"+CHR$(10);: ' Sets default setup with internal connection
80 PRINT# 2,"INP:TYPE GEN2"+CHR$(10);: ' between generator and analyzer
90 FOR I=1 TO 10: ' Outputs 10 individually triggered measurement results
100 PRINT# 2,"INIT;*WAI"+CHR$(10);: ' Triggers measurement result
110 PRINT# 2, "SENS: DATA? "+CHR$(10);: ' Selects measurement result
120 GOSUB Comin: ' Reads out measurement result
```

```
130 PRINT Instr$: ' Outputs measurement result
140 NEXT I
150 END
160 '
170 '************** Reading in the UPL response *****************
180 Comin:
190 C$="": Instr$=""
200 Nexchar:
210 C$=INPUT$(1,#1): ' Reads individual characters
220 IF C$=CHR$(10) THEN RETURN : 'Terminates reading when an LF is received
230 Instr$=Instr$+C$: GOTO Nexchar: 'Links individual characters to a string
```
### **3.17.4.3 Readout of Measurement Results in Borland-C 3.0**

Enter the following program listing in Borland-C 3.0 and start with CTRL-F9 (RUN).

In Borland-C 3.0 a maximum transmission rate of 9600 baud can be set.

Each output string must be terminated with a line feed so that UPL can identify the command end (eg "INP:TYPE GEN2**\n**").

```
#include <stdlib.h>
#include <stdio.h>
#include <string.h>
#include <bios.h>
#include <dos.h>
#include <conio.h>
/**************************************************************************/
                                       /* Declarations */
/**************************************************************************/
#define COM_1 0
#define COM_2 1
#define SETTINGS (_COM_9600 | _COM_CHR7 | _COM_STOP1 | _COM_EVENPARITY)
/*The following settings can be made in bios.h: */
// _COM_CHR7 0x02 /* 7 data bits */<br>// _COM_CHR8 0x03 /* 8 data bits */
                      0x03 /* 8 data bits */<br>0x00 /* 1 stop bit */
\frac{1}{2} // _COM_STOP1 0x00 /* 1 stop bit */<br>\frac{1}{2} 0x04 /* 2 stop bits *
// \frac{\text{COM}}{\text{STOP2}} 0x04 /* 2 stop bits */<br>// COM NOPARITY 0x00 /* no parity */
// _COM_NOPARITY 0x00 /* no parity */<br>// _COM_EVENPARITY 0x18 /* even parity */
// _COM_EVENPARITY 0x18    /* even parity *<br>// _COM_ODDPARITY 0x08    /* odd parity */
// _COM_ODDPARITY 0x08<br>// _COM_110 0x00
                      0x00 /* 110 baud */// _COM_150 0x20 /* 150 baud */
// _COM_300 0x40 /* 300 baud */
// _COM_600 0x60 /* 600 baud */
// _COM_1200 0x80 /* 1200 baud */
// _COM_2400 0xa0 /* 2400 baud */
// _COM_4800 0xc0 /* 4800 baud */<br>// COM 9600 0xe0 /* 9600 baud */
                              /* 9600 baud */
```

```
/**************************************************************************/
/* Initialization of interface */
/**************************************************************************/
void init_com(int port)
{
 bios serialcom( COM INIT, port, SETTINGS);}
/**************************************************************************/
/* Output of character */
/**************************************************************************/
void outp_char(int port,char c)
{
  _bios_serialcom(_COM_SEND, port, c);
}
/**************************************************************************/
/* Reading a character */
/**************************************************************************/
int inp_char(int port,char *to_rec)
\{unsigned int status;
 while (1)
  { /* Read until a character of error-free status is received */
   status = (_bios_serialcom(_COM_RECEIVE, port, 0) & 0x9fff);
   if ((status & 0x9f00) == 0)
    {
     *to_rec = (char)status;
    return (0);
    }
  }
}
/**************************************************************************/
/* Output of string */
/**************************************************************************/
void comout(int port, char *strptr)
{
 while (*strptr := ' \0') outp_char(port,*strptr++);
}
/**************************************************************************/
/* Read string until a line feed is received */
/**************************************************************************/
void comin (int port, char *recptr)
{
int idx = 0;
char c = 0;
   while (1)
    {
     inp_char (port,&c);
   recptr[idx] = ciif (c == '\nright| / // Abort when LF is received
     break;
     idx++;
    }
  recptr[idx] = \sqrt{0'i} // Overwrite NL with \sqrt{0'}}
```

```
/***************** Main program *******************/
/* Triggering and output of 10 measurement results */
/***************************************************/
int main ()
{
char recstring[100];
int i;
init_com(COM_1);
comout (COM_1, "*RST;*WAI\n");
comout (COM_1, "INP:TYPE GEN2\n");
for (i = 1; i < = 10; i++) {
   comout (COM_1, "INIT;*WAI\n");
   comout (COM_1, "SENS:DATA?\n");
   comin (COM_1, recstring);
 printf ("%s\n", recstring);
 }
printf ("Continue: ");
getch ();
return (1);
}
```
## **3.17.5 Binary Data via RS232 Interface**

### **First steps**

To obtain the programs RS232\_BT.EXE and RS232\_BT.BAS, which are required for a transmission of binary data via RS232 interface, proceed as described under 3.15.20 Binary Data via IEC/IEEE-Bus Interface.

## **Transmitting a File to UPL via RS232 Interface**

RS232\_BT.BAS is written in the programming language QuickBASIC from Microsoft, which are under MS-DOS on most PCs.

The source file RS232\_BT.BAS runs under QuickBASIC and can be adapted to the user's needs whenever necessary.

For transmitting binary data via RS232\_BT.EXE, the following settings must be made in the OPTIONS panel of UPL:

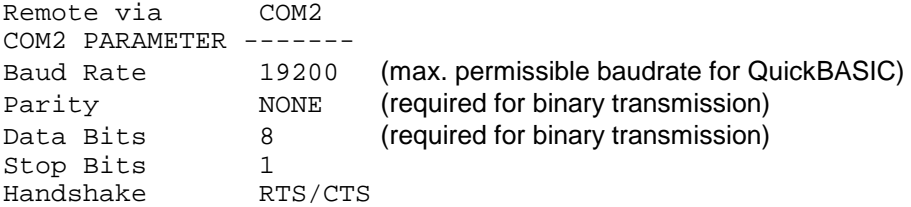

When transmitting binary data via the RS232 interface, the XON/XOFF handshake must **not** be set in the OPTIONS panel of UPL, since XON/XOFF functions by means of exchanging binary characters, which may affect characters in the binary data stream.

As an RS232 cable connecting UPL and the control PC, a modem-bypass cable with R&S order number 1050.0346 should be used, or a cable with a pin assignment as described in 3.17.1 Preparation for Use, Fig. 3-42.

After RS232\_BT has been called, the program requests the following:

- Selection of the desired interface COM1 or COM2 at the controller as well as the desired baud rate (make sure the baud rate selected in UPL is used). The program now attempts to contact the UPL. If this is successfully done, UPL measurements are halted to attain maximum transmission speed.
- Path and file name of the file to be transmitted are polled as well as the name of the file to be generated with this content in the UPL working directory.
- The program now generates a temporary file with the name TEMP.OUT, which contains the RS232 command required for UPL and the data set to be transmitted.
- TEMP.OUT is now transmitted to UPL. As the transmission takes considerably more time than via IEC/IEEE bus, the program has a progress bar. The file TEMP.OUT is retained in the controller also after the transmission is completed so that it can be viewed by means of an editor with binary capability.
- Following the transmission, signatures are generated (see MD5 signature technique) using the original file on the controller and the file stored in UPL. If these two files have the same signatures, it may be assumed with great certainty that the file are absolutely identical and no transmission errors have occurred.

# **MD5 Signature Method**

To check whether a file was transferred error-free from the process controller to the UPL, the MD5 signature method can be used, see 3.15.20 Binary Data via IEC/IEEE-Bus Interface. UPMD5.EXE can conveniently be called up as "child process" (SHELL) from its RS232 control program in order to compate the signature with the signature of the file transmitted to the UPL.

Example in QuickBASIC see source code RS232\_BT.BAS lines 53 and 54 shellcmd\$ = "UPMD5.EXE " + hostfina\$ + "> " + hostcheckfina\$ SHELL (shellcmd\$)

To fetch the signature of a file stored on the UPL under RS232 control, the command "MMEMory:CHECk? 'filename'" is to be sent to the UPL.

# **3.17.6 Differences to Remote Control via IEC/IEEE Bus**

- A command line sent to the UPL must always be terminated with <New Line> (ASCII code 10, decimal). Since the character <Carriage Return> (ASCII code 13, decimal) before the delimiter is a filler without significance, the combination <Carriage Return> <New Line> is also permissible.
- **ASCII strings** sent by the UPL as a response to the controller via the RS-232 interface are always terminated with <New Line> (ASCII code 10, decimal). **Block data in binary form** are sent to the controller via the RS-232 interface without delimiter. The number of bytes can be seen from the digits sent ahead of the block data:

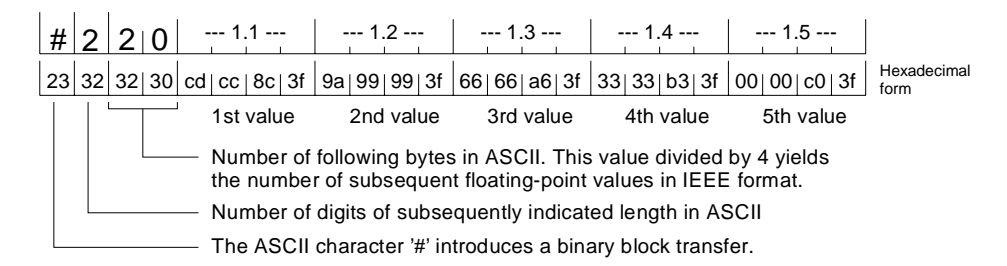

Program examples 3.17.4.1 Readout of Measurement Results in QuickBASIC and 3.17.4.3 Readout of Measurement Results in Borland-C 3.0 illustrate the readout of binary block data.

- With remote control via RS-232 all the common commands related to SRQ control are not useful. This can be seen in the table under 3.9 Common Commands . An exception is the \*OPC command. The main task of this command is to trigger an SRQ when a measurement result is available, but in the case of RS-232 control, it may be used to wait in a loop for a measurement result by querying bit d0 of the Event Status Register, see 3.17.4.1 Readout of Measurement Results in QuickBASIC.
- Common commands (3.13.1) and addressed commands (3.13.2) are not used in RS-232 control.
- With RS-232 remote control, an SRQ procedure cannot be programmed, ie the control program is not able to carry out another task while it waits for measurement results or error messages from the UPL. Error queue or status register must be queried cyclically in the control program.
- Since an SRQ routine is not available, there is no need to determine the sender or the source of an SRQ in a serial or parallel poll.
- Line messages like REN, GET, DCL, etc are not possible.
- The line message EOI denoting the end of a binary block cannot be used. If binary data are to be received nevertheless, the expected block length must be used instead. Remember that data bits  $= 8$  and parity  $=$  NONE must be set for the receipt of binary data.
- All registers and commands of the status reporting system not referring to SRQ generation may be used:

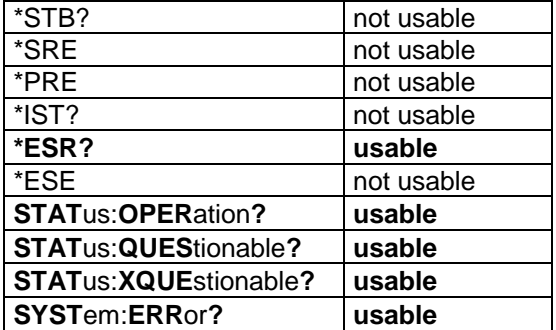

# **4 Maintenance and Troubleshooting**

# **4.1 Maintenance**

## **4.1.1 Mechanical Maintenance**

- **•** Clean the front panel and keys using a soft, damp cloth soaked with a liquid detergent, if required.
- **•** Cleaning the LC display: do not use any acid solutions or abrasive cleaners (otherwise the anti-reflecting coat is damaged)! We recommend that standard cleaners as are used for optical devices such as glasses, objectives and the like or water mixed with some rinsing liquid be used for cleaning.

# **4.1.2 Electrical Maintenance**

The UPL requires no electrical maintenance.

# **4.2 Function Test**

Upon switch-on of the UPL the following self-tests are performed:

**•** Self-test on the computer. On the detection of any error the AT warning tone codes (see Table 4-1) will be audible. The system start is aborted, the UPL cannot be operated. With an external keyboard connected, the subsequent memory test can be aborted by pressing the "ESC" key.

Table 4-1 AT warning tone codes

| <b>AT-warning tone Meaning</b> |                                    |
|--------------------------------|------------------------------------|
|                                | DRAM refresh failure               |
| 2                              | Parity Circuit failure             |
| 3                              | Base 64kB RAM failure              |
|                                | <b>System Timer failure</b>        |
| 5                              | <b>Processor Failure</b>           |
| 6                              | Keyboard Controller-Gate A20 error |
|                                | Virtual Mode Exception Error       |
| 8                              | Display Memory R/W Test Failure *) |
| я                              | <b>ROM-BIOS CheckSum Failure</b>   |

\*) non-fatal error

• Self-test on all boards of the measurement hardware including all options installed (recognized by the UPL itself). The self-test is carried out while the switch-on picture is being displayed on the screen and also during normal measurement procedures - however to a limited extent. On the detection of an error a message is displayed, which specifies the type of error, the name of the defective board and, if possible, a hint for the user how to eliminate the defect.

# **4.3 Troubleshooting**

Error messages displayed after the self-tests or during a measurement usually contain a hint as to the cause of trouble and its elimination (see Section 2.3.6 Error Messages). If the cause is a defective board, it should be replaced (see 4.4 Replacing the Boards). For more details on the theory of operation of the measurement hardware boards and instructions on further fault locating, please refer to the Service Manual (order designation 1030.7551.24 ).

# **4.3.1 BIOS-SETUP**

It depends on the UPL model and the time of delivery, which controller boards and hard disk drives are supplied with the instrument. Thus, the operating menu for setting the SETUP parameters and the parameters, too, differ accordingly.

Operation of the setup menu is not explained since it may be obtained from the operator guidance lines.

### **Calling the SETUP menu**

- Switch off the instrument, connect external keyboard.
- Switch on, press "DEL" key (or ENTF key with German keypad) and hold until the SETUP menu is displayed.
- Select menu item for setting the setup (e.g., "RUN CMOS SETUP", "STANDARD-SETUP", ...)
- Set according to the board and hard disk installed. The parameters to be entered are listed in the paragraphs below.
- **Note:** The setup menus assume an English keypad to be connected. With a German keypad, Y and Z have been exchanged compared to the English one (notice with acknowledging requests).
- **Caution:** If the SETUP is not set correctly, this may lead to malfunction of the instrument! In this case, switch off the instrument, press "INS" key (or "Einfg" key with German keypad) and hold, switch on the instrument and release key with start of the memory test. The SETUP is thus reset to default values.

### **SETUP for UPL 05 with 80486 DX4/75 Board**

Table 4-2 Standard Setup (UPL05)

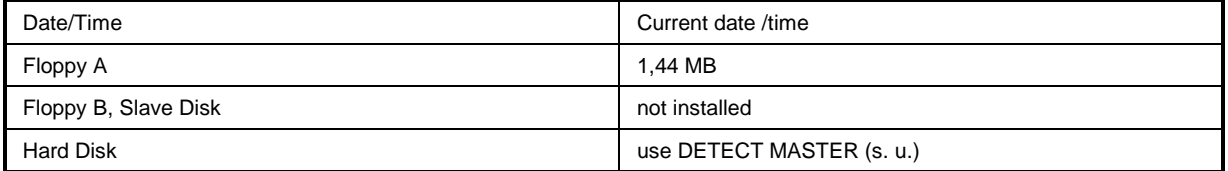

The parameters for the hard disk need not be entered. The setup program determines the parameters when calling the "DETECT MASTER" function in the UTILITY menu.

Table 4-3 Advanced Setup (UPL 05)

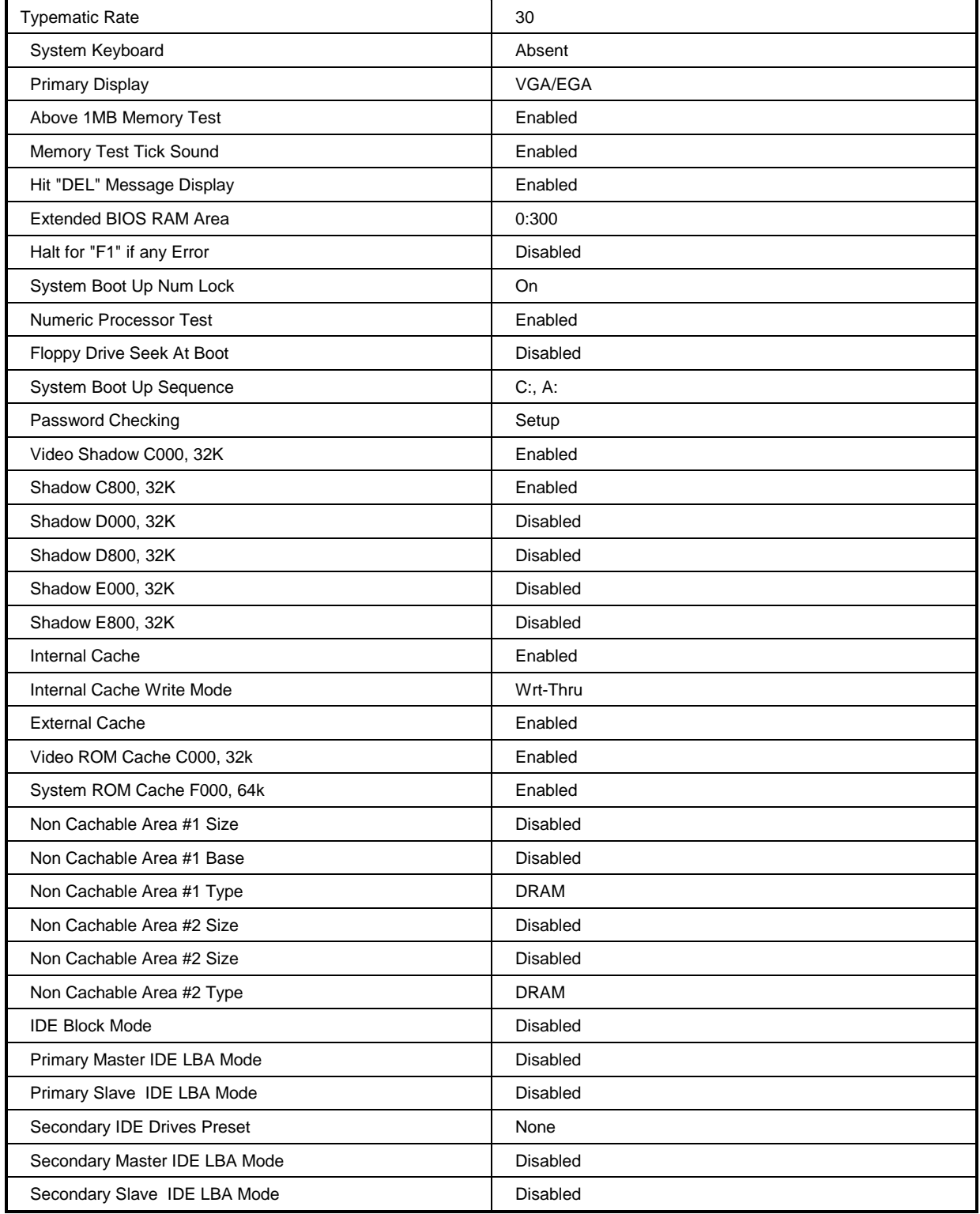

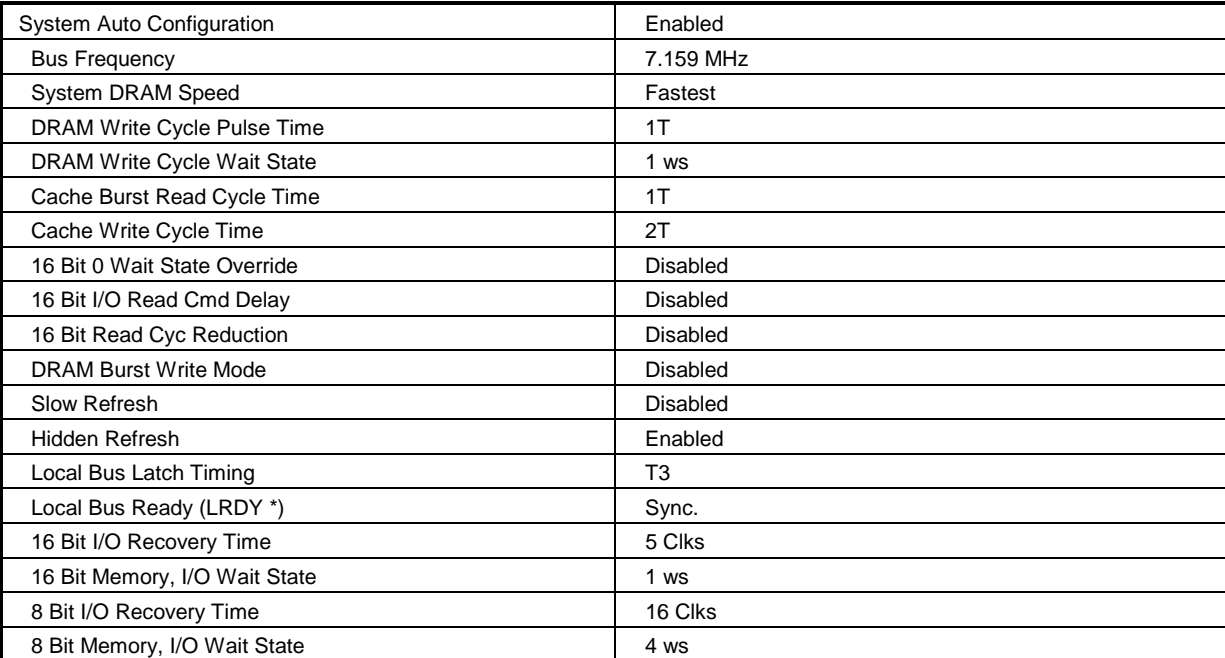

### Table 4-4 Chipset Setup (UPL 05)

### **Note on memory expansion, if fitted:**

The SIMM modules used have 72 contacts (PS2-SIMMs). 1Mx36 or 4Mx36 modules with an access time of 70 ns may be used.

### **SETUP for UPL 02 with 80386/40-Board**

Table 4-5 Standard Setup (UPL 02)

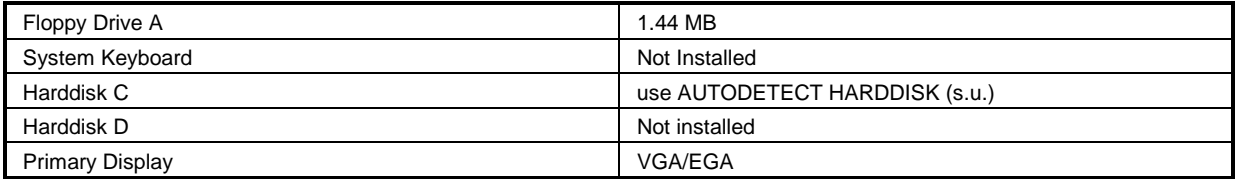

The parameters for the hard disk need not be entered. The setup program determines the parameters when calling the AUTO DETECT HARDDISK function.

### Table 4-6 Advanced Setup (UPL 02)

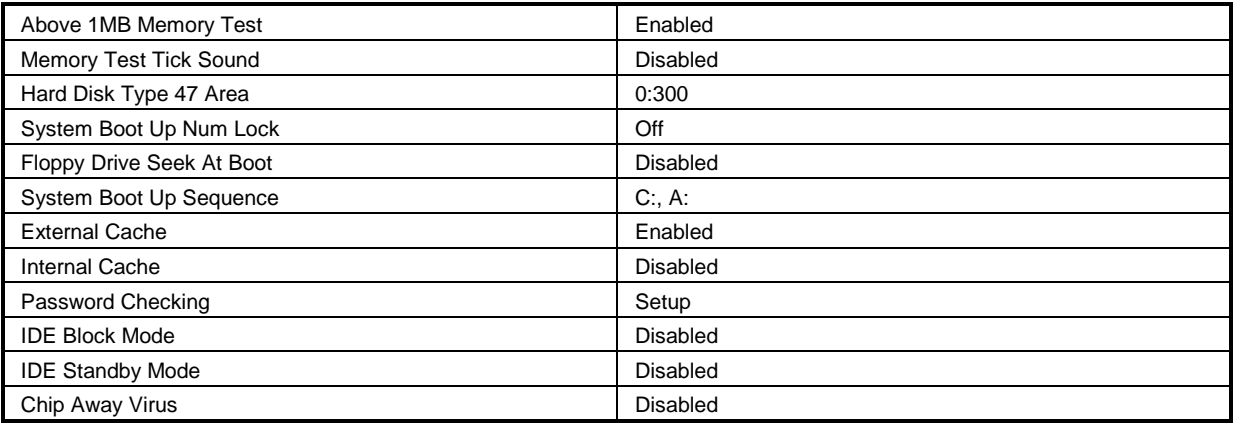

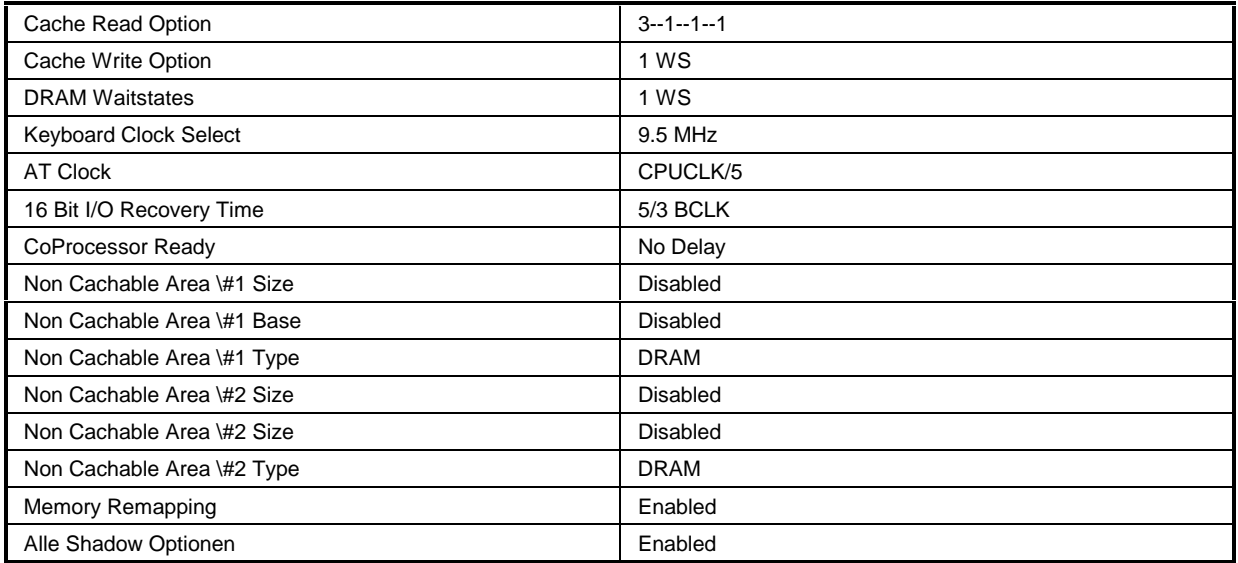

**•** Store setup

### **Note on memory expansion, if fitted :**

The SIMM modules used have 72 contacts (PS2-SIMMs). 1Mx36 or 4Mx36 modules with an access time of 70 ns may be used..

### **4.3.2 Others**

### **Fault symptom:**

- **•** After switch-on, the UPL is not in the same state as it was before switch-off. The last entries have been omitted.
- **•** The following error message is displayed:

"CMOS CHECKSUM ERROR. "

### **Cause:**

Battery of test hardware discharged, since the instrument has long since been switched on.

The UPL contains a CMOS memory which stores all settings of all active panels and the data of the recorded traces. The settings of the other panels and the previous states of the active panels is saved on the hard disk, in addition. These data are still available after a failure of the battery. A capacitor bank is used as backup for the CMOS RAM when the instrument is switched off.

### **Error recovery:**

Have the instrument switched on for at least four hours. The battery is then recharged and the settings are retained after switch-off.

### **Fault symptom:**

The UPL does not respond in a sensible way or not at all on key depressions or IEC bus commands.

### **Cause:**

The combination of previous settings resulted in an inadvertent program run causing the software to "crash".

### **Error recovery:**

Restart the UPL! Depending on the desired instrument setup take the following steps:

Restart the UPL with the instrument setup most recently stored in the CMOS-RAM.

This setup may be correct despite the faulty response of the UPL. To avoid having to enter again the settings most recently made, have a try at starting the UPL with this setup.

• Turn power switch off and on. (No further action possible).

In case the procedure stated above fails, restart the UPL with its default setup.

- Connect external keyboard (see 1.1.6 Connecting an External Keyboard).
- Turn power switch off and on.
- When the UPL switch-on logo is displayed, abort the UPL program by pressing ESC and enter the DOS operating system level, where you can restart the UPL with its default setting by entering the command

UPL -d and confirm by pressing ENTER

The setup "DEFAULT.SET" in the "c:\upl\setup" directory supplied together with the UPL is loaded.

LOAD INSTRUMENT STATE in the FILE panel allows the loading of a setup which was stored by the user (see 2.9.1.1).

Further notes on software faults can be looked up in Section 2.3.6 Error Messages.

# **A UPL Default Setup**

The default setup of the UPL is triggered by means of the settings below:

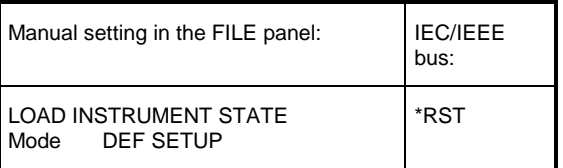

A precondition for the validity of basic settings is that the parameter link is switched off (see **2.15.8 Transfer of Parameters** (Parameter Link Function)).

# **A.1 Default Settings of Generator**

# **INSTRUMENT — ANALOG**

 $\cdot$  Channel(s) 2 = 1 For setting GENERATOR  $\rightarrow$  ANALOG (default setting) the following applies: · Output UNBAL · Max Volt 12.000 V · Ref Freq 1000.0 Hz • Ref Volt For setting GENERATOR  $\rightarrow$  DIGITAL the following applies: · Src Mode AUDIO DATA Further selections: JITTER ONLY | PHASE | COMMON ONLY · PhaseToRef 0.0000 %FRM with Src Mode PHASE only • Channel(s) 2 = 1 not with Src Mode COMMON ONLY · Unbal Out AUDIO OUT · Cabel Sim OFF · Sync To AUDIO IN · Sample Frq 48 kHz · Sync Out GEN CLK Type WORD CLK · Ref Out REF GEN · Data ALL ZERO · Audio Bits 20 with Src Mode AUDIO DATA| PHASE only · Unbal Vpp 1.0000 V · Bal Vpp 0.0000 V with Src Mode AUDIO DATA | PHASE only · Max Volt 1.0000 FS<br>· Ref Freq 1000.0 Hz · PROTOCOL STATIC · Ch Stat. L ZERO · Ch Stat. R EQUAL L · AUX GEN OFF with SRC Mode AUDIO DATA | PHASE only

For setting AUX GEN  $\rightarrow$  ANALOG OUTthe following appliest:

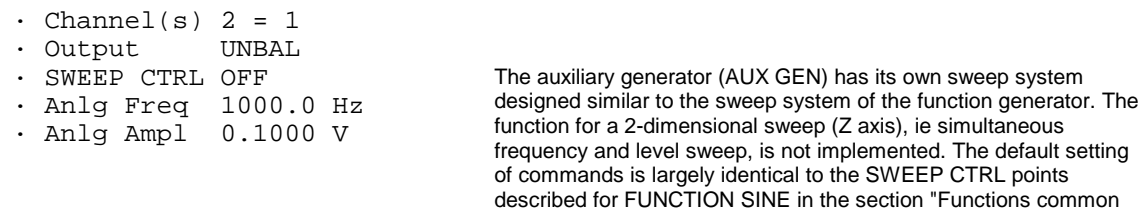

to all generators".

For setting AUX GEN  $\rightarrow$  COMMON MODE the following applies:

- · SWEEP CTRL OFF
- · Comm Freq 1000.0 Hz
- · Comm Ampl 0.1000 V

For setting AUX GEN  $\rightarrow$  JITTER the following applies:

· SWEEP CTRL OFF · Jitt Freq 1000.0 Hz · Jitt Ampl 0.1000 UI

# **Functions common to all generators**

### **FUNCTION SINE**

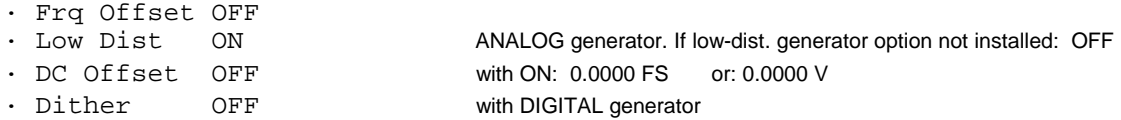

### For setting Dither ON the following applies:

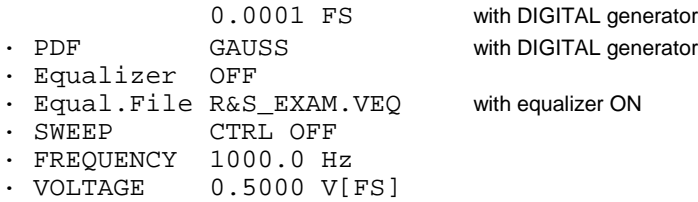

### For setting SWEEP CTRL  $\rightarrow$  AUTO SWEEP or MANU SWEEP the following applies:

- · Next Step ANLR SYNC with AUTO SWEEP only
- · X Axis FREQ
- $\cdot$  Z Axis

### With X or Z axis  $\rightarrow$  FREQ selected

#### FREQUENCY

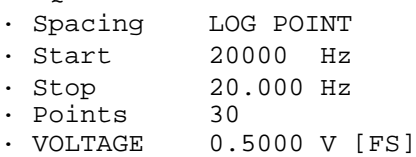

### With X or Z axis  $\rightarrow$  VOLT selected

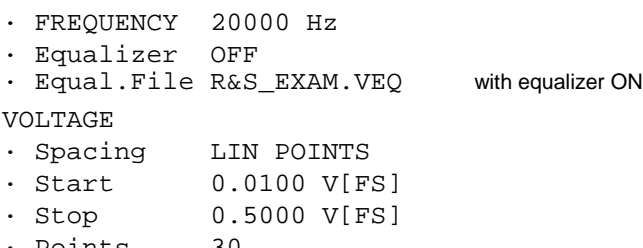

· Points 30

For setting SWEEP CTRL  $\rightarrow$  AUTO LIST or MANU LIST the following applies:<br>• Next Step ANLR SYNC with AUTO LIST only · Next Step ANLR SYNC<br>· X Axis FREO · X Axis · Z Axis OFF With X or Z axis  $\rightarrow$  FREQ selected · FREQ.FILE R&S\_EXAM.SPF with X or Z axis → FREQ selected With X or Z axis  $\rightarrow$  VOLT selected · FREQUENCY 1000.0 Hz · VOLT.FILE R&S\_EXAM.SPV **FUNCTION STEREO SINE** with INSTRUMENT DIGITAL only . Frq Offset OFF . DC Offset OFF with ON: 0.0000 FS . Dither OFF For setting Dither ON the following applies 0.0001 FS . PDF GAUSS . Equalizer OFF . Equal.File R&S EXAM.VEO with Equalizer ON . Freq Mode FREQ&PHASE . Volt Mode VOLT&RATIO<br>. SWEEP CTRL OFF CTRL OFF . FREQUENCY 1000.0 Hz . Phas Ch2:1 0.0000 ° . VOLT CH1 0.5000 FS . Volt Ch2:1 4.0000 :1 For setting Freq Mode  $\rightarrow$  FREQ CH1&2 . Freq Ch1 1000.0 Hz . Freq Ch2 1000.0 Hz For setting Volt Mode  $\rightarrow$  VOLT CH1&2 . Volt Ch1 0.5000 FS . Volt Ch2 0.5000 FS For setting von SWEEP CTRL  $\rightarrow$  AUTO SWEEP or MANU SWEEP the following applies: . Next Step ANLR SYNC with AUTO SWEEP only . X Axis FREQ . Z Axis OFF For setting Freq Mode  $\rightarrow$  FREQ&PHASE with X- or Z-Axis  $\rightarrow$  FREQ selected FREQUENCY . Spacing LOG POINT . Start 20000 Hz . Stop 20.000 Hz . Points 30 . Phas Ch2:1 0.0000 ° For setting Freq Mode  $\rightarrow$  FREQ CH1&2 with X- or Z-Axis  $\rightarrow$  FREQ selected FREQUENCY . Spacing LOG POINT . Start 20000 Hz . Stop 20.000 Hz

. Points 30

. Freq Ch2 1000.0 Hz

# For setting Volt Mode  $\rightarrow$  VOLT&RATIO

with X- or Z-Axis  $\rightarrow$  VOLT selected VOLTAGE CH1 . Volt Ch2:1 4.0000 :1<br>Spacing LIN POINT LIN POINTS

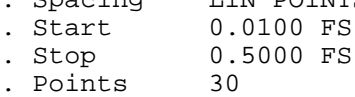

#### For setting Volt Mode  $\rightarrow$  VOLT CH1&2 with X- or Z-Axis  $\rightarrow$  VOLT selected

VOLTAGE CH1

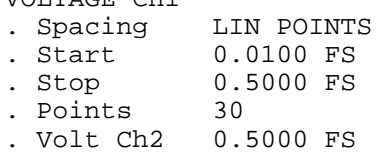

### For setting von SWEEP CTRL  $\rightarrow$  AUTO LIST or MANU LIST the following applies:

- . Next Step ANLR SYNC with AUTO LIST only
- . X Axis FREQ
- . Z Axis OFF

# For setting Freq Mode  $\rightarrow$  FREQ&PHASE

with X- or Z-Axis  $\rightarrow$  FREQ selected

- . FREQ FILE R&S\_EXAM.SPF
- . Phas Ch2:1 0.0000 ° . VOLT CH1 0.5000 FS
- . Volt Ch2:1 4.0000 :1
- 

### For setting Freq Mode  $\rightarrow$  FREQ CH1&2

with X- or Z-Axis  $\rightarrow$  FREQ selected

- . FREQ FILE R&S\_EXAM.SPF
- . Freq Ch2 1000.0 Hz
- . VOLT CH1 0.5000 FS
- . Volt Ch2:1 4.0000 :1

### For setting Volt Mode  $\rightarrow$  VOLT&RATIO

with X- or Z-Axis  $\rightarrow$  VOLT selected

- . Freq Ch1 21000 Hz . Freq Ch2 1000.0 Hz . Volt Ch2:1 4.0000 :1
- . VOLT FILE R&S\_EXAM.SPF

# For setting Volt Mode  $\rightarrow$  VOLT CH1&2

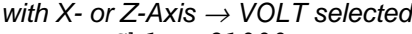

- . Freq Ch1 21000 Hz . Freq Ch2 1000.0 Hz
- . VOLT FILE R&S\_EXAM.SPF
- . Volt Ch2 0.5000 FS

### **FUNCTION MULTISINE**

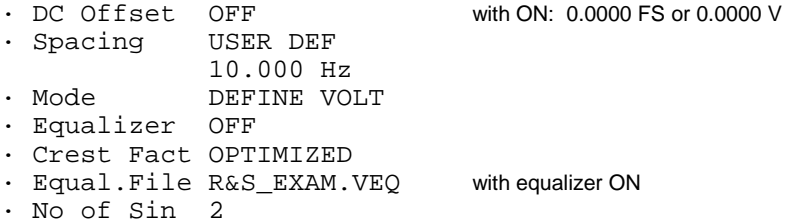

· Multisine CHOICE ... · TOTAL GAIN 0.0000 dB · TOTAL PEAK 1.0000 V[FS] · TOTAL RMS 1.0000 V for INSTRUMENT ANLG only . Ampl Var OFF

#### For setting Ampl Var  $\rightarrow$  SINE

- . Mod Freq 10.000 Hz
- . Variation 0.0000 %

### For setting Ampl Var  $\rightarrow$  BURST

- . ON TIME 0.0100 s
- . INTERVAL 1.0000 s

For setting "No of Sin 17" and Crest Fact  $\rightarrow$  OPTIMIZED the following applies:

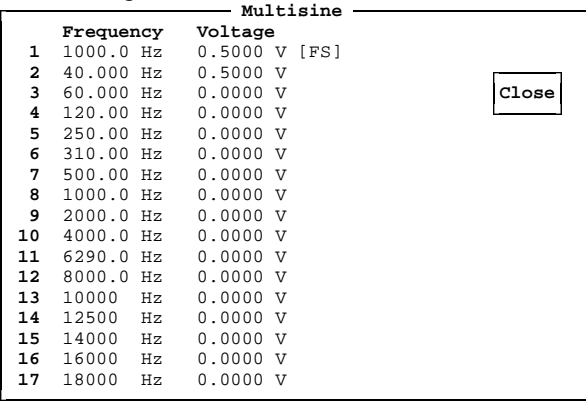

For setting "No of Sin 17" and Crest Fact  $\rightarrow$ , OPTIMIZED the following applies::

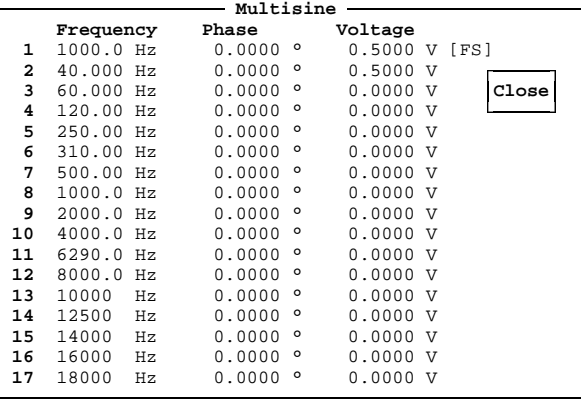

#### **FUNCTION SINE BURST | SINE² Burst**

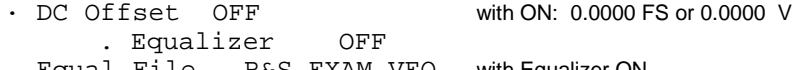

- **.** Equal.File R&S\_EXAM.VEQ with Equalizer ON
- · SWEEP CTRL OFF
- · FREQUENCY 1000.0 Hz
- · VOLTAGE 0.5000 V [FS]

#### For setting SWEEP CTRL  $\rightarrow$  AUTO SWEEP or MANU SWEEP the following applies:

- · Next Step ANLR SYNC with AUTO SWEEP only
- · X Axis VOLT
- · Z Axis

### With  $X$  or  $Z$  axis  $\rightarrow$  VOLT selected FREQUENCY 1000.0 Hz VOLTAGE · Spacing LIN POINTS · Start 0.0100 V[FS] · Stop 0.5000 V[FS] · Points 30 · Low Level 0.0000 V [FS] for SINE BURST only · ON TIME 0.0100 s  $\cdot$  INTERVAL · BurstOnDel 0.0000 s With X or Z axis  $\rightarrow$  FREQ selected FREQUENCY · Spacing LIN POINT · Start 20000. Hz · Stop 20.000 Hz • Points 30 points 2 for SINE<sup>2</sup> burst · VOLTAGE 0.0100 V [FS] · Low Level 0.0000 V [FS] for SINE BURST only · ON TIME 0.0100 s · INTERVAL 1.0000 s · BurstOnDel 0.0000 s With  $X$  or  $Z$  axis  $\rightarrow$  ON TIME selected

### · FREQUENCY 20000 Hz · VOLTAGE 0.0100 V [FS] · Low Level 0.0000V [FS] for SINE BURST only ON TIME · Spacing LIN POINTS · Start 0.0010 s · Stop 0.2000 s · Points 30 · INTERVAL 1.0000 s · BurstOnDel 0.0000 s With  $X$  or  $Z$  axis  $\rightarrow$  INTERVAL selected · FREQUENCY 20000 Hz · VOLTAGE 0.0100 V [FS] · Low Level 0.0000V [FS] for SINE BURST only · ON TIME 0.0010 s INTERVAL · Spacing LIN POINTS · Start 1.0000 s · Stop 0.0200 s • Points 30 points 2 for SINE<sup>2</sup> burst · BurstOnDel 0.0000 s

#### For setting SWEEP CTRL  $\rightarrow$  AUTO LIST or MANU LIST the following applies:

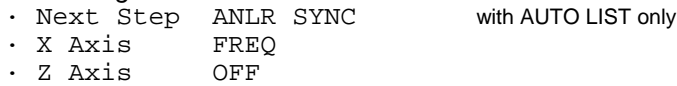

#### With X or Z axis  $\rightarrow$  VOLT selected

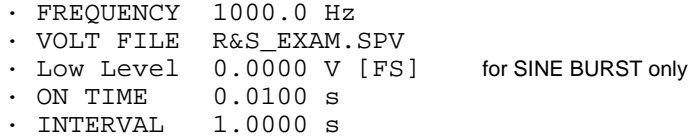

```
· BurstOnDel 0.0000 s
With X or Z axis \rightarrow FREQ selected
· FREQ FILE R&S_EXAM.SPF<br>· VOLTAGE 0.5000 V
\cdot VOLTAGE
· Low Level 0.0000 V [FS] for SINE BURST only
· ON TIME 0.0100 s
· INTERVAL 1.0000 s
· BurstOnDel 0.0000 s
With X or Z axis \rightarrow ON TIME selected
· FREQUENCY 1000.0 Hz<br>· VOLTAGE 0.5000 V
             0.5000 \, \mathrm{V} [FS]
· Low Level 0.0000 V [FS] for SINE BURST only
· ONTIM FILE R&S_EXAM.SPO
· INTERVAL 1.0000 s
· BurstOnDel 0.0000 s
With X or Z axis \rightarrow INTERVAL selected
· FREQUENCY 1000.0 Hz
· VOLTAGE 0.5000 V [FS]
· Low Level 0.0000 V [FS] for SINE BURST only
· ON TIME 0.0100 s
· INTV FILE R&S_EXAM.SPI
· BurstOnDel 0.0000 s
FUNCTION MOD DIST
· Frq Offset OFF
                                  with ON: 0.0000 FS or 0.0000 V
· SWEEP CTRL OFF
· UPPER FREQ 4000.0 Hz
· LOWER FREQ 40.000 Hz
· Volt LF:UF 4.0000 :1
· TOTAL VOLT 1.0000 V
For setting SWEEP CTRL \rightarrow AUTO SWEEP or MANU SWEEP the following applies:
• Next Step ANLR SYNC with AUTO SWEEP only<br>• X Axis FREO
· X Axis FREQ<br>· Z Axis OFF
\cdot Z Axis
With X or Z axis \rightarrow FREQ selected
UPPER FREQUENCY
· Spacing LOG POINTS
· Start 20000. Hz
· Stop 4000.0 Hz
· Points 30
· LOWER FREQ 40.000 Hz
· VOLT LF:UF 4.0000 :1
· TOTAL VOLT 1.0000 V [FS]
With X or Z axis \rightarrow VOLT selected
· UPPER FREQ 20000 Hz
· LOWER FREQ 40.000 Hz
· VOLT LF:UF 4.0000 :1
TOTAL VOLTAGE
· Spacing LIN POINTS
· Start 0.0100 V[FS]
· Stop 0.5000 V[FS]
· Points 30
```
For setting SWEEP CTRL  $\rightarrow$  AUTO LIST or MANU LIST the following applies:<br>• Next Step ANLR SYNC with AUTO LIST only

· Next Step ANLR SYNC<br>· X Axis FREO  $\cdot$  X Axis · Z Axis OFF

#### With X or Z axis  $\rightarrow$  FREQ selected

- · UPP F.FILE R&S\_EXAM.SPF if X or Z axis → FREQ selected
- · LOWER FREQ 40.000 Hz
- · VOLT LF:UF 4.0000 :1
- · TOTAL VOLT 1.0000 V [FS]

#### With X or Z axis  $\rightarrow$  VOLT selected

- · UPPER FREQ 4000.0 Hz
- · LOWER FREQ 40.000 Hz
- · VOLT LF:UF 4.0000 :1
- · TOT V.FILE R&S\_EXAM.SPV

#### **FUNCTION DFD**

- · Frq Offset OFF
- · DC Offset OFF with ON: 0.0000 FS or 0.0000 V · MODE IEC 268

### For setting the IEC 268 mode the following applies:

- · Equalizer OFF
- · Equal.File R&S\_EXAM.VEQ with Equalizer ON
- · SWEEP CTRL OFF
- · MEAN FREQ 12500. Hz
- · DIFF FREQ 80.000 Hz
- · TOTAL VOLT 1.0000 V

#### For setting the IEC 118 mode the following applies:

- · Equalizer OFF
- · Equal.File R&S\_EXAM.VEQ with Equalizer ON
- · SWEEP CTRL OFF
- · UPPER FREQ 12500. Hz
- · DIFF FREQ 80.000 Hz
- · TOTAL VOLT 1.0000 V

### For setting SWEEP CTRL  $\rightarrow$  AUTO SWEEP or MANU SWEEP the following applies:

- · Next Step ANLR SYNC with AUTO SWEEP only
- · X Axis FREQ
- · Z Axis OFF
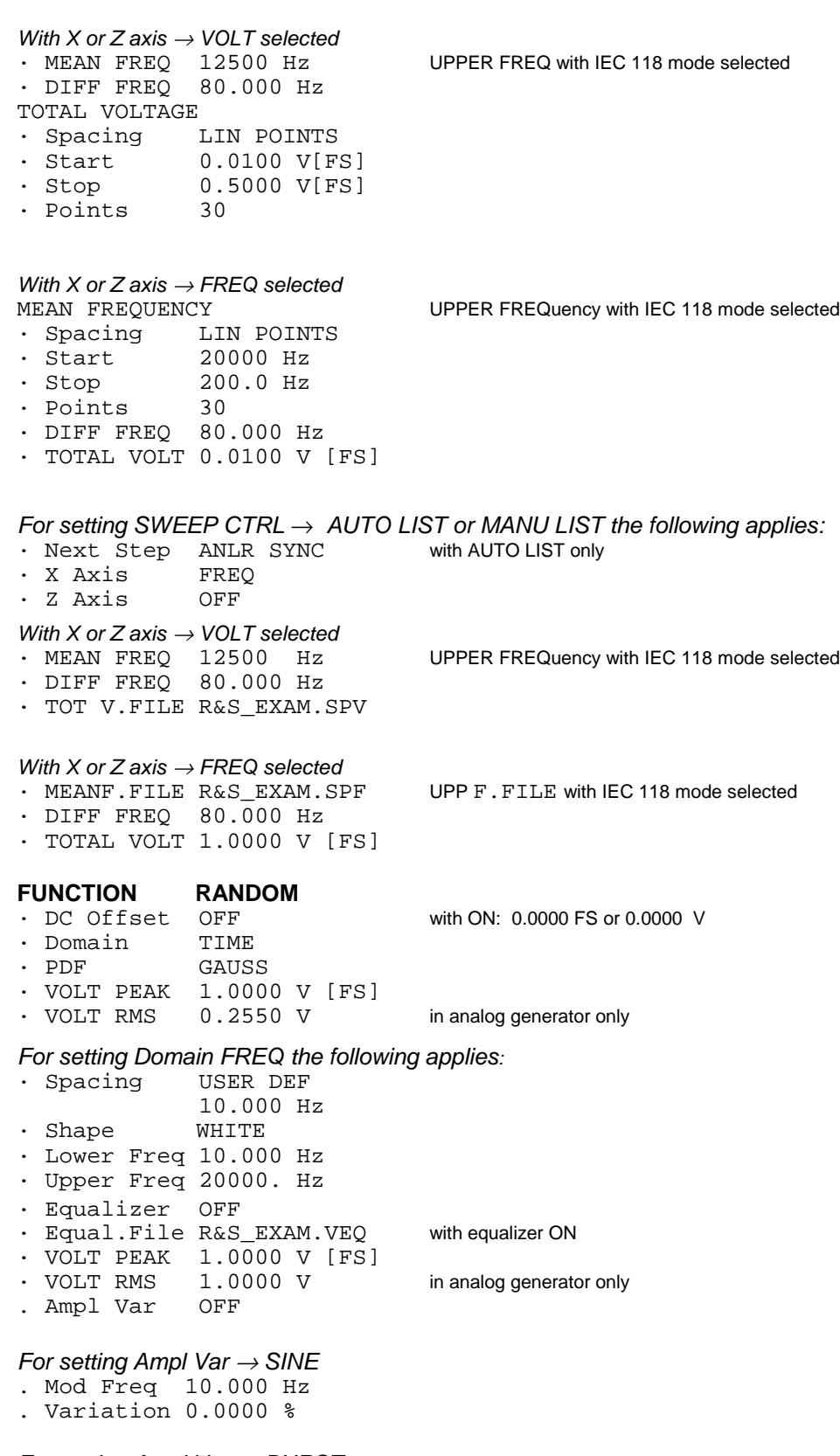

### For setting Ampl Var → BURST

. ON TIME 0.0100 s . INTERVAL 1.0000 s

### **FUNCTION ARBITRARY**

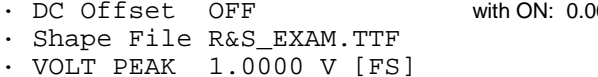

- · VOLT PEAK 1.0000 V [FS] • VOLT RMS 1.0000 V in analog generator only
- . Ampl Var OFF

### For setting Ampl Var  $\rightarrow$  SINE

- . Mod Freq 10.000 Hz
- . Variation 0.0000 %

### For setting Ampl Var  $\rightarrow$  BURST

- . ON TIME 0.0100 s
- . INTERVAL 1.0000 s

0000 FS or 0.0000 V

### **FUNCTION POLARITY** · DC Offset OFF with ON: 0.0000 FS or 0.0000 V · VOLTAGE 0.5000 V [FS] **FUNCTION FSK** · DC Offset OFF with ON: 0.0000 FS or 0.0000 V  $0.5000 \text{ V}[\text{FS}]$ **FUNCTION RANDOM+ANLR .** DC Offset OFF with ON: 0.0000 FS bzw. 0.0000 V **.** Spacing USER DEF 10.000 Hz . Lower Freq 350.00 Hz . Upper Freq 550.00 Hz . Crest Fact OPTIMIZED For setting Crest Fact  $\rightarrow$  Value: 1.0000 . RND PEAK 1.0000 V|FS . RND RMS  $0.3869 \text{ V}$  FS . Loop Chan 1 . Loop Gain 0.0000 \* **FUNCTION MODULATION** . DC Offset OFF with ON: 0.0000 V | FS

. Mode FM<br>. Mod Freq 1000.0 Hz . Mod Freq . Deviation 0.5000 % . Carr Freq 40.000 Hz . Carr Volt 0.5000 V|FS

### For setting Mode  $\rightarrow$  AM

. Mod Freq 1000.0 Hz . Mod Depth 0.5000 % . Carr Freq 40.000 Hz . Carr Volt 0.5000 V|FS

### **FUNCTION DC**

. SWEEP CTRL OFF . VOLTAGE 1.000 V|FS

### For setting von SWEEP CTRL  $\rightarrow$  AUTO SWEEP or MANU SWEEP the following applies:

only Volt

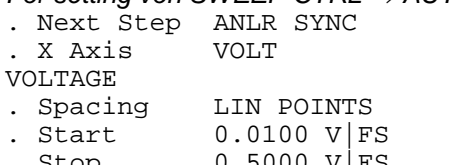

- $.$  Stop  $0.5000$  V|FS<br>Points  $30$ . Points
- 

### For setting von SWEEP CTRL  $\rightarrow$  AUTO LIST or MANU LIST the following applies:

only Volt

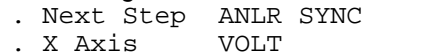

. VOLT FILE R&S\_EXAM.SPF

#### **FUNCTION CODED AUDIO** for INSTRUMENT DIGITAL only

- . Format AC-3
- . Chan Mode 2/0 192kb/s . SWEEP CTRL OFF
- 

### SWEEP Setting like Function SINE

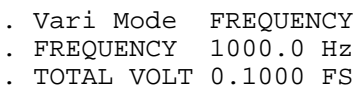

### **A.2 Default Settings of Analyzer**

### **INSTRUMENT — ANLG 22kHz**

For setting ANALYZER ANLG 22 kHz and ANLG 110 kHz the following applies.

· Min Freq 10 Hz 20 Hz for ANLG 110kHz only • Ref Imped 600.00  $\Omega$ · Channel(s) 1 · Ch1 Coupl AC · Ch1 Input BAL  $\cdot$  Ch1 Imped 600  $\Omega$ • Ch1 Common FLOAT **The same settings apply with channel 2 selected** · Ch1 Range AUTO

For setting ANALYZER DIGITAL the following applies:

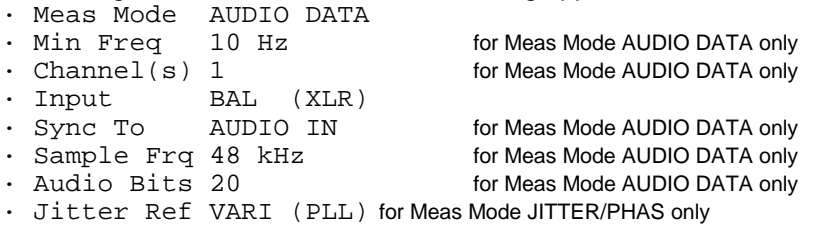

### **START COND — AUTO**

· Delay 0.0000 s

For setting START COND TIME TICK the following applies:

- · Time 1.0000 s
- · Points 30

For setting START COND FREQ CH1 | FREQ CH2 the following applies:<br> $\cdot$  Delay 0.0000 s

- $0.0000 s$
- · Min Volt 0.0100 V [FS]
- · Start 1000.0 Hz
- · Stop 10000. Hz
- · Variation 10.000 %
- · Settling OFF

### For setting START COND VOLT CH1 | VOLT CH2 the following applies:

- · Delay 0.0000 s<br>· Start 0.0100 V
- · Start 0.0100 V [FS]<br>· Stop 1.0000 V [FS]
- 1.0000 V [FS]
- · Variation 10.000 %
- · Settling OFF

## For setting START COND LEV TRG CH1 | LEV TRG CH2 the following applies:<br> $\cdot$  Delay 0.0000 s

- $0.0000 s$
- · Start 0.0100 V [FS]<br>· Stop 1.0000 V [FS]
- 1.0000 V [FS]
- · Variation 10.000 %
- · Settling OFF

### For setting START COND TIME CHART the following applies:

- · Time 1.000 s
- · Points 30

For setting START COND FRQ FST CH1 | FRQ FST CH2 the following applies:

- · Delay 0.0000 s · Min Volt 0.0100 V [FS]
- · Start 1000.0 Hz
- · Stop 10000 Hz
- · Variation 10.000 %
- · Settling OFF

For setting START COND FREQ CH1|2 | FRQ FST CH1|2 and Settling EXPONENTIAL **½** FLAT the following applies:

· Samples 3

- · Tolerance 1.0000 %
- · Resolution 0.0010 Hz

For setting START COND VOLT CH1|2 | LEV TRG CH1|2and Settling EXPONENTIAL **½** FLAT the following applies:

- · Samples 3
- · Tolerance 1.0000 %
- · Resolution 0.0010 V [FS]

### **Functions common to all analyzers**

Input measurement for analog analyzers

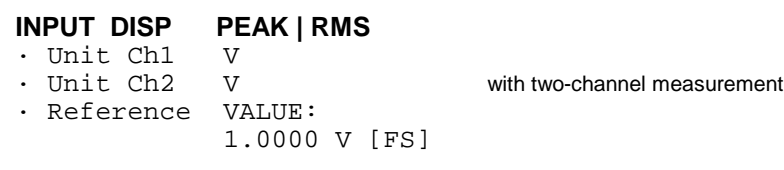

Input measurement for digital analyzer in Meas Mode AUDIO DATA

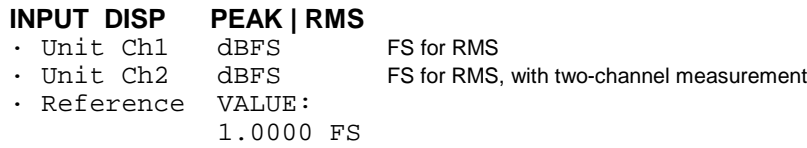

Input measurement for digital analyzer in Meas Mode COMMON/INP

#### **INPUT DISP PEAK | DIG INP AMP**

· Unit Ch1 V · Reference VALUE: 1.0000 V[FS]

Input measurement for digital analyzer in Meas Mode JITTER/PHAS

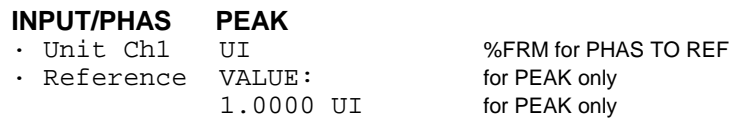

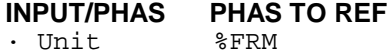

Frequency measurement for analog analyzers and digital analyzer in Meas Mode AUDIO DATA

#### **FREQ/PHASE FREQ** · Unit Ch1 Hz · Unit Ch2 Hz with two-channel measurement

- · Ref Freq VALUE:
- 1000.0 Hz · Freq Settl OFF

Frequency/phase measurement with two-channel measurement for analog analyzers and digital analyzer in Meas Mode AUDIO DATA

#### **FREQ/PHASE FREQ&PHASE**

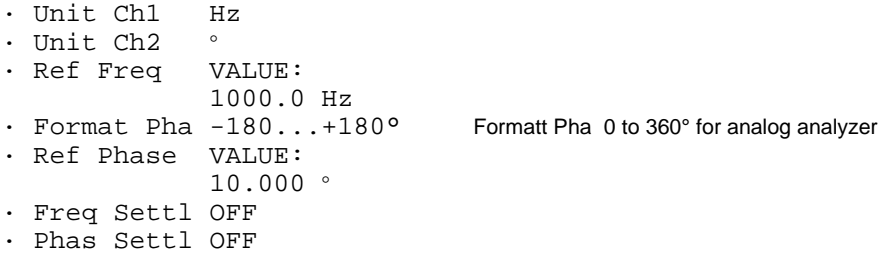

Frequency/group-delay measurement with two-channel measurements for analog analyzers and digital analyzer in Meas Mode AUDIO DATA

#### **FREQ/PHASE FREQ&GRPDEL**

· Unit Ch1 Hz · Unit Ch2 s<br>· Ref Freq VALUE:  $\cdot$  Ref Freq 1000.0 Hz · Ref Phase VALUE: 10.000 s · Freq Settl OFF

Sample frequency measurement for digital analyzer in Meas Mode AUDIO DATA

#### **FREQ/PHASE SAMPLE FREQ**

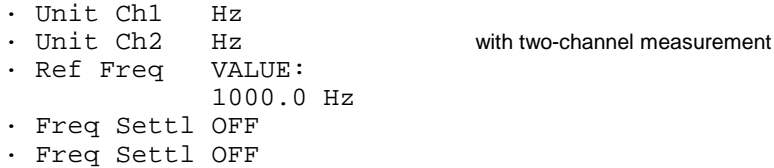

Frequency and sample frequency measurement for digital analyzer in Meas Mode JITTER/PHAS | COMMON/INP

#### **FREQ/PHASE FREQ | SAMPLE FREQ**

· Unit Hz · Ref Freq VALUE: 1000.0 Hz

common to all FREQ/PHASE settings:

For setting Freg Settl EXPONENTIAL  $/$  FLAT the following applies:

- · Samples 3 · Tolerance 0.1000 % · Resolution 0.1000 Hz<br>· Timeout 5.0000 s  $\cdot$  Timeout
- 

For setting Freq Settl AVERAGE the following applies:

· Samples 3

For setting Phas Settl EXPONENTIAL  $/$  FLAT the following applies:

```
· Samples 3
· Resolution 0.1000 °
· Timeout 5.0000 s
```
For setting Phas Settl AVERAGE the following applies:

· Samples 3

### **Functions of all analyzers:**

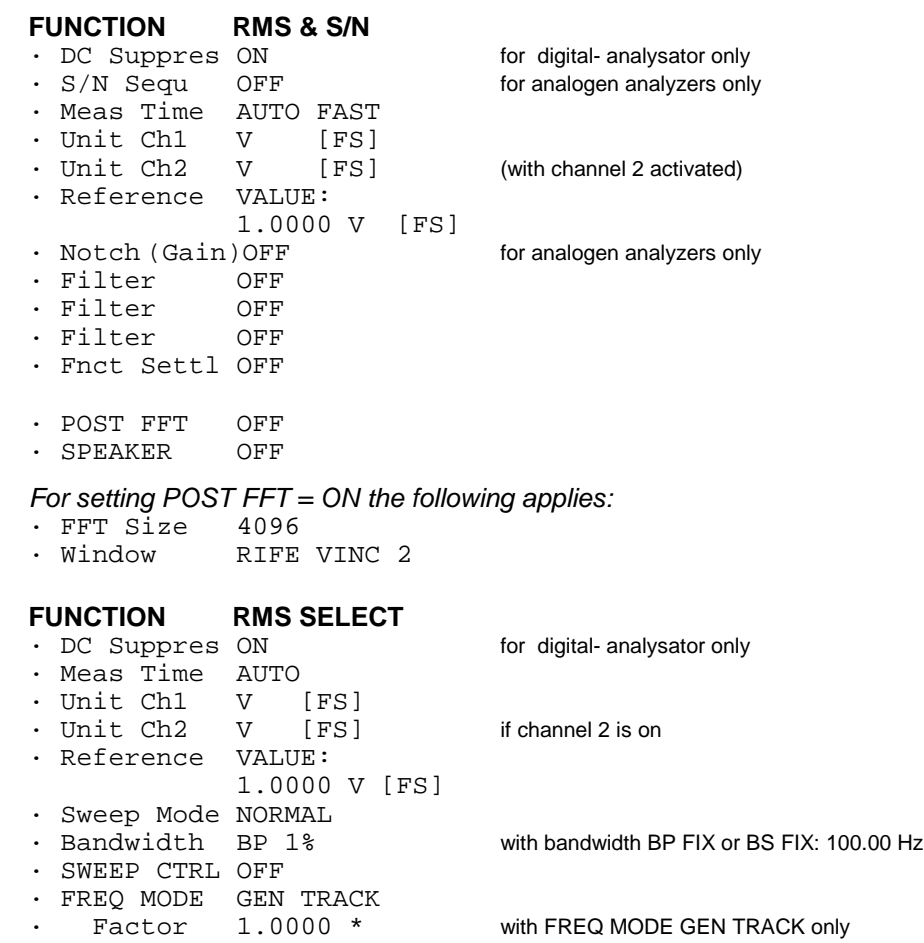

#### For setting SWEEP CTRL AUTO SWEEP, MANU SWEEP the following applies:

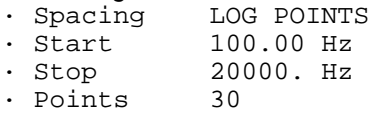

For setting SWEEP CTRL AUTO LIST, MANU LIST the following applies: · Filename R&S\_EXAM.SPF

For setting SWEEP CTRL GEN MLTSINE the following applies: There are no further parameters

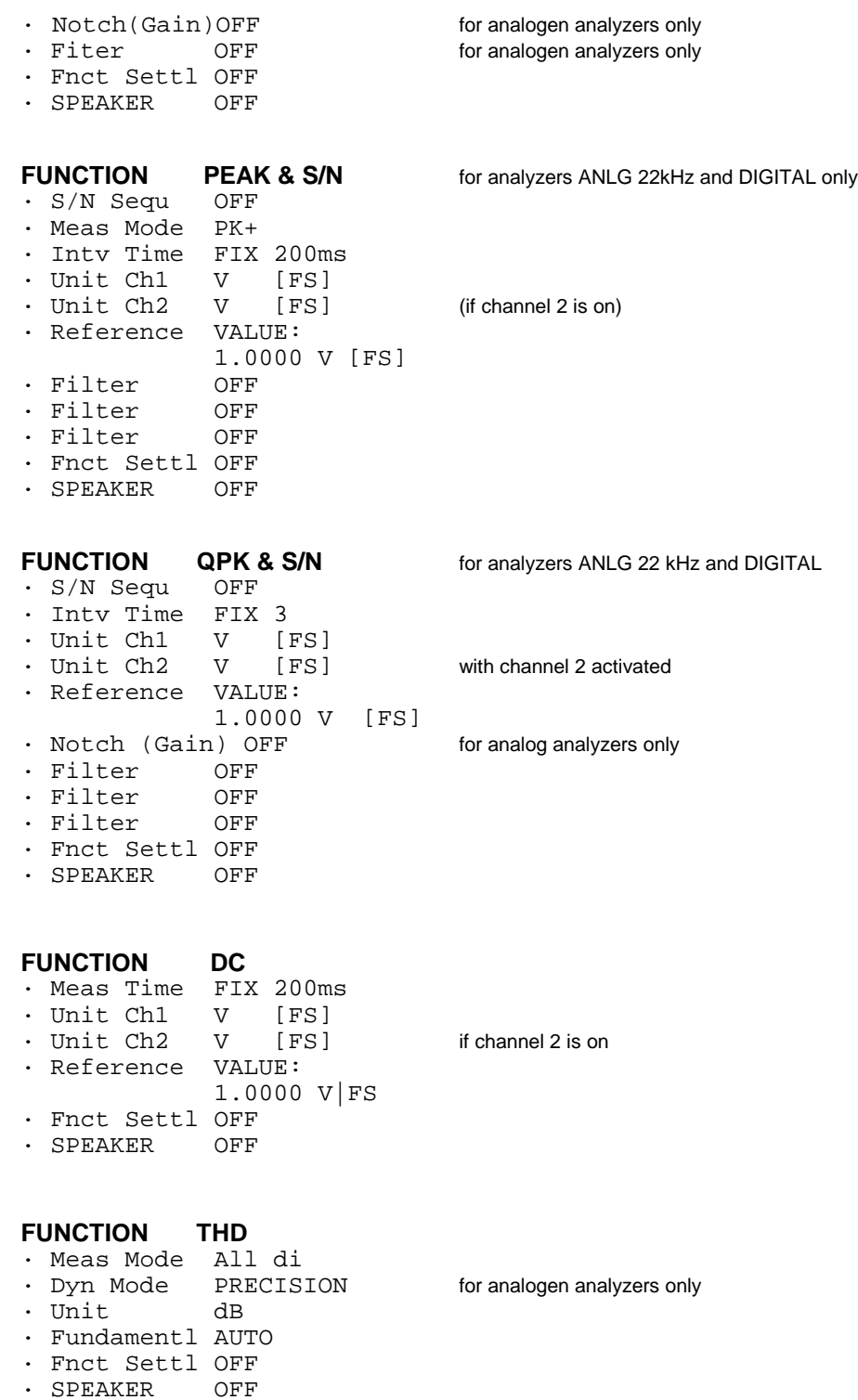

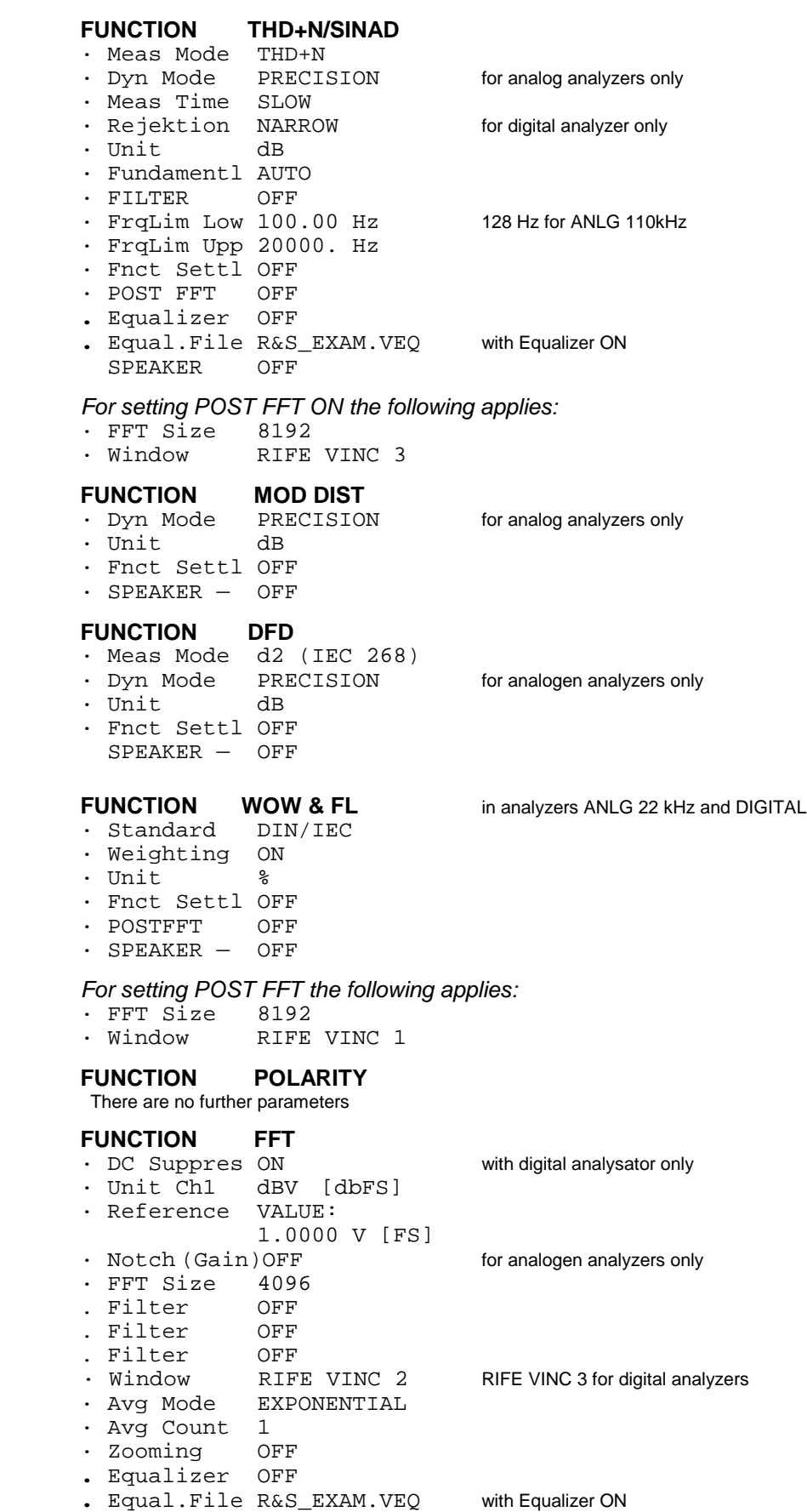

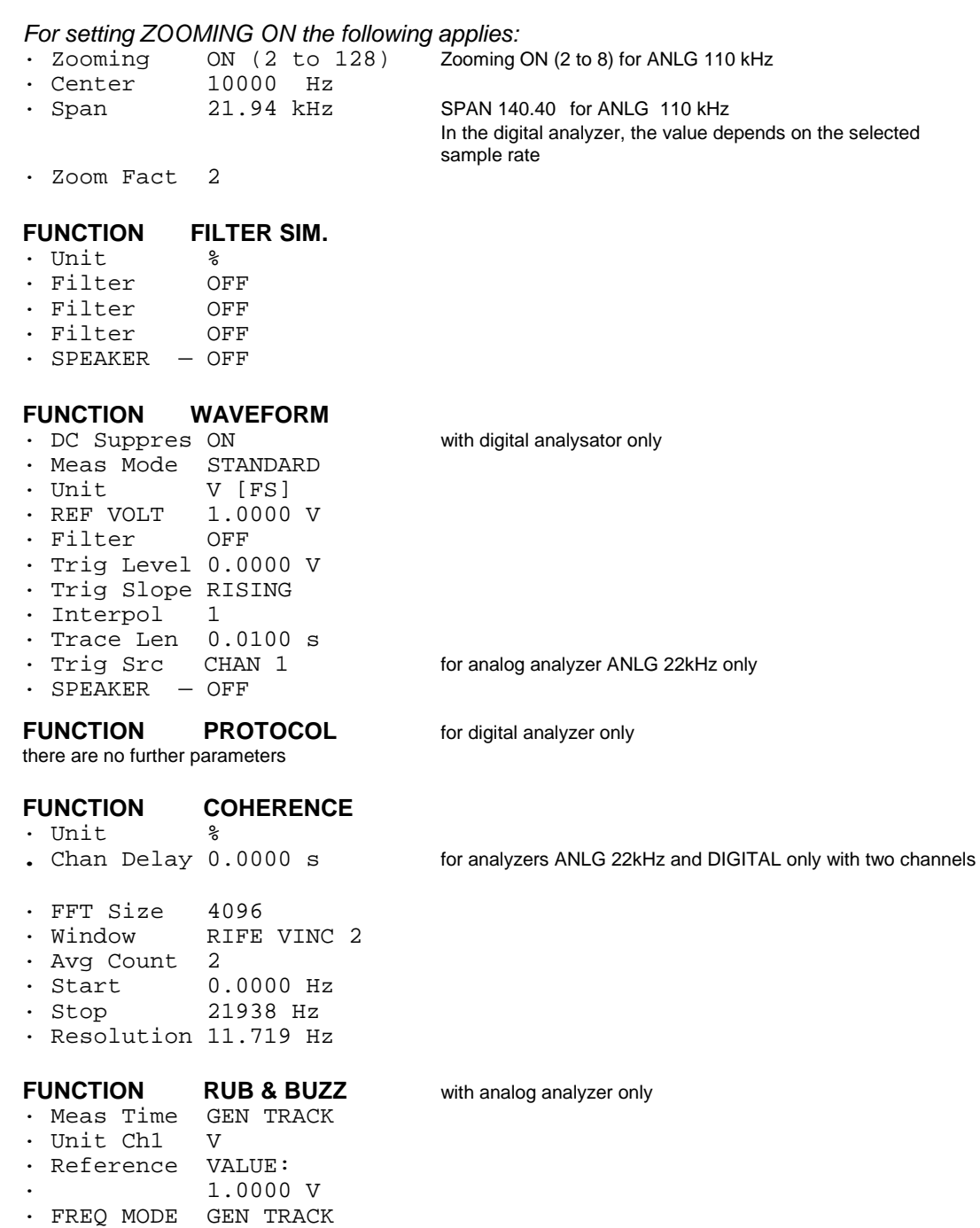

· Factor 2.0000 \* · Sweep Mode NORMAL<br>· Filter OFF

· FrqLim Low 100.0 Hz

 $·$  Filter

120 kHz with analyzer ANLG 110 kHz only

#### **FUNCTION 3rd OCTAVE** for analyzers ANLG 22kHz and DIGITAL

- . Line Count 30 **.** Meas Time VALUE **.** 0.5013 s . Max Hold **.** Unit Ch1 V [FS] . Unit Ch2 **.** Reference VALUE: 1.0000 V [FS] **.** Filter OFF **.** FrqLim Low 100.00 Hz **.** FrqLim Upp 21938 Hz **FUNCTION 12th OCTAVE**for analyzers ANLG 22kHz and DIGITAL **.** Meas Time VALUE **.** 1.3925 s **.** Max Hold OFF **.** Unit Ch1 V [FS] . Unit Ch2 **.** Reference VALUE: 1.0000 V [FS] **.** Filter OFF **.** FrqLim Low 100.00 Hz
- **.** FrqLim Upp 20586 Hz

### **Common to all measurement functions:**

- For setting SPEAKER unequal to OFF the following applies:<br>Pre Gain 0.0000 dB with SPEAKER FUNCT with SPEAKER FUNCT CH1|2|1&2 only
- · Spk Volume 30.000 %

 $\cdot$  Phone Out = SPEAKER

For setting Fnct Settl EXPONENTIAL  $/$  FLAT the following applies:

- · Samples 3 · Tolerance 0.1000 %
- 
- · Resolution 0.0010 V<br>· Timeout 5.0000 s  $\cdot$  Timeout

For setting Fnct Settl AVERAGE the following applies:

· Samples 3

### **A.3 Default Settings of Filter Panel**

### **Basic parameters of filters:**

#### **Lowpass filter:**

· Order 8 · Passband 20000. Hz · Attenuat. 60.000 dB · Short Name 1:LP20.0kHz

#### **Highpass filter:**

- · Order 8 · Passband 400.00 Hz · Attenuat. 60.000 dB
- · Short Name 2:HP400.0Hz

#### **Bandpass filter:**

· Passb Low 900.00 Hz · Passb Upp 1100.0 Hz · Attenuat. 60.000 dB · Short Name 3:BP900.0Hz

#### **Bandstop filter:**

· Passb Low 900.00 Hz · Passb Upp 1100.0 Hz · Attenuat. 60.000 dB · Short Name 4:BS900.0Hz

#### **Notch filter:**

· Center Frq 16000. Hz · Width 500.00 Hz · Attenuat. 60.000 dB · Short Name 5:NO16.0kHz

#### **Octave filter (1/3 OCT FLT):**

- · Center Frq 12500. Hz
- · Attenuat. 60.000 dB
- · Short Name 7:TO12.5kHz

### **Oktave filter (OCTAVE FLT):**

- · Center Frq 12500. Hz
- · Attenuat. 60.000 dB
- · Short Name 8:OC12.5kHz

### **File-defined filter (FILE DEF):**

- · Filename R&S\_EXAM.COE · Delay 0.1000 s
- · Short Name 9:R&S\_EXAM

### **Standard filter types:**

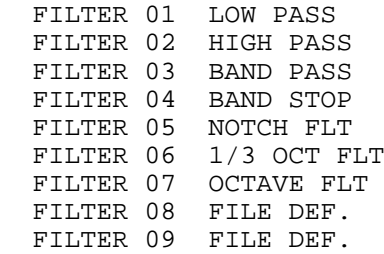

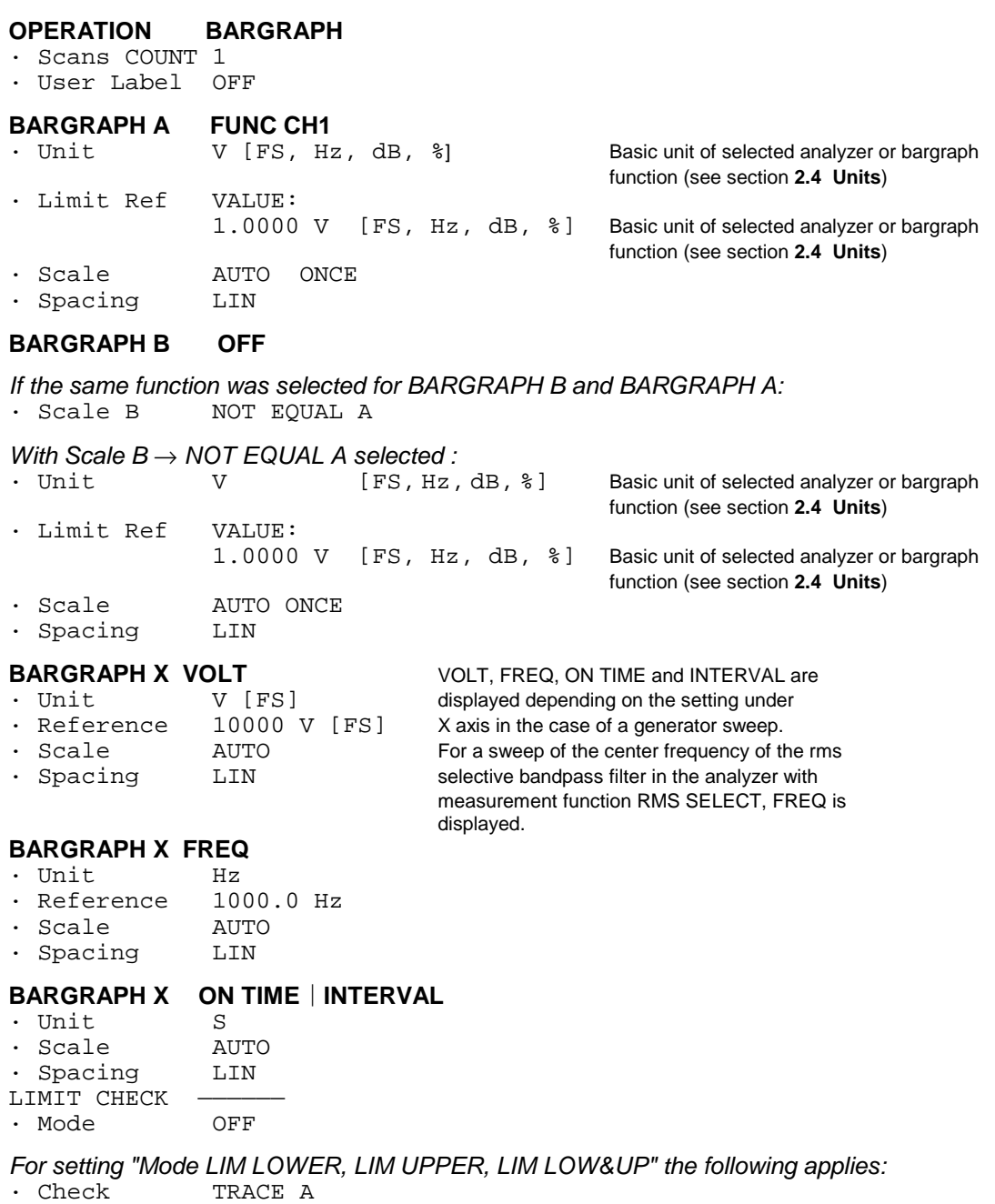

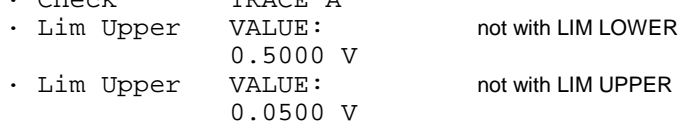

### **A.5 Default Settings of Options Panel**

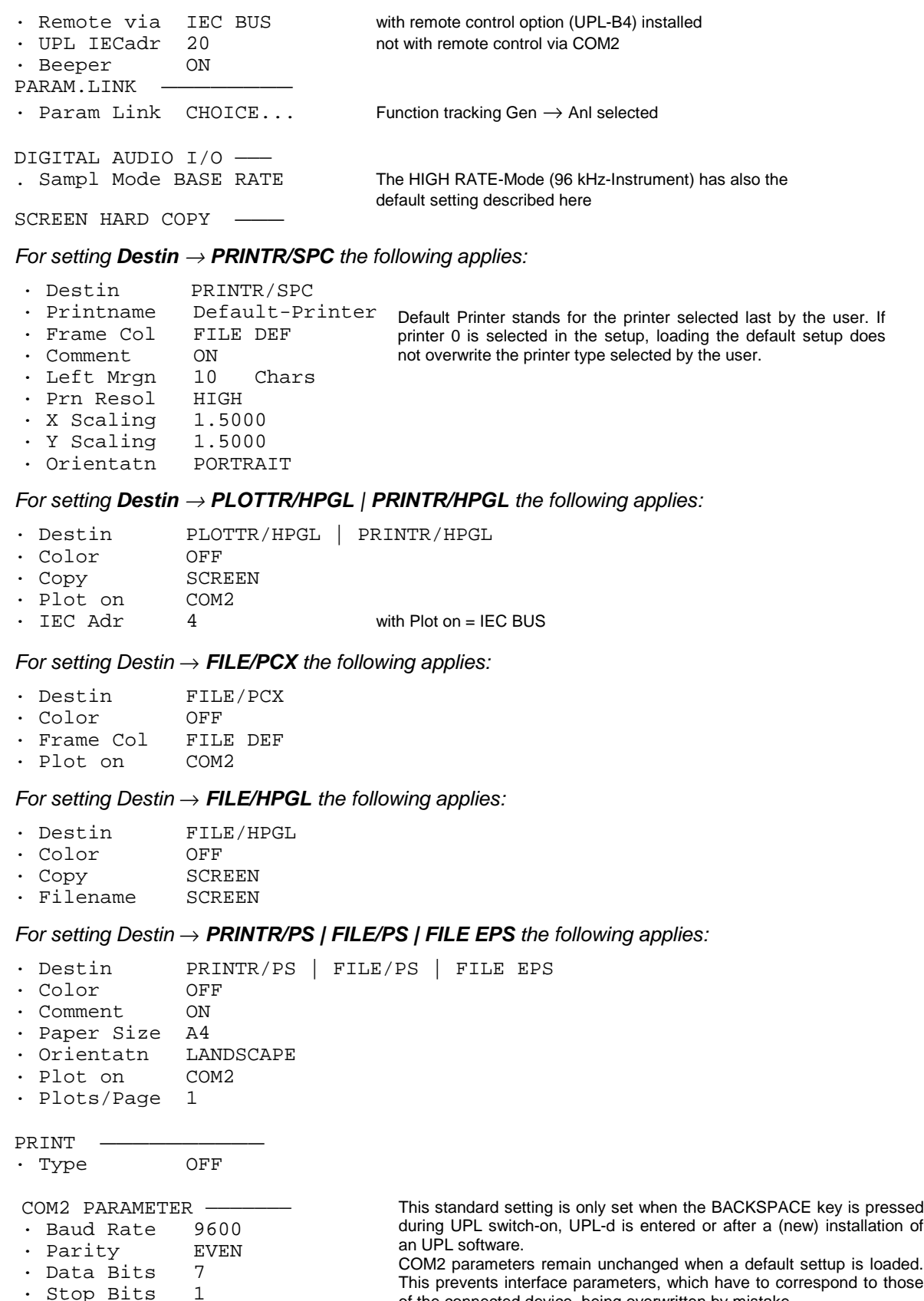

COM2 parameters remain unchanged when a default settup is loaded. This prevents interface parameters, which have to correspond to those of the connected device, being overwritten by mistake.

· Stop Bits 1<br>· Handshake RTS/CTS

 $·$  Handshake

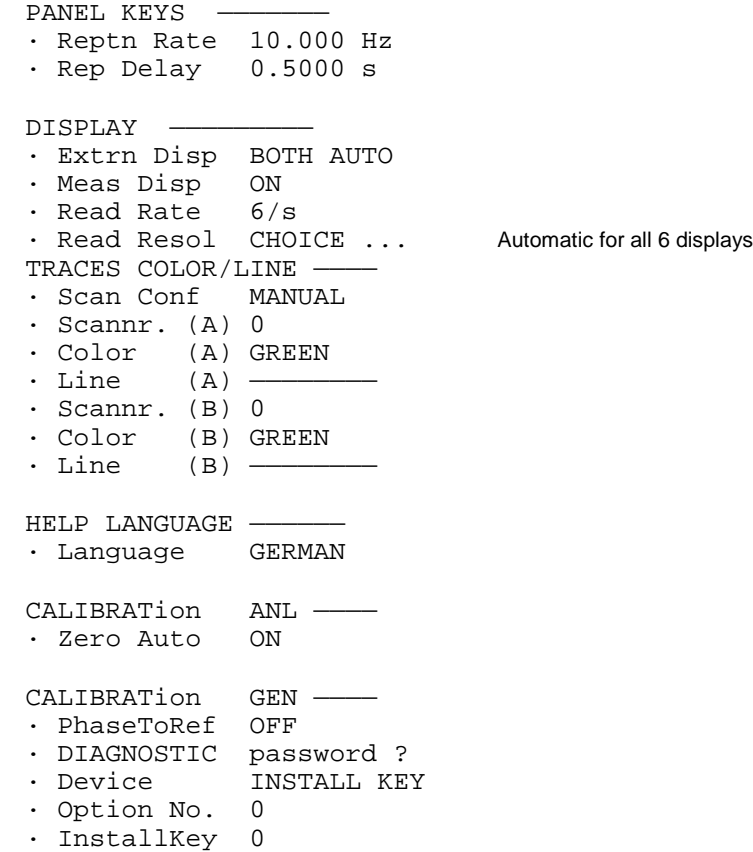

### **A.6 Default Settings of File Panel**

```
LOAD INSTRUMENT STATE -
. Applicat USER DEF
· Mode ACTUAL
· Info Displ ON<br>· Filename LASTSAVE
\cdot Filename
STORE INSTRUMENT STATE -
· Mode ACTUAL
· Attrib READ/WRITE
· Info Text no infotext
· Filename LASTSAVE
STORE TRACE/LIST -
· Store OFF
UTILS ——
· Delete TO_DELETE
· Work Dir C:\UPL\USER
· COPY SOURCE
· To DEST
```
### $\rightarrow$  Verso Filler Page  $\rightarrow$  -

## $\overline{A}$

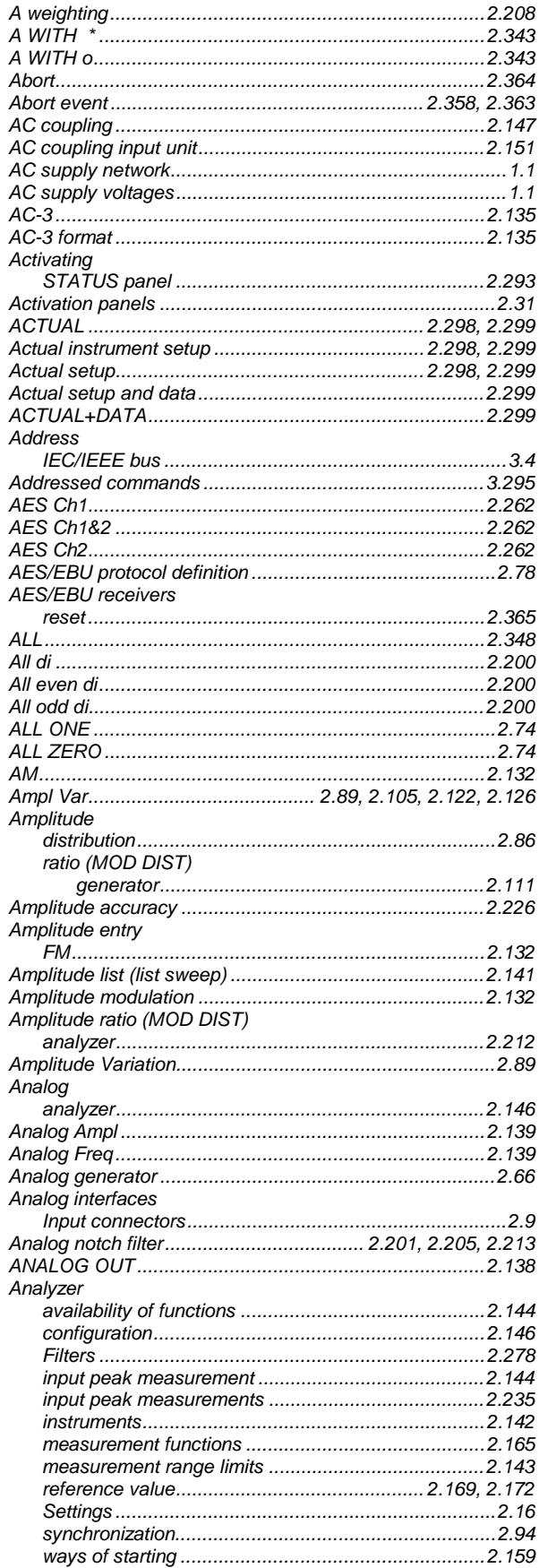

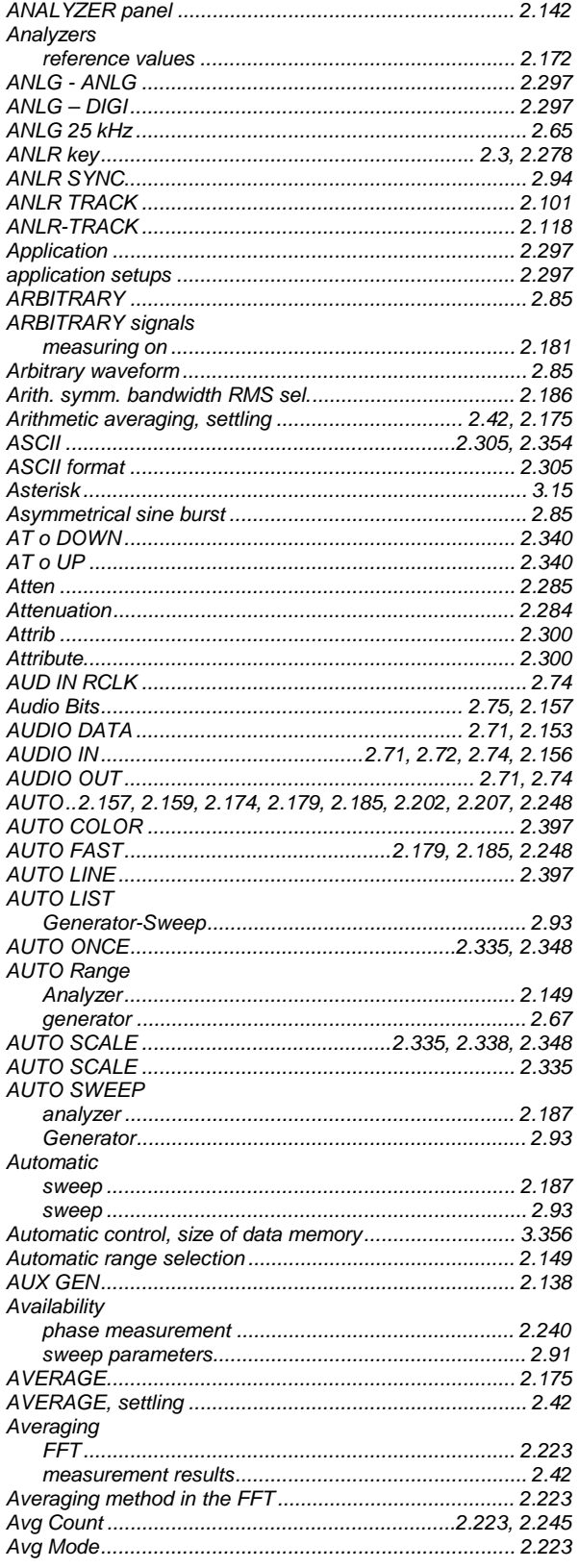

ć

í

 $\overline{\phantom{a}}$  $\overline{\phantom{a}}$ 

## $\boldsymbol{B}$

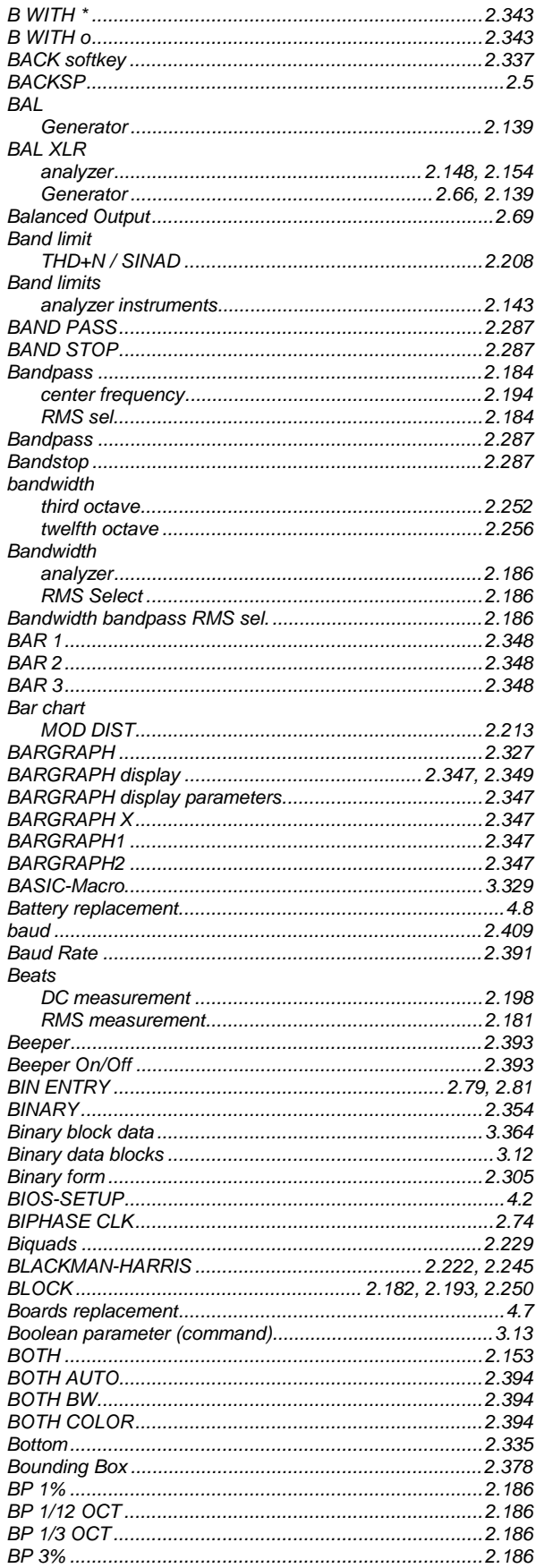

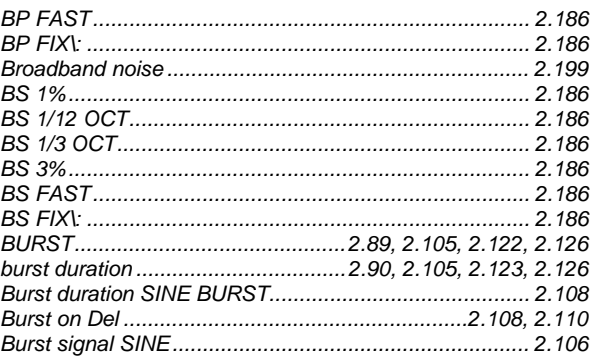

## $\overline{C}$

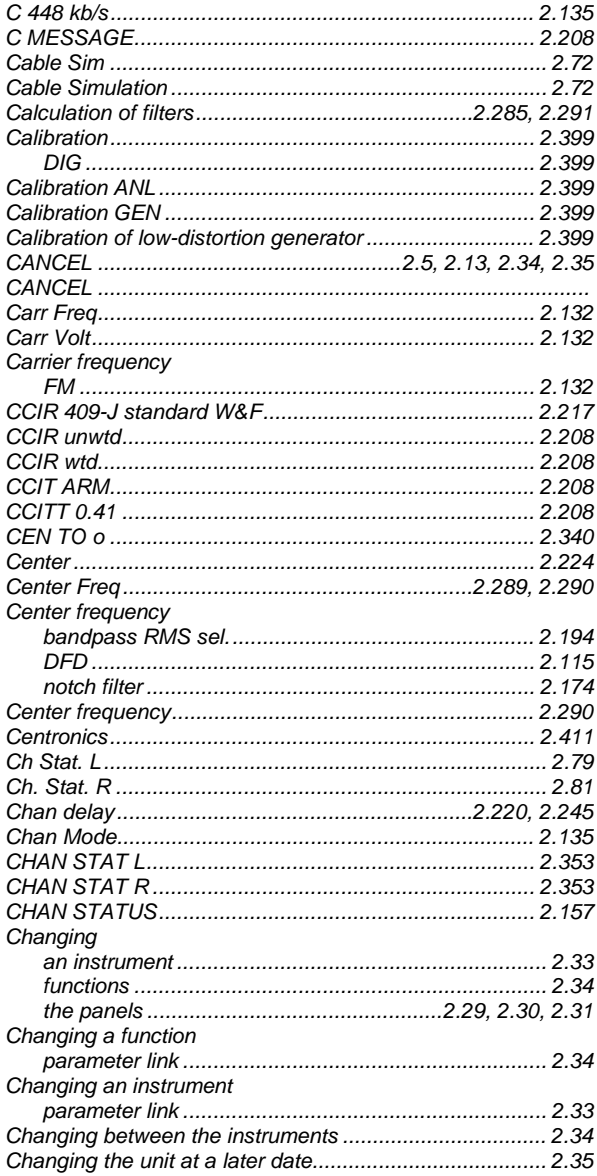

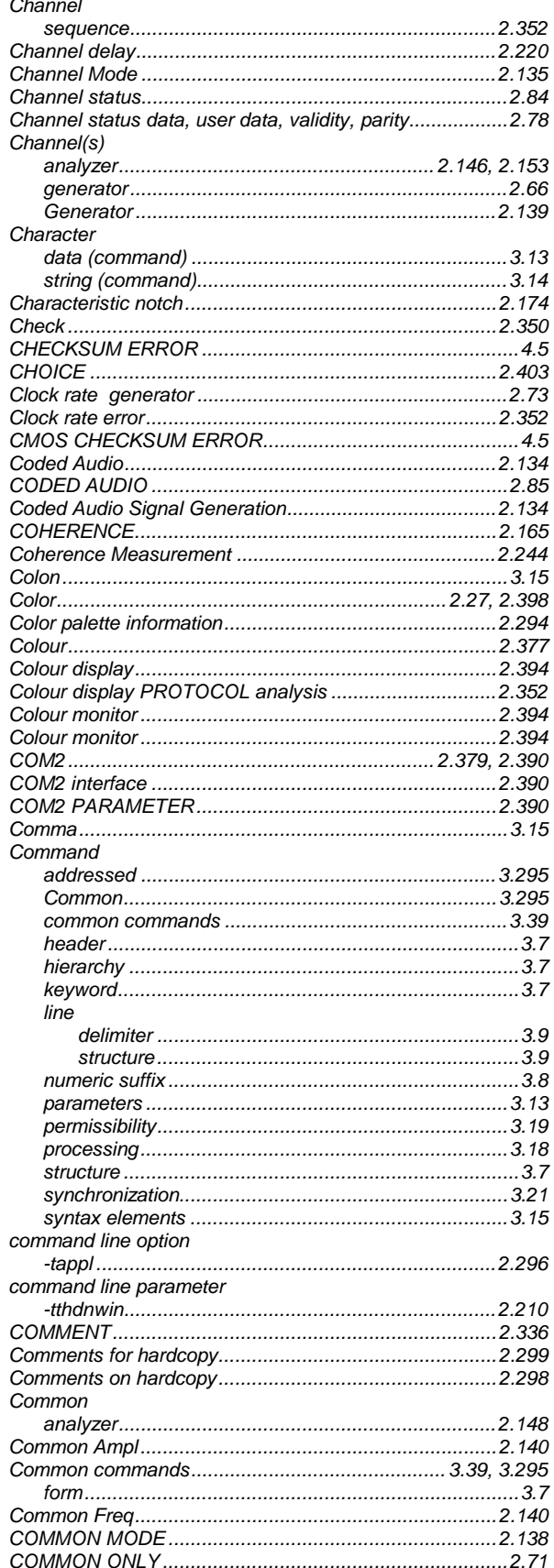

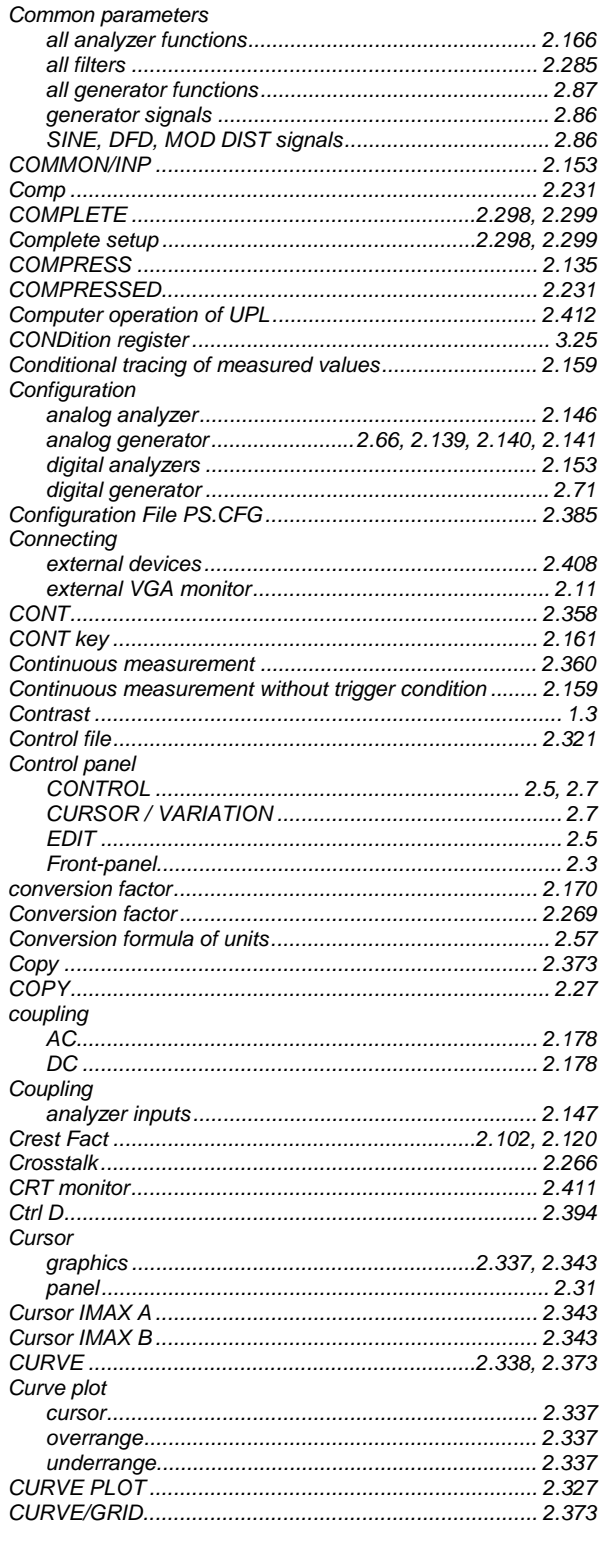

## $\boldsymbol{D}$

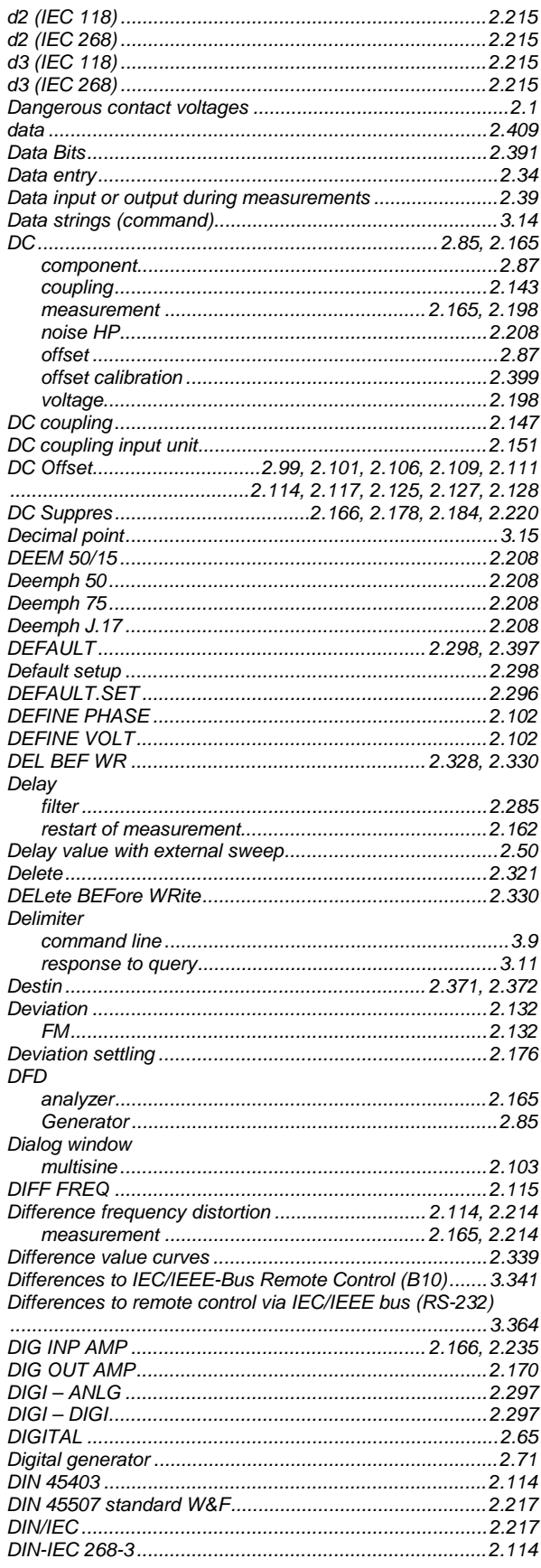

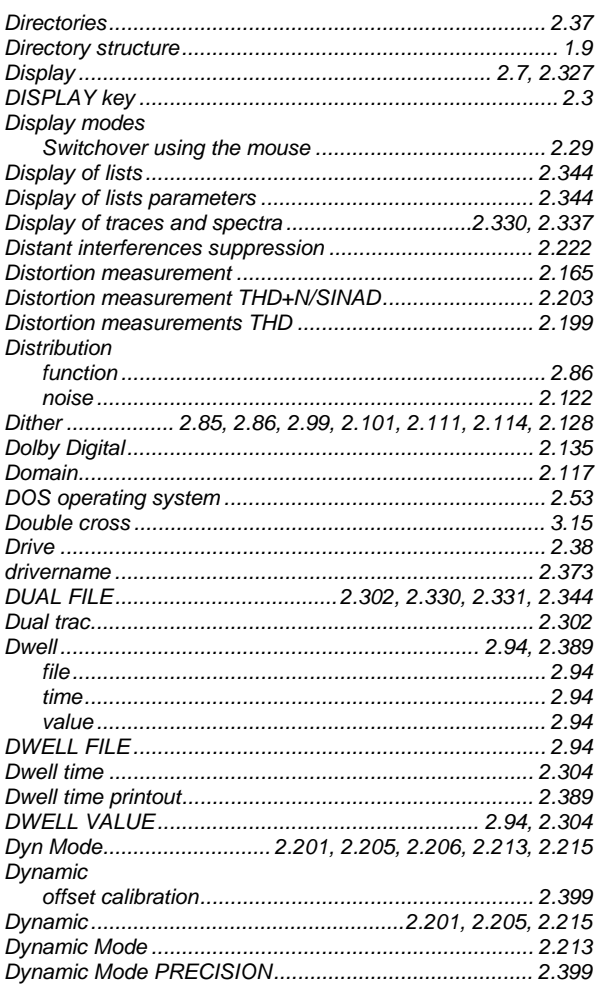

## $\sqrt{E}$

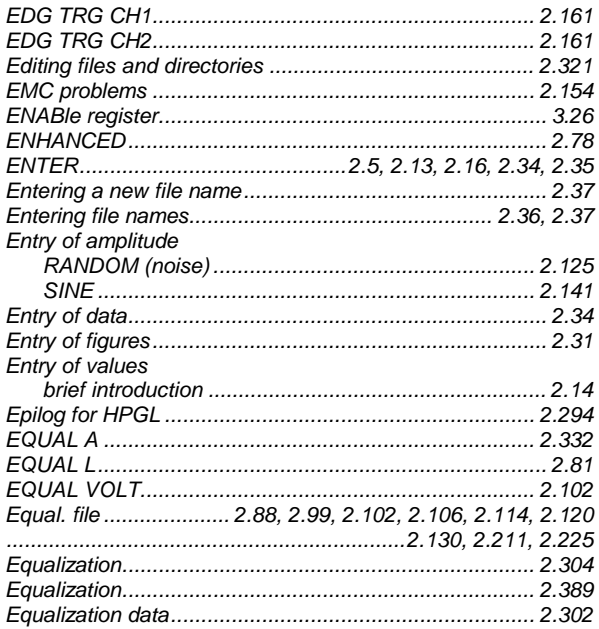

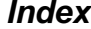

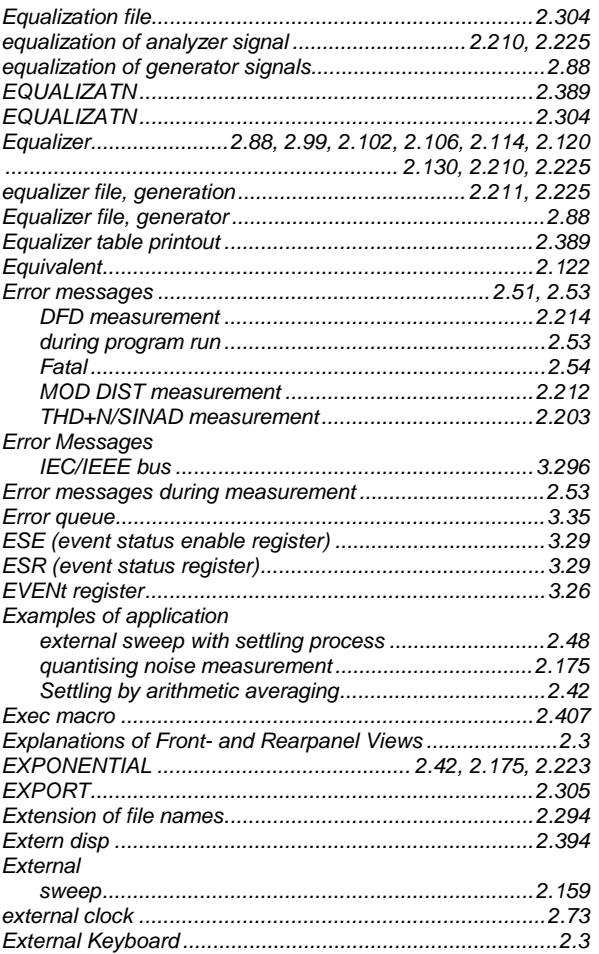

## $\digamma$

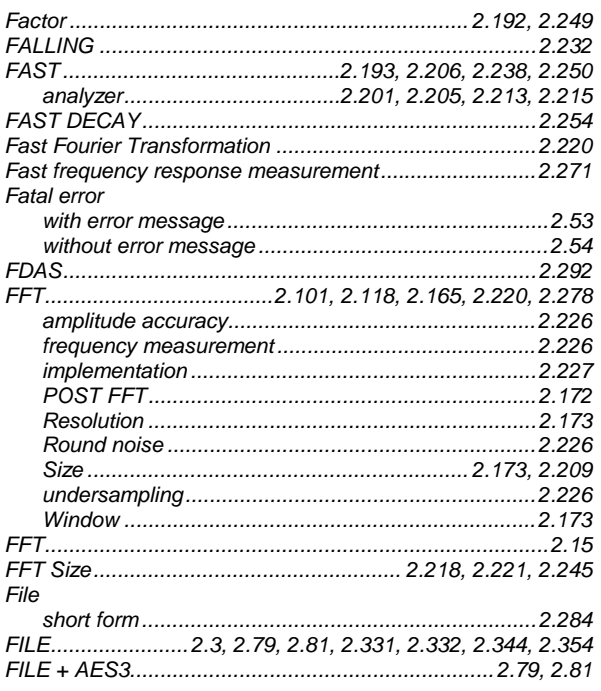

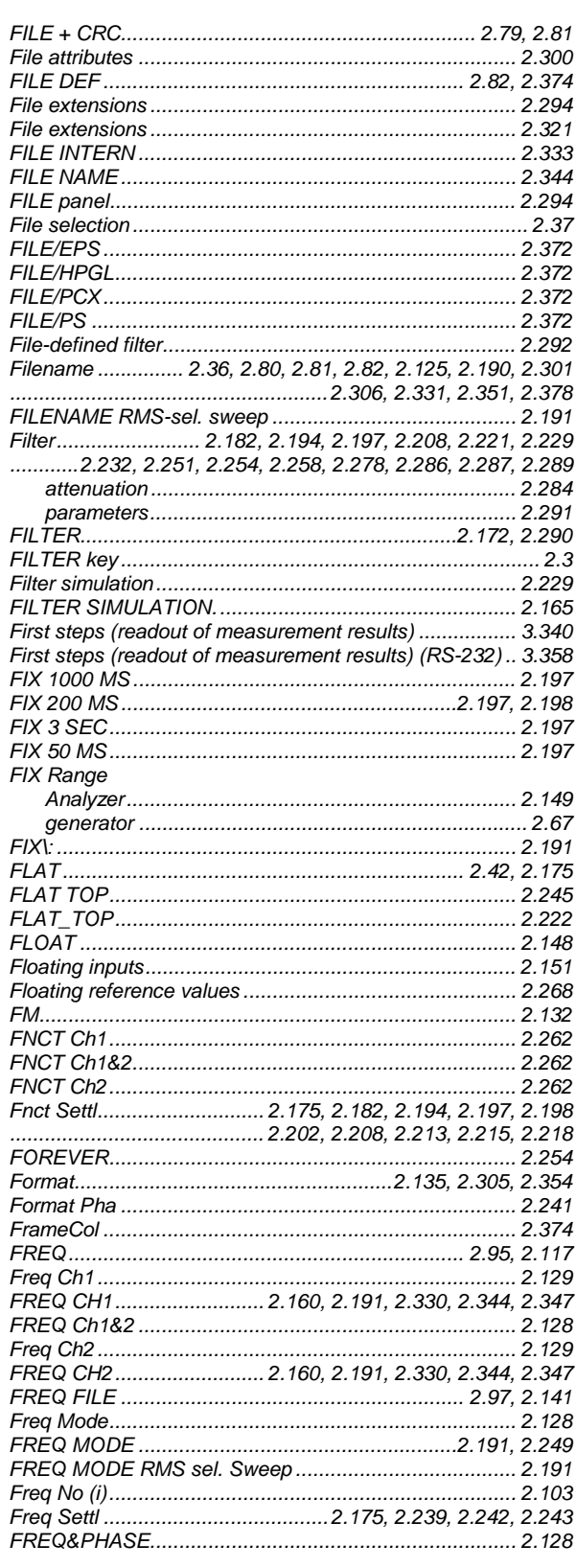

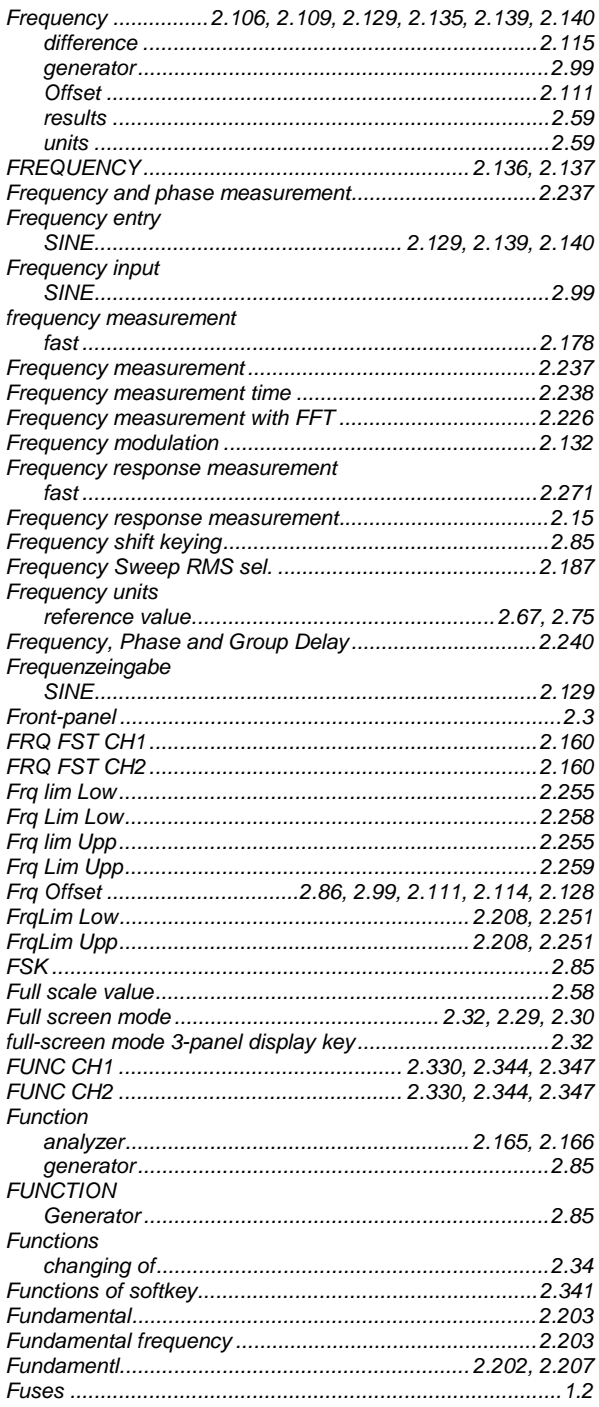

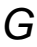

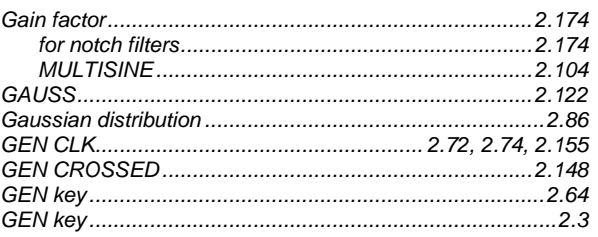

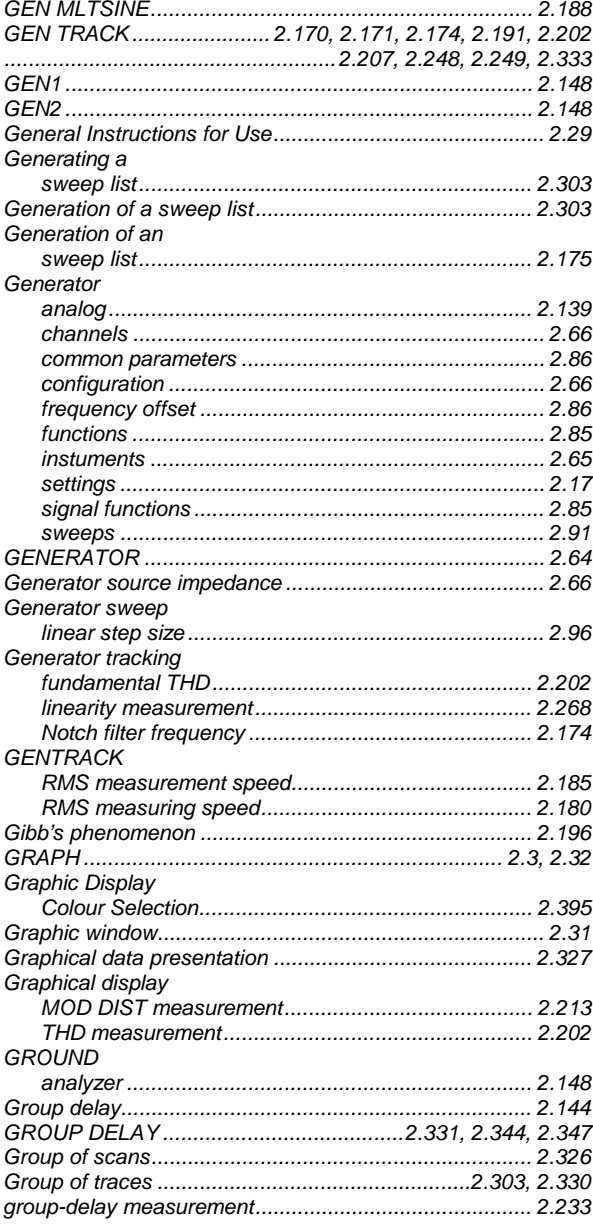

## $H$

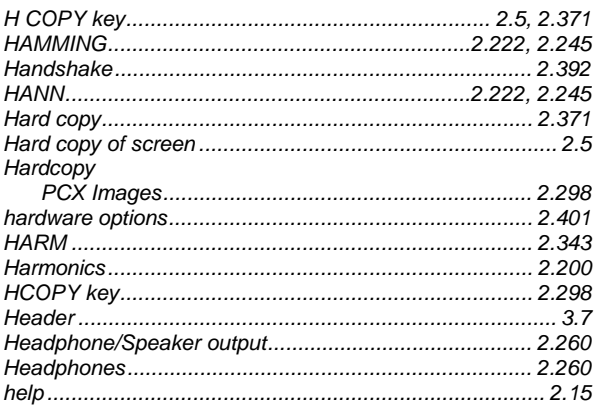

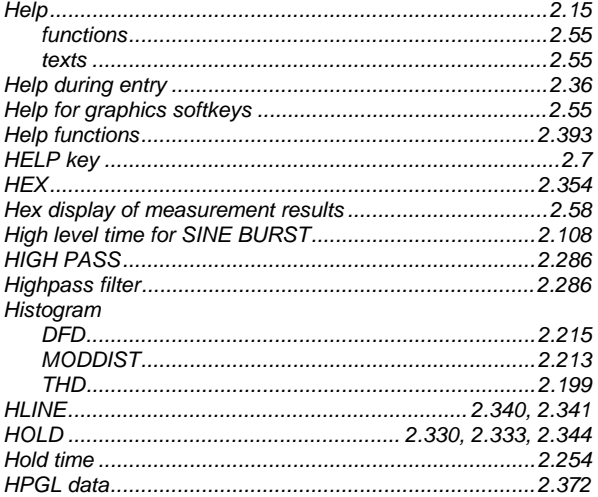

## $\overline{1}$

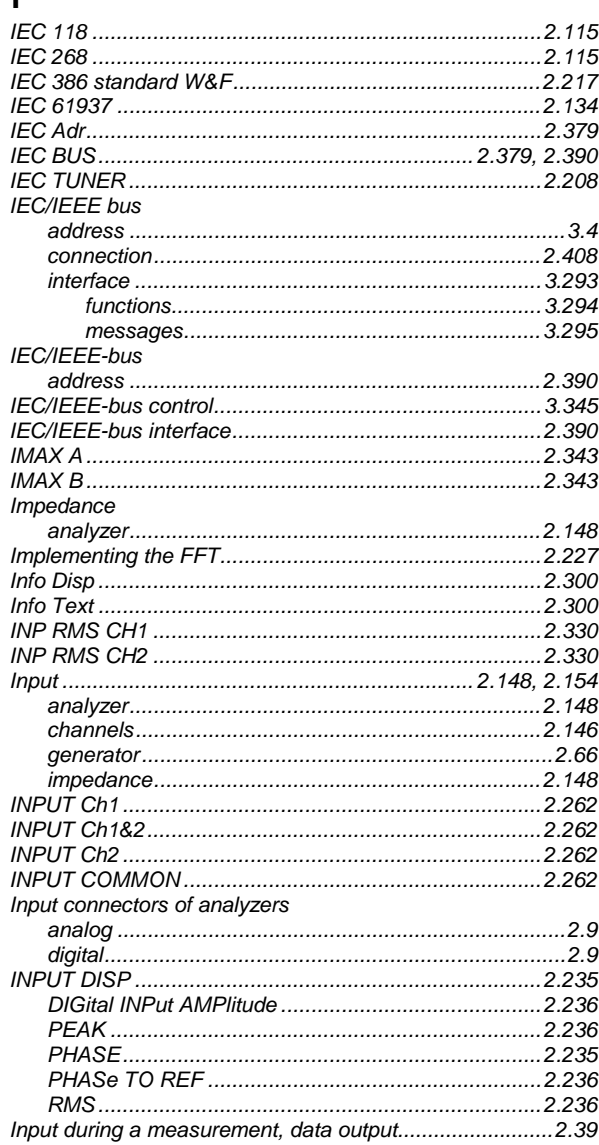

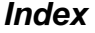

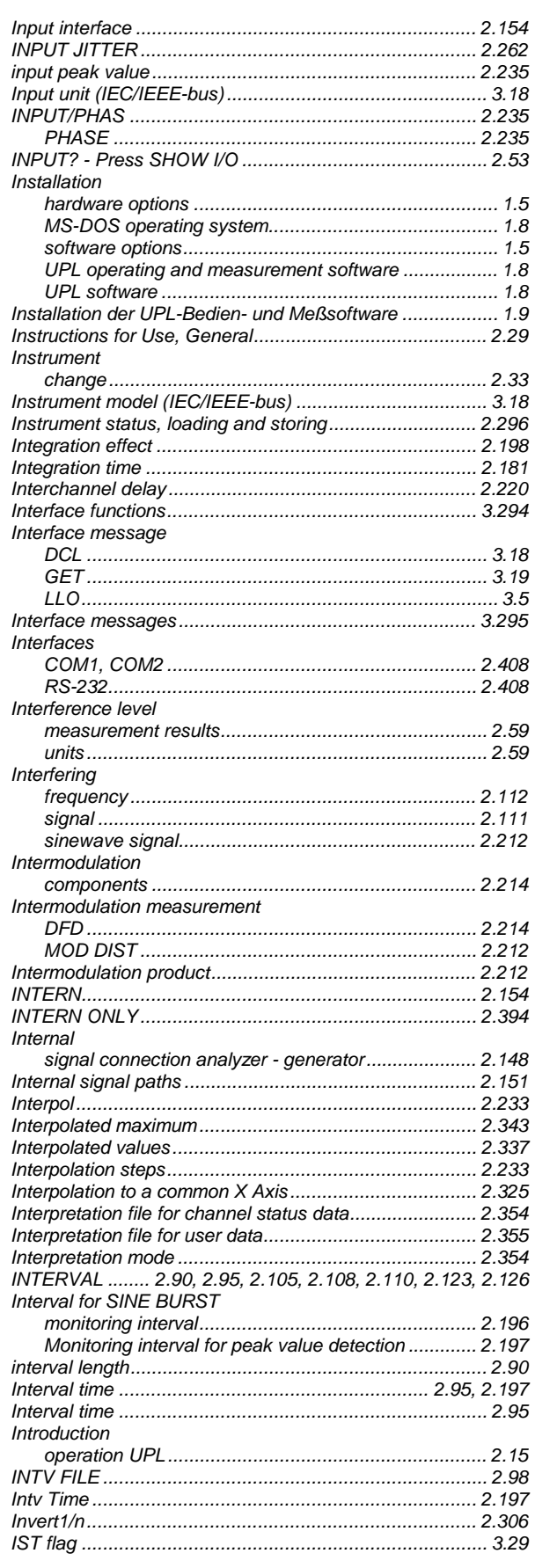

### $\overline{J}$

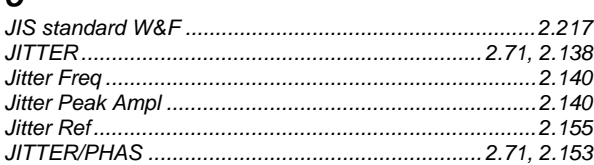

## $\overline{K}$

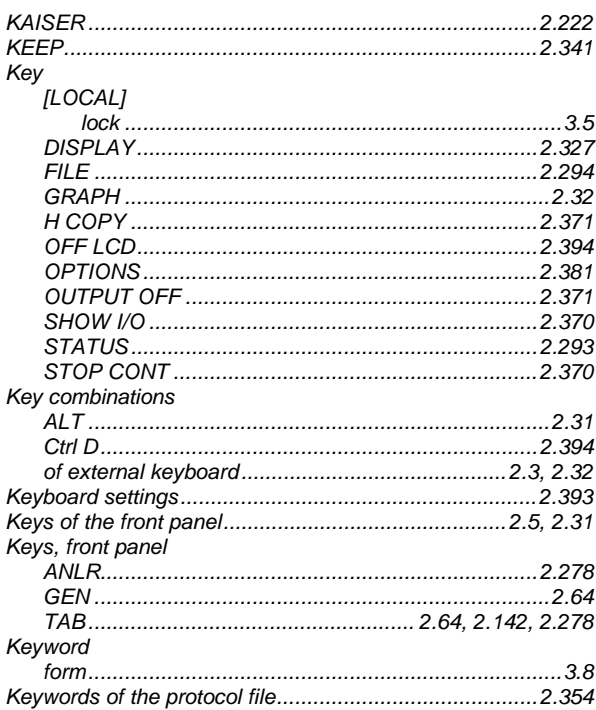

## $\mathcal{L}$

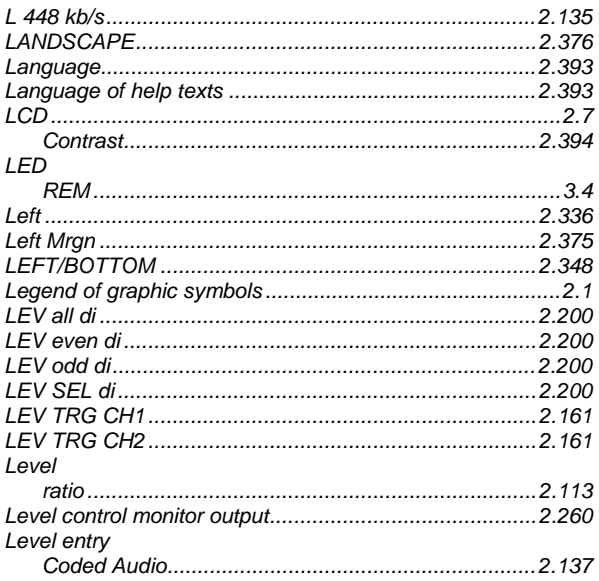

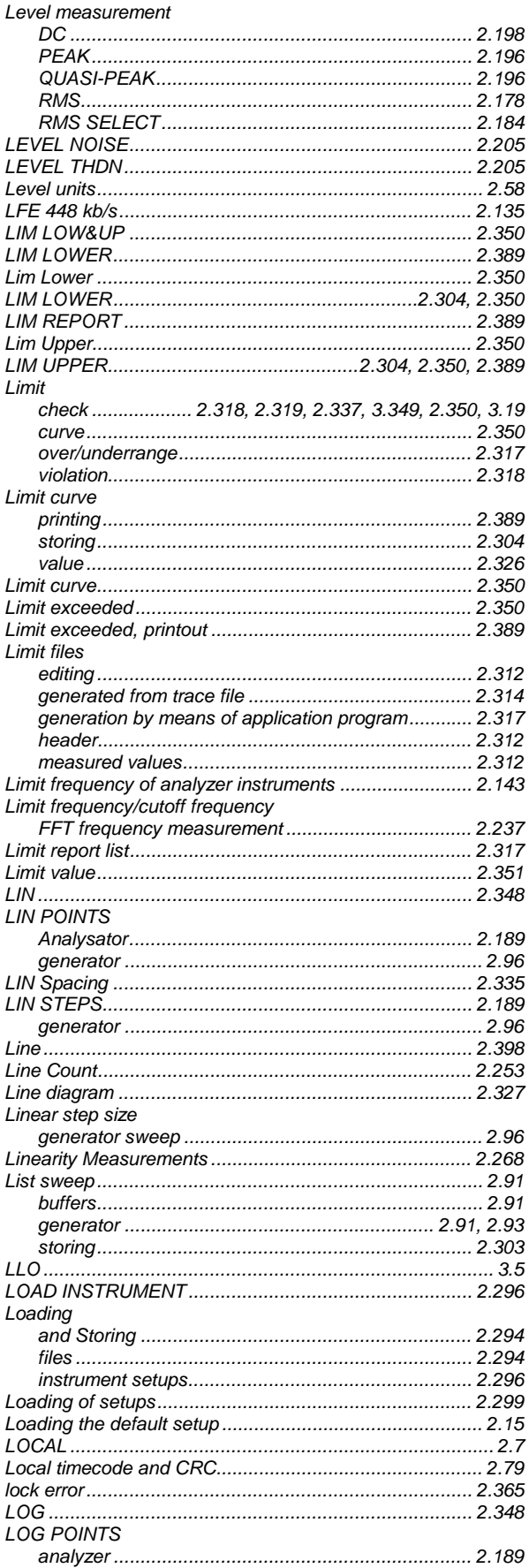

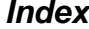

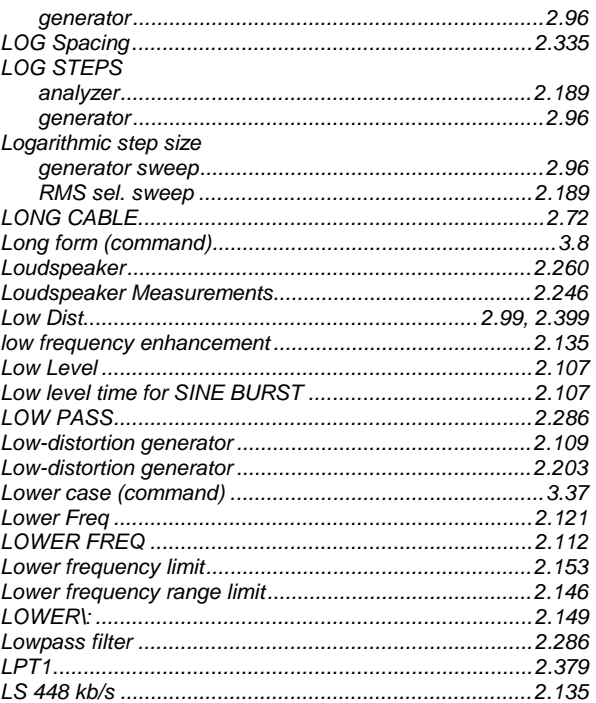

## $\overline{M}$

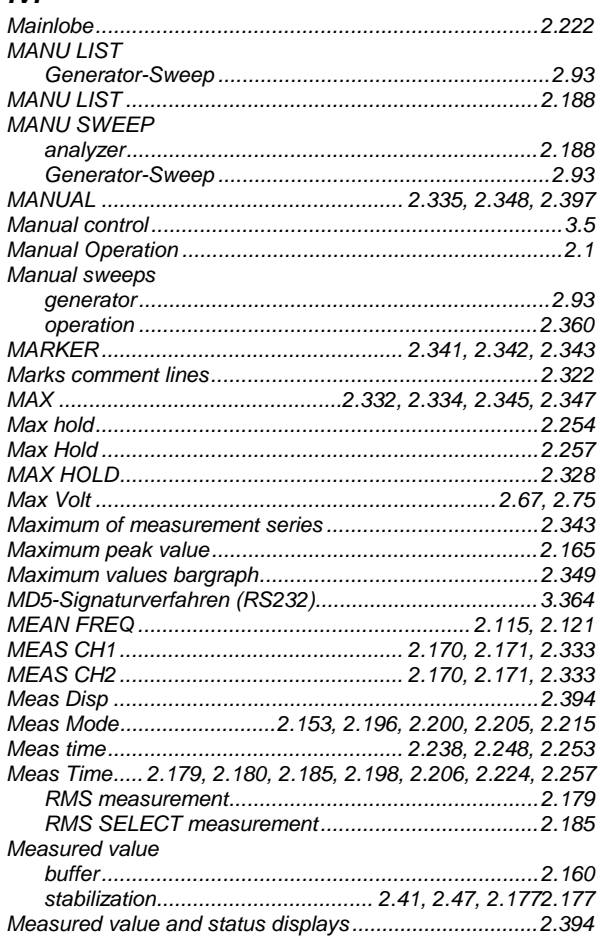

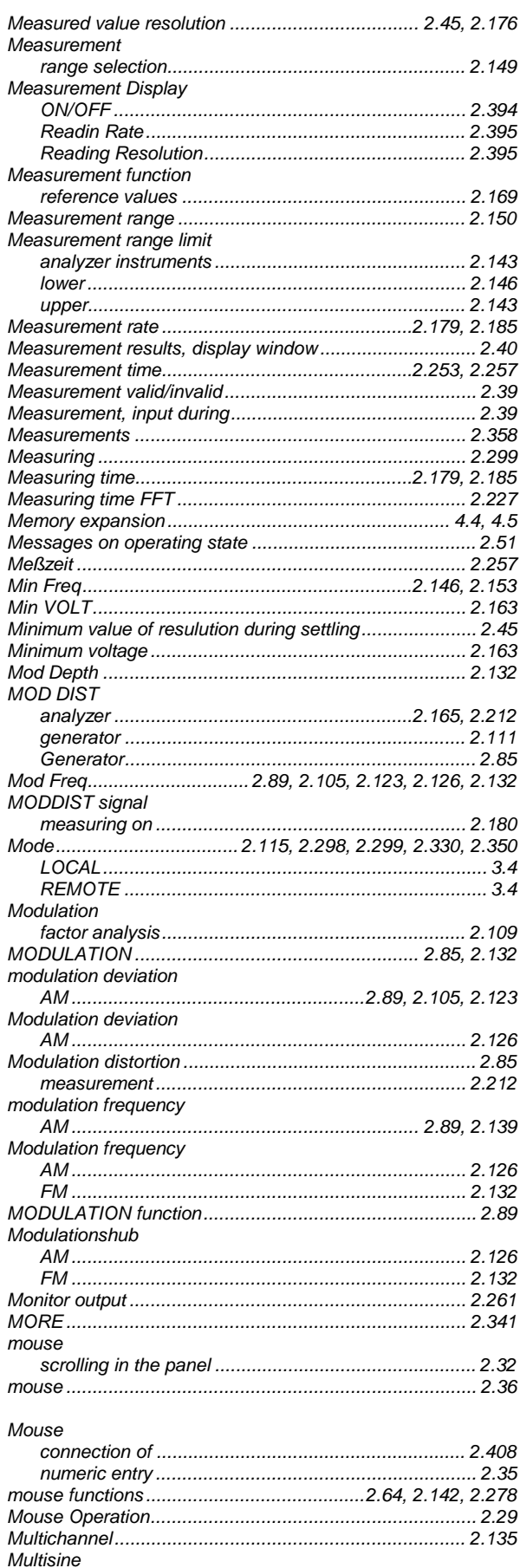

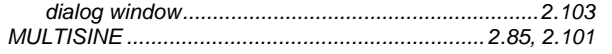

## ${\cal N}$

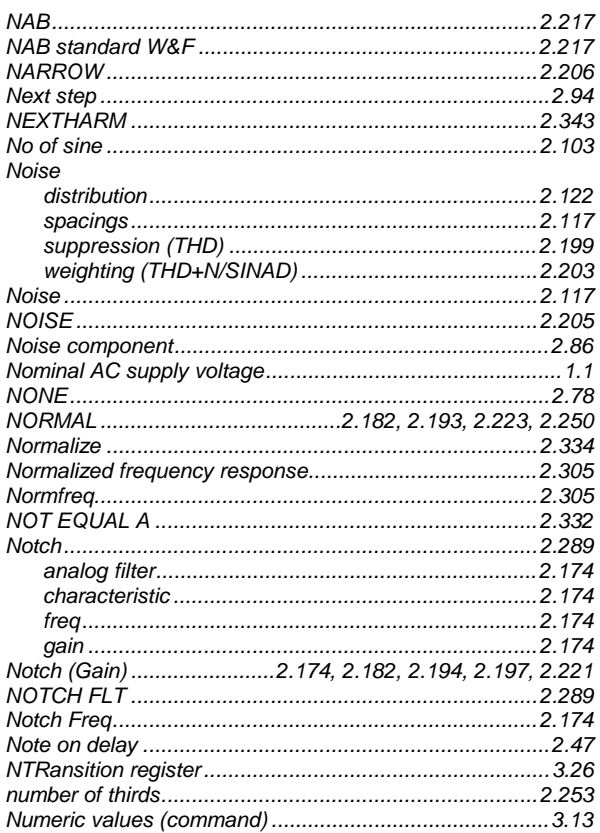

## $\overline{O}$

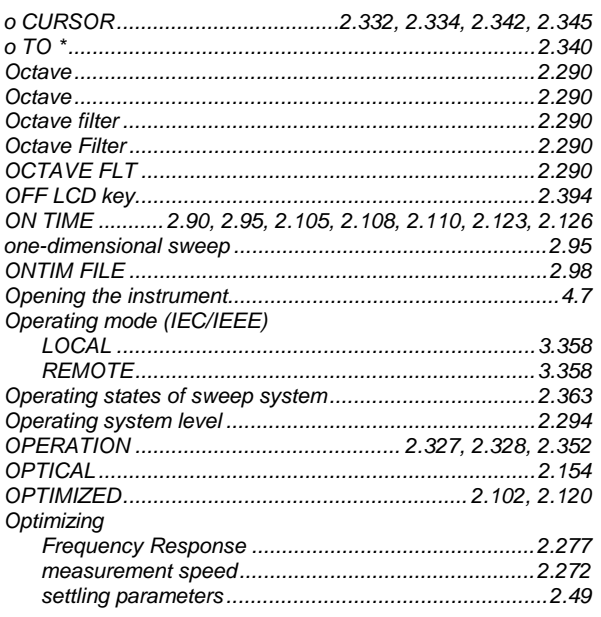

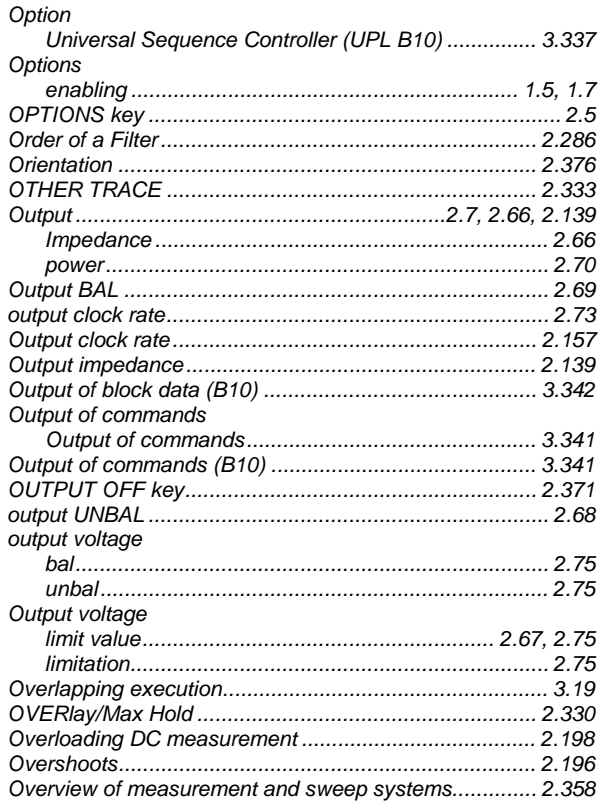

## $\overline{P}$

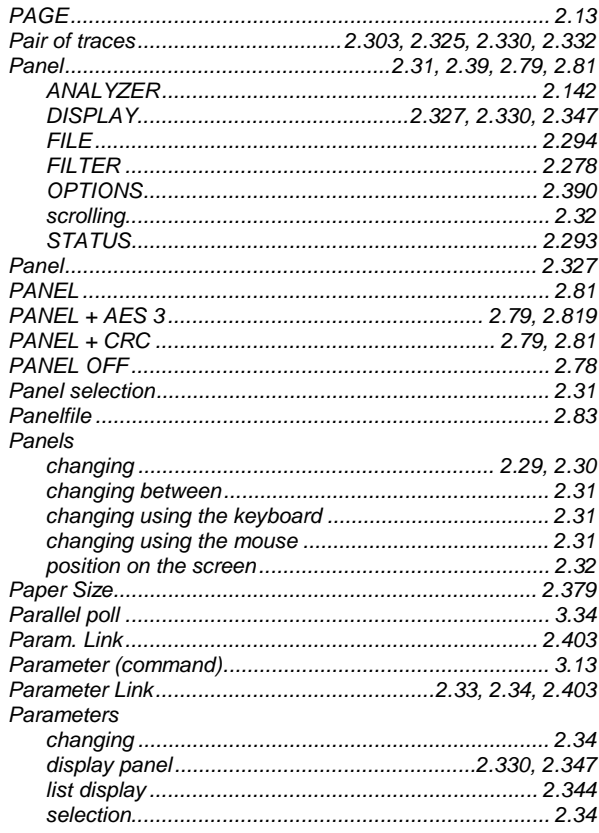

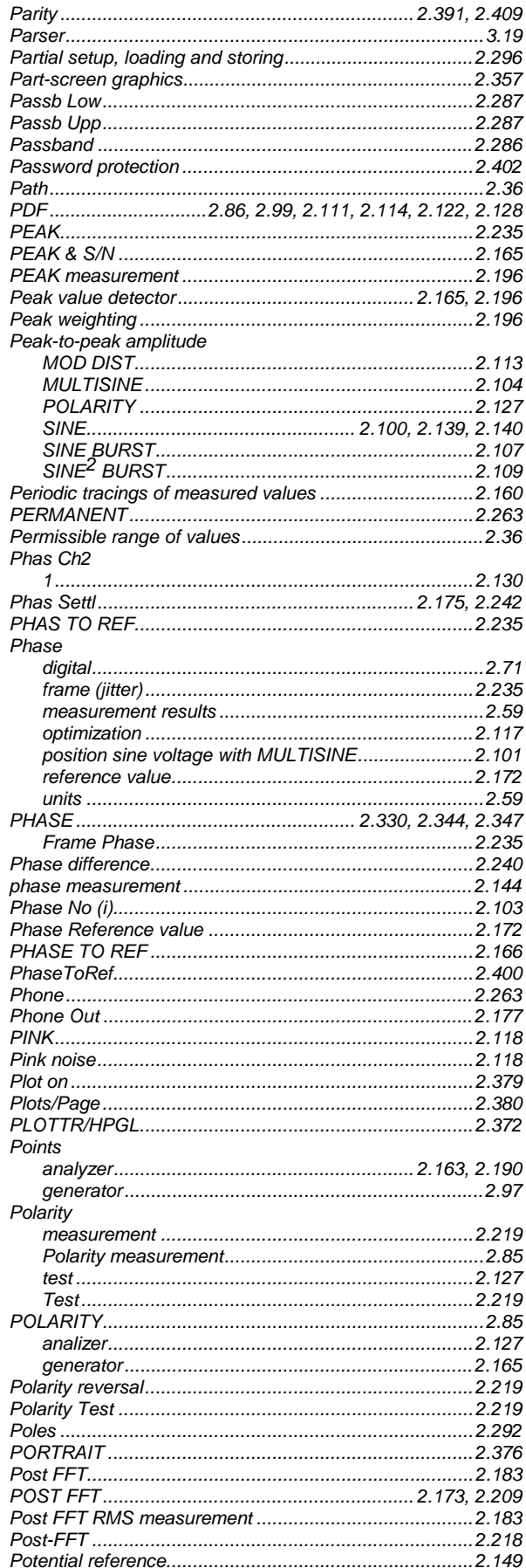

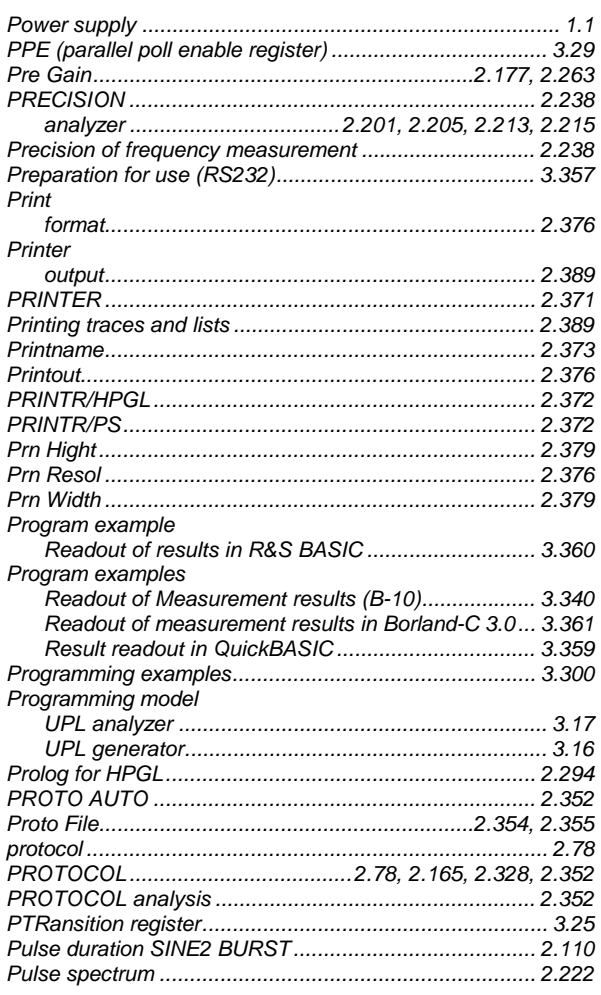

## $\pmb Q$

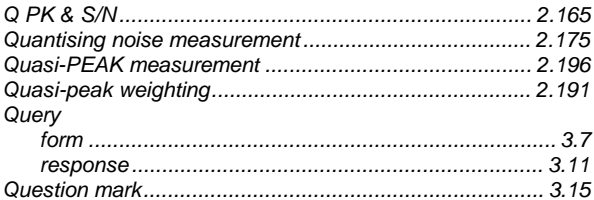

## $\overline{R}$

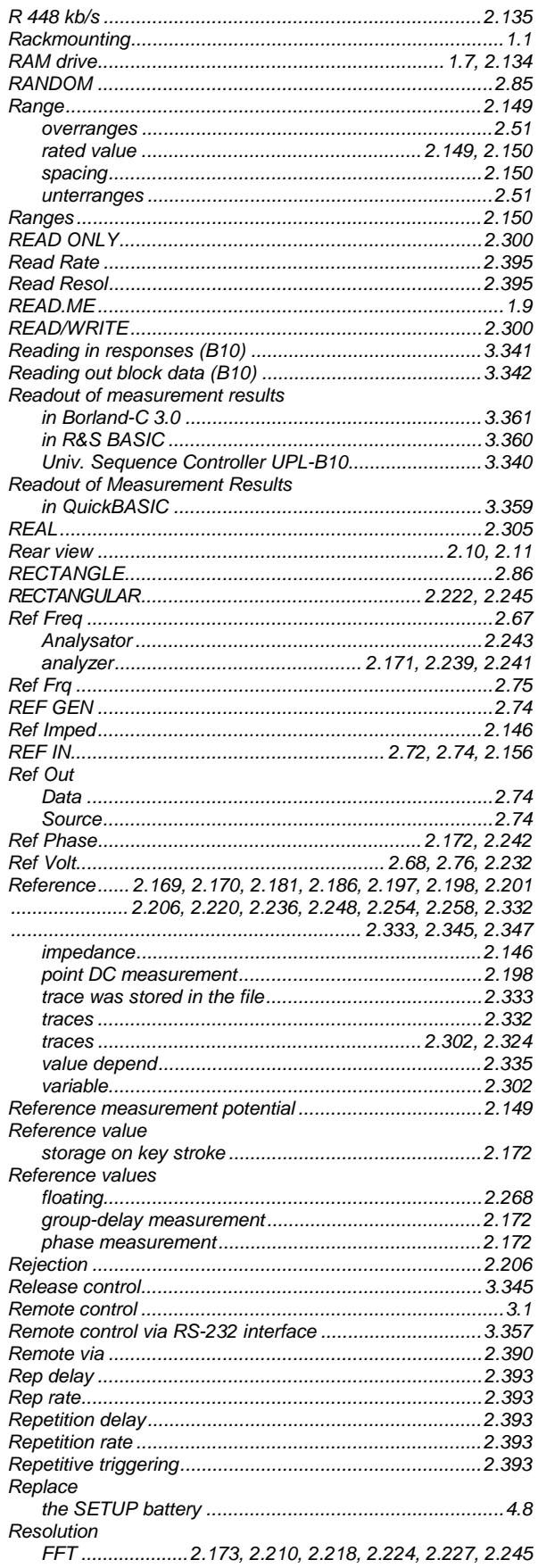

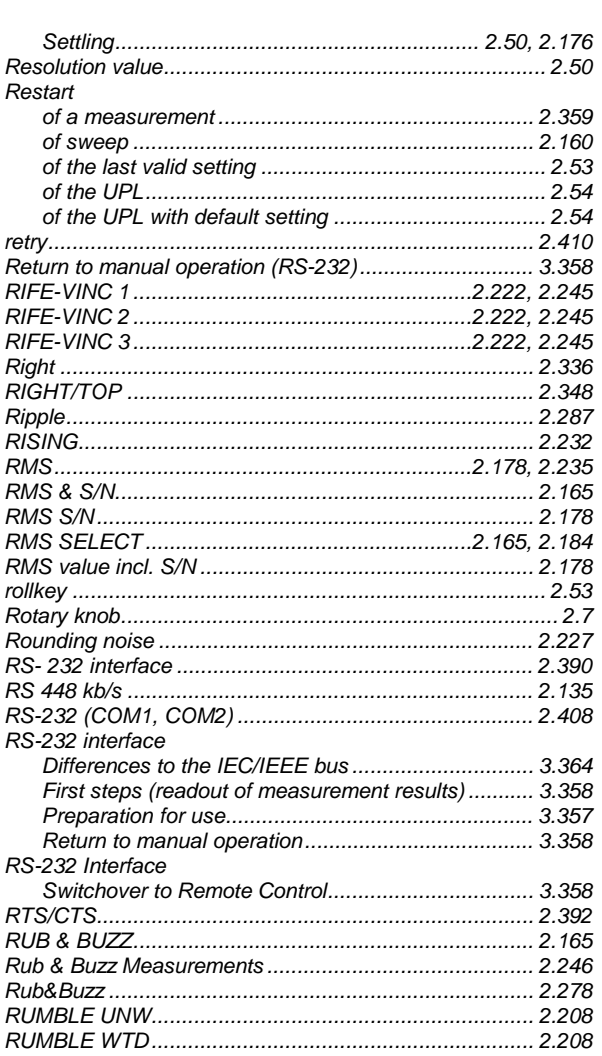

## $\mathcal{S}$

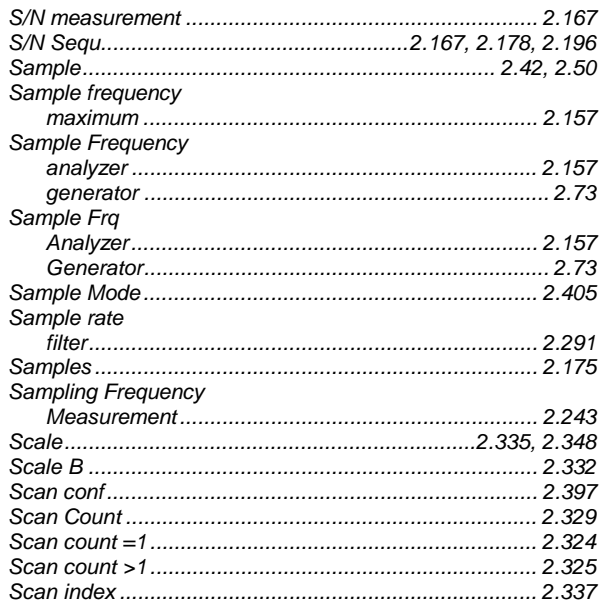

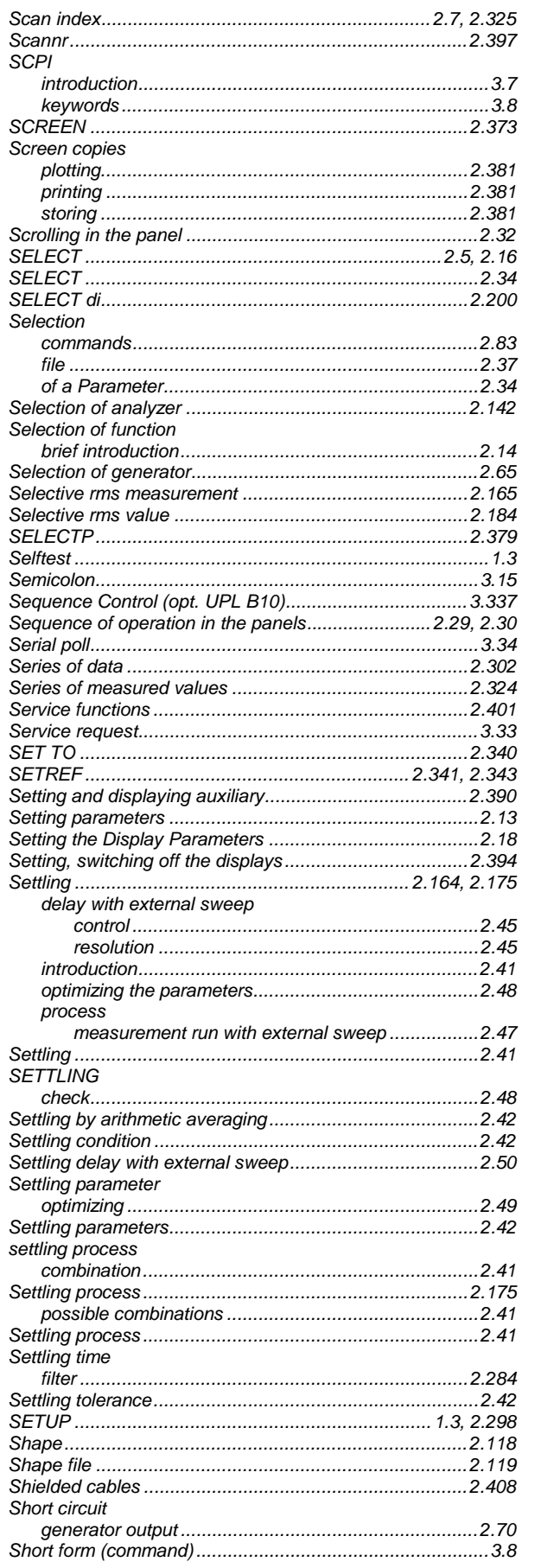

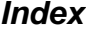

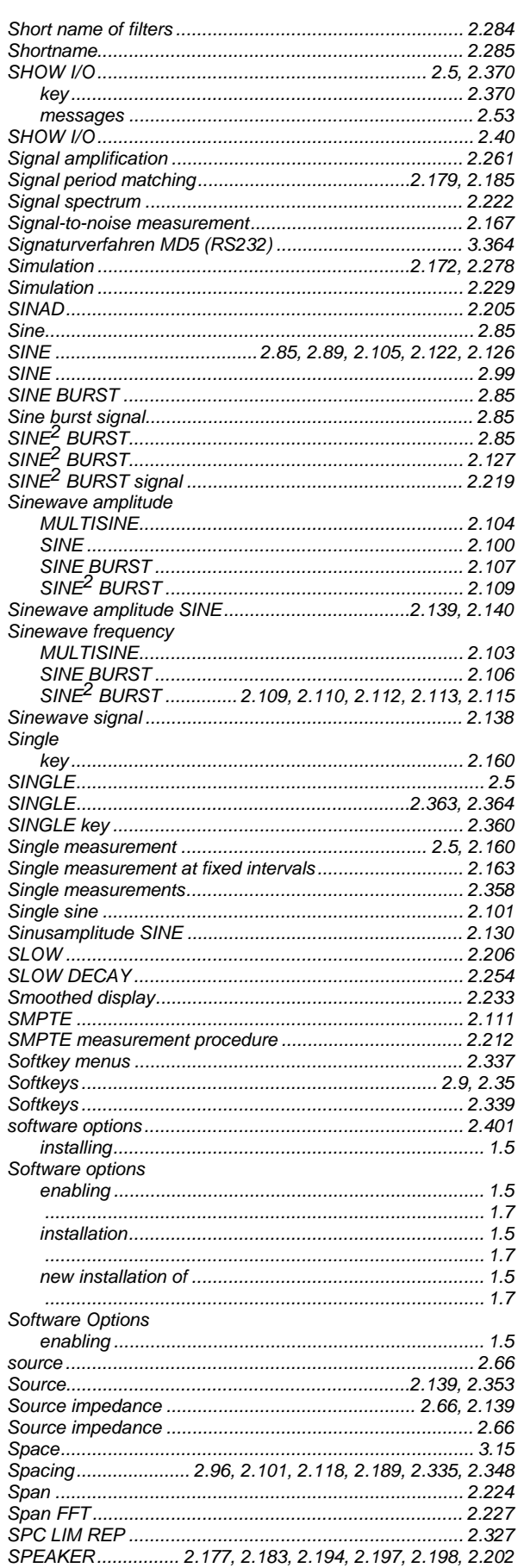

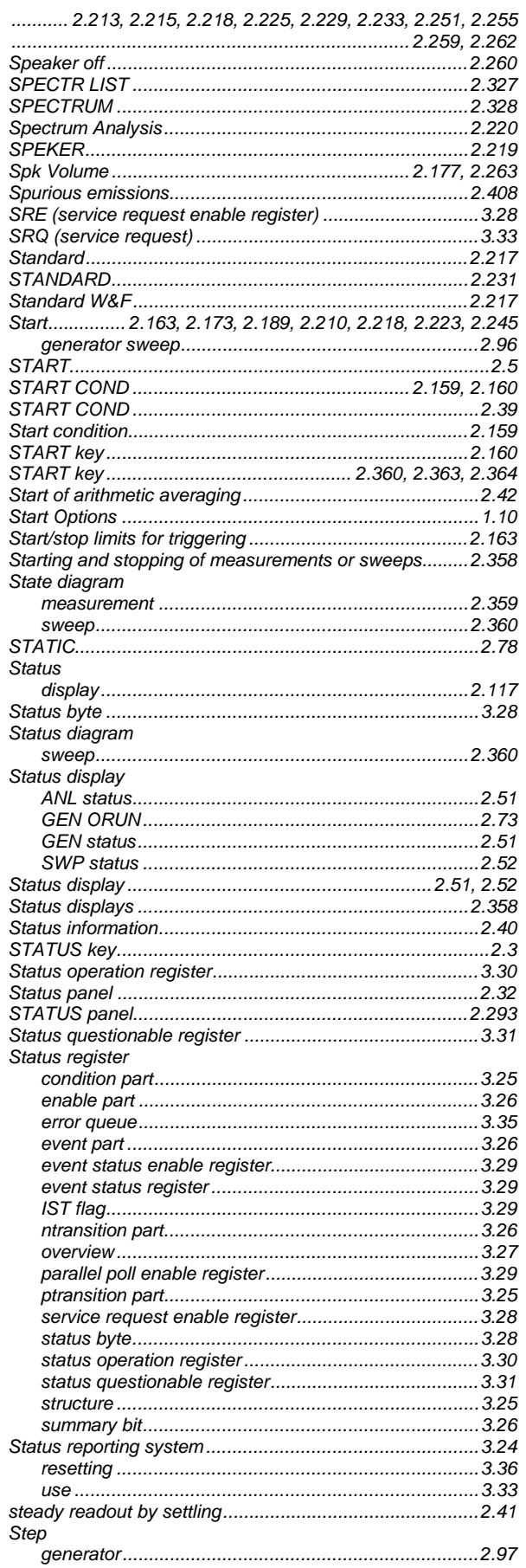

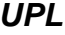

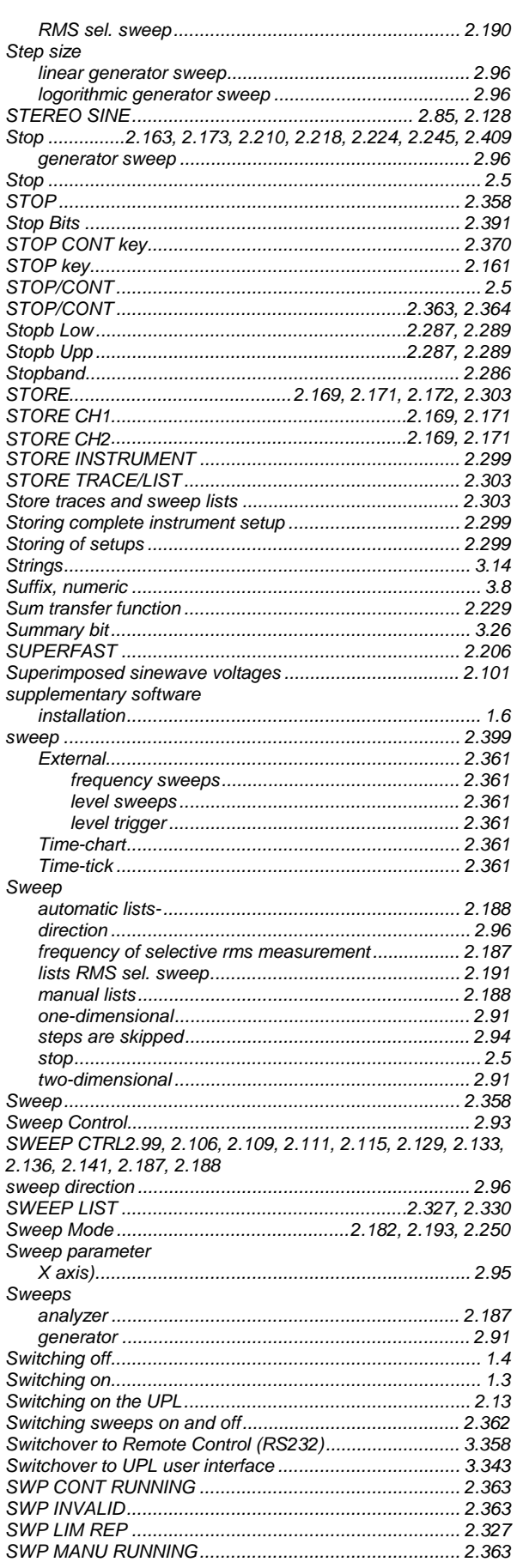

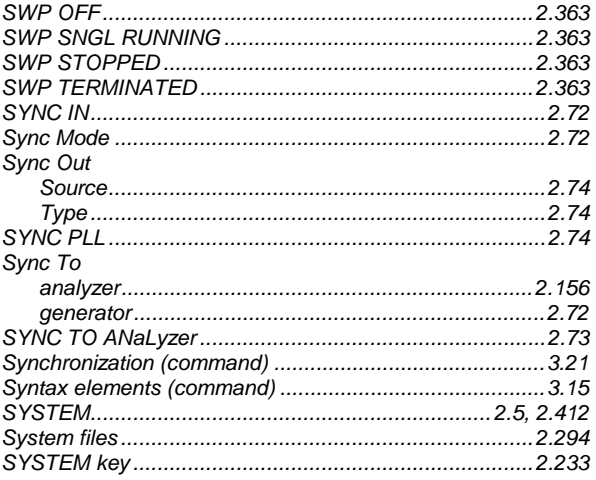

## $\overline{T}$

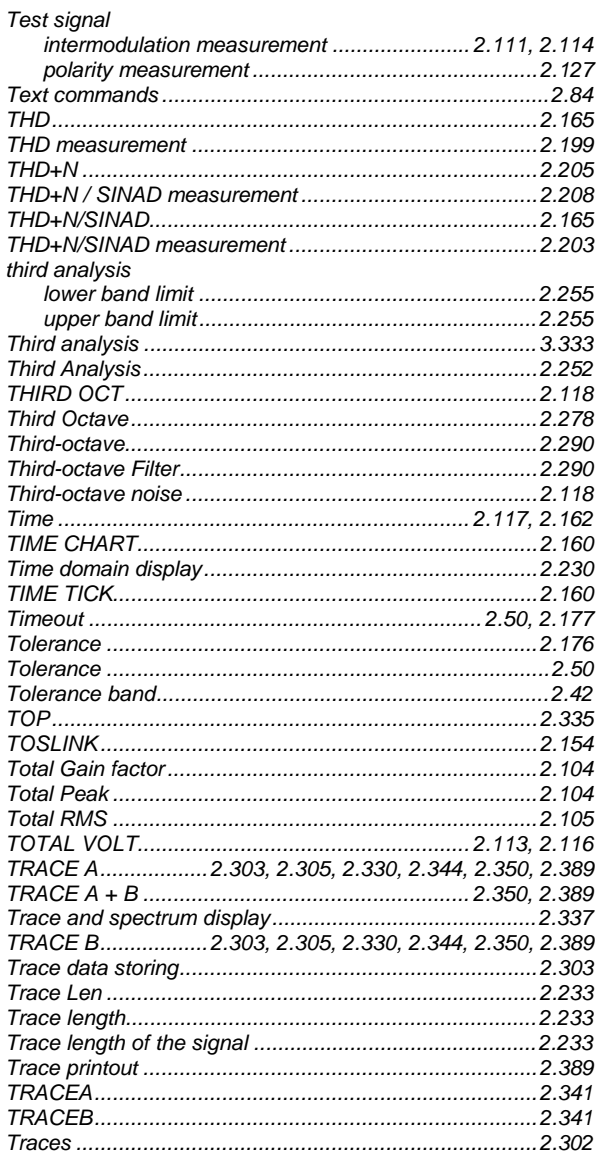

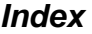

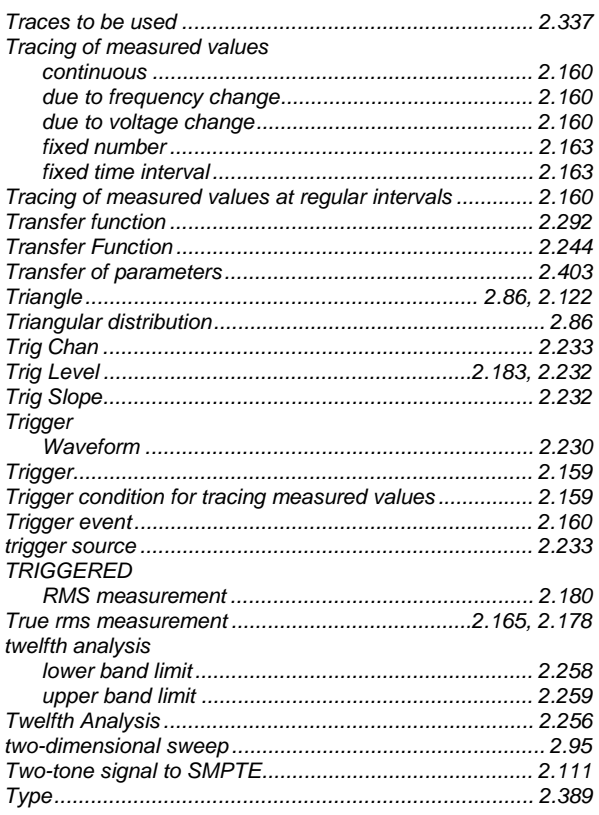

### $\boldsymbol{U}$

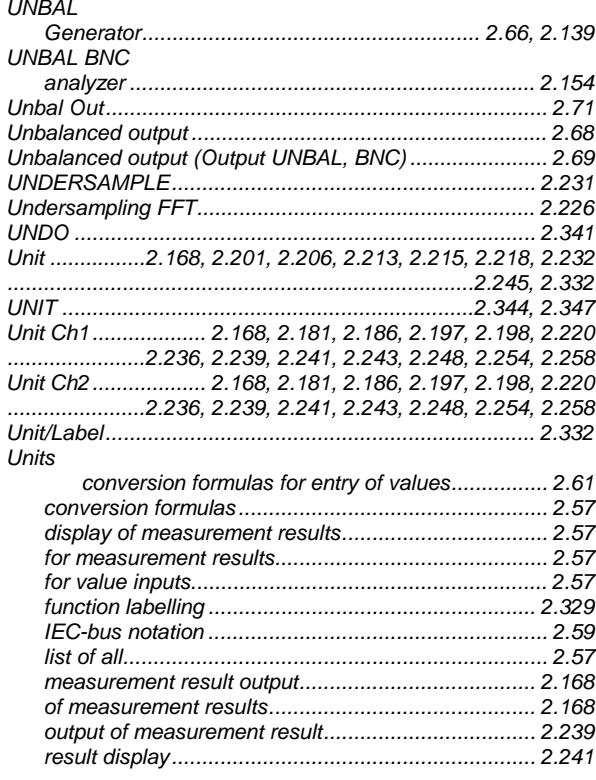

Universal Sequence Controller

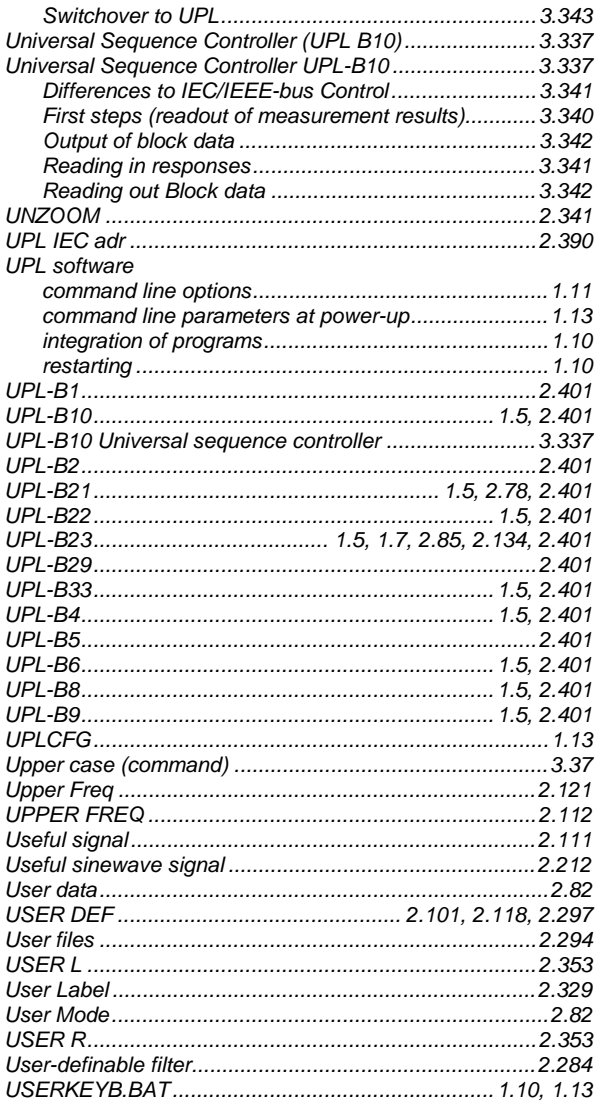

## $\vee$

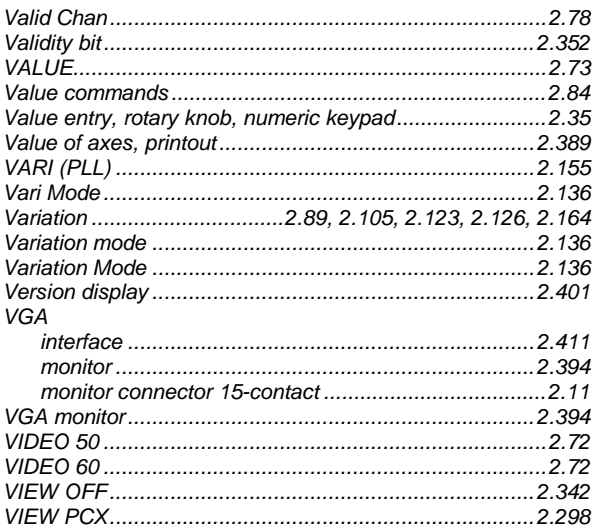

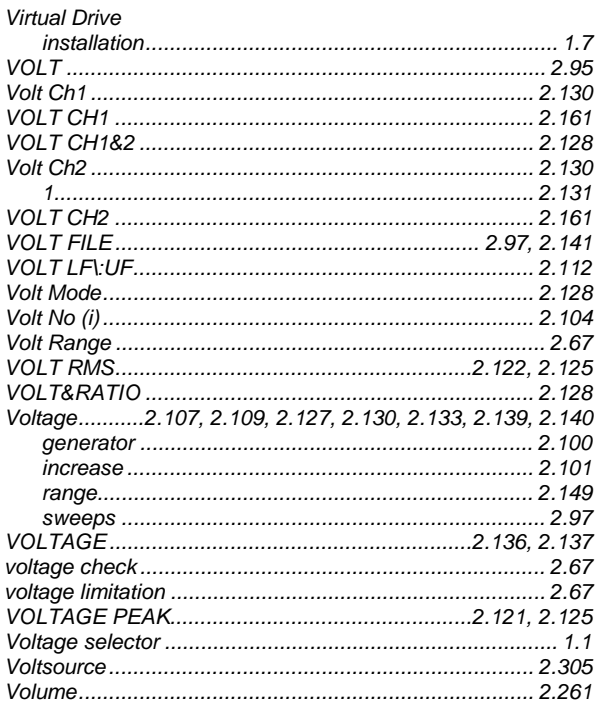

### $W$

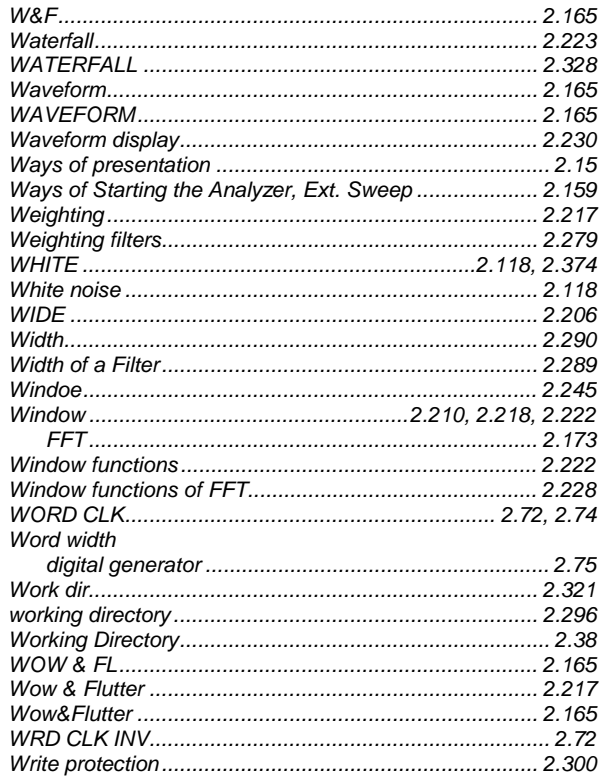

### $\overline{X}$

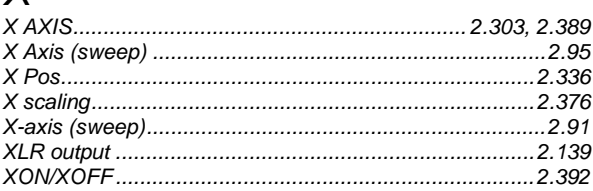

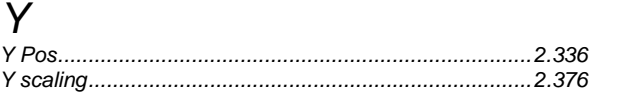

# $#$  $\star$  $\ddot{}$

## $\overline{z}$

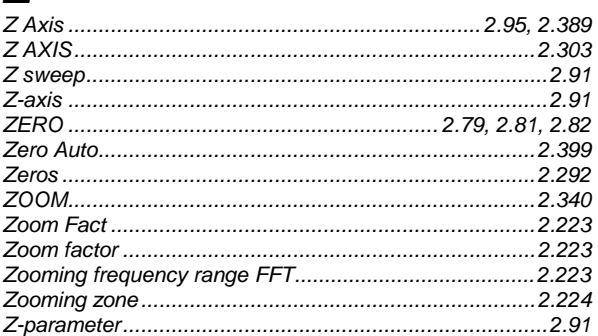

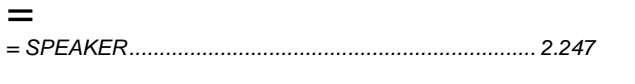

## $\mathcal O$

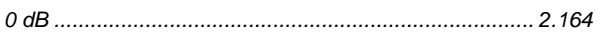

### $\boldsymbol{\mathcal{L}}$

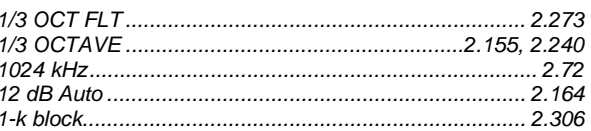

### $\overline{2}$

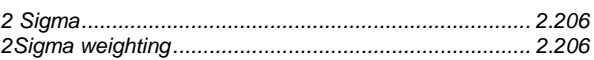

### 3

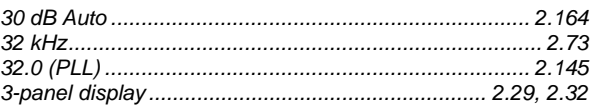

### $\overline{4}$

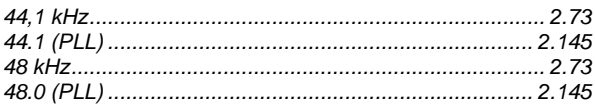